# UMP ITEM TRADING APPLICATION IN ANDROID MOBILE APPLICATION

LOH HIN YE

# BACHELOR OF COMPUTER SCIENCE (SOFTWARE ENGINEERING) WITH **HONOURS**

# UNIVERSITI MALAYSIA PAHANG

# **UNIVERSITI MALAYSIA PAHANG**

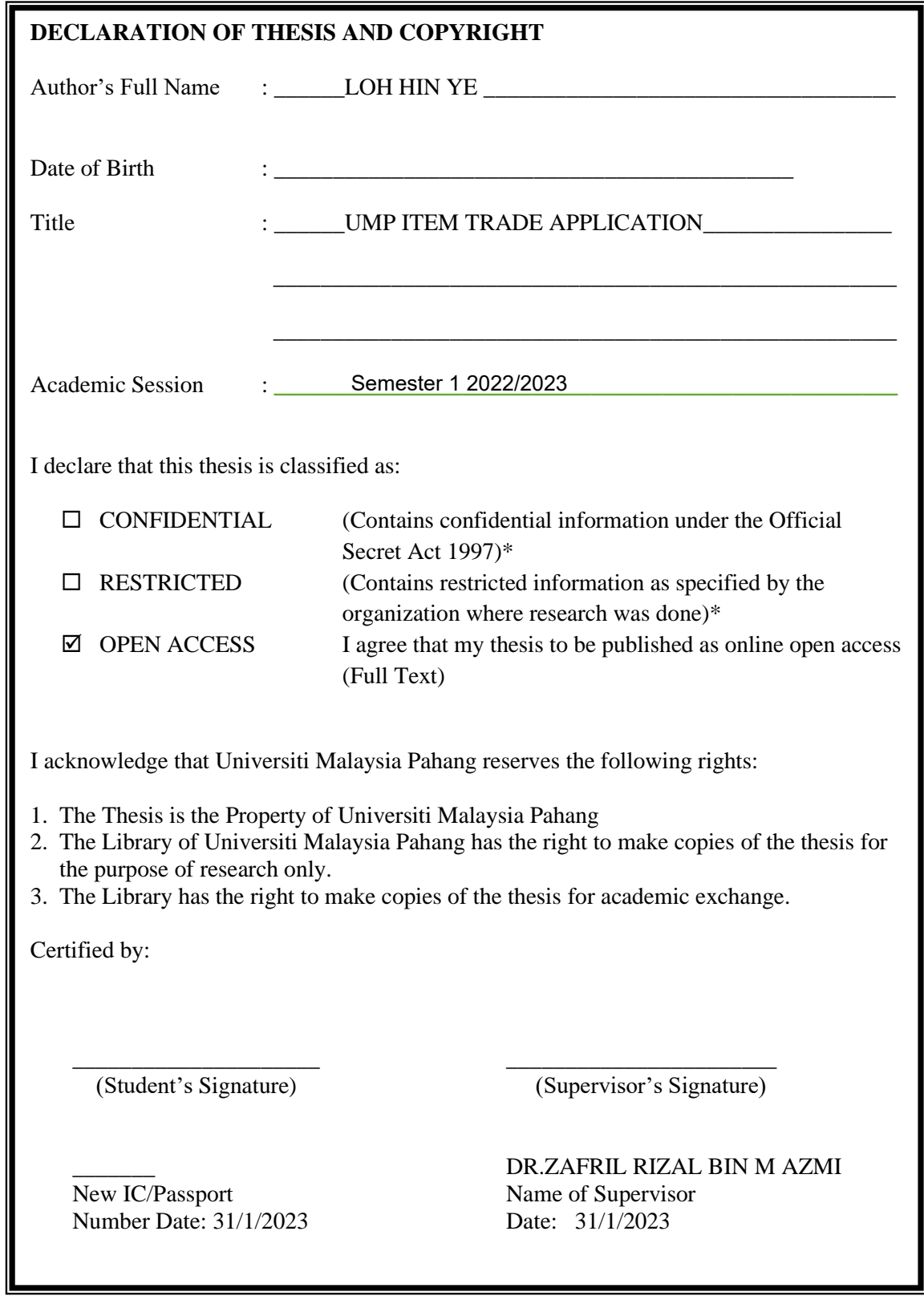

NOTE : \* If the thesis is CONFIDENTIAL or RESTRICTED, please attach a thesis declaration letter.

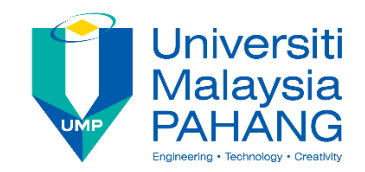

# **SUPERVISOR'S DECLARATION**

I/We\* hereby declare that I/We\* have checked this thesis/project\* and in my/our\* opinion, this thesis/project\* is adequate in terms of scope and quality for the award of the degree of Computer Science (SOFTWARE ENGINEERING) with Honors

\_\_\_\_\_\_\_\_\_\_\_\_\_\_\_\_\_\_\_\_\_\_\_\_\_\_\_\_\_\_\_

(Supervisor's Signature) Full Name : DR. ZAFRIL RIZAL BIN M AZMI **Position** Date : 31/1/2023

(Co-supervisor's Signature) Full Name: Position : Date :

\_\_\_\_\_\_\_\_\_\_\_\_\_\_\_\_\_\_\_\_\_\_\_\_\_\_\_\_\_\_\_

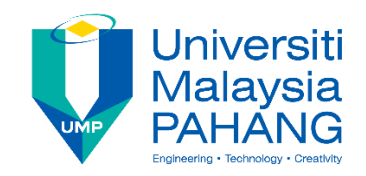

# **STUDENT'S DECLARATION**

I hereby declare that the work in this thesis is based on my original work except for quotations and citations which have been duly acknowledged. I also declare that it has not been previously or concurrently submitted for any other degree at Universiti Malaysia Pahang or any other institution.

 $\chi$  ,  $\chi$ 

(Student's Signature) Full Name : LOH HIN YE ID Number : CB19039 Date : 3 JUNE 2022

UMP Item Trading Application

# LOH HIN YE

Thesis submitted in fulfillment of the requirements for the award of the degree of Computer Science (SOFTWARE ENGINEERING) with Honors

> Faculty of Computing UNIVERSITI MALAYSIA PAHANG

> > JAN 2023

### **ACKNOWLEDGEMENTS**

<span id="page-5-0"></span>First, I would like to say thank you to Dr. Zafril Rizal Bin M Azmi who accept me to become my Final Year Project's supervisor. Dr. Zafril Rizal Bin M Azmi give me a lot of guidance and always give me feedback during the full development process of my Final Year Project entitled "UMP Item Trading Application".

Next, I would like to thanks to my parent who always support me in physical and mental. They bought me a new laptop immediately without any consider when my laptop is malfunction and having damage problem so I can complete my Final Year Project on time.

Last but not least, I also want to thanks to all my dear friends and my roommate who always give me advice, motivations and positive energy to me while the development is ongoing.

#### **ABSTRAK**

<span id="page-6-0"></span>Aplikasi mudah alih ialah program yang berjalan pada peranti mudah alih, seperti telefon pintar atau tablet. Walaupun pada hakikatnya aplikasi selalunya merupakan unit perisian kecil dengan keupayaan terhad, ia masih boleh memberikan perkhidmatan dan pengalaman yang hebat kepada pengguna. Beli-belah mudah alih membolehkan pengguna membeli item daripada peranti mudah alih dengan menggunakan aplikasi seperti Shopee, Lazada dan sebagainya. Ia menjadikan proses pembelian atau penjualan produk dipermudahkan. Dengan mengurangkan pembaziran sumber, di dalam UMP terdapat ramai orang mempunyai banyak buku terpakai atau beberapa barangan terpakai yang boleh dipindah milik dan ingin dijual kepada junior untuk mengurangkan pembaziran sumber, dan junior juga boleh menjimatkan wang berdasarkan hanya menggunakan barang terpakai dan tidak perlu membeli barang baru. Semua penjual hanya boleh mengiklankan barangan atau produk mereka di media sosial atau sembang kumpulan belajar seperti saluran telegram, kumpulan WhatsApp dan sebagainya buat masa ini. Iklan di media sosial atau sembang kumpulan belajar akan mengganggu dan mengurangkan pengalaman pembelajaran pelajar. Objektif kajian ini adalah untuk mengkaji aplikasi mudah alih sedia ada berkaitan perdagangan dan reka bentuk mudah alih serta membangunkan aplikasi sebagai platform untuk pelajar ump membeli dan menjual barangan menggunakan Android Studio. Ia juga untuk menilai kefungsian aplikasi mudah alih yang dibangunkan yang mampu pelajar berdagang barang. Skop pengguna kajian ini adalah untuk pelajar sarjana muda UMP dan di kawasan Pekan. Selain itu, skop sistem adalah untuk meliputi transaksi antara penjual dan pembeli. Bagi skop pembangunan, kajian ini mengandungi elemen multimedia seperti grafik dan teks serta menggunakan Android Studio untuk membangunkan aplikasi. Makna projek ini ialah pelajar boleh mempunyai platform untuk membuat transaksi barangan dengan pelajar lain. Ia juga boleh memberi peluang kepada pelajar yang perlu memulakan perniagaan di platform ini dan untuk pembeli, ia juga boleh menjadi lebih mudah dan mempunyai harga yang lebih murah untuk barangan. Bagi UMP, ia boleh mempunyai satu platform baharu yang dapat membantu pelajar UMP meningkatkan kehidupan seharian dan menambah baik pengalaman di UMP.

#### **ABSTRACT**

<span id="page-7-0"></span>A mobile application is a programme that runs on a mobile device, such as a smartphone or tablet. Despite the fact that applications are often small software units with limited capabilities, they can still deliver great service and experience to users. Mobile shopping allows users to purchase items from mobile devices by using an application like Shopee, Lazada, and so on. It's made the process of purchasing or selling products be simplified. With reducing the waste of resources, inside UMP there have a lot of people has many used books or some used items that are transferable and want to sell to juniors to reduce the waste of resources, and juniors also can save money based on just using the used items and no need to purchase new items. All the sellers are only can advertise their items or products on social media or study group chat like telegram channel, WhatsApp group, and so on for now. Advertisement on social media or the study group chat will disturb and reduce students' learning experience. The objective of this project is to study the existing mobile application related to mobile commerce and design and develop an application as a platform for ump students to purchase and sell items using Android Studio. It also to evaluate the functionality of the developed mobile applications that are able students to trade items. The user scope of this study is for the undergraduate UMP students and in Pekan area. Besides, the system scope is to cover transactions between seller and buyer. For the development scope, the study is contains multimedia elements such as graphics and text and using the Android Studio to develop the application. The signification of the project is students can have a platform to make transactions of items with other students. It also can give an opportunity to the students who need to start a business on this platform and for the buyers, it also can be more convenient and have a cheaper price on the items. For UMP, it can have a new platform that can help UMP students to improve their daily life and improve their experience in UMP.

# **TABLE OF CONTENT**

# <span id="page-8-0"></span>**DECLARATION**

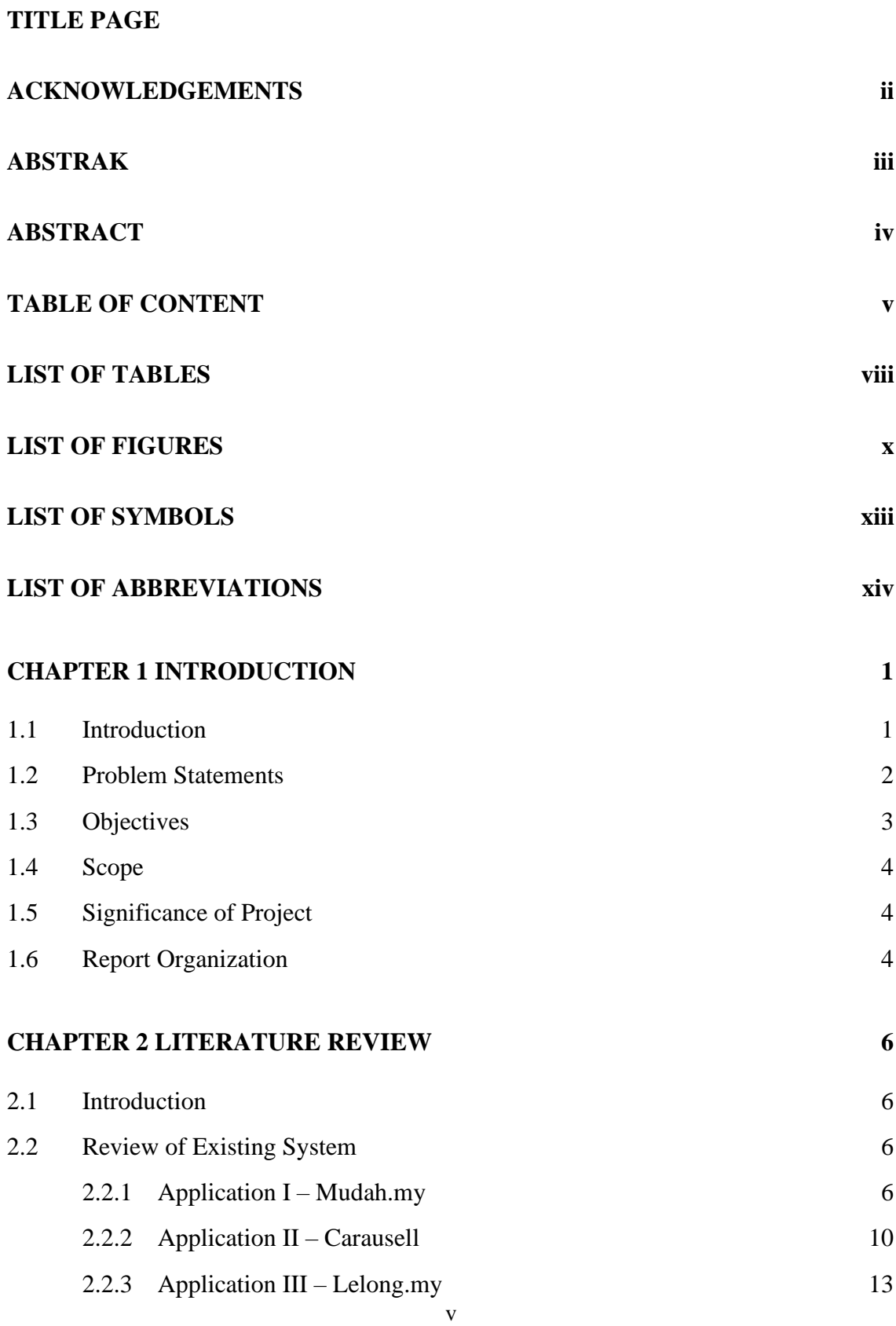

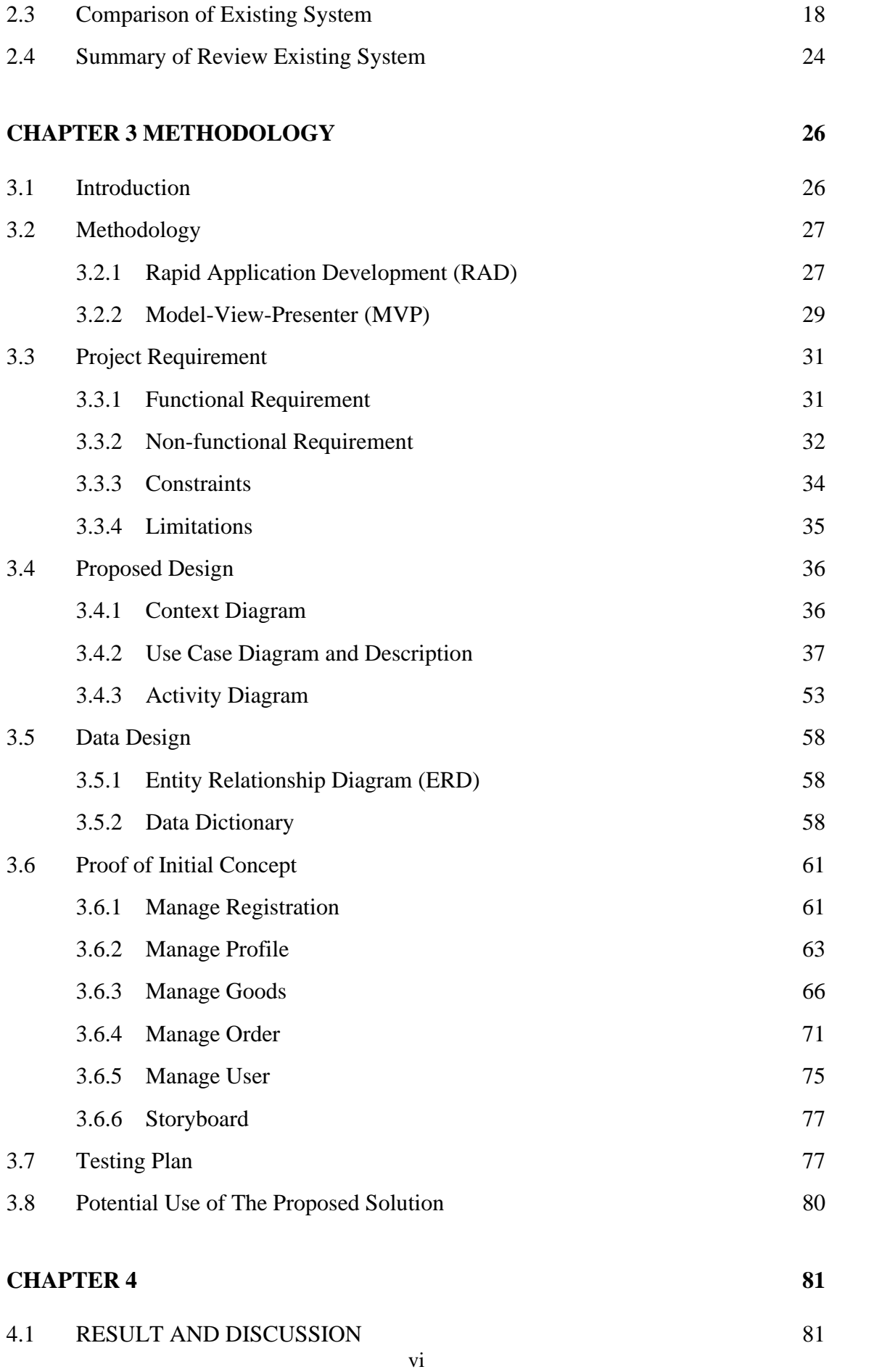

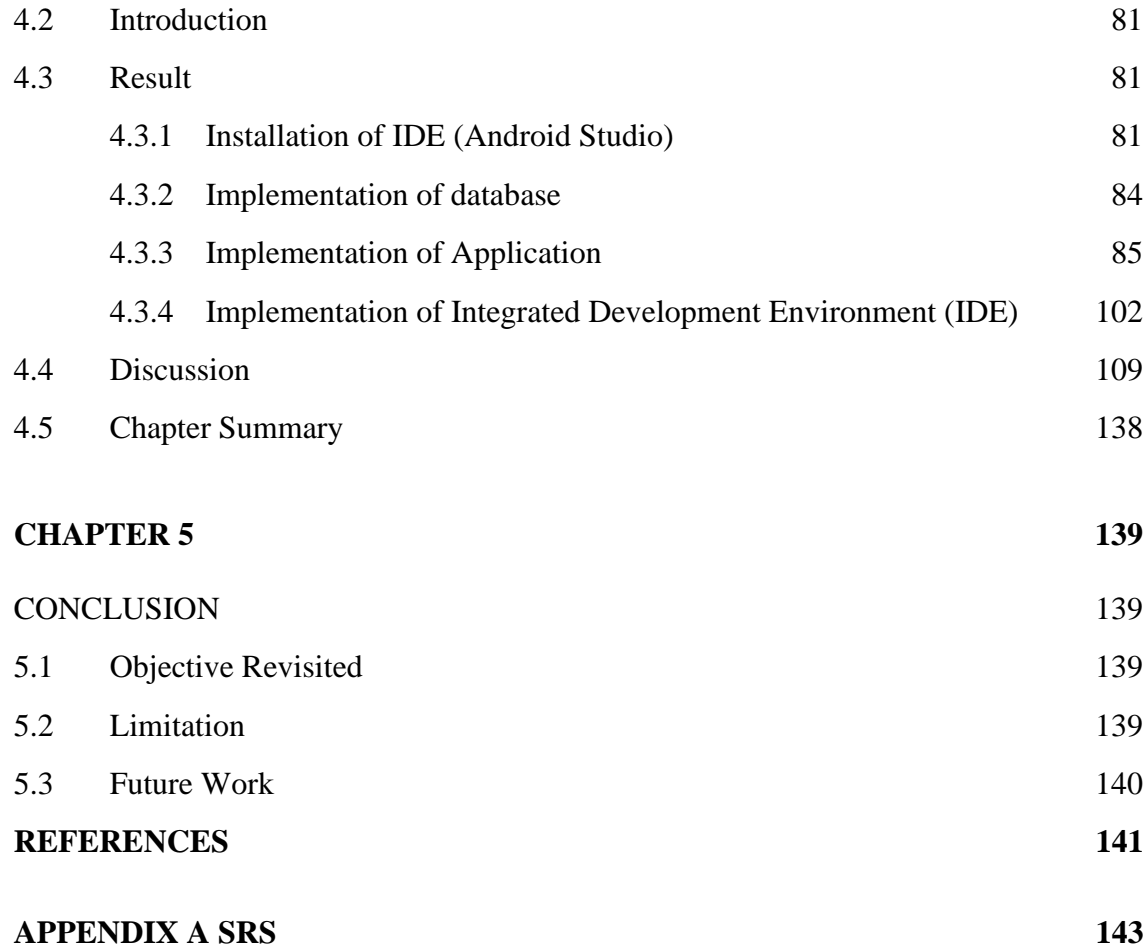

# **LIST OF TABLES**

<span id="page-11-0"></span>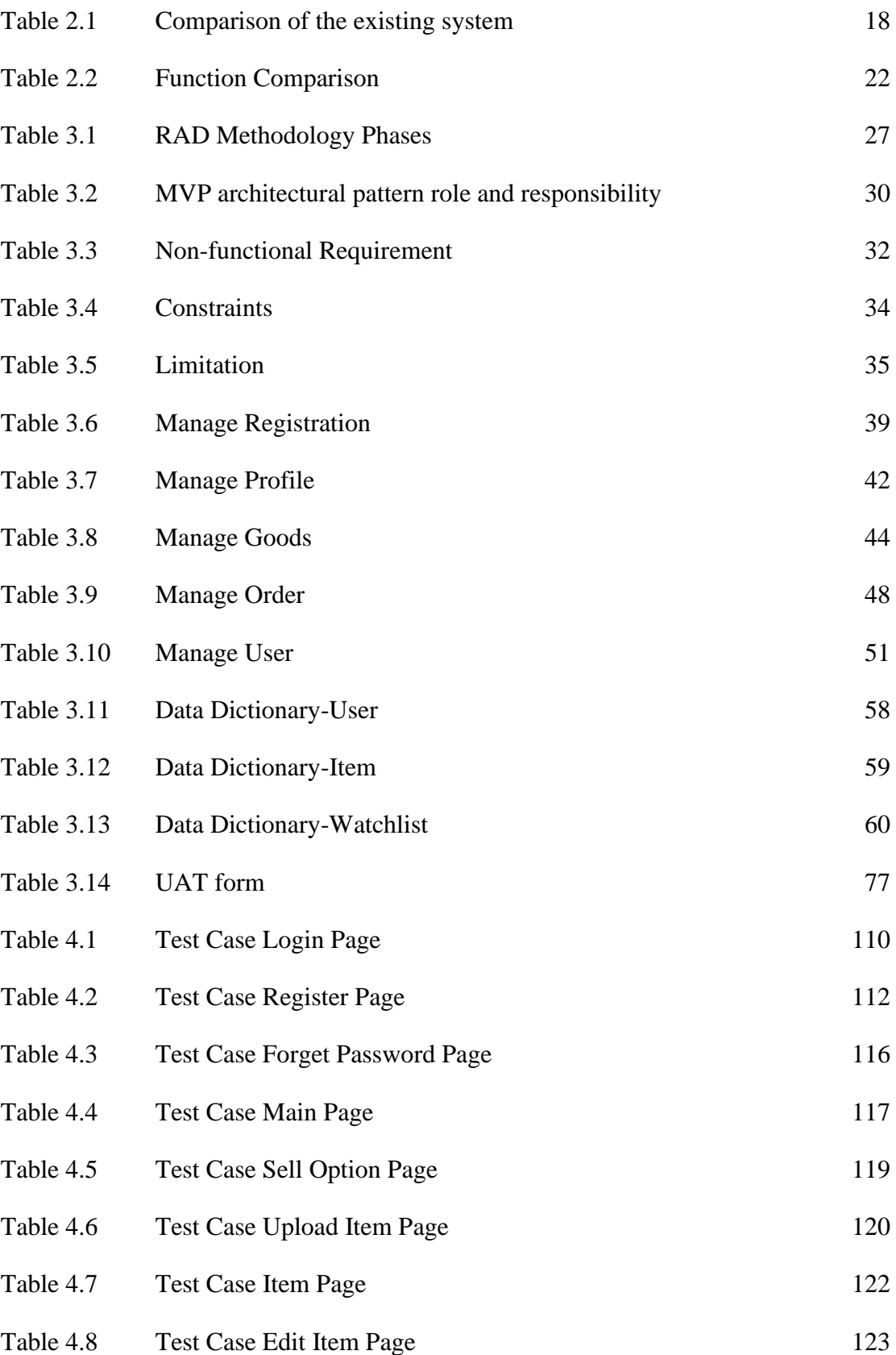

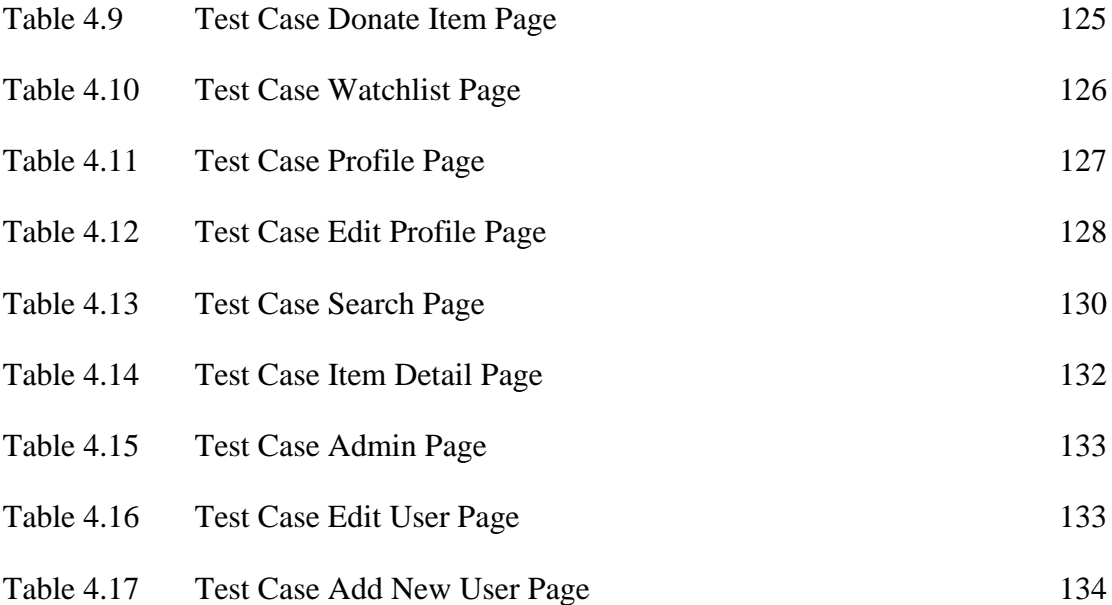

# **LIST OF FIGURES**

<span id="page-13-0"></span>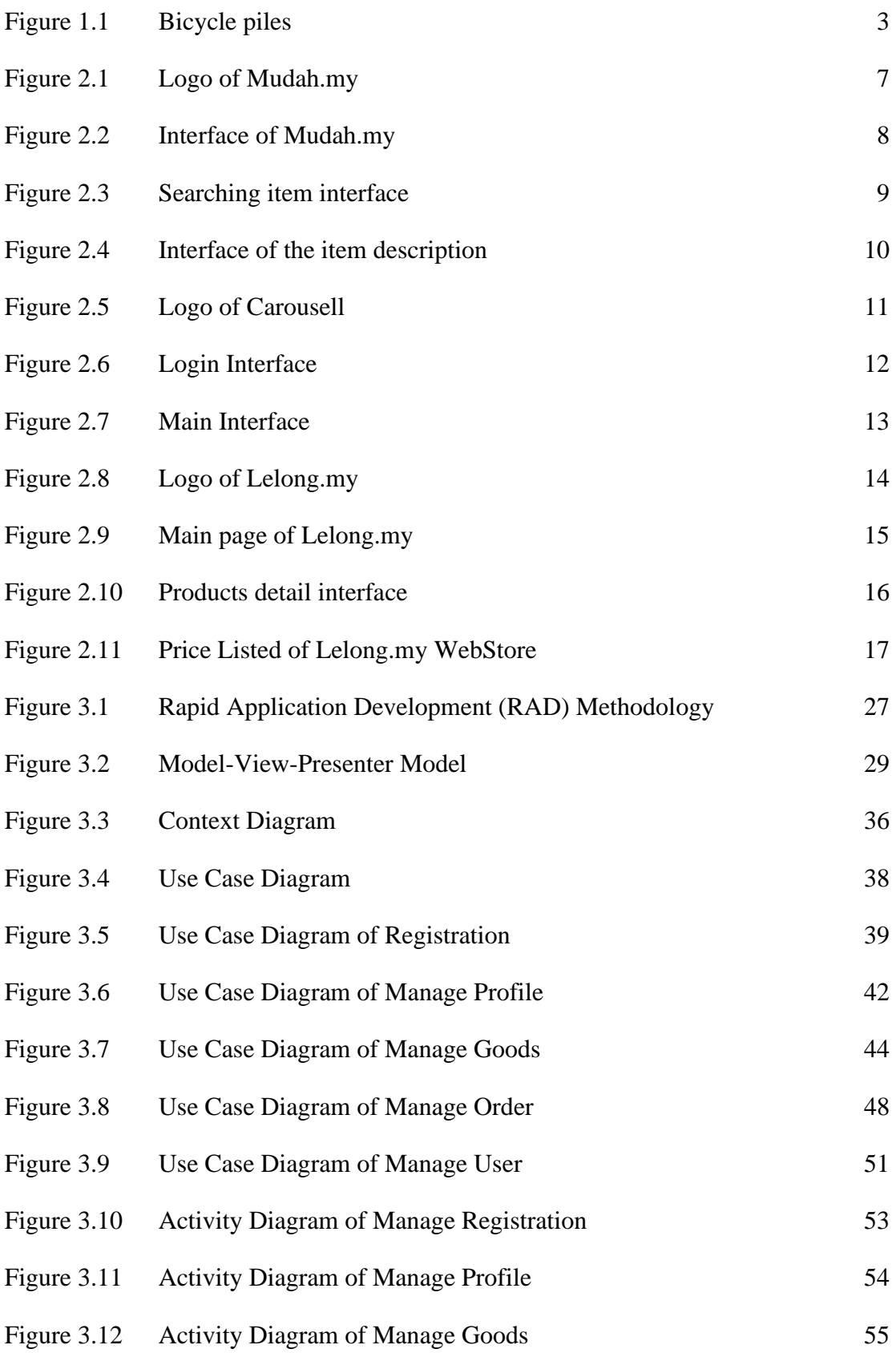

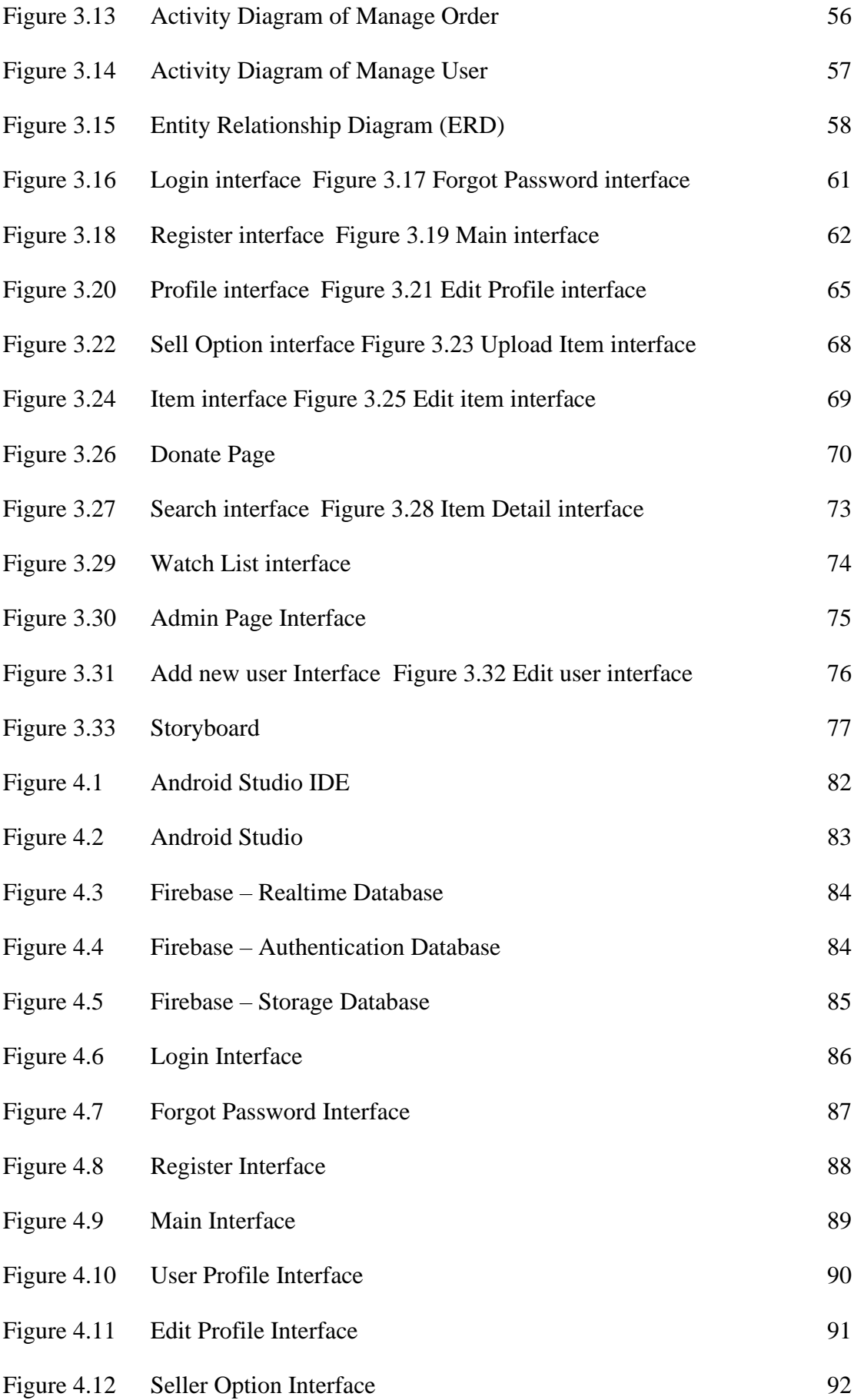

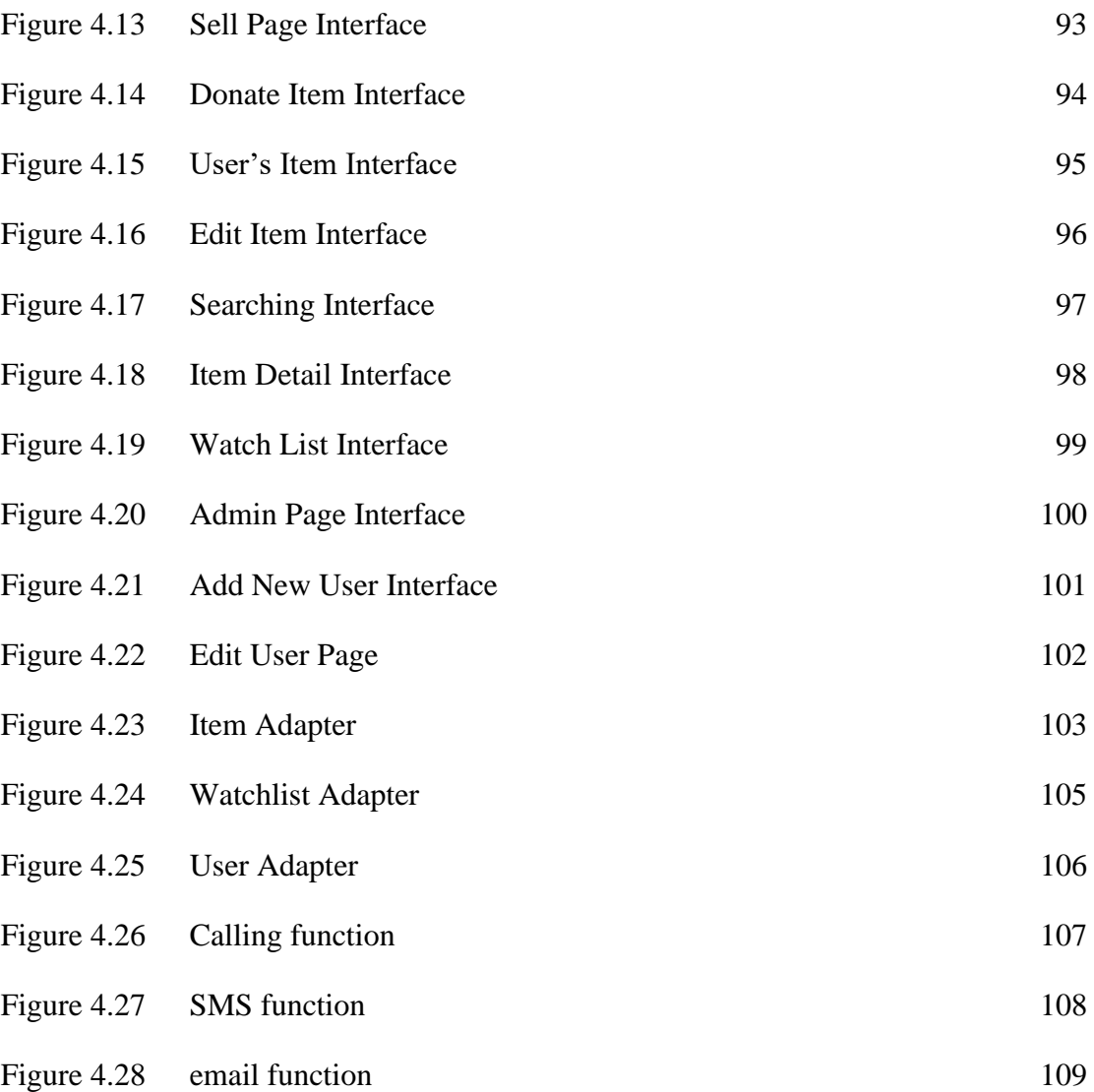

# <span id="page-16-0"></span>**LIST OF SYMBOLS**

# **LIST OF ABBREVIATIONS**

<span id="page-17-0"></span>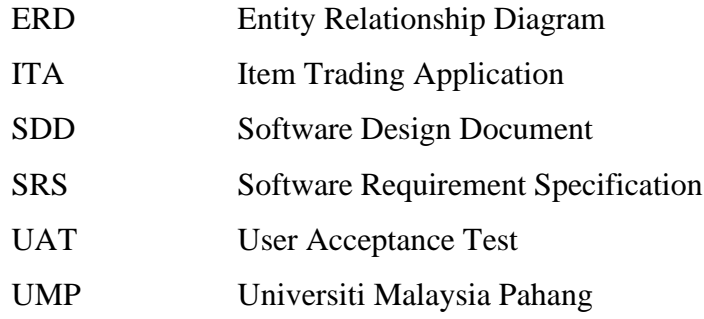

## **CHAPTER 1**

#### **INTRODUCTION**

### <span id="page-18-1"></span><span id="page-18-0"></span>**1.1 Introduction**

A mobile application is a software programme that runs on a mobile device like a smartphone or tablet. Even though applications are often little software units with restricted capabilities, they can still provide excellent service and experience to users. There have two categories in the application which are native and web applications. Besides that, it also has some types of application which is gaming applications, productivity applications, lifestyle and entertainment applications, and mobile commerce (m-commerce).

The use of m-commerce activities is increasing. According to market research firm Statista, m-commerce sales in the U.S. were estimated at \$207.2 billion in 2017. Mcommerce provides users to purchase or sell items or services through wireless handheld devices like smartphones and tablets. Compare with e-commerce, m-commerce enables users to access the online shopping platform for trading propose without requiring a desktop computer or a laptop computer to access it. It was a lot of industries that were affected by m-commerce including financial services, telecommunications, service, and retail and the most influential by m-commerce is information services.

Mobile shopping allows users to purchase items from mobile devices by using an application like Shopee, Lazada, and so on. It's made the process of purchasing or selling products be simplified. Application commerce, which is a transaction that takes place over a native application, is a subcategory of mobile shopping. In this project, a mobile application is for trading proposals, it can greatly reduce the waste of resources and save money for the juniors where the juniors can purchase a transferable item that is used or

something that is not used by seniors and the project also allow students to sell or purchase freely in the application. This mobile application is open for the student of UMP to upload their items for sale and allow students UMP to purchase. Therefore, the student can easily trade items between UMPians.

## <span id="page-19-0"></span>**1.2 Problem Statements**

With reducing the waste of resources, inside UMP there have a lot of people has many used books or some used items that are transferable and want to sell to juniors to reduce the waste of resources, and juniors also can save money based on just using the used items and no need to purchase new items. All the sellers are only can advertise their items or products on social media or study group chat like telegram channel, WhatsApp group, and so on for now. Advertisement on social media or the study group chat will disturb and reduce students' learning experience. Because of long-term advertisements were appearing on these social media or study groups will make a worse experience for users who do not need these products or items. With this project, all the sellers can target the customer that really needs their items or products.

There are currently 6.4 billion smartphone users on the planet (Statista, 2021). With a global population of 7.9 billion people, this amounts to a smartphone penetration rate of over 80%. More than half of internet users (55.4%) use their mobile phones to shop for things online, and seven out of ten (69.4%) say they use shopping apps on their smartphones or tablets (DataReportal, 2021). It's important to solve because it will make our UMP students purchase or sell items easily to other UMP students. It will make our UMP student's life be more convenient and it also can reduce the waste of resources. It can greatly reduce the waste of resources and save the juniors money because they do not need them to purchase new items.

Nowadays, UMP students are forced to purchase new items although a lot of students still can accept using second-hand or used items temporarily. In commerce, sellers are able to upload their items for sale, users are able to search items, purchase items, filter items, and sort items. Those functions are the common functions that can get in many m-commerce. Users can easily use those functions to have a great user experience in this project. It's important to ensure your consumers' mobile shopping experience is seamless. With this mobile application, students can easily purchase used items from other students to make the student's life be more convenient.

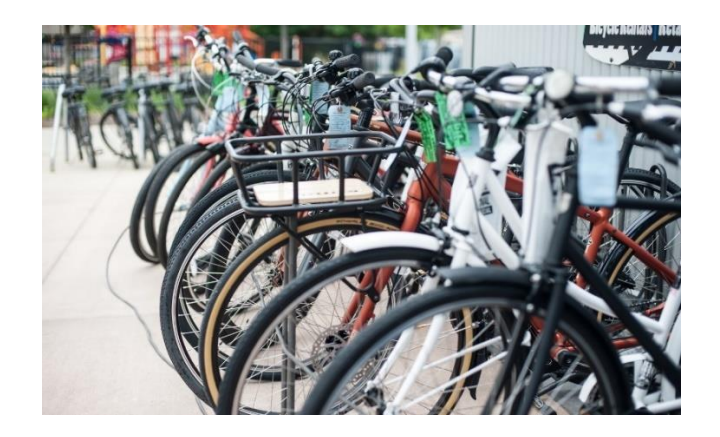

Figure 1.1 Bicycle piles

<span id="page-20-1"></span>Figure 1.1 shows the bicycle piles which is one of the resources that are wasted in UMP. Inside UMP, there have a lot of bicycles was set aside in Gambang area. Some of the senior was graduated and don't want to take the bicycles back to their hometown or their new work place. Therefore, the application can solve this problem which able junior to find the bicycles that senior want to sell or the senior want to donate.

## <span id="page-20-0"></span>**1.3 Objectives**

- I. To study the existing mobile applications related to mobile commerce.
- II. To design and develop an application as a platform for ump students to purchase and sell items using Android Studio.
- III. To evaluate the functionality of the developed mobile applications that are able students to trade items.

# <span id="page-21-0"></span>**1.4 Scope**

- User Scope:
	- I. Undergraduate UMP students.
	- II. Students in the Pekan area.
- System Scope:
	- I. Covered transactions between seller and buyer
- Development Scope:
	- I. Contains multimedia elements such as graphics and text
	- II. Using Android Studio

## <span id="page-21-1"></span>**1.5 Significance of Project**

- I. UMP Students
	- Students can have a platform to make transactions of items with other students. It also can give an opportunity to the students who need to start a business on this platform and for the buyers, it also can be more convenient and have a cheaper price on the items.
- II. University Malaysia Pahang
	- For UMP, it can have a new platform that can help UMP students to improve their daily life and improve their experience in UMP.

# <span id="page-21-2"></span>**1.6 Report Organization**

The thesis is divided into five chapters: an introduction, a literature review, a methodology, a result and discussion, and a conclusion. Each chapter consists of their respective criteria to be explained for the further understanding of the development of the project.

Chapter one explained the introduction to the project, which are the problem statements, the objectives, the scope and significance of the project as well as the thesis organization. This chapter also consists of three relevant objectives, a categorization of the scope involves in this project, and the thesis organization that explains the content of each chapter.

Chapter two discusses the literature review of three existing mobile applications with descriptions and comparisons of the mobile application in m-commerce. Three related works will be analyzed for their functions and their strengths and weaknesses will be compared to see if there is any enhancement based on the analysis.

Chapter three discusses the methodology used by this project. This chapter will describe the methodology and requirements of the project. Use-case diagram, use-case description, activity diagram, entity relationship diagram, data dictionary, proof of initial concept, storyboard, and testing plan of the system will be defined in this chapter.

Chapter four discusses of the development and testing of the functionalities of the proposed android application. In this chapter, it will discuss the implementation of database, implementation of application and the code of the project. Lastly, the User Acceptance Test (UAT) report has also been stated in this chapter.

Chapter five discusses the conclusion of the project which content the objective revisited, limitation and the future work of the project.

## **CHAPTER 2**

#### **LITERATURE REVIEW**

### <span id="page-23-1"></span><span id="page-23-0"></span>**2.1 Introduction**

Chapter 2 is about the review of the existing application in m-commerce. Three existing applications for trading items were explained in detail and compared. The comparisons will focus on the Graphical User Interface (GUI), Operating System (OS), size of the application, functions provided, language provided, type of connection, and the advantages and disadvantages of the mobile application. Comparisons between the three existing mobile applications recommend the mobile application's weaknesses, strengths, and effectiveness. The comparison is done to ensure that the mobile application that will be developed in this project is a better version.

## <span id="page-23-2"></span>**2.2 Review of Existing System**

There are several m-commerce applications in the market. In this section, three existing mobile applications in m-commerce will be reviewed. These three applications are Mudah.my, Carousell, Lelong.my.

#### <span id="page-23-3"></span>**2.2.1 Application I – Mudah.my**

Mudah.my is an application that able users to sell and buy second-hand goods. It is a mobile application that is available on Google Play Store and App Store and it also provided a website for users. Users can install the application for free for both operating systems which are android in Google Play Store and iOS in App Store. Figure 2.1 shows the logo of Mudah. my. Mudah. my was founded in 2007 as a joint venture between Singapore Press Holdings Ltd and Schibsted ASA called Mudah. my Sdn. Bhd. (previously 701 Search Sdn. Bhd.). The brand name Mudah. my is derived from the Malay word "Mudah," which means "simple" or "convenient".

In this application, users are required to log in to use the main function which is to sell and buy items. Users can sign up for an account or sign in to the existed account via Facebook, Google, or email. Some sub-functions like searching items, contact sellers, filtering by categories, filtering by prices, and so on can be used normally without signing in to the account. Figure 2.2 shows the interface of the main page of the application. In this interface, it shows the button that able users to sell and search for items in the application. Figure 2.3 shows the searching interface and Figure 2.4 shows the interface of the item description. Figure 2.4 also able users contact to sellers. After users log in to an existed account, the application will allow users to sell items and users can set the listed items as a favourite. Users are also required to log in to the existing account to use the chatting function. This application lets users contact sellers via email, call, and text.

<span id="page-24-0"></span>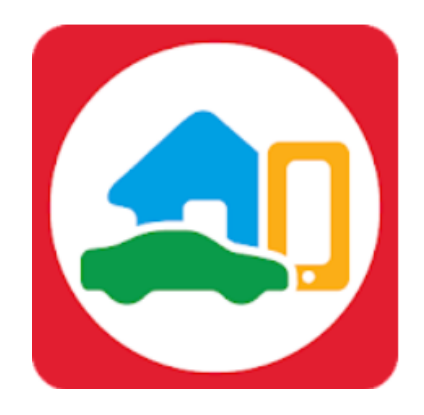

Figure 2.1 Logo of Mudah.my

<span id="page-25-0"></span>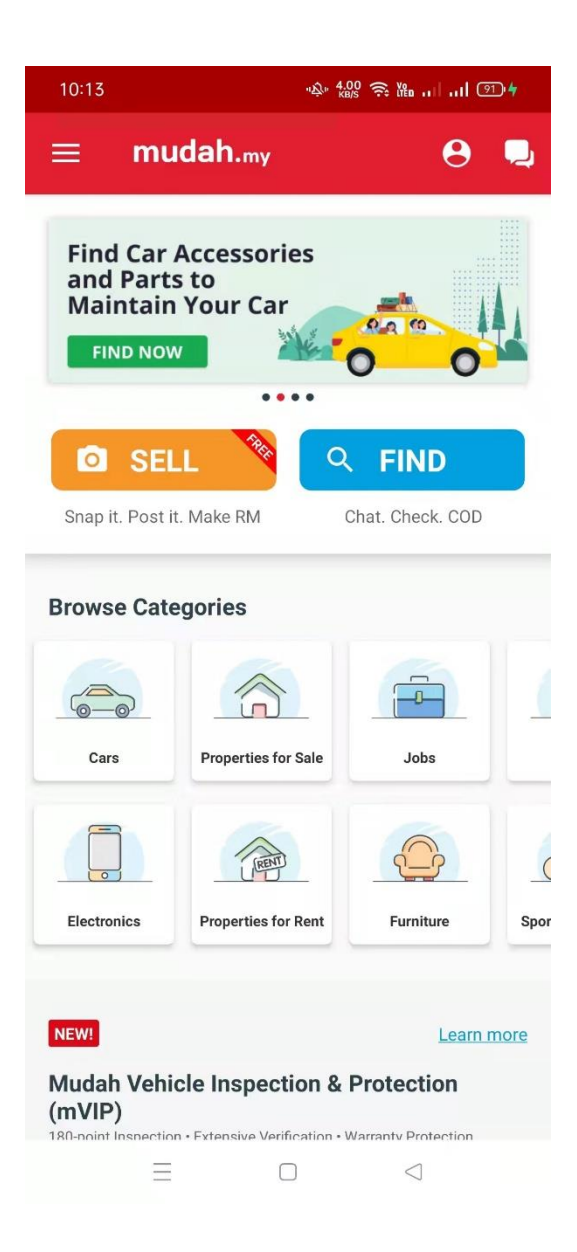

Figure 2.2 Interface of Mudah.my

<span id="page-26-0"></span>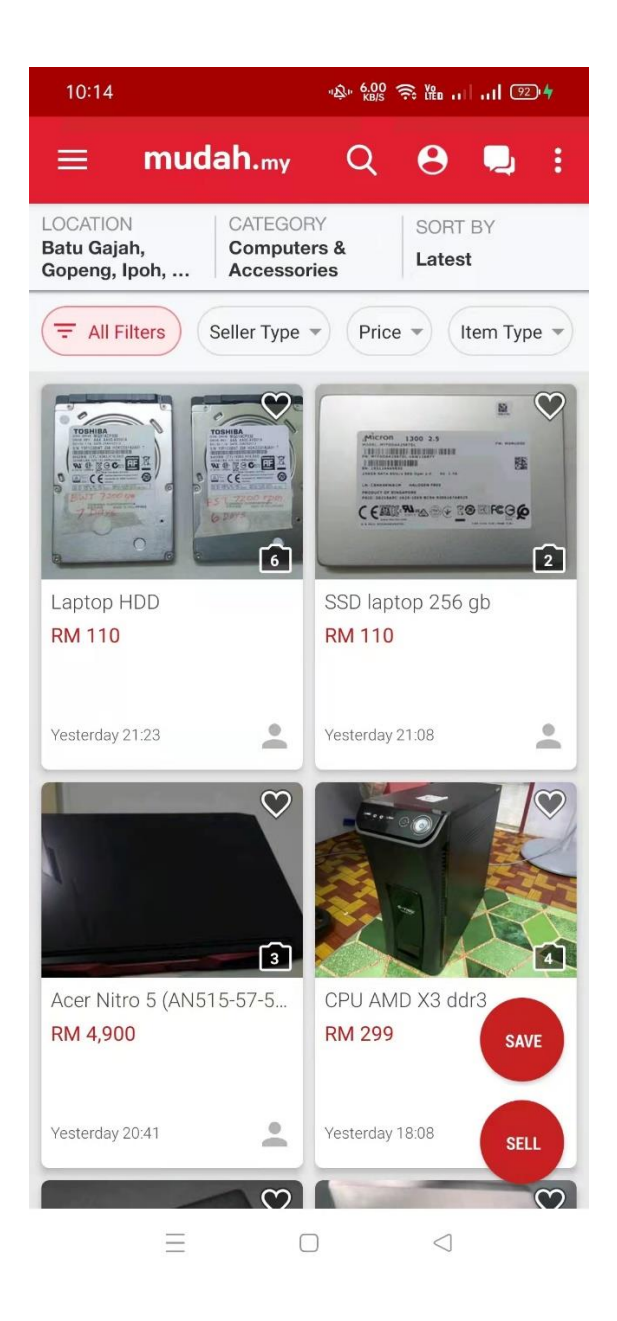

Figure 2.3 Searching item interface

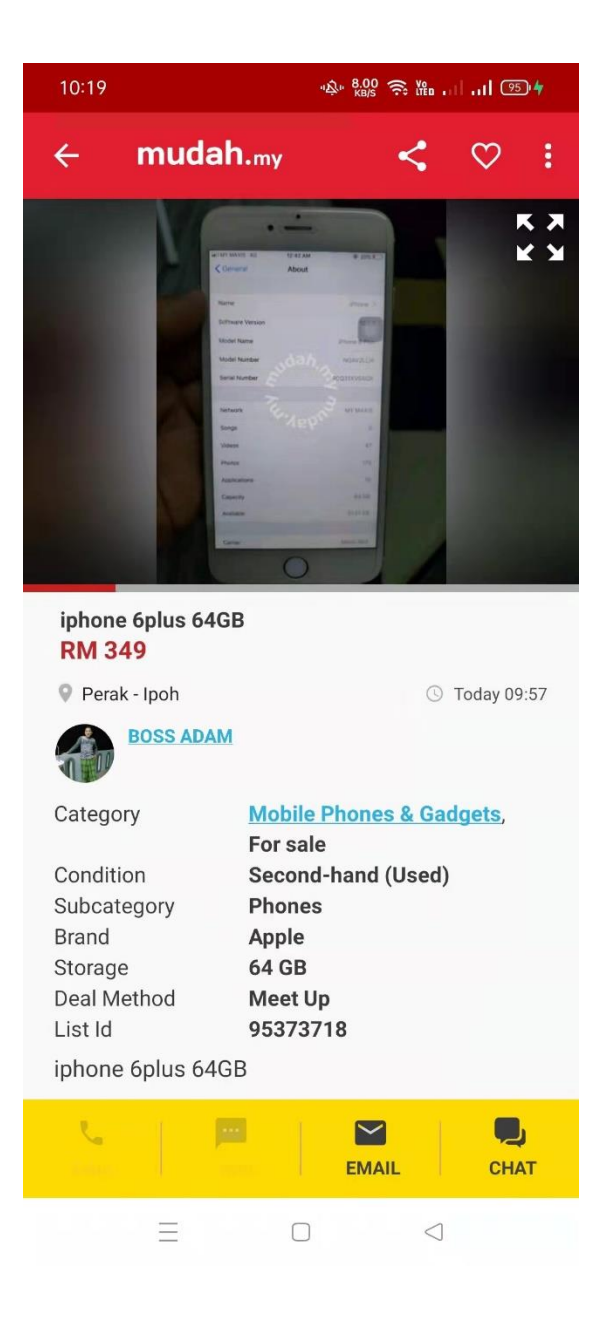

Figure 2.4 Interface of the item description

## <span id="page-27-1"></span><span id="page-27-0"></span>**2.2.2 Application II – Carausell**

Carousell is a C2C (consumer-to-consumer) and B2C (business-toconsumer) marketplace in Singapore where you can buy and sell new and used goods. It is a smartphone application that can be found on the Google Play Store and the App Store, as well as a website for users. Users can install the application for free for both operating systems which are android in Google Play Store and iOS in App Store. Quek Siu Rui,

Lucas Ngoo, and Marcus Tan co-founded Carousell in Singapore on May 14, 2012. Figure 2.5 shows the logo of Carousell.

In this application, users are required to log in to the registered account via Facebook, Google, or email, as shown in Figure 2.6. After login, users can use the function in Carousell which like searching items, contacting sellers, making offers, filtering functions, and so on. Figure 2.7 shows the interface of the main page of the application. In this interface, users can search items by using the search box at the top of the interface and it also provided a group function as a social media platform that able sellers to promote their products and able buyer to learn more about the product. In this application, buyers can argue the price with the sellers. Carousell also allows users to set the listed items as a favourite to make the users easily compare prices between the items. Carousell also provided an activities function that will promote the activities or promotions that are issued by Carousell like free shipping promotion with T&C.

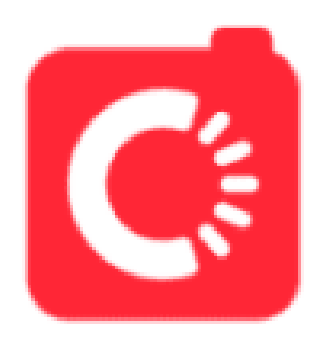

<span id="page-28-0"></span>Figure 2.5 Logo of Carousell

<span id="page-29-0"></span>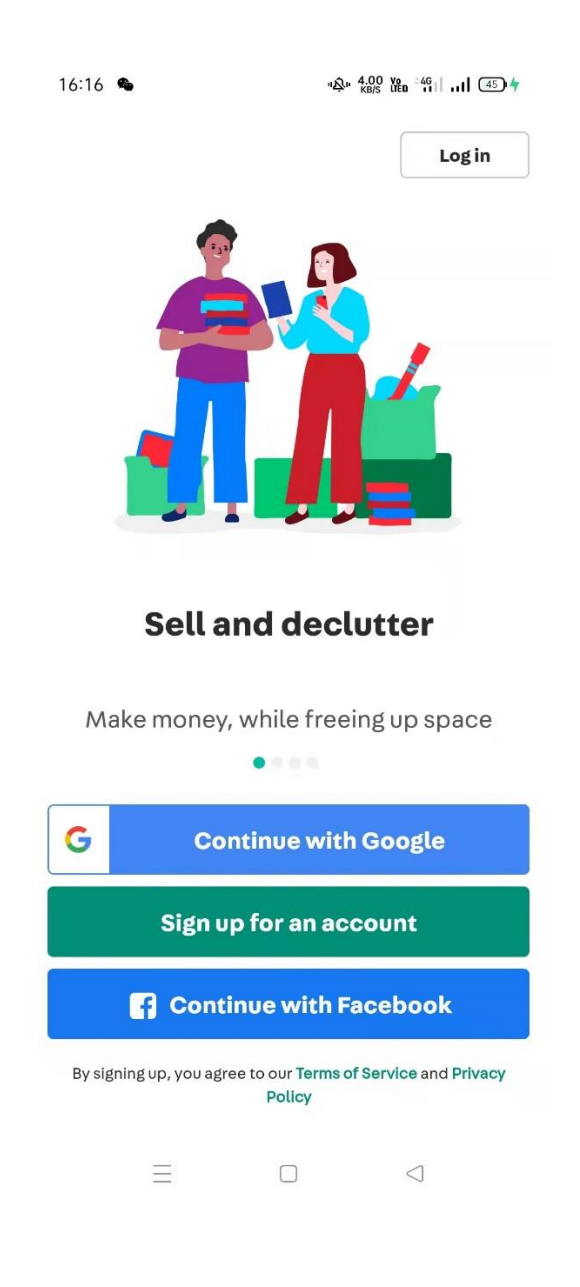

Figure 2.6 Login Interface

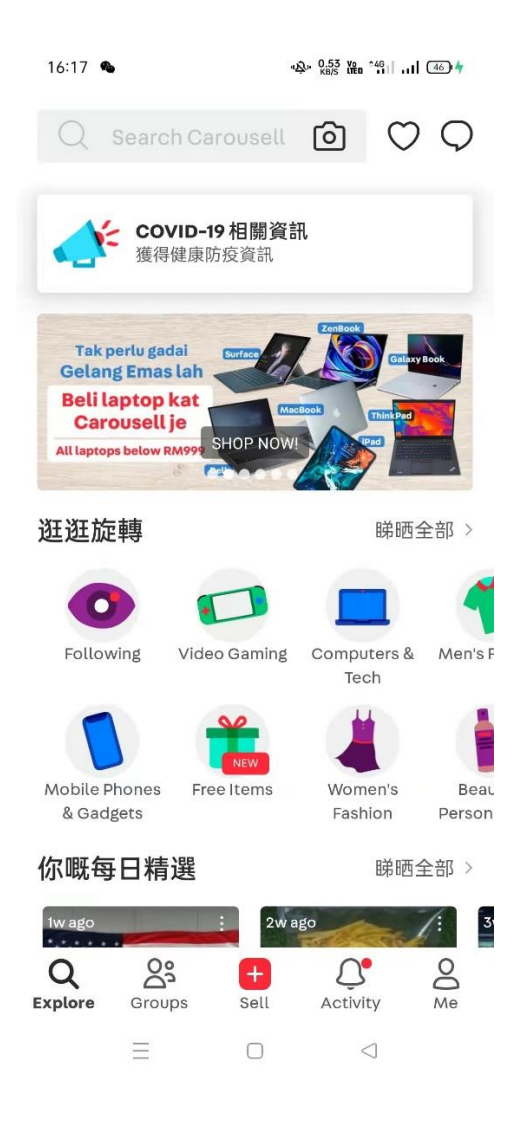

Figure 2.7 Main Interface

## <span id="page-30-1"></span><span id="page-30-0"></span>**2.2.3 Application III – Lelong.my**

Lelong.my is a Malaysian-based online marketplace that offers buyers a comprehensive and economical e-commerce platform with over 10,000 sellers offering a diverse range of products and services. It is a mobile application that is available on Google Play Store and App Store and it also provided a website for users. Figure 2.8 shows the logo of the Lelong.my and users can install the application for free for both operating systems which are android in Google Play Store and iOS in App Store. Autoworld's web development was started in 1998 by K.S. Wei and Richard Tan, owners of eBay's Malaysian auction site Lelong.com.my.

In this application, users are required to use the main function which is to buy items. Users can sign up for an account or sign in to the existed account via Facebook, Google, Apple, or email. Some sub-functions like searching items, contact sellers, filtering by categories, filtering by prices, changing the display method, and so on. Figure 2.9 shows the main page of the Lelong.my. In this interface, it shows the button that able users to check the cart. Figure 2.10 shows the interface of the item description and its able users to add the items to the watch list and also allows users to contact the sellers by clicking the PM seller button. For the selling function, Lelong.my required sellers to register and purchase a webstore to continue the selling functions. Figure 2.11 shows the price list of the WebStore of the Lelong.my.

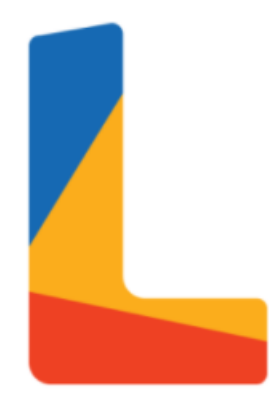

<span id="page-31-0"></span>Figure 2.8 Logo of Lelong.my

<span id="page-32-0"></span>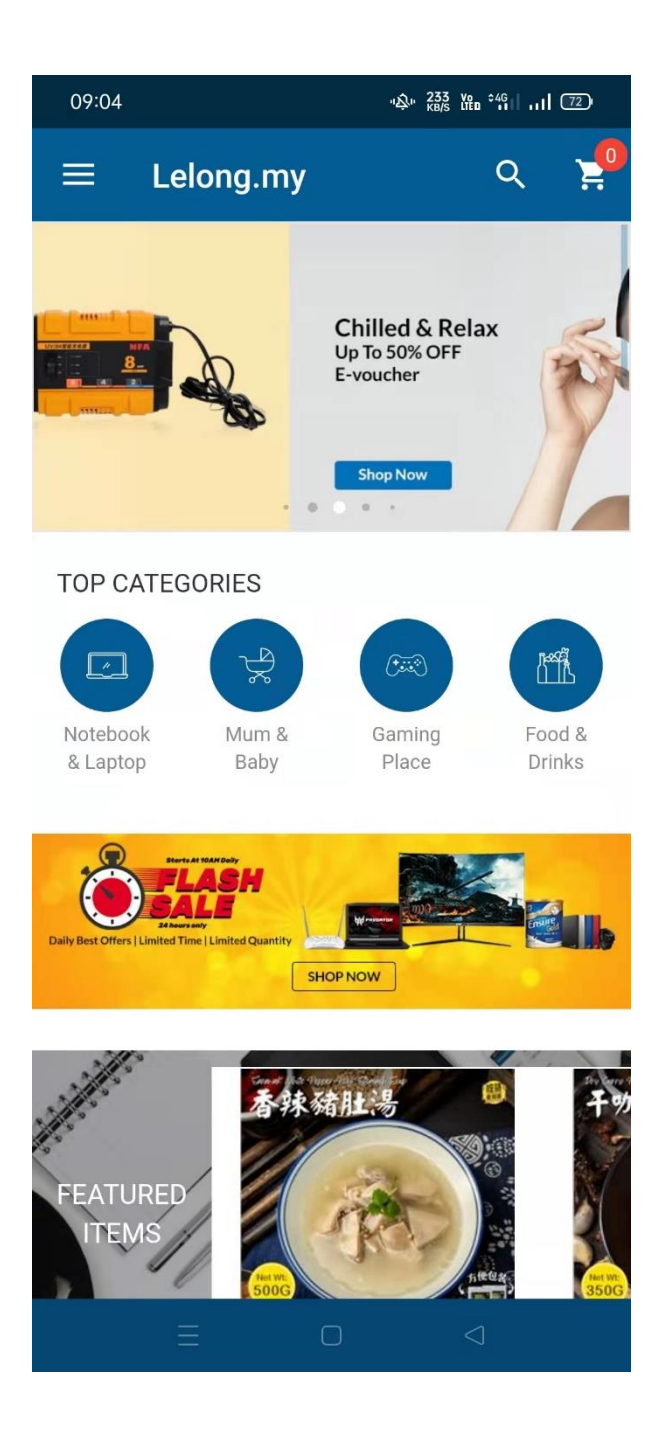

Figure 2.9 Main page of Lelong.my

<span id="page-33-0"></span>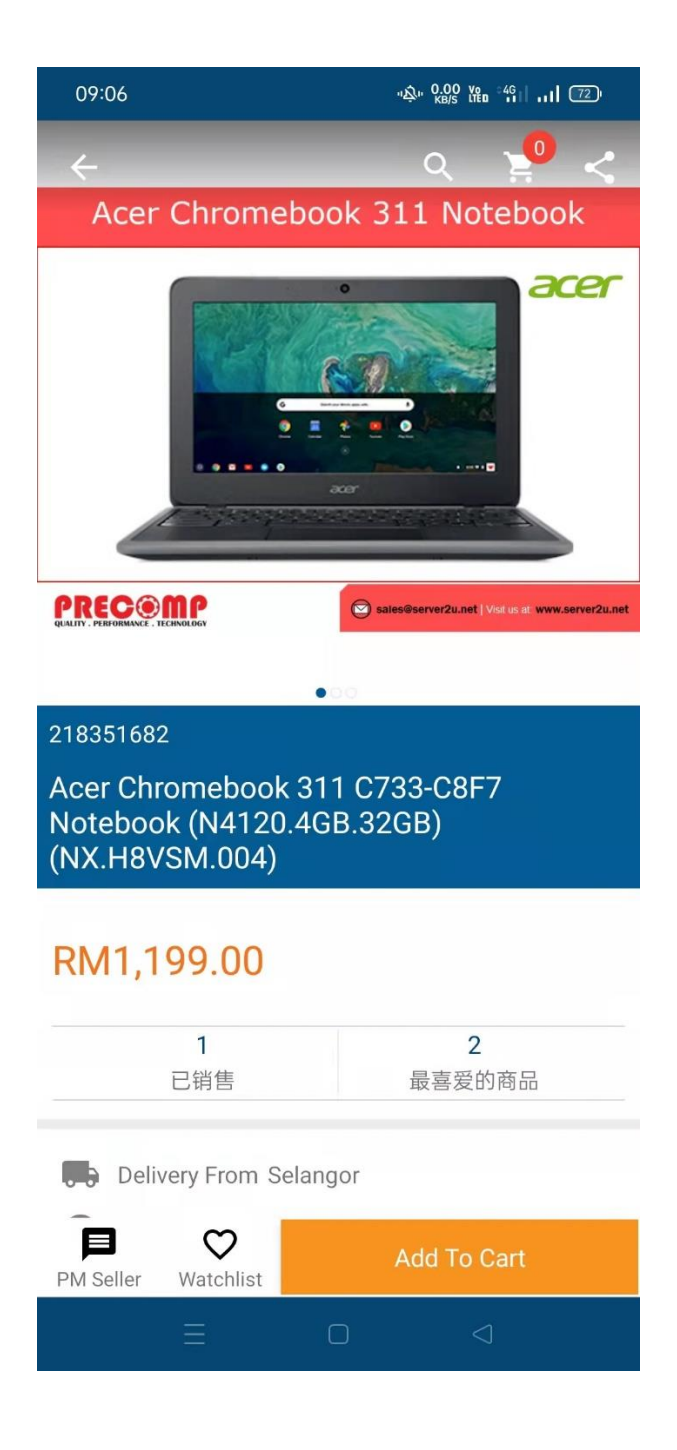

Figure 2.10 Products detail interface

|                                                 | <b>Sign Up for FREE</b><br>(Apr'22 - Jun'22)        | <b>MOST SIGN UP</b>                                                                                                 |
|-------------------------------------------------|-----------------------------------------------------|----------------------------------------------------------------------------------------------------|
| <b>WebStore</b>                                 | <b>WebStore PLUS</b>                                | <b>WebStore PRO</b>                                                                                                 |
| WebStore<br>4                                   | <b>Marketplace Store Front</b>                      | <b>Own Branded Store Front</b>                                                                                      |
| <b>Store Front</b>                              | <b>Netpay Payment Service</b>                       | <b>Marketplace Store Front</b>                                                                                      |
| <b>Netpay Payment Service</b>                   | $\ddot{}$<br>Additional Plug-ins*                   | $\ddot{}$<br><b>Netpay Payment Service</b><br><b>Additional Plug-ins*</b><br>Own Domain Name*<br>(www.yourbrand.my) |
| For Malaysia Seller                             | <b>For Malaysia Seller</b>                          | For Malaysia Seller                                                                                                 |
| $_{\textrm{\tiny RM}}1.09_{\textrm{\tiny dav}}$ | FREE<br>For 2 years                                 | RM $2.73$ /day                                                                                                    |
| RM398/year                                      | RM498/vear                                          | RM998/year                                                                                                    |
| (Save RM1.500)                                  | <b>LIMITED TIME</b><br>RM998.00/year (Save RM3,798) | <b>LIMITED TIME</b><br>RM1298.00/year (Save RM4,800)                                                                |
|                                                 | <b>Sign Up for FREE</b>                             | <b>SIGN UP</b>                                                                                                    |

<span id="page-34-0"></span>Figure 2.11 Price Listed of Lelong.my WebStore

# **2.3 Comparison of Existing System**

Table 2.1 shows the comparison of the existing system which is Mudah.my, Carousell, and Lelong.my. Those three applications is the application that related with my application. Table 2.1 will show the comparison of Graphical User Interface (GUI), Mobile OS, Connection Type, Language Provided, Size of Application, Functions, advantages and disadvantages of those applications.

<span id="page-35-1"></span><span id="page-35-0"></span>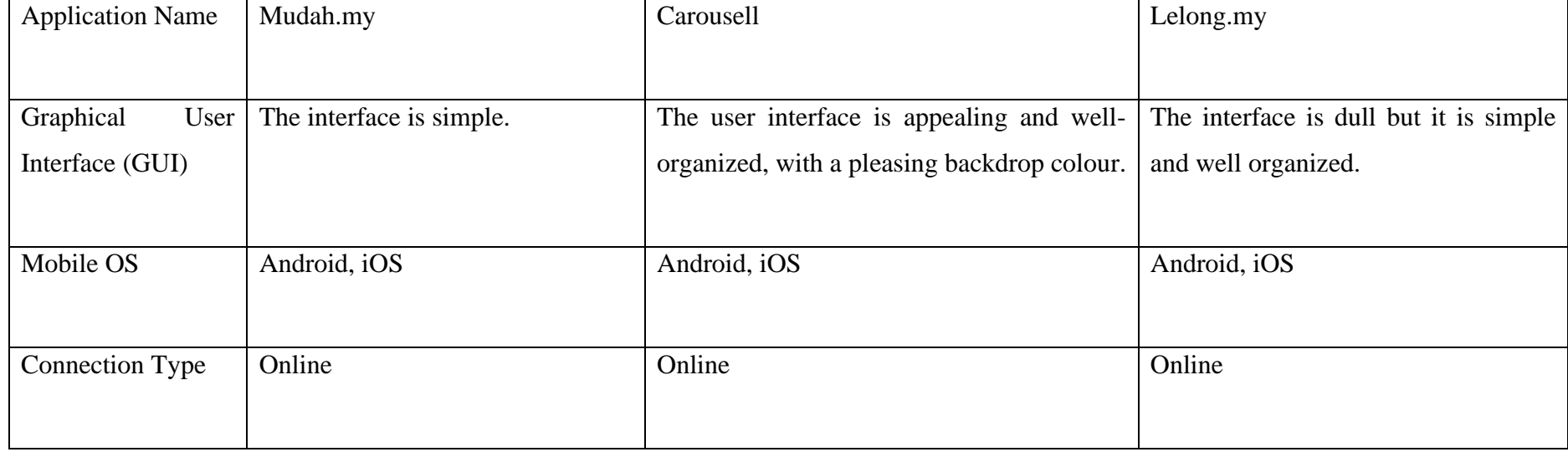

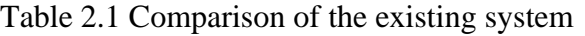
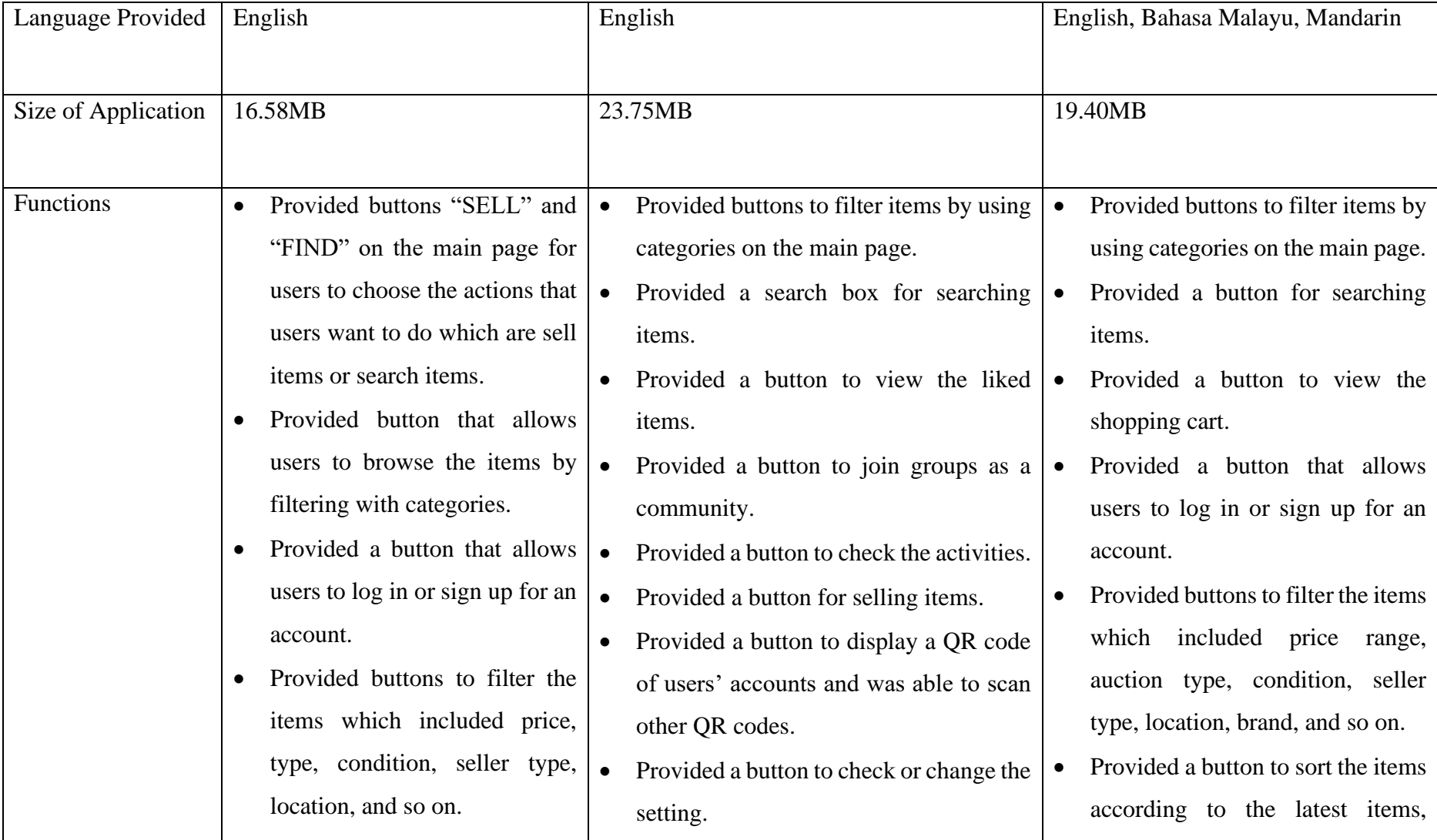

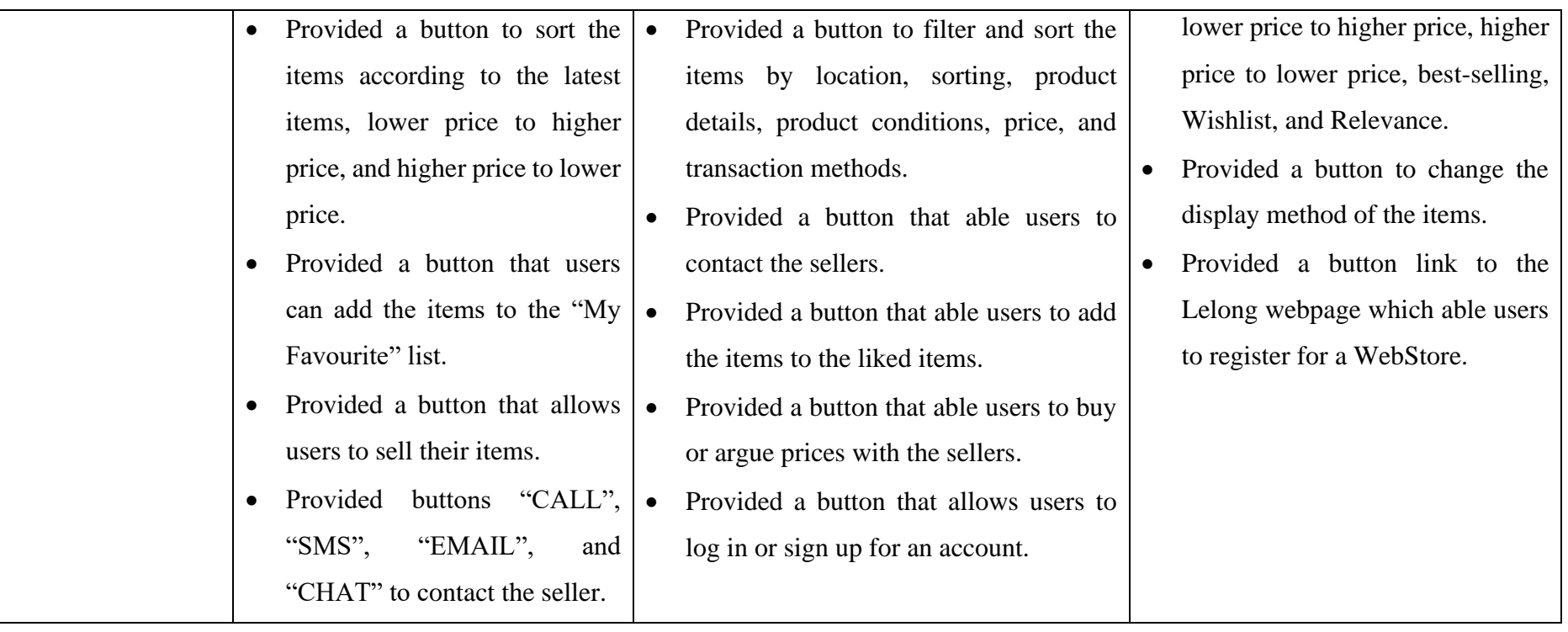

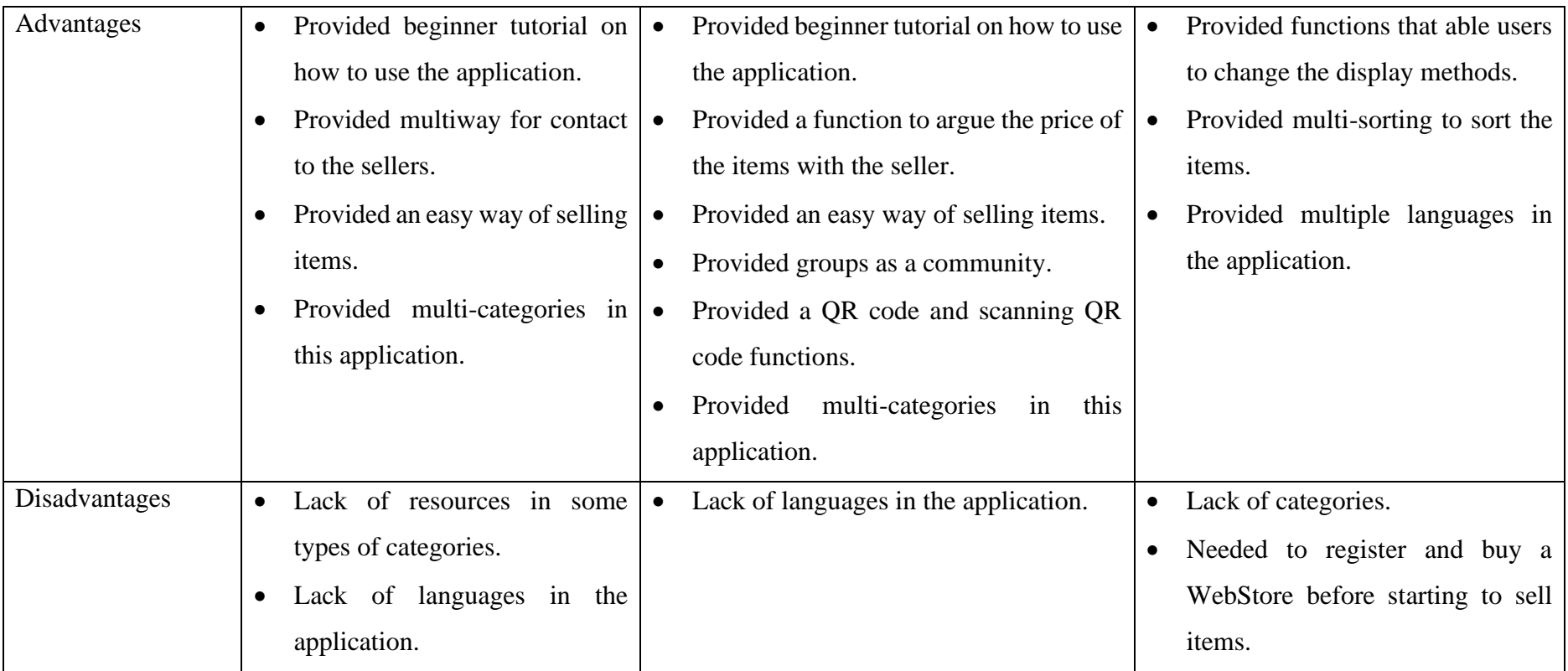

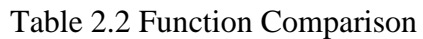

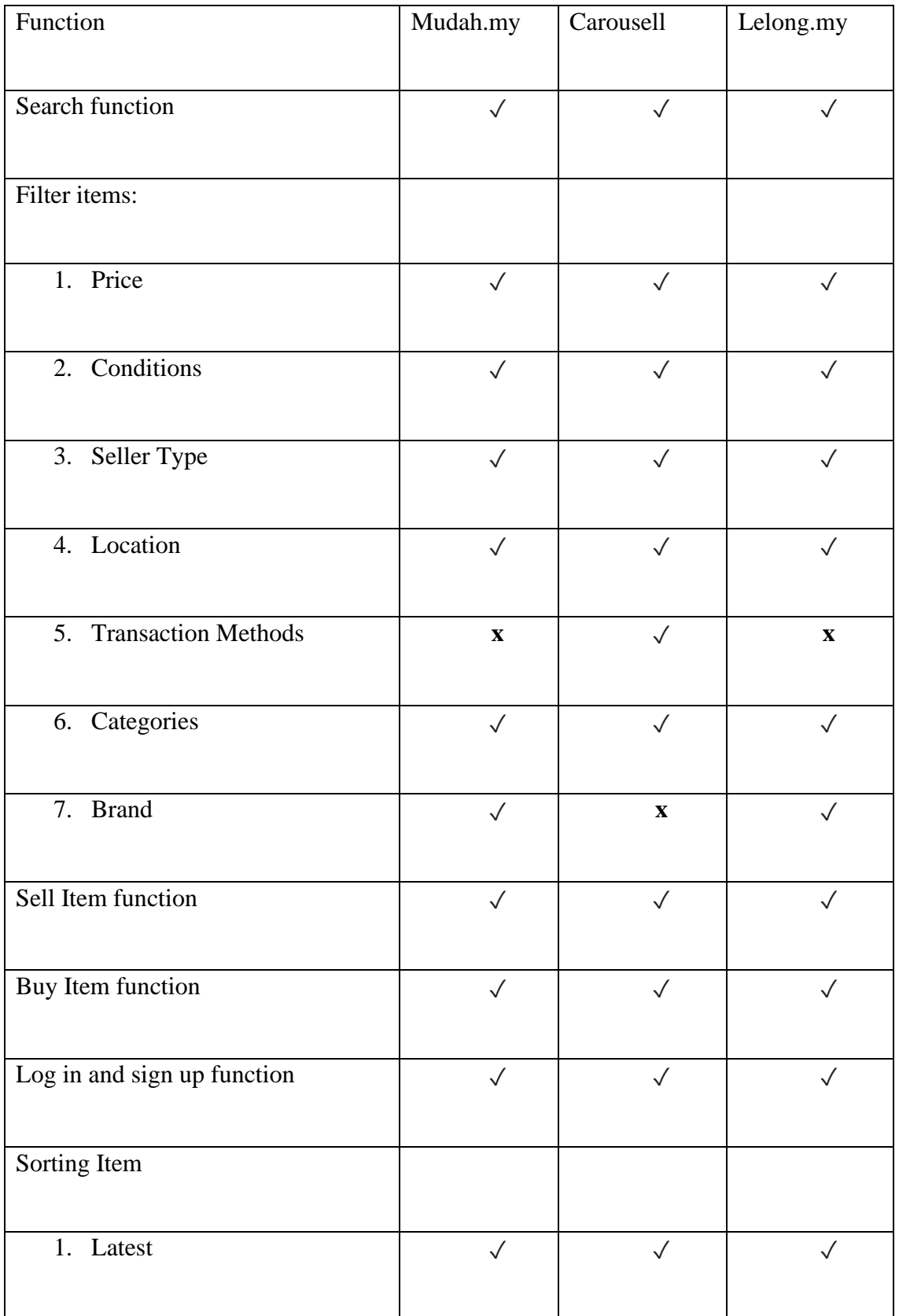

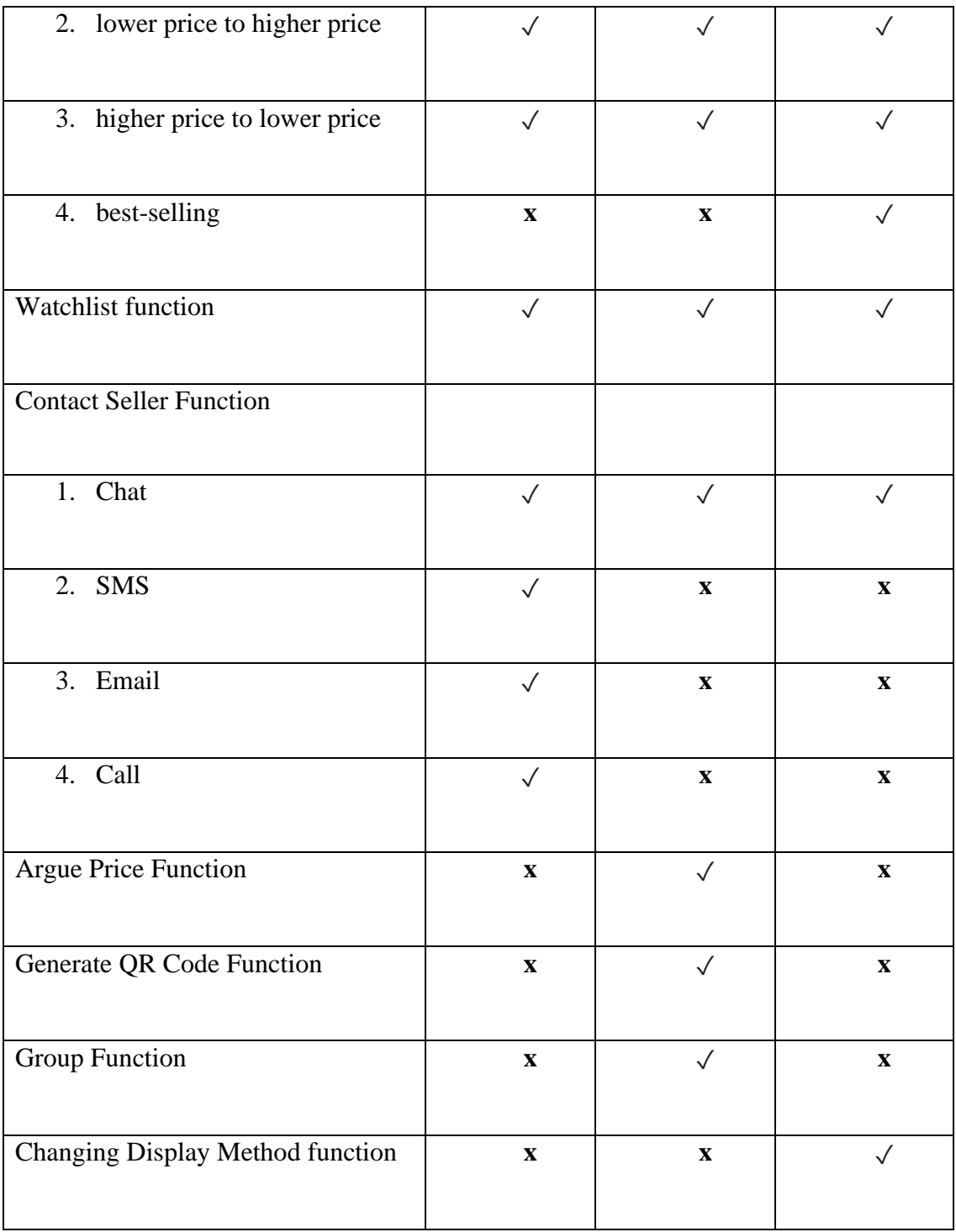

#### **2.4 Summary of Review Existing System**

From the comparison of three applications which are Mudah.my, Carousell and Lelong.my, there are advantages and disadvantages in every application.

In terms of Graphical Users Interface (GUI), are Mudah.my and Carousell applications have good interfaces compared to Lelong.my application. The GUI of the Mudah.my is simple and simple is good. The GUI of Carousell is beautiful with attractive background colour and well organized but the GUI of Lelong.my is dull but it is simple and well organized. All three applications have required the internet to launch. Users can download those applications through Google Play Store and App Store. All three applications have the English language in application and Lelong.my have extra languages which are Bahasa Malaysia and Mandarin. The size of the applications of all three applications is lower than 25 MB.

All three applications provided buy and selling functions on their applications for free except Lelong.my which requires users to register and purchase a WebStore before starting to sell items. All three applications are able users to filter items by categories, price range, condition, location, and so on. Besides, those applications also able users to sort items according to the latest items, lower price to higher price, higher price to lower price, best-selling, and so on.

These three applications have their strength which is Mudah.my and Carousell have provided beginner tutorials on how to use the application, multiple categories, and provided an easy way of selling items. Mudah.my provided multiway for contact to the sellers. Carousell has provided a function that can let users argue prices with the seller, provided groups as a community, and provided a QR code and scanning QR code functions. For the Lelong.my, it provided a button that able users to change the display methods and it provided multiple languages in the application.

These three applications have their weakness which Mudah.my and Carousell were lack in system language in applications. There were just provided the English language in the application. Besides Lelong.my were provided other languages like Bahasa Malaysia and Mandarin. Mudah.my lack in the resources in some types of categories and Lelong.my lack in the categories. The weakness of the Lelong.my was it needed users to register and purchase a WebStore on their website before starting to sell items.

For the UMP Item Trading Application, the system will include some of the features from those existing application which include providing multiple categories for user to filter, providing a multiple way that let user contact sellers, the buyers can argue price with the sellers freely through by using the contact method provided by the system, and for the unique function that UMP Item Trading Application provided is able seller to donate the used item or product like the used bicycles that can let the users to receive the item freely. Based on the donation function, it can resolve the waste of resources which the seller can donate the used item or item that there no need and donate to junior or someone that needed the item. Therefore, it can resolve the problem of the waste of resources in UMP. For the proposed system, the application should able on Google Play Store in Android. The advantages of the proposed system is free to download and user friendly and clear interface for user to use.

### **CHAPTER 3**

#### **METHODOLOGY**

#### **3.1 Introduction**

This chapter will describe the Software Development Life Cycle (SDLC) and the Model-View-Presenter (MVP) architectural pattern used in this project. The SDLC is a six-phase process that includes gathering and analyzing requirements, designing, implementing and coding, testing, deployment, and maintenance. Each phase will have its objective, which is to ensure that the system or application is of high quality. There are plenty of SDLC models available for project developers to follow, and the SDLC model chosen should be appropriate for the development timeframe, application size, and resources available for the project. MVP is an architectural pattern that comprises three connecting layers which are Model, View, and Presenter. This pattern is derived from the classic MVC (Model-View-Controller) pattern. MVP provides for more decoupling of components, designed to allow each layer of the application to work independently.

The Rapid Application Development (RAD) model was chosen as the methodology for building this project. The justification for choosing this model will be explained in detail in the Methodology section. While the architectural pattern, MVP used in the development of the application will also be explained in detail.

### **3.2 Methodology**

### **3.2.1 Rapid Application Development (RAD)**

Rapid Application Development (RAD) is the software development methodology that was utilized to create this project. It prioritizes the rapid release of prototypes and iterations based on user feedback and software usage.

## Rapid Application Development (RAD)

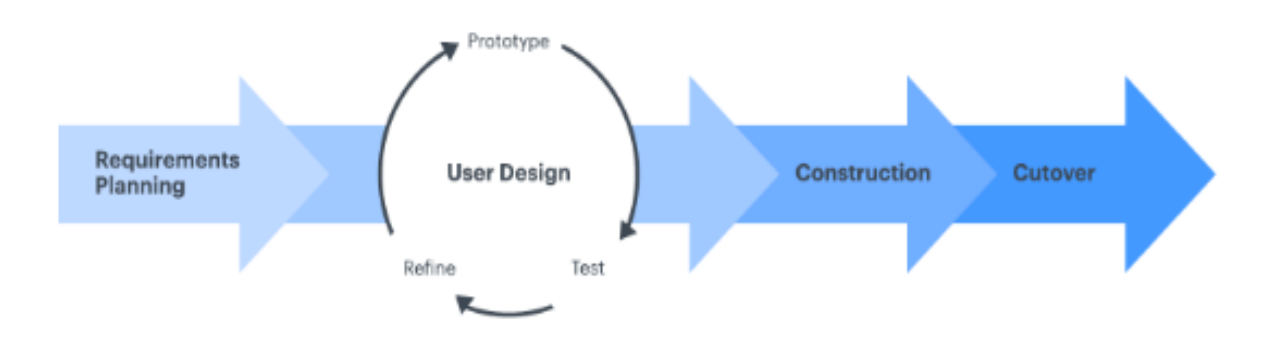

Figure 3.1 Rapid Application Development (RAD) Methodology

RAD uses the agile method as the project management strategy within the process of software development. There are four main phases is RAD methodology which includes:

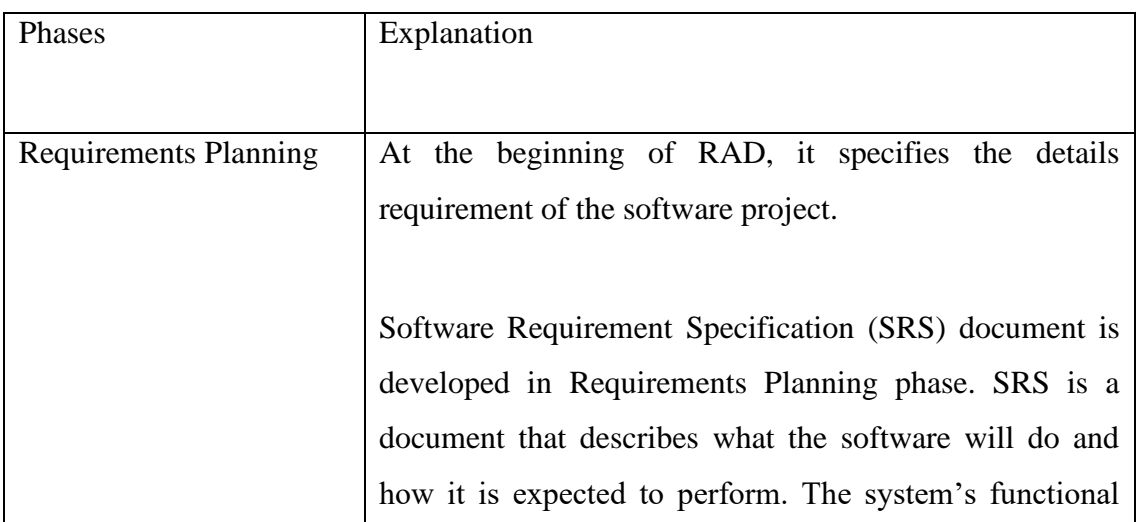

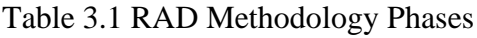

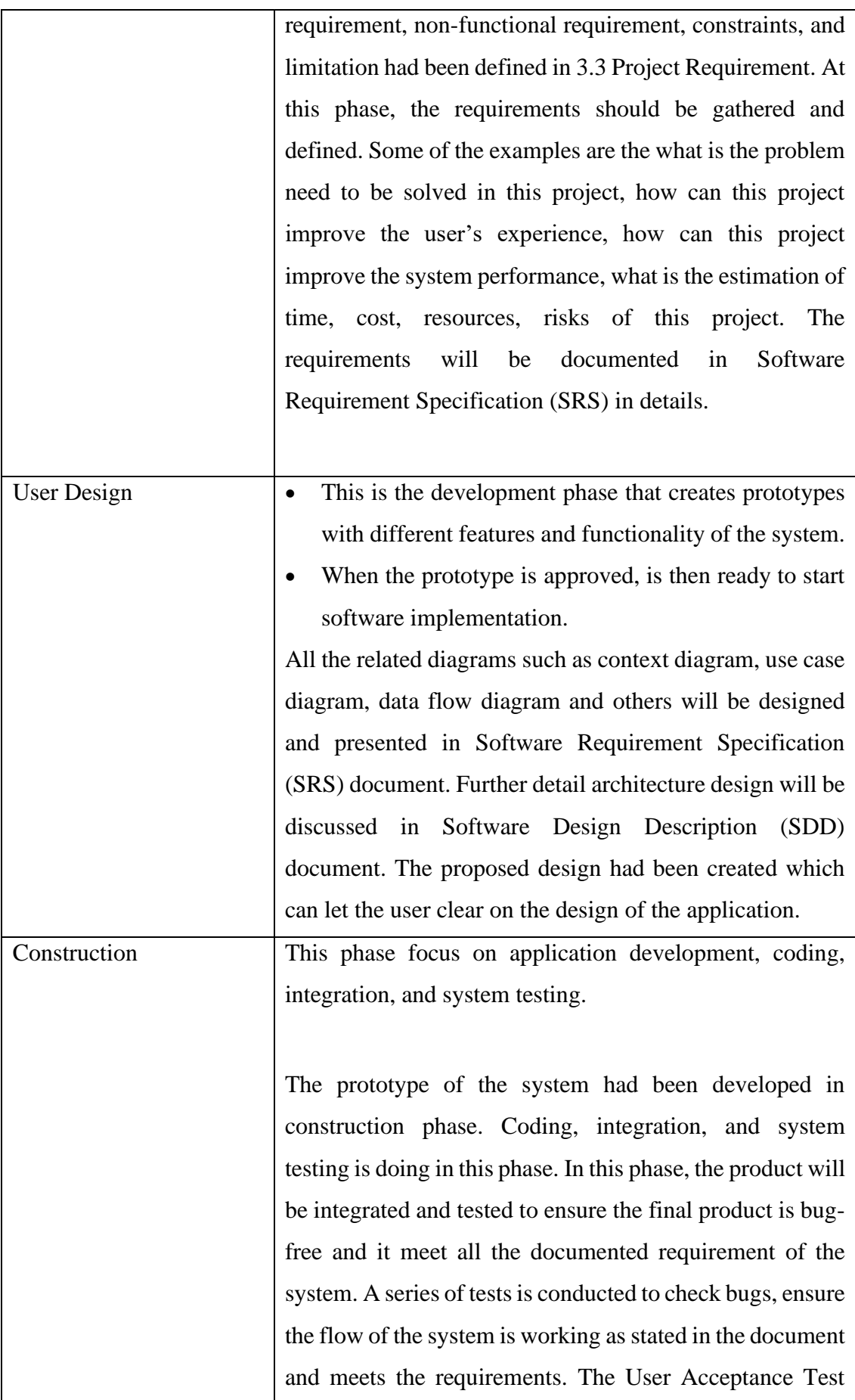

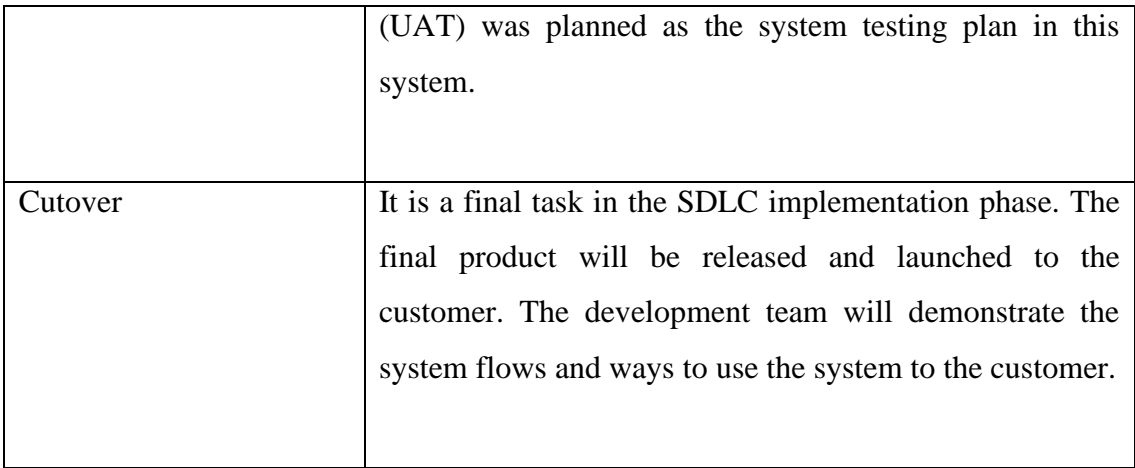

### **3.2.2 Model-View-Presenter (MVP)**

The MVP is the architectural pattern used to organize the code in the proposed project. This architectural pattern is often utilized in mobile application code development. This pattern allows the code to be separated and organized in model, view, and presenter. The three major layers which are Model, View, and Presenter will communicate with one another in an organized manner. Figure 3.2 shows how the MVP architecture works and communicates with each other within its layer.

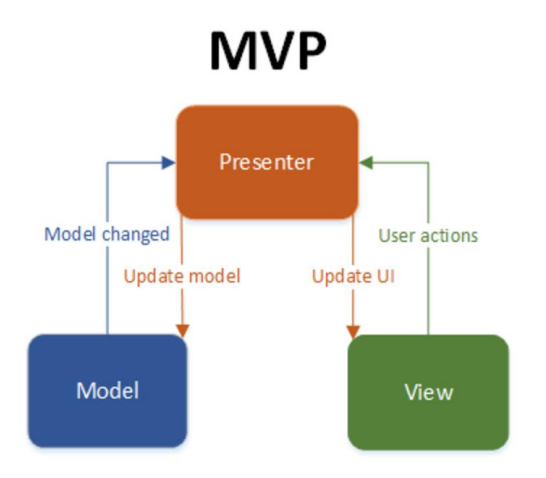

Figure 3.2 Model-View-Presenter Model

Each layer in the MVP architectural pattern will have its role and responsibility as given. Table 3.2 shows the role and responsibility of each application layer.

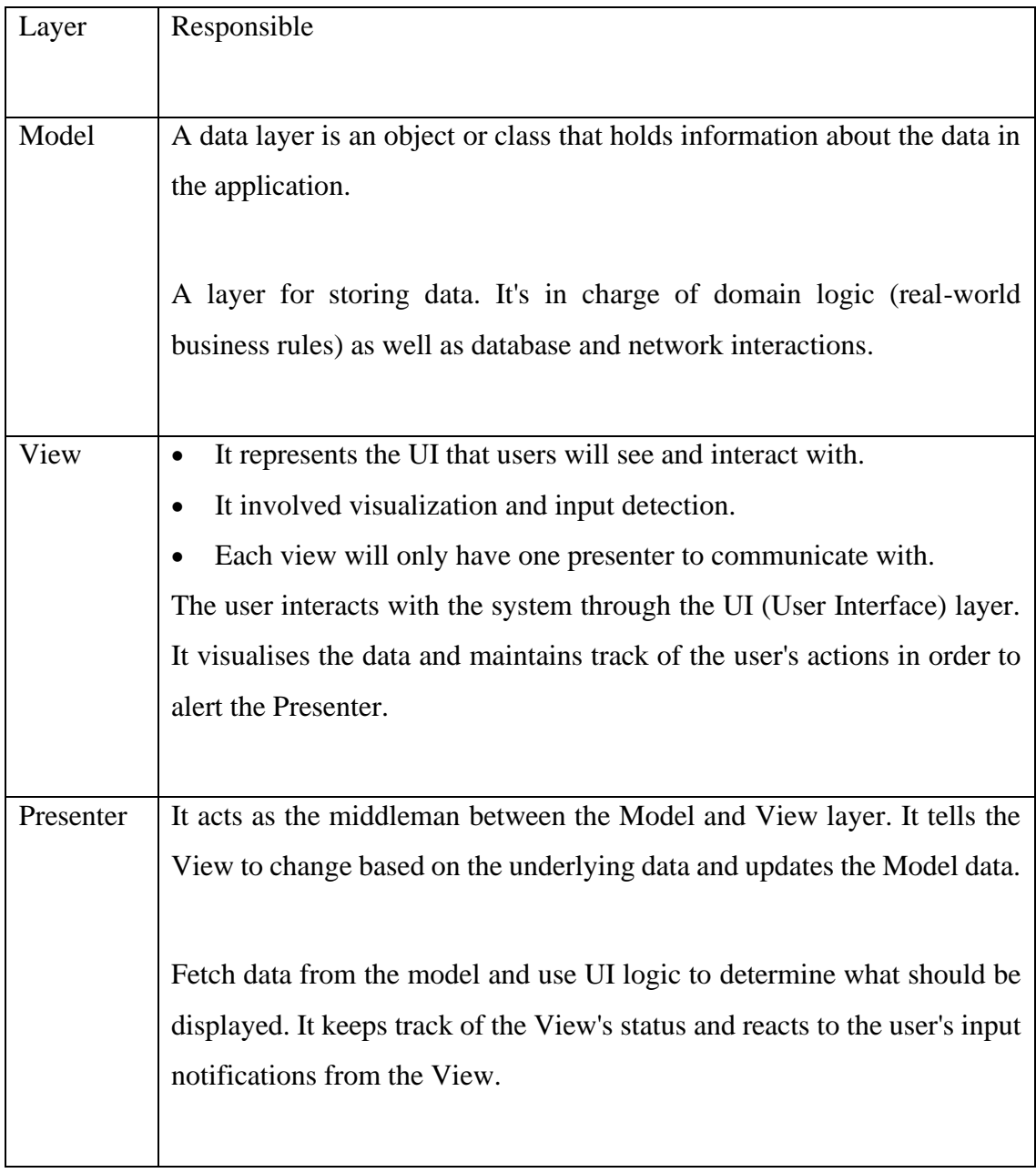

# Table 3.2 MVP architectural pattern role and responsibility

#### **3.3 Project Requirement**

The Project Requirement will define the functional requirements, non-functional requirements, constraints, and limitations of the application.

#### **3.3.1 Functional Requirement**

Mobile application functional requirements define what must be included in a system or product, as well as what activities users can perform to interact with the software. They are the ones who make the system's decisions. The functional requirement in this application will be stated below:

- 1. System shall able users to register and log in to the application easily.
- 2. System shall not allow user register two account using one email address.
- 3. System must allow user to reset password.
- 4. System shall allow users to view the product.
- 5. System shall provide user-friendly product filtering and sorting.
- 6. System shall provide detailed items description.
- 7. System shall able users to view their profiles.
- 8. System shall able users to edit their profile information.
- 9. System shall provide seller to edit their item information.
- 10. System shall able users to add items to the Watchlist.
- 11. System shall able users to remove item from the Watchlist.
- 12. System shall able users to contact the seller in multiple ways.
- 13. System must able users to sell their items by uploading pictures and details of the items.
- 14. System must able users to search for items.
- 15. System should provide multiple categories.
- 16. System should able admin to view user information.
- 17. System should able admin to add new user.
- 18. System should able admin to edit user information.
- 19. System should able admin to block the user information.

## **3.3.2 Non-functional Requirement**

Non-functional requirements for mobile applications explain the characteristics and aspects of a solution, such as how and why it will function. The non-functional requirement in this application will be stated below:

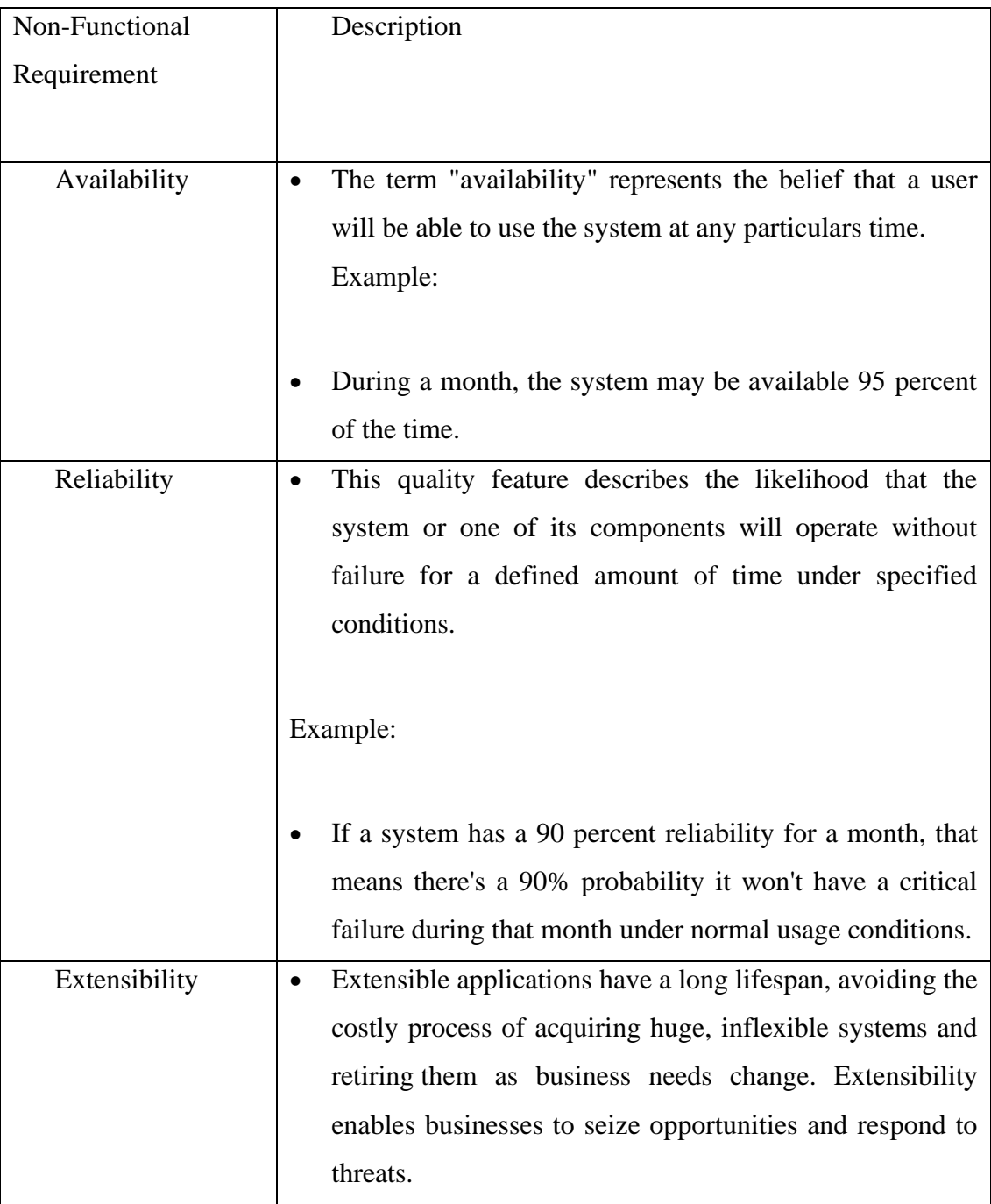

## Table 3.3 Non-functional Requirement

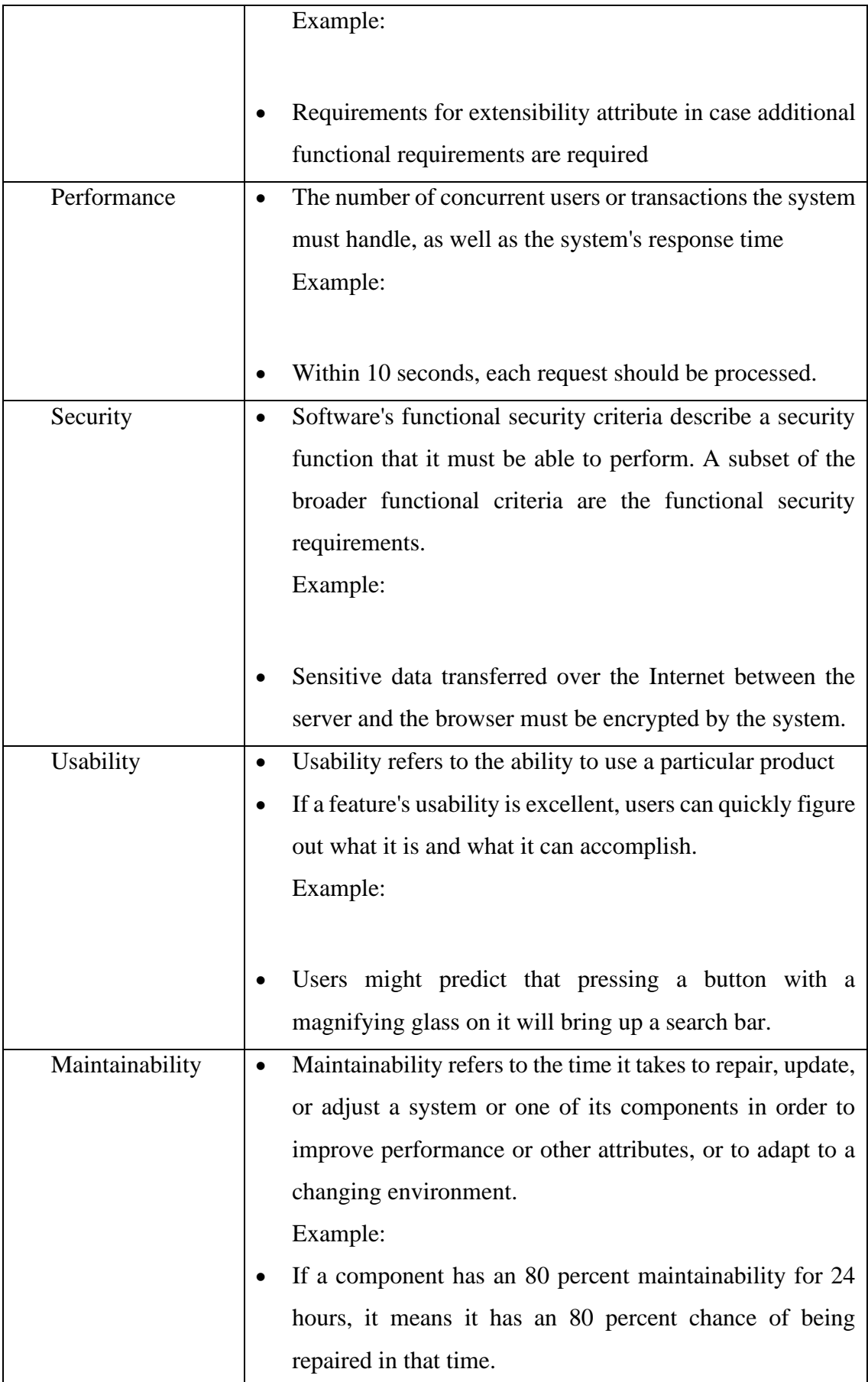

### **3.3.3 Constraints**

A constraint is defined when an application feature or application content should be used. Users and user roles, as well as the characteristics of the device on which the mobile application is meant to run and the hardware available on the device, can all be used to limit access.

### Table 3.4 Constraints

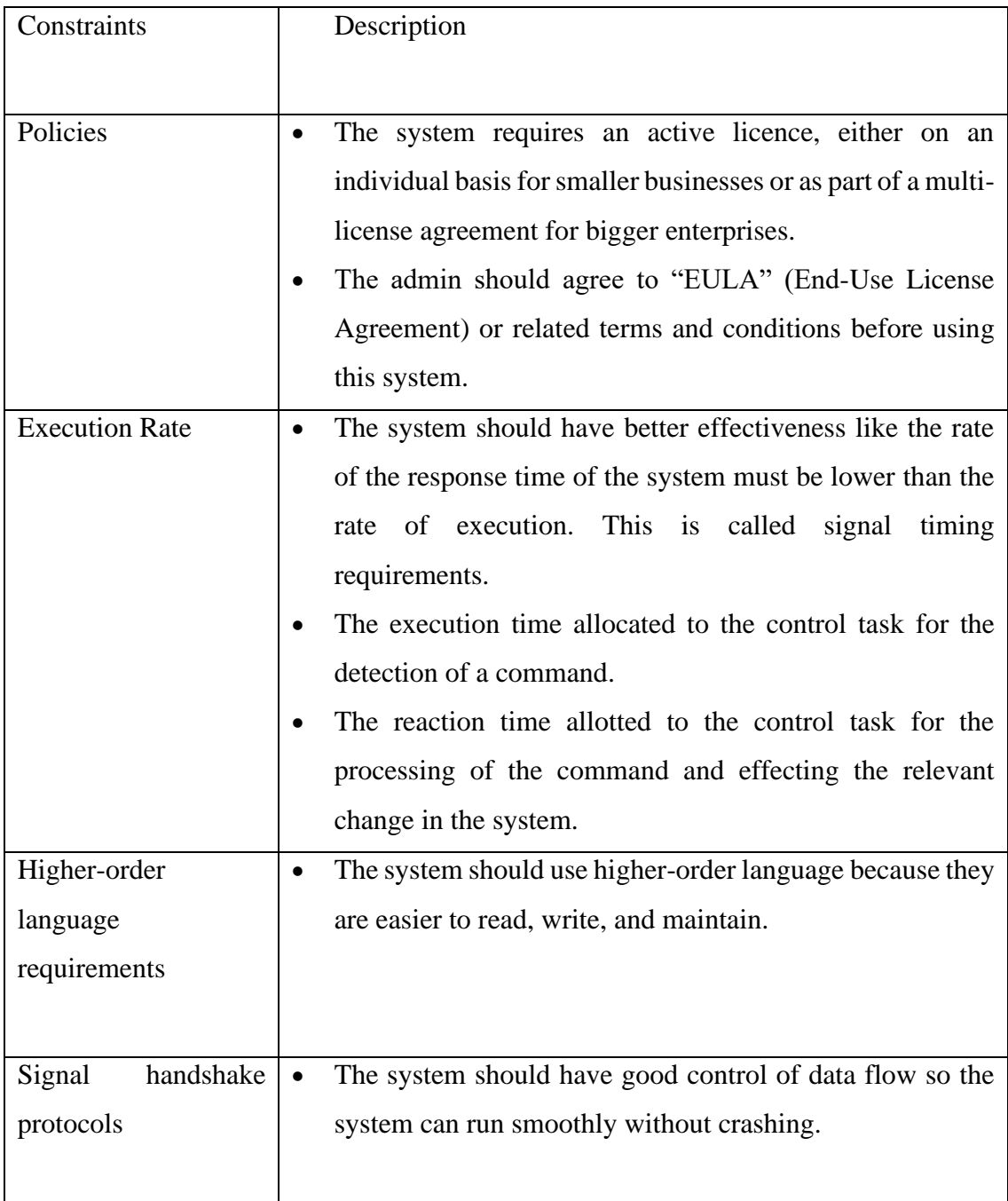

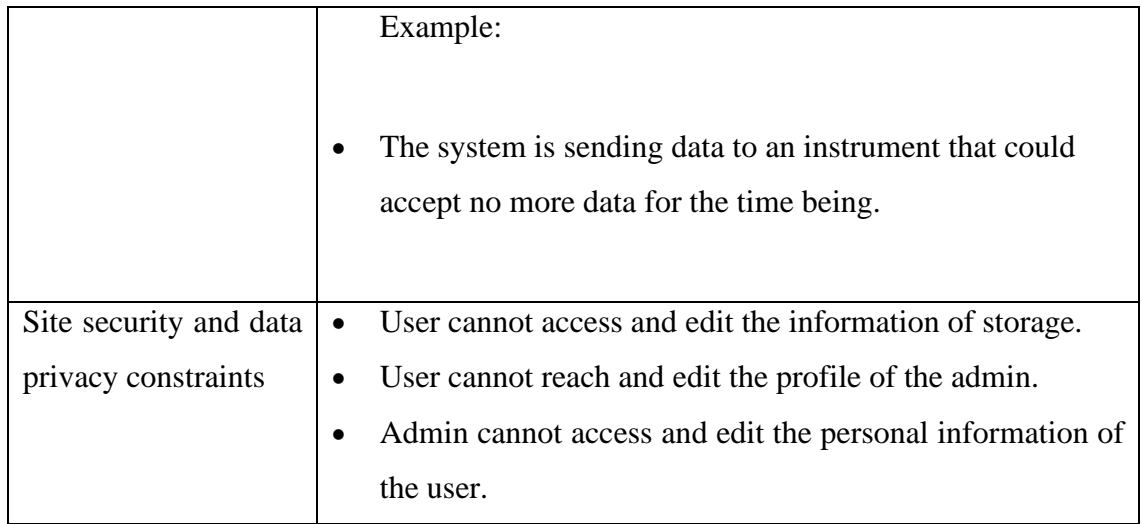

## **3.3.4 Limitations**

Table 3.5 Limitation

| Limitation                 | Description                                                                                                    |
|----------------------------|----------------------------------------------------------------------------------------------------|
| <b>Small Screen</b>        | Phone screens can only hold a fraction of the content that<br>desktop and laptop screens can. As a result, the screen size<br>of mobile devices has become a significant constraint.<br>On a 30-inch monitor, the content displayed above the fold<br>requires 5 screenfuls on a little 4-inch screen. |
| Single Window              | The great majority of users only view one window at a<br>$\bullet$<br>time (and consequently one application or website).<br>They are unable to split the screen (like on a desktop) and<br>simultaneously use two different apps.                                                                     |
| Interruptible              | An external incident in the outside environment may cause<br>$\bullet$<br>us to stop what we were doing on the little screen and pay<br>attention to the external incident.<br>On mobile devices, attention is frequently fragmented, and<br>sessions are brief.                                       |
| <b>Connectivity Issues</b> | M-Commerce requires a high-speed internet connection.<br>$\bullet$                                                                                                    |

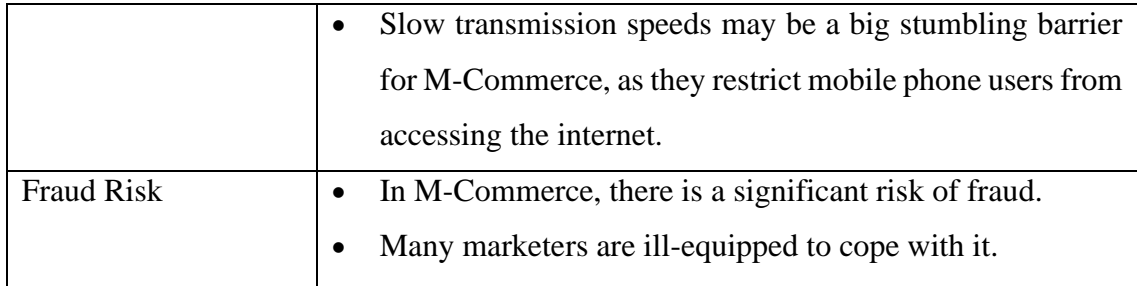

### **3.4 Proposed Design**

### **3.4.1 Context Diagram**

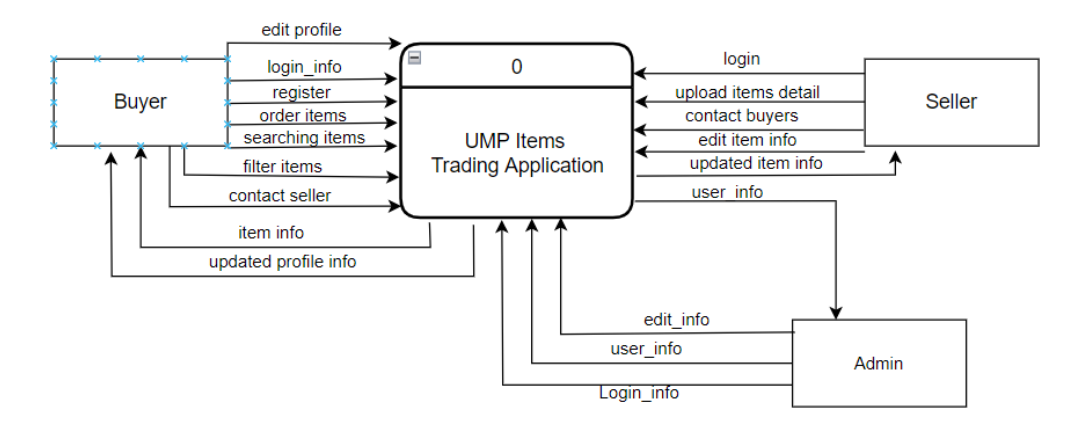

Figure 3.3 Context Diagram

Based on figure 3.3 shows the Context Diagram (Data Flow Diagram Level 0) of the application. In engineering, a system context diagram depicts the border between a system or component of a system and its environment, as well as the entities with whom it interacts. The figure depicts the system at a high level. It resembles a block diagram.

Solution explanation:

- a) Buyer will register a new account for the application
- b) Buyer will log in to the application using the username and password that has been registered
- c) Buyer will order items with the seller by the application
- d) Buyers will enter new profile information to update their profile information
- e) Buyer will enter the item name that they want to search
- f) Buyer will select the filter function to filter the searching items
- g) Buyer will select a method to contact the seller
- h) Buyer will receive the items information after searching and the filtering function is applied
- i) Buyer will receive the updated information of the profile
- j) Seller will enter item detail information for selling the items
- k) Seller will reply to question from the buyer
- l) Seller will enter new information about the items to update the latest item information
- m) Seller will receive the updated items information after the update by the seller
- n) Admin will receive the user information from the database.
- o) Admin will login to the application by using username and password that specific for admin.
- p) Admin will enter the new user information to add user into database.
- q) Admin will enter the new information of the user to update the user information.

#### **3.4.2 Use Case Diagram and Description**

A use case diagram shows all the possible interaction of the actor with a system and it is represented in a graphical format. Figure 3.4 below show the use case diagram of the study. There are two actors in this system which are user and admin. Besides, there are five modules in this system which are manage registration, manage profile, manage order, manage goods and manage user.

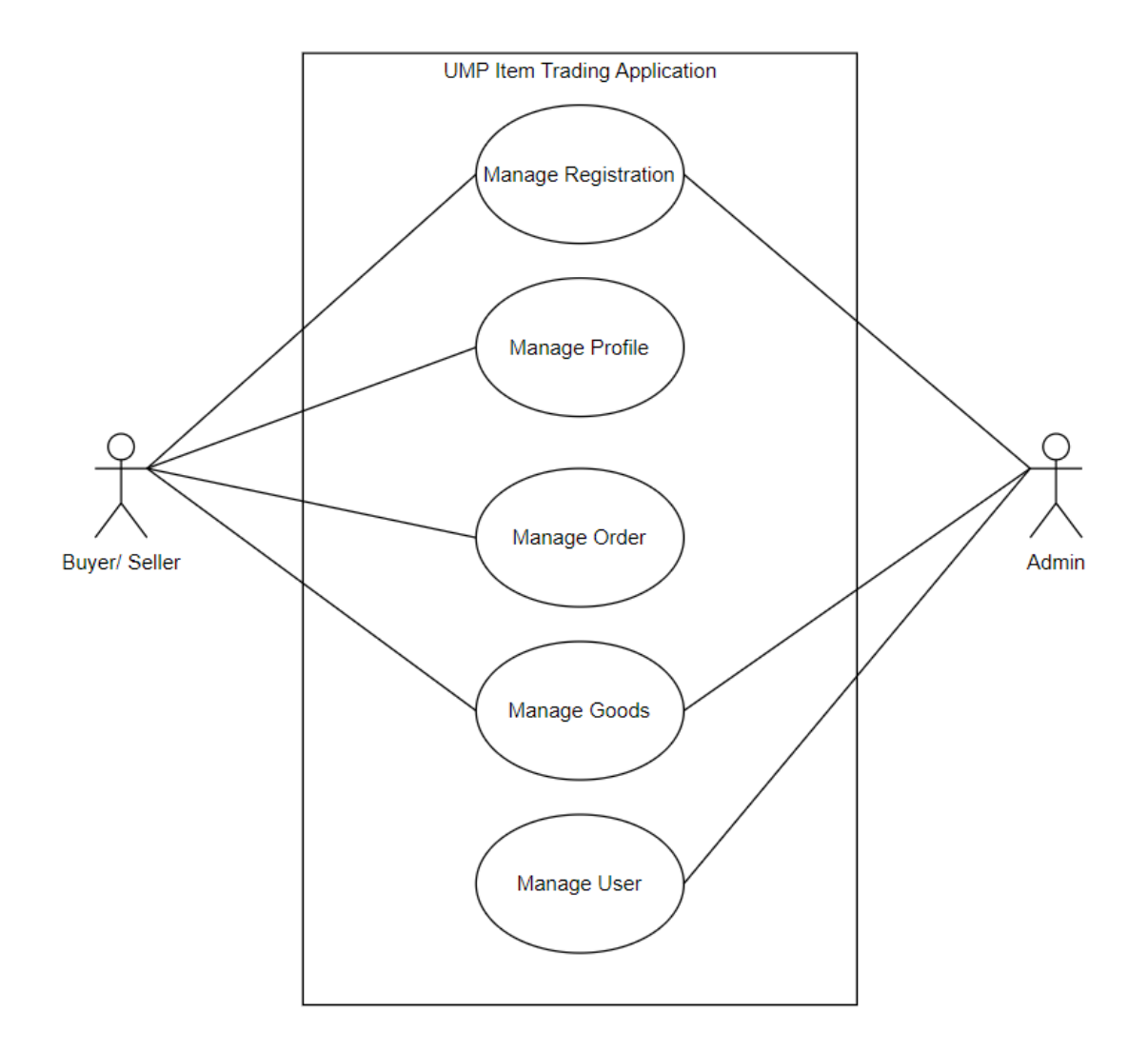

Figure 3.4 Use Case Diagram

# **3.4.2.1 Manage Registration**

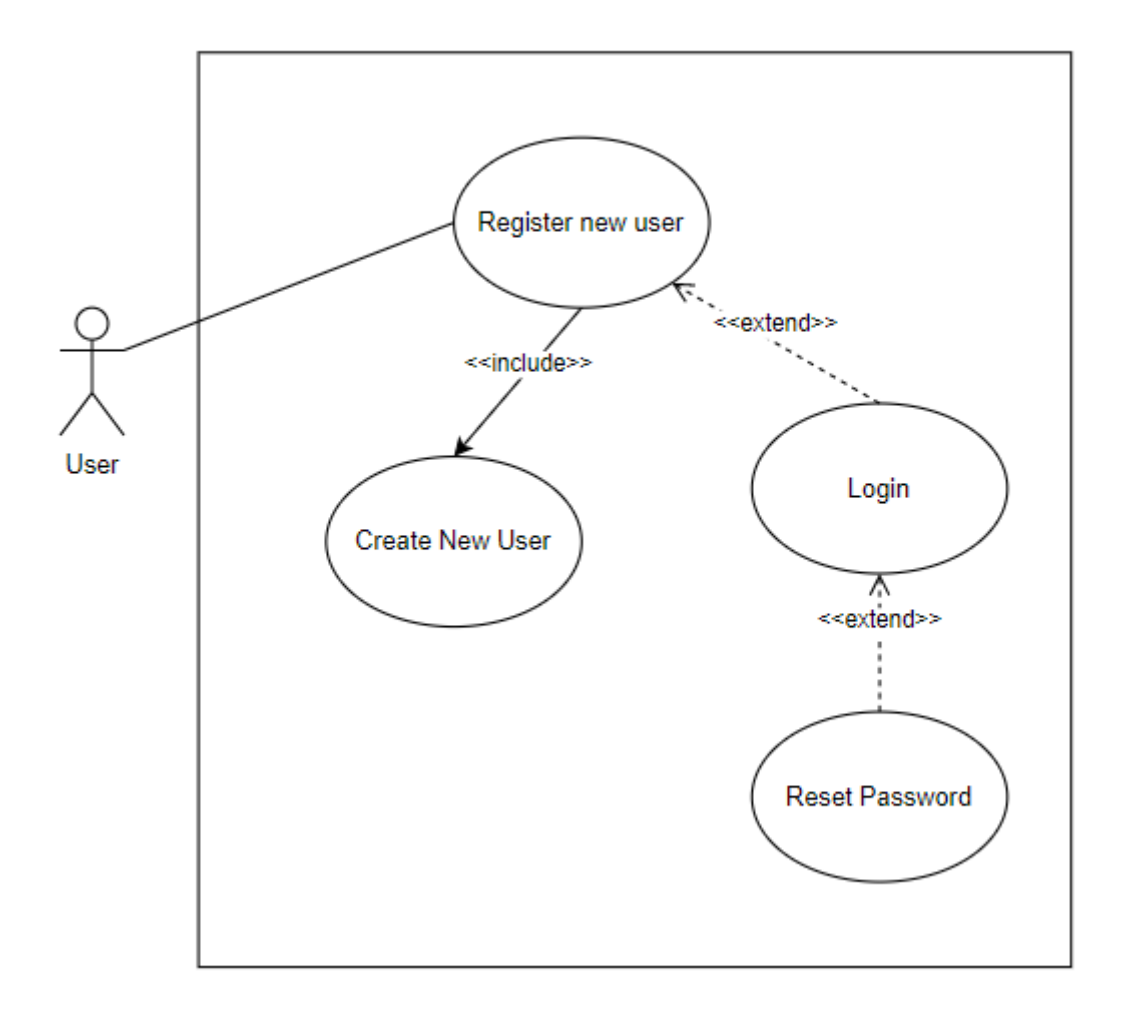

Figure 3.5 Use Case Diagram of Registration

## Table 3.6 Manage Registration

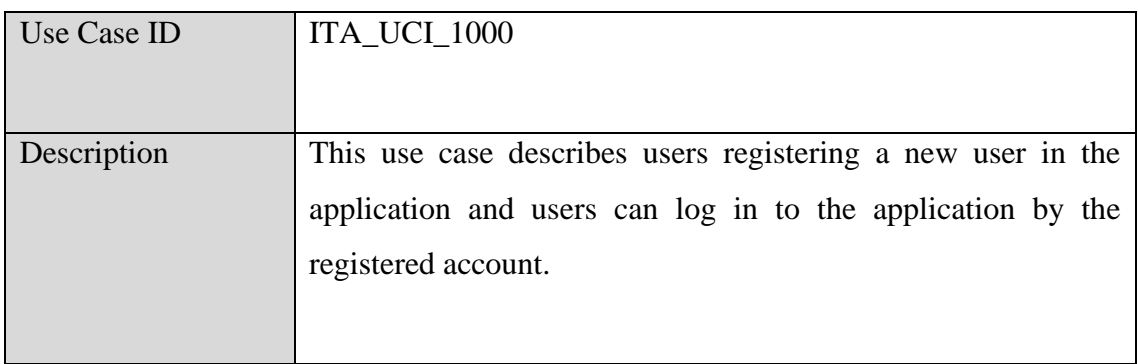

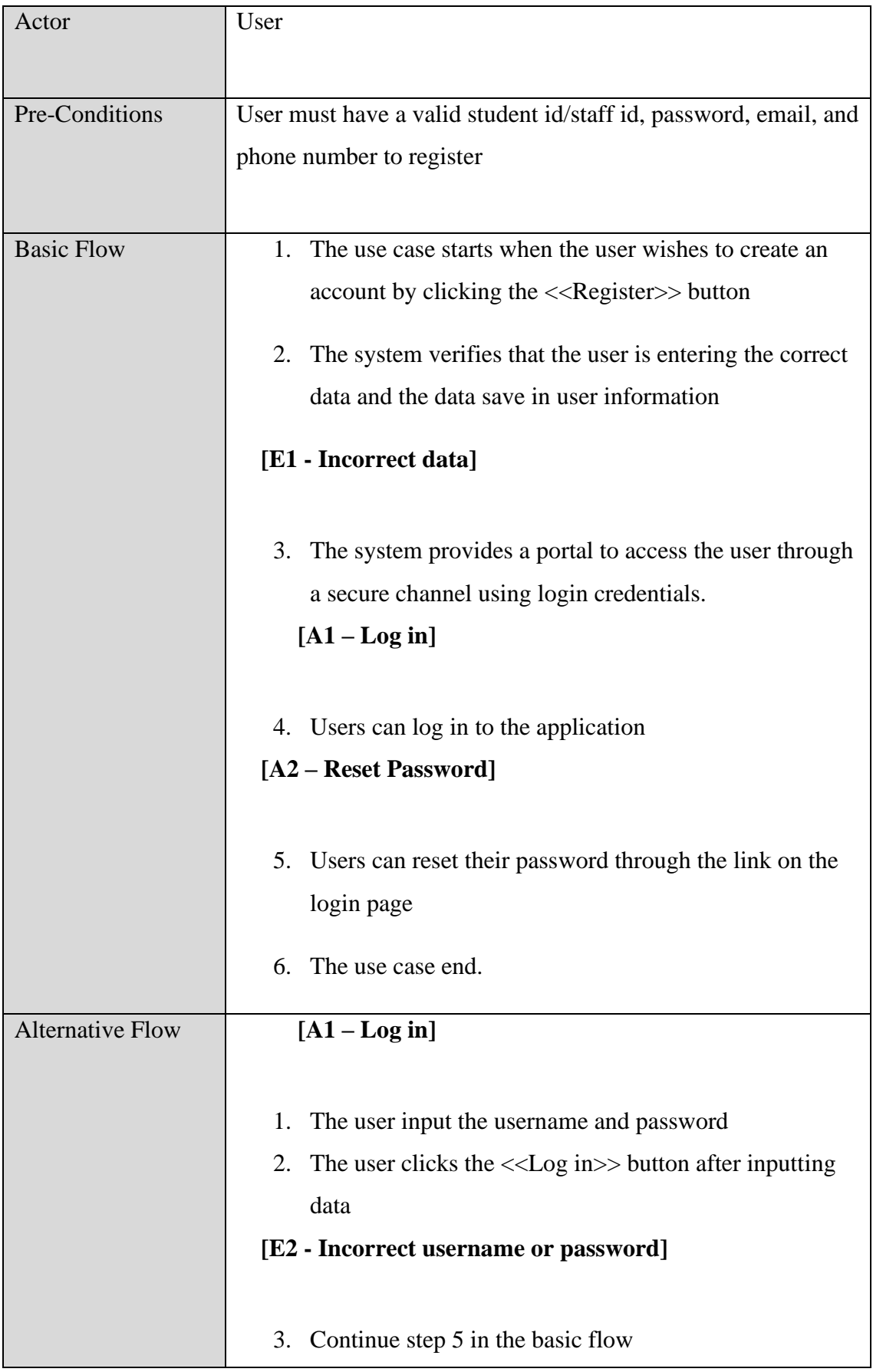

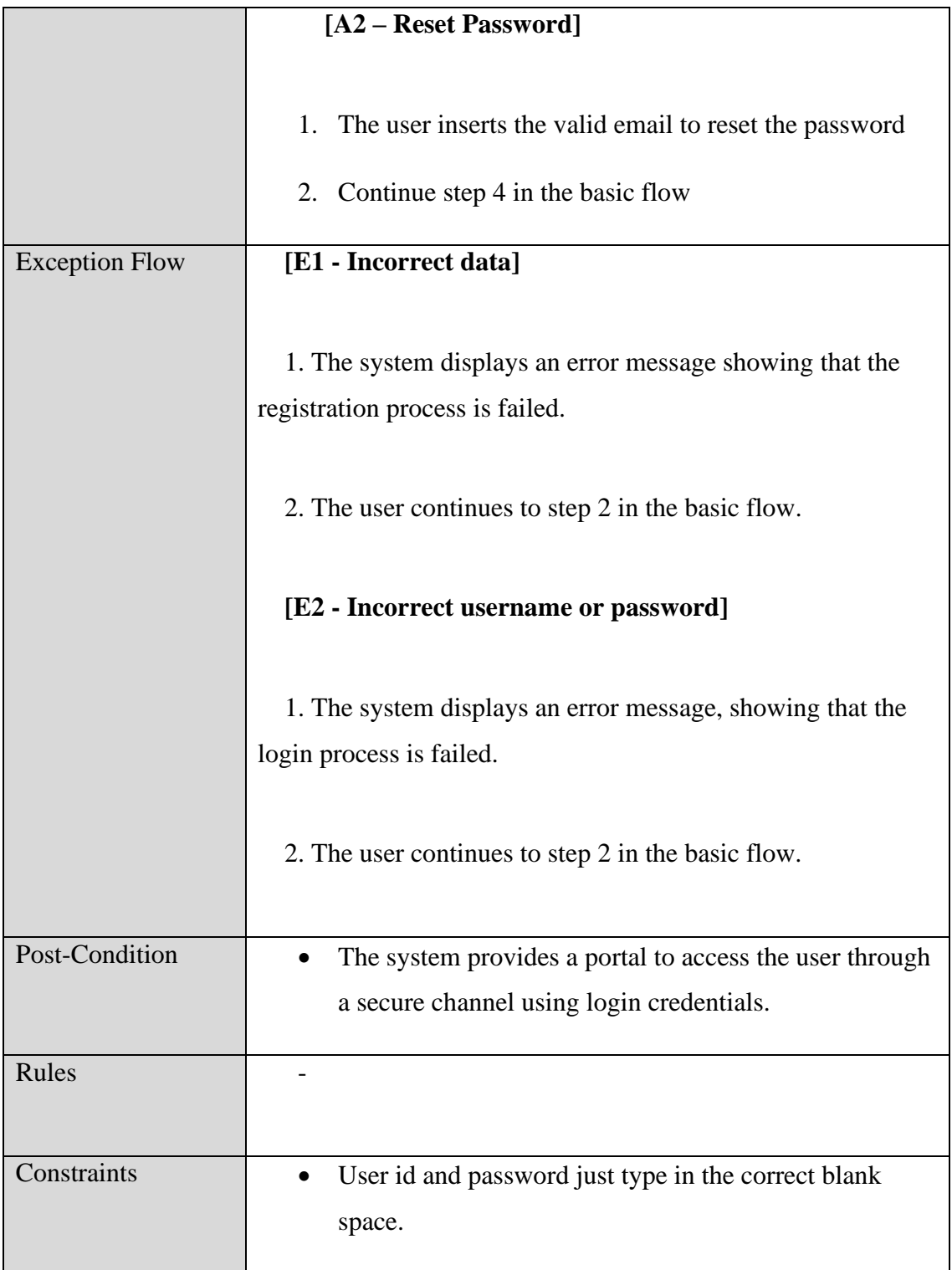

# **3.4.2.2 Mange Profile**

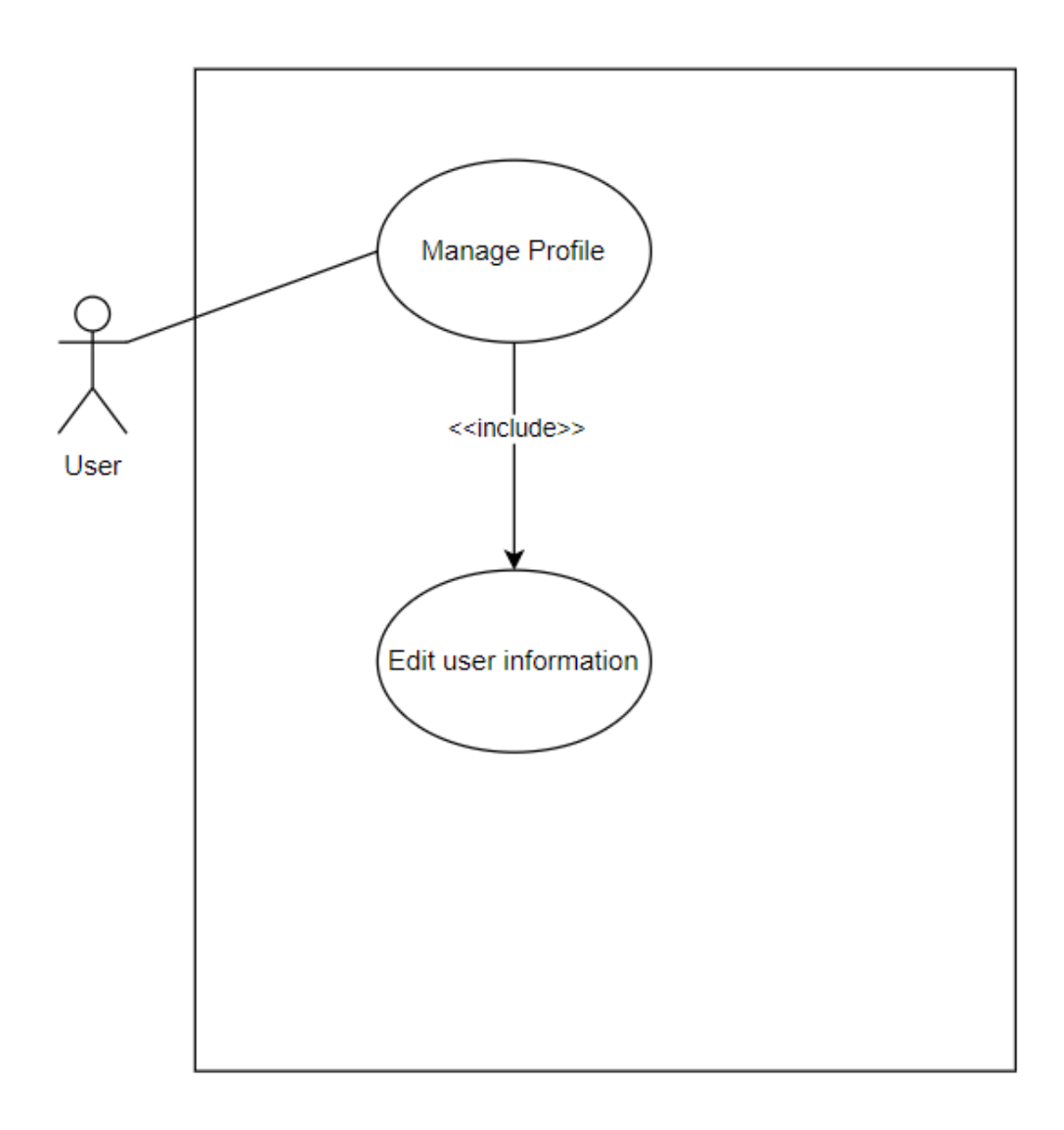

Figure 3.6 Use Case Diagram of Manage Profile

# Table 3.7 Manage Profile

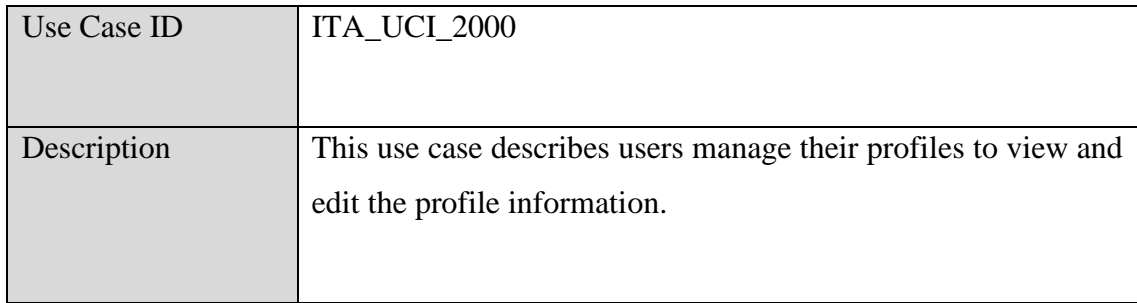

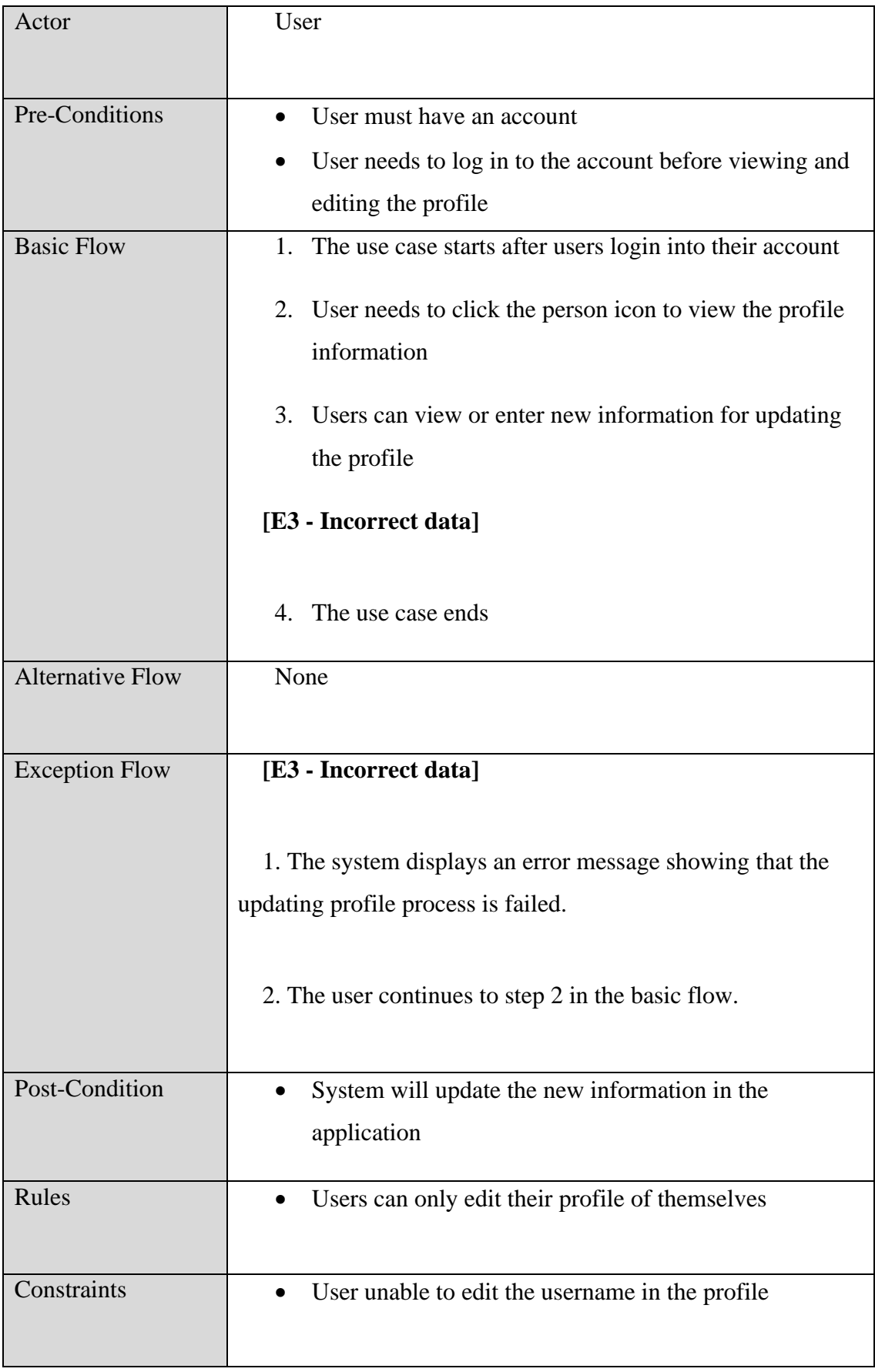

## **3.4.2.3 Manage Goods**

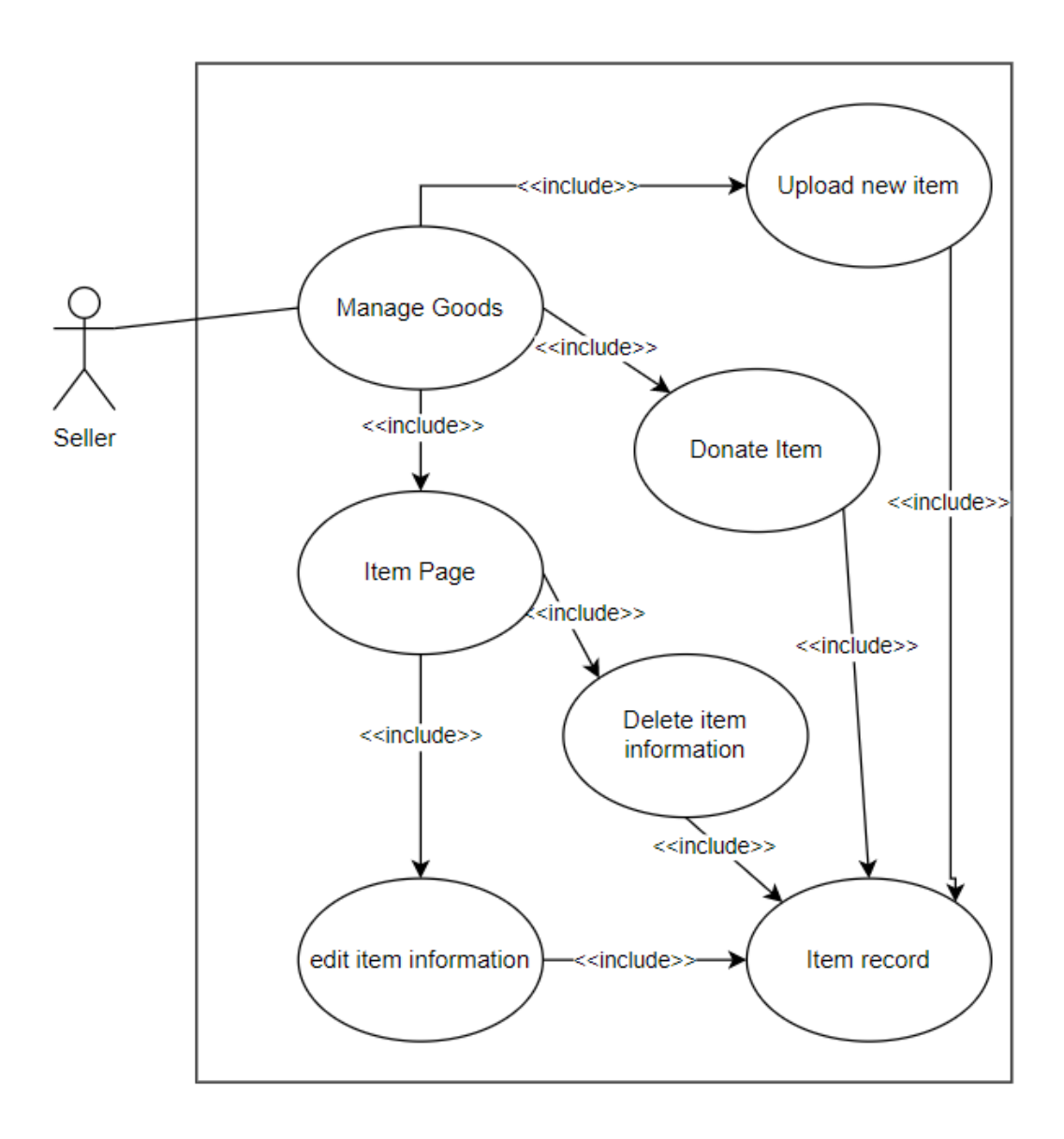

Figure 3.7 Use Case Diagram of Manage Goods

Table 3.8 Manage Goods

| Use Case ID | ITA_UCI_3000                                                                                          |
|-------------|----------------------------------------------------------------------------------------------------|
| Description | This use case describes seller manage their trade items by<br>uploading and editing item information. |

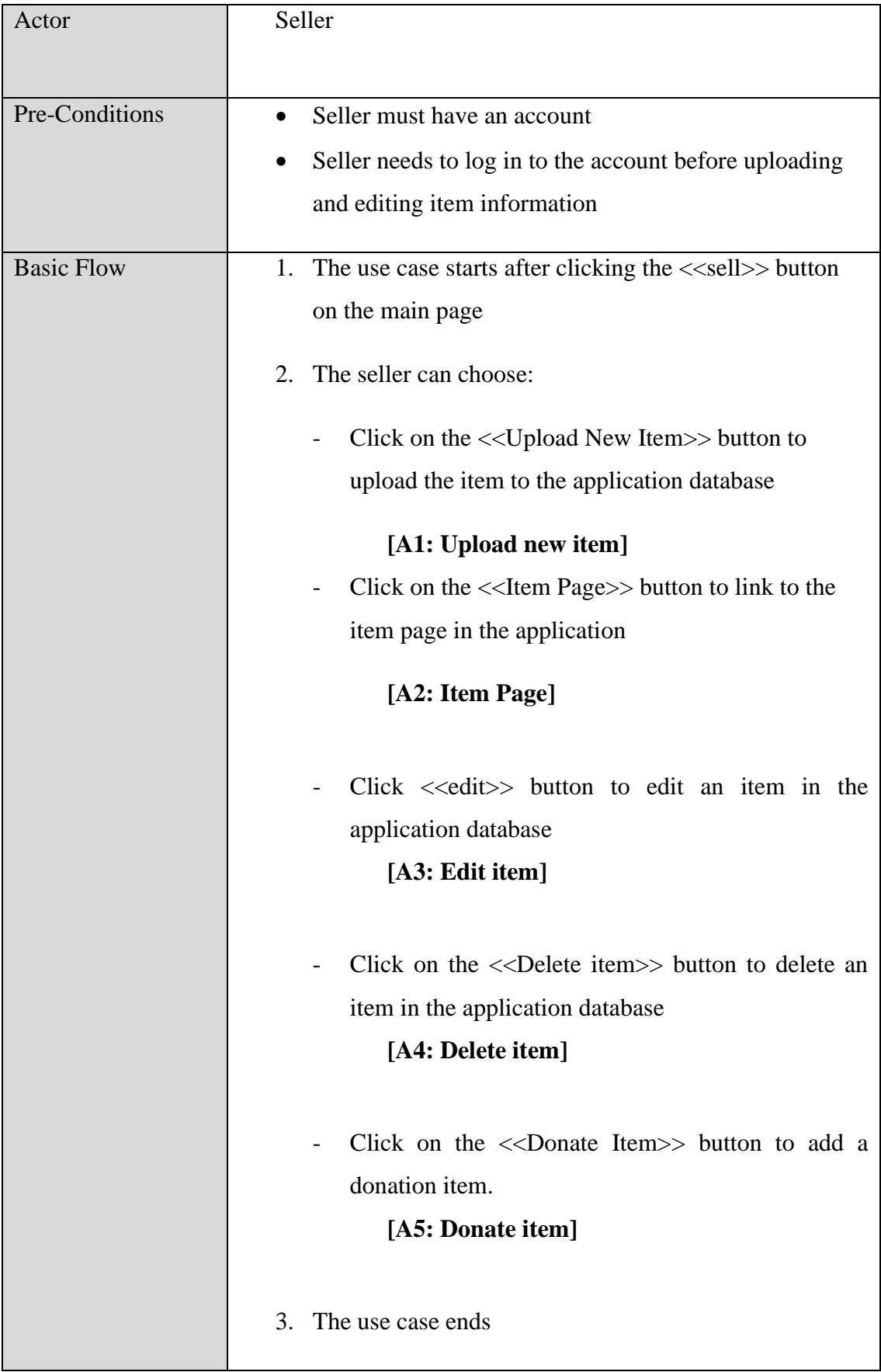

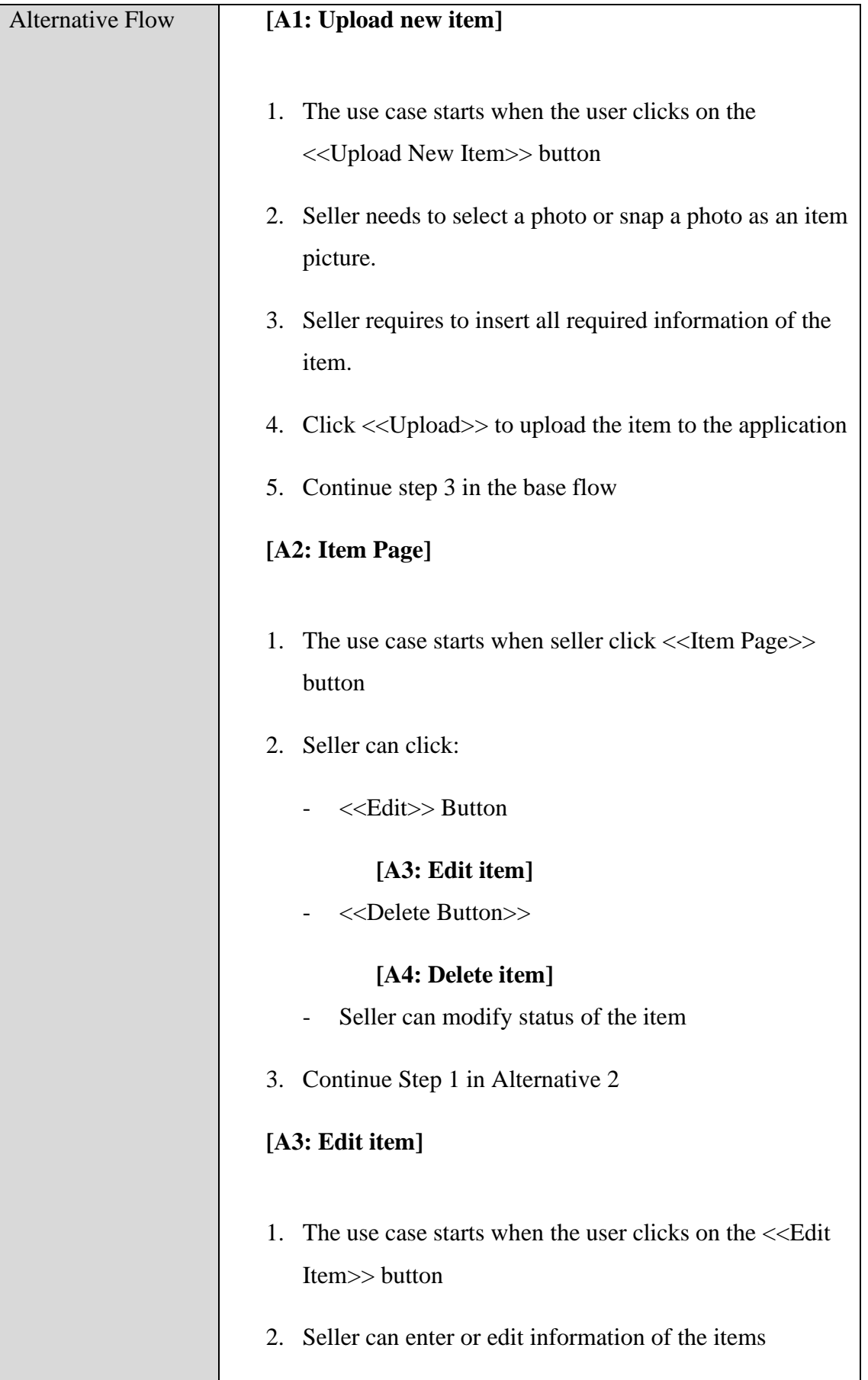

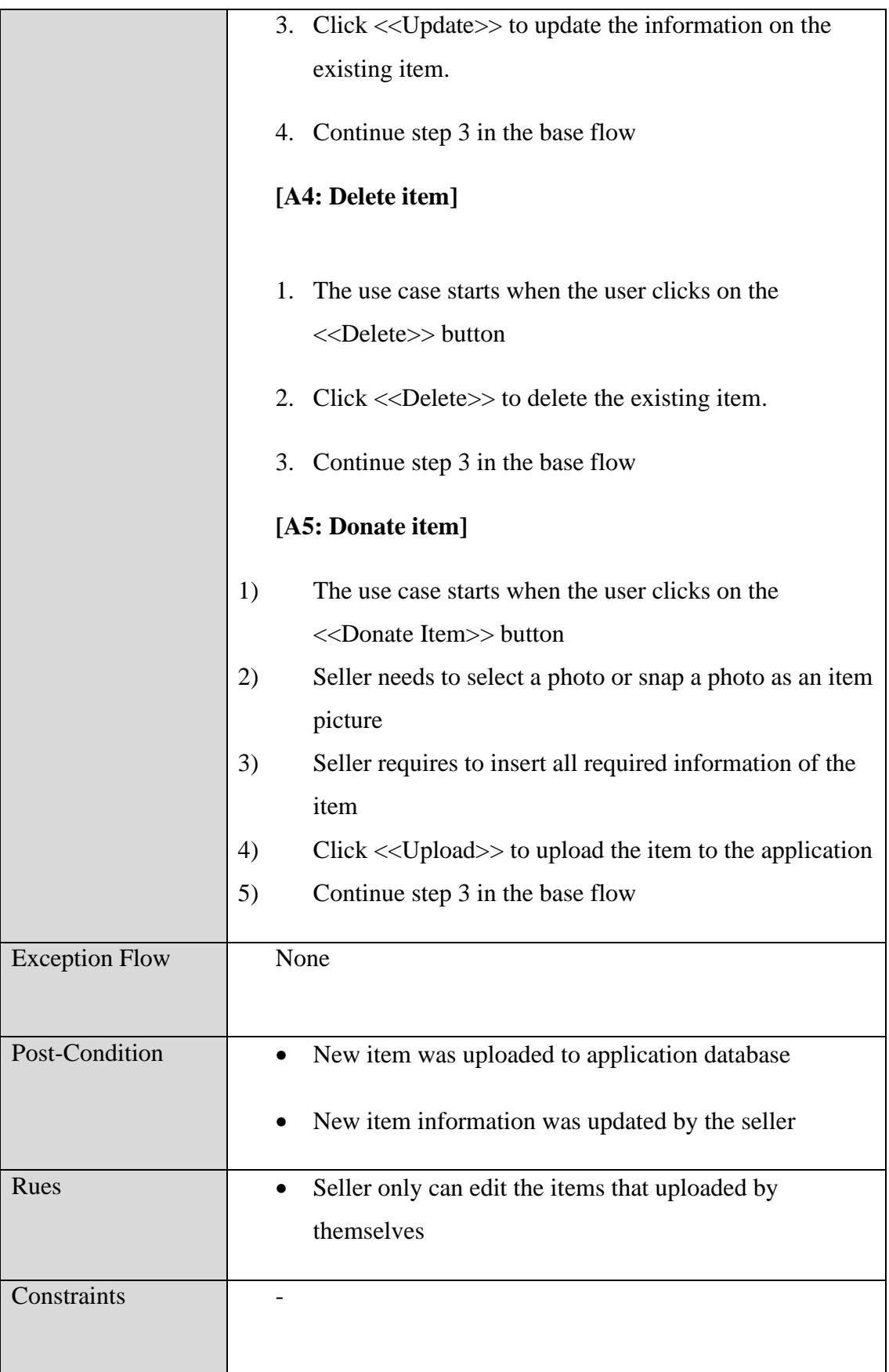

# **3.4.2.4 Manage Order**

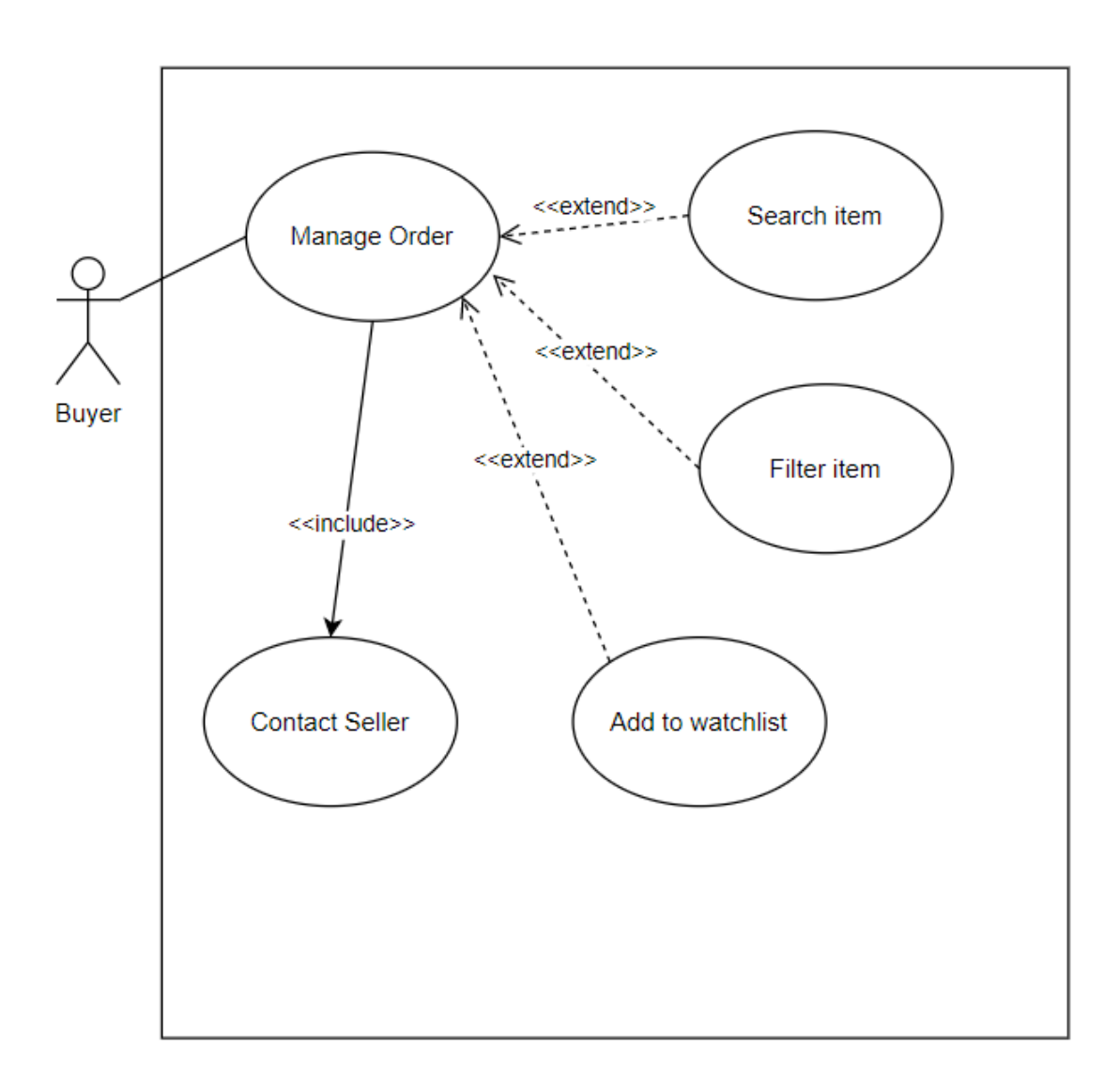

Figure 3.8 Use Case Diagram of Manage Order

## Table 3.9 Manage Order

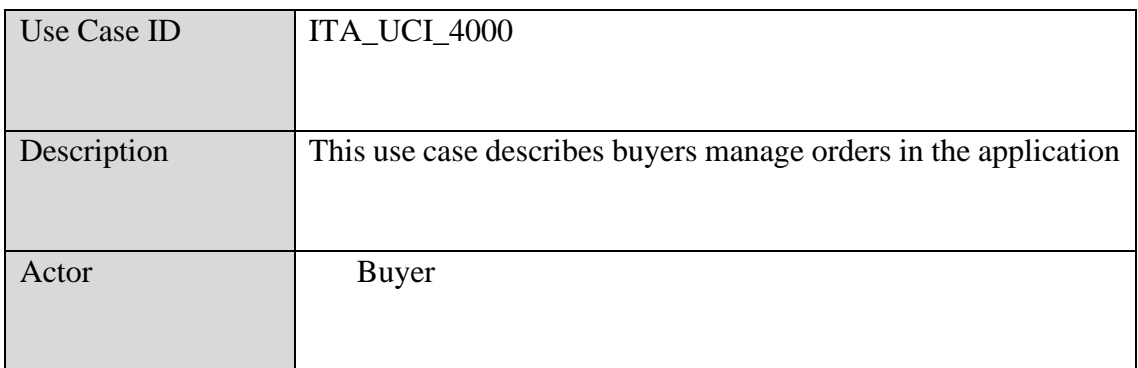

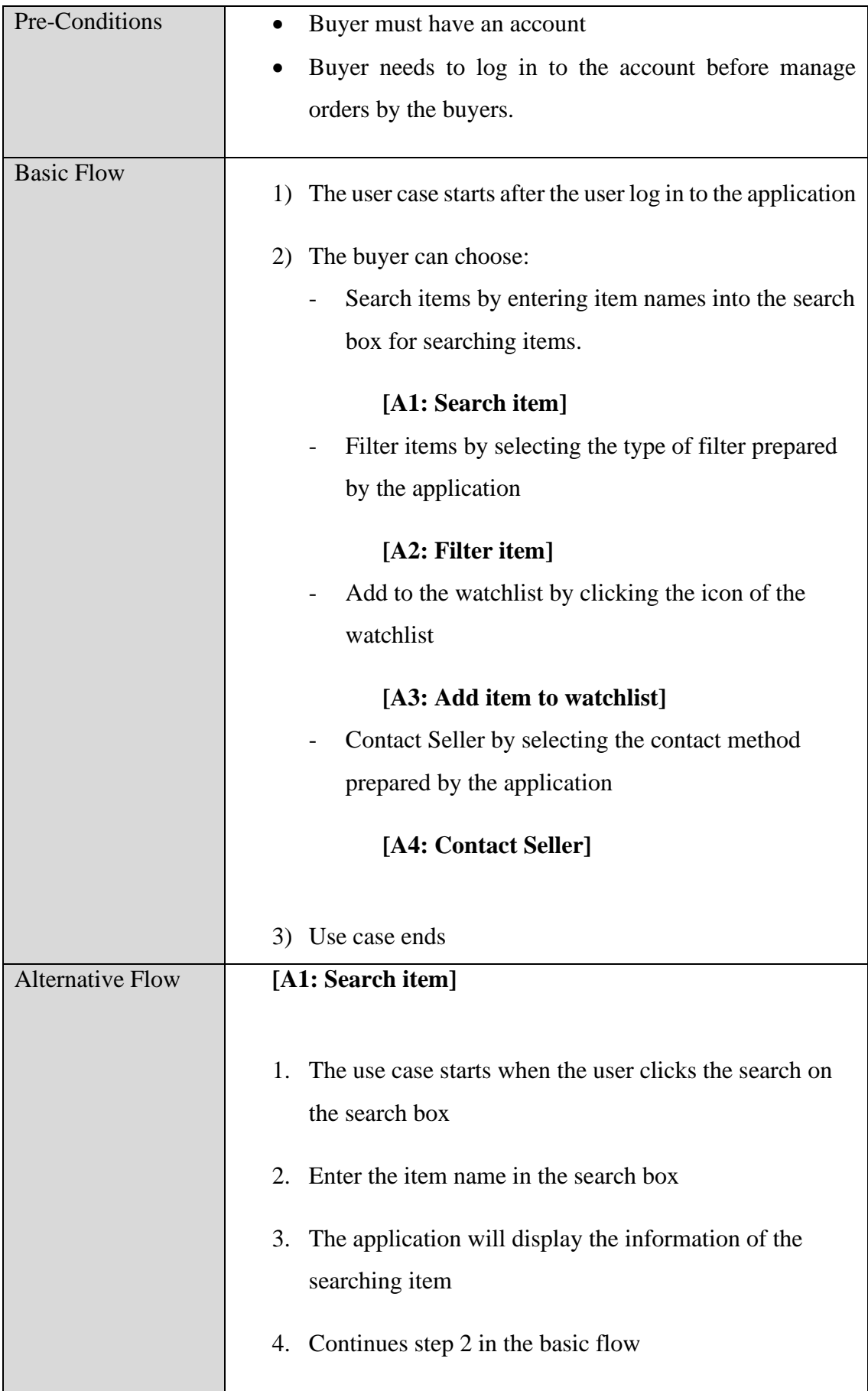

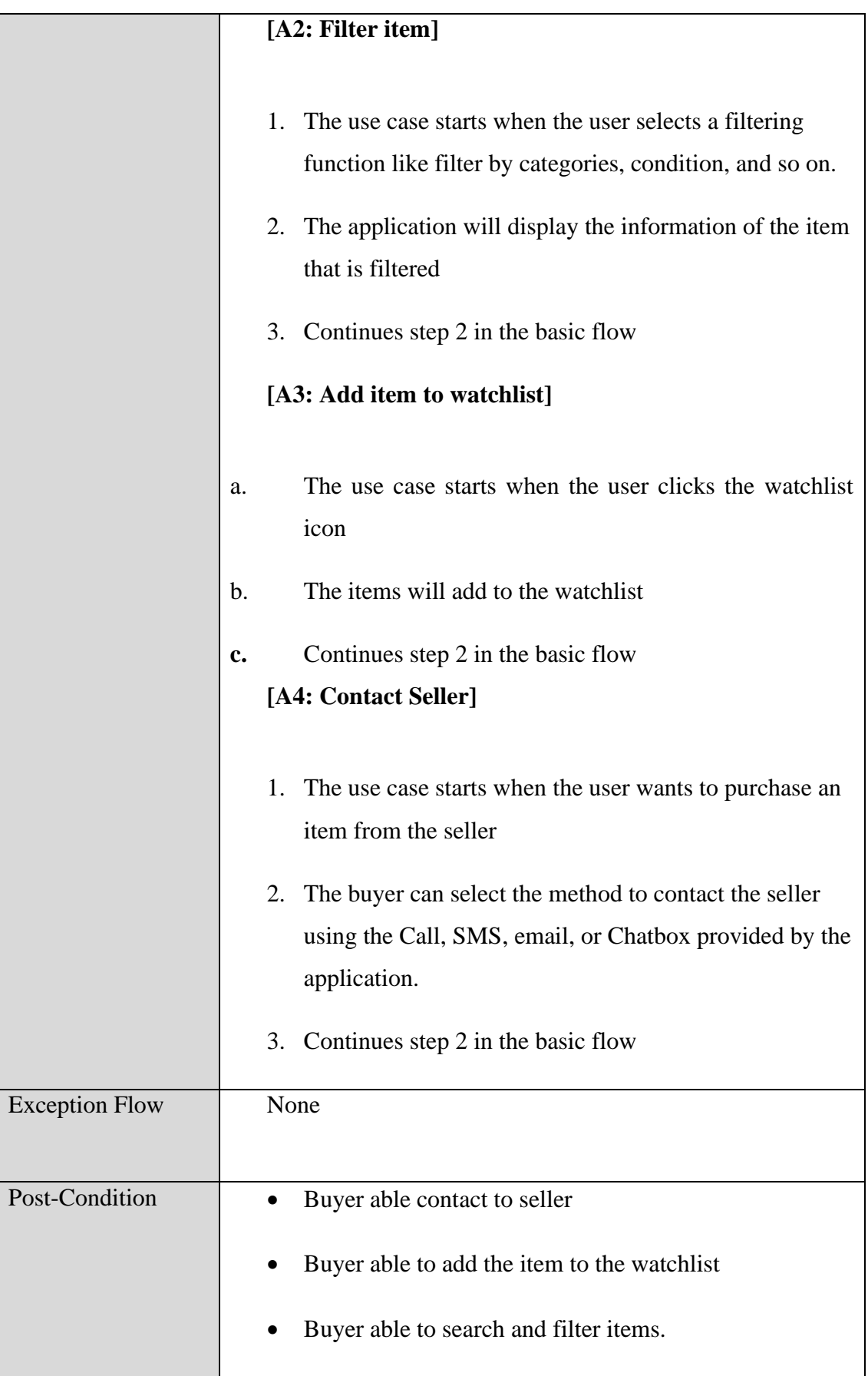

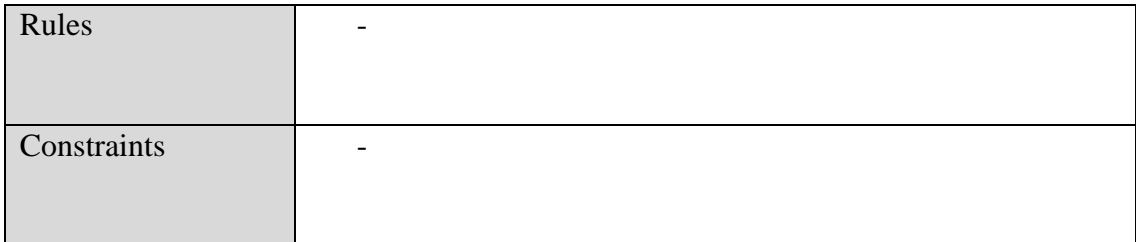

# **3.4.2.5 Manage User**

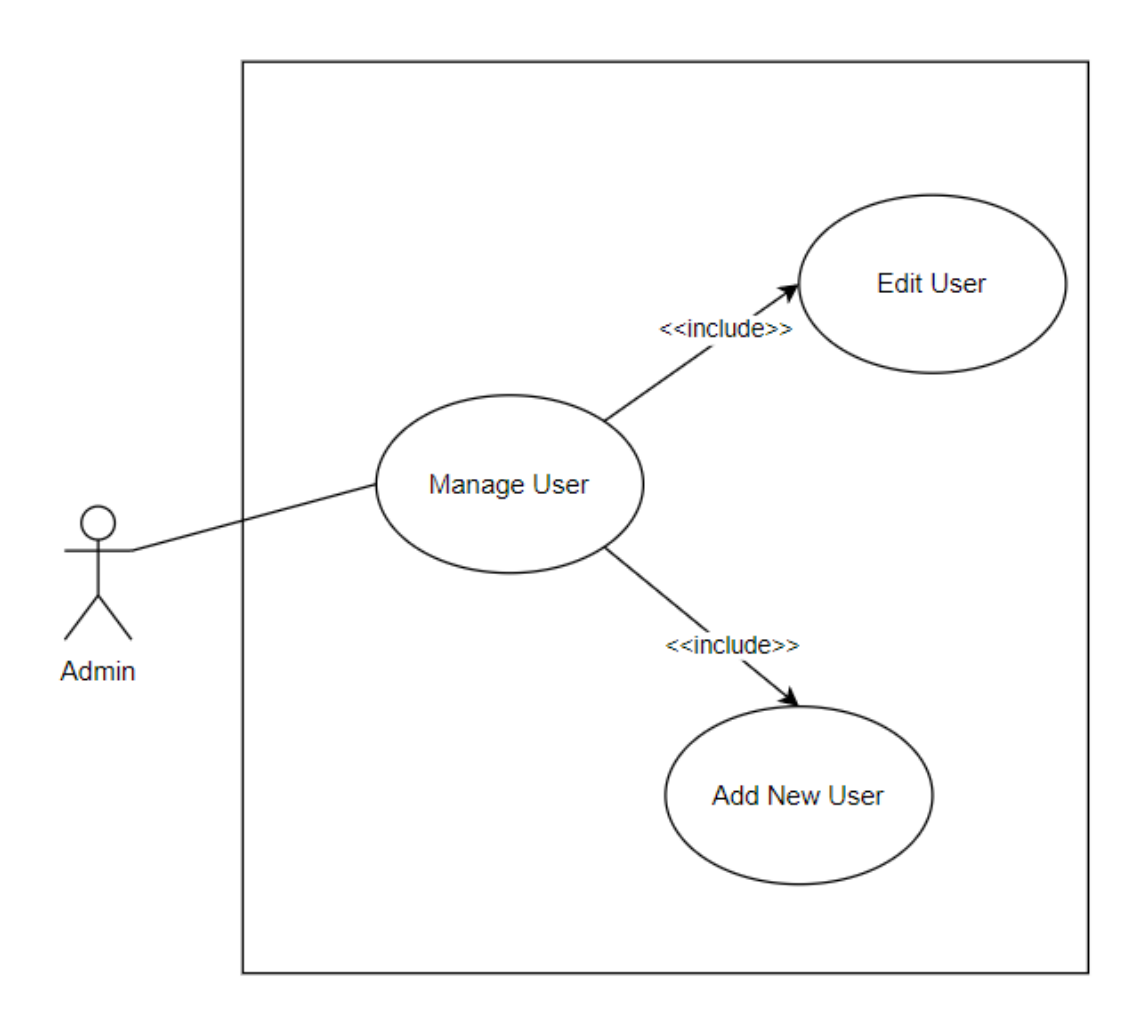

Figure 3.9 Use Case Diagram of Manage User

Table 3.10 Manage User

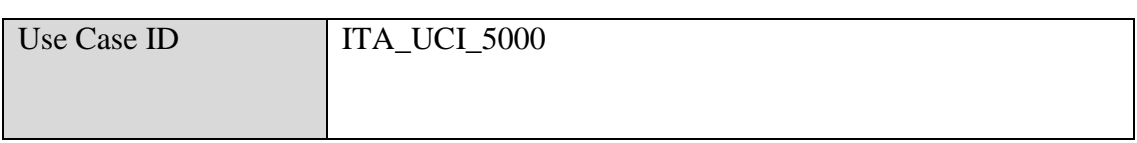

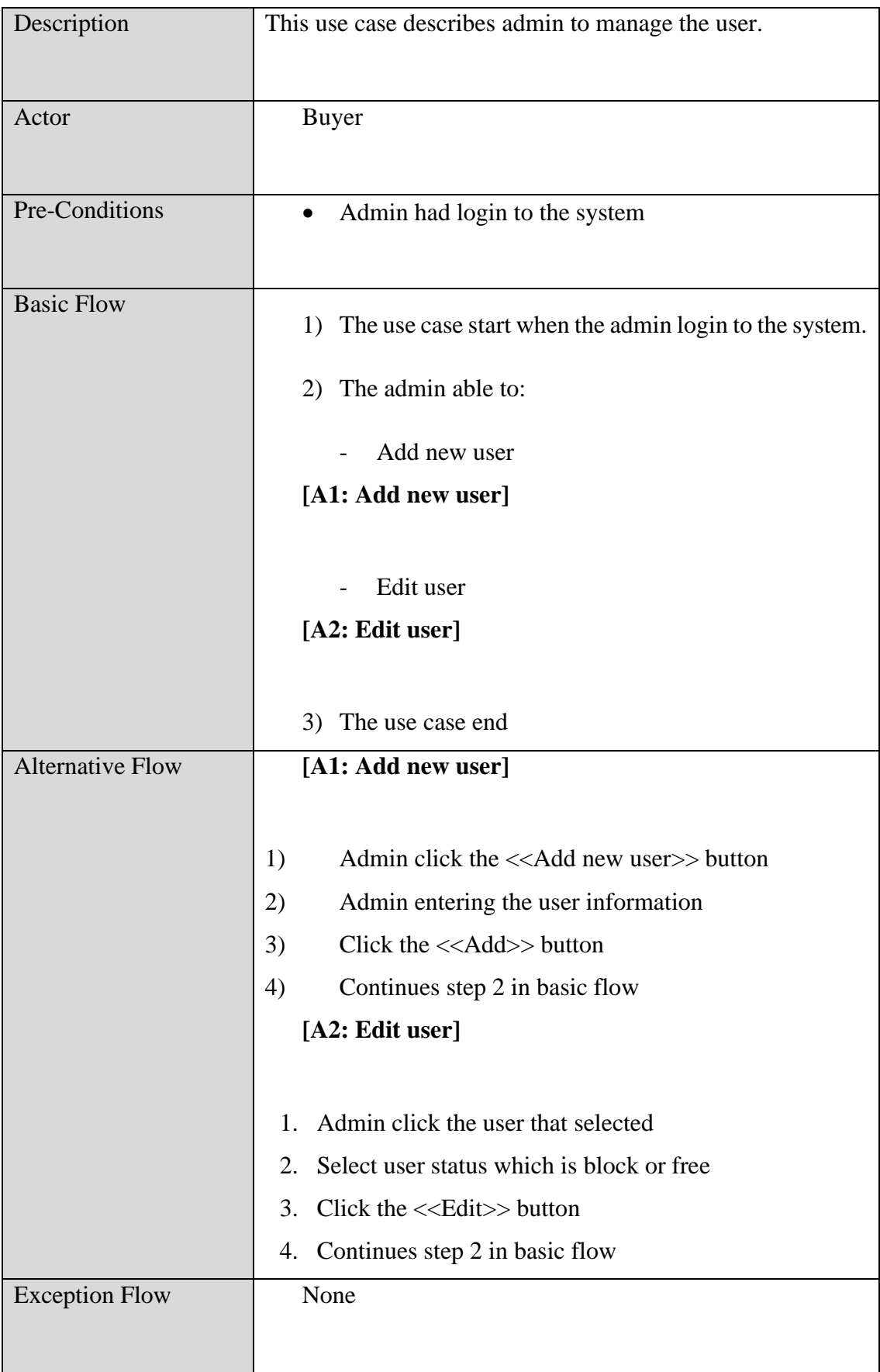

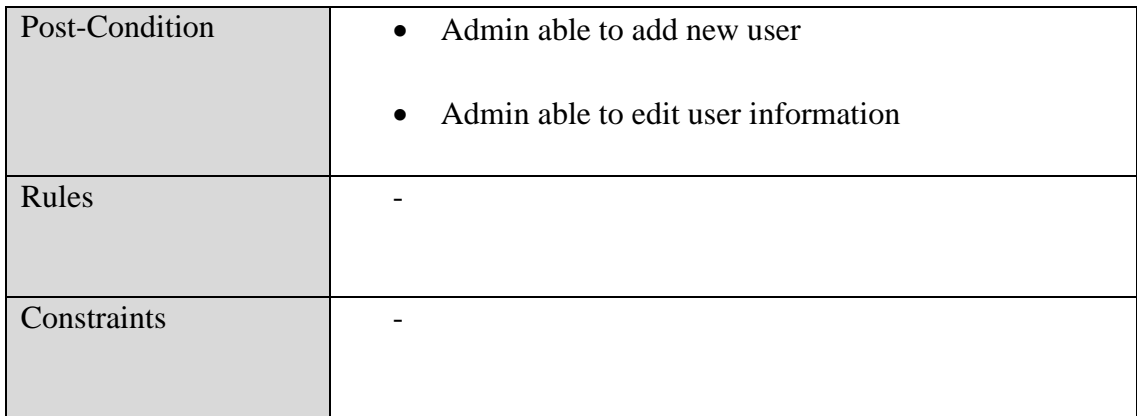

## **3.4.3 Activity Diagram**

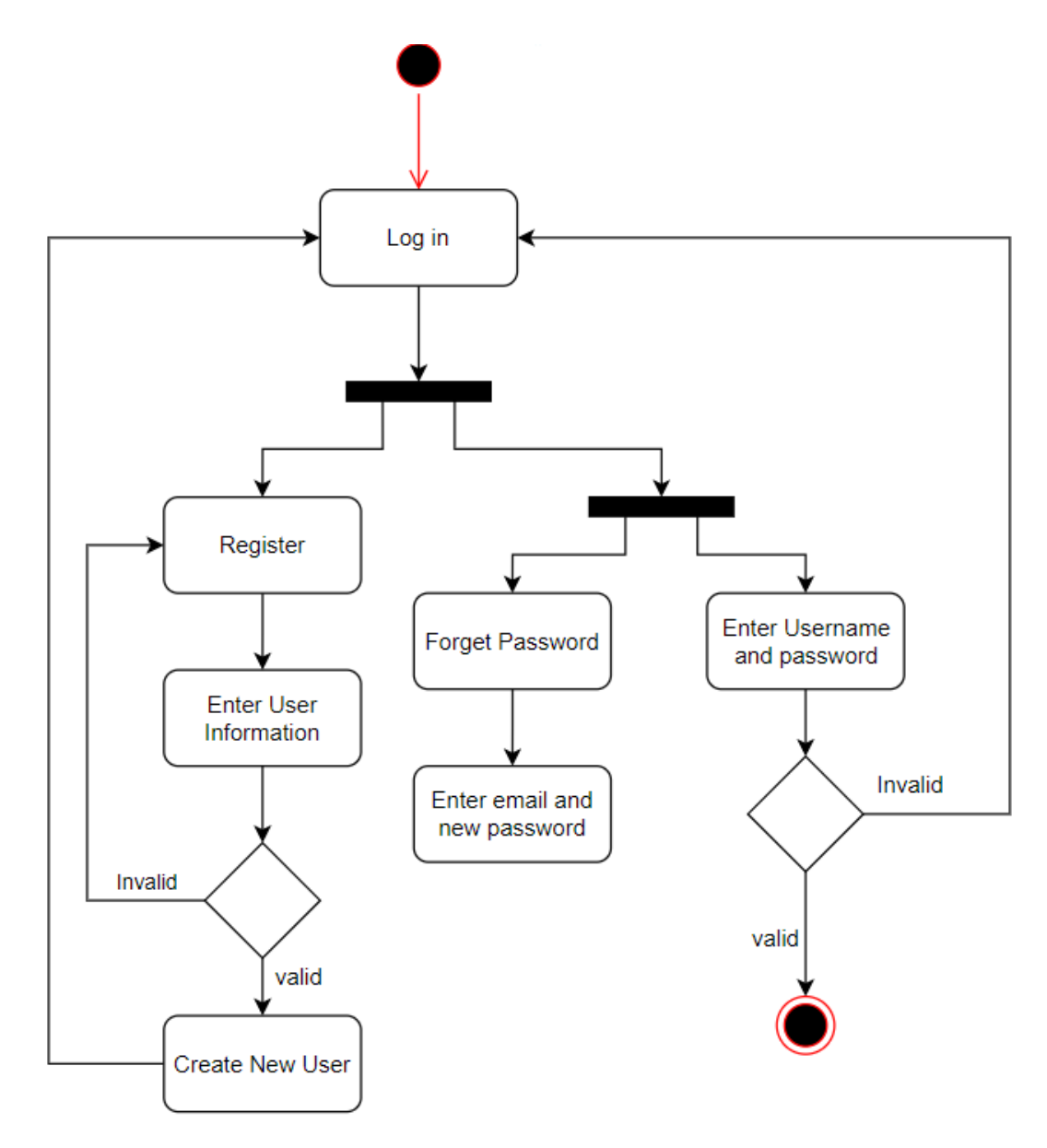

Figure 3.10 Activity Diagram of Manage Registration

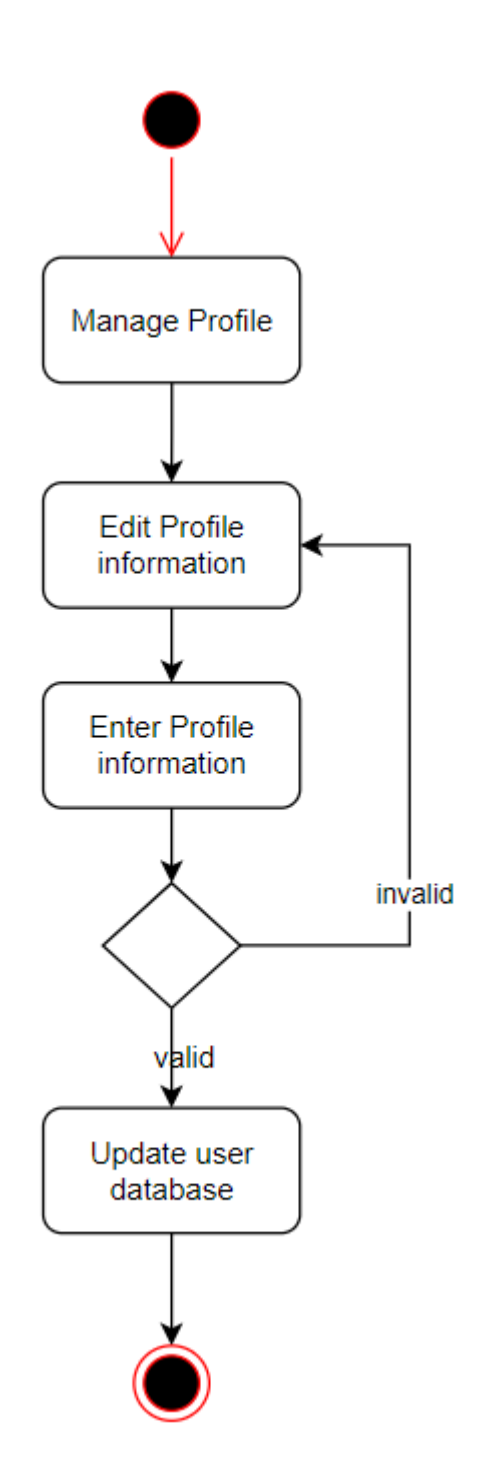

Figure 3.11 Activity Diagram of Manage Profile
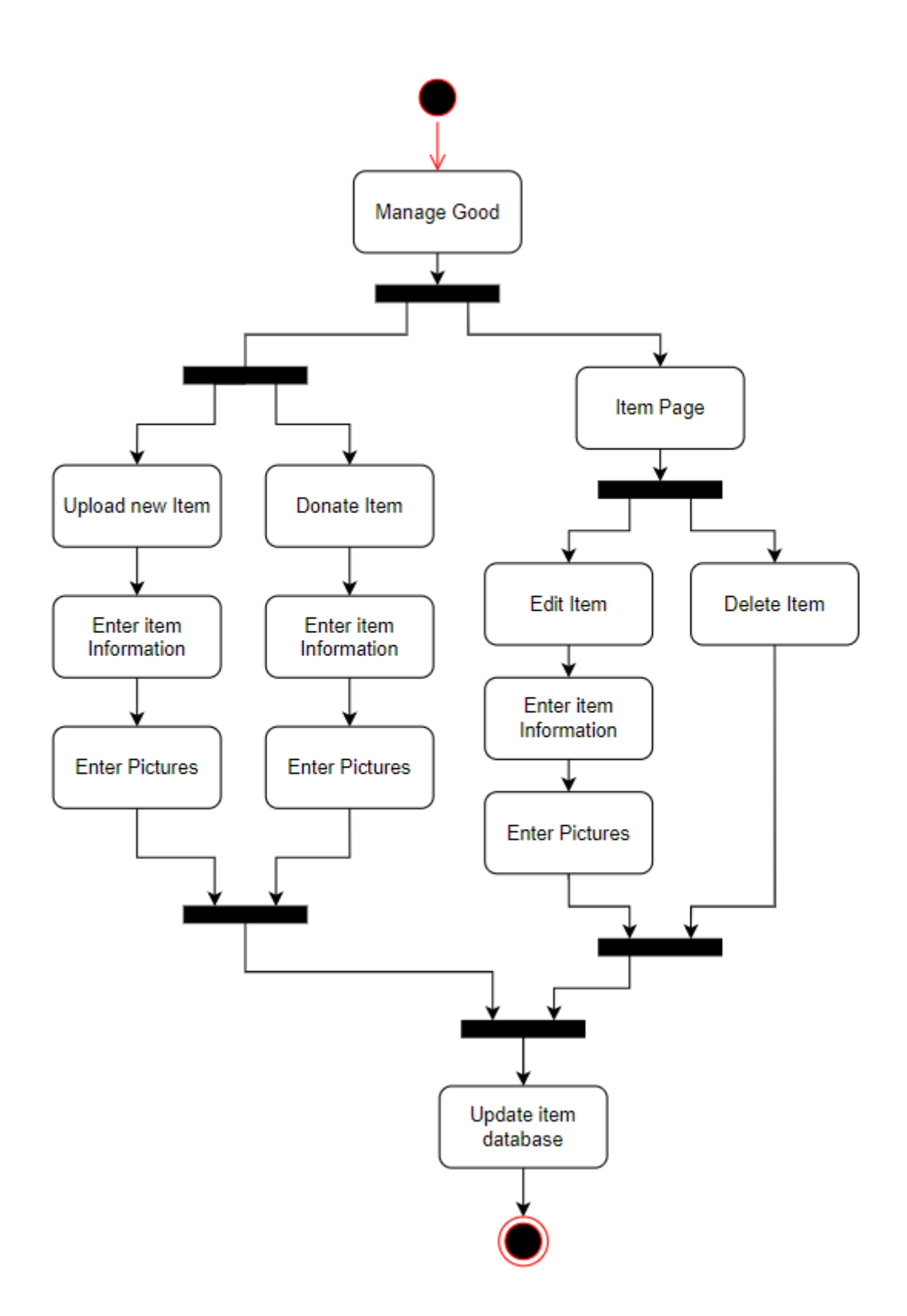

Figure 3.12 Activity Diagram of Manage Goods

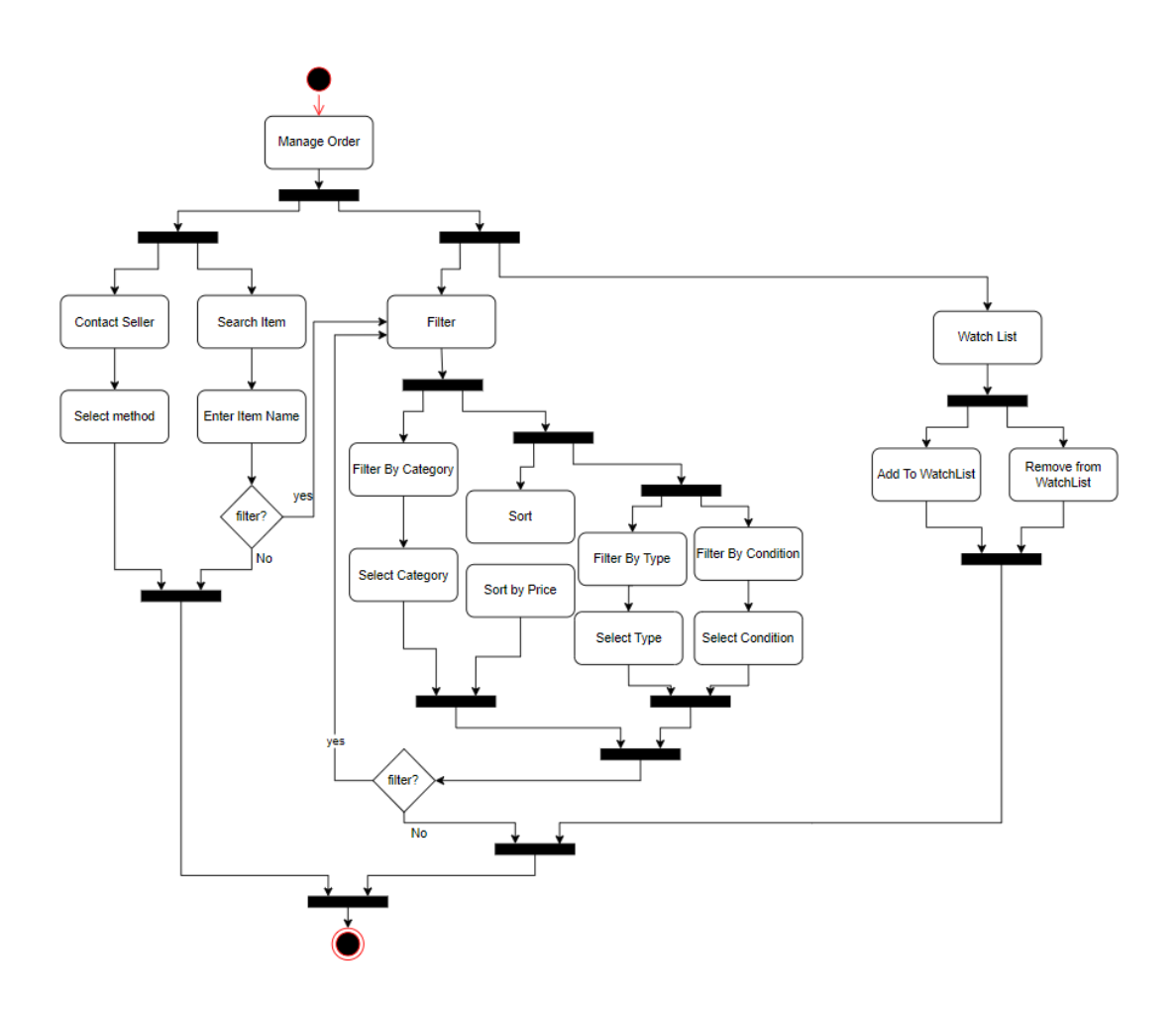

Figure 3.13 Activity Diagram of Manage Order

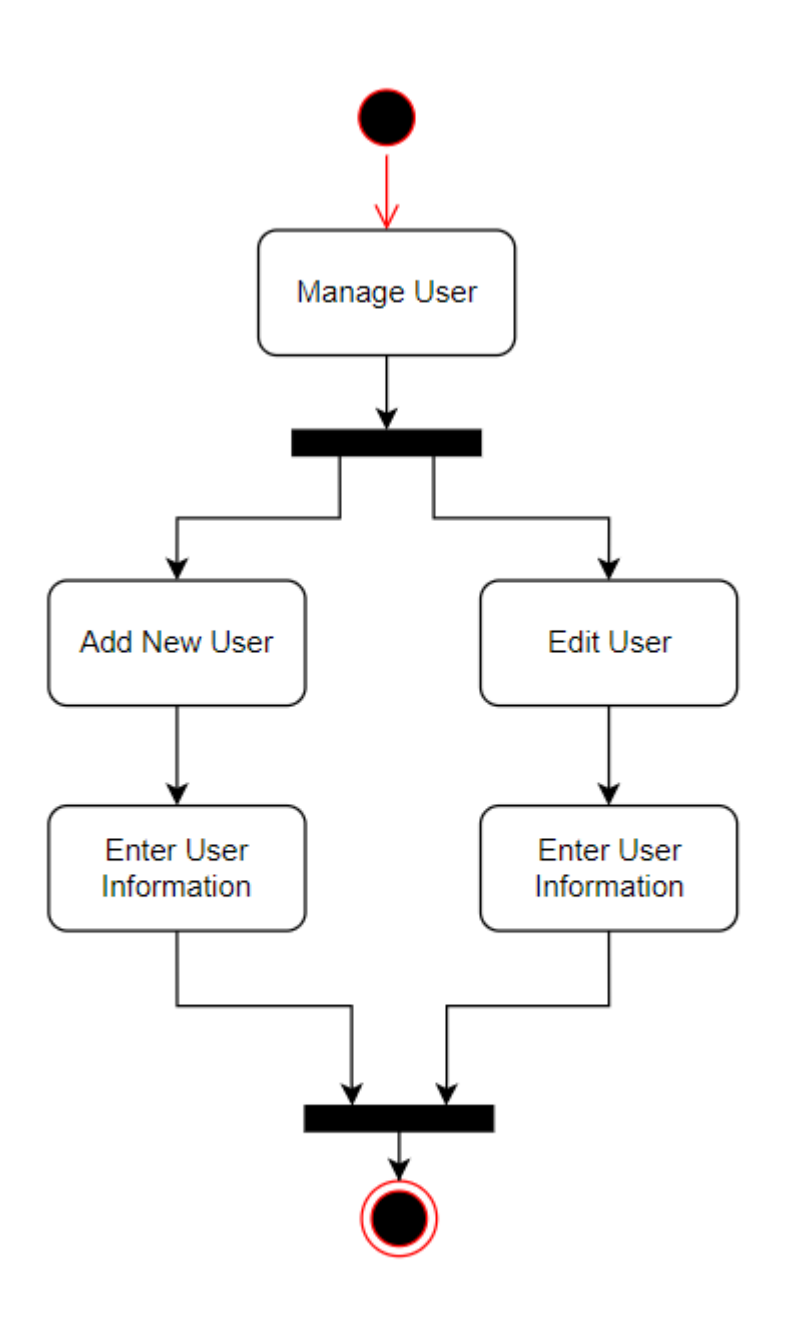

Figure 3.14 Activity Diagram of Manage User

#### **3.5 Data Design**

#### **3.5.1 Entity Relationship Diagram (ERD)**

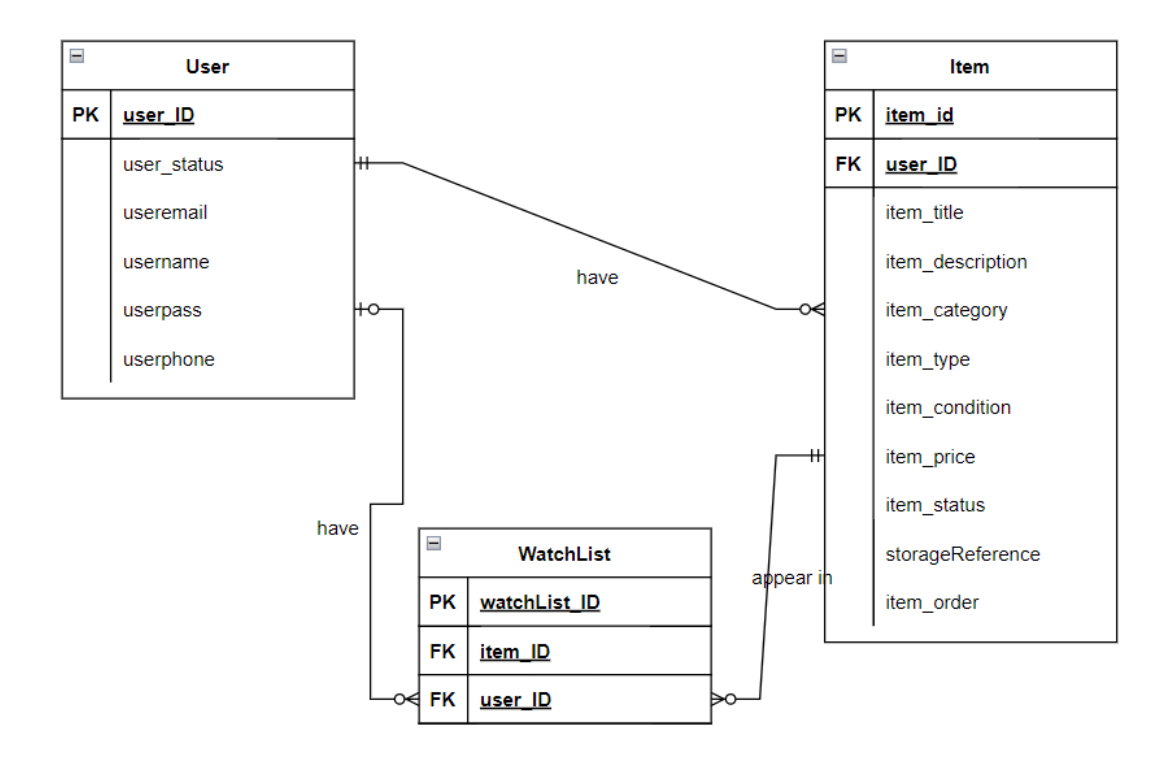

Figure 3.15 Entity Relationship Diagram (ERD)

Entity Relationship Diagram (ERD) is a flowchart that illustrates how the entities relate with each other in a system. Figure 3.15 shows the ERD and there have 3 entities in this system which are User, Item, and WatchList.

### **3.5.2 Data Dictionary**

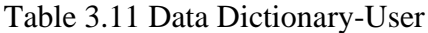

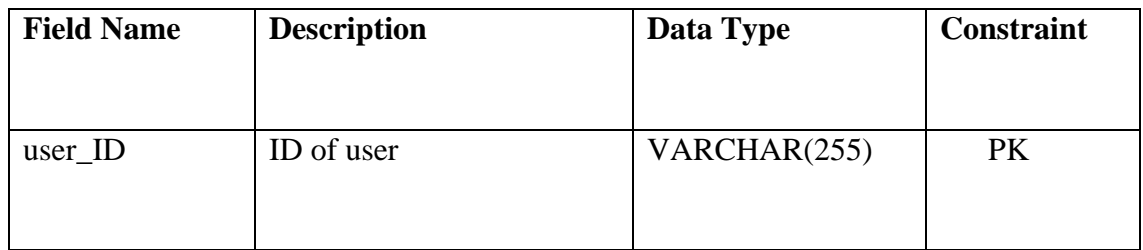

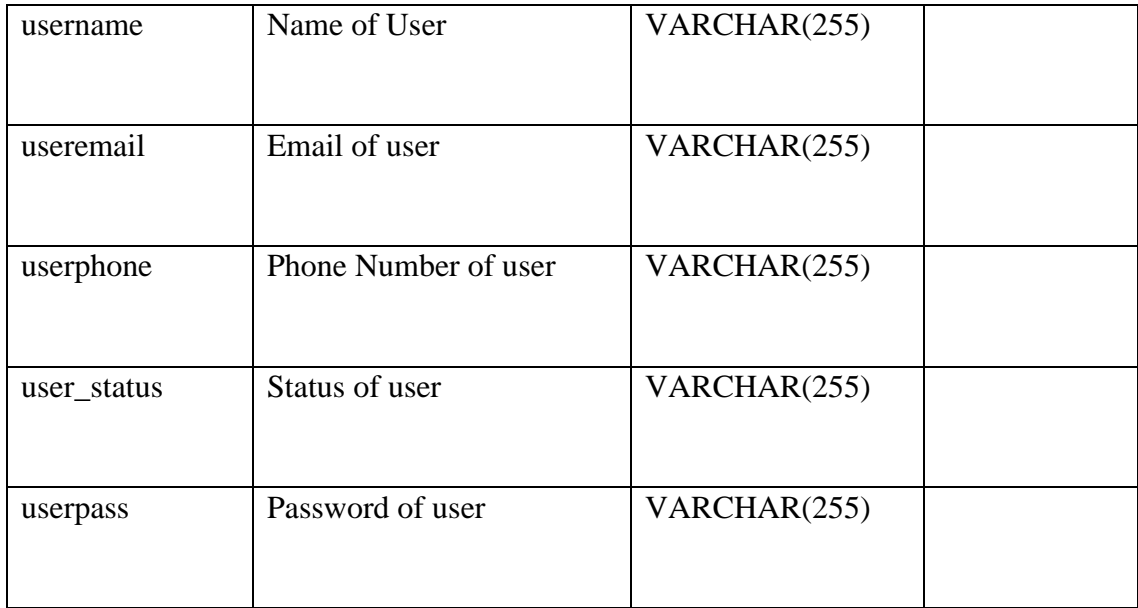

# Table 3.12 Data Dictionary-Item

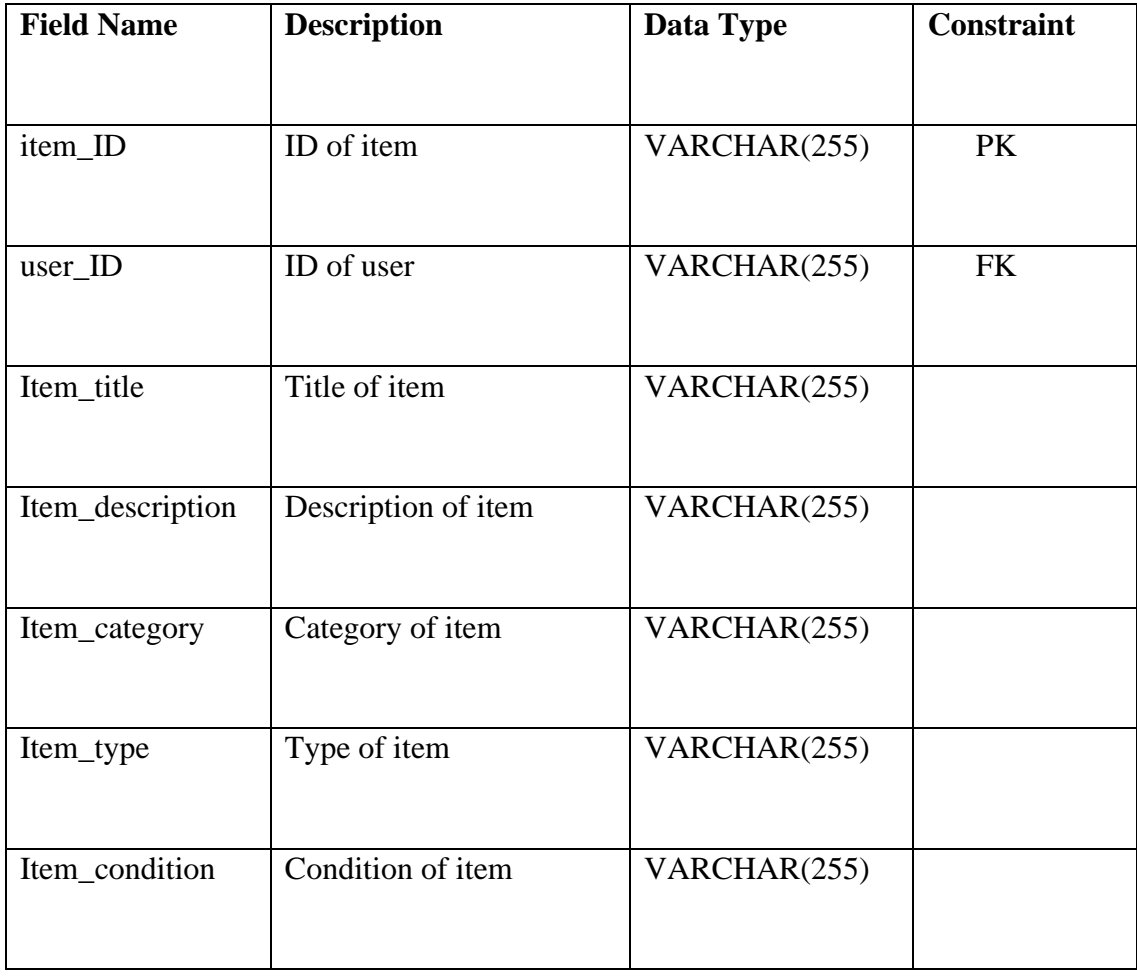

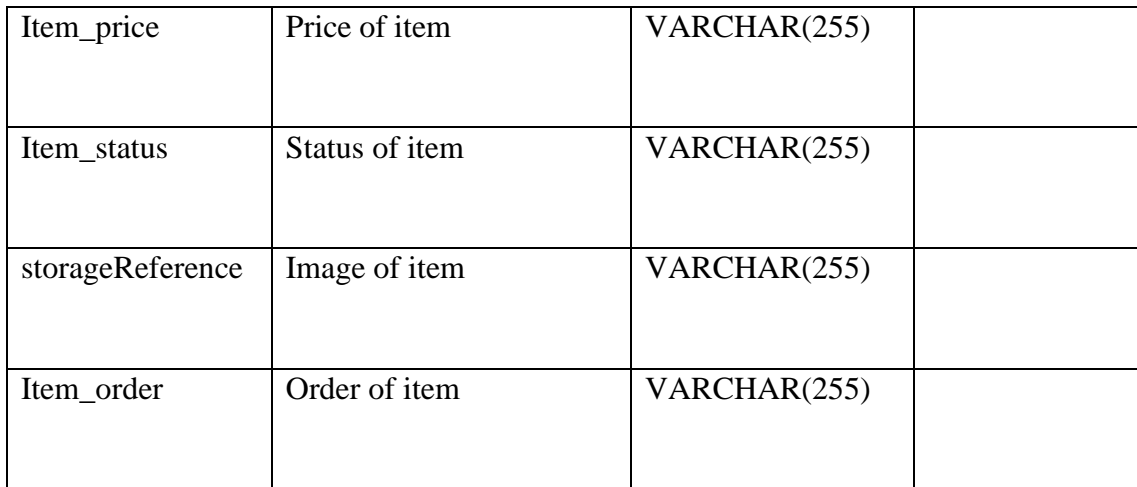

# Table 3.13 Data Dictionary-Watchlist

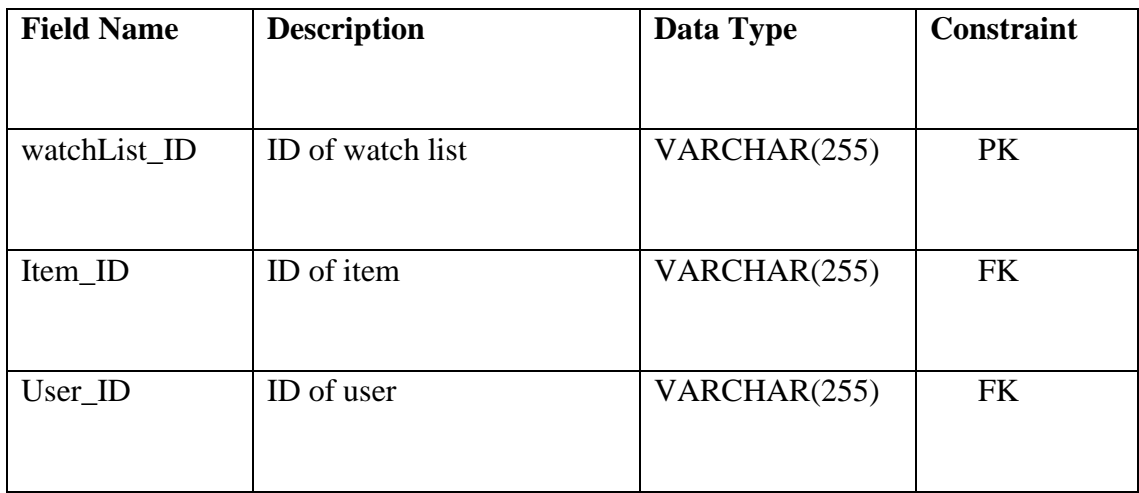

#### **3.6 Proof of Initial Concept**

#### **3.6.1 Manage Registration**

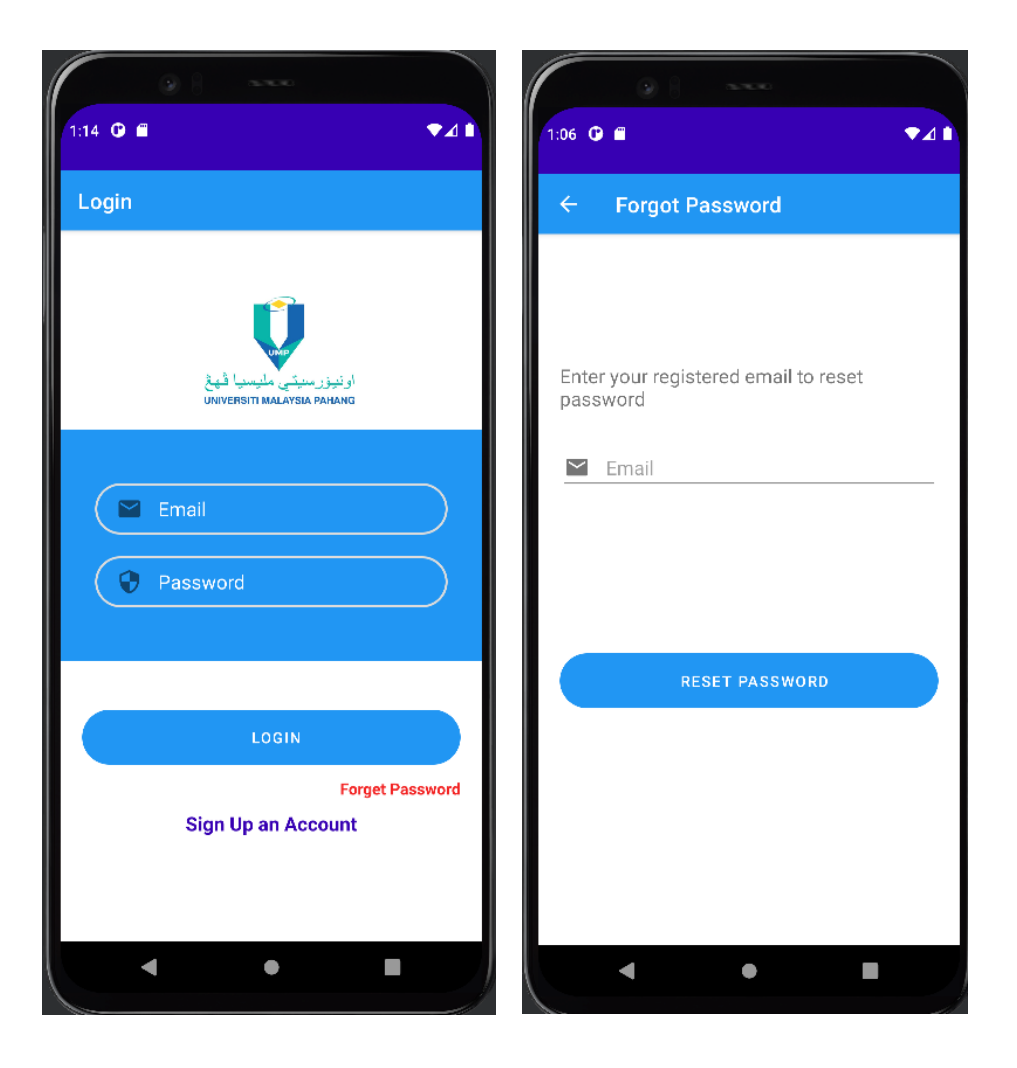

Figure 3.16 Login interface Figure 3.17 Forgot Password interface

Figure 3.16 shows the Login interface which is the first interface that will been seen by the users when entering the application. After clicking the "Forget Password" text, it will redirect to Forgot Password interface shown in Figure 3.17. Users are required to enter the email that had registered and click the "Reset Password" button to reset the password of the user account.

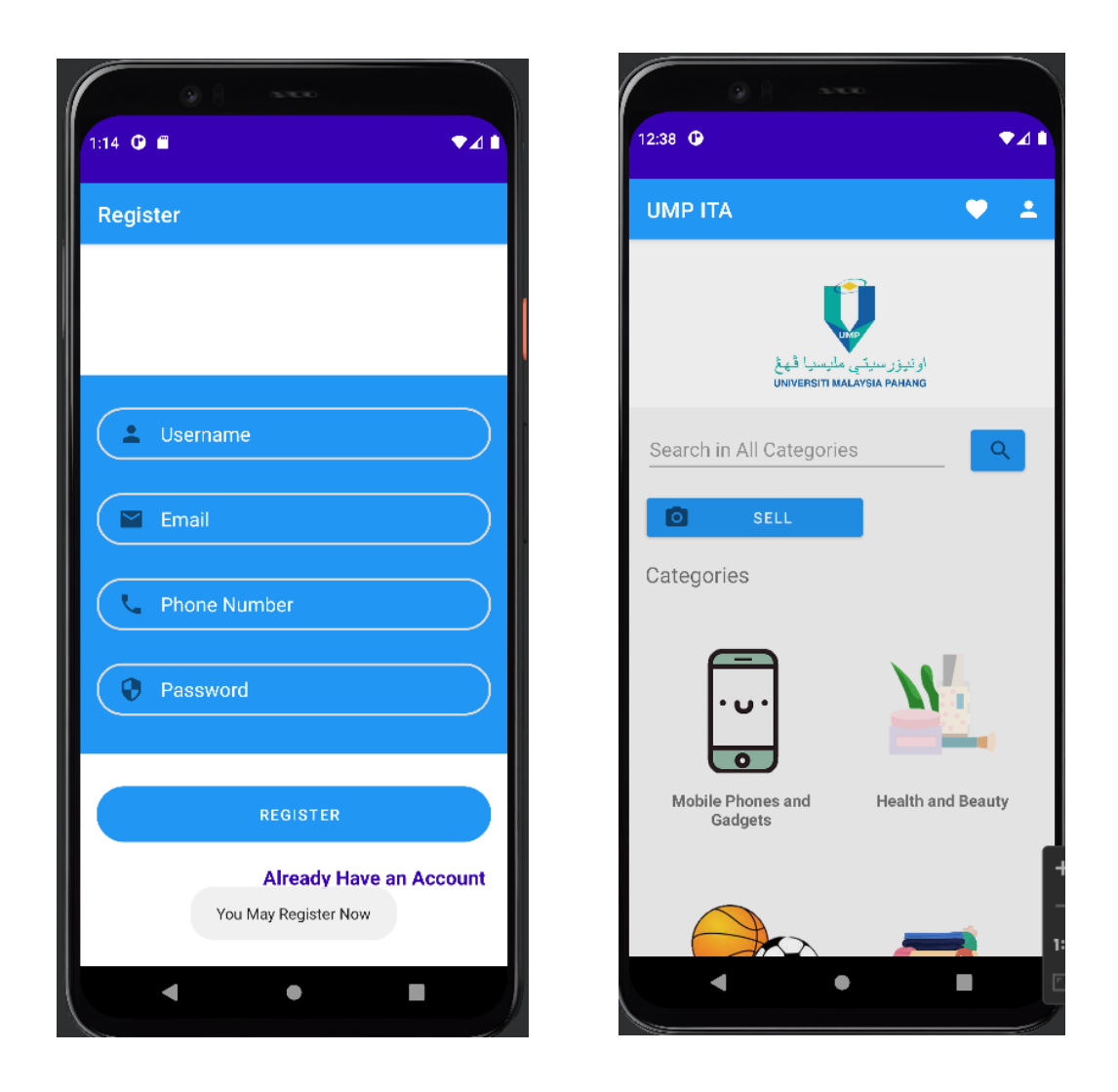

Figure 3.18 Register interface Figure 3.19 Main interface

Figure 3.18 shows the Register interface, the user is required to enter the username, email, phone number, and password to register an account. After entering all the required information, the user can click the Register button to register an account. If the user clicks the Already Have an Account text it will link to Figure 3.16 Login interface. Figure 3.19 shows the main interface after user logged in to the application.

# **3.6.2 Manage Profile**

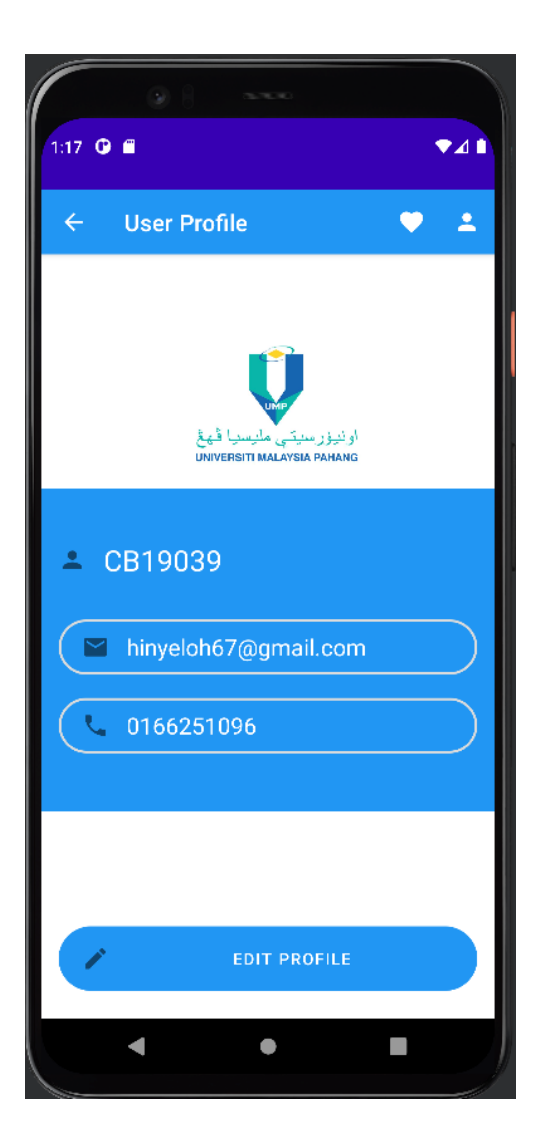

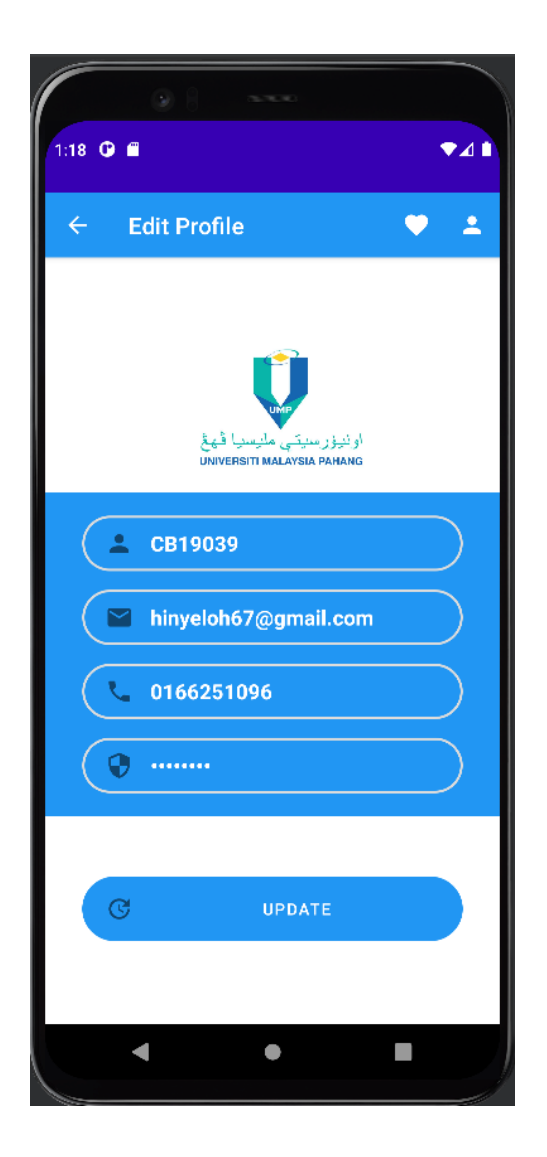

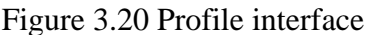

Figure 3.20 Profile interface Figure 3.21 Edit Profile interface

Figure 3.20 shows the profile interface of the application which will display the user's profile information. If clicking "Edit Profile" button it will directly link to Figure 3.21 Edit Profile interface which able users to edit their profile information. If clicking the "Update" button, it will update the profile information and redirect to Figure 3.20 Profile interface.

# **3.6.3 Manage Goods**

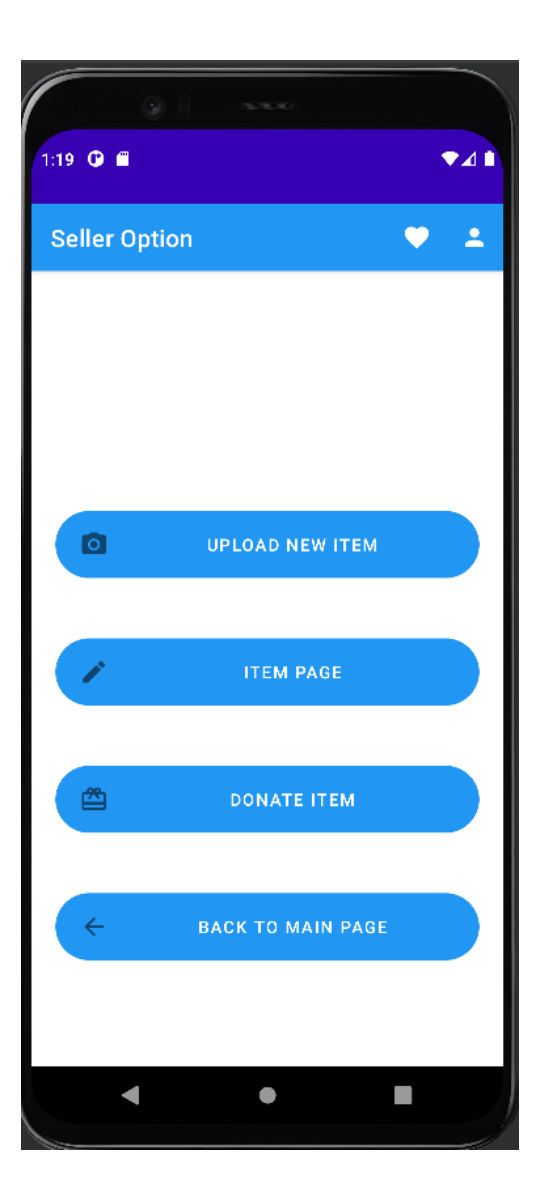

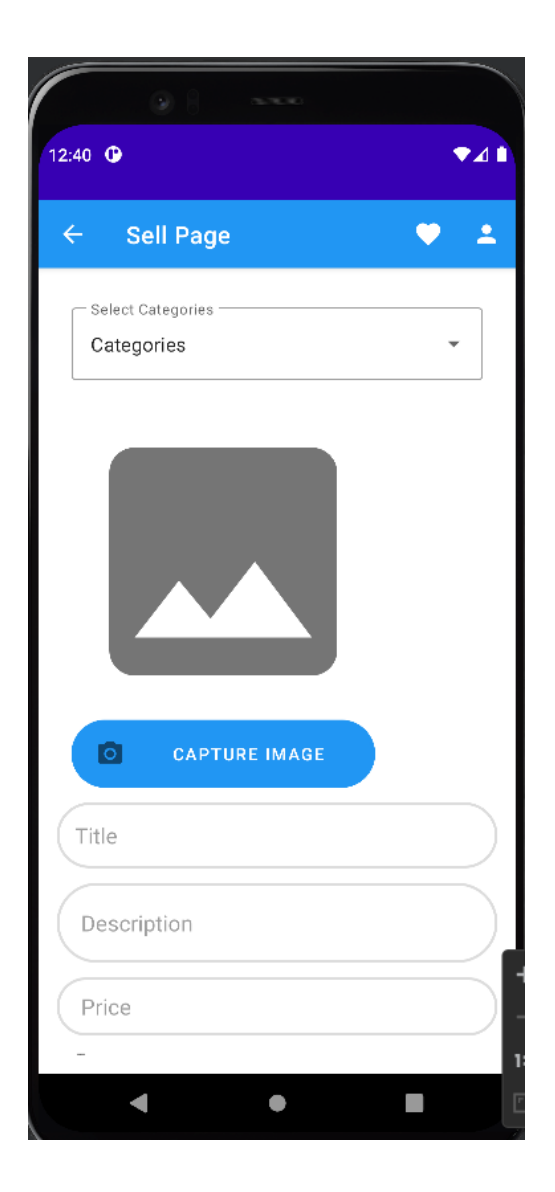

Figure 3.22 Sell Option interface Figure 3.23 Upload Item interface

Figure 3.22 shows the sell option interface which is allow user to upload new item and view the item page. If clicking the "Upload New Item" button in will redirect to Figure 3.23 Upload Item interface. The user is required to enter item information and capture pictures or select pictures from the gallery. After entering all the information, the user can click the Upload button to upload the item information to the database. If clicking the "Item Page" it will redirect to Figure 3.24 Item Page which able to view the item that uploaded by the seller. If clicking the "Donate Item", it will redirect to Figure 3.26 Donate Page which able seller to donate their item to someone that needed.

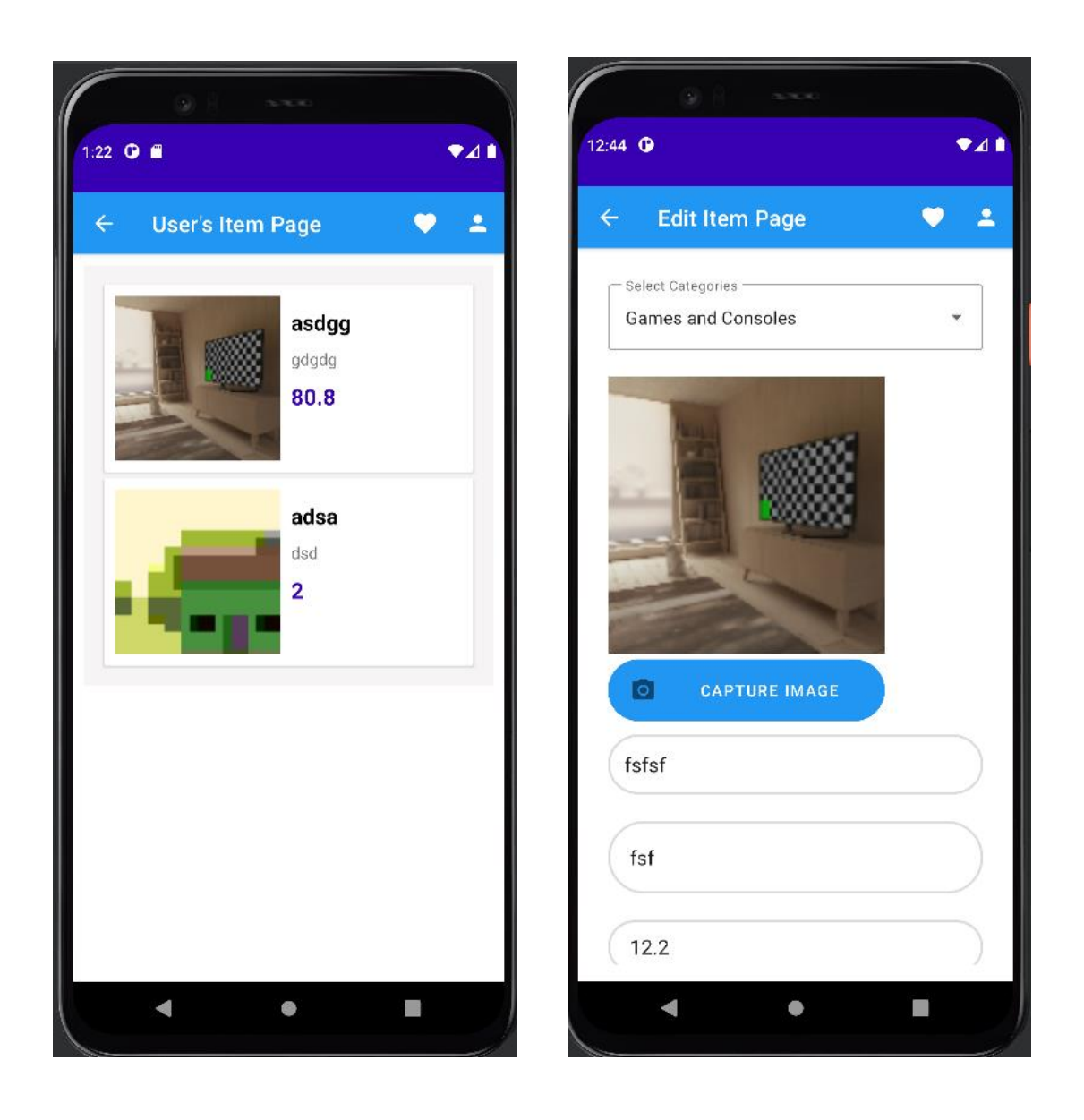

Figure 3.24 Item interface Figure 3.25 Edit item interface

Figure 3.24 shows the item interface which allow users to view the item that had been uploaded by users and users able to delete and edit the item. User can click the item to edit item information and will link to Figure 3.25 Edit item interface. Users can edit the status of the items. Figure 3.25 is required user to enter item information and capture pictures or select pictures from the gallery. After entering all the information, the user can click the Update button to update the item information in the database. Users can delete the item by clicking the Delete button.

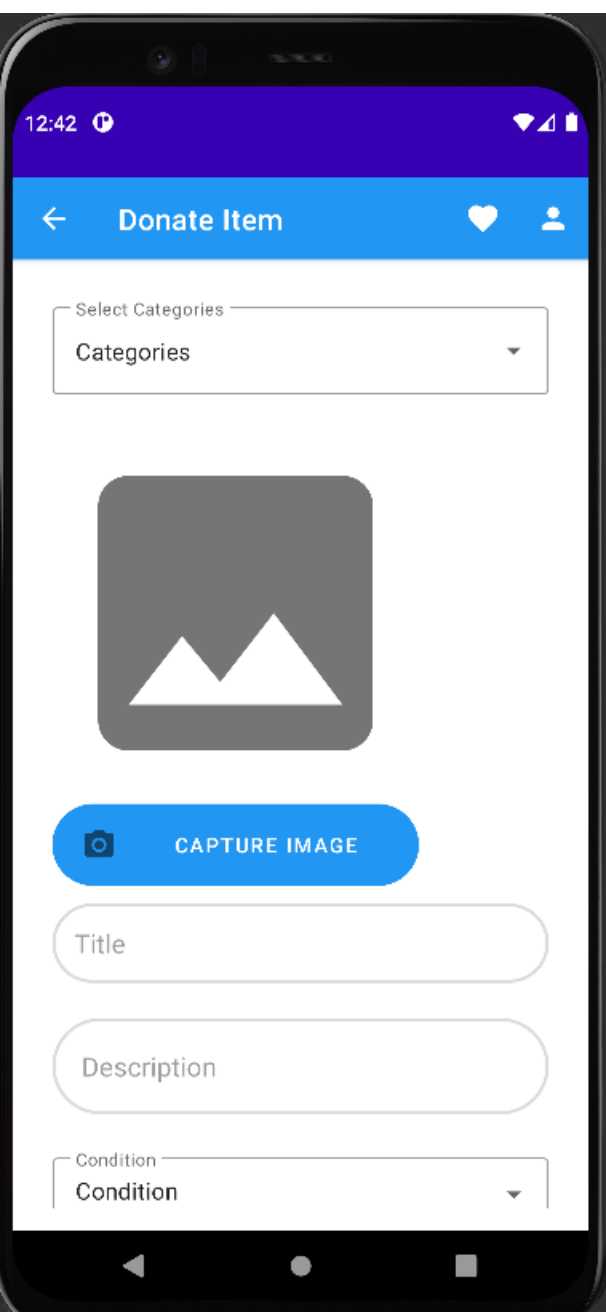

Figure 3.26 Donate Page

Figure 3.26 shows the donate page after seller clicking the "Donate Item" button from Figure 3.22 Sell Option interface. Seller are require to enter the require data to donate the item.

# **3.6.4 Manage Order**

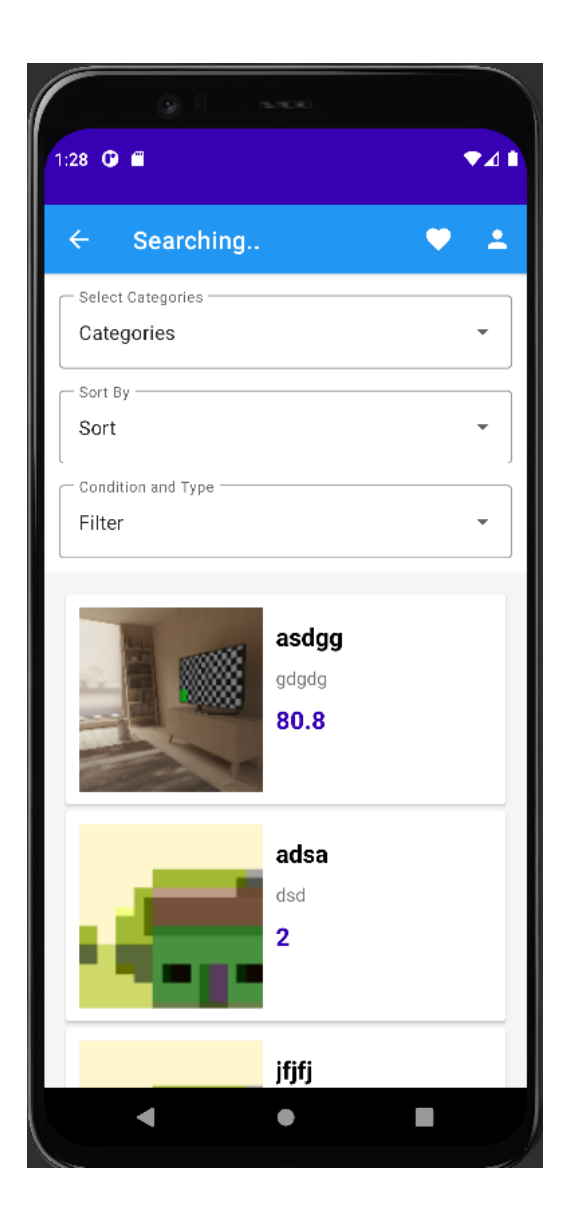

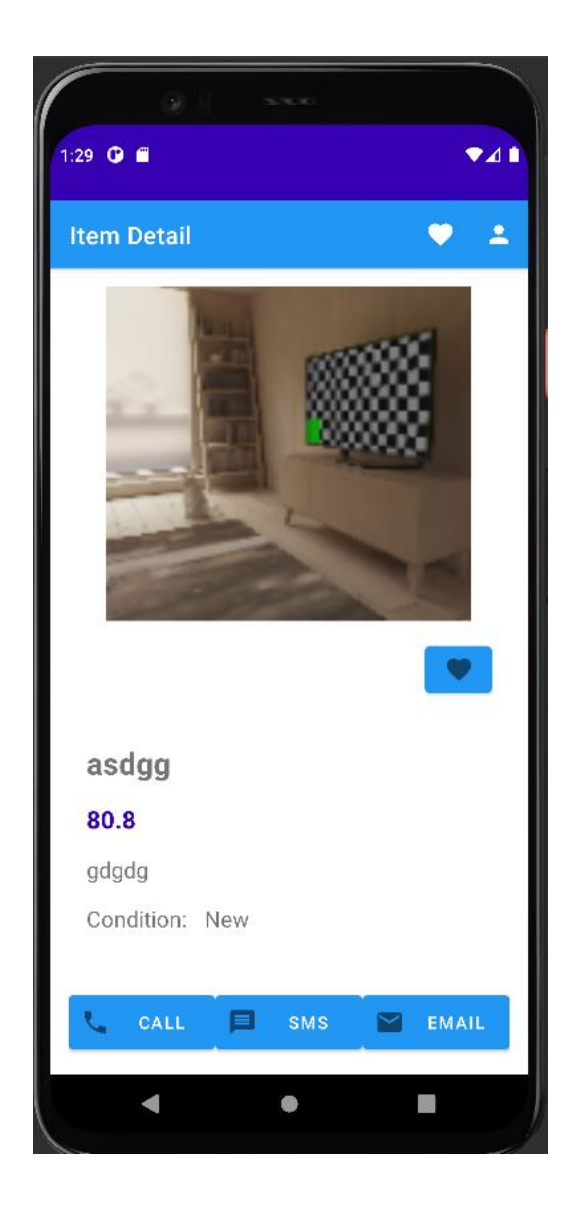

Figure 3.27 Search interface Figure 3.28 Item Detail interface

Figure 3.27 shows the search interface which are user to filter and sort the item. Users can filter the item by selecting the category, condition, and type. Users also can sort the item by selecting the sort. Users can click the image and it will directly link to Figure 3.28 Item Detail interface. Users can click the star button to add the item to the watchlist and it will display in Figure 3.29 Watch List interface. Figure 3.28 shows the item detail interface which allow users to select the method for contacting sellers like call, SMS, and email. Users can view all the information of the item that selected by user.

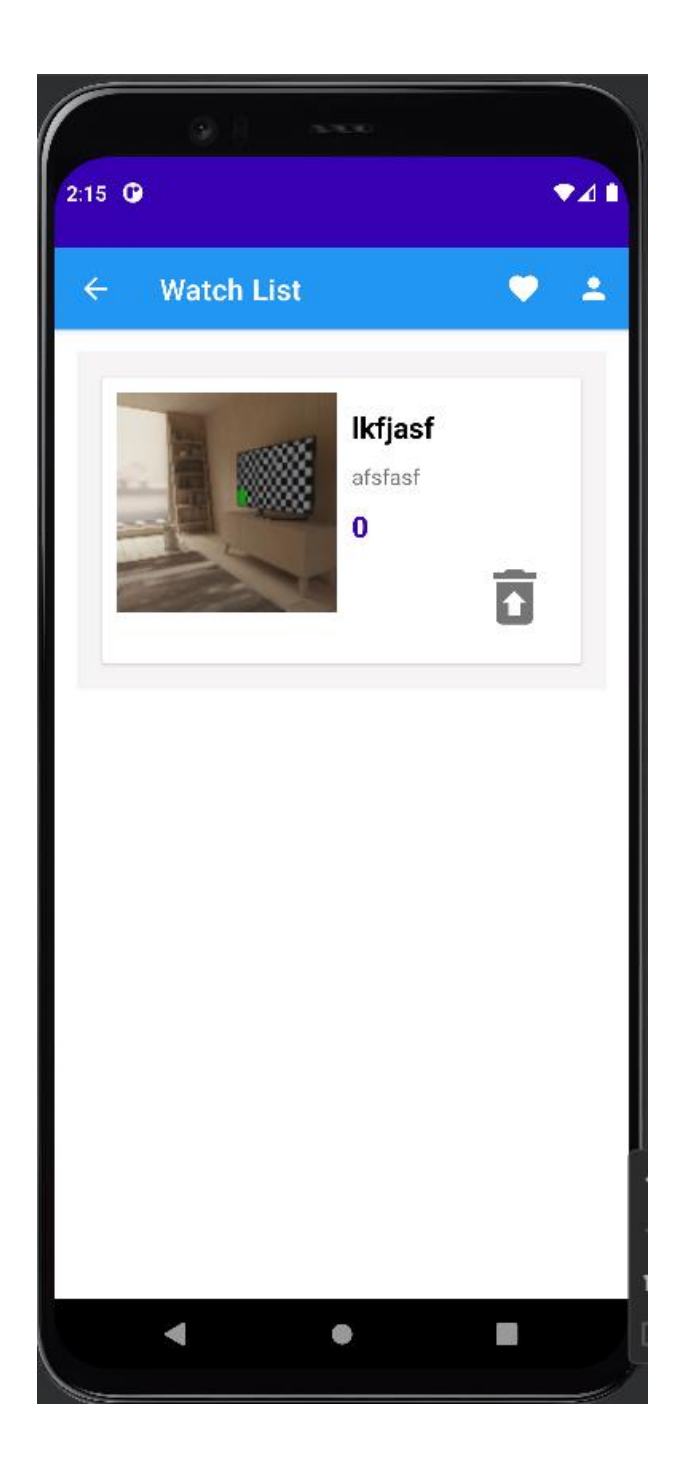

Figure 3.29 Watch List interface

Figure 3.29 shows the watch list interface, Users can view all the items that were added to the watch list. Users can remove the item from the watch list by clicking the remove button. Users can click the image and link to Figure 3.28 Item Detail Page.

### **3.6.5 Manage User**

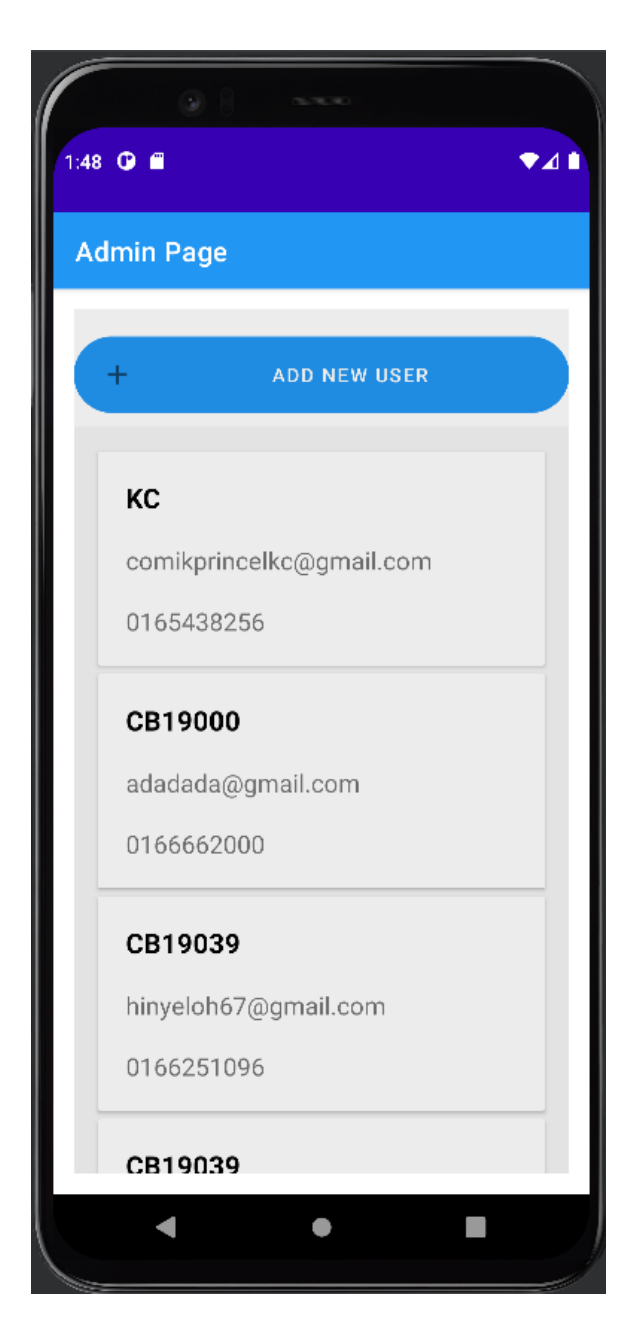

Figure 3.30 Admin Page Interface

Figure 3.30 shows the Admin Page interface, admin can view all the user information that were registered in this application. Admin can view, add, edit, and remove the user information. When the admin clicks the Add New User button, it will redirect to Figure 3.31 Add new user. If the admin clicks the edit button it will redirect to the Figure 3.32 Edit User and the admin click the delete button to remove the user from the database.

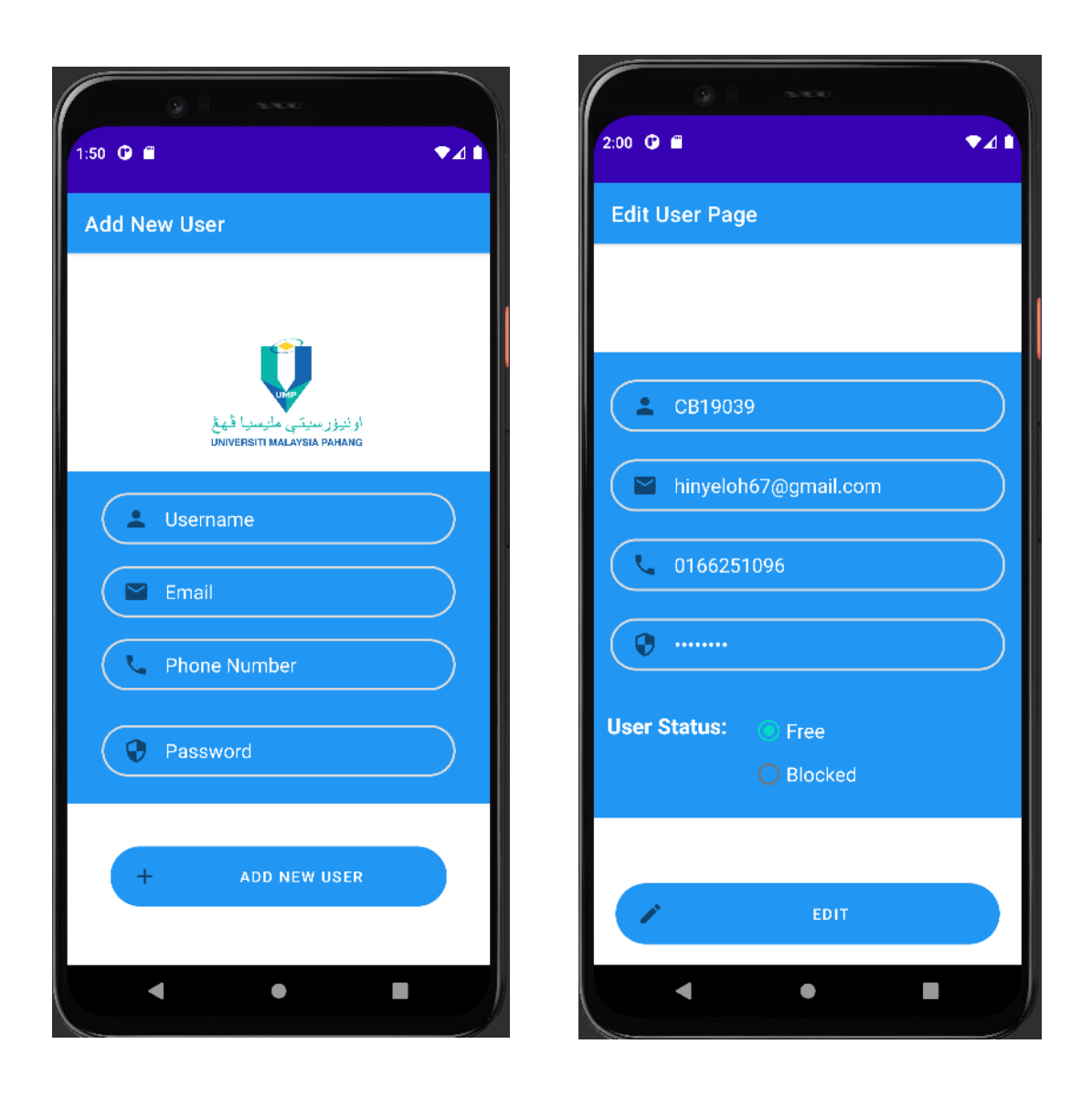

Figure 3.31 Add new user Interface Figure 3.32 Edit user interface

Figure 3.31 shows the add new user interface that required admin to enter the user information to add a new user to system. After admin click the add new user button it will add the user information that had entered and redirect to the Figure 3.30 Admin Page. Figure 3.32 shows the edit user interface that able admin to select user status. After admin click the edit button it will update the user status and will redirect to the Figure 3.30 Admin Page.

### **3.6.6 Storyboard**

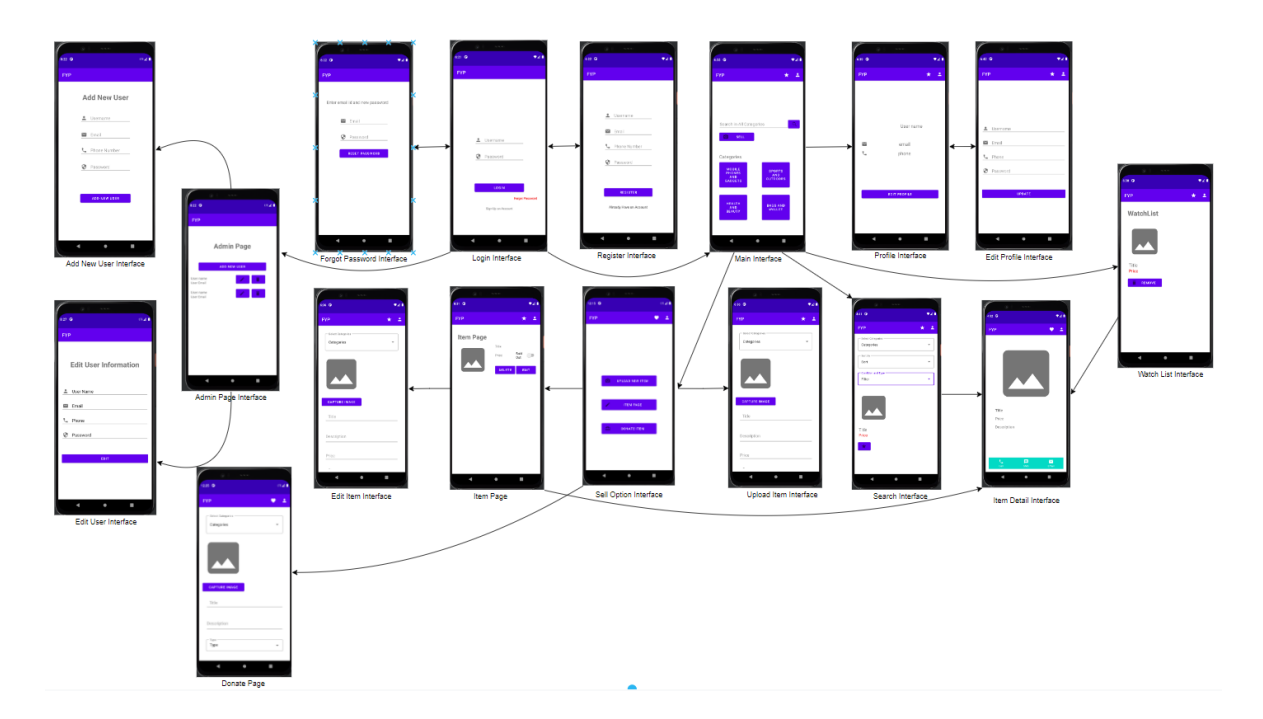

Figure 3.33 Storyboard

## **3.7 Testing Plan**

Following the development of the system, testing should be carried out to uncover any errors or to check that the system fits the requirements. After the application has been launched, a User Acceptance Test (UAT) will be conducted to test the system. The purpose of conducting this UAT is to ensure the developed and deployed system meets the requirement as stated in the Software Requirements Specification (SRS). The testing is also to ensure the system is accepted by the end user.

Table 3.14 UAT form

| No. | Module       | Activities | <b>Status</b>              | Comments |
|-----|--------------|------------|----------------------------|----------|
|     |              |            |                            |          |
|     |              |            |                            |          |
| 1.  | Manage       | User login | No $\square$<br>Yes $\Box$ |          |
|     | Registration |            |                            |          |
|     |              |            |                            |          |
|     |              |            |                            |          |

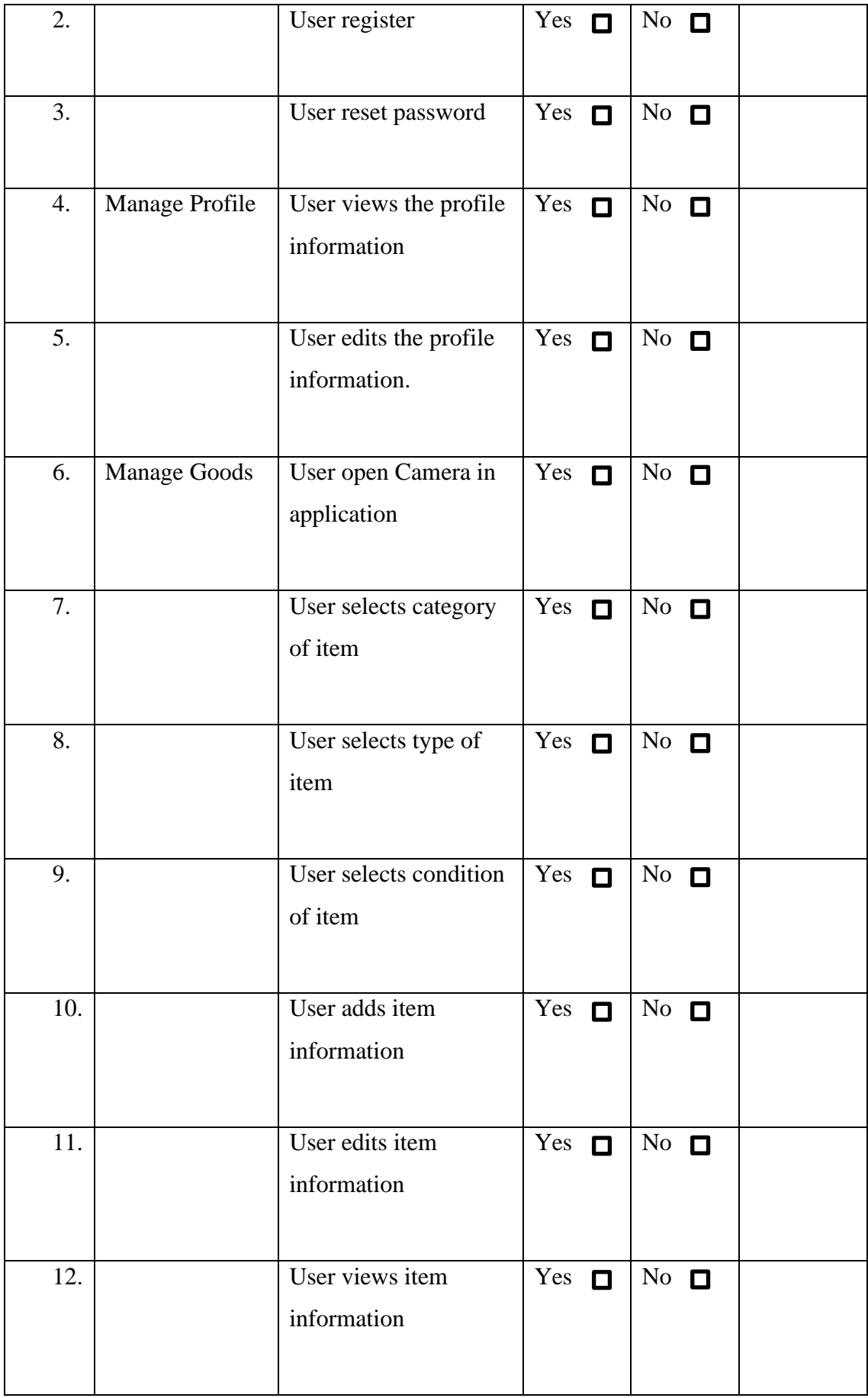

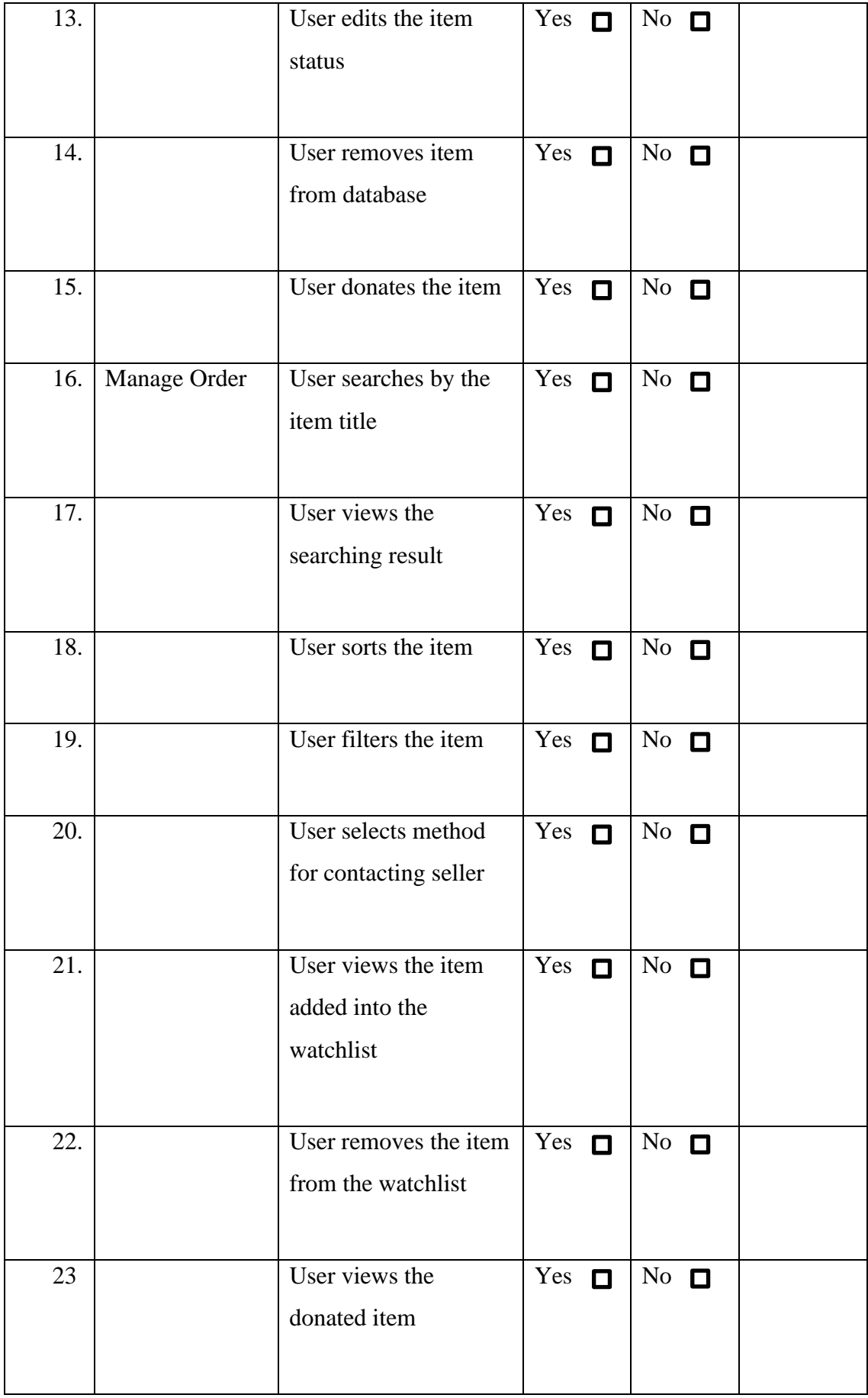

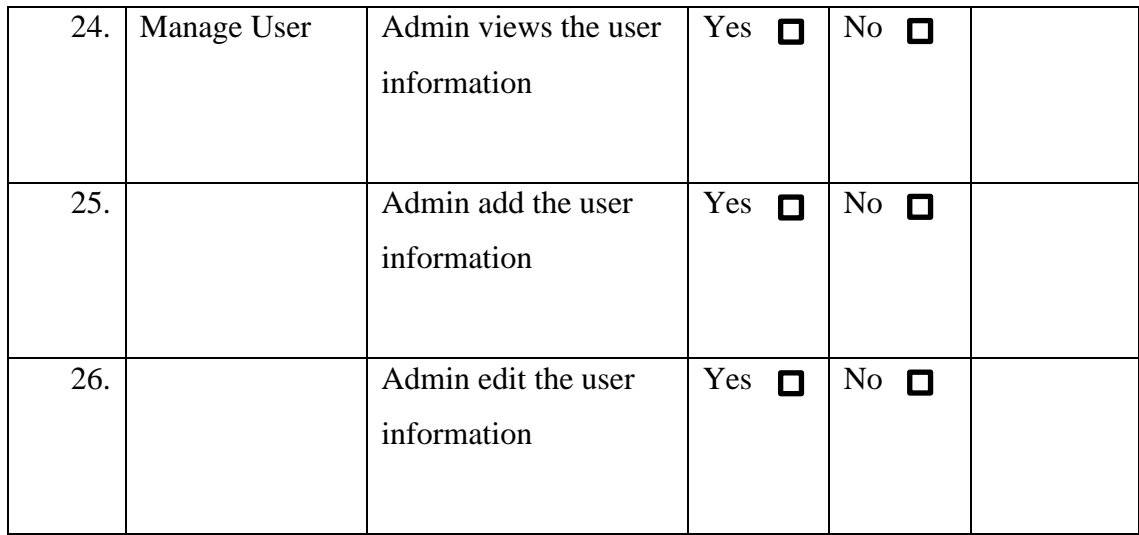

#### **3.8 Potential Use of The Proposed Solution**

Although nowadays online shopping or m-commerce is very common and popular there have some specific items or products like the used books in some specific courses. There has some application that was released for the used item like Mudah.my, Carousell, and Lelong.my but this application is specific for the UMP pekan student to trade their item or product included used item. This application can be used by UMP student to trade the item among students. Inside UMP there have a lot of people has many used books or some used items that are transferable and want to sell to juniors to reduce the waste of resources, and juniors also can save money based on just using the used items and no need to purchase new items. This application can help the UMP management to manage the idle resources like used bicycles which can rearrange the resource to someone that needed. The user can donate the used item to the junior or someone that needed.

#### **CHAPTER 4**

### **4.1 RESULT AND DISCUSSION**

Result and discussion will show the results of the application that has been build which is the UMP Item Trade Application and discuss with the application. It will include the installation and implementation of IDE and database.

### **4.2 Introduction**

This chapter involved the discussion of the development and testing of the functionalities of the proposed android application. Lastly, the User Acceptance Test (UAT) report has also been stated in this chapter.

#### **4.3 Result**

The results of the application will be show which include the following information that included the installation of IDE, implementation of database, and implementation of application.

#### **4.3.1 Installation of IDE (Android Studio)**

The IDE used to develop the project is Android Studio Bumblebee | 2021.1.1 Patch 2. The IDE is running in Windows 10 while developing and testing the code, through the built-in android emulator.

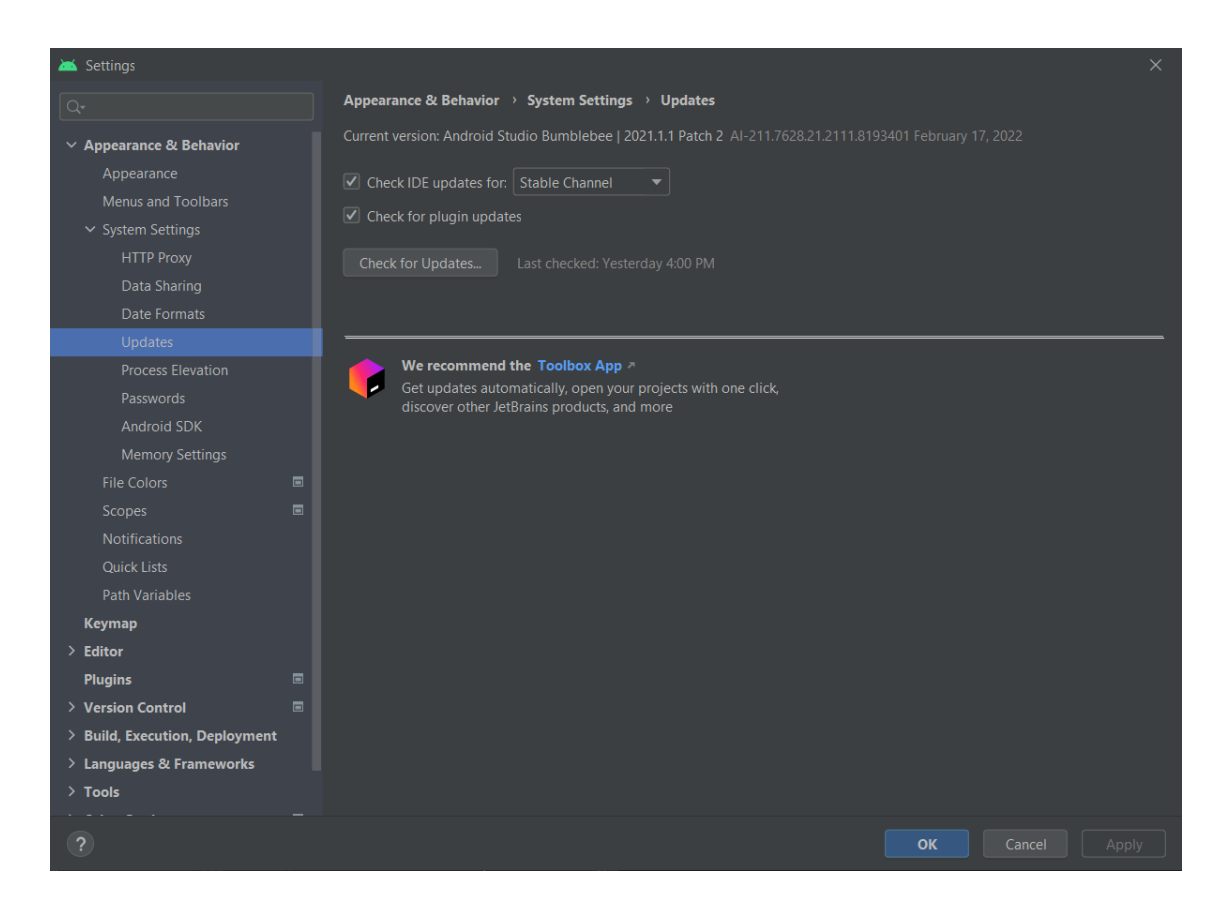

Figure 4.1 Android Studio IDE

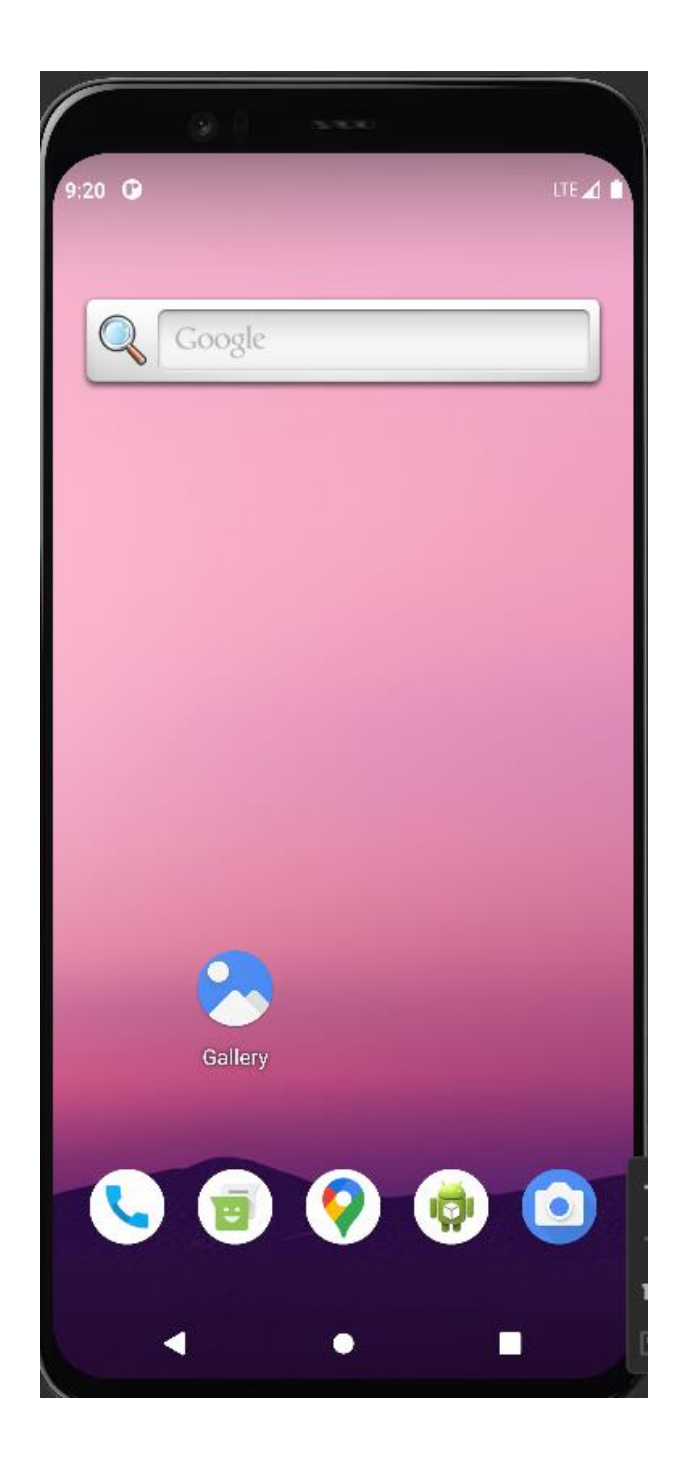

Figure 4.2 Android Studio

#### **4.3.2 Implementation of database**

The data storage of the application is implemented using an online open-source database named Firebase. Besides, in the project it was implement the Firebase authentication, Firebase Realtime database and Firebase Storage.

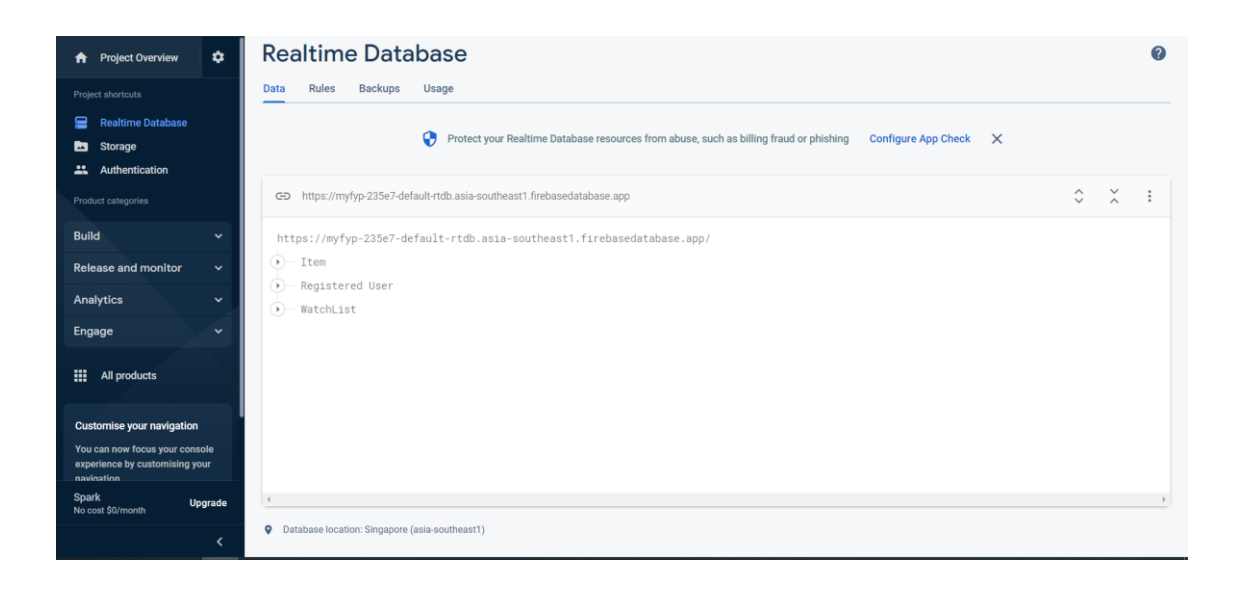

Figure 4.3 Firebase – Realtime Database

| Firebase<br>ш                                                    | $MyFYP$ $\star$                |                                                     |                          |                      |             |                                    |                                   | Go to docs | O   |
|------------------------------------------------------------------|--------------------------------|-----------------------------------------------------|--------------------------|----------------------|-------------|------------------------------------|-----------------------------------|------------|-----|
| ۰<br><b>A</b> Project Overview                                   | Authentication                 |                                                     |                          |                      |             |                                    |                                   |            | (2) |
| Project shortcuts                                                | Sign-in method<br><b>Users</b> | Templates<br>Usage                                  | Settings                 |                      |             |                                    |                                   |            |     |
| <b>Realtime Database</b><br>≘                                    |                                |                                                     |                          |                      |             |                                    |                                   |            |     |
| Authentication<br>a.<br><b>En</b> Storage                        |                                | Q Search by email address, phone number or user UID |                          |                      |             | <b>Add user</b>                    | $_{\rm C}$<br>$\vdots$            |            |     |
| Product categories                                               |                                | Identifier                                          | <b>Providers</b>         | Created $\downarrow$ | Signed in   | User UID                           |                                   |            |     |
|                                                                  |                                | hinyeloh67@gmail.com                                | $\simeq$                 | 7 Nov 2022           | 10 Nov 2022 | YkM3L3qkOaRp1wDsv5ja5UQvuY         |                                   |            |     |
| <b>Build</b><br>$\checkmark$                                     |                                | hinyeloh@gmail.com                                  | $\overline{\phantom{a}}$ | 7 Nov 2022           | 7 Nov 2022  | Z3NBgBhxGoSVm61BfUqLxtqtyAA2       |                                   |            |     |
| <b>Release and monitor</b><br>$\checkmark$                       |                                |                                                     |                          |                      |             |                                    |                                   |            |     |
| <b>Analytics</b><br>$\checkmark$                                 |                                |                                                     |                          |                      |             | Rows per page 50 =<br>$1 - 2 of 2$ | $\left\langle \cdot\right\rangle$ |            |     |
| Engage<br>$\checkmark$                                           |                                |                                                     |                          |                      |             |                                    |                                   |            |     |
| 冊<br>All products                                                |                                |                                                     |                          |                      |             |                                    |                                   |            |     |
|                                                                  |                                |                                                     |                          |                      |             |                                    |                                   |            |     |
| <b>Customise your navigation</b>                                 |                                |                                                     |                          |                      |             |                                    |                                   |            |     |
| You can now focus your console<br>experience by customising your |                                |                                                     |                          |                      |             |                                    |                                   |            |     |

Figure 4.4 Firebase – Authentication Database

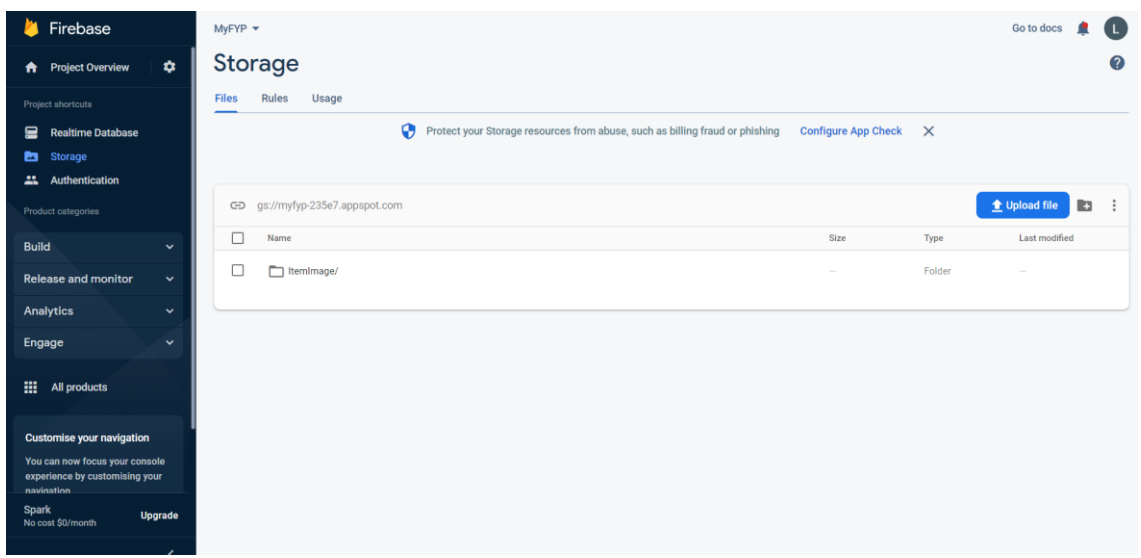

Figure 4.5 Firebase – Storage Database

## **4.3.3 Implementation of Application**

The application is developed using Android Studio which support JAVA and NoSQL database implementation query. The implemented interface will be explained in this section. Below will show the application interface of the application. For the interface, it will separate to admin and user interface.

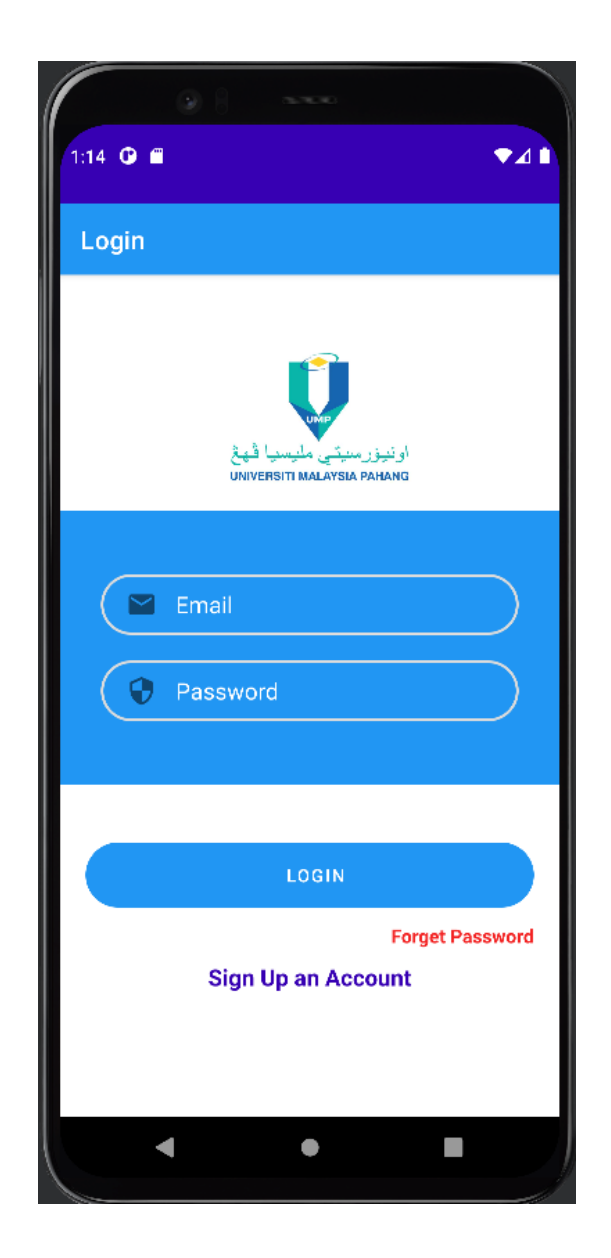

Figure 4.6 Login Interface

Figure 4.6 shows the Login Interface of the project which also the first interface that when open the application. User are required to enter the email and password to login to the system. After clicking the login buttons the system will verify the email and password that had registered in the application. User can click the forget password text to link to Forgot Password Interface to reset the password and click the Sign Up an Account text to redirect to Register Page.

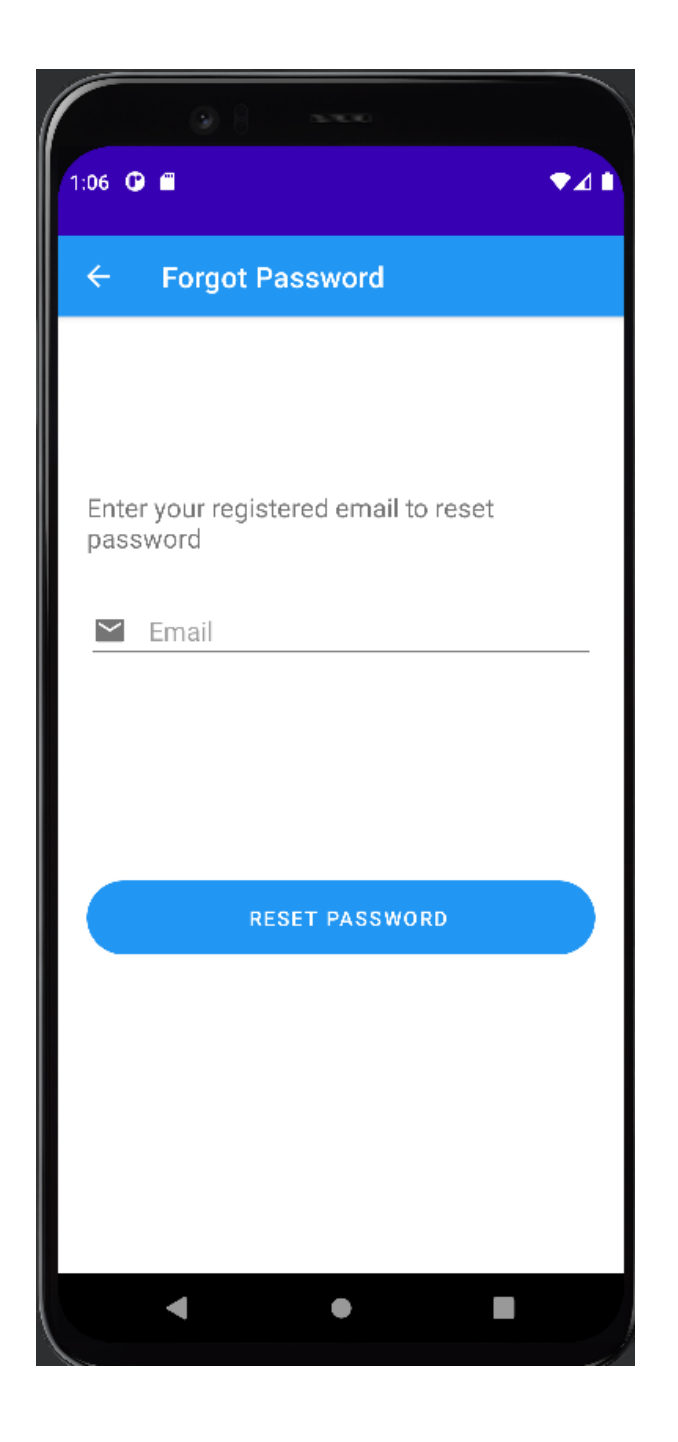

Figure 4.7 Forgot Password Interface

Figure 4.7 shows the Forgot Password Interface which can help user to reset their password. The user that wants to reset their password is required to enter their email and click the Reset Password button. After clicking the button the application will send a link to email for the resetting the password in the application.

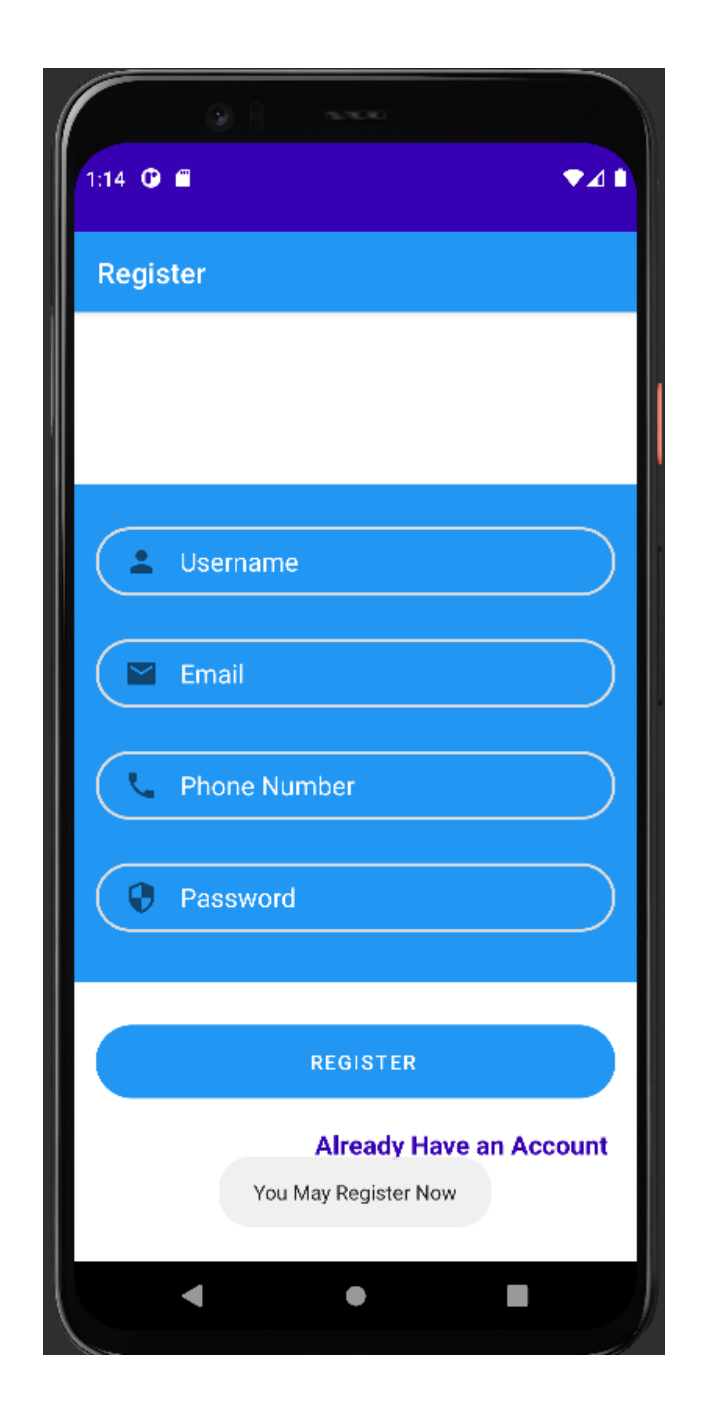

Figure 4.8 Register Interface

Figure 4.8 shows the Register Interface which allow user to register an account in the application. Users are required to enter username, email, phone number and password to register an account. After entering all the required information, clicks the register button to complete the registration flow and the system will verifying the information that entered. If all the information is valid the interface will redirect to Login Interface. User can click the Already Have an Account text to redirect to Login Interface.

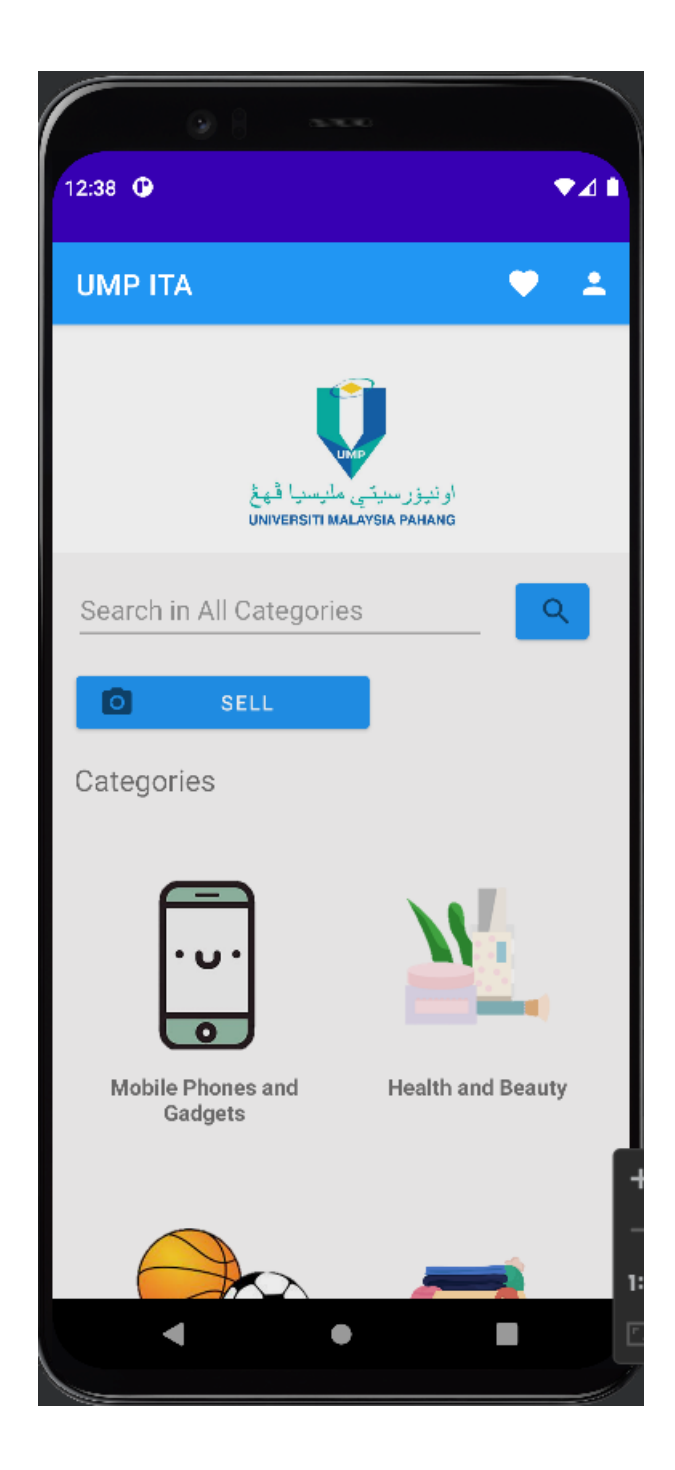

Figure 4.9 Main Interface

Figure 4.9 shows the main page of the application, user can redirect to seller page by clicking the sell button and redirect to search page by clicking the search button. After clicking the search button the system will read the text that the user want to search and if the search text is empty it will display all the item that had record in the database. User can directly search the item by click the categories button. User can sell their item by clicking the sell button to redirect to seller option page.

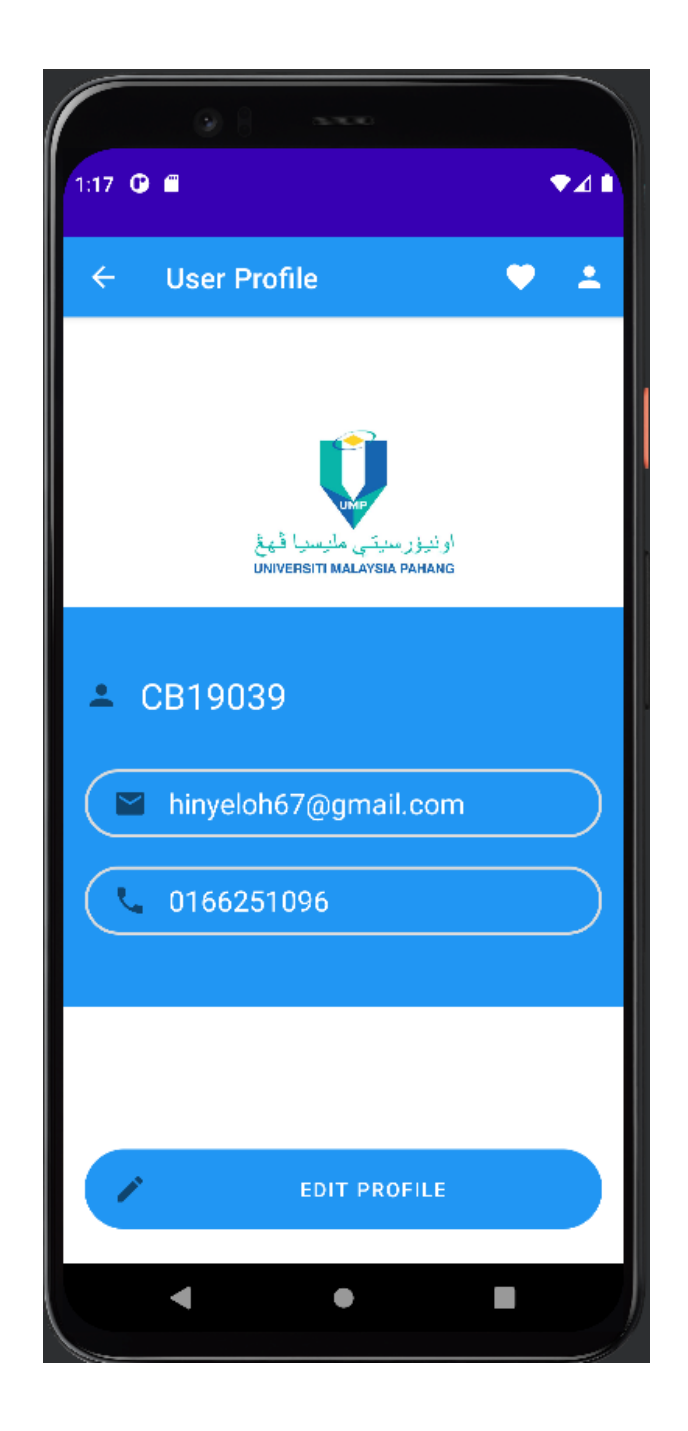

Figure 4.10 User Profile Interface

Figure 4.10 shows the User Profile Interface which will display profile information of the current user that had login to the application. The system will display the username, phone number and email of the user. The user can click the edit profile button to redirect to the edit profile interface.
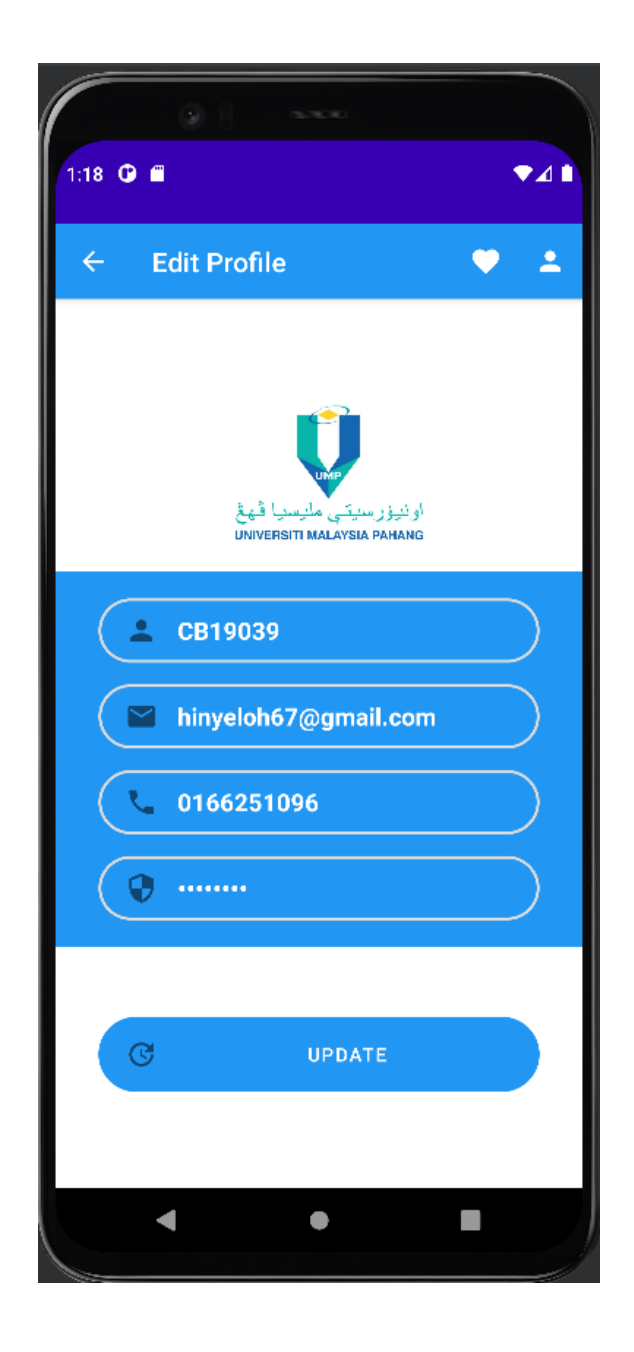

Figure 4.11 Edit Profile Interface

Figure 4.11 shows the user profile information for the current user and able user to update the information of the user. The system will fetch all the user information and set to the edit text view. Users can click the update button to update the user information.

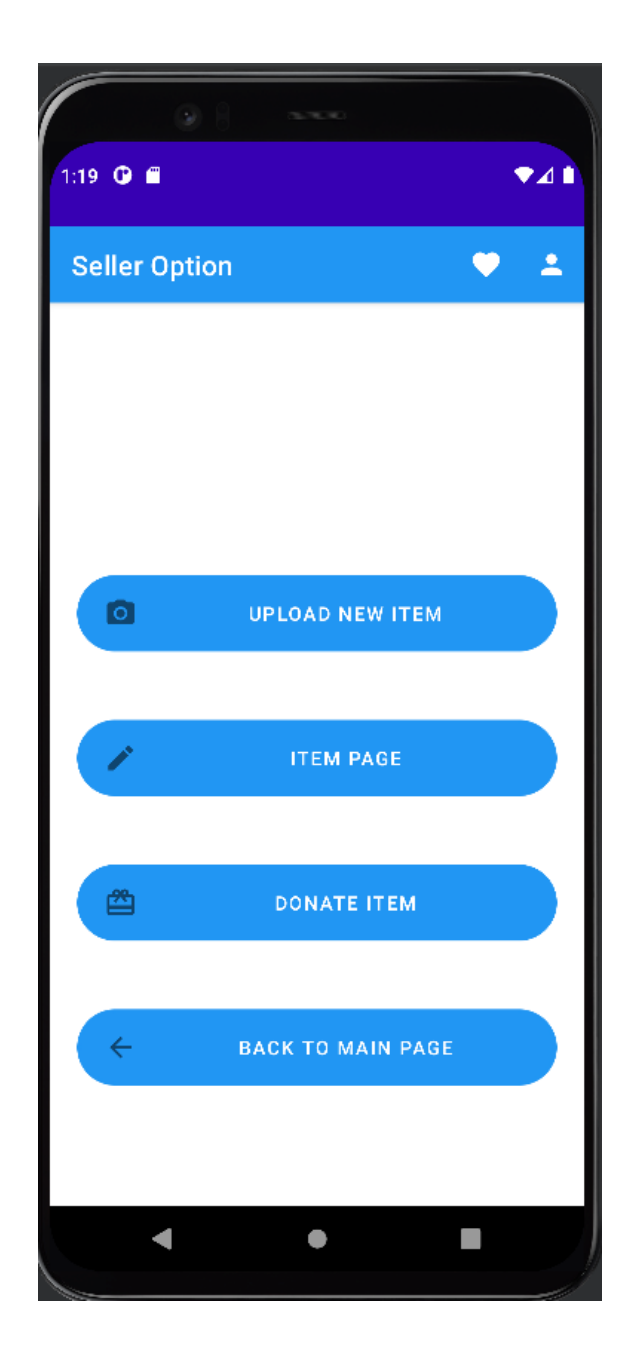

Figure 4.12 Seller Option Interface

Figure 4.12 shows the Seller option interface, in this interface there have four button which is upload new item, item page, donate item and back to main page. After clicking the upload new item button, it will redirect to sell page. After clicking item page button, it will redirect to item page. After clicking the donate item button, it will redirect to donate item page. After clicking the back to main page button, it will redirect to main page of the application.

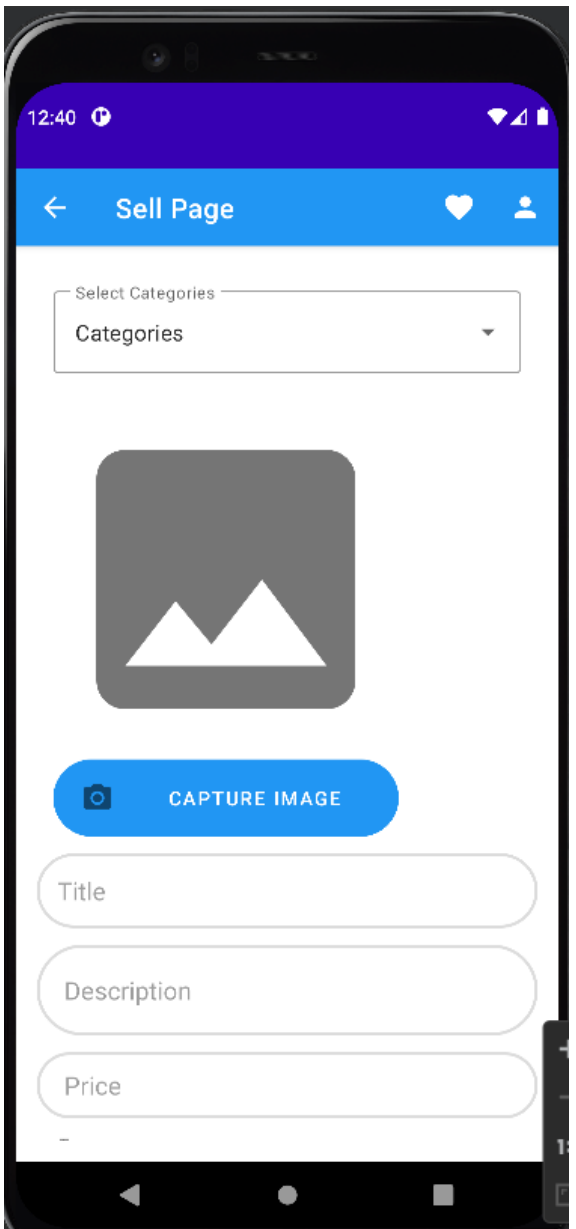

Figure 4.13 Sell Page Interface

Figure 4.13 shows the Sell page Interface which allow user uploads their item to the application. User is required to enter the title, description and price of the item and select the category, image, type and condition of the item. The user also allows to capture the image by clicking the capture image button which allow the device to open the camera. After entering all the required information, the user can click the upload button to upload the item to the application.

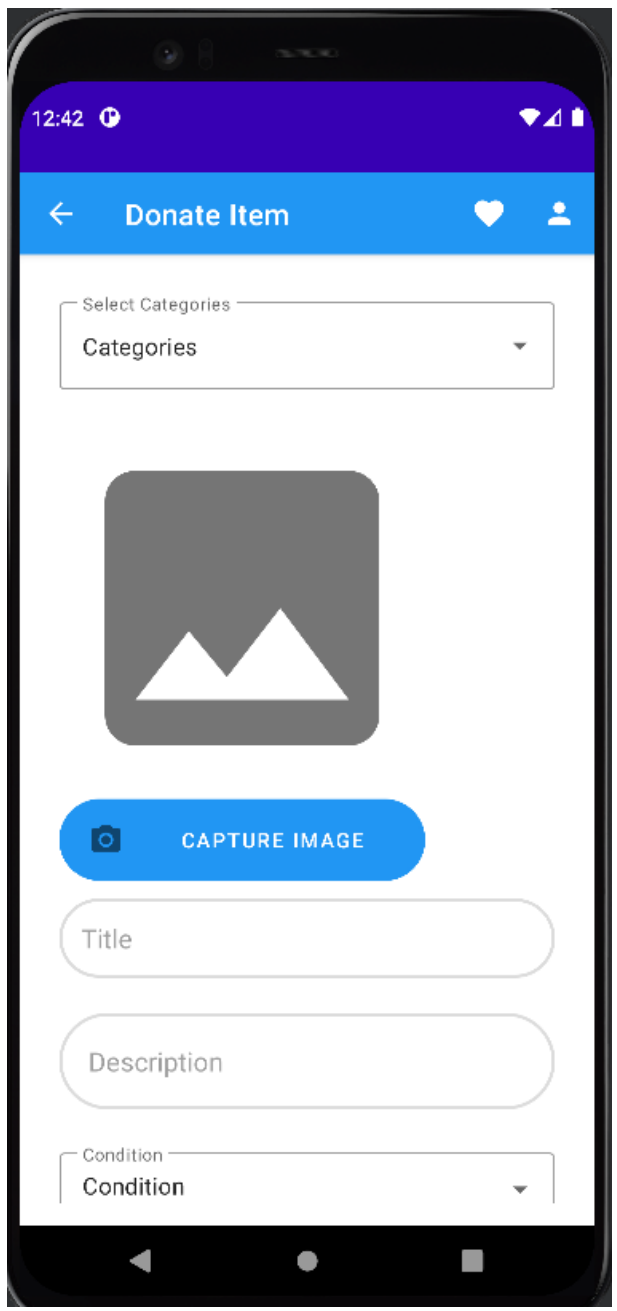

Figure 4.14 Donate Item Interface

Figure 4.14 shows the donate item interface which allow seller to donate their item. User required to enter the title and description and select the category, condition and item image before upload the item to the application.

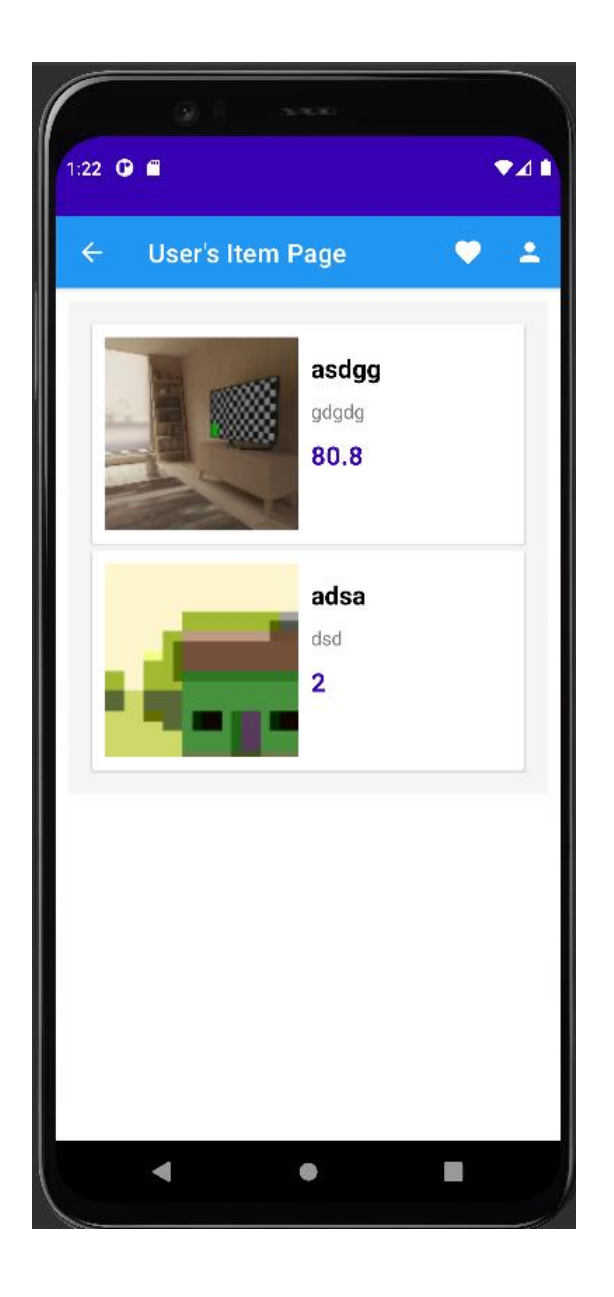

Figure 4.15 User's Item Interface

Figure 4.15 shows user's item interface which will show all the item that uploaded by the current user. The user can click the item card to redirect to the edit item page.

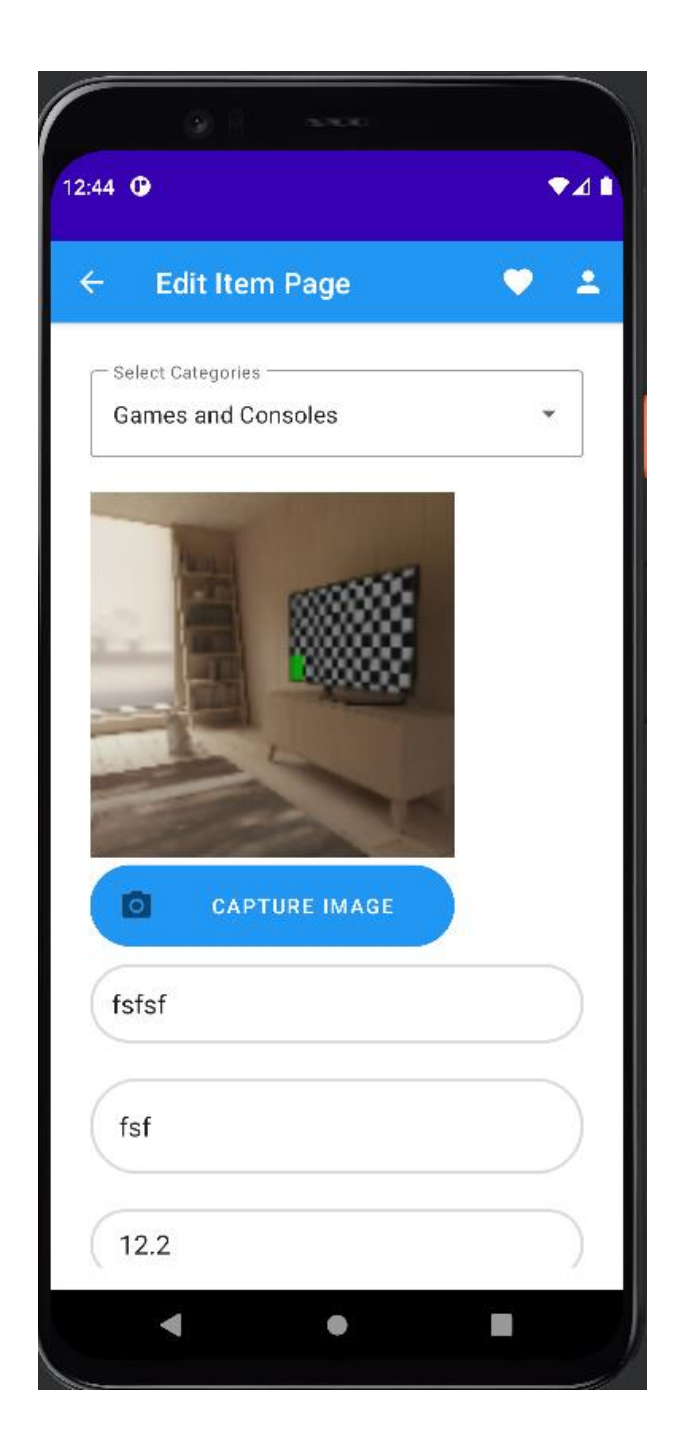

Figure 4.16 Edit Item Interface

Figure 4.16 shows the item interface, the edit item interface will fetch the information that had clicked in item interface. The system will display all the information of the item like category, image, title, description, price, condition, type and status of the item. User can enter the new item information and click the update information to update the item information. User also allow to click the remove item button to remove the item from the application.

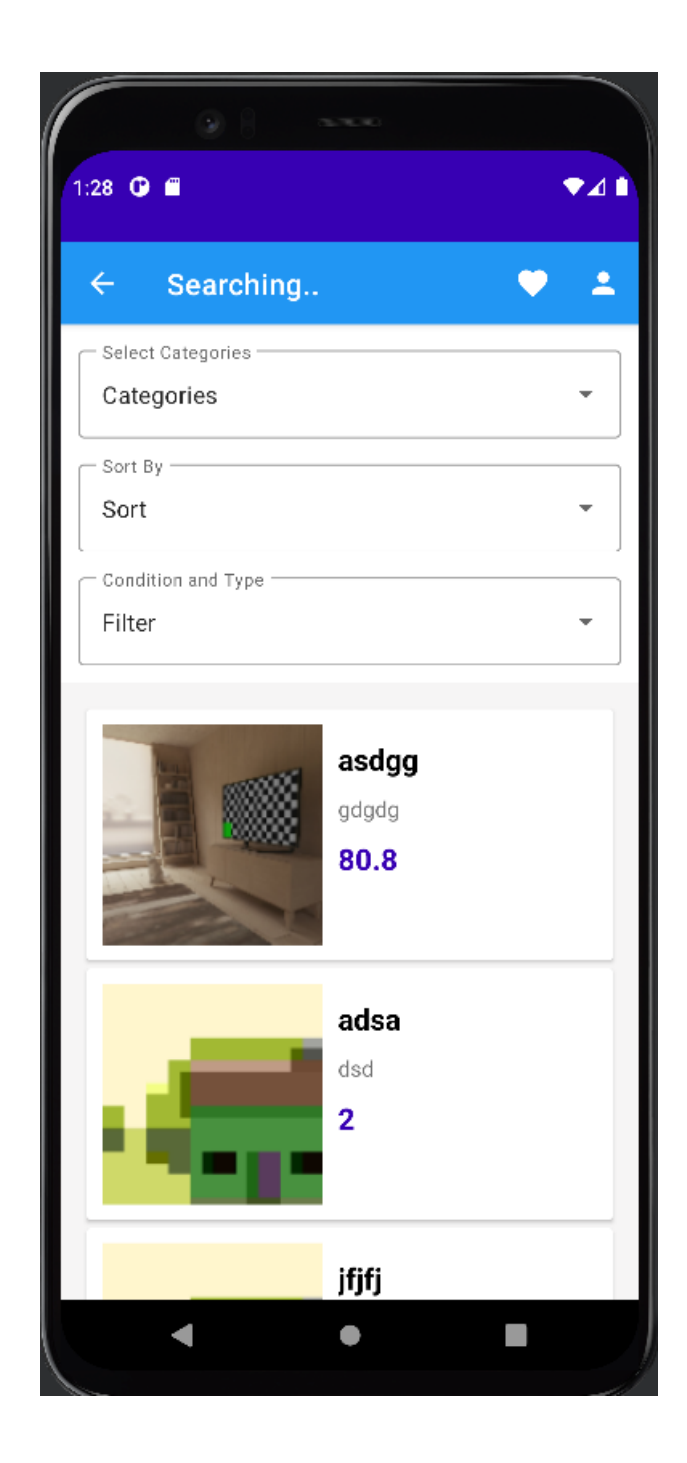

Figure 4.17 Searching Interface

Figure 4.17 shows the searching interface which will display the search interface. The user can filter the searching result by selecting the category, sort and filter. Users are allow to scroll down the searching result and after click the item it will redirect to the item detail interface.

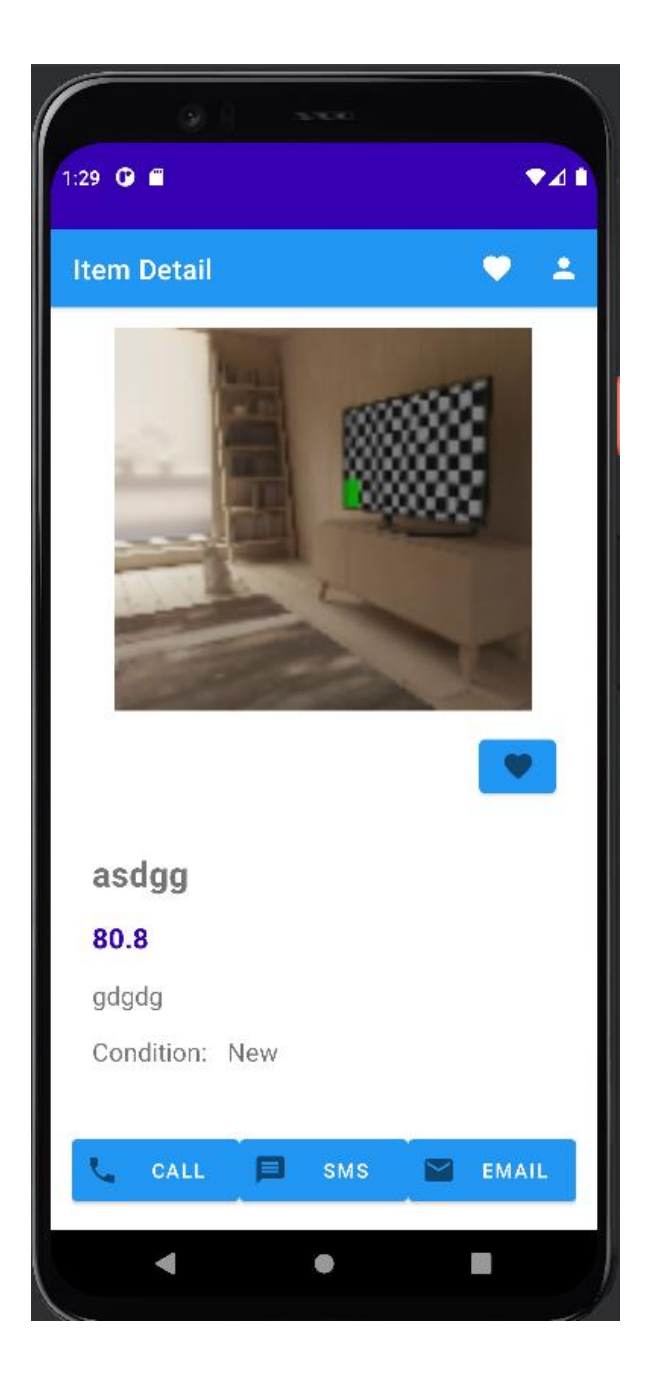

Figure 4.18 Item Detail Interface

Figure 4.18 shows the item detail interface which will display the item information of the item. User can click the favor button to add the item to the watch list. If the users are interest of the item, user can select the method to contact the seller by clicking the button at the bottom which is call, SMS and email.

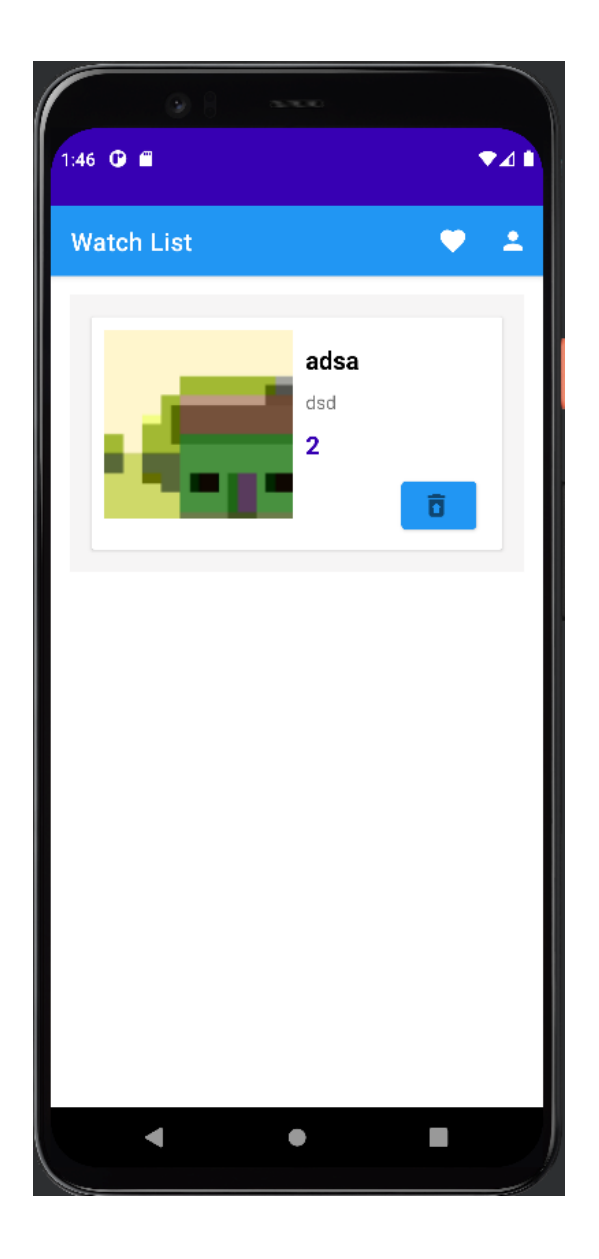

Figure 4.19 Watch List Interface

Figure 4.19 shows the watch list interface which will display the item that had added by the user. User can click the favor button on the action bar and it will redirect to this interface. After clicking the item it will redirect to the item detail page to display the item information.

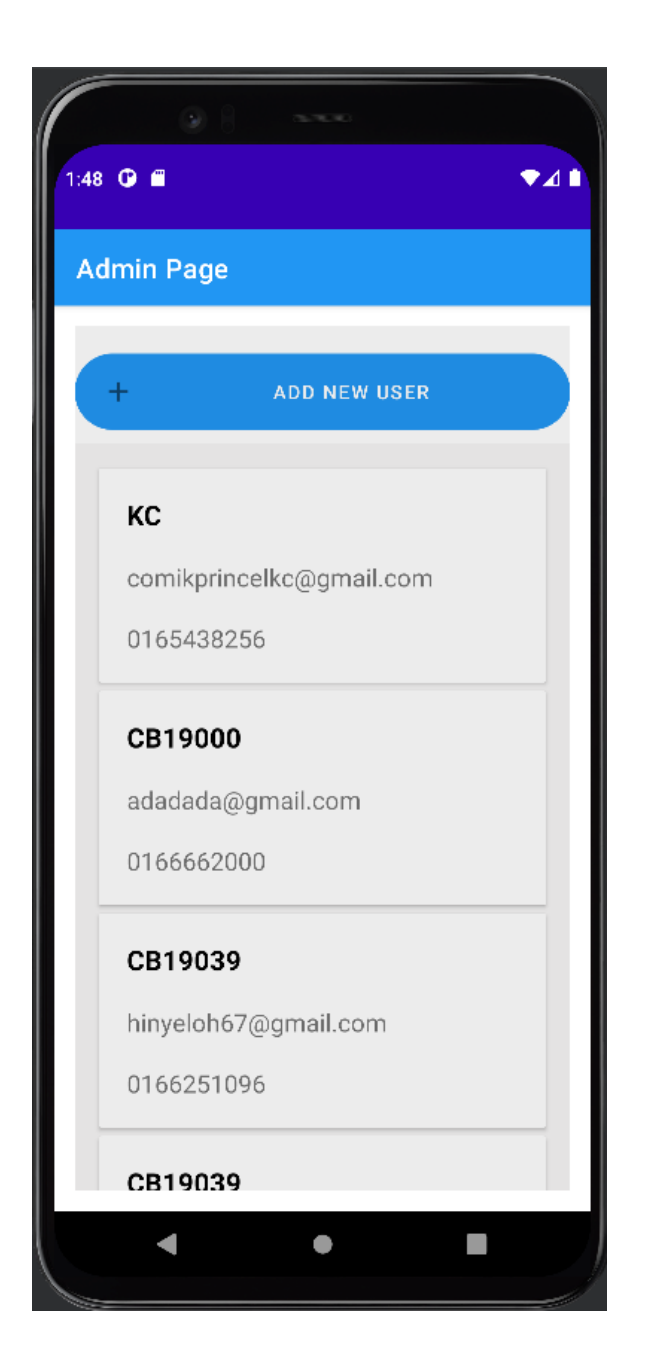

Figure 4.20 Admin Page Interface

Figure 4.20 shows admin page interface which will display all the user in the database. The admin can add a new user by clicking the add new user and it will redirect to add user interface. The admin can click the user and it will redirect to edit user interface.

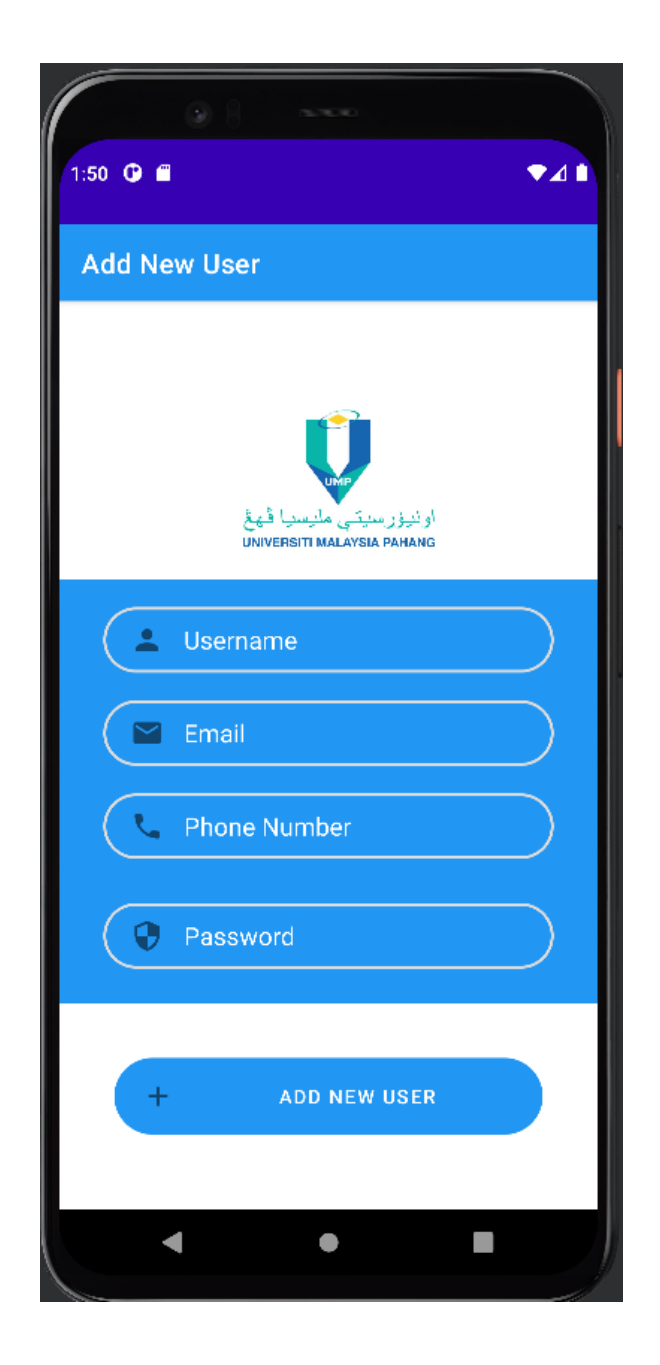

Figure 4.21 Add New User Interface

Figure 4.21 shows the add new user interface, the admin can add the new user by entering the username, email, phone number and password to create a new user. Admin will click the add new user button to create a new user and the system will verifying the data that entered by the admin.

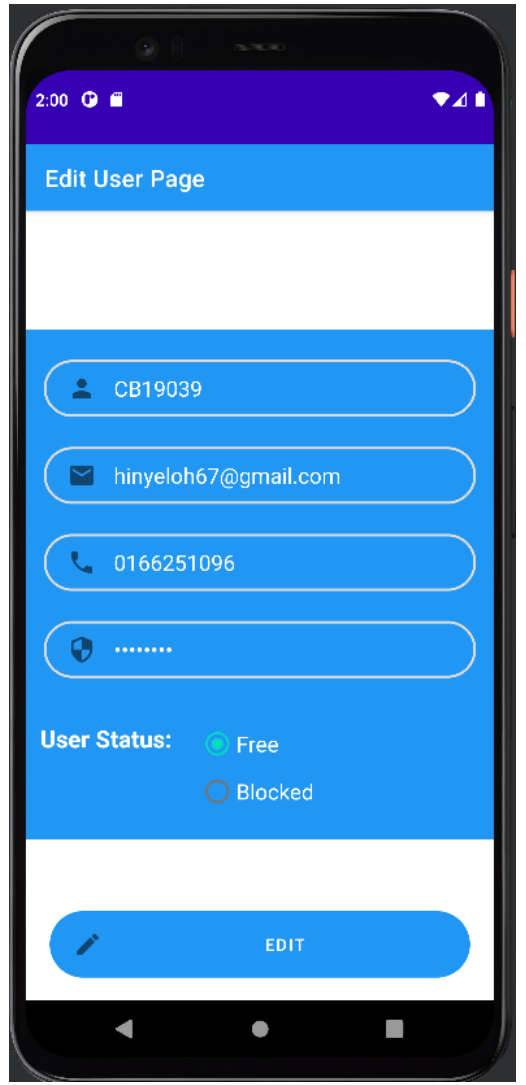

Figure 4.22 Edit User Page

Figure 4.22 shows the edit user page which allow admin to edit the user information which can block the user. The admin can click the edit button to update the new information of the user.

#### **4.3.4 Implementation of Integrated Development Environment (IDE)**

This section discusses about the implementation done for developing the system. The IDE being used for developing this system is Android Studio where it will implement for mobile application. Figure below will show three recycle view adapter which is using for the watchlist, item and user display, calling function, SMS function and email function.

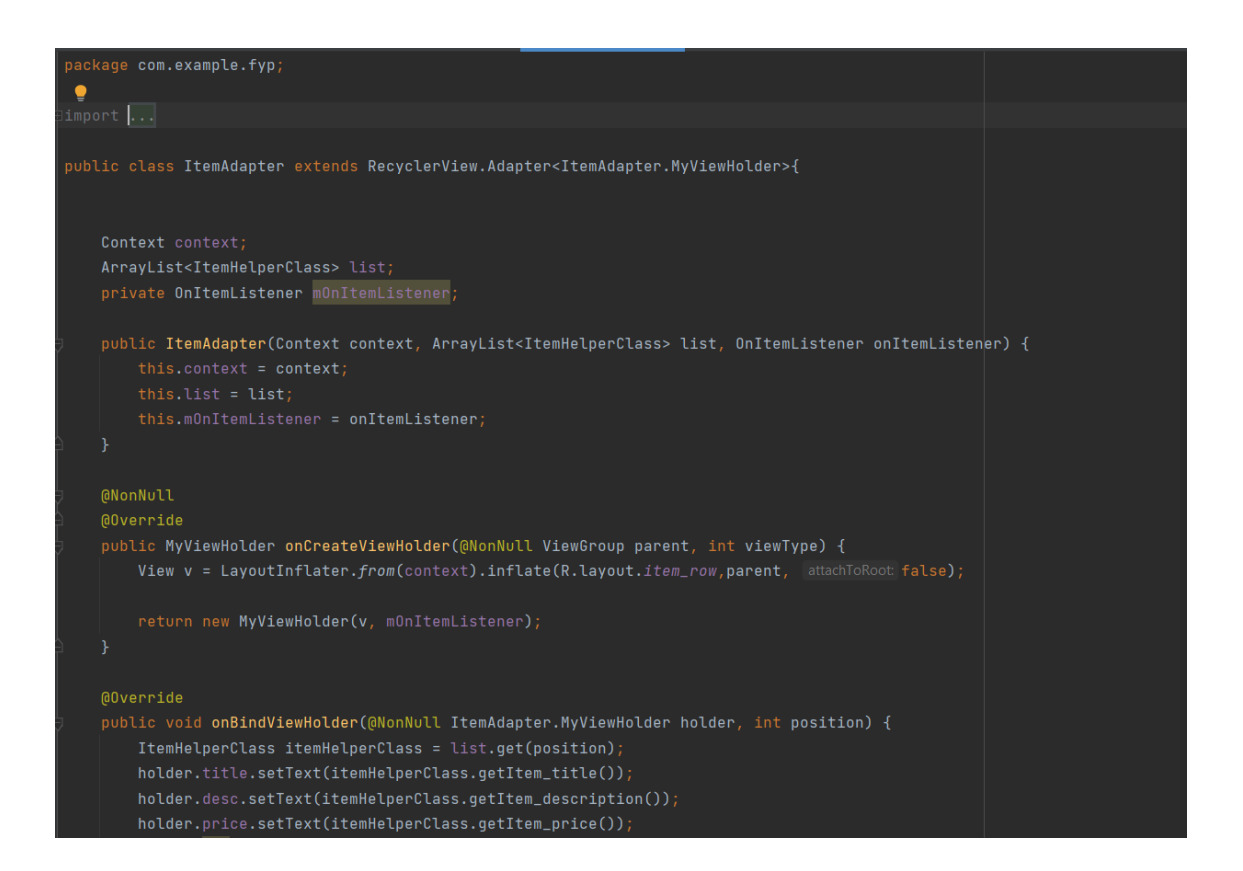

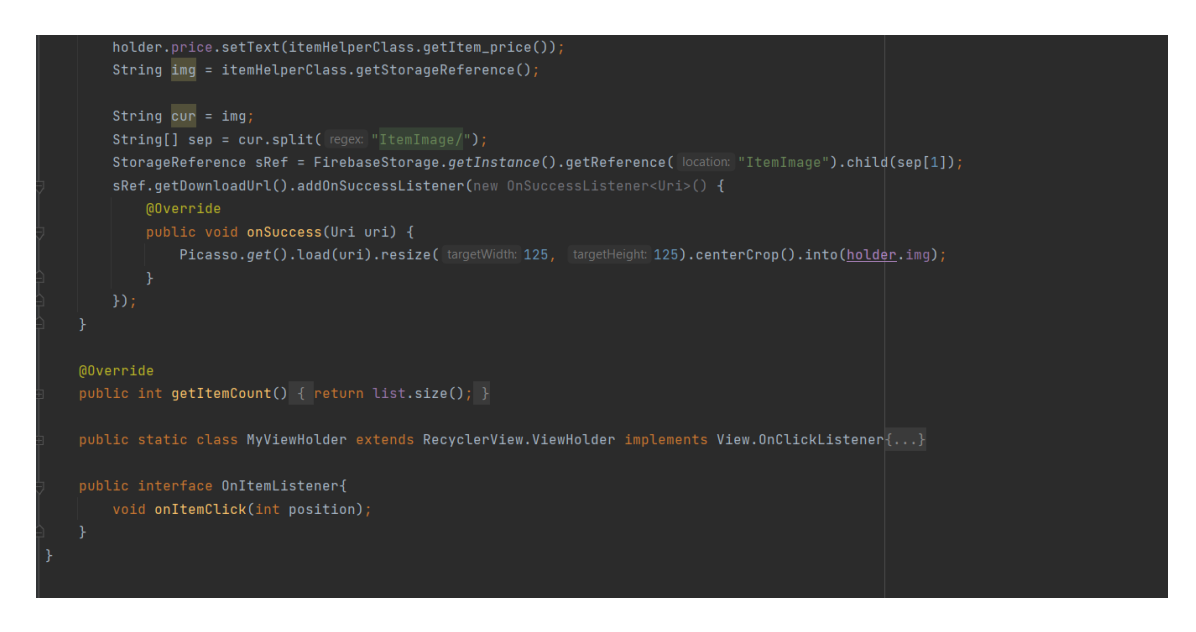

Figure 4.23 Item Adapter

Figure 4.23 shows the item adapter of the project. The item adapter will handle for the recycle view display of all the item that had been upload to the database. In this adapter, it can specific the click on the item and return the value of the item that the user clicked. The adapter will get the data from the database and set the data into the recycle view to be display in the interface.

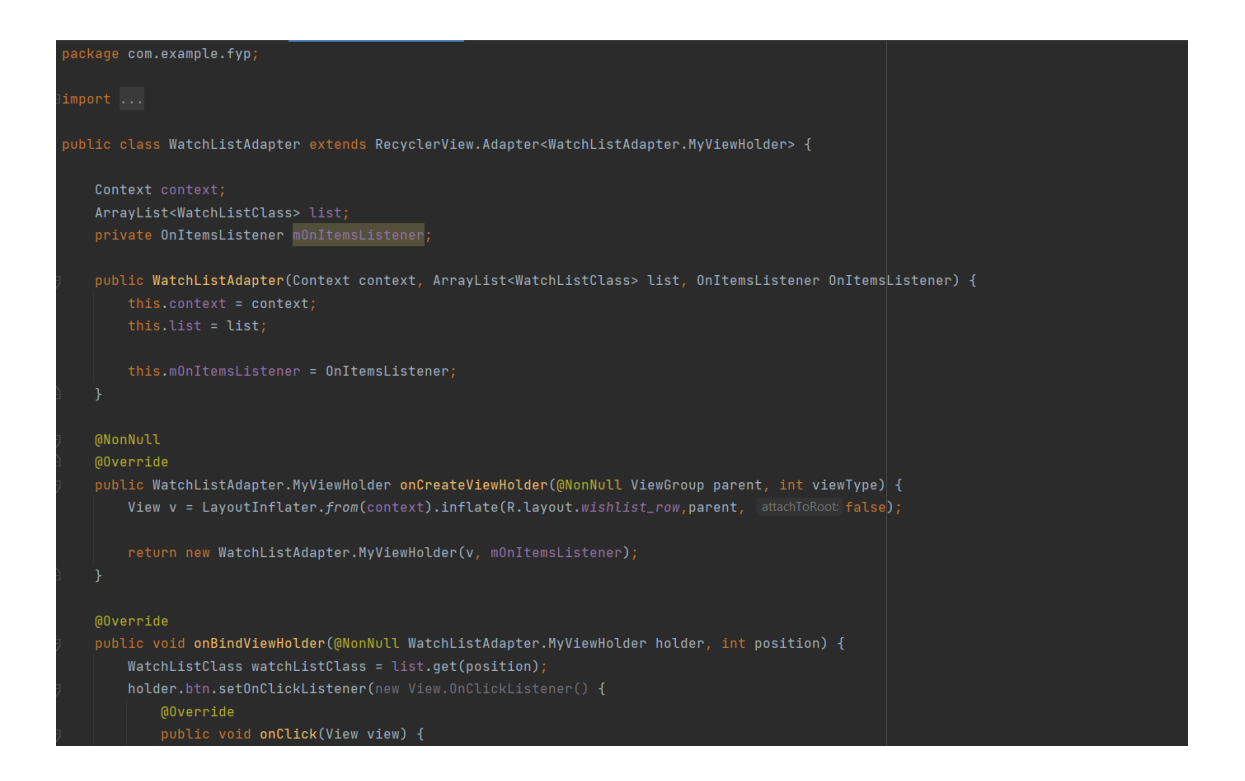

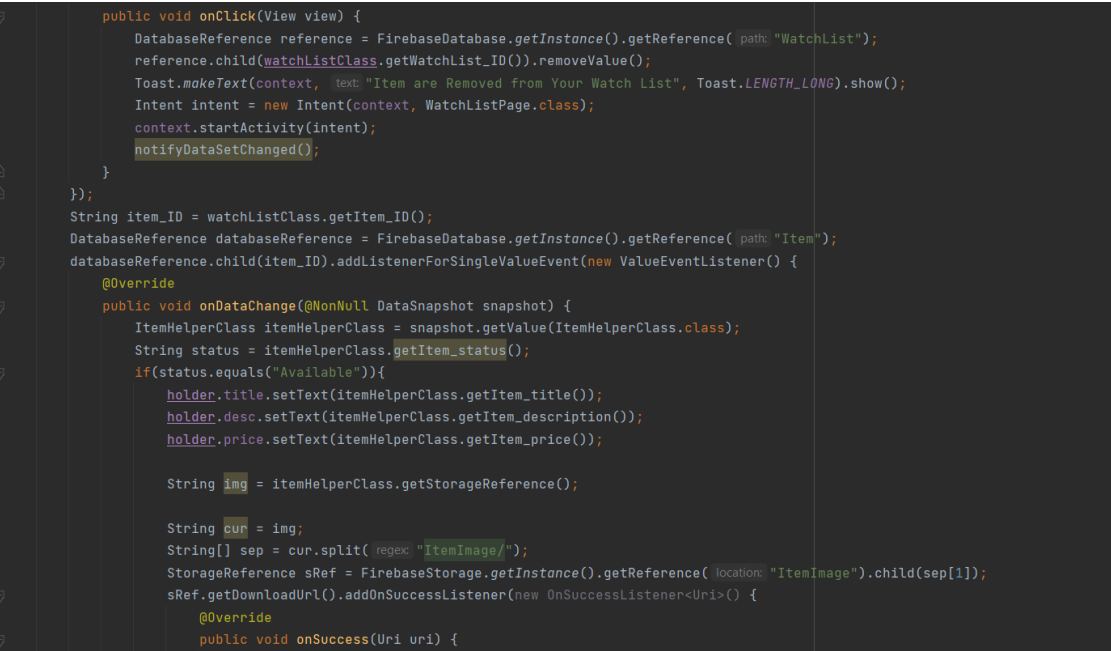

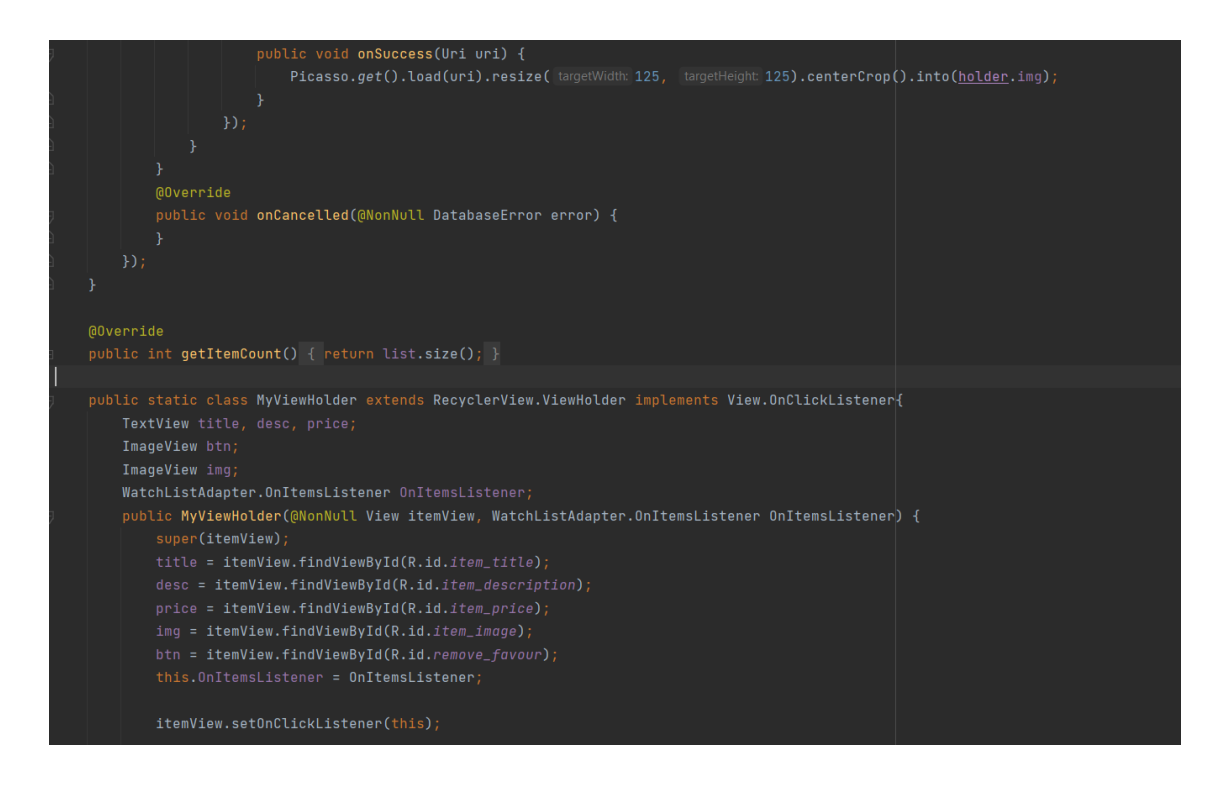

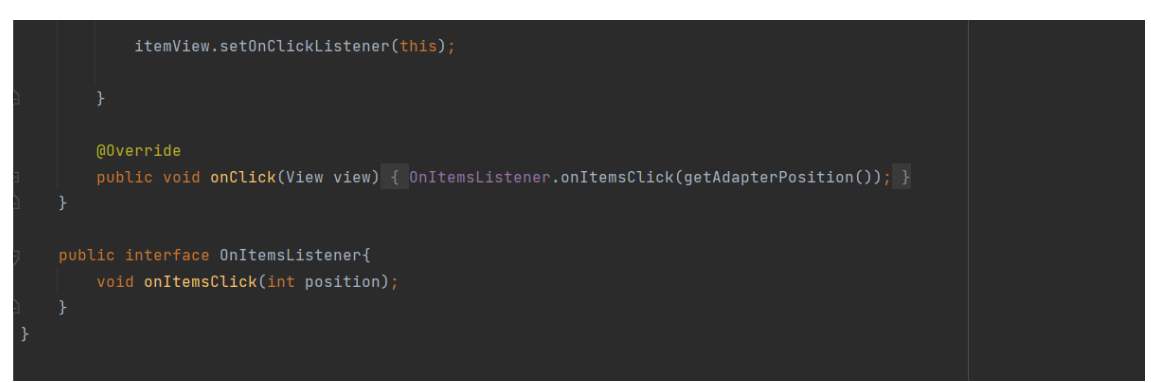

Figure 4.24 Watchlist Adapter

Figure 4.24 shows the Watchlist Adapter which allow user to will their own watchlist and display the specific information from the database to the recycle view. Besides, the adapter will handle the delete watchlist button which allow the user to remove the item from their watchlist. The OnItemListener function will get the correct data from the user click and redirect it to the Item Detail Page which allow user know more information of the item.

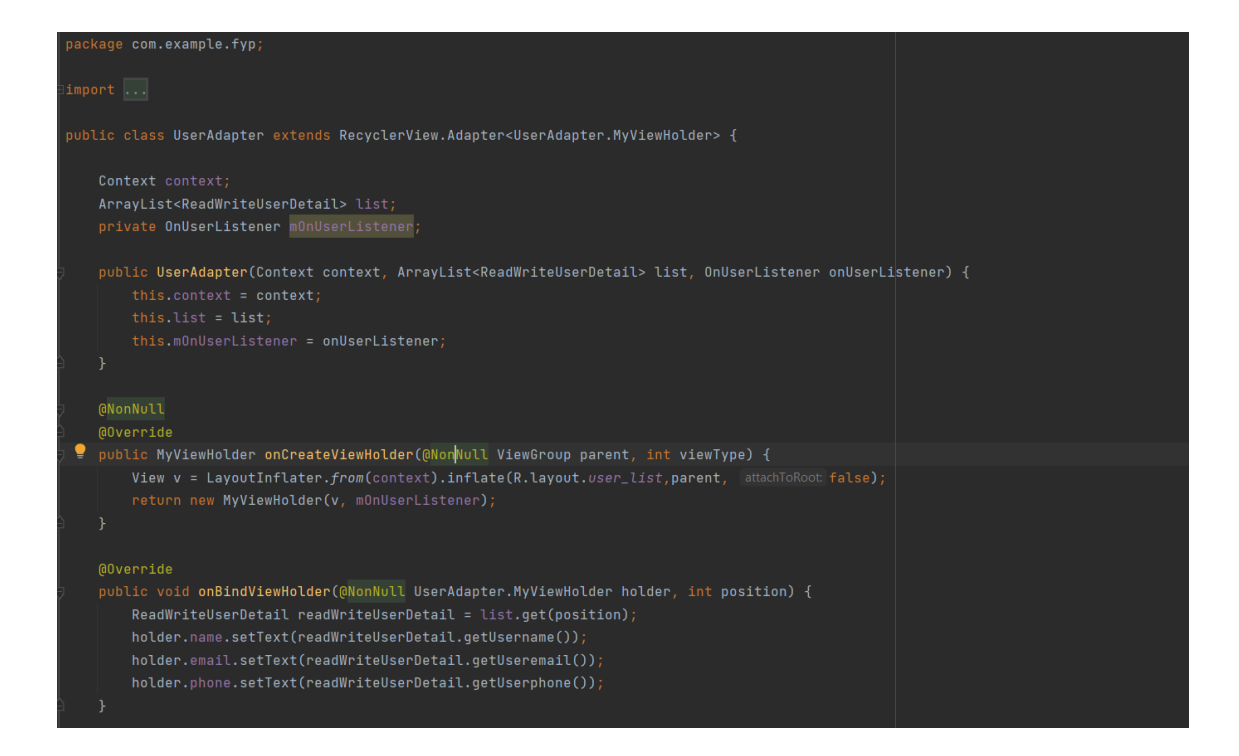

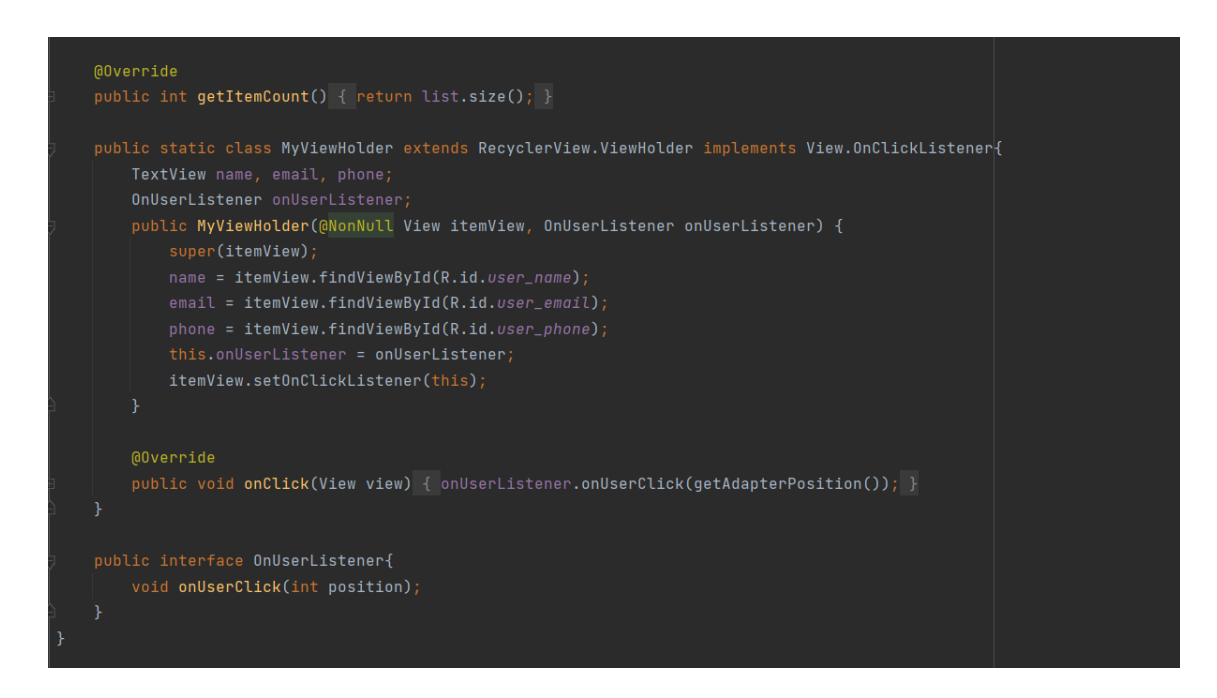

Figure 4.25 User Adapter

Figure 4.25 shows the User Adapter which will handle the data that getting form database and display the user information to the recycle view the user will been shown in the and able been clicked to redirect to the edit user page for the admin to edit the user information and the admin are able to block the user if the admin receive some report from the user.

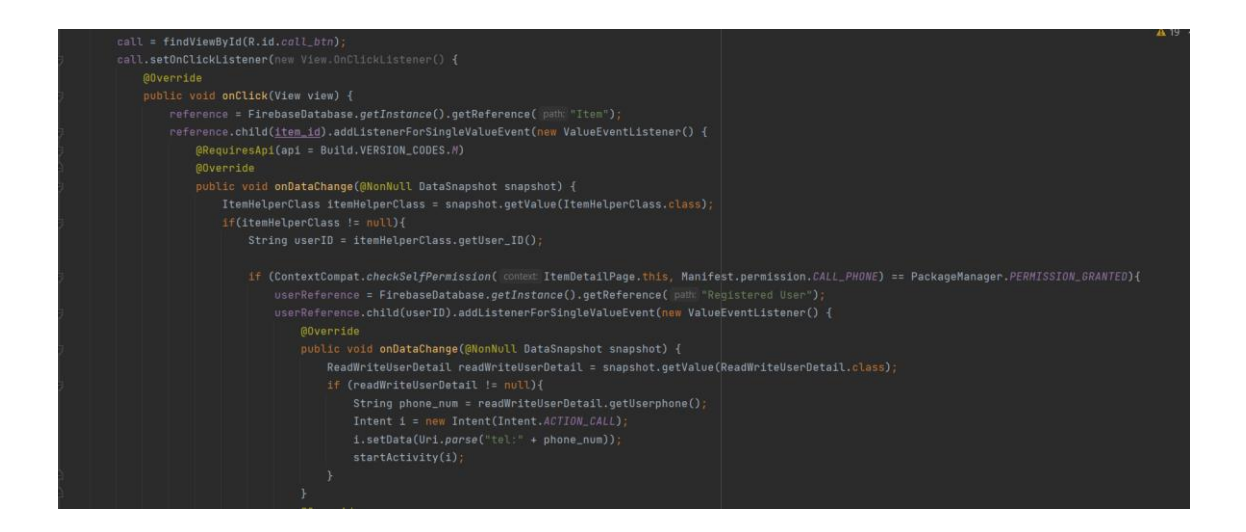

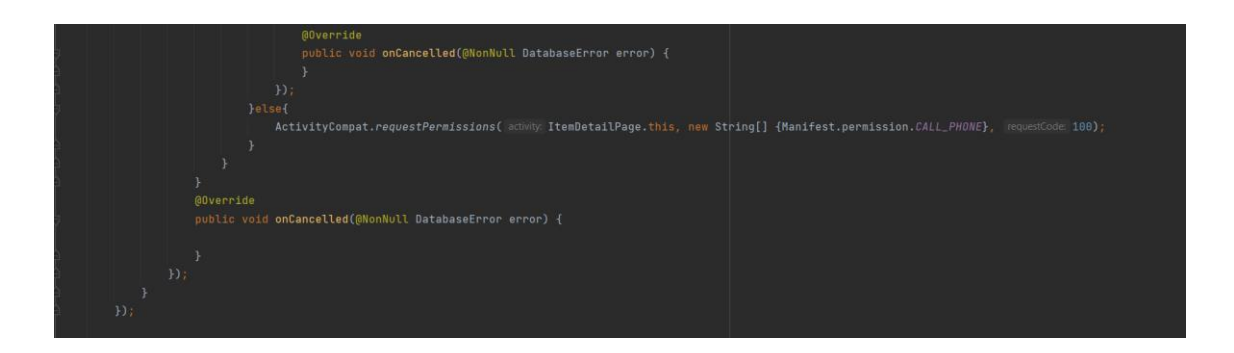

Figure 4.26 Calling function

Figure 4.26 shows the calling function which can get the item's owner contact number and call the item own for more item information.

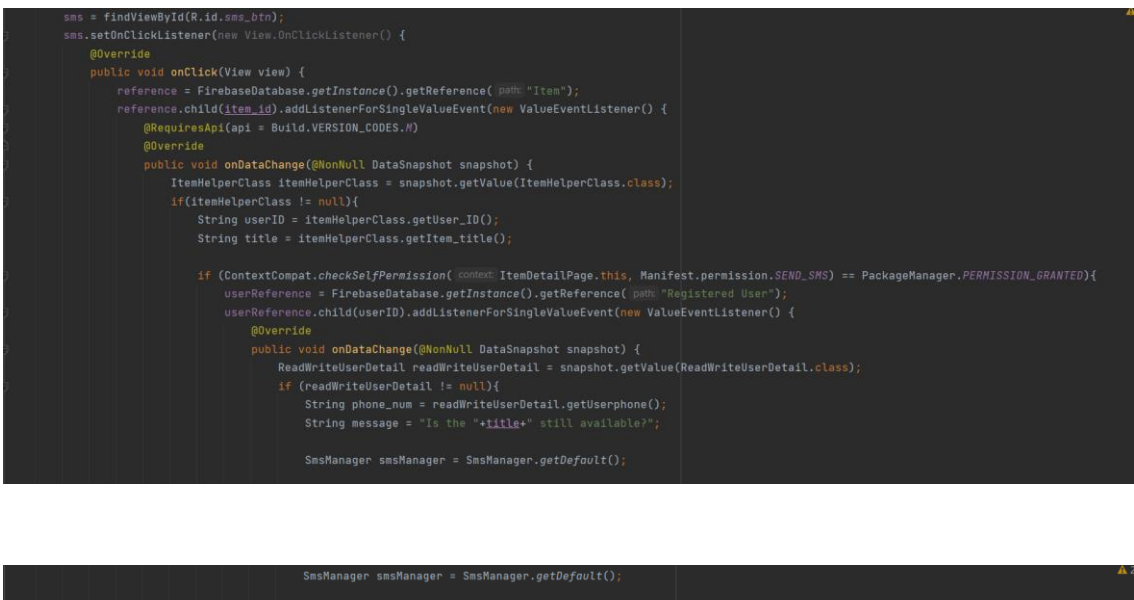

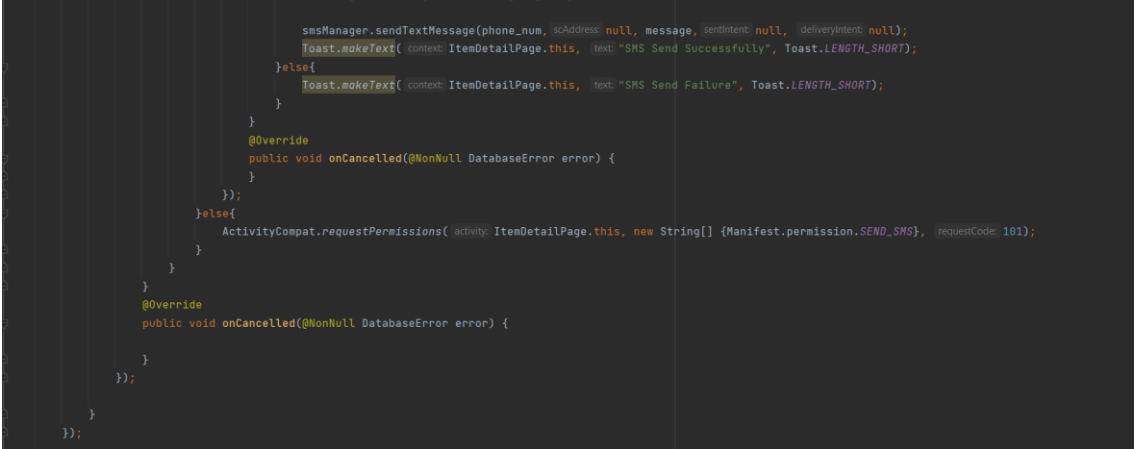

Figure 4.27 SMS function

Figure 4.27 shows the SMS function which can get the item's owner contact number and sending a SMS to ask for the item availability.

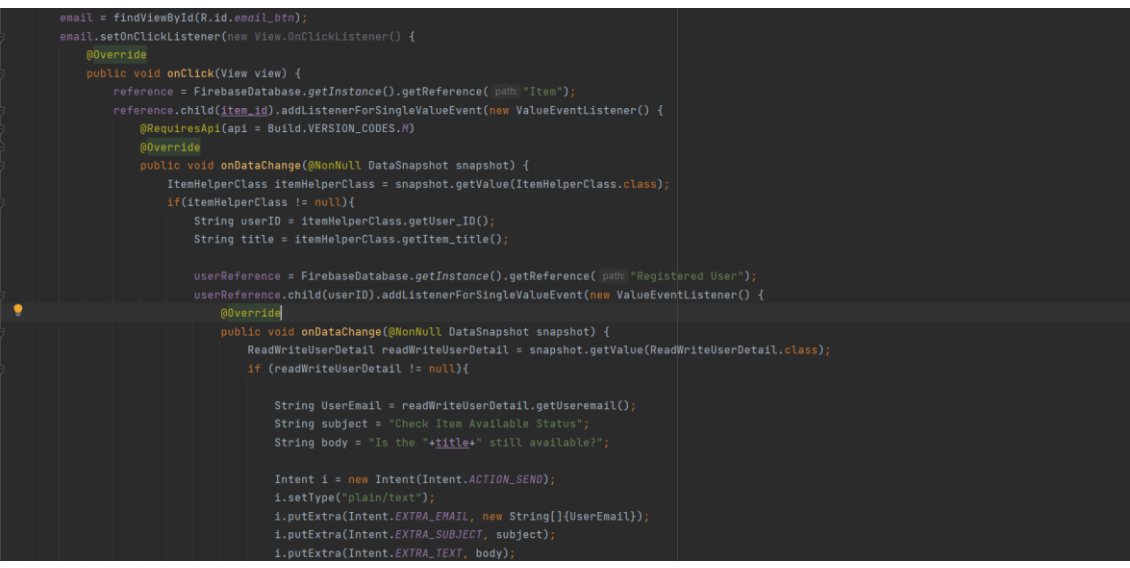

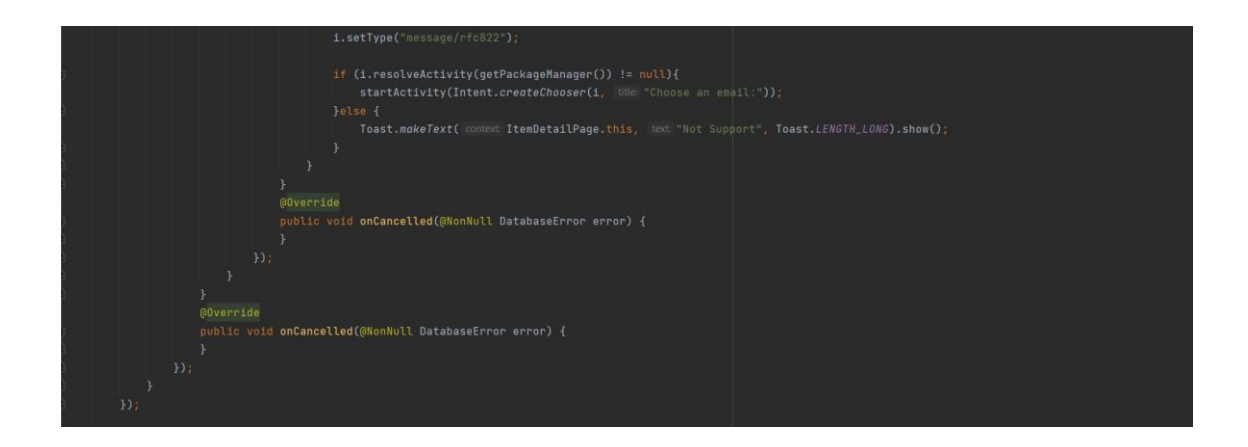

Figure 4.28 email function

Figure 4.28 shows the email function which can get the item's owner email and sending an email to ask for the item availability.

#### **4.4 Discussion**

This part discusses about the outcome produced throughout the development process of the project. Testing and inspection process were carried out along the process to ensure the outcome is not against expectation. A user acceptance test (UAT) report is done to test the functionality of the developed application. The functionality test is done to ensure that the system meets the user requirement.

Each test case is designed and implemented based on the interfaces in the project and the functions, text fields, button, data displayed and so on had been tested as much as possible for each interface. The test cases are shown in the table below.

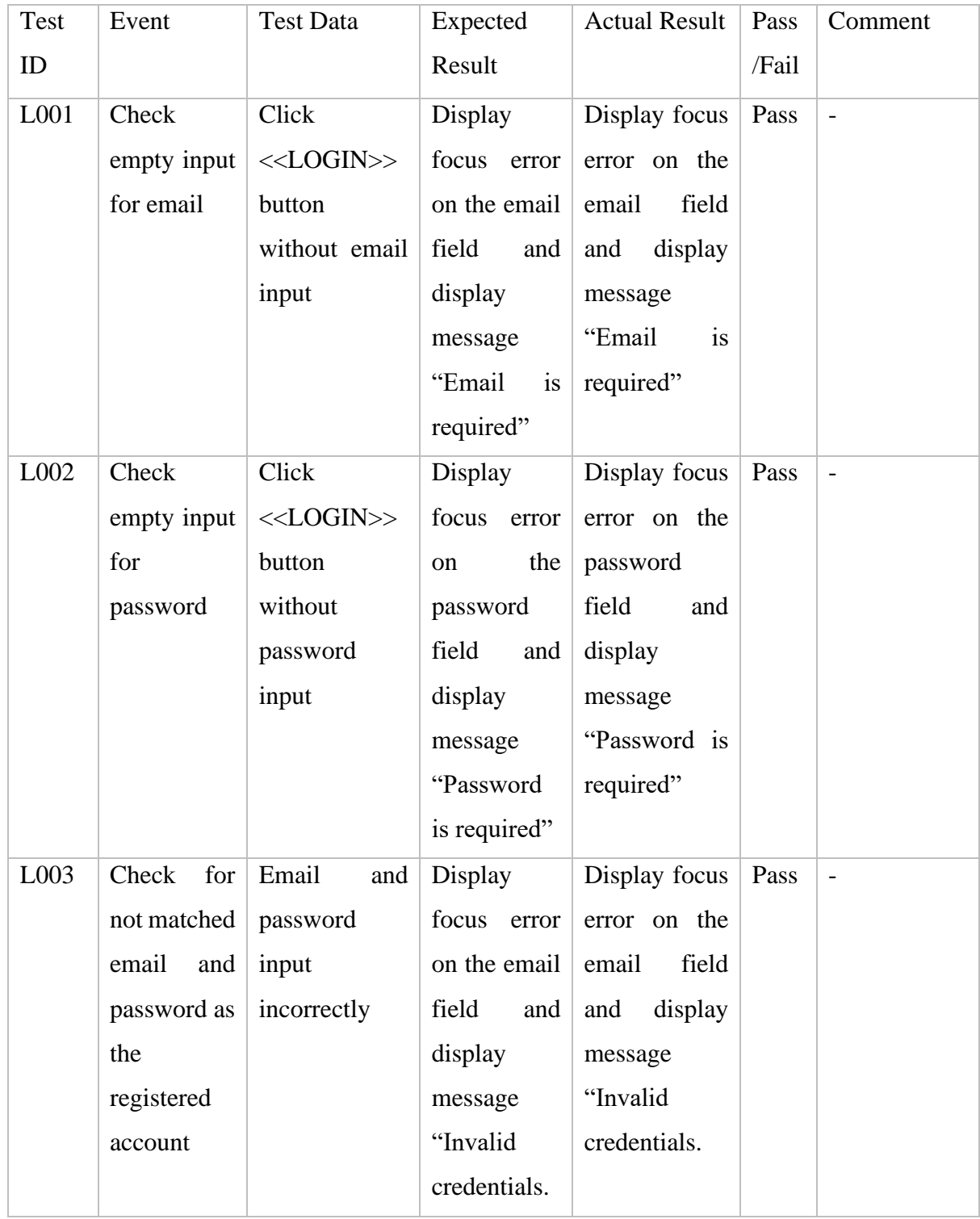

#### Table 4.1 Test Case Login Page

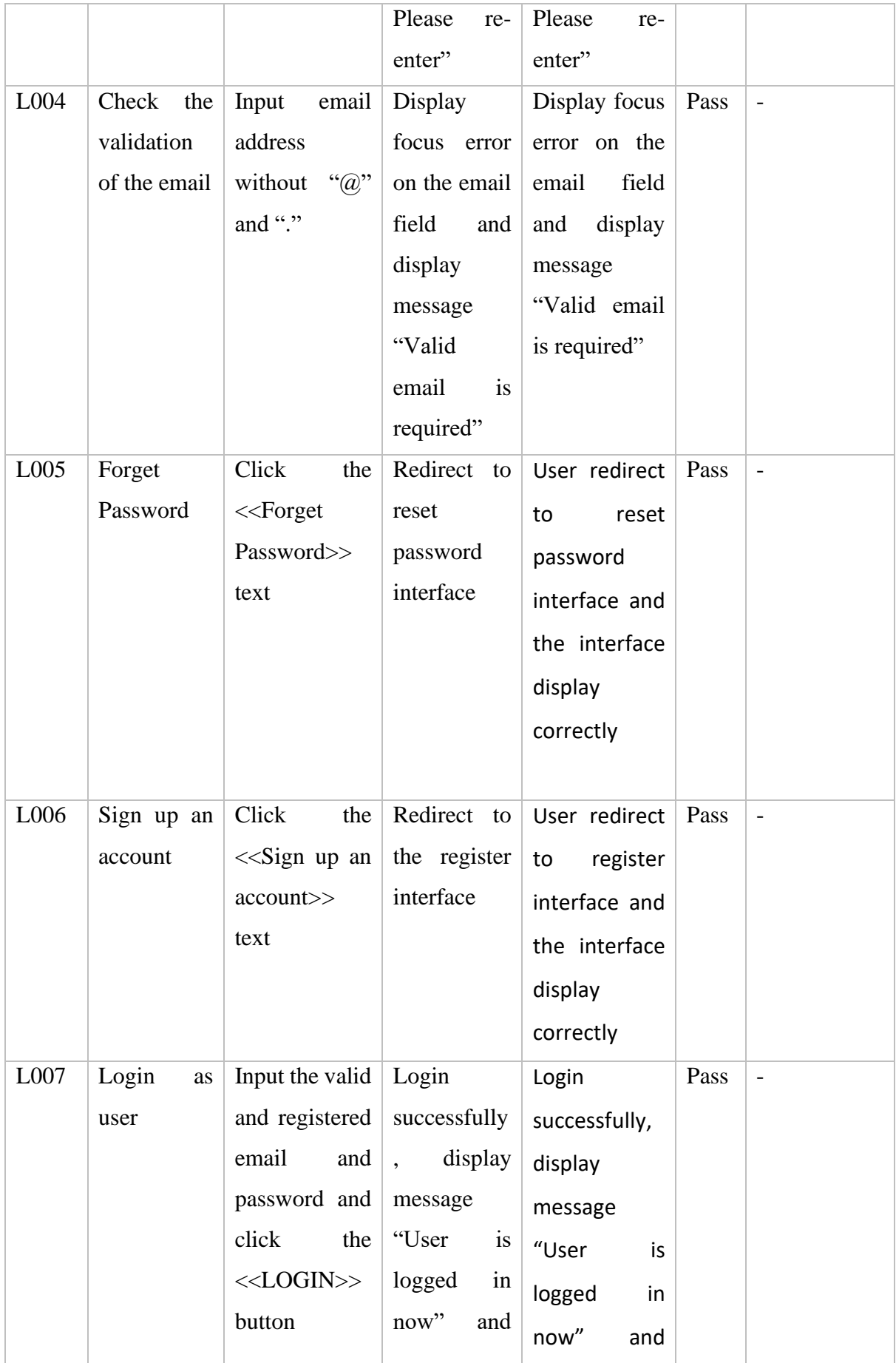

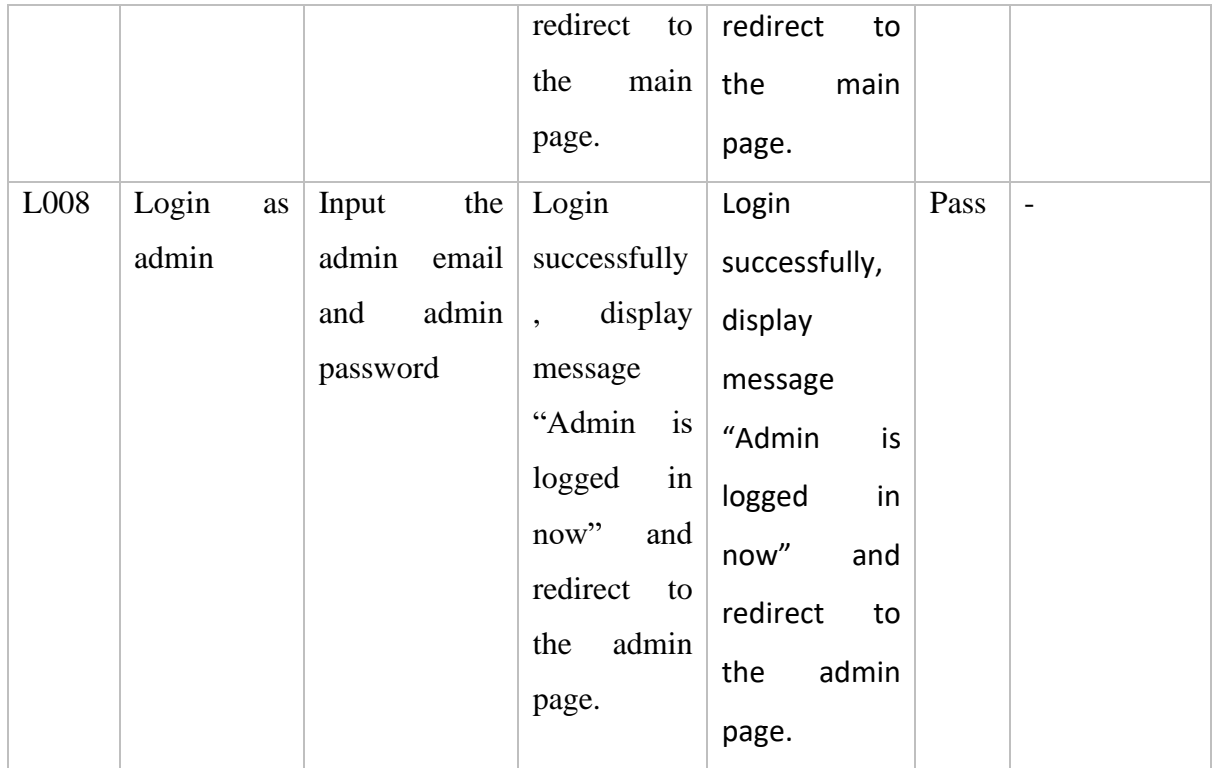

Table 4.2 Test Case Register Page

| Test              | Event       | <b>Test Data</b> | Expected       | <b>Actual Result</b> | Pass  | Comment                  |
|-------------------|-------------|------------------|----------------|----------------------|-------|--------------------------|
| ID                |             |                  | Result         |                      | /Fail |                          |
| R001              | Check       | Click            | Display        | Display focus        | Pass  | $\overline{a}$           |
|                   | empty input | $<<$ REGISTE     | focus<br>error | error on the         |       |                          |
|                   | for         | button<br>R>>    | the<br>on      | username             |       |                          |
|                   | username    | without          | username       | field<br>and         |       |                          |
|                   |             | username         | field<br>and   | display              |       |                          |
|                   |             | input            | display        | message              |       |                          |
|                   |             |                  | message        | "Username is         |       |                          |
|                   |             |                  | "Username      | required"            |       |                          |
|                   |             |                  | is required"   |                      |       |                          |
| R <sub>0</sub> 02 | Check       | Click            | Display        | Display focus        | Pass  | $\overline{\phantom{a}}$ |
|                   | empty input | $<<$ REGISTE     | focus<br>error | error on the         |       |                          |
|                   | for email   | R>><br>button    | on the email   | field<br>email       |       |                          |
|                   |             |                  | field<br>and   | display<br>and       |       |                          |

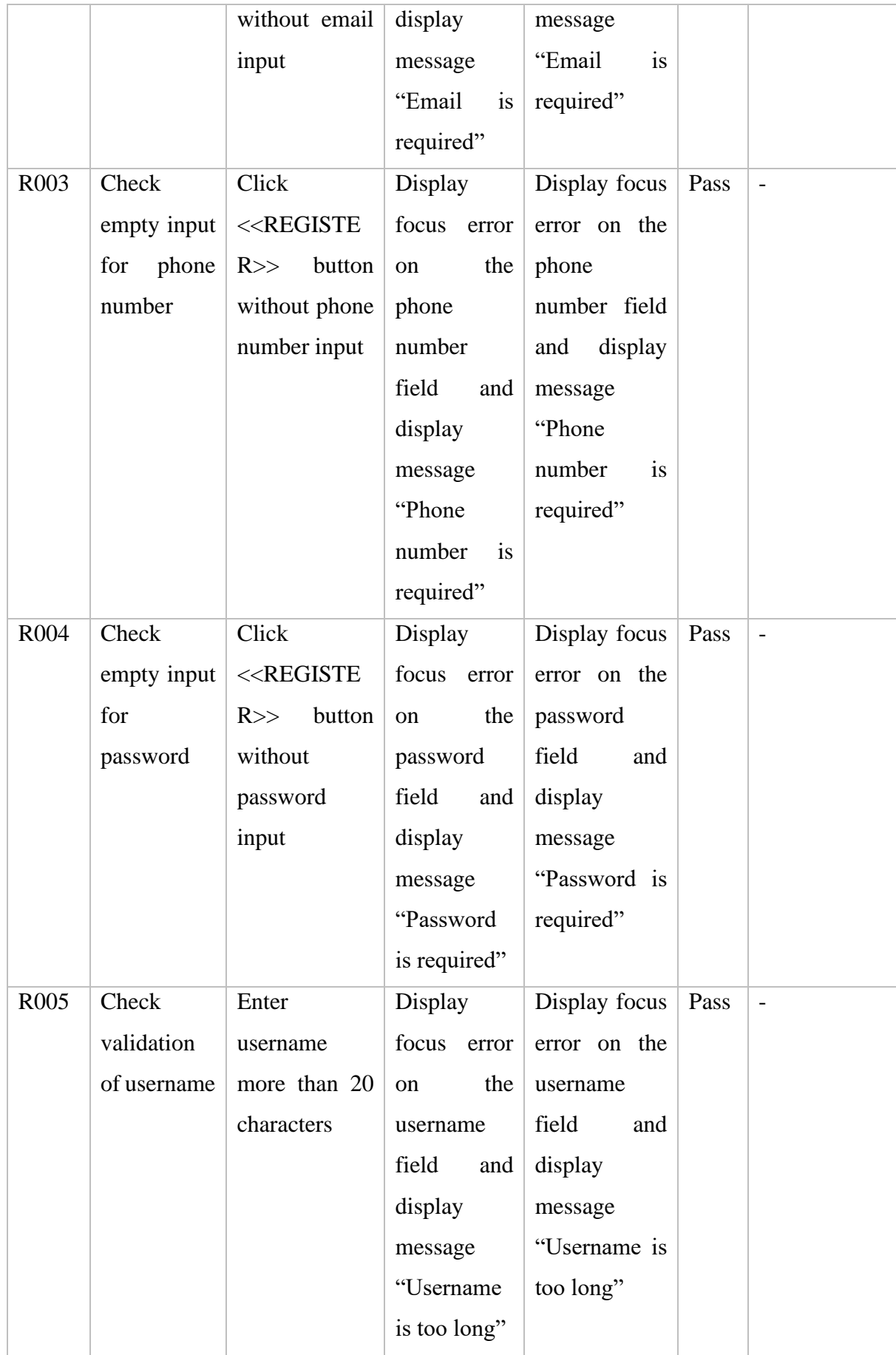

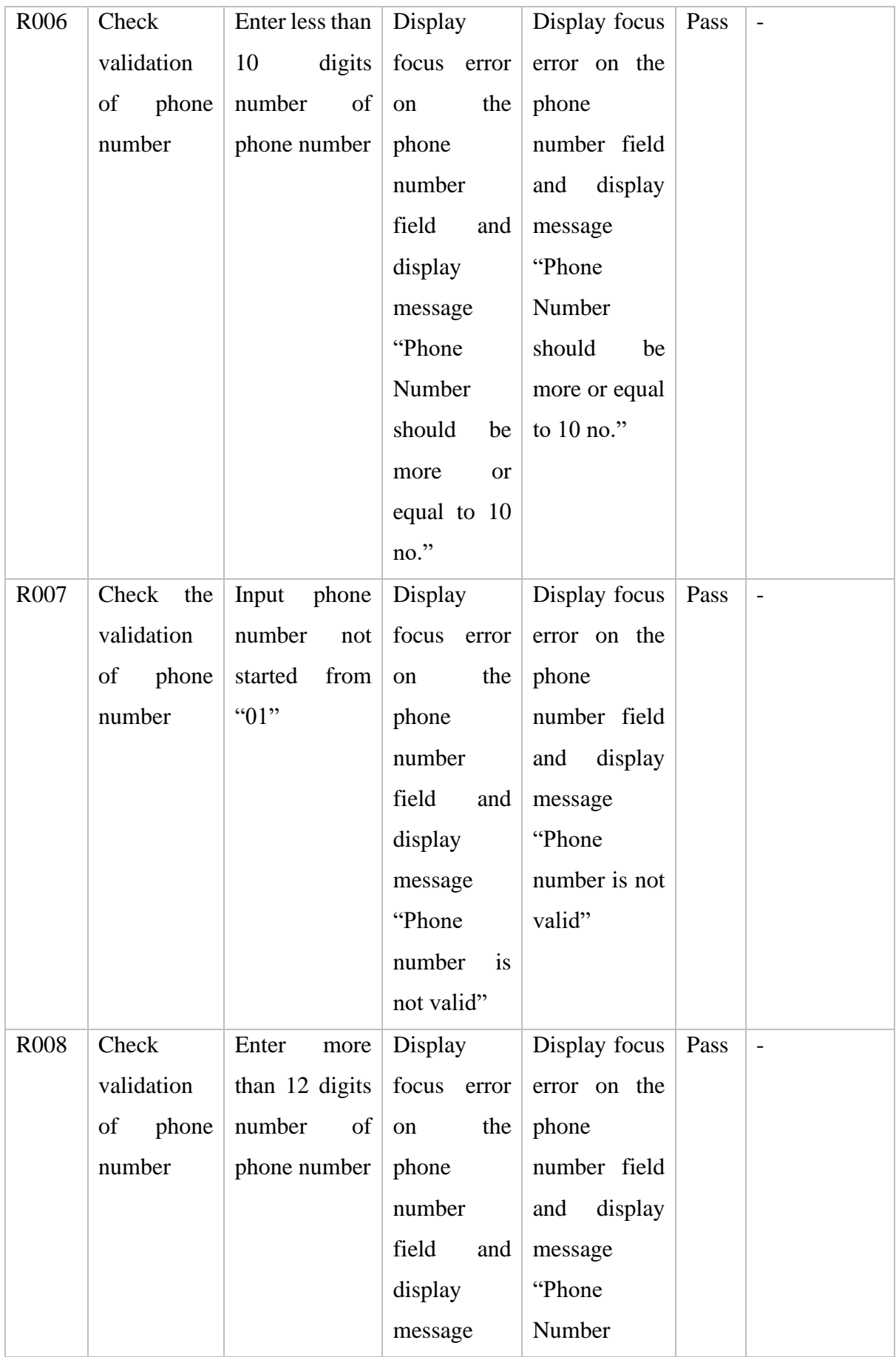

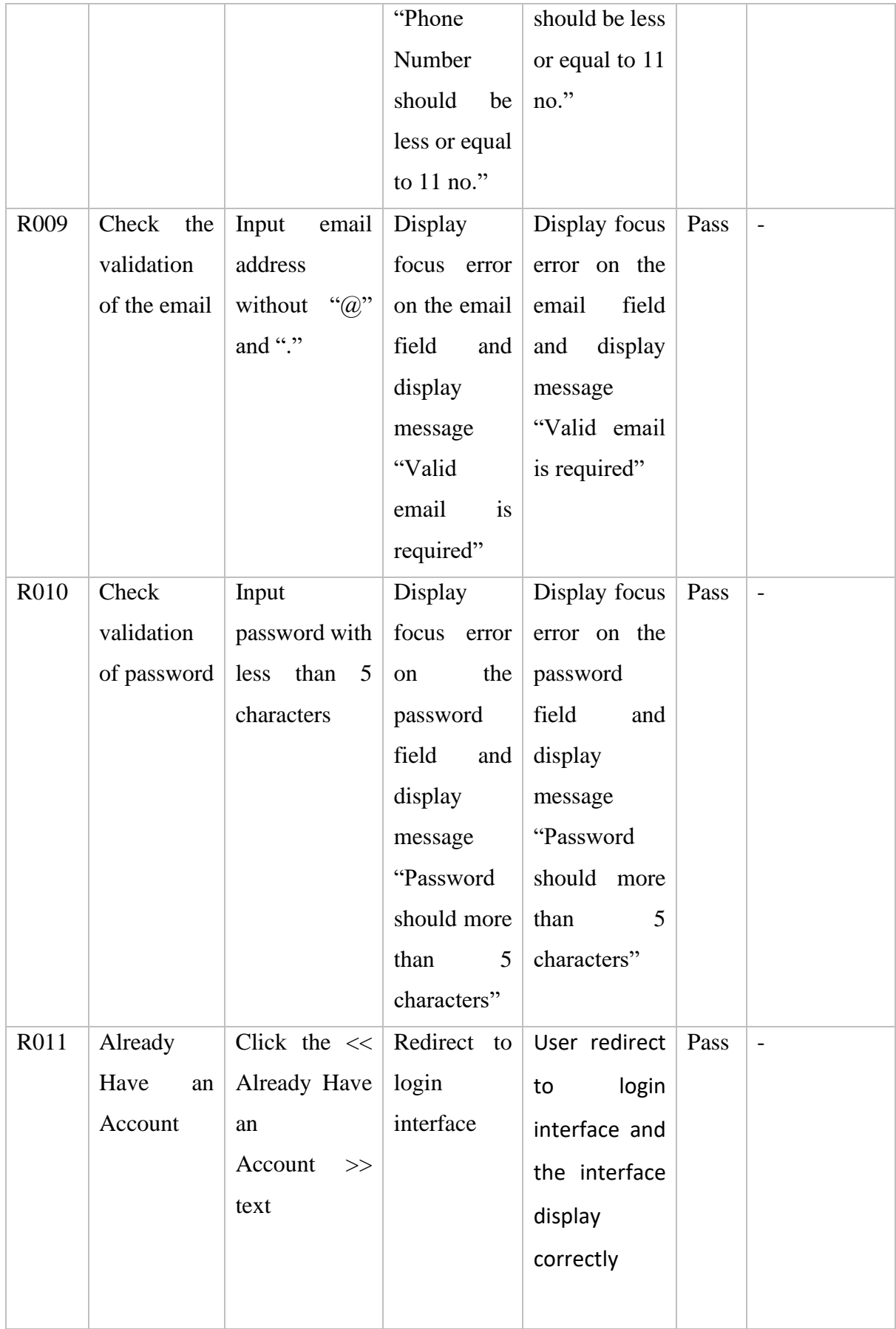

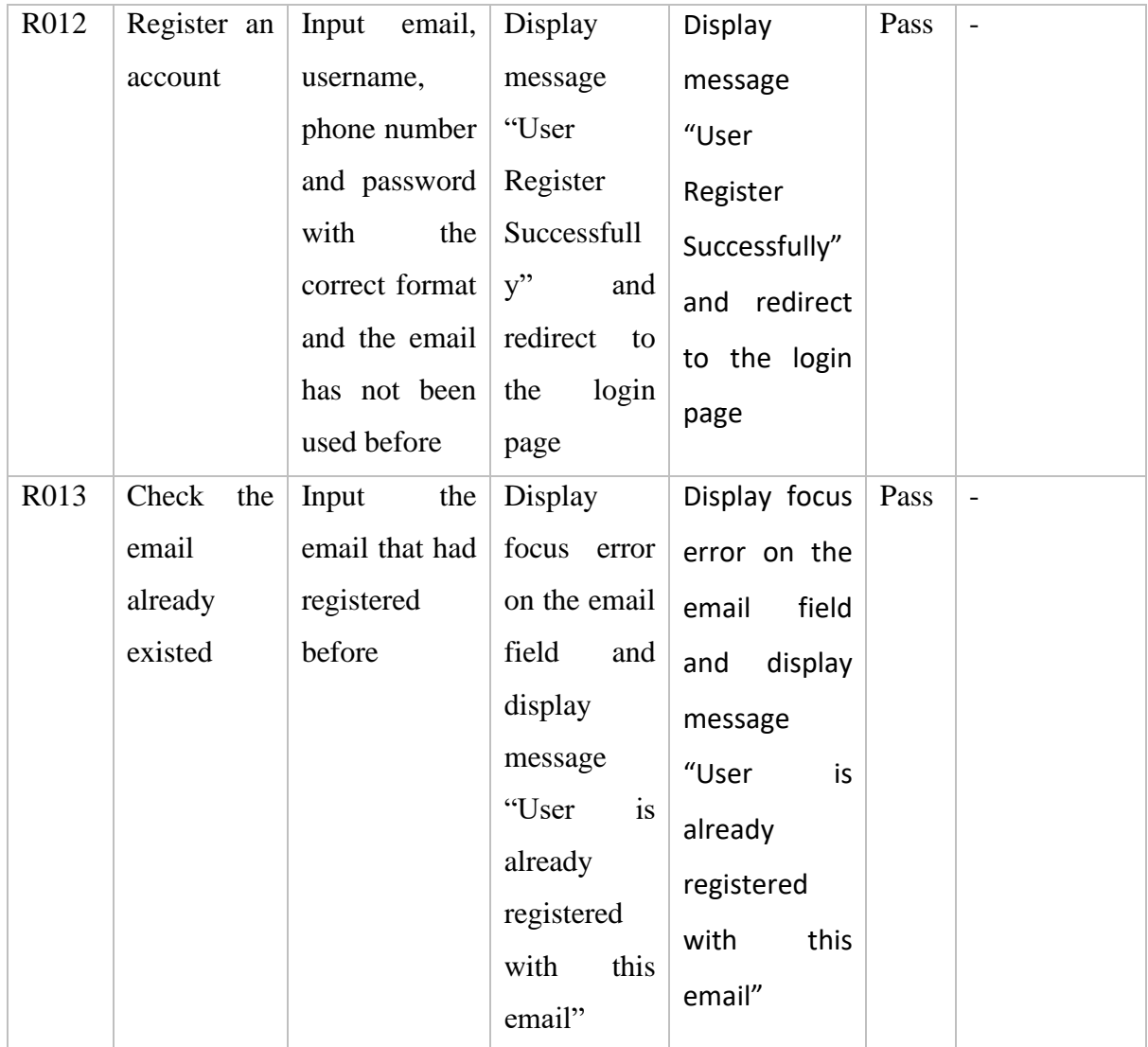

# Table 4.3 Test Case Forget Password Page

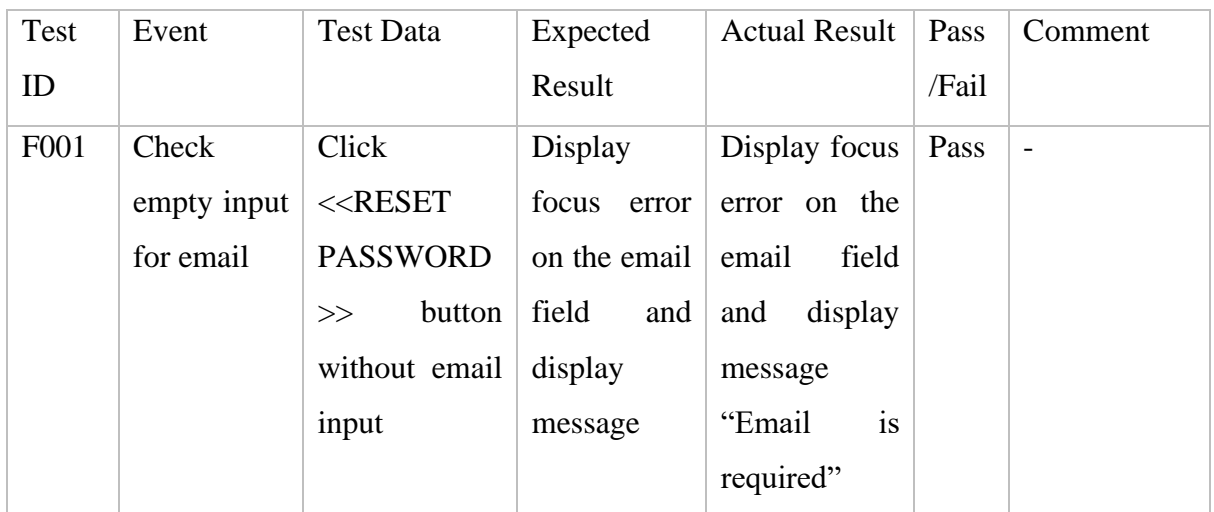

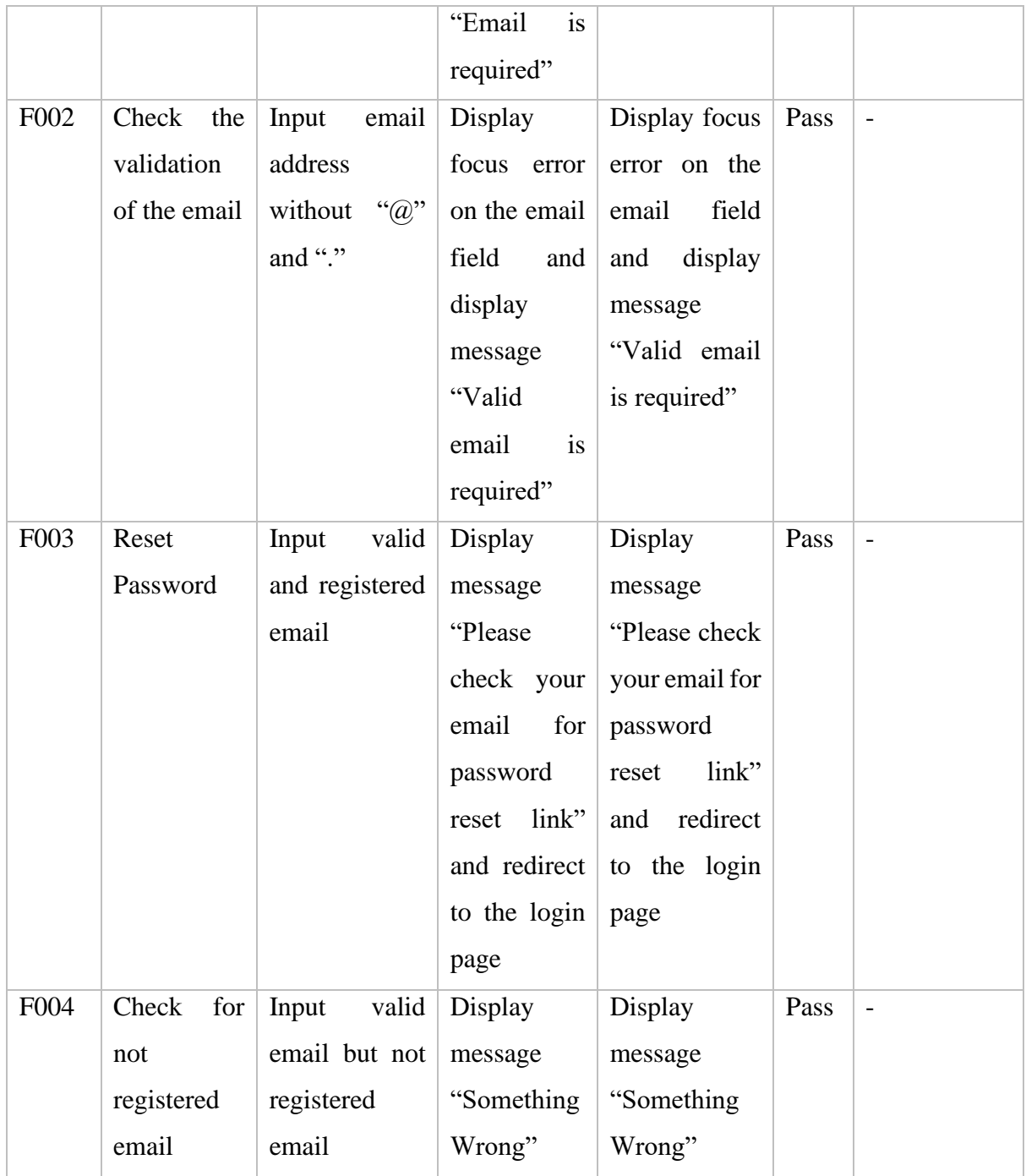

## Table 4.4 Test Case Main Page

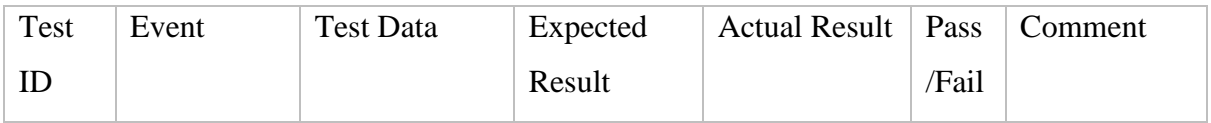

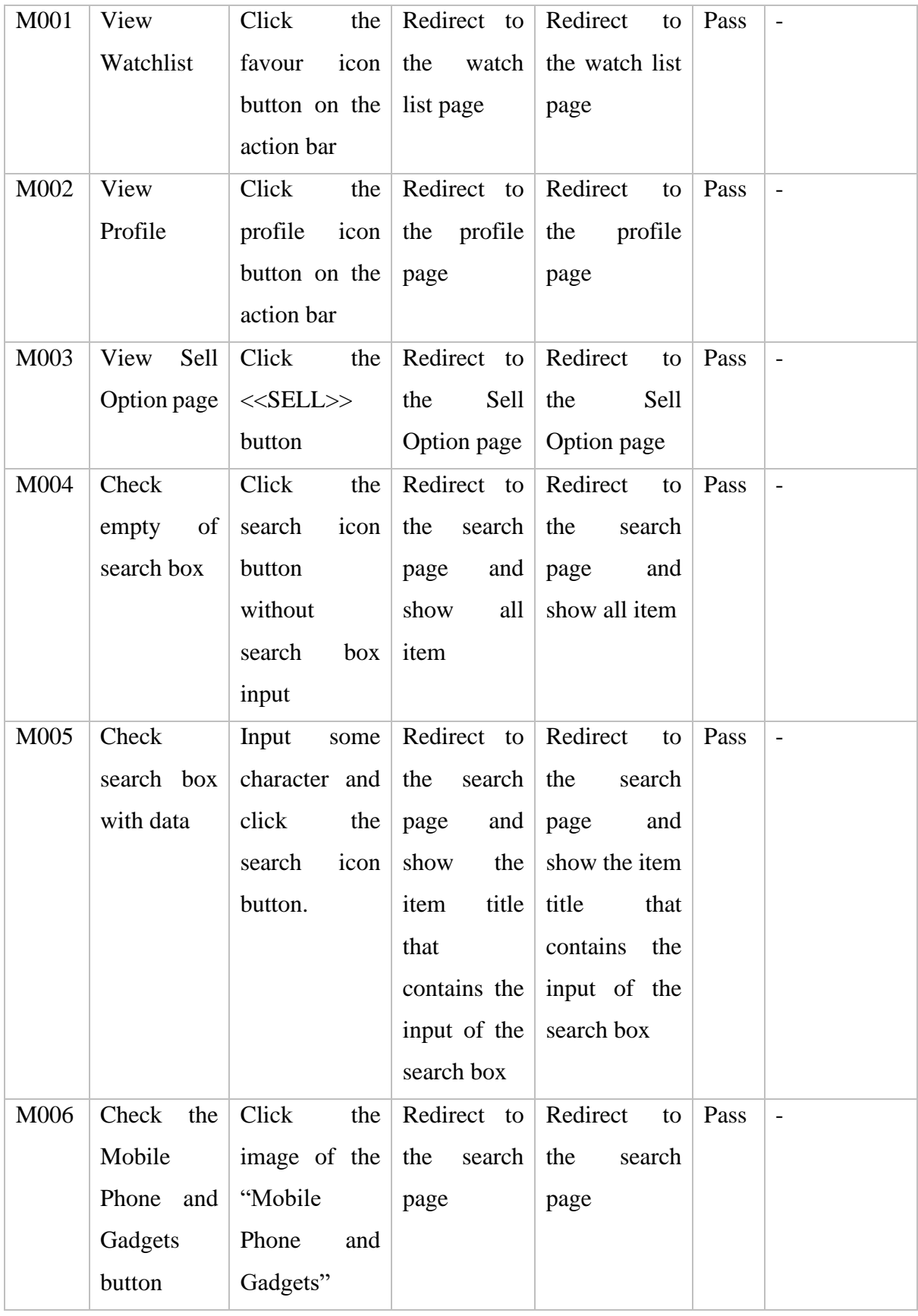

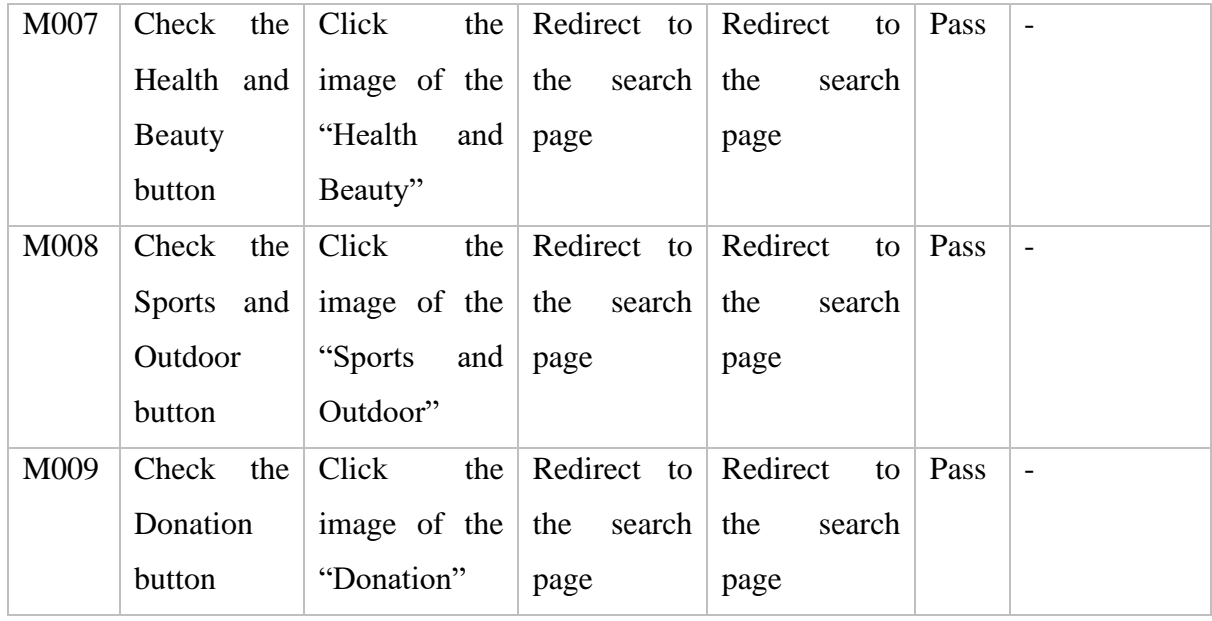

# Table 4.5 Test Case Sell Option Page

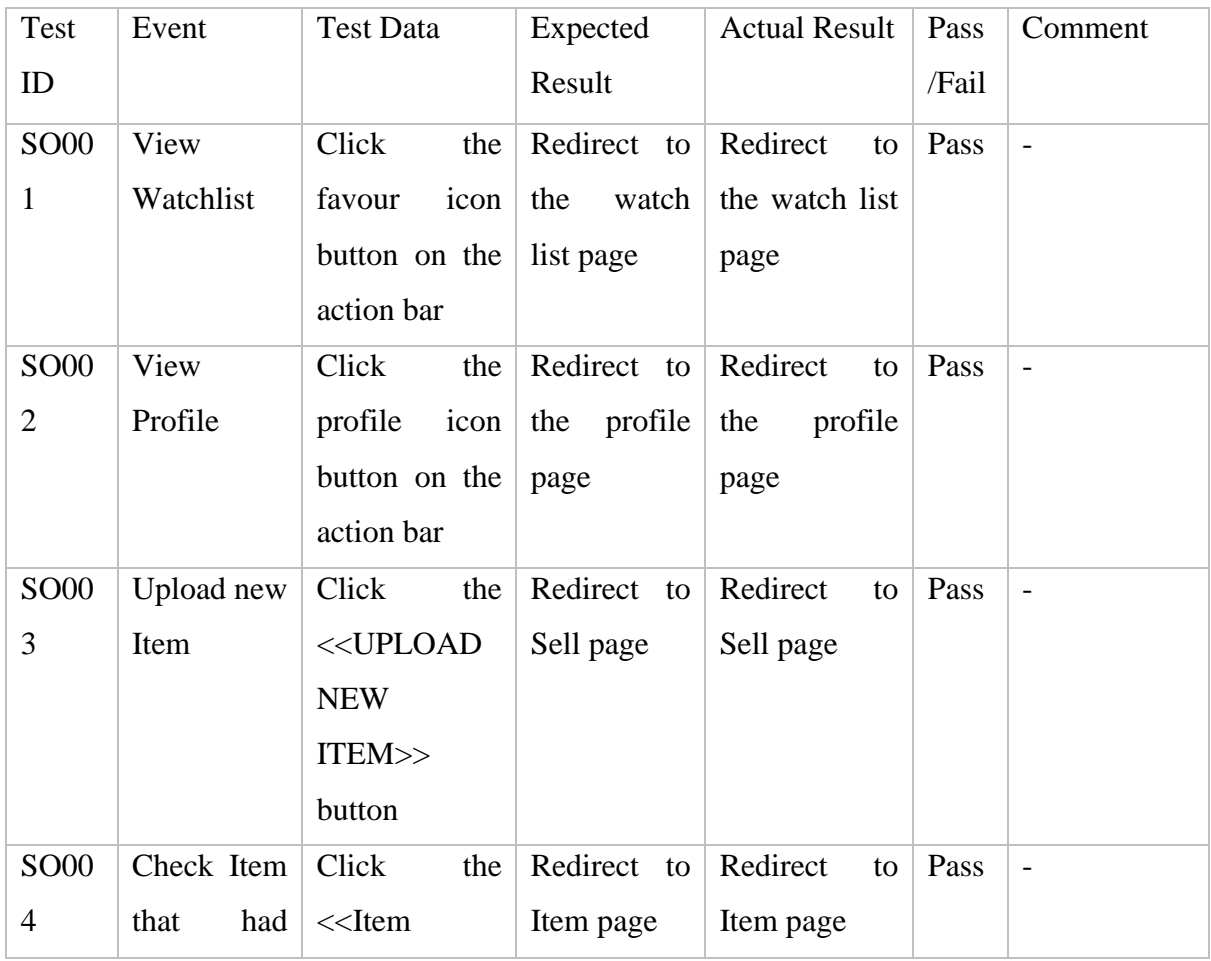

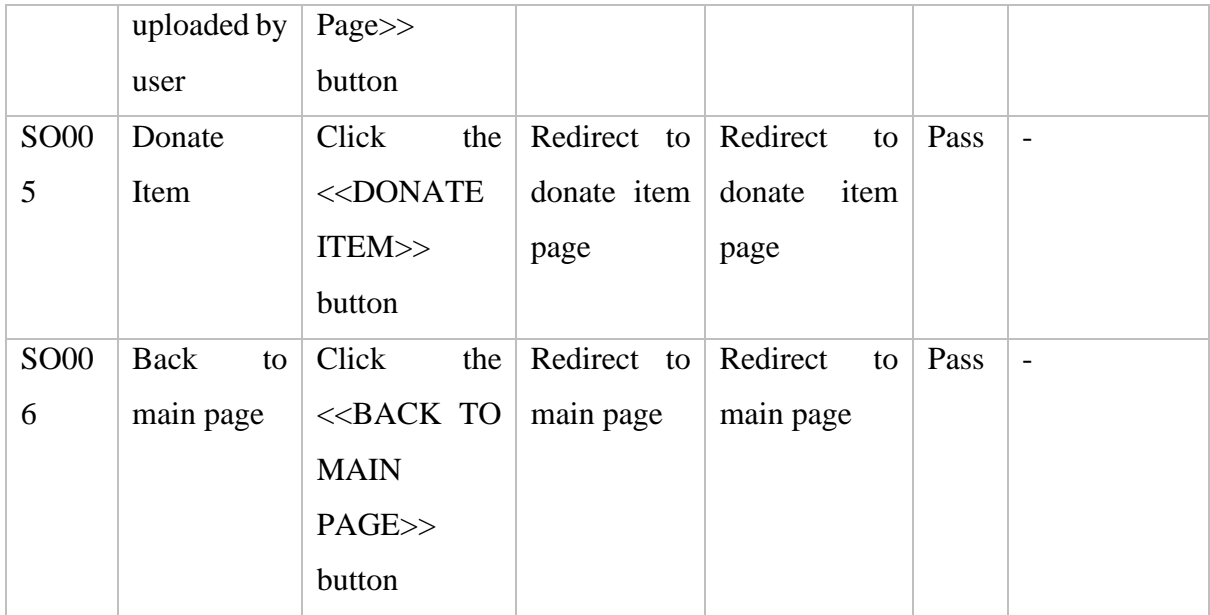

# Table 4.6 Test Case Upload Item Page

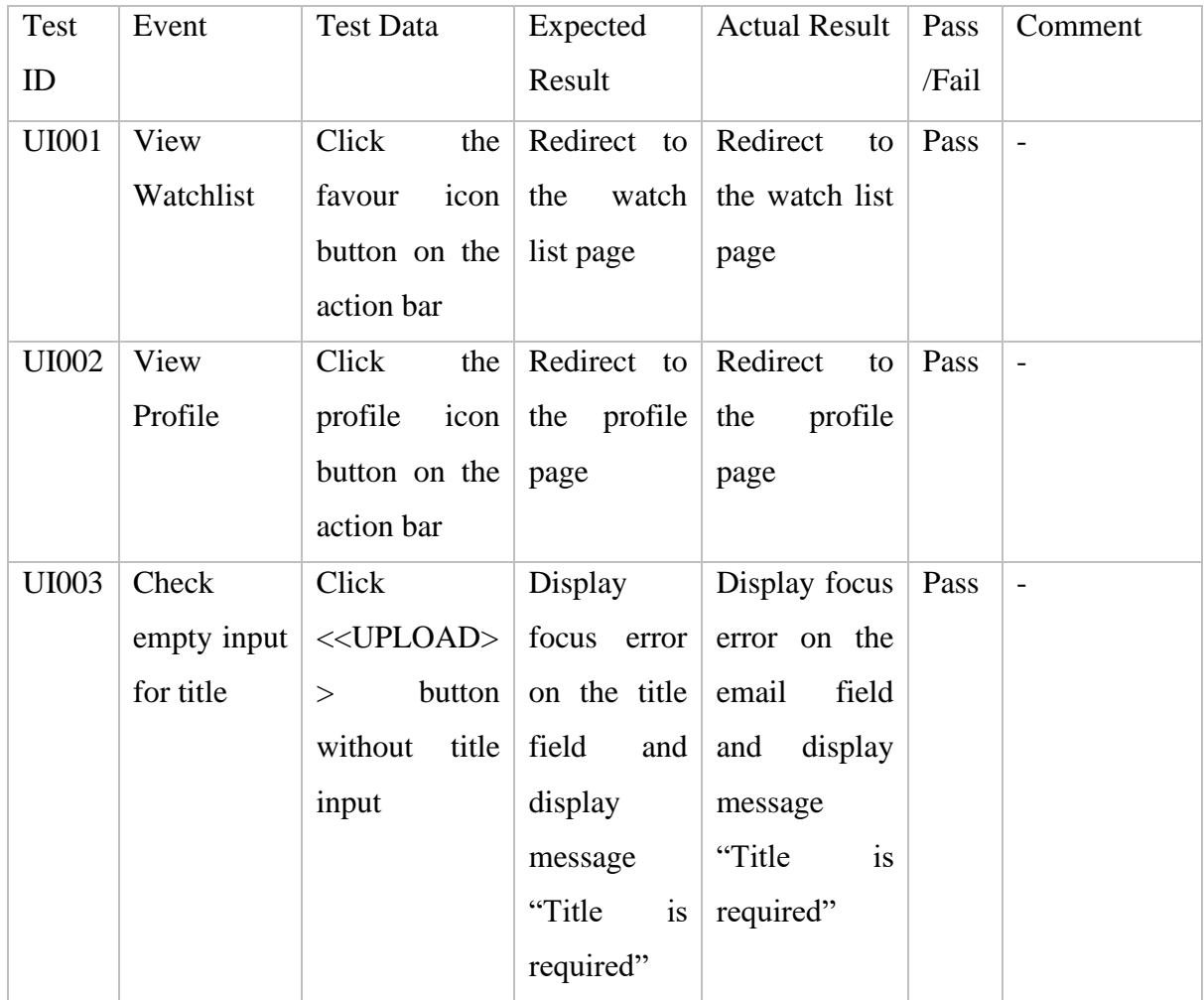

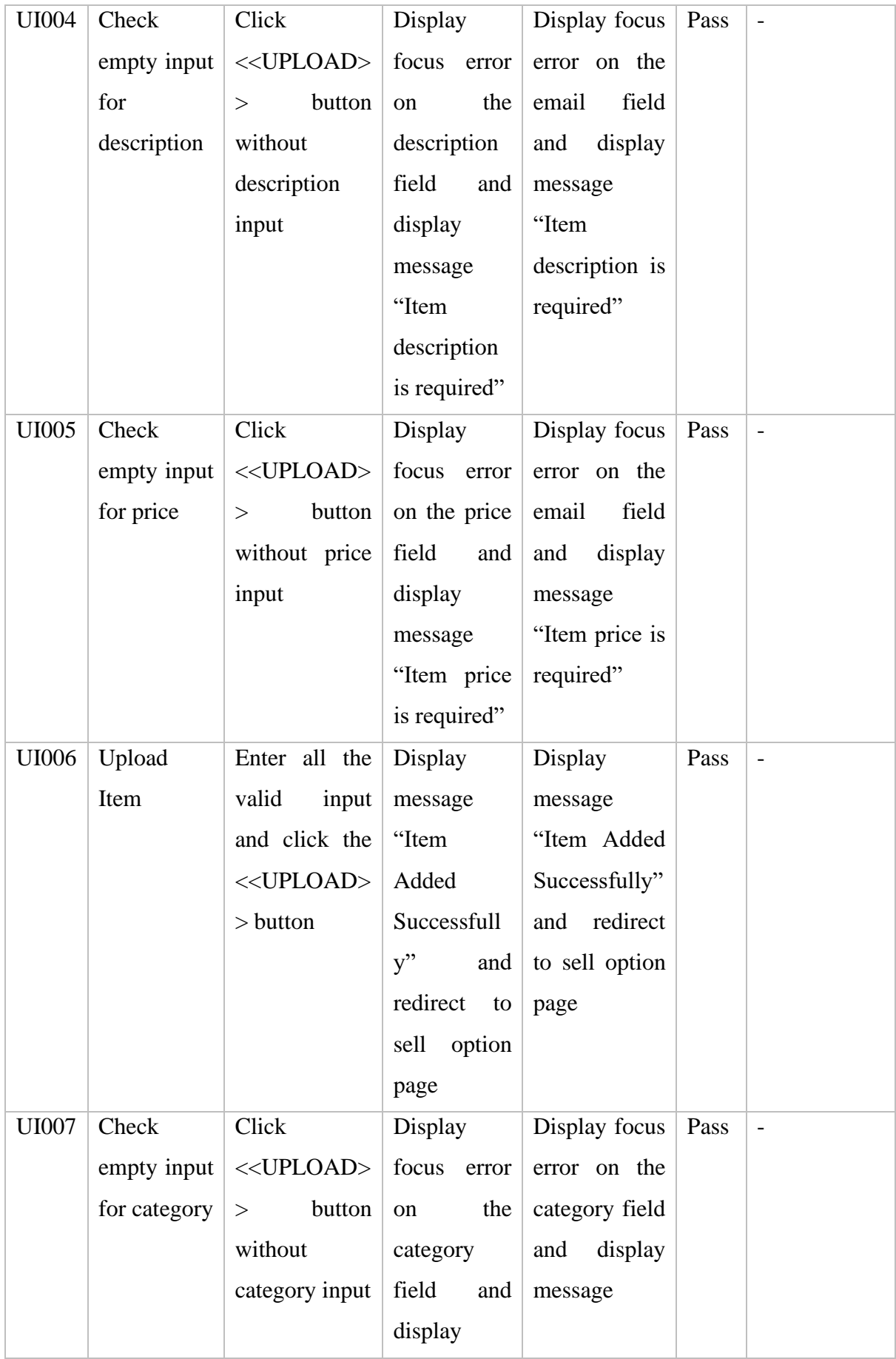

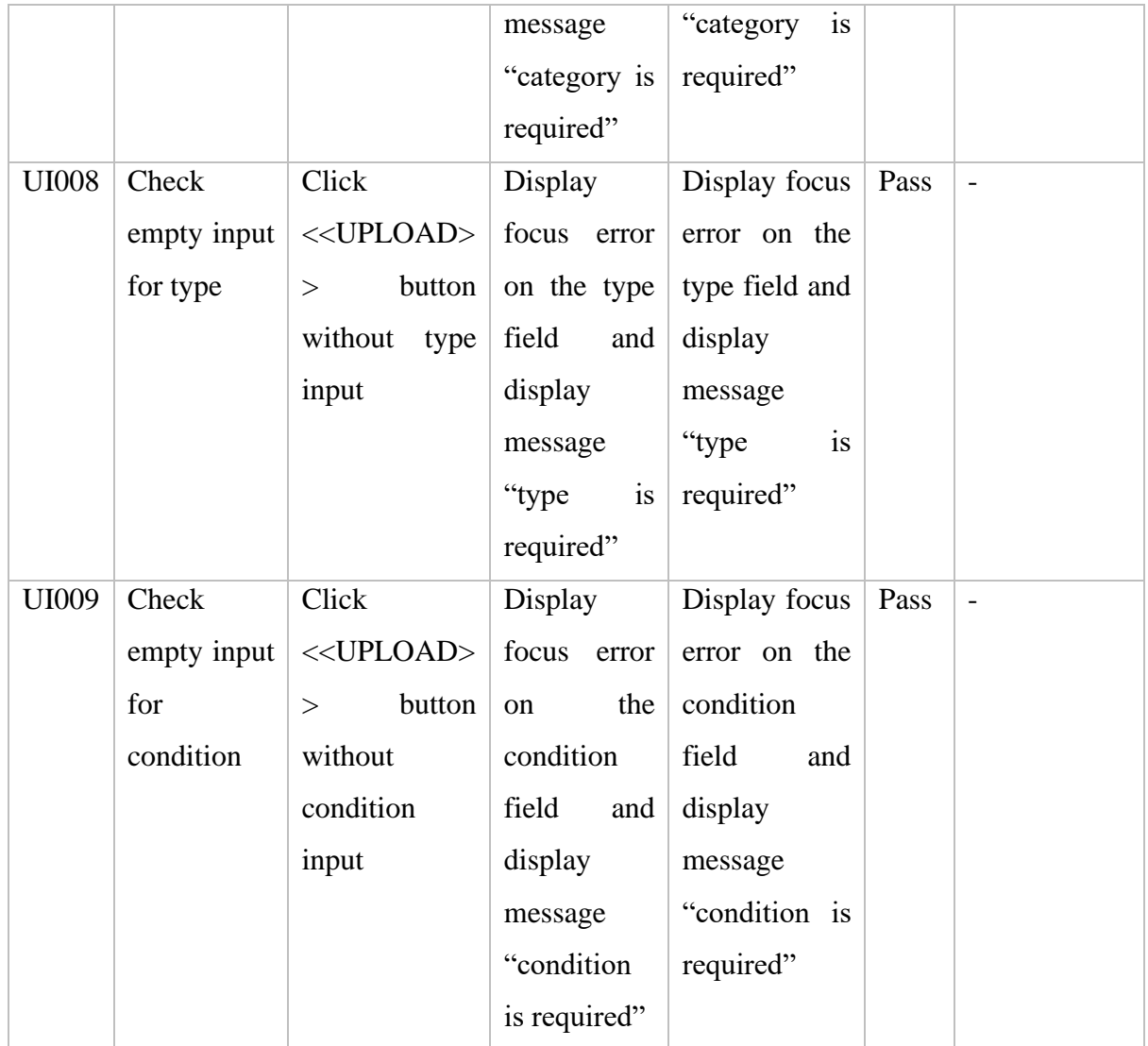

### Table 4.7 Test Case Item Page

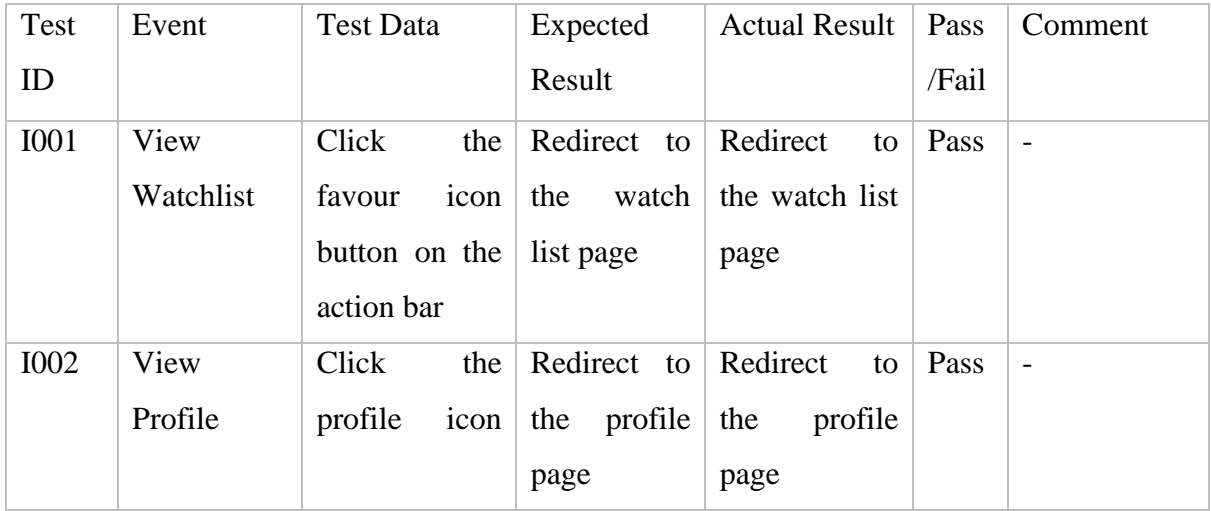

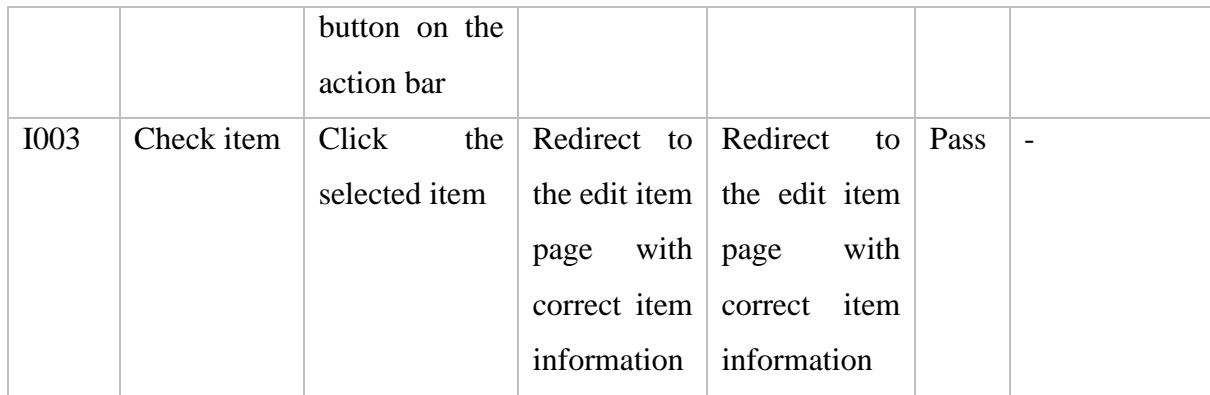

### Table 4.8 Test Case Edit Item Page

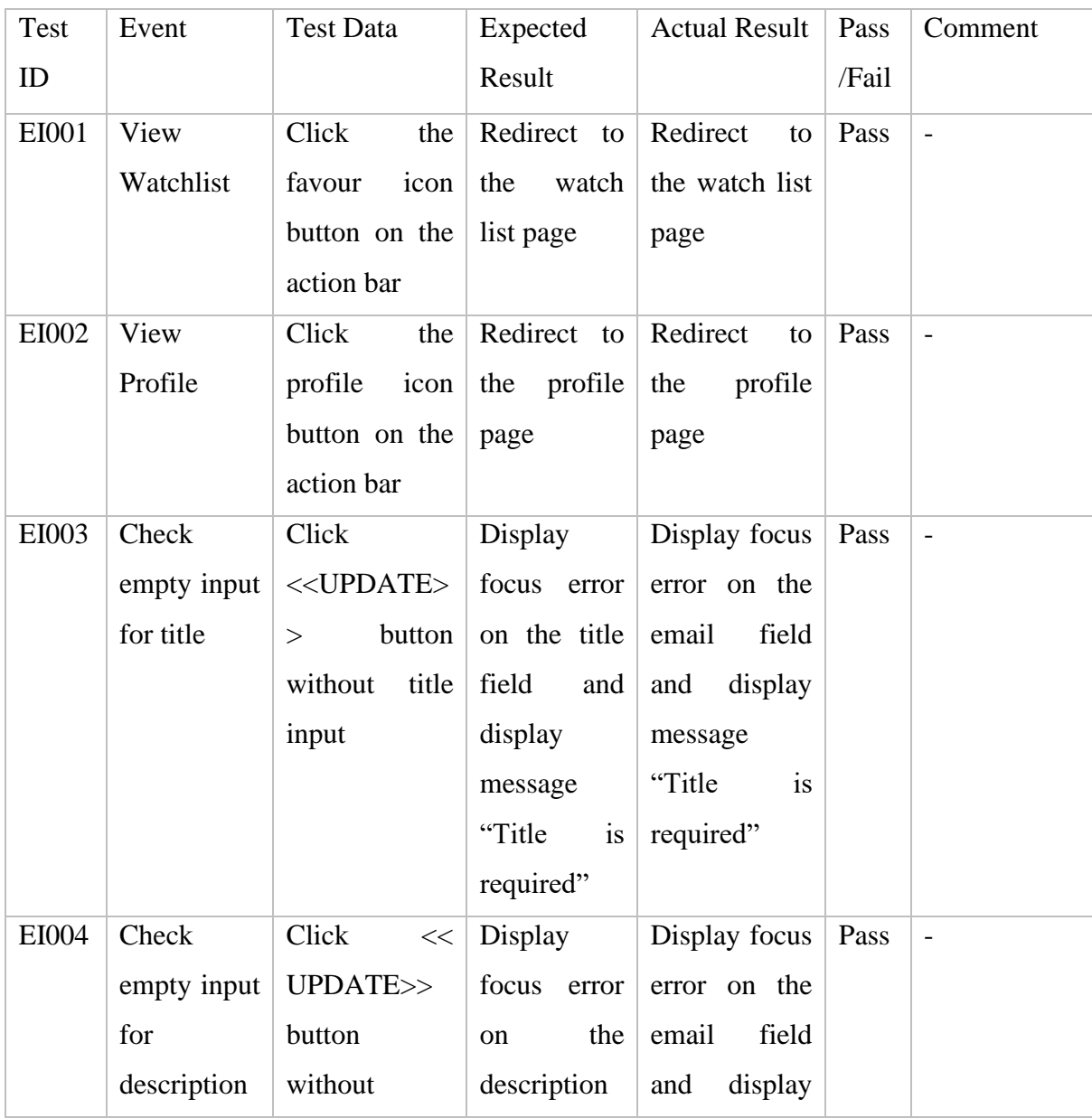

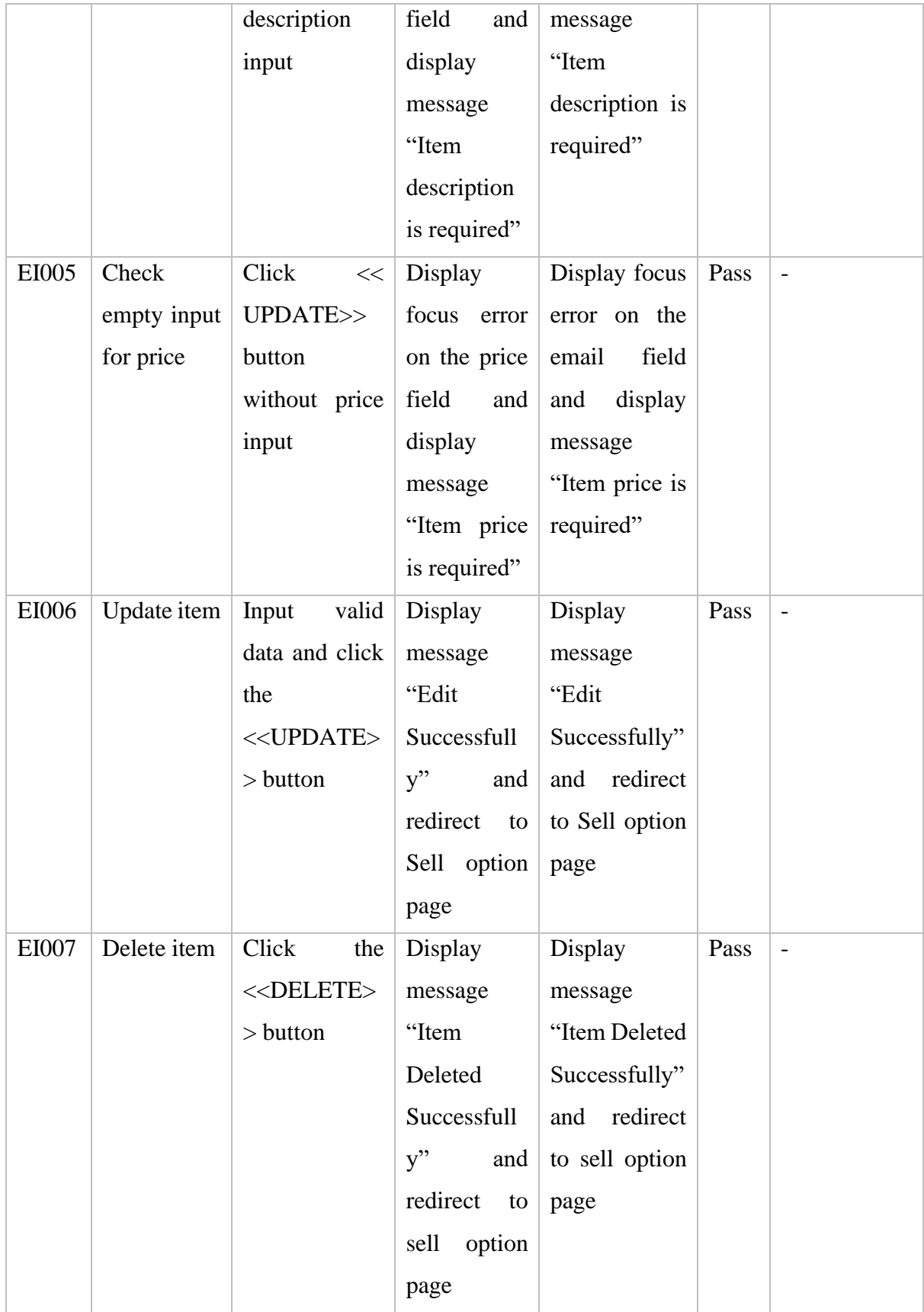

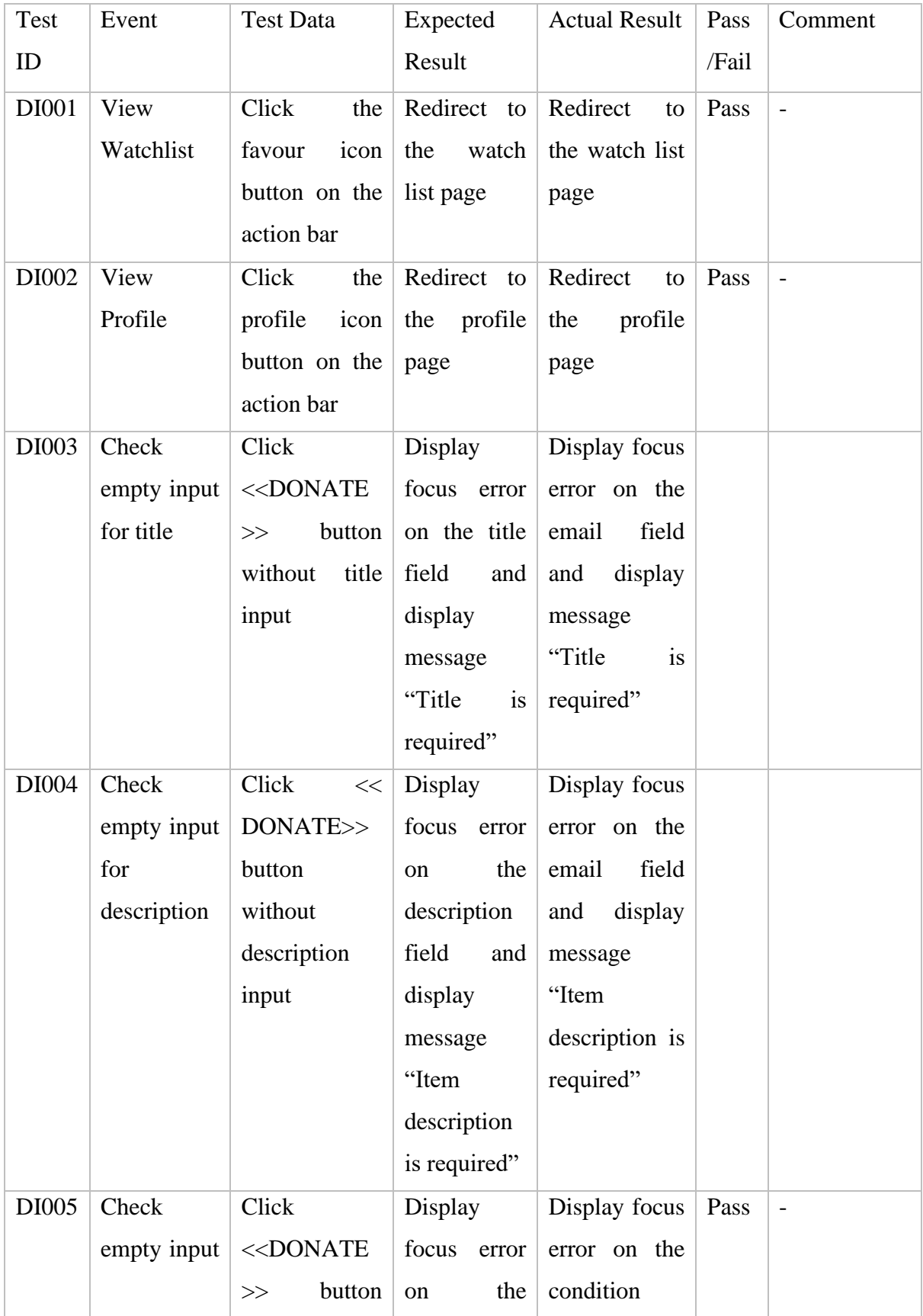

## Table 4.9 Test Case Donate Item Page

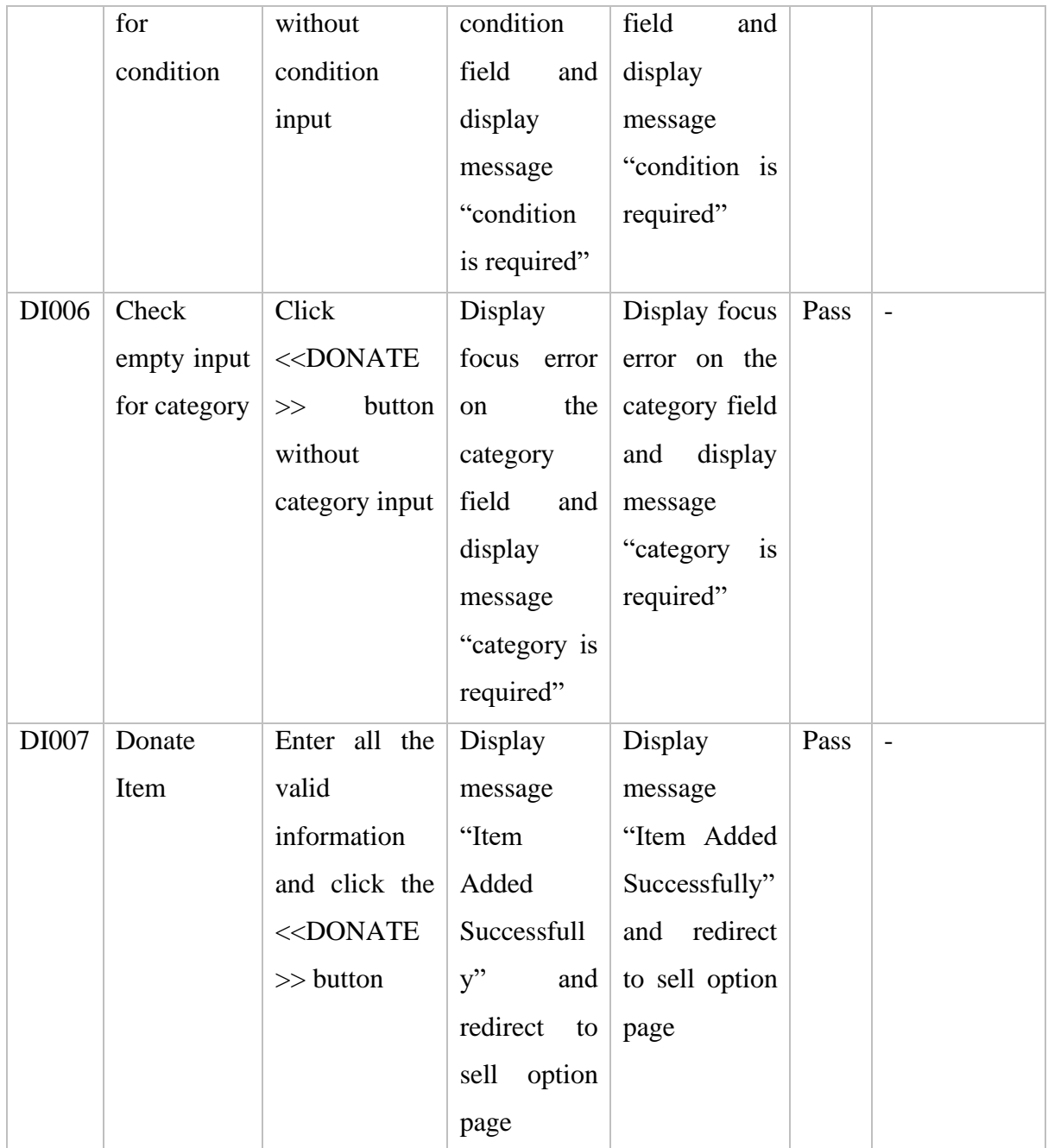

## Table 4.10 Test Case Watchlist Page

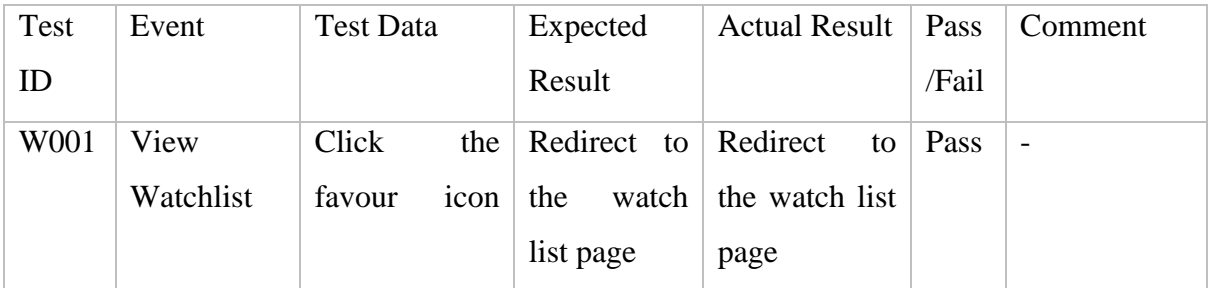
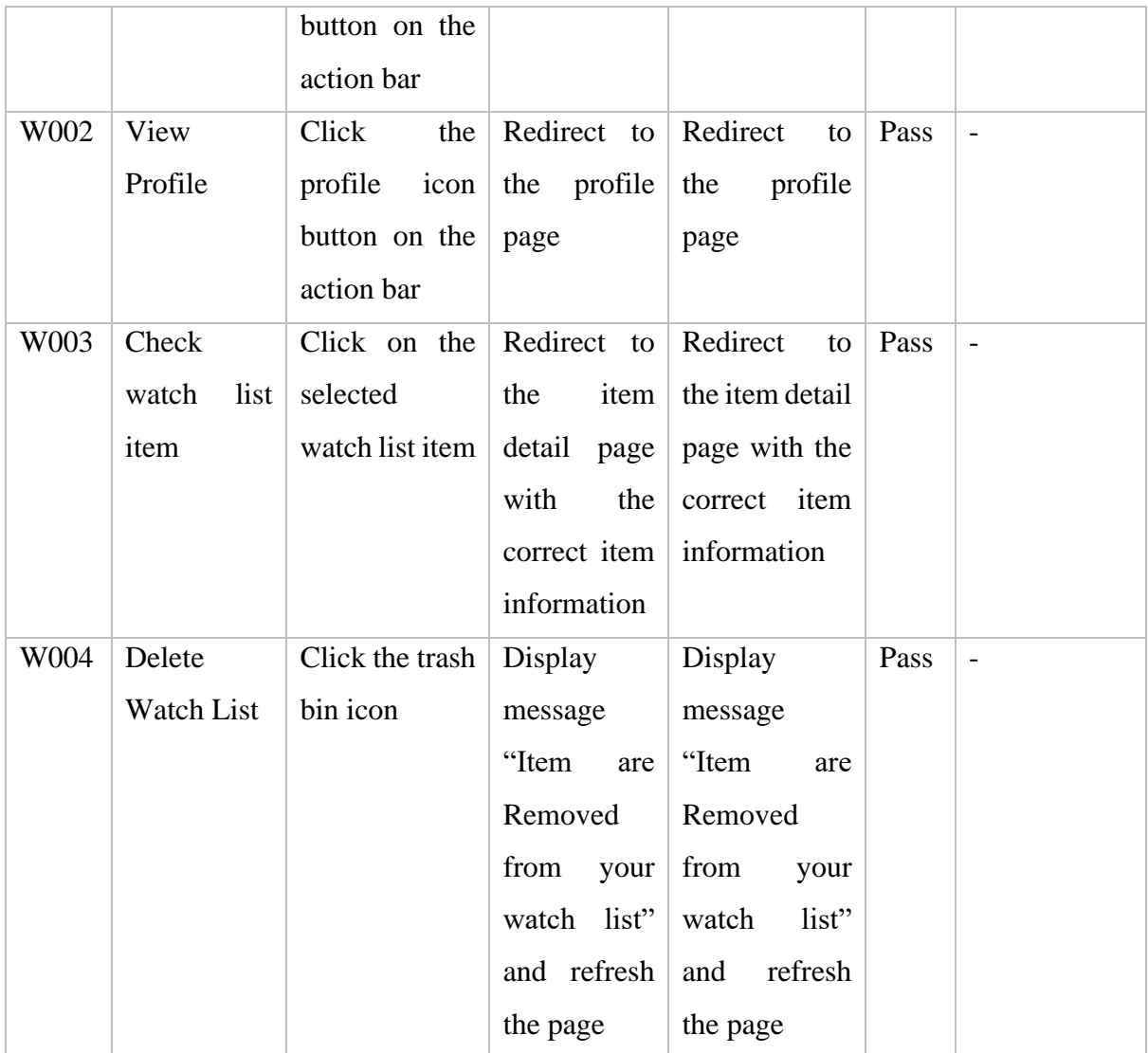

## Table 4.11 Test Case Profile Page

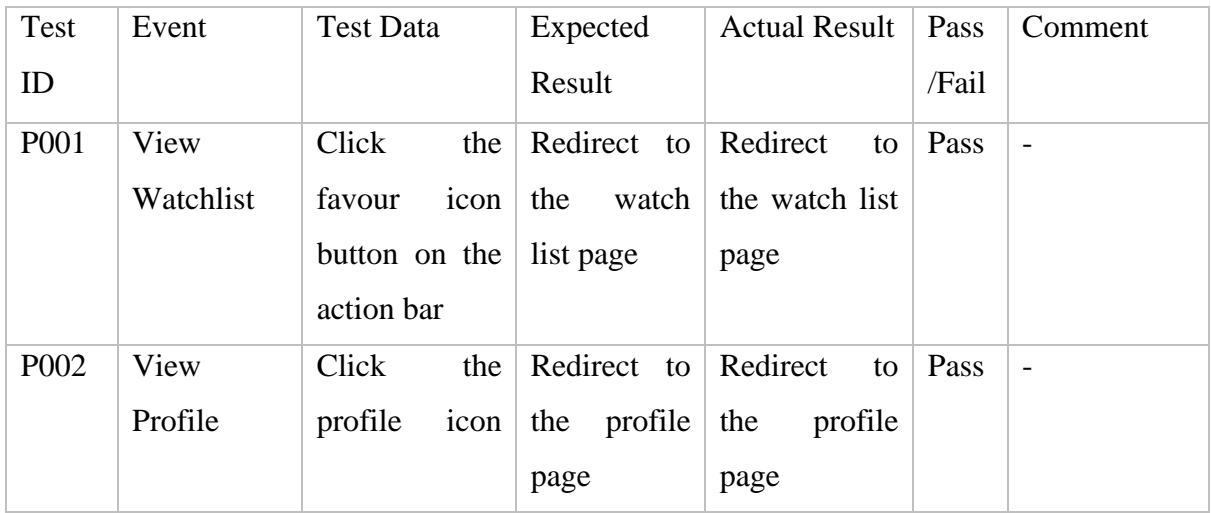

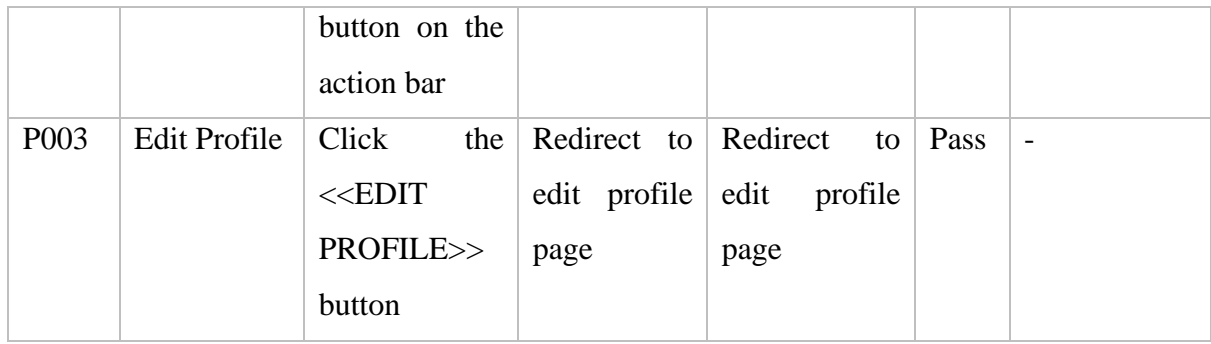

# Table 4.12 Test Case Edit Profile Page

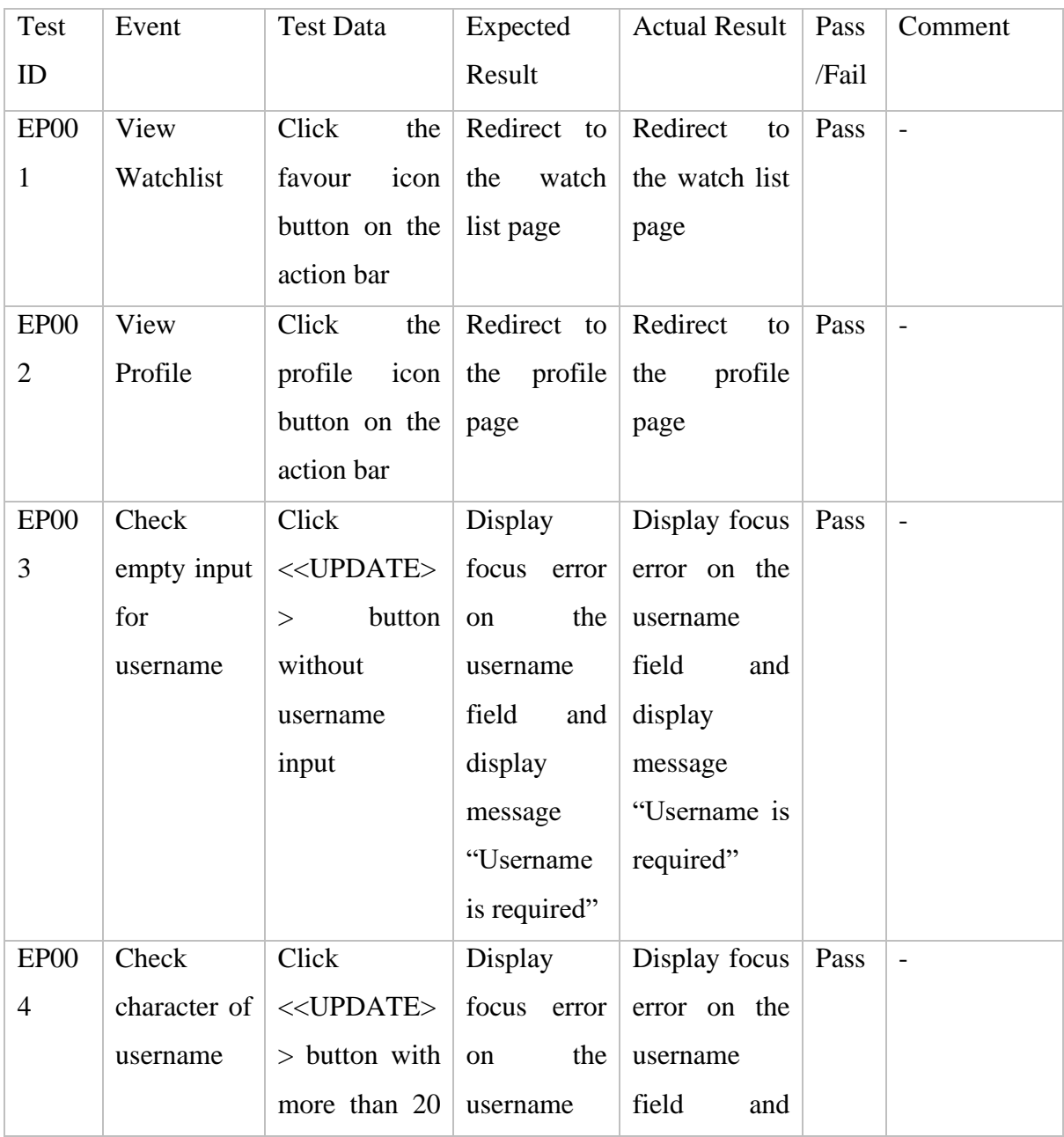

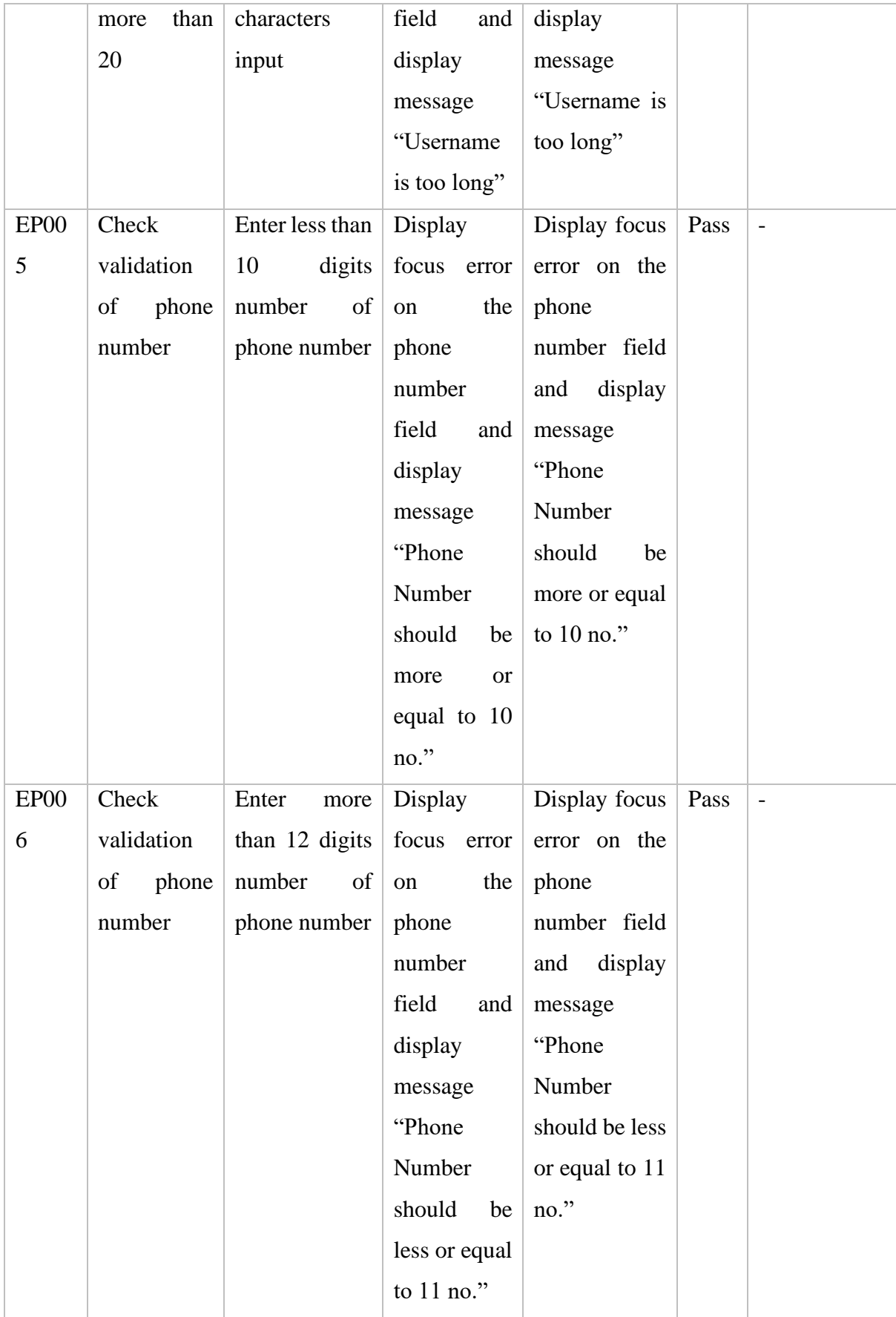

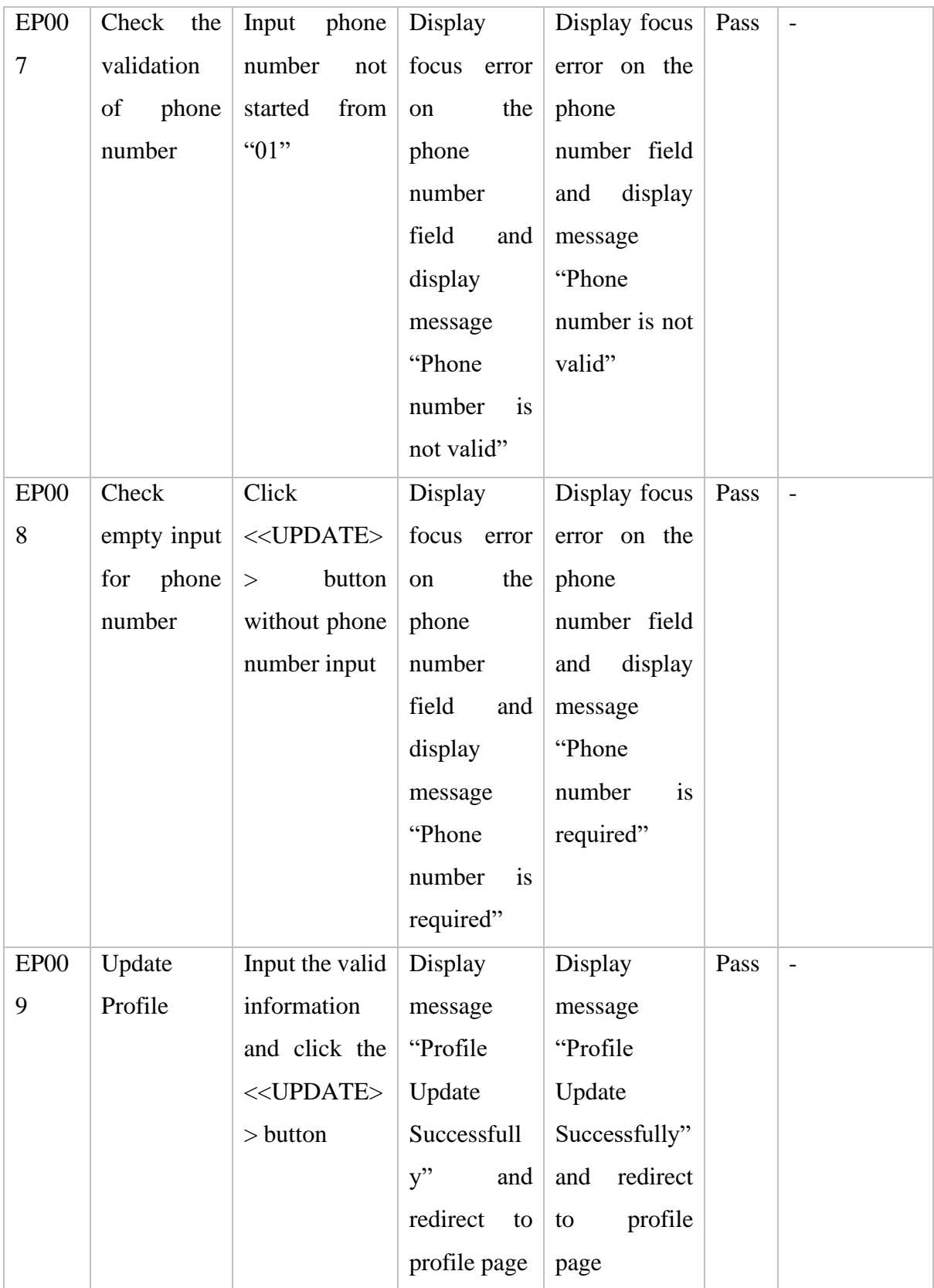

# Table 4.13 Test Case Search Page

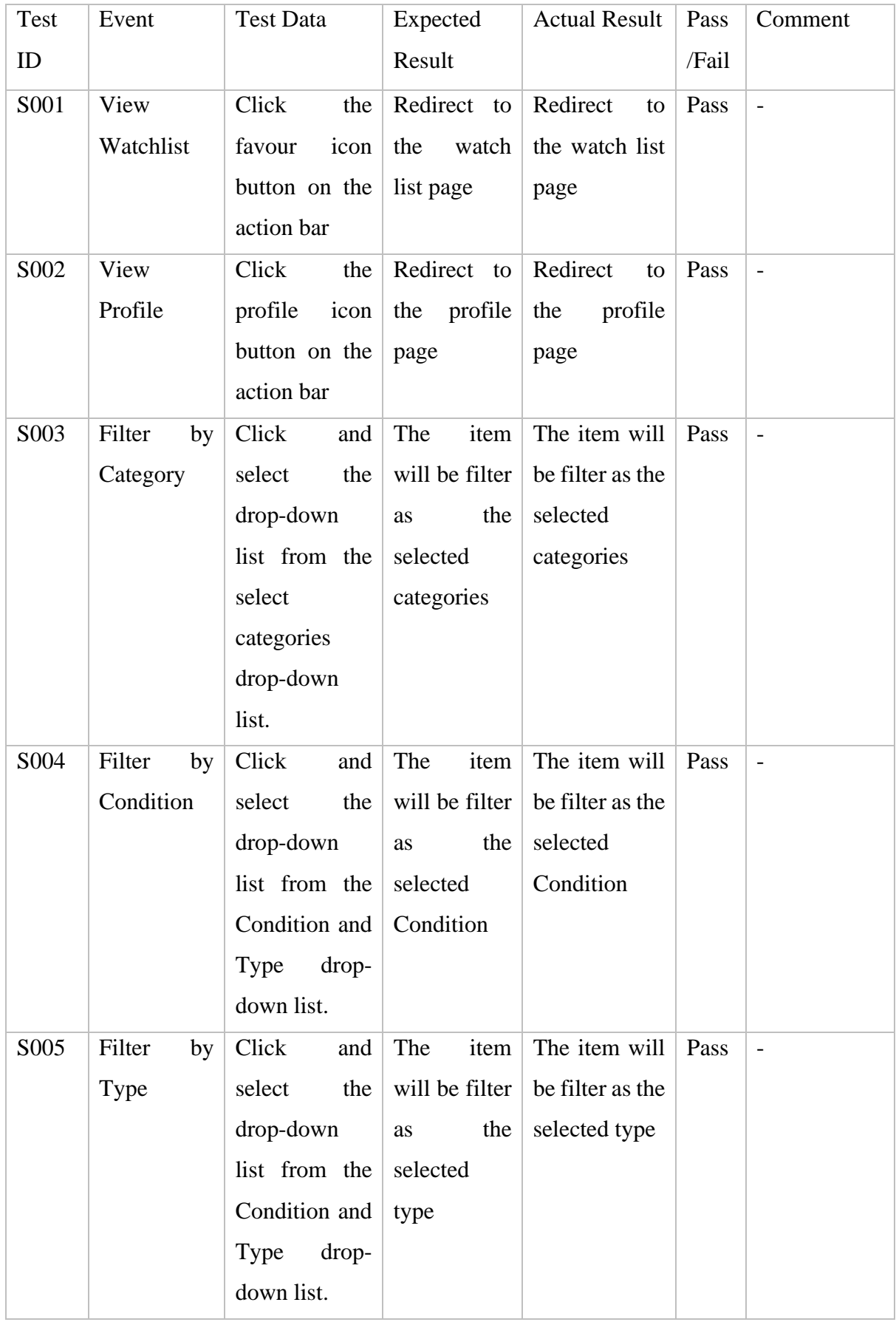

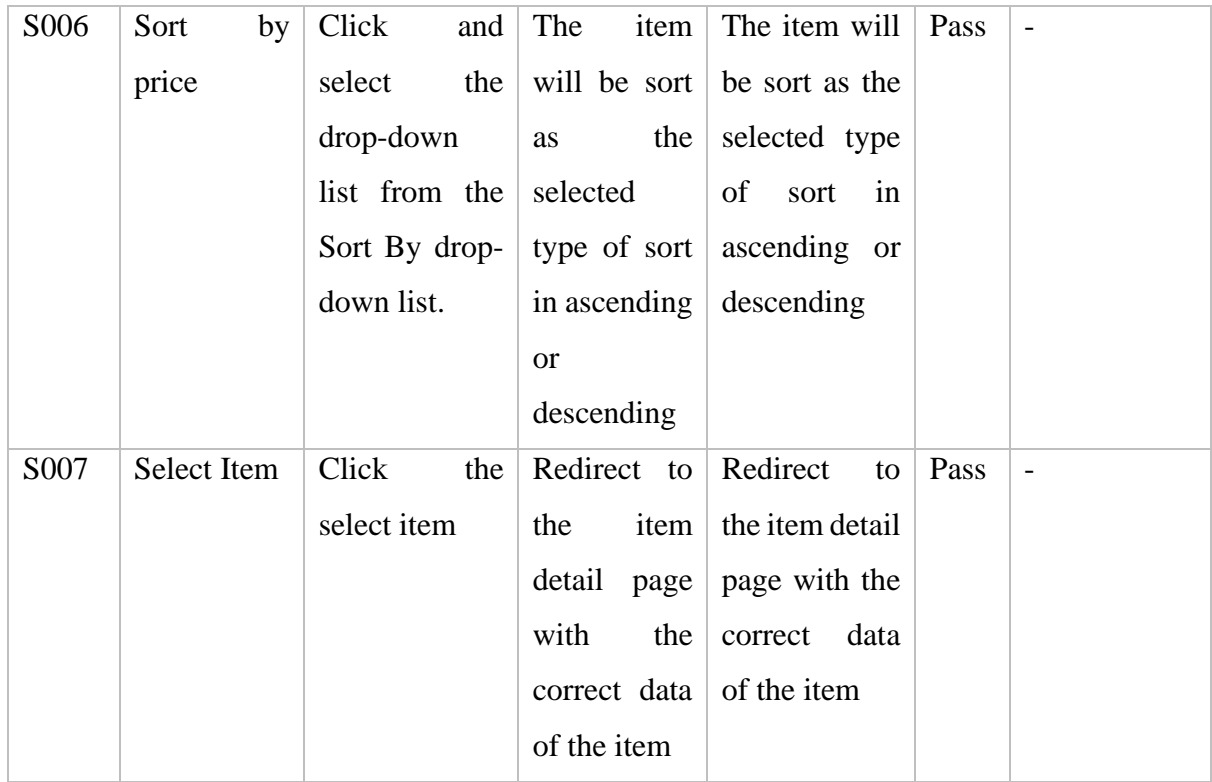

# Table 4.14 Test Case Item Detail Page

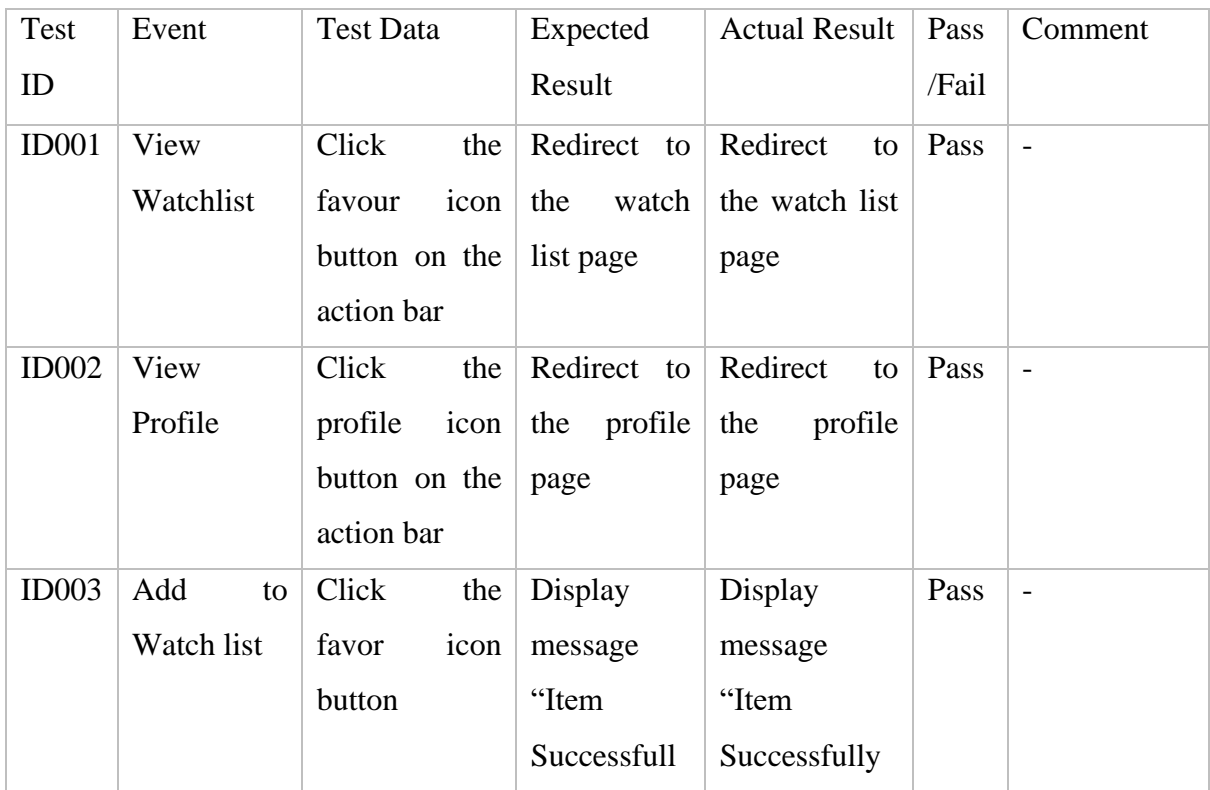

|       |              |                     | add<br>to<br>V     | add to watch       |      |                          |
|-------|--------------|---------------------|--------------------|--------------------|------|--------------------------|
|       |              |                     | watch list"        | list"              |      |                          |
| ID004 | Call seller  | Click<br>the        | Redirect to        | Redirect<br>to     | Pass | $\overline{\phantom{0}}$ |
|       |              | < <call>&gt;</call> | the<br>call        | call<br>the        |      |                          |
|       |              | button              | method<br>of       | method<br>of       |      |                          |
|       |              |                     | device             | device             |      |                          |
| ID005 | Message      | Click<br>the        | <b>SMS</b><br>send | <b>SMS</b><br>send | Pass | $\overline{\phantom{0}}$ |
|       | seller using | $<<$ SMS>>          | successfully       | successfully       |      |                          |
|       | <b>SMS</b>   | button              |                    |                    |      |                          |
| ID006 | Email seller | Click<br>the        | Redirect to        | Redirect<br>to     | Pass | $\overline{\phantom{0}}$ |
|       |              | $<<$ email>>        | other<br>the       | other<br>the       |      |                          |
|       |              | button              | application        | application        |      |                          |
|       |              |                     | that able to       | that able to       |      |                          |
|       |              |                     | send email         | send email         |      |                          |

Table 4.15 Test Case Admin Page

| Test | Event       | <b>Test Data</b>       | Expected       | <b>Actual Result</b> | Pass  | Comment                  |
|------|-------------|------------------------|----------------|----------------------|-------|--------------------------|
| ID   |             |                        | Result         |                      | /Fail |                          |
| A001 | Add<br>new  | Click<br>the           | Redirect to    | Redirect<br>to       | Pass  | $\overline{\phantom{0}}$ |
|      | User        | <b>New</b><br>$<<$ Add | add<br>new     | add new user         |       |                          |
|      |             | Users>                 | user page      | page                 |       |                          |
| A002 | Select user | Select<br>the          | Redirect to    | Redirect<br>to       | Pass  | $\overline{\phantom{a}}$ |
|      |             | specific user          | edit<br>user   | edit user page       |       |                          |
|      |             |                        | with<br>page   | with<br>the          |       |                          |
|      |             |                        | the<br>correct | correct data         |       |                          |
|      |             |                        | data           |                      |       |                          |

Table 4.16 Test Case Edit User Page

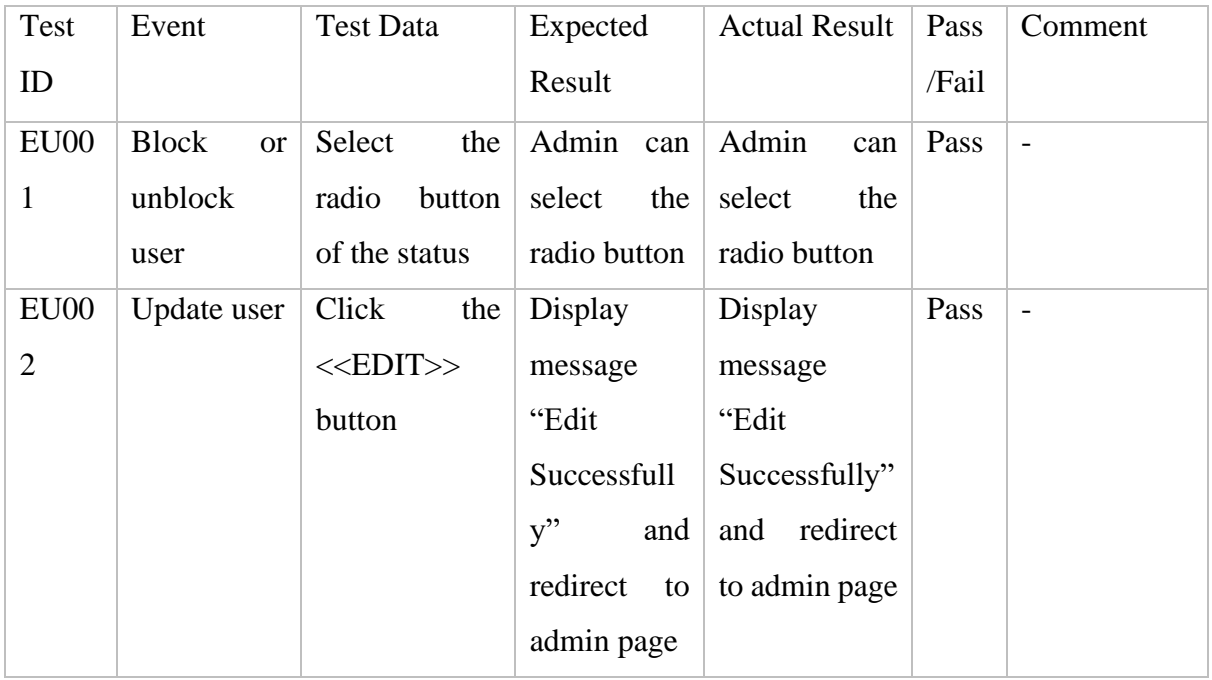

# Table 4.17 Test Case Add New User Page

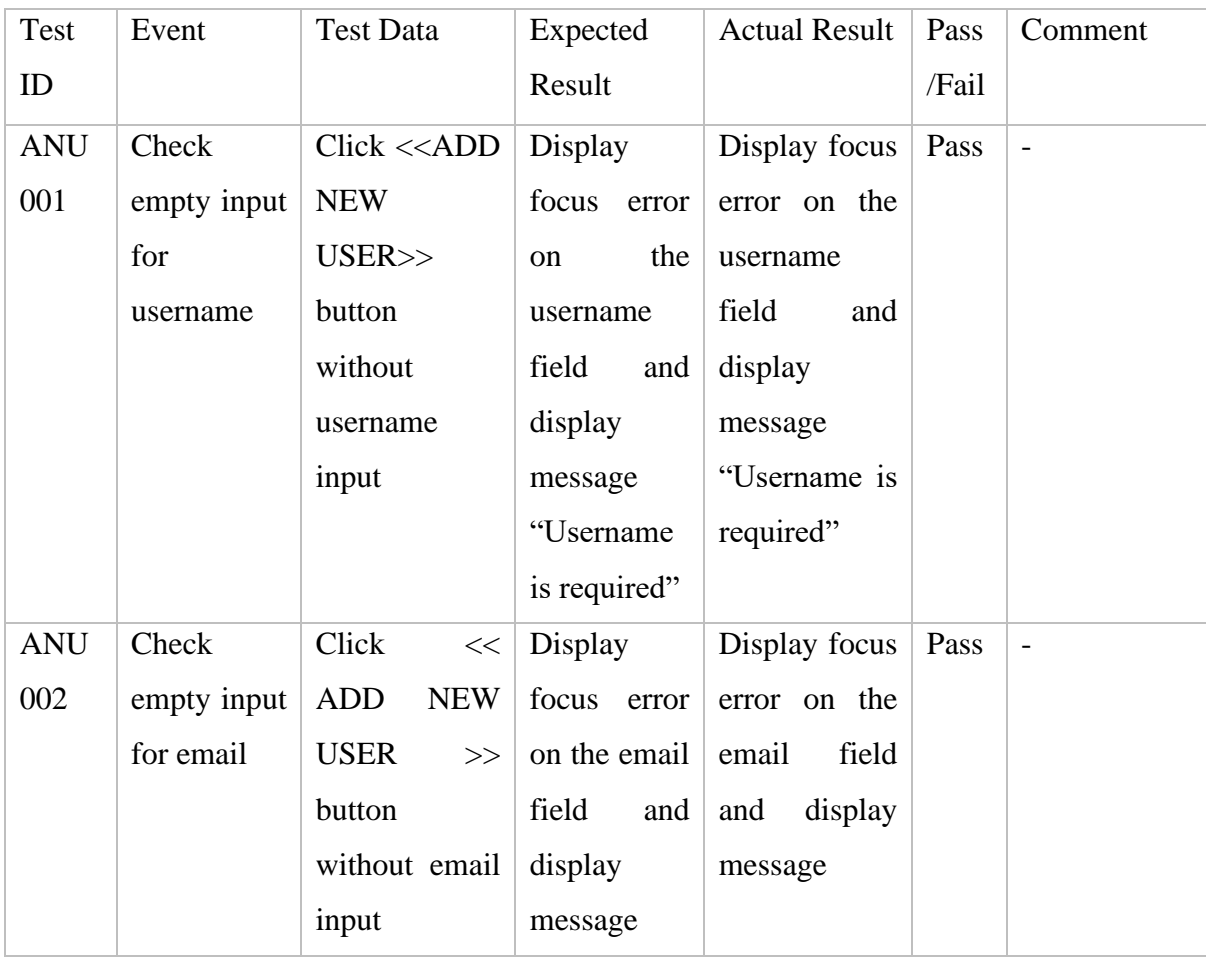

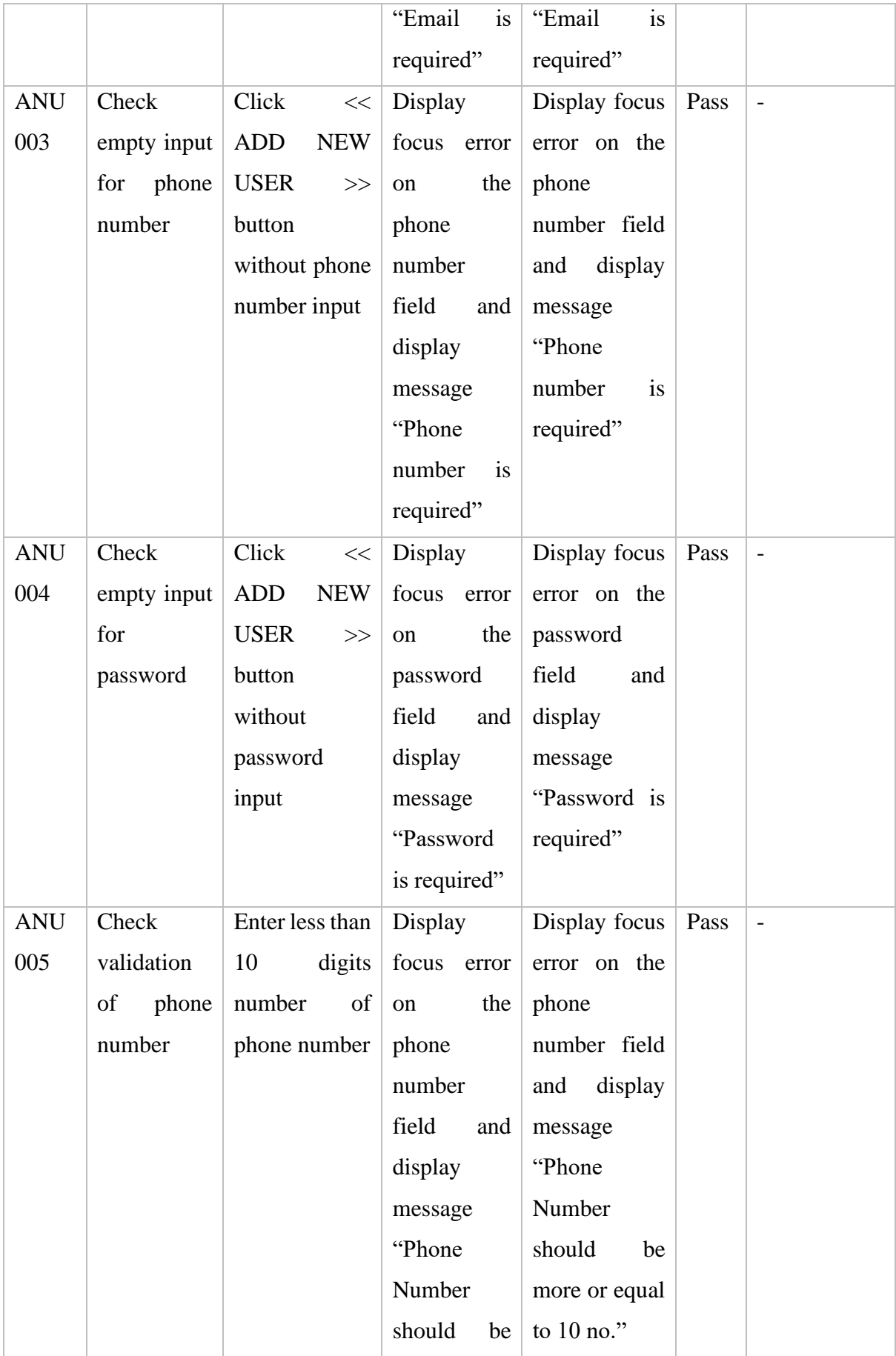

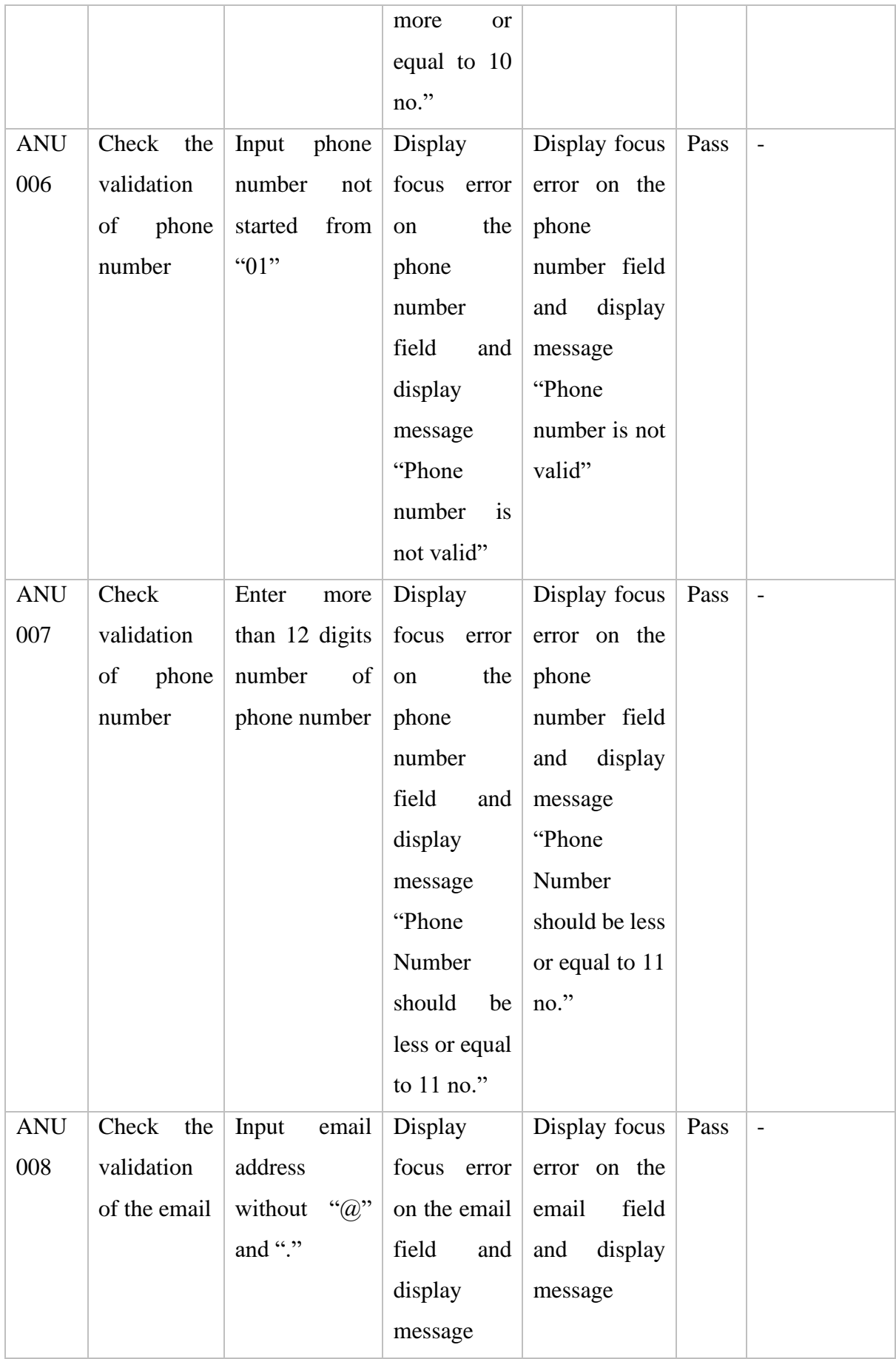

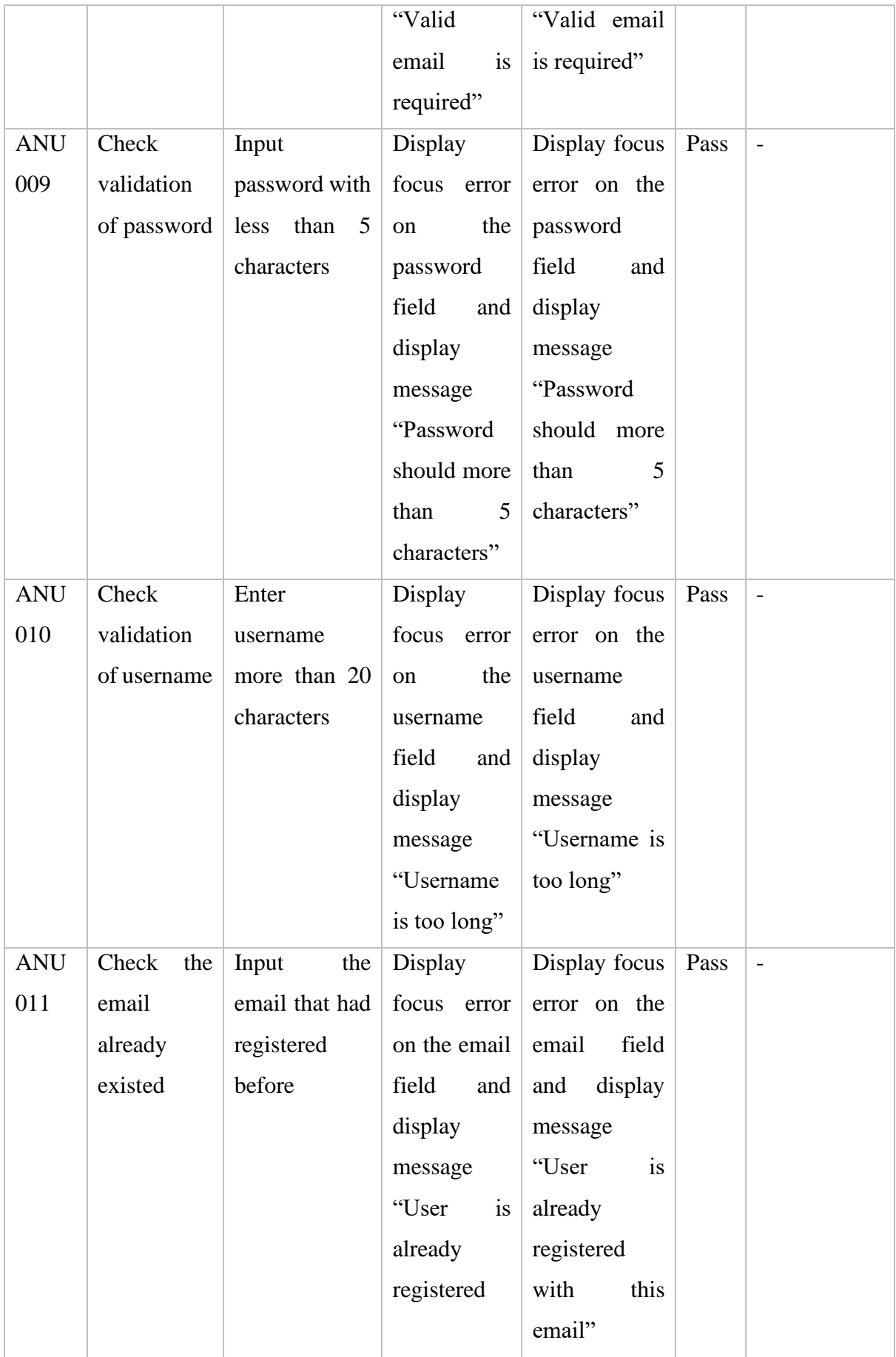

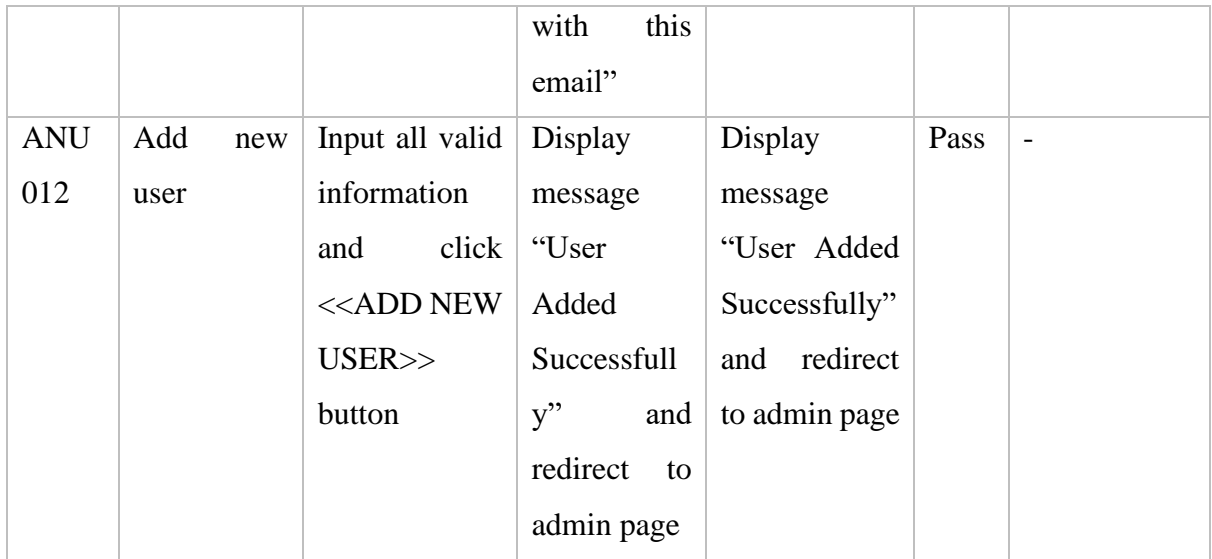

## **4.5 Chapter Summary**

To conclude, the project has been implemented and tested with User Acceptance Test with several functionality of the application. As result to the test, the application can perform correctly with its proposed functionality.

#### **CHAPTER 5**

#### **CONCLUSION**

#### **5.1 Objective Revisited**

There are three objectives proposed for this project. Each of the objectives will be revisited in this section.

The first objective of this project is to study the existing mobile application related to mobile commerce. Project report and thesis shows that the objective has successfully done throughout the process of developing the application.

The second objective of this project is to design and develop an application as a platform for UMP students to purchase and sell items using Android Studio. This project has successfully enabled user to upload their item to the application and able be view by other user according to their specific needs.

The third objective of this project is to evaluate the functionality of the developed mobile application that are able students to trade items. This means to evaluate the functionality to upload new item, donate item, add item to watchlist and other functions. This project has achieved this objective since the application is consist of all the functions expected by the user.

### **5.2 Limitation**

There are several limitations on the resulted product or application of this project. The limitations are listed as below.

1. The resulted application can only be installed and used in android devices since the project is implementing using Android Studio. The limitation of the Android Studio is using JAVA or Kotlin which is the official language of Android Studio. However, unlike the web application, the web application can run on any platform.

- 2. To use the application, the user must login with the registered account before using the function of the application. All the users are required to have an account before logged in to the application. However, there have some application that allow user to view some function of the application before logged in to the application.
- 3. The application does not provide any payment method for users. A lot of ecommerce application are allows to make payment in the application for making order but in this project is not allowed.

#### **5.3 Future Work**

Based on the listed limitations, several improvement and implementation can be made for future work. First, for the application that can only be installed and used in android devices and it can be improved by broaden the supporting operating system used by the application. This could be done by implementing an application that can support both Android and iOS operating system which is broadly used by the people worldwide. For both Android and iOS operating system, it can be solved by using multiple platform supportive framework like Flutter to implement the application. Second, for the application it is only allow the user login with the registered account before using the function of the application and it can be improved by change the initial setting of the application which the user can view the item before logged in but it will request user to login with the registered account when using some specific functions like upload item, view the watchlist and other functions. Third, for the application it do not provide any payment method for users and it can be improved by adding a mobile payment gateway into the application which allow the user to do the payments directly from the application. For the application, it can add the top payment gateways like PayPal, TnG and any bank transfer gateway to make the application complete.

#### **REFERENCES**

- i) Mroczkowska, A. (2022, January 14). What is a mobile app?: App Development Basics for Businesses. Droids On Roids, from [https://www.thedroidsonroids.com/blog/what-is-a-mobile-app-app](https://www.thedroidsonroids.com/blog/what-is-a-mobile-app-app-development-basics-for-businesses)[development-basics-for-businesses](https://www.thedroidsonroids.com/blog/what-is-a-mobile-app-app-development-basics-for-businesses)
- ii) Contributor, T. T. (2019, April 3). What is M-Commerce (Mobile Commerce)? - definition from whatis.com. SearchMobileComputing, 2022, from [https://www.techtarget.com/searchmobilecomputing/definition/m](https://www.techtarget.com/searchmobilecomputing/definition/m-commerce)[commerce](https://www.techtarget.com/searchmobilecomputing/definition/m-commerce)
- iii) Kumari, R. (2020, October 2). M-Commerce: Applications, Advantages and Disadvantages | Analytics Steps, from [https://www.analyticssteps.com/blogs/m-commerce-applications](https://www.analyticssteps.com/blogs/m-commerce-applications-advantages-and-disadvantages)[advantages-and-disadvantages](https://www.analyticssteps.com/blogs/m-commerce-applications-advantages-and-disadvantages)
- iv) Ying, L. (2021, June 20). 10 MOBILE USAGE STATISTICS EVERY MARKETER SHOULD KNOW IN 2021, from <https://www.oberlo.com/blog/mobile-usage-statistics>
- v) Liem, Vo. (2018, Aug 28). The MVP architecture pattern in Flutter with simple demo, from [https://medium.com/codechai/the-mvp-architecture](https://medium.com/codechai/the-mvp-architecture-pattern-in-flutter-with-simple-demo-65ab3282c54b)[pattern-in-flutter-with-simple-demo-65ab3282c54b](https://medium.com/codechai/the-mvp-architecture-pattern-in-flutter-with-simple-demo-65ab3282c54b)
- vi) Raluca, Budiu. (2015, April 19). Mobile User Experience: Limitations and Strengths, from<https://www.nngroup.com/articles/mobile-ux/>
- vii) Daleska Pedriques. (2022, April 06). What is a Context Diagram (and How Can You Create One)? From<https://venngage.com/blog/context-diagram/>
- viii) Toby Cox. (2022, January 14). What Is Rapid Application Development (RAD)? from [https://blog.capterra.com/what-is-rapid-application](https://blog.capterra.com/what-is-rapid-application-development/)[development/](https://blog.capterra.com/what-is-rapid-application-development/)
- ix) Koelsch, G. (2016). Requirements writing for system engineering. Apress. from [https://books.google.com.my/books?id=2OtNDQAAQBAJ&pg=PA84&lpg](https://books.google.com.my/books?id=2OtNDQAAQBAJ&pg=PA84&lpg=PA84&dq=Business+Rules+Transaction+corrections,+adjustments+and+cancellations+Administrative+functions+Authentication+Authorization+levels+Audit+Tracking+External+Interfaces+Certification+Requirements+Reporting+Requirements+Historical+Data+Legal+or+Regulatory+Requirements&source=bl&ots=cgIbpvGznS&sig=ACfU3U0jJWExE4D5ND8VxrNSrCMbzfTVTw&hl=en&sa=X&redir_esc=y#v=onepage&q&f=false) [=PA84&dq=Business+Rules+Transaction+corrections,+adjustments+and+c](https://books.google.com.my/books?id=2OtNDQAAQBAJ&pg=PA84&lpg=PA84&dq=Business+Rules+Transaction+corrections,+adjustments+and+cancellations+Administrative+functions+Authentication+Authorization+levels+Audit+Tracking+External+Interfaces+Certification+Requirements+Reporting+Requirements+Historical+Data+Legal+or+Regulatory+Requirements&source=bl&ots=cgIbpvGznS&sig=ACfU3U0jJWExE4D5ND8VxrNSrCMbzfTVTw&hl=en&sa=X&redir_esc=y#v=onepage&q&f=false) [ancellations+Administrative+functions+Authentication+Authorization+level](https://books.google.com.my/books?id=2OtNDQAAQBAJ&pg=PA84&lpg=PA84&dq=Business+Rules+Transaction+corrections,+adjustments+and+cancellations+Administrative+functions+Authentication+Authorization+levels+Audit+Tracking+External+Interfaces+Certification+Requirements+Reporting+Requirements+Historical+Data+Legal+or+Regulatory+Requirements&source=bl&ots=cgIbpvGznS&sig=ACfU3U0jJWExE4D5ND8VxrNSrCMbzfTVTw&hl=en&sa=X&redir_esc=y#v=onepage&q&f=false) [s+Audit+Tracking+External+Interfaces+Certification+Requirements+Repor](https://books.google.com.my/books?id=2OtNDQAAQBAJ&pg=PA84&lpg=PA84&dq=Business+Rules+Transaction+corrections,+adjustments+and+cancellations+Administrative+functions+Authentication+Authorization+levels+Audit+Tracking+External+Interfaces+Certification+Requirements+Reporting+Requirements+Historical+Data+Legal+or+Regulatory+Requirements&source=bl&ots=cgIbpvGznS&sig=ACfU3U0jJWExE4D5ND8VxrNSrCMbzfTVTw&hl=en&sa=X&redir_esc=y#v=onepage&q&f=false) [ting+Requirements+Historical+Data+Legal+or+Regulatory+Requirements&](https://books.google.com.my/books?id=2OtNDQAAQBAJ&pg=PA84&lpg=PA84&dq=Business+Rules+Transaction+corrections,+adjustments+and+cancellations+Administrative+functions+Authentication+Authorization+levels+Audit+Tracking+External+Interfaces+Certification+Requirements+Reporting+Requirements+Historical+Data+Legal+or+Regulatory+Requirements&source=bl&ots=cgIbpvGznS&sig=ACfU3U0jJWExE4D5ND8VxrNSrCMbzfTVTw&hl=en&sa=X&redir_esc=y#v=onepage&q&f=false) [source=bl&ots=cgIbpvGznS&sig=ACfU3U0jJWExE4D5ND8VxrNSrCMbz](https://books.google.com.my/books?id=2OtNDQAAQBAJ&pg=PA84&lpg=PA84&dq=Business+Rules+Transaction+corrections,+adjustments+and+cancellations+Administrative+functions+Authentication+Authorization+levels+Audit+Tracking+External+Interfaces+Certification+Requirements+Reporting+Requirements+Historical+Data+Legal+or+Regulatory+Requirements&source=bl&ots=cgIbpvGznS&sig=ACfU3U0jJWExE4D5ND8VxrNSrCMbzfTVTw&hl=en&sa=X&redir_esc=y#v=onepage&q&f=false) [fTVTw&hl=en&sa=X&redir\\_esc=y#v=onepage&q&f=false](https://books.google.com.my/books?id=2OtNDQAAQBAJ&pg=PA84&lpg=PA84&dq=Business+Rules+Transaction+corrections,+adjustments+and+cancellations+Administrative+functions+Authentication+Authorization+levels+Audit+Tracking+External+Interfaces+Certification+Requirements+Reporting+Requirements+Historical+Data+Legal+or+Regulatory+Requirements&source=bl&ots=cgIbpvGznS&sig=ACfU3U0jJWExE4D5ND8VxrNSrCMbzfTVTw&hl=en&sa=X&redir_esc=y#v=onepage&q&f=false)
- x) Thomas Hamilton. (2022, April 30). What is User Acceptance Testing (UAT)? with Examples, from [https://www.guru99.com/user-acceptance](https://www.guru99.com/user-acceptance-testing.html)[testing.html](https://www.guru99.com/user-acceptance-testing.html)
- xi) Zanifina Svirca. (2020, July 18). Model View Presenter(MVP), from [https://medium.datadriveninvestor.com/model-view-presenter-mvp-](https://medium.datadriveninvestor.com/model-view-presenter-mvp-5c3439227f83)[5c3439227f83](https://medium.datadriveninvestor.com/model-view-presenter-mvp-5c3439227f83)

# **APPENDIX A**

**SRS**

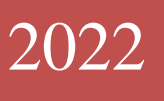

# SOFTWARE REQUIREMENT SPECIFICATION (SRS)

[UMP ITEMS TRADING APPLICATION]

## **DOCUMENT APPROVAL**

<span id="page-162-0"></span>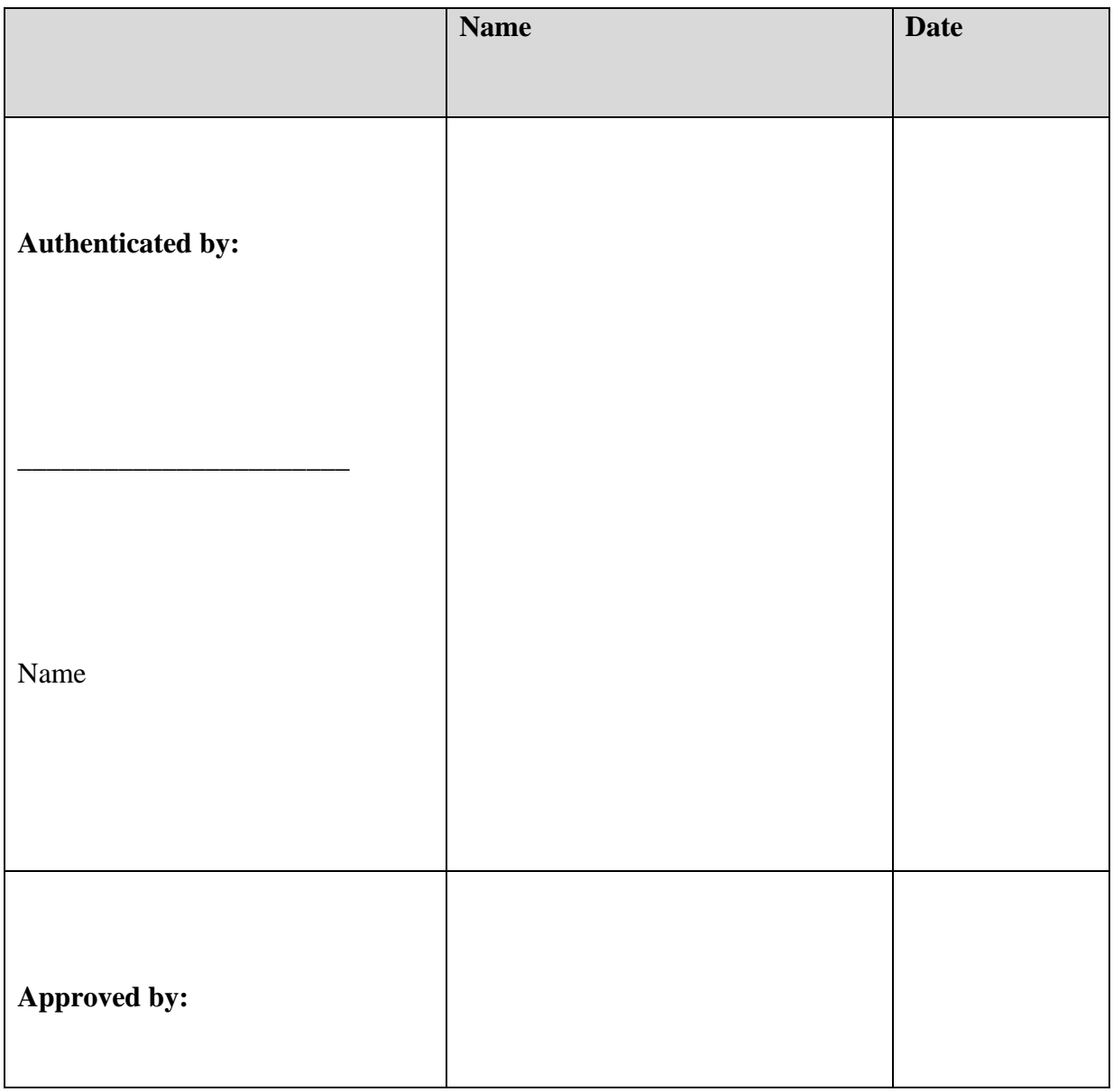

*LOH HINYE* ii

# *SOFTWARE REQUIREMENT SPECIFICATION (SRS) FKOM*

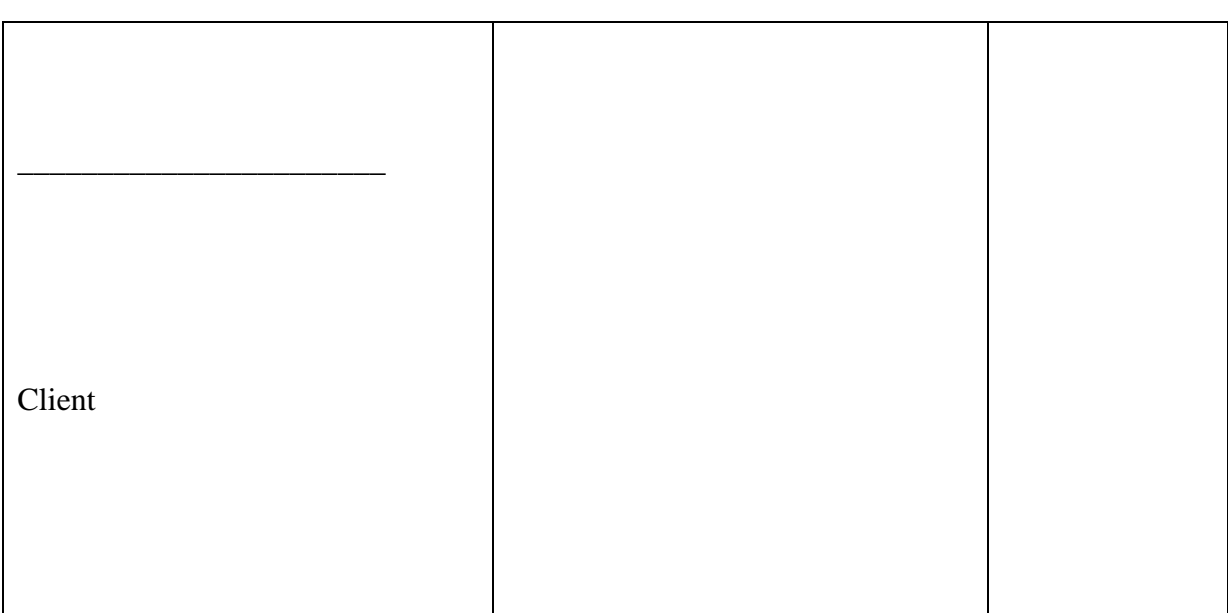

Software :

Archiving Place :

*LOH HINYE* iii

## **TABLE OF CONTENT**

<span id="page-164-0"></span>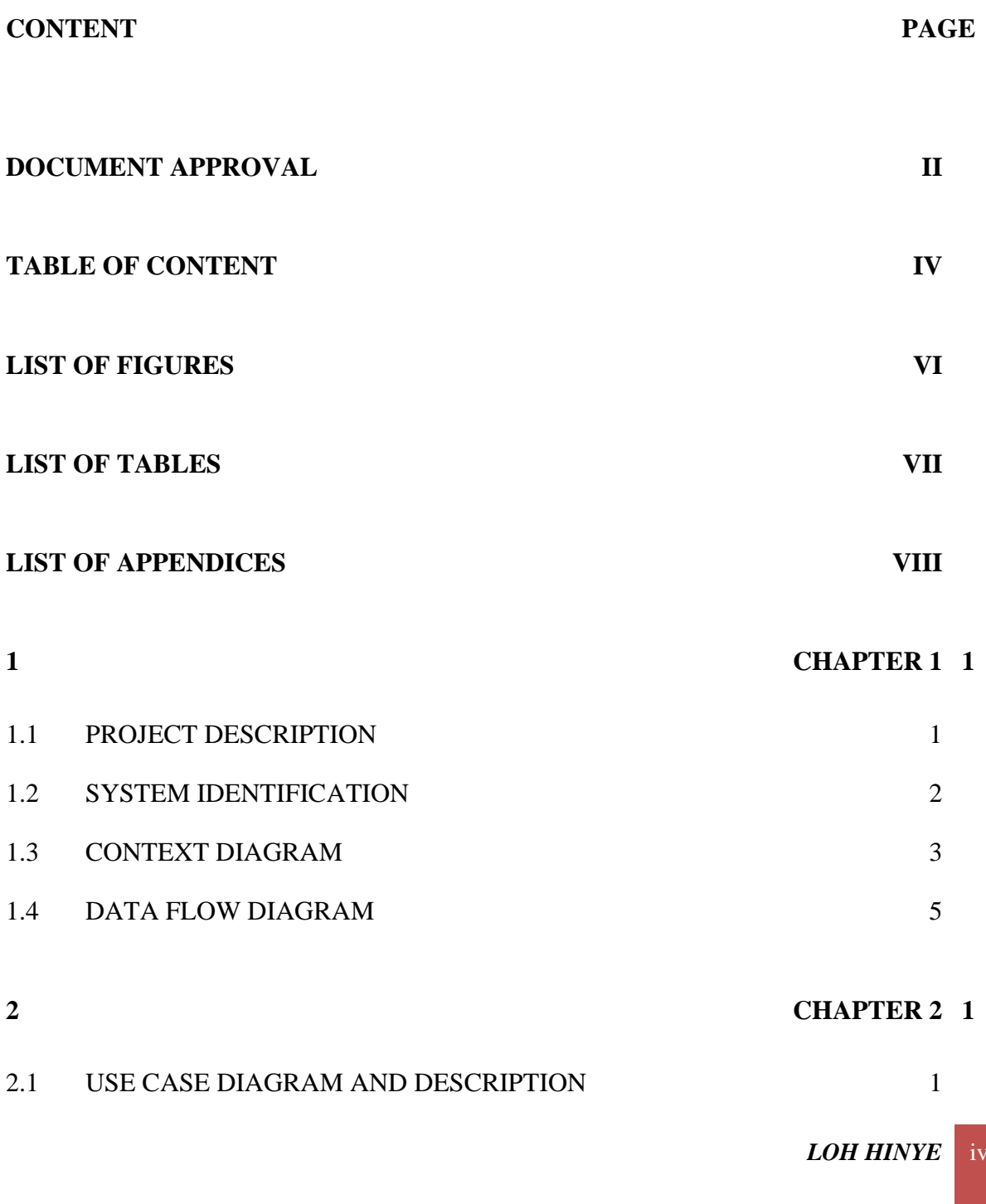

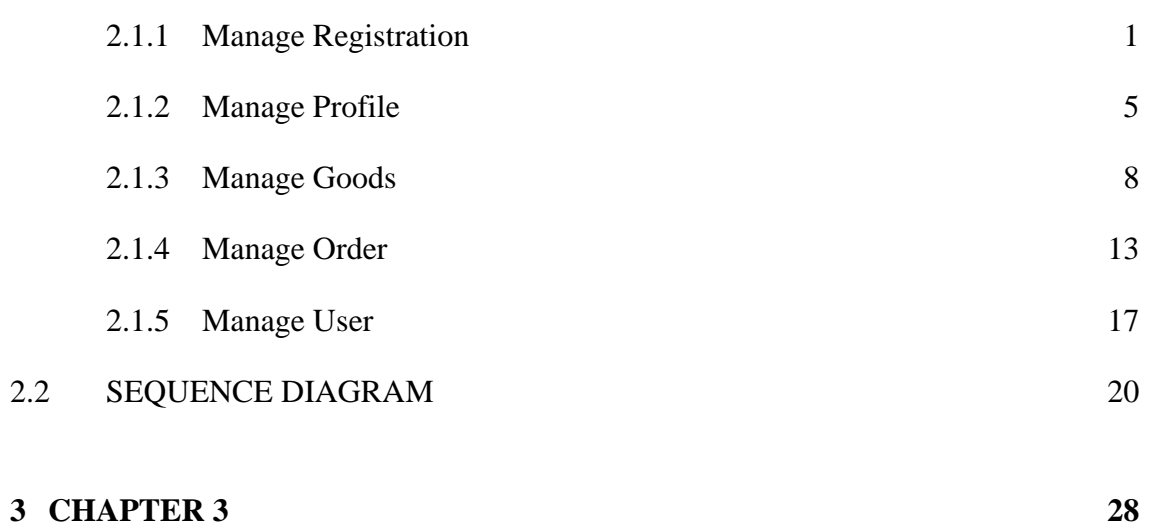

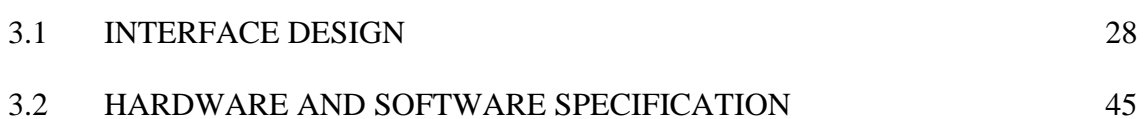

## **LIST OF FIGURES**

<span id="page-166-0"></span>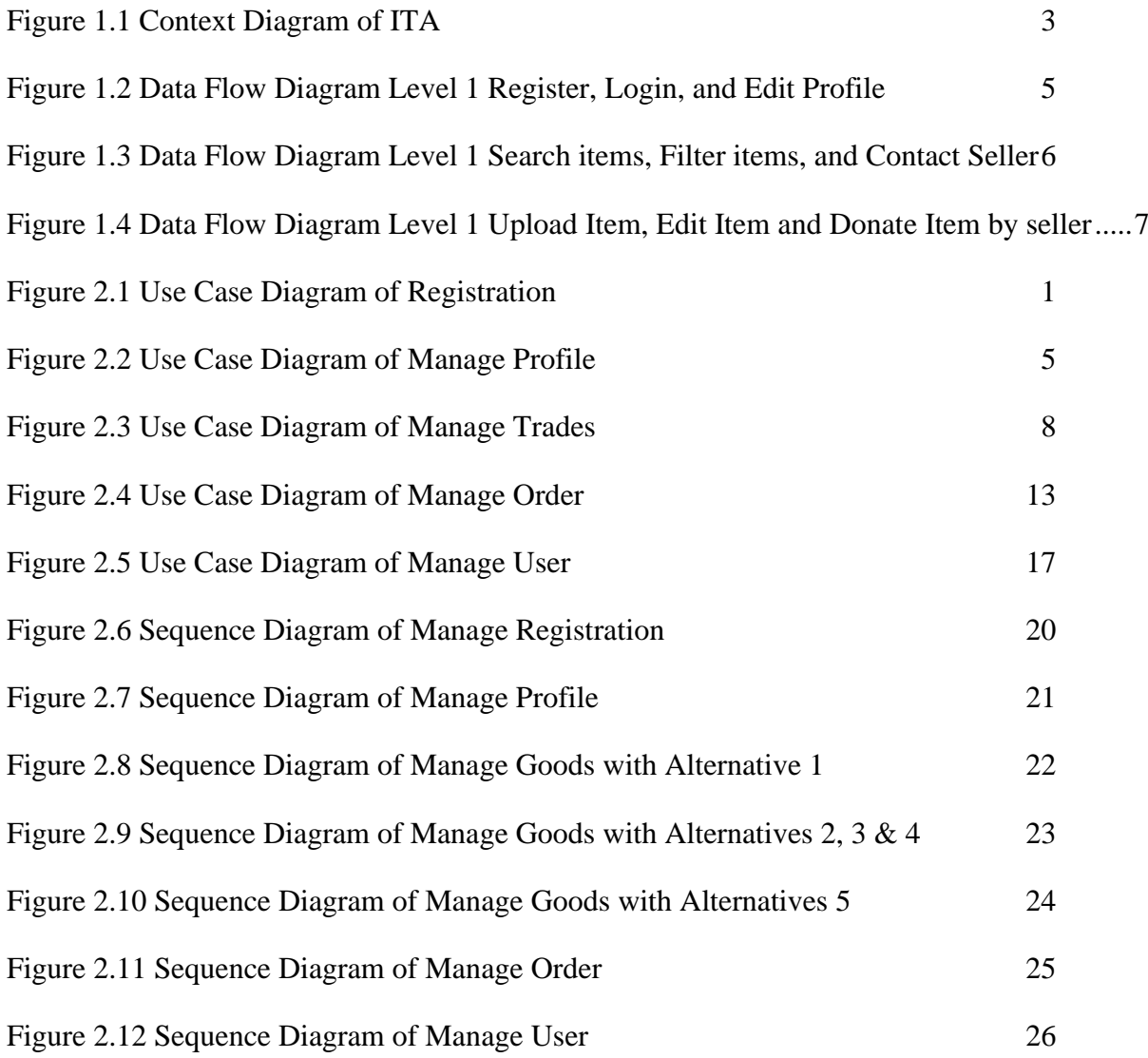

## <span id="page-167-0"></span>**LIST OF TABLES**

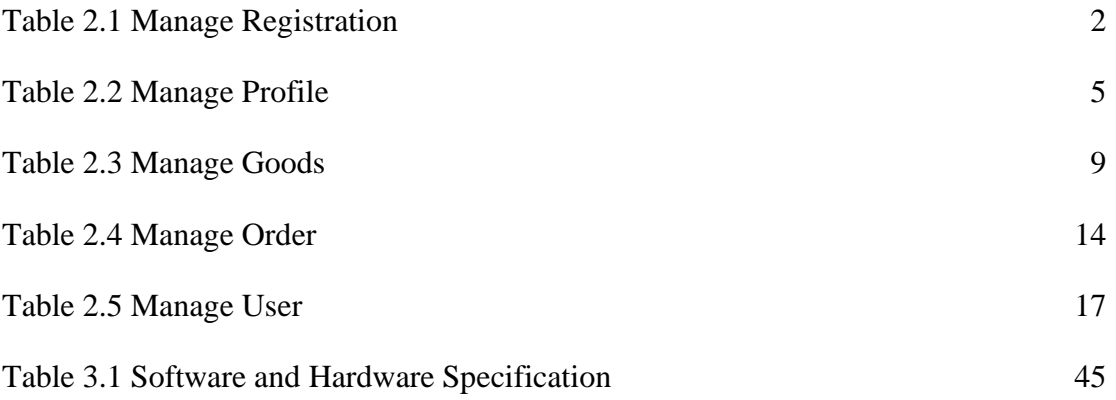

## **LIST OF APPENDICES**

<span id="page-168-0"></span>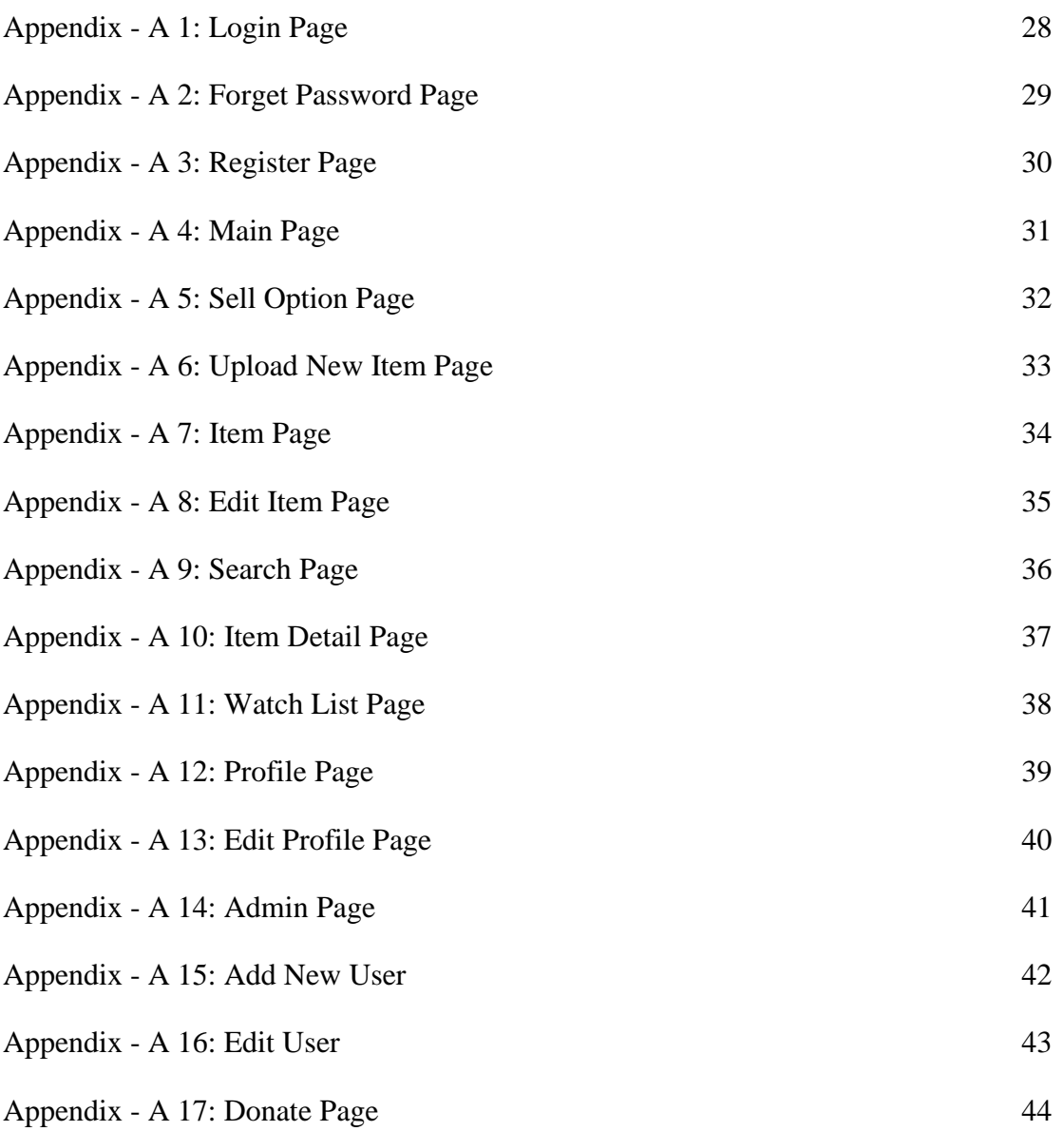

#### **1 CHAPTER 1**

#### <span id="page-169-1"></span><span id="page-169-0"></span>**1.1** PROJECT DESCRIPTION

UMP Items Trading Application is an online mobile application that will be used by students of University Malaysia Pahang where it is specializing in purchases and selling items among UMP students. This application will be used by the sellers to sell their items on the platform and buyers able to buy the items uploaded by the sellers. This application can keep huge data organized and secured.

This application will be ab online commerce system. The application will be designed to allow all the UMP students to use the system to manage and review the relevant information. The functionality requirement of the ITA is to manage registration, manage profiles, manage trades, and manage orders.

The first module is to manage registration. This module will be used by users to register an account for the application. After the users get the account from the application, users can log in to the system and get the application's main function like searching for items and selling items in the application.

The second module is to manage profiles. This module will be used by users to edit their profiles and update their information in the application database. Users can change their name, and phone number in their profile.

The third module is to manage goods. This module will be used by sellers to manage the items that want to sell. Sellers can upload items, edit items and delete items of their items. Sellers uploading items are required to fulfill all the required information for the items to sell.

The fourth module is to manage orders. This module will be used by buyers to manage the item that they want to buy. Buyers can search for items and add the items to the watchlist. Buyers can make orders with the seller by communicating with the seller by email, SMS, call, or chat boxes to make orders directly with the seller.

The last module is manage users. This module will be used by admin to manage the user which include add and block the user in the system. Admin can add the user by enter the username, email, phone number and password to create a new user to the system. Admin also have permission to block the user which the user that had been blocked will not allow to log in to the application.

#### <span id="page-170-0"></span>**1.2** SYSTEM IDENTIFICATION

System Title: UMP Items Trading Application

System Abbreviation: ITA

System Identification Number: ITA v1 2022

#### <span id="page-171-0"></span>**1.3** CONTEXT DIAGRAM

<span id="page-171-1"></span>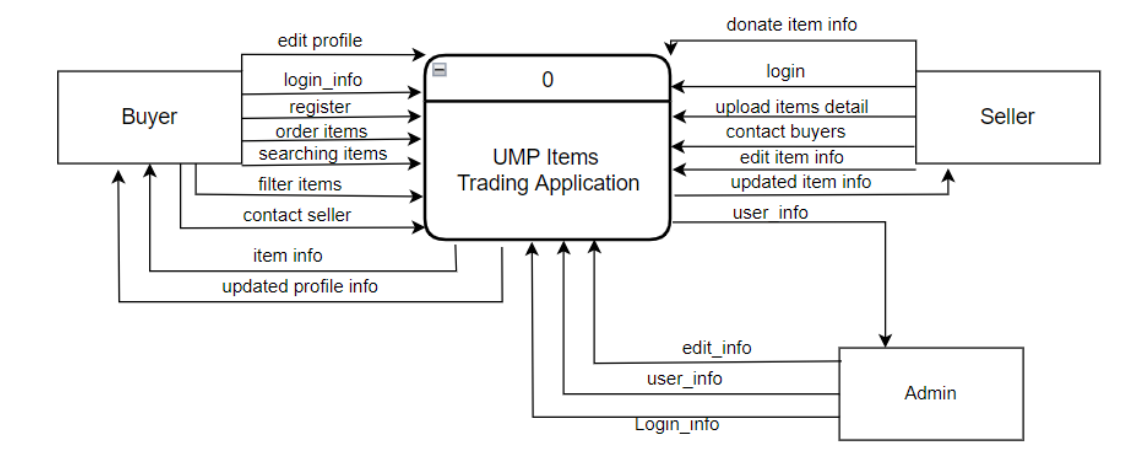

Figure 1.1 Context Diagram of ITA

Based on figure 1.1 shows the Context Diagram (Data Flow Diagram Level 0) of the application. A system context diagram in engineering is a diagram that defines the boundary between a system or part of a system and its environment, showing the entities it interacts with. The diagram is a high-level view of the system. It is similar to a block diagram.

Solution explanation:

- a) Buyer will register a new account for the application
- b) Buyer will log in to the application using the username and password that has been registered
- c) Buyer will order items with the seller by the application
- d) Buyers will enter new profile information to update their profile information
- e) Buyer will enter the item name that they want to search
- f) Buyer will select the filter function to filter the searching items
- g) Buyer will select a method to contact the seller
- h) Buyer will receive the items information after searching and the filtering function is applied
- i) Buyer will receive the updated information of the profile
- j) Seller will enter item detail information for selling the items
- k) Seller will enter the item information that the seller want to donate.
- l) Seller will reply to question from the buyer
- m) Seller will enter new information about the items to update the latest item information
- n) Seller will receive the updated items information after the update by the seller
- o) Admin will receive the user information from the database.
- p) Admin will login to the application by using username and password that specific for admin.
- q) Admin will enter the new user information to add user into database.
- r) Admin will enter the new information of the user to update the user information.

#### <span id="page-173-0"></span>**1.4 DATA FLOW DIAGRAM**

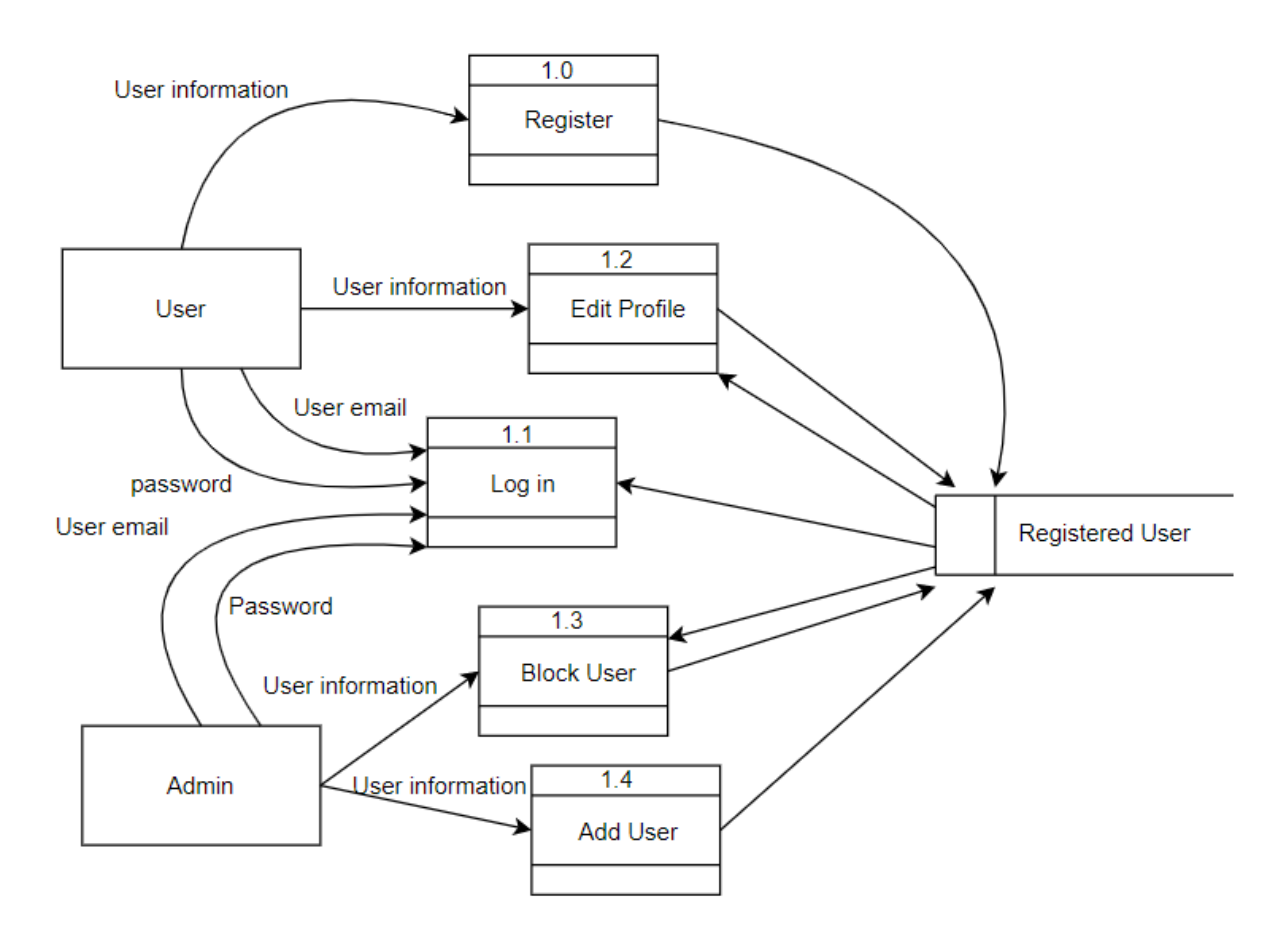

Figure 1.2 Data Flow Diagram Level 1 Register, Login, and Edit Profile

<span id="page-173-1"></span>Figure 1.2 shows the data flow diagram level 1 of the user's function register, log-in, edit profile, add user, and block user. Users need to enter the information that are required and the information will save into the user database and users will enter a user email and password to log in to the application with the registered email and password. Users can enter new user information to update their profile. Admin needs to enter the specific user email and password to login to the system. Admin needs to enter the user information to add user to the system. Admin is able to block the user from the system.

*LOH HINYE* 5

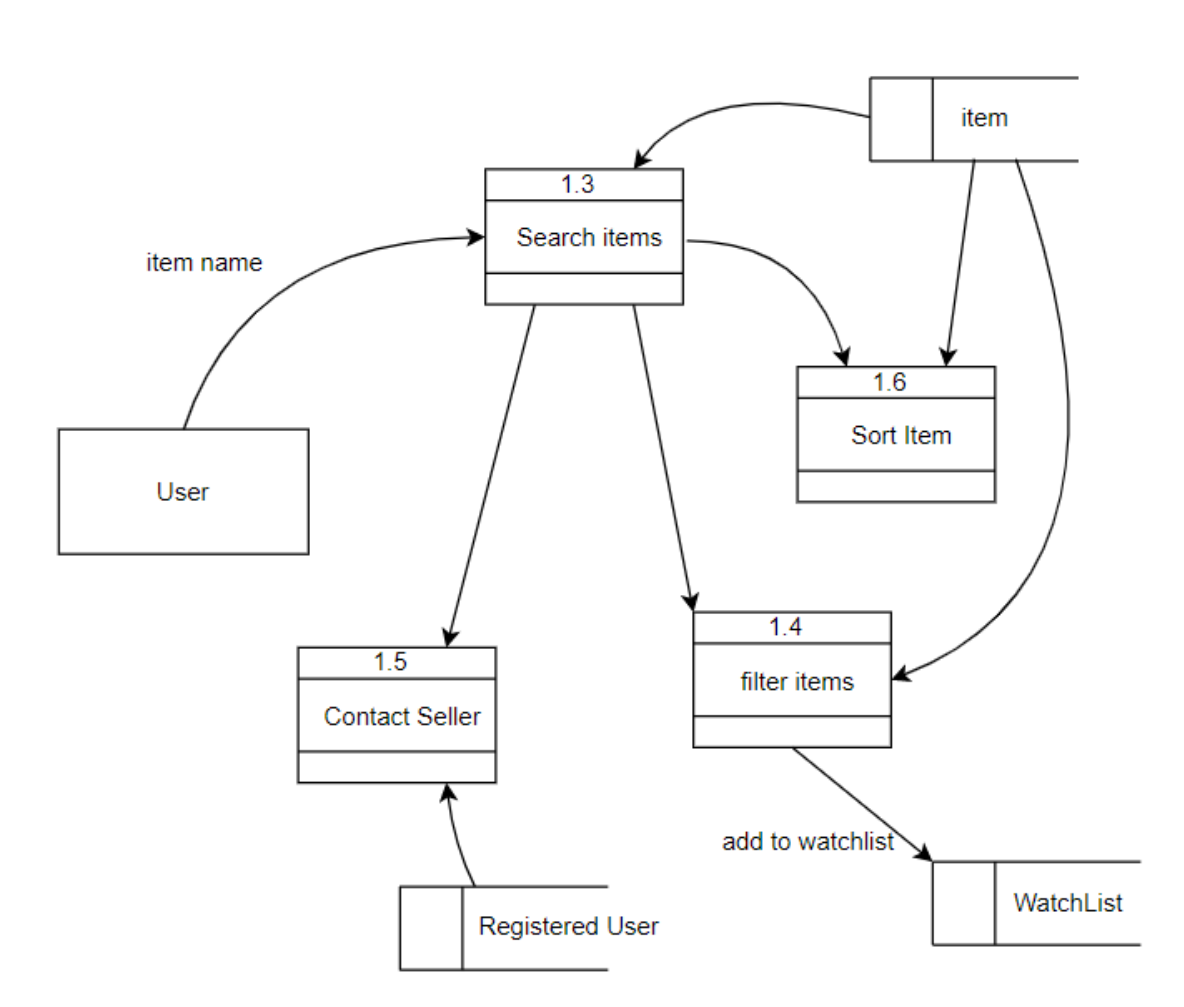

<span id="page-174-0"></span>Figure 1.3 Data Flow Diagram Level 1 Search items, Filter items, and Contact Seller

Figure 1.3 shows the data flow diagram level 1 of the function search items, filter item, and Contact Seller. Users need to enter the item title to search for the specific items and users can filter and sorting items. User can add their favorite items to the watchlist and the user also can directly contact to seller.

*LOH HINYE* 6

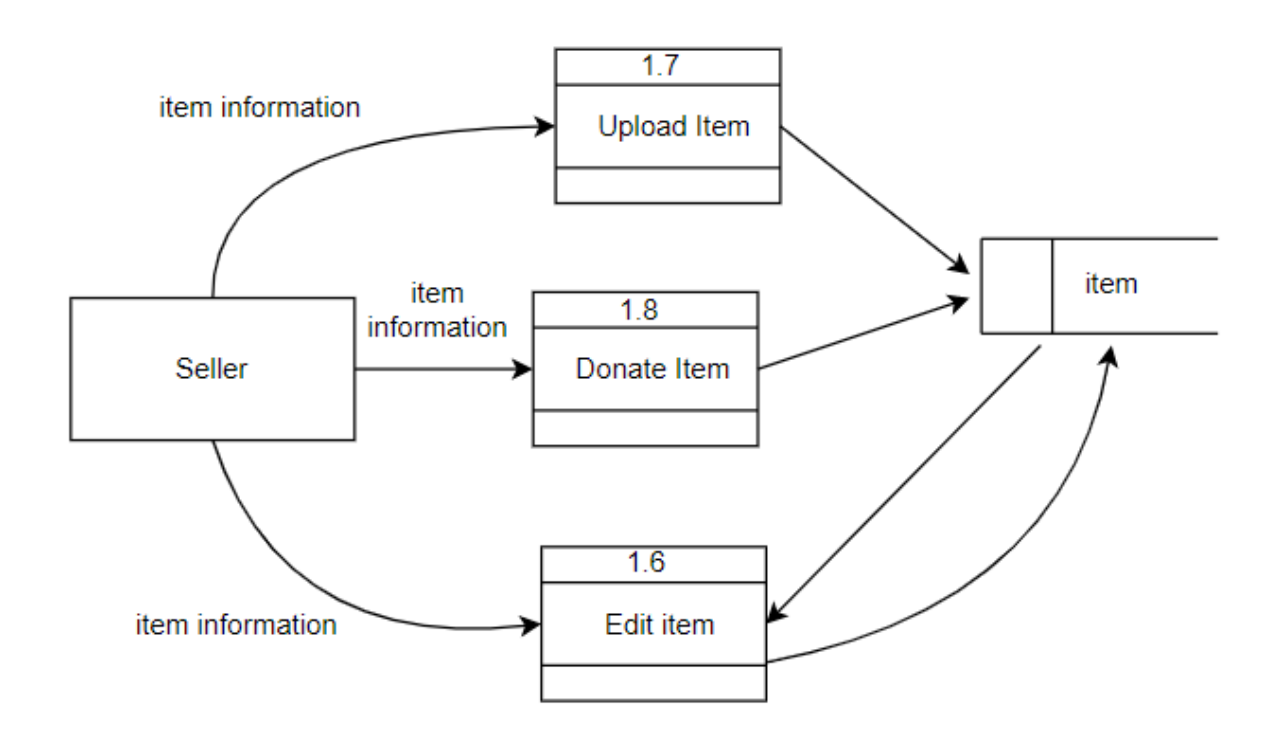

<span id="page-175-0"></span>Figure 1.4 Data Flow Diagram Level 1 Upload Item, Edit Item and Donate Item by seller

Figure 1.4 shows the data flow diagram level 1 of the function upload item, edit item, and donate item. Sellers are required to enter the item information detail to upload item, edit item, and donate item information.

## **2 CHAPTER 2**

#### <span id="page-176-1"></span><span id="page-176-0"></span>**2.1 USE CASE DIAGRAM AND DESCRIPTION**

## <span id="page-176-2"></span>**2.1.1 Manage Registration**

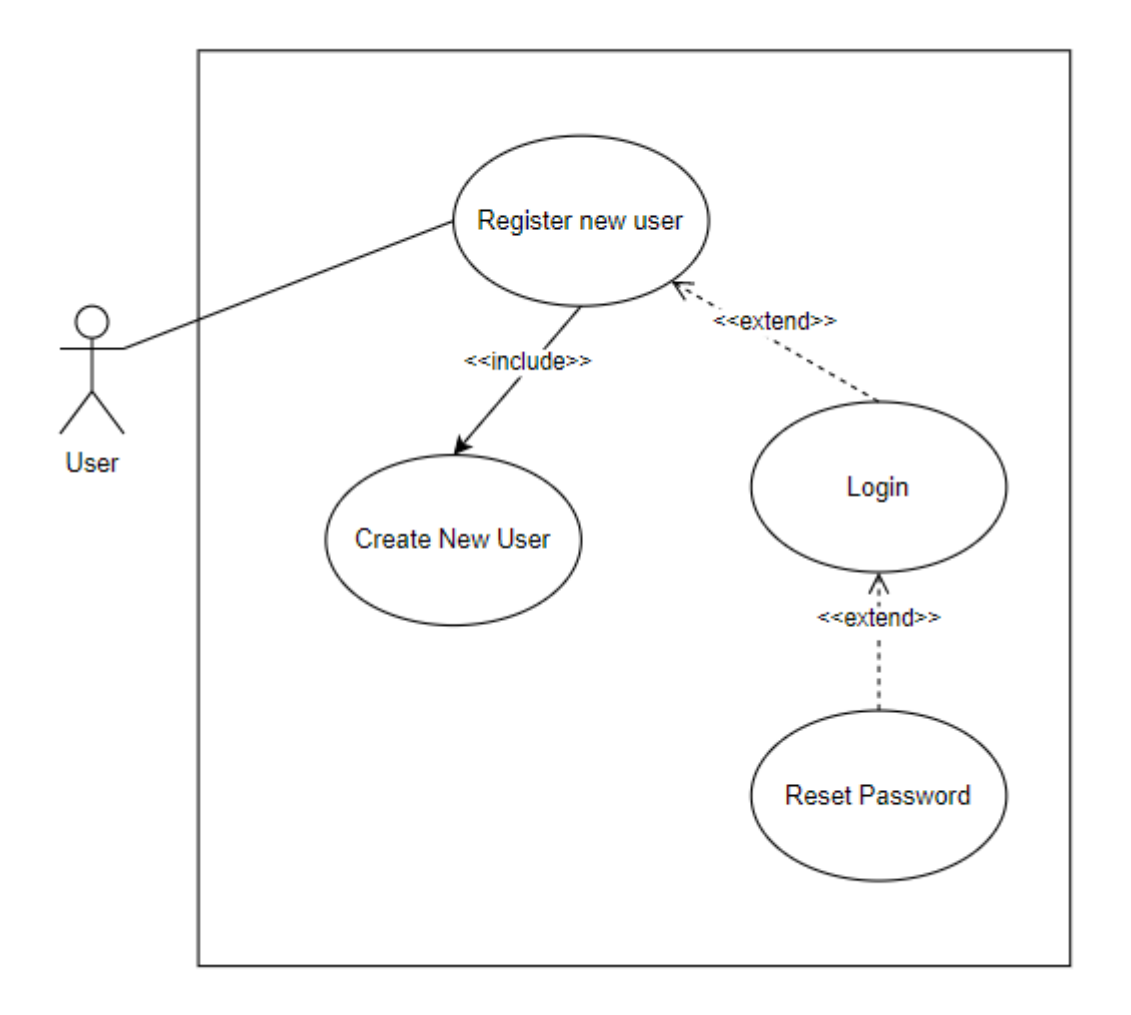

<span id="page-176-3"></span>Figure 2.1 Use Case Diagram of Registration

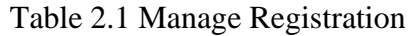

<span id="page-177-0"></span>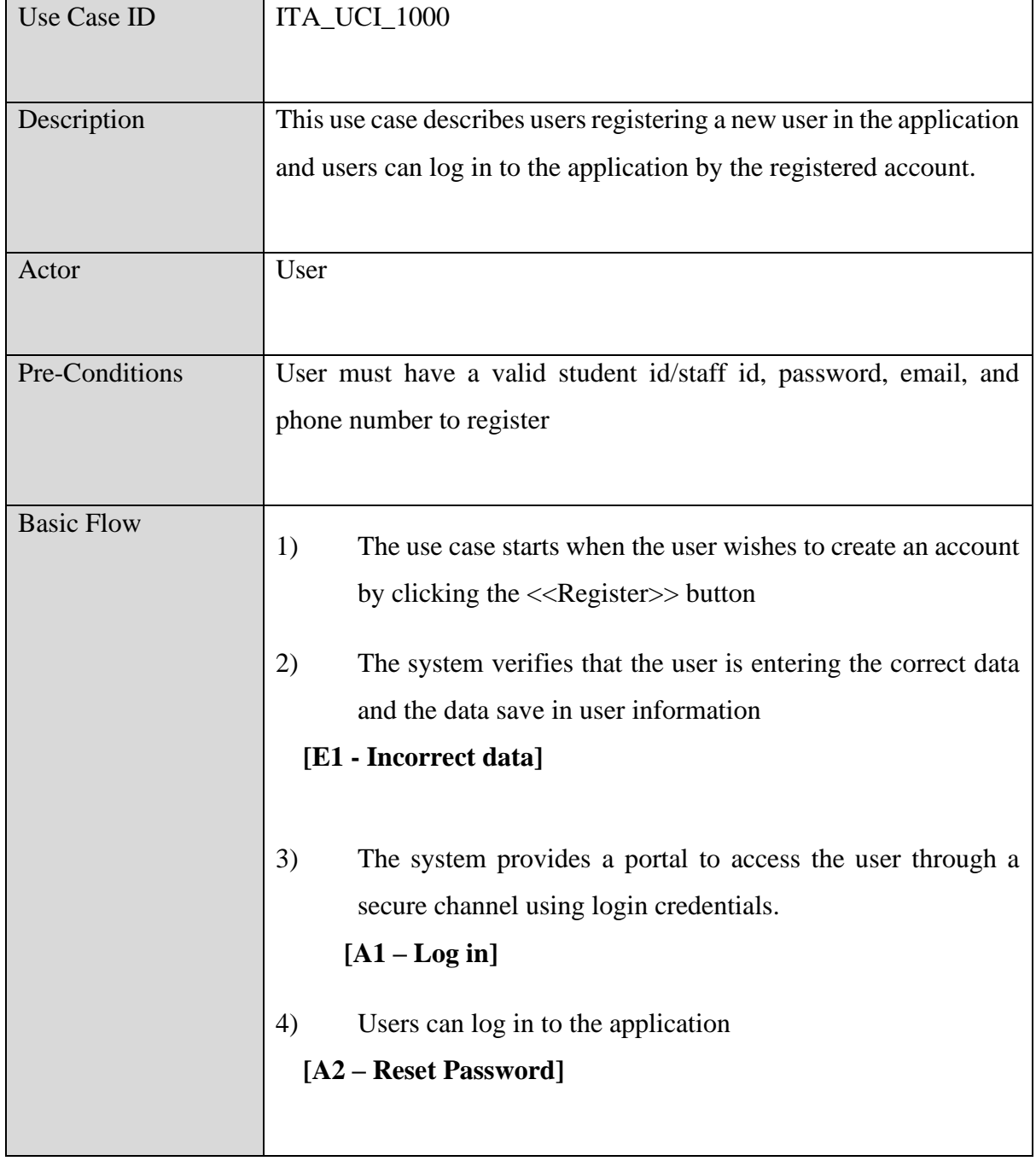

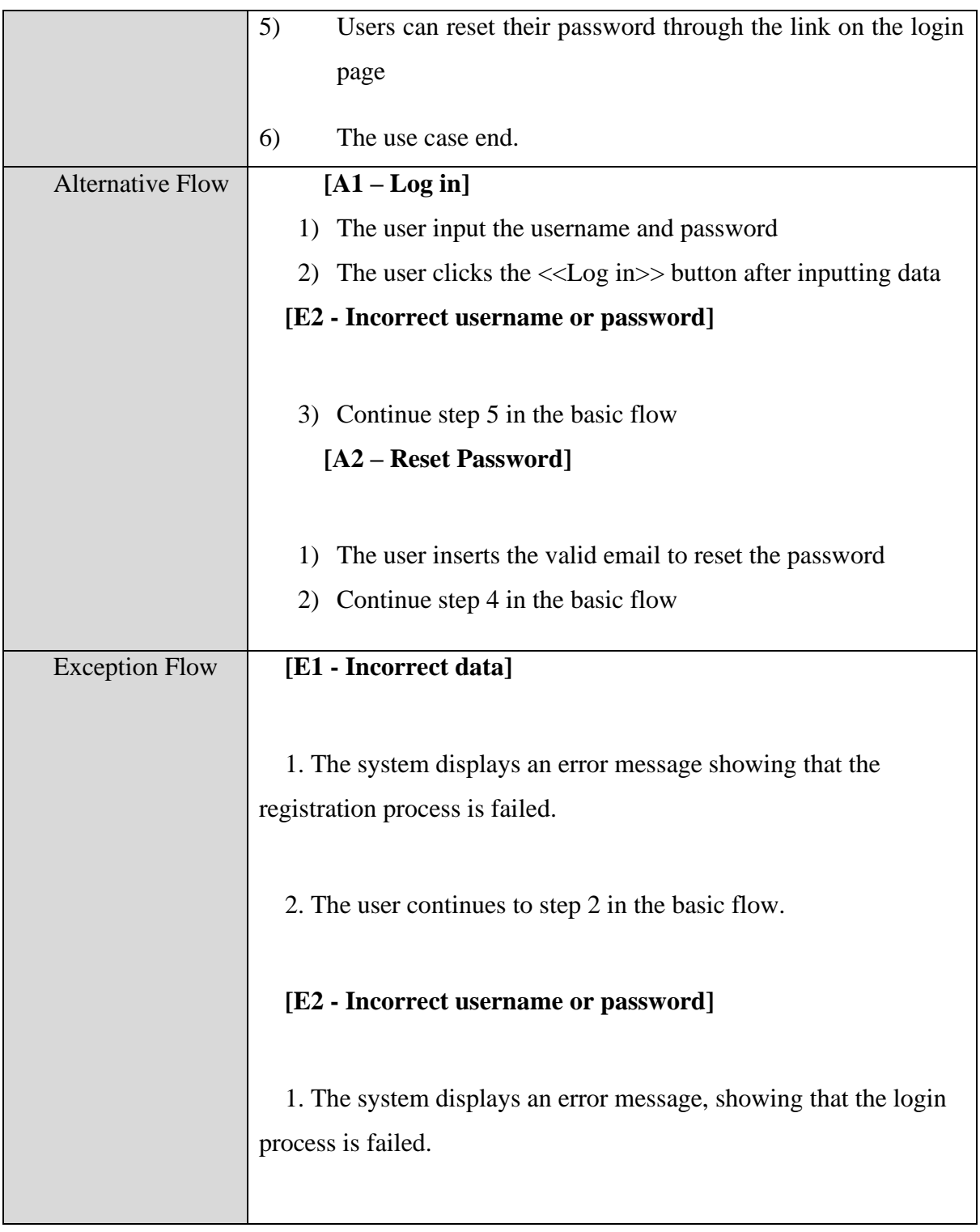

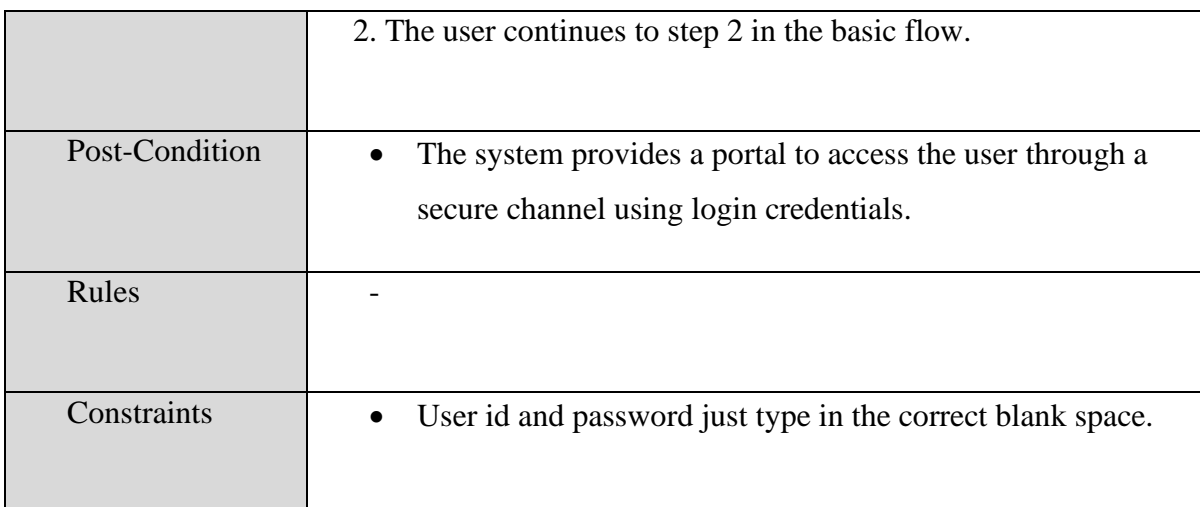
## **2.1.2 Manage Profile**

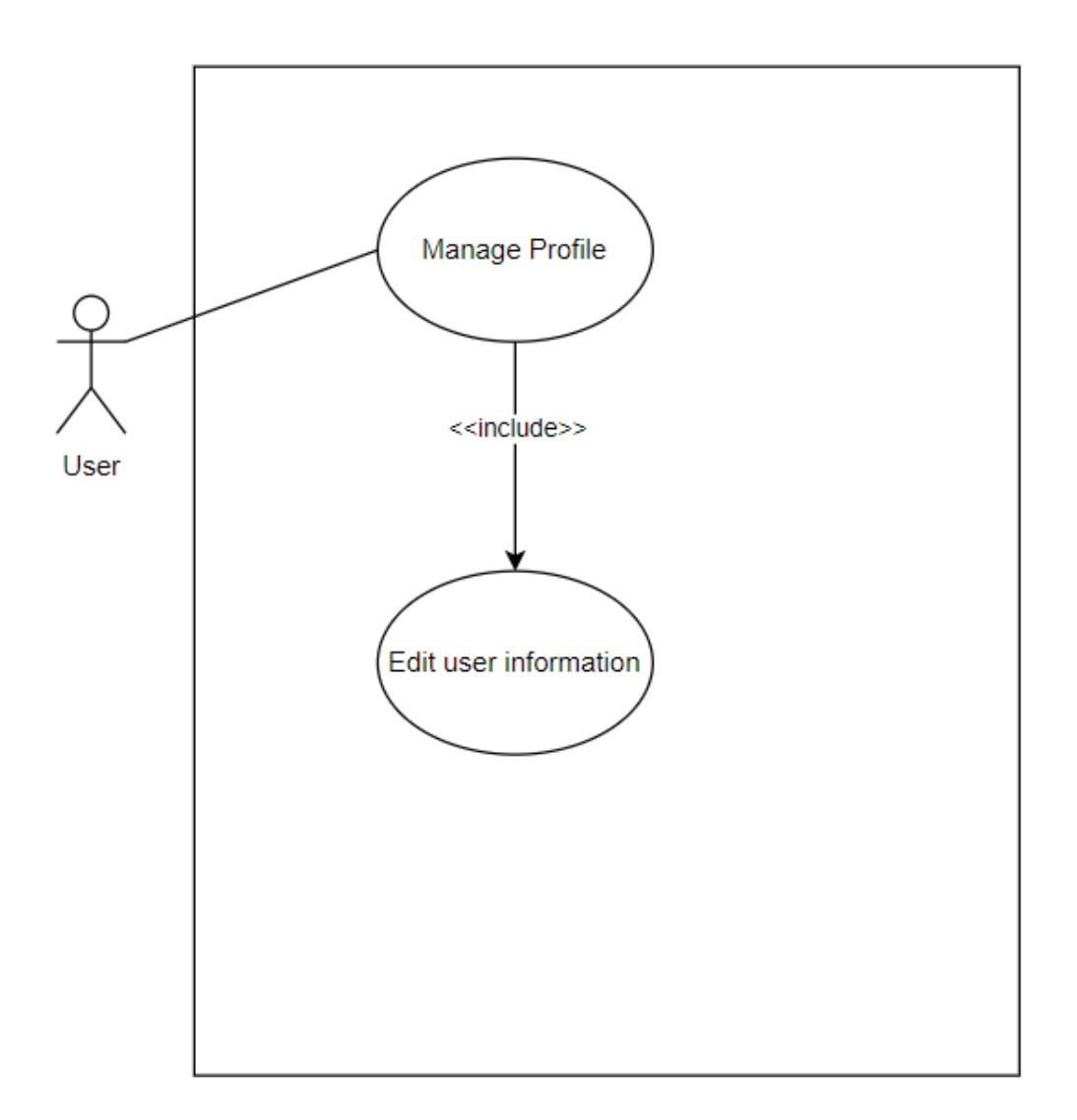

Figure 2.2 Use Case Diagram of Manage Profile

Table 2.2 Manage Profile

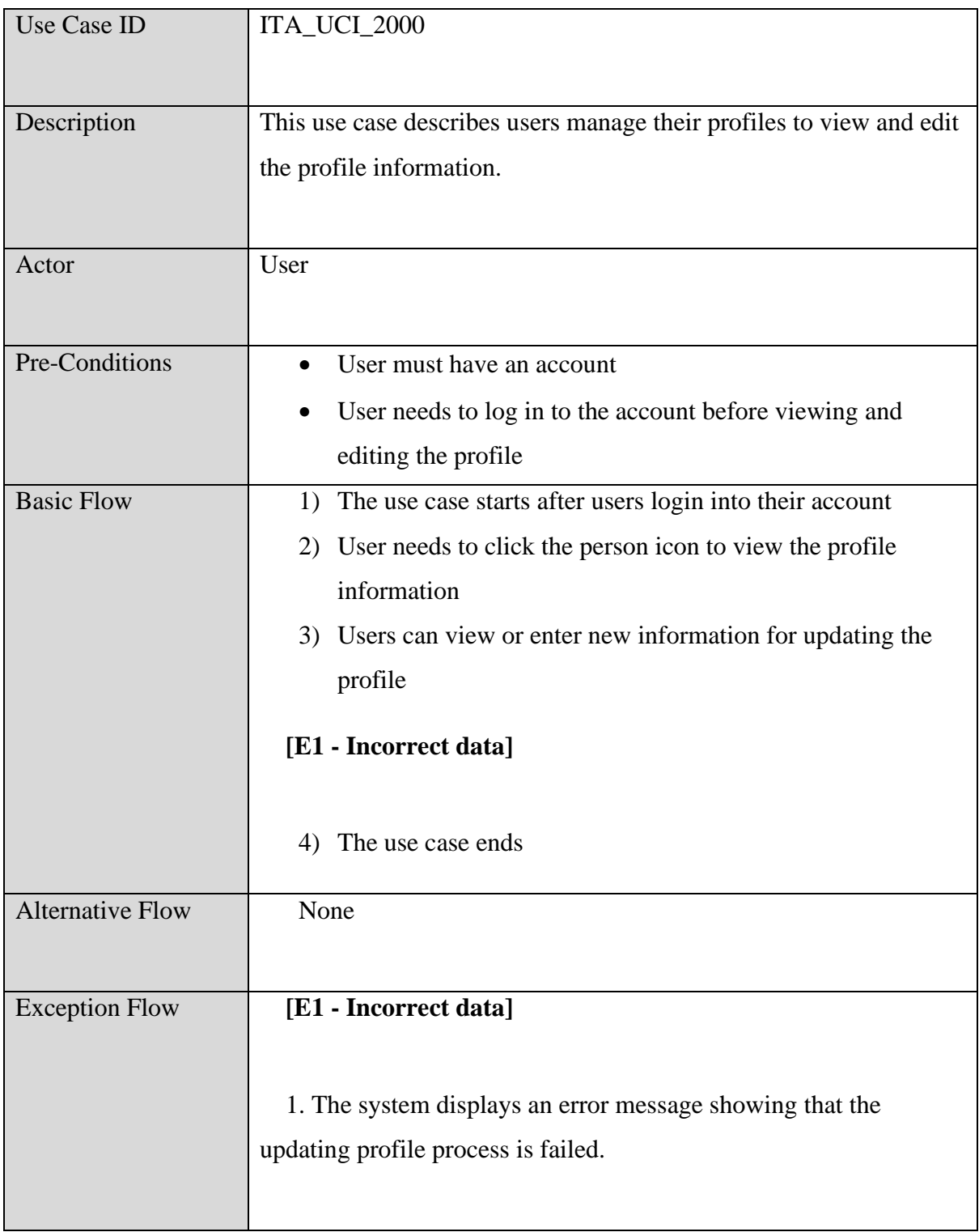

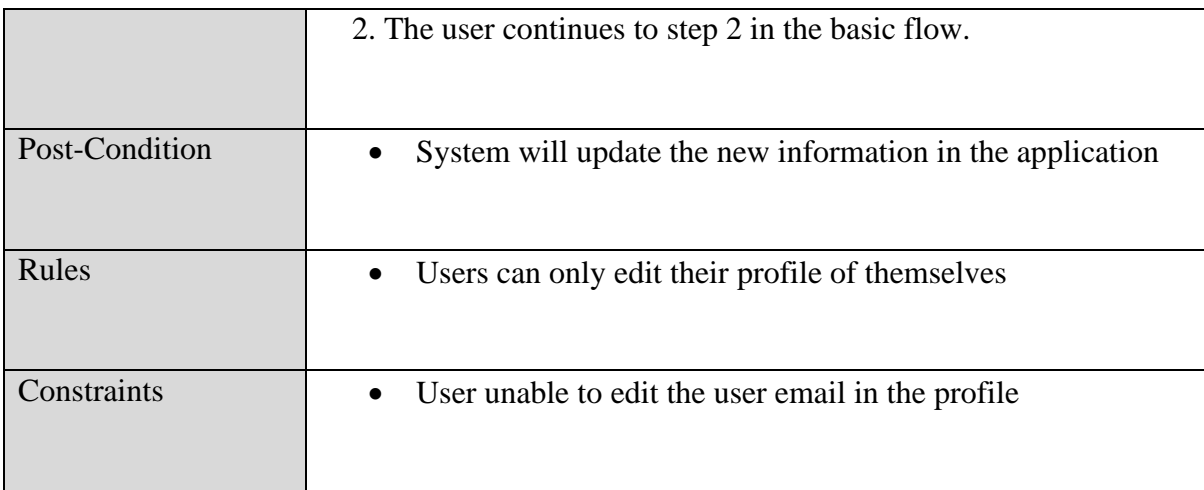

### **2.1.3 Manage Goods**

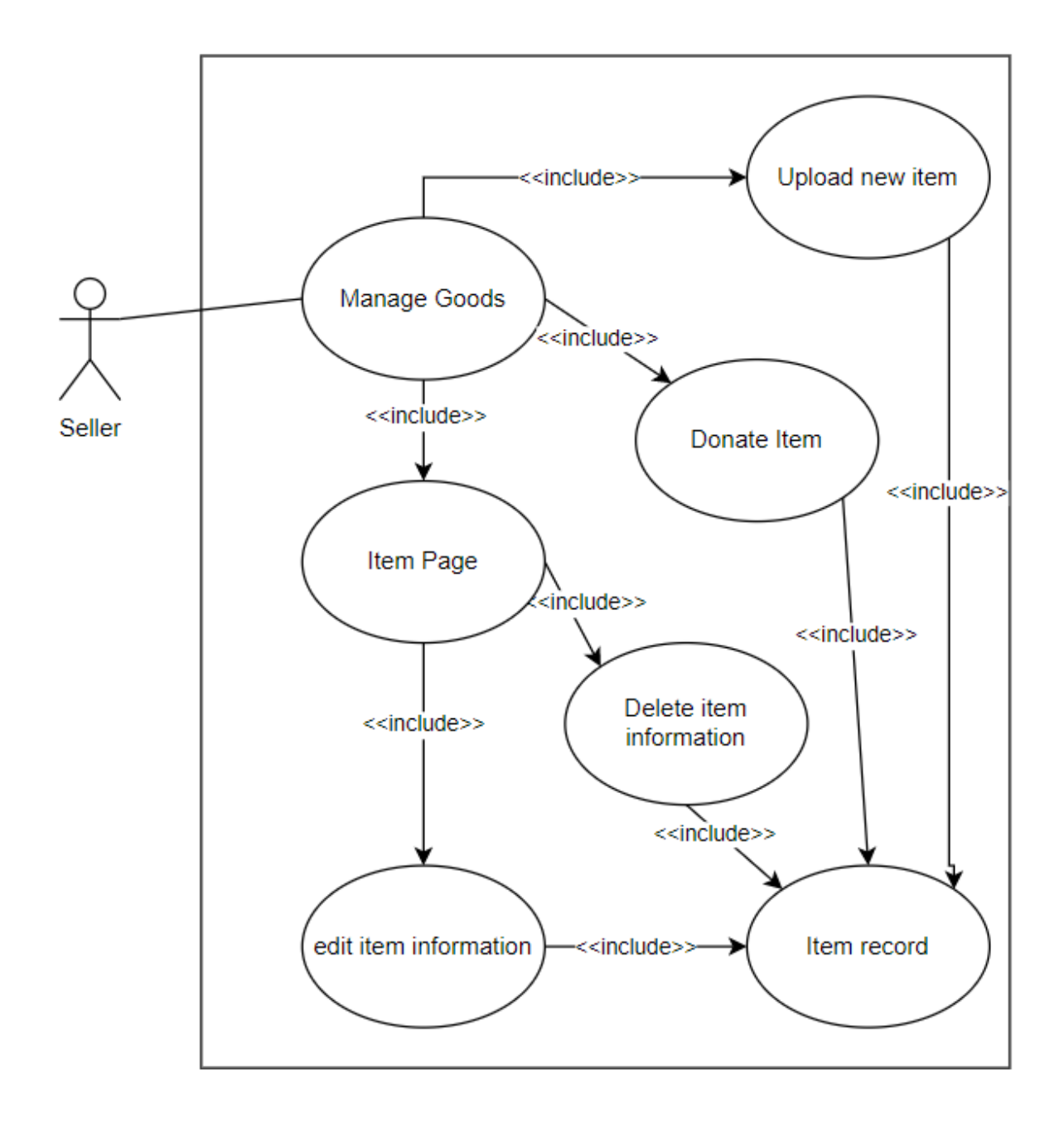

Figure 2.3 Use Case Diagram of Manage Trades

# Table 2.3 Manage Goods

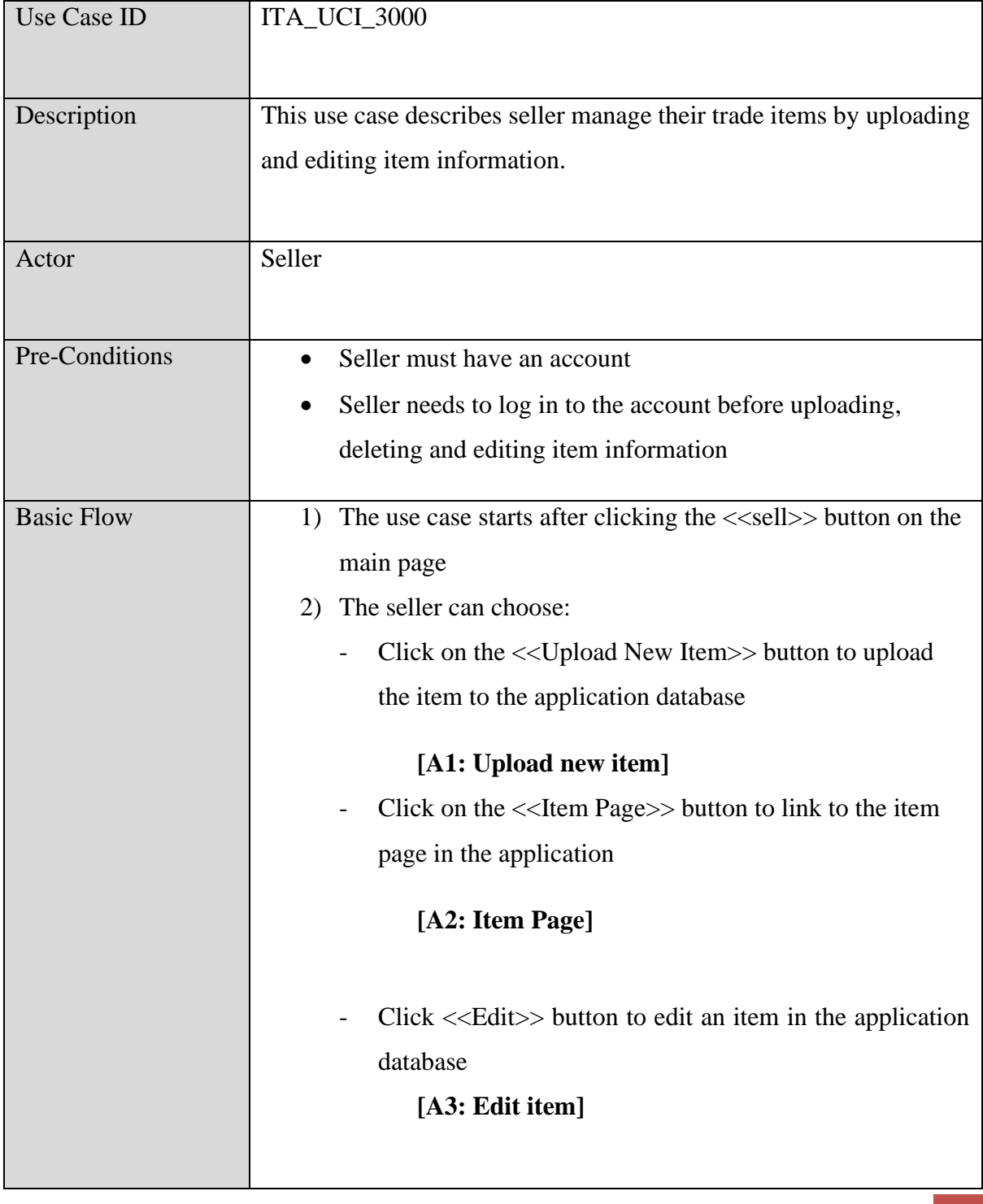

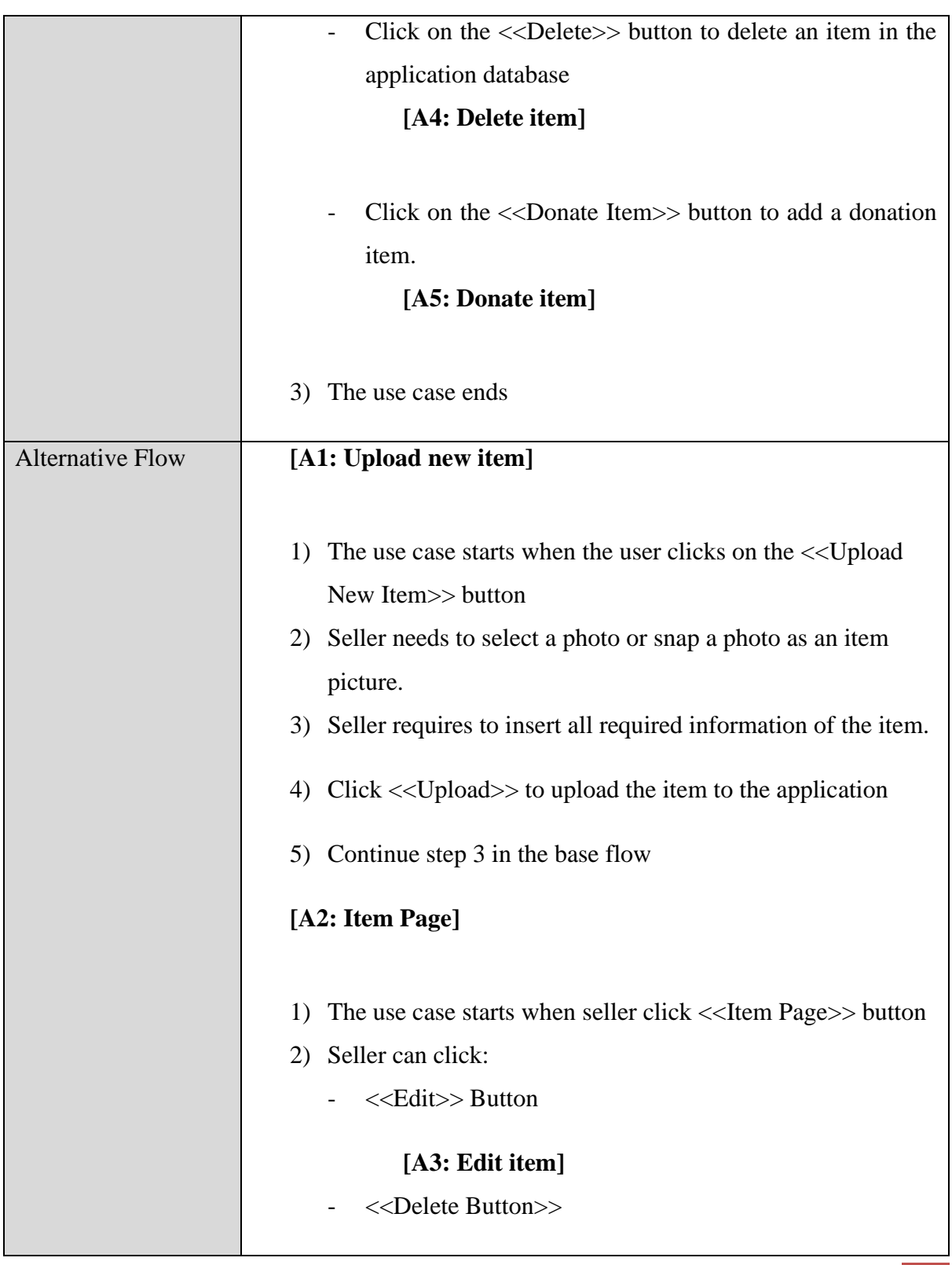

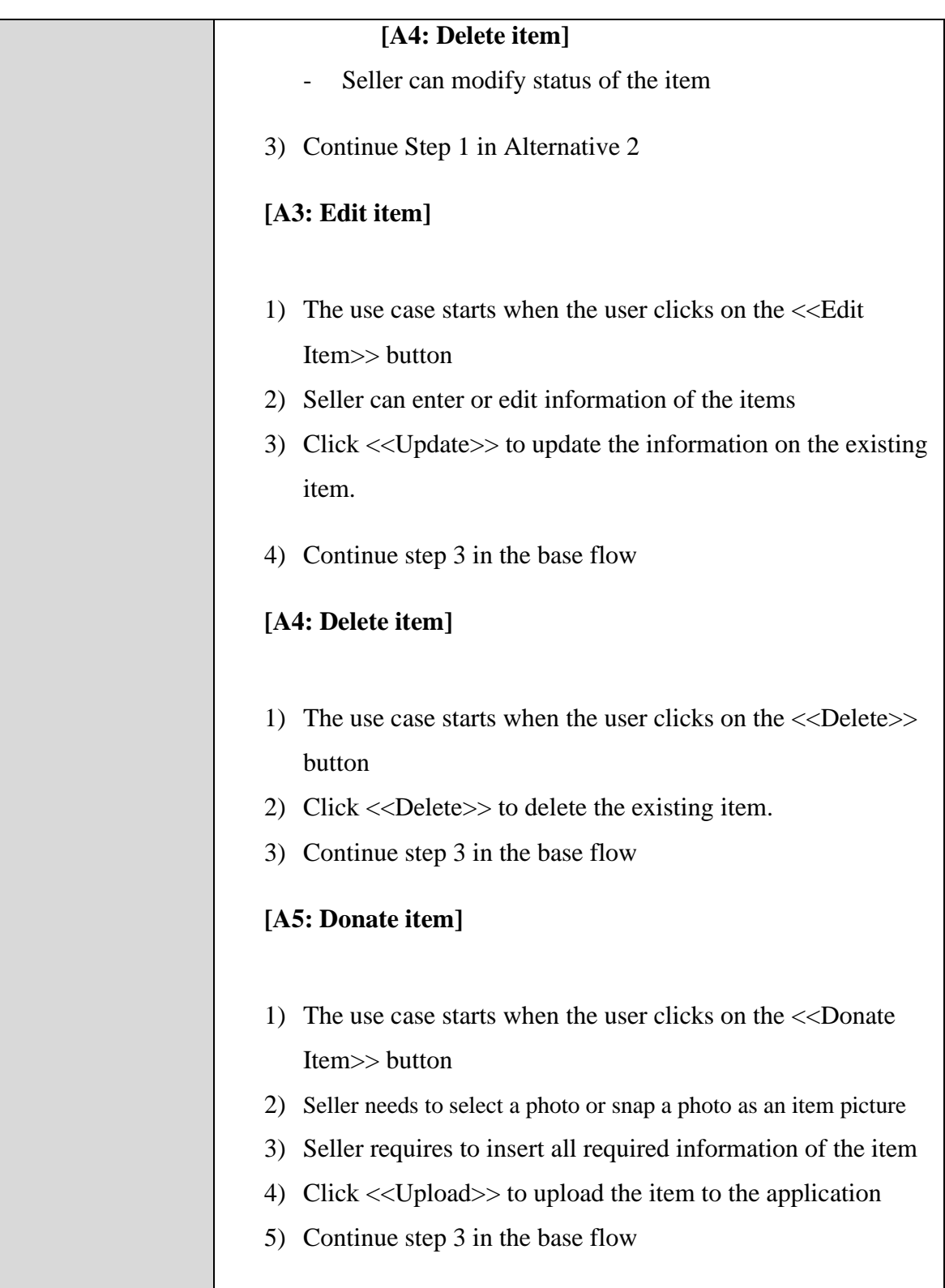

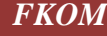

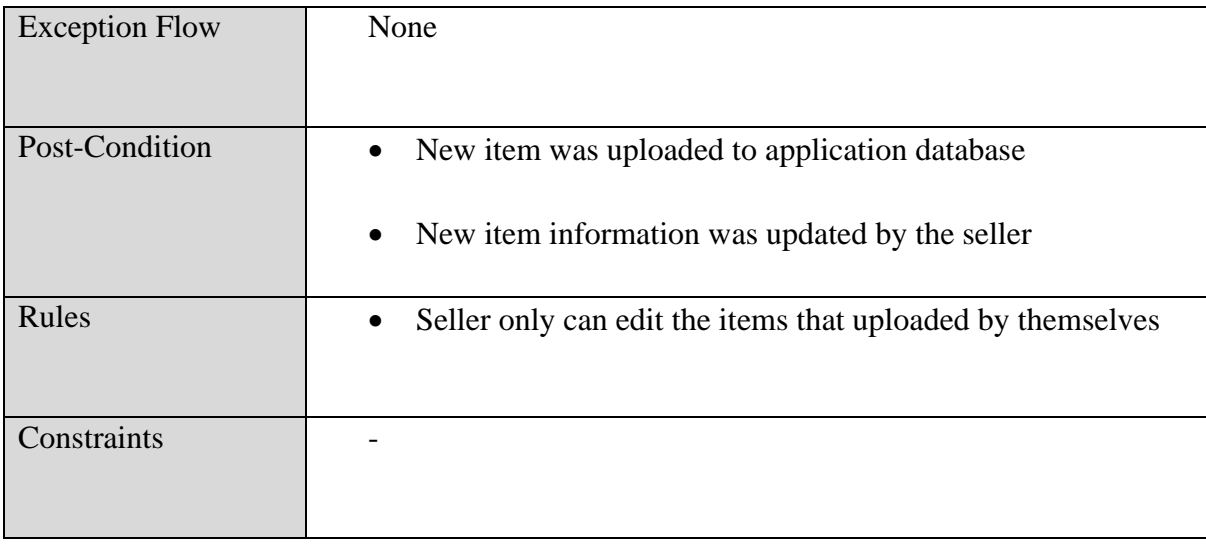

## **2.1.4 Manage Order**

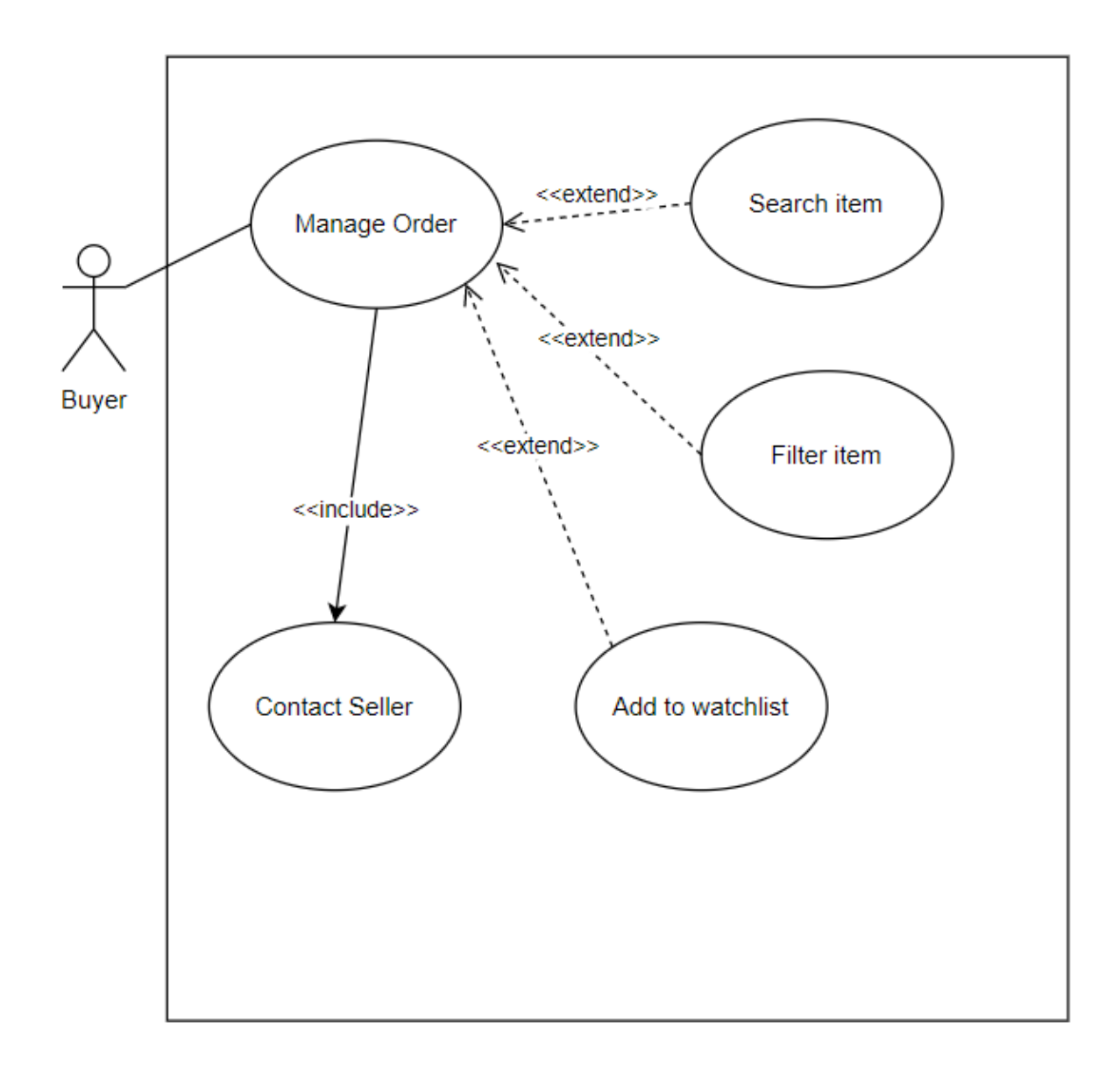

Figure 2.4 Use Case Diagram of Manage Order

# Table 2.4 Manage Order

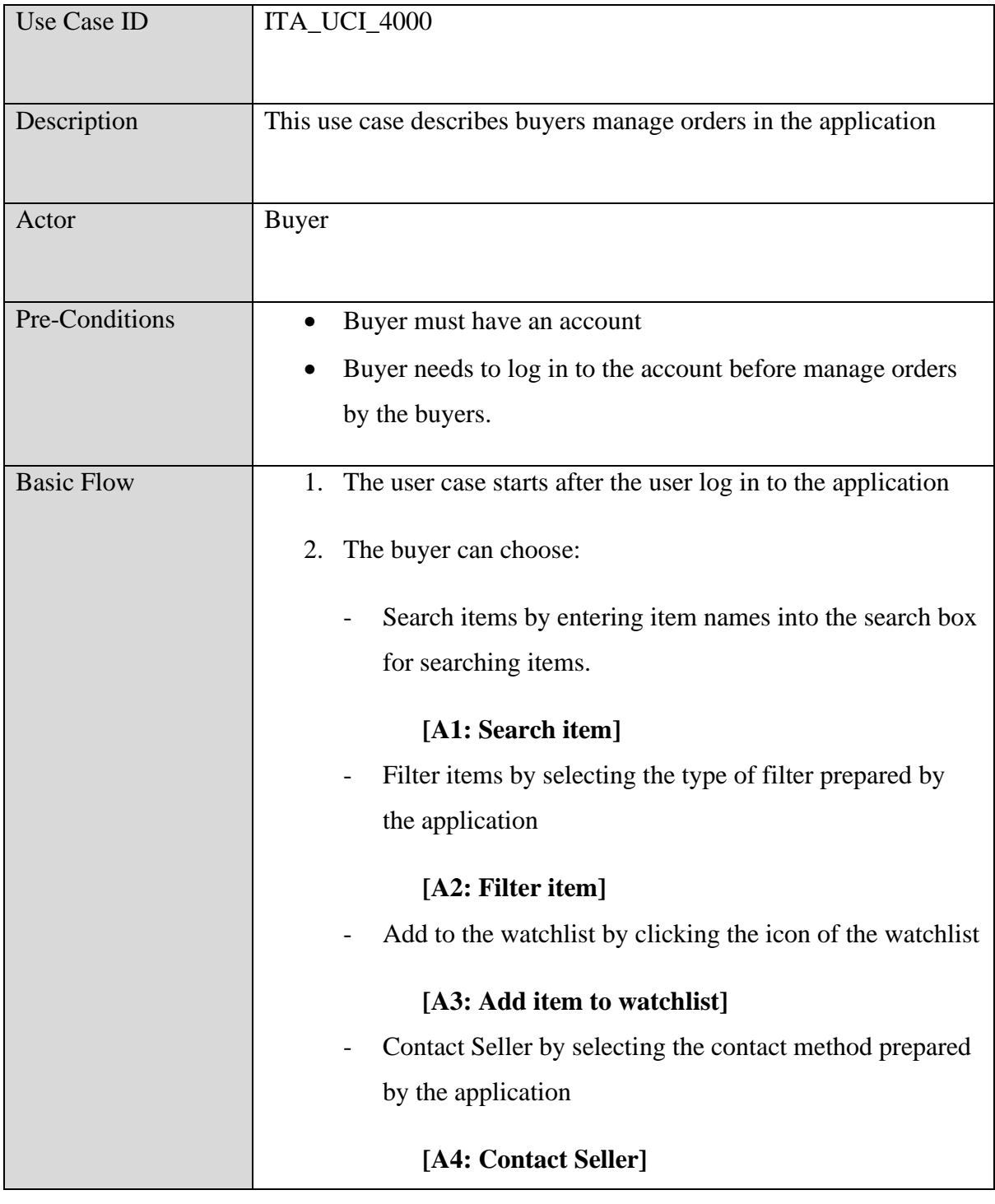

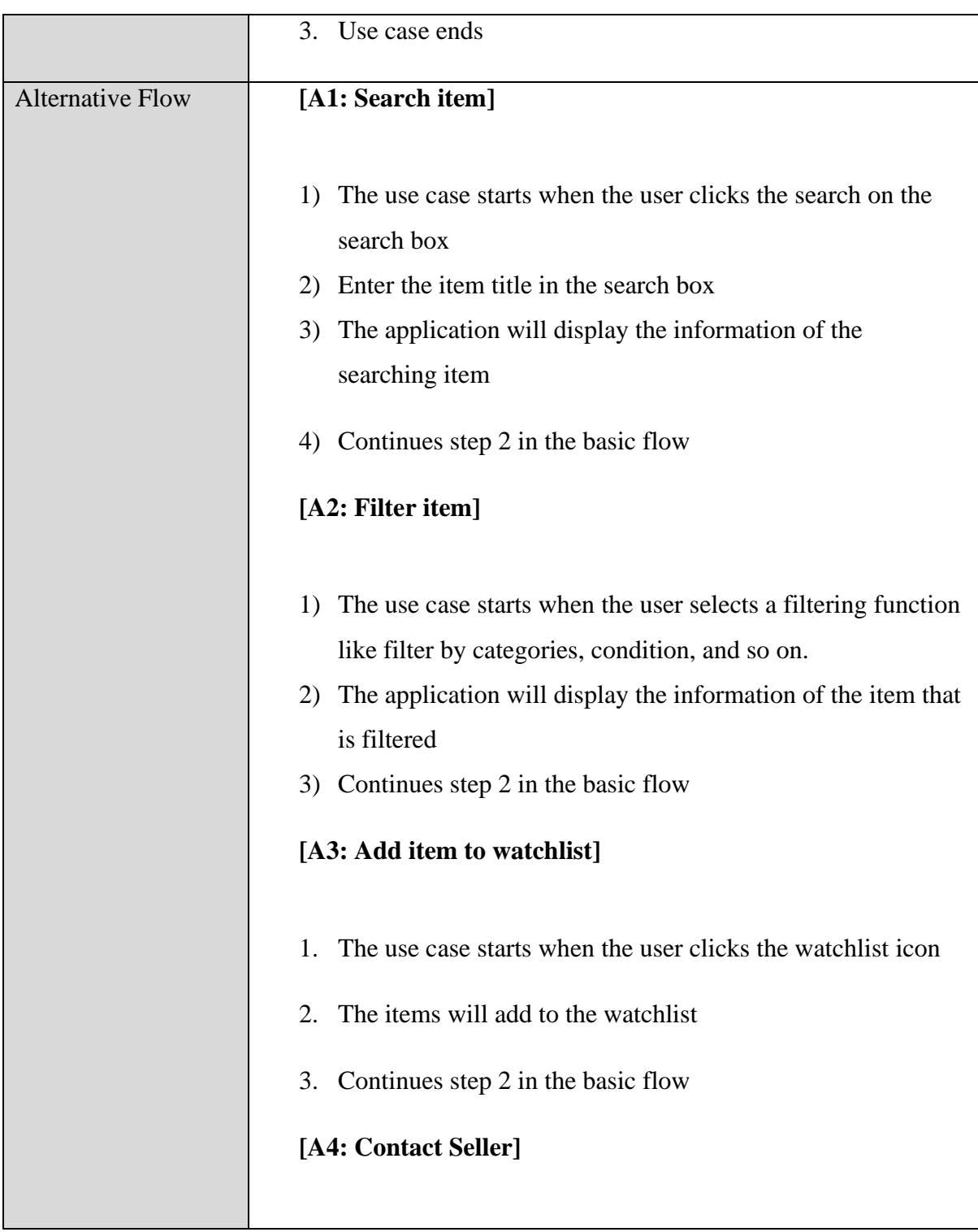

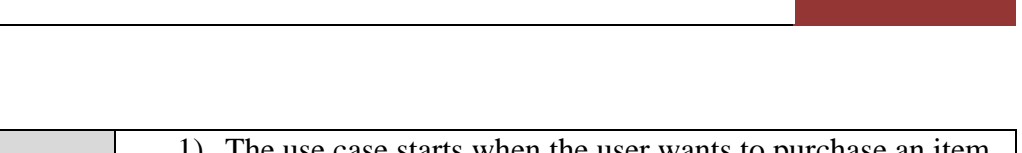

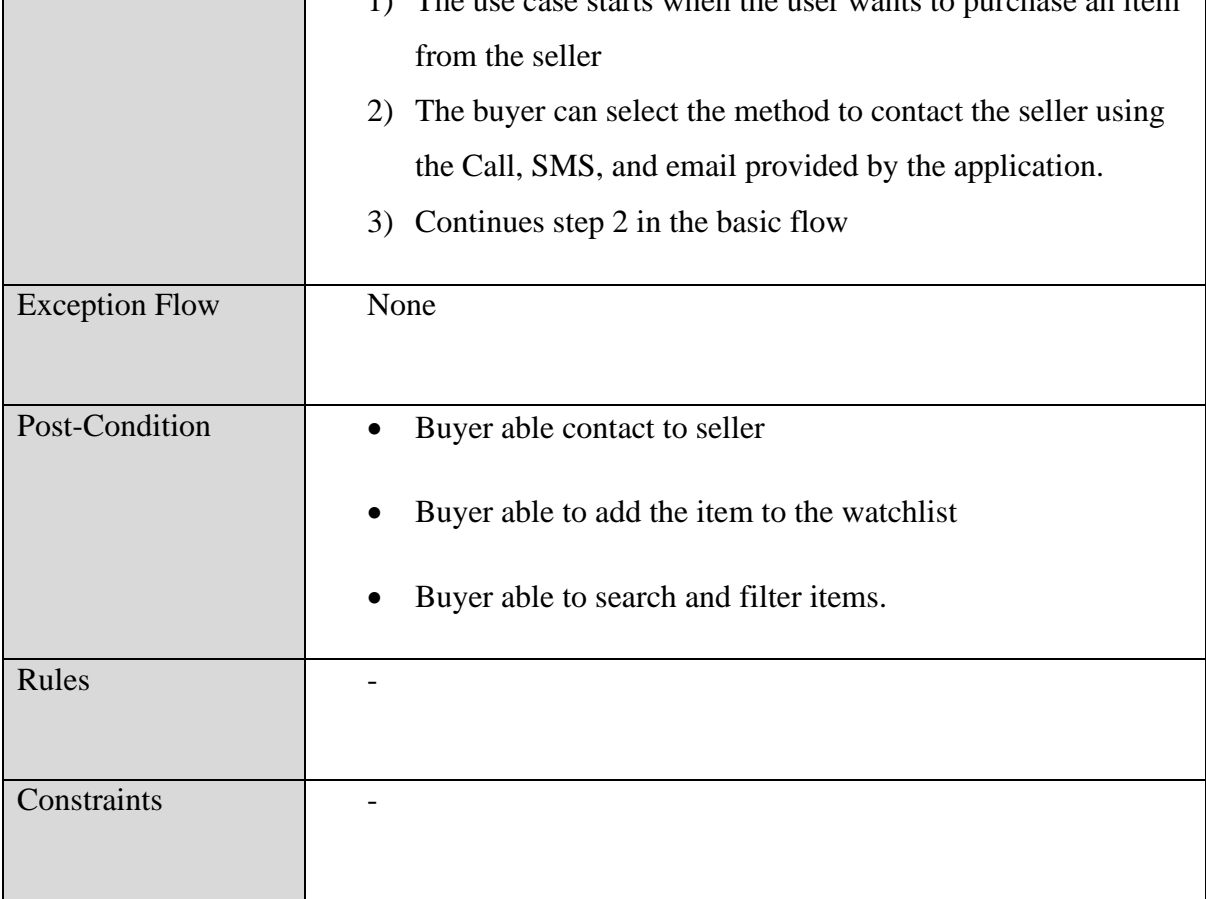

## **2.1.5 Manage User**

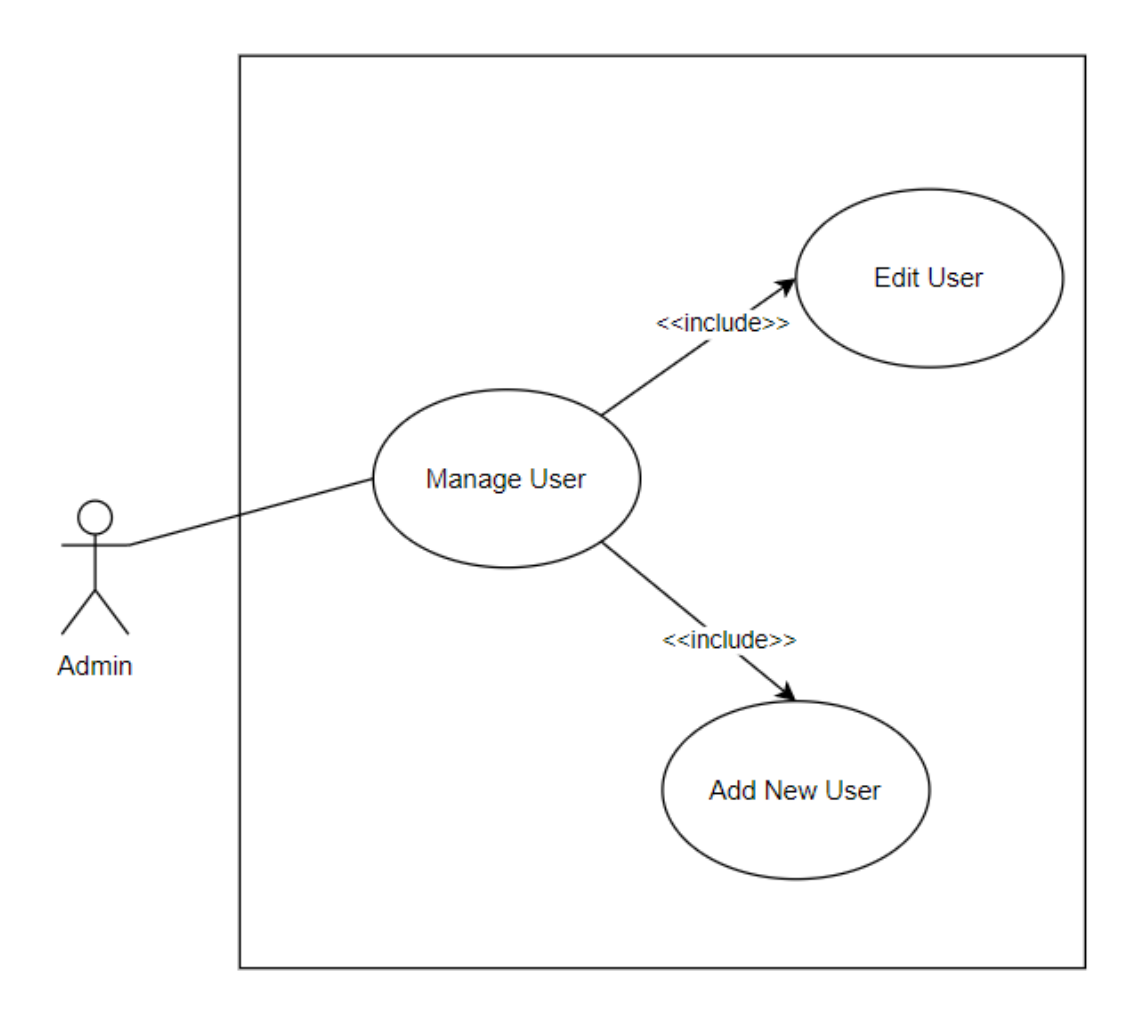

Figure 2.5 Use Case Diagram of Manage User

Table 2.5 Manage User

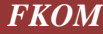

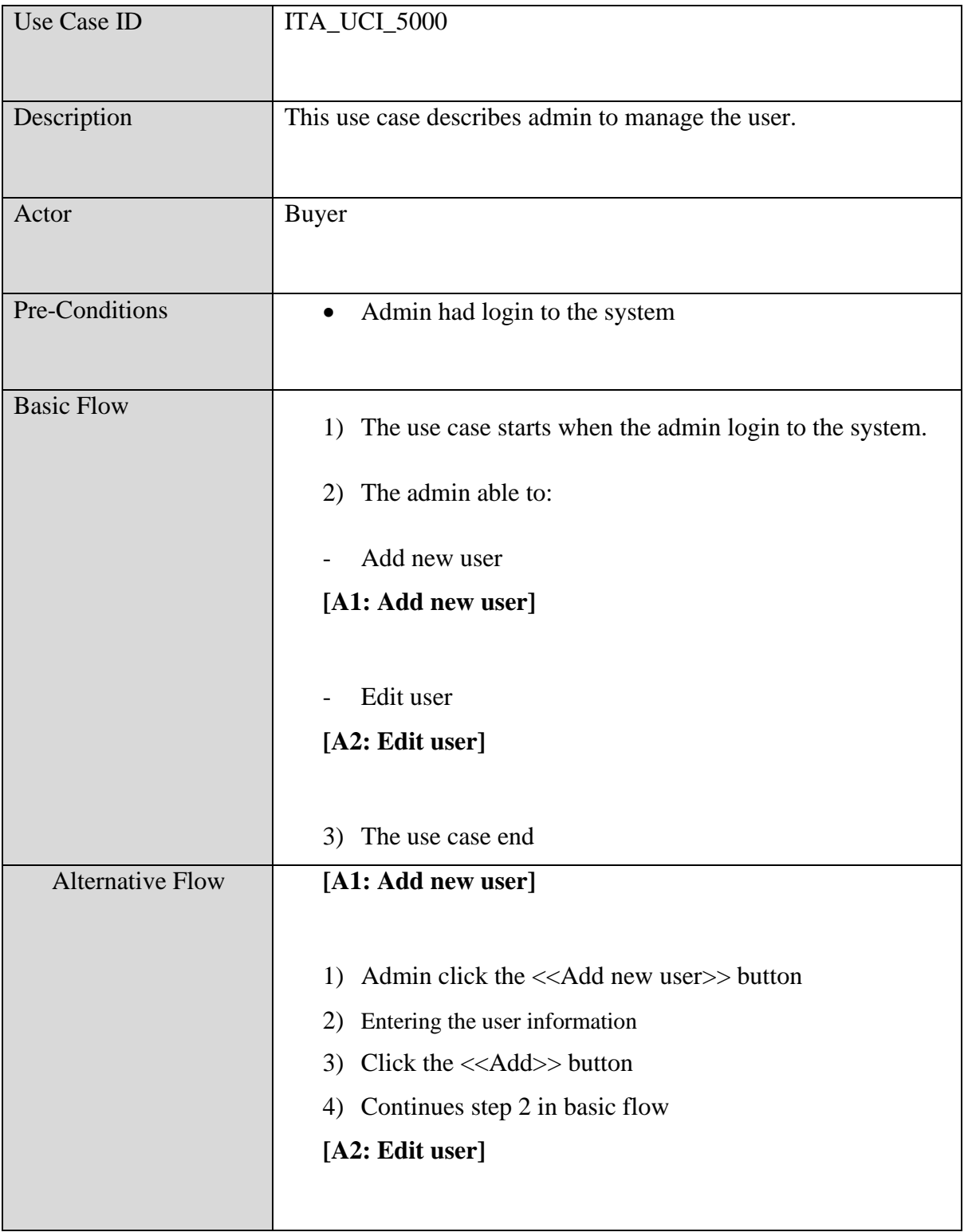

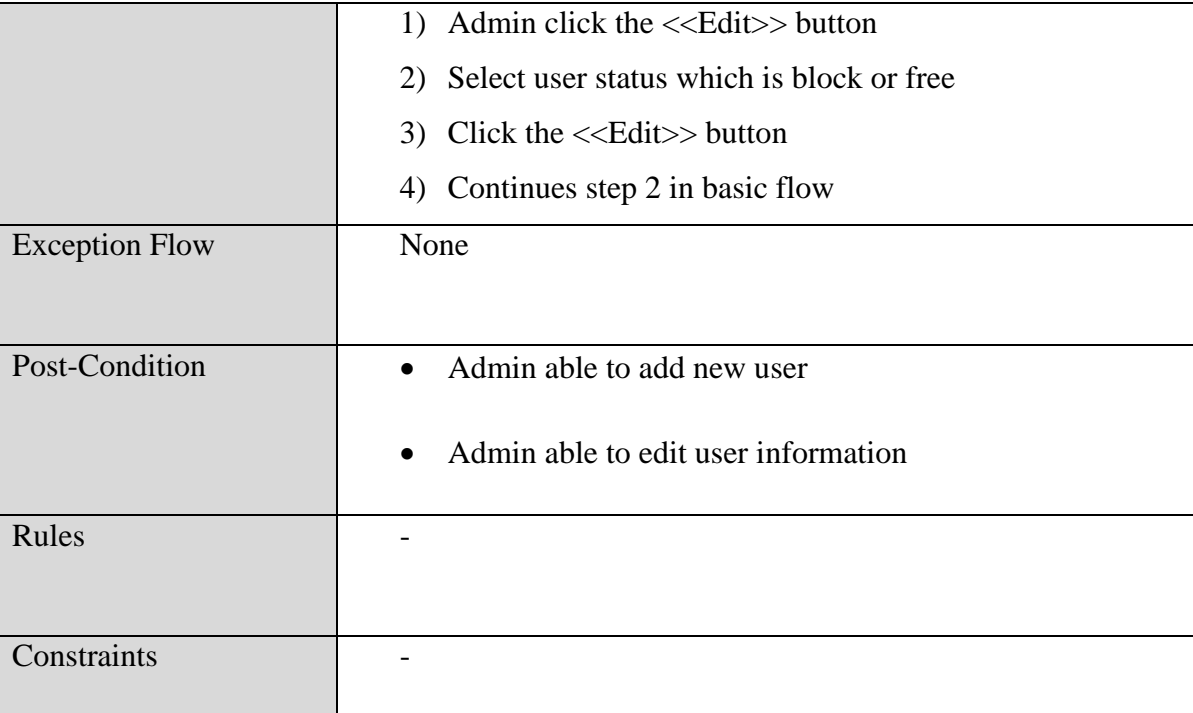

## **2.2 SEQUENCE DIAGRAM**

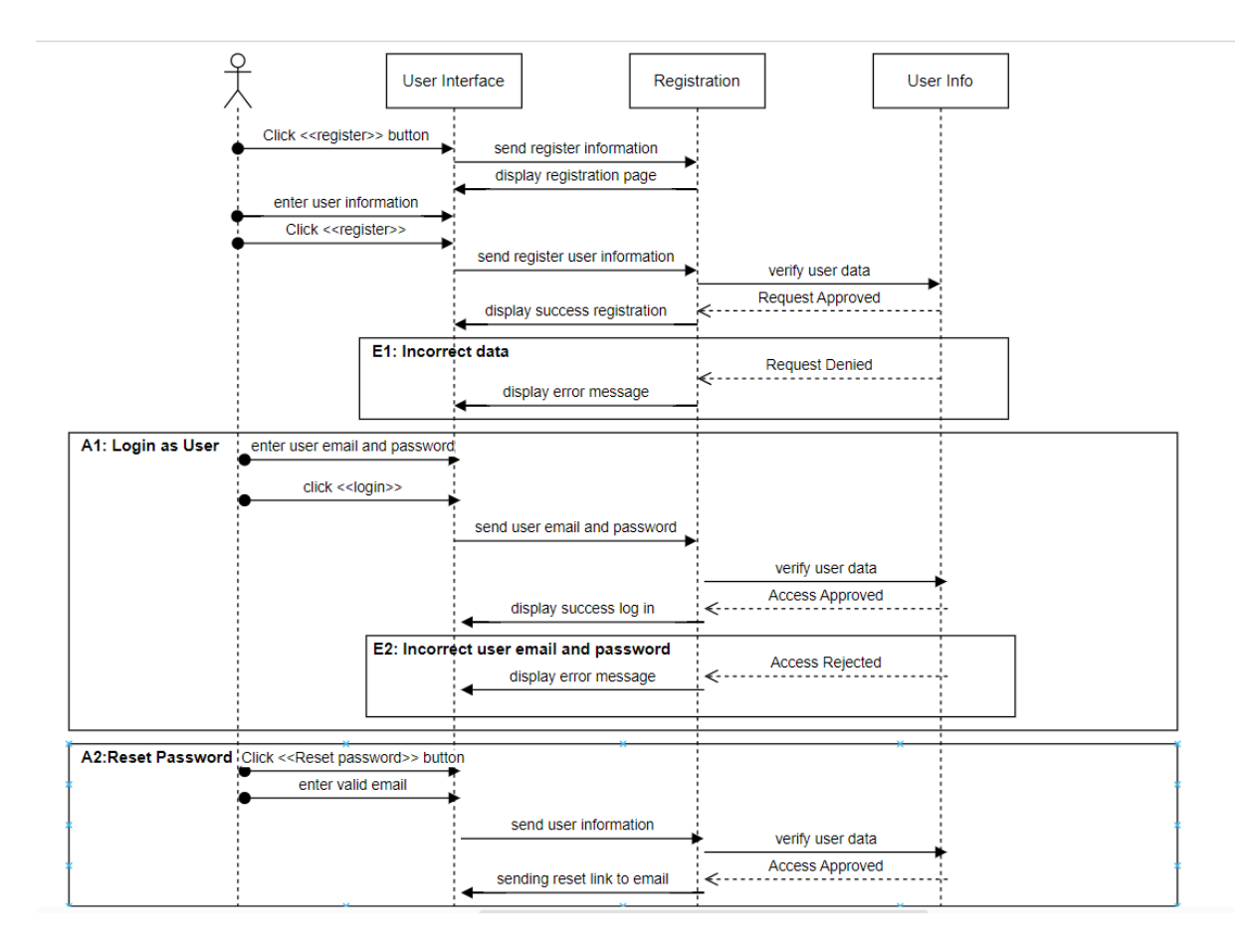

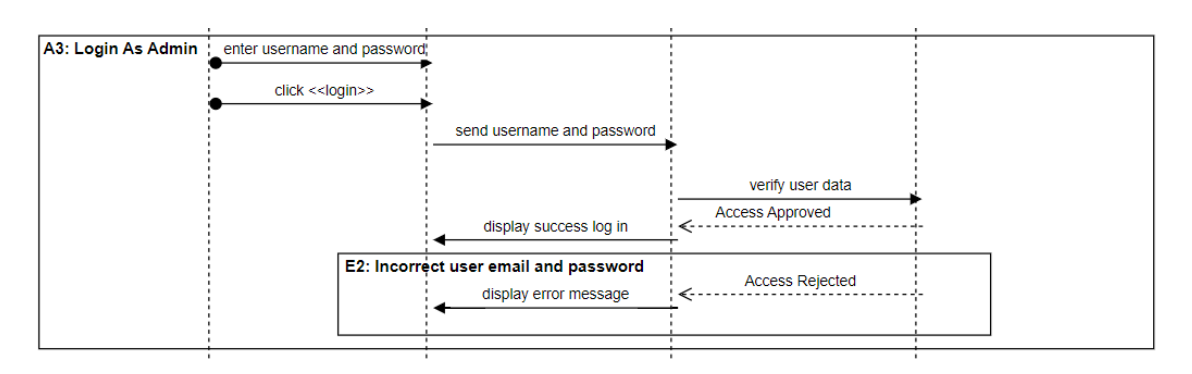

Figure 2.6 Sequence Diagram of Manage Registration

Figure 2.6 shows Sequence Diagram of manage registration in the application. Users need to click the Register button to link to the registration page. Users need to enter all the user information that is required and click the register button to send the user's information to the database. The system will verify user data if all the information is fulfilled system will display a successful message and if there is some error information like repeated id it will display an error message for the registration. Manage registration function also included for the login function which allow user and admin login.

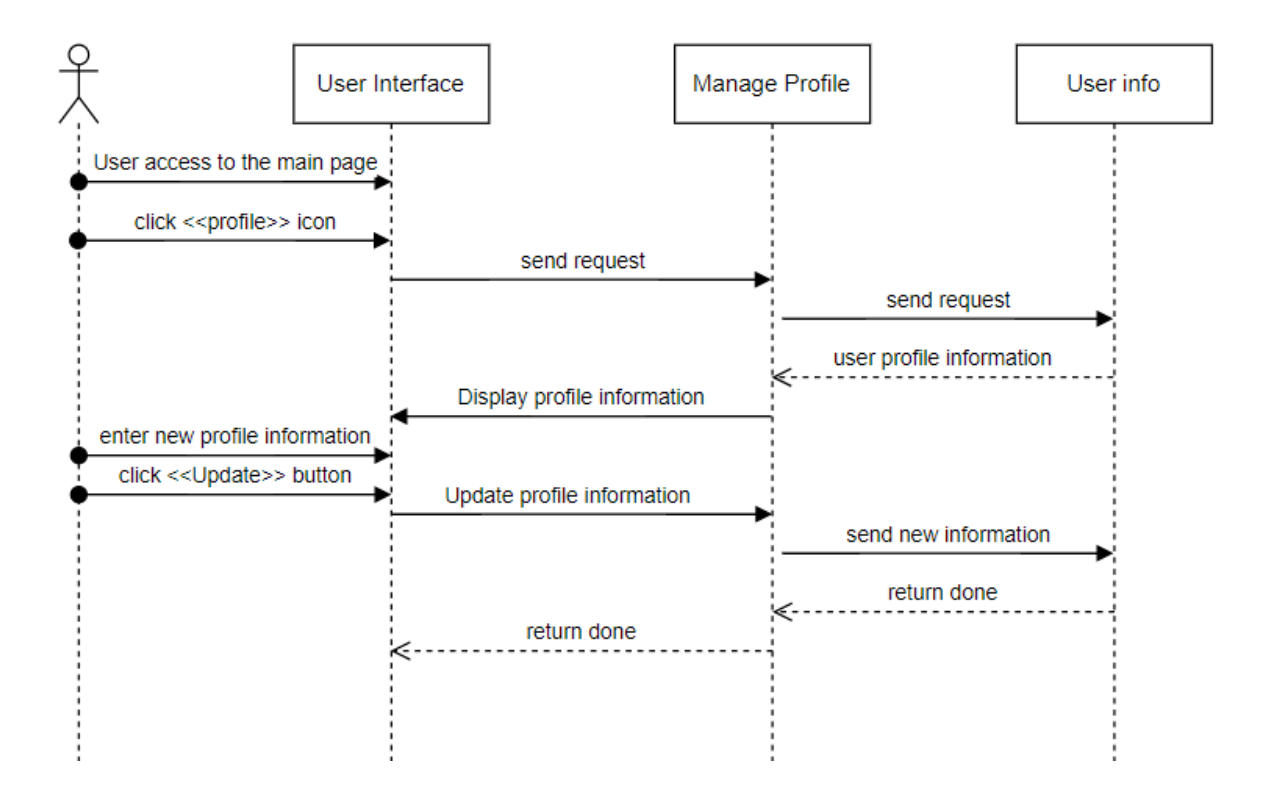

Figure 2.7 Sequence Diagram of Manage Profile

Figure 2.7 shows Sequence Diagram of Manage Profile in the application. Users are access to the main page by using the login function. Users need to click the profile icon to get the user information data and display it on the profile page. Users can enter new user information like email, phone number, and so on. Users can click the update button to update all the new information that is entered. The system will return a successful message when the new information is uploaded.

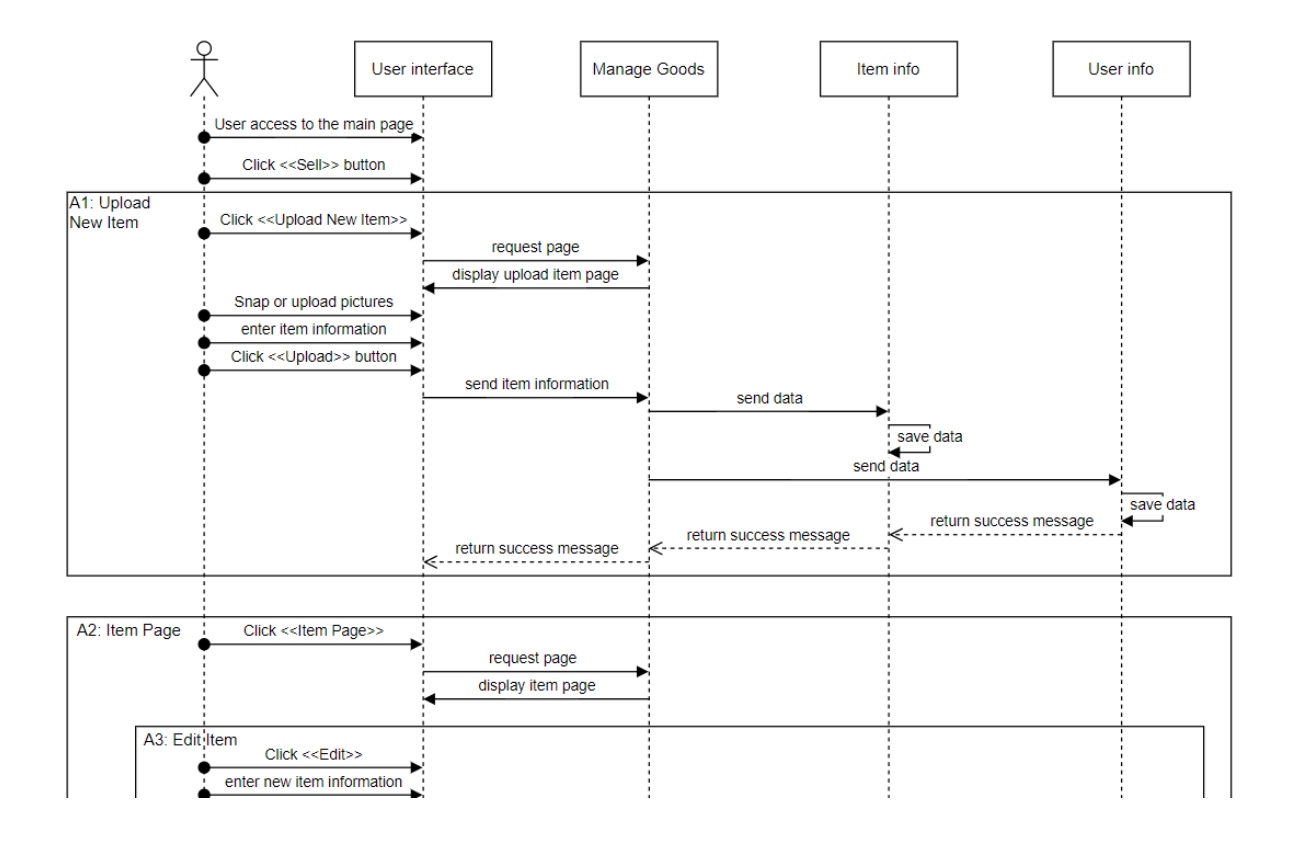

Figure 2.8 Sequence Diagram of Manage Goods with Alternative 1

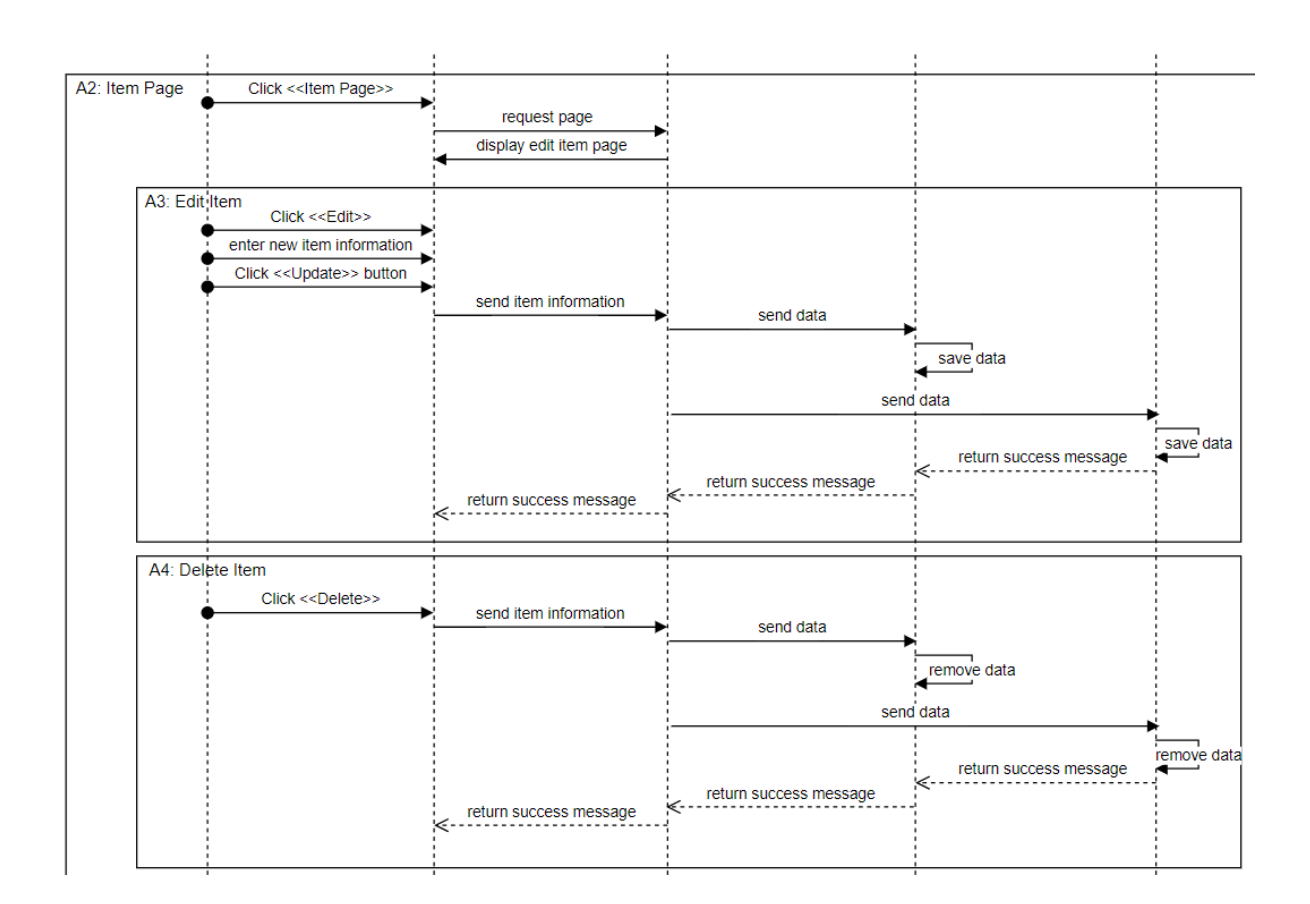

Figure 2.9 Sequence Diagram of Manage Goods with Alternatives 2, 3 & 4

Figure 2.8 and Figure 2.9 shows the Sequence of Manage Trade and its Alternative in the application. Users are access to the main page by using the login function. Users need to click the sell button to link to the manage trade page. Users can select the upload new item button to insert a new item for sale. Users are required to snap pictures or select pictures from the gallery and users are required to enter the information about the new item. After entering all the required data, users can click the upload button to send the item information to the item database and user database. The system will send a successful message when the item information is inserted into the database.

Users can select the edit item button to edit items' information. Users are required to

select the item that needs to be edited and it will display the edit item page to let users edit the items' information. Users can click the update button to send the item information to the database. The system will send a successful message when the item information is updated into the database.

Users can select the delete item button to delete items' information. Users are required to select the item that needs to be deleted. Users can click the delete button to delete the item from the database. The system will send a successful message when the item information is deleted from the database.

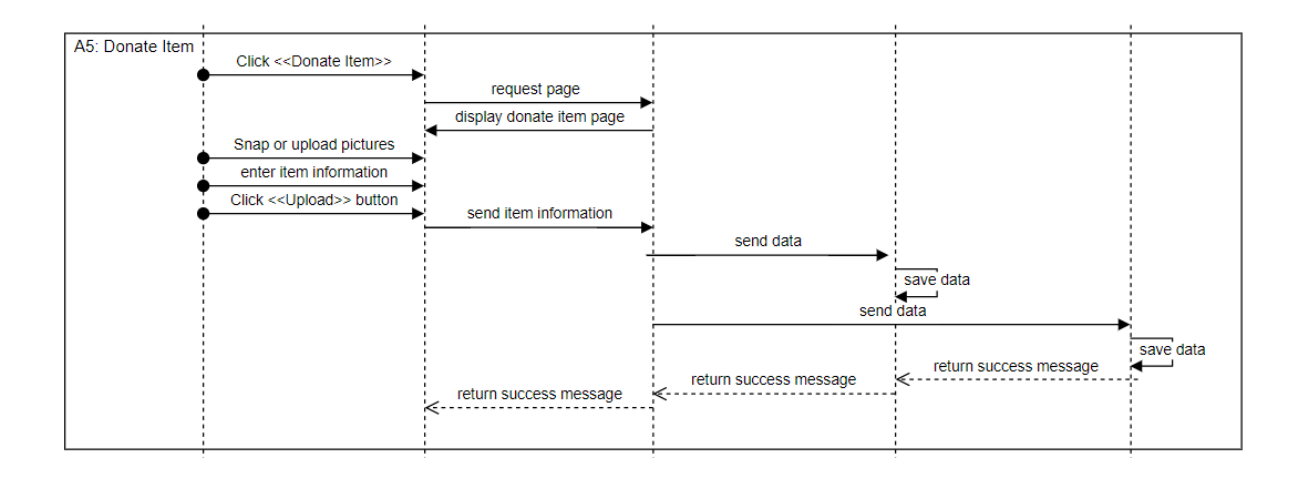

Figure 2.10 Sequence Diagram of Manage Goods with Alternatives 5

Figure 2.10 shows the Sequence Diagram of Manage Goods with Alternatives 5. Users can select the Donate Item button to donate an item. Users are required to enter the item information for the donated item. Users can click the upload button to send the item information to the database. The system will send a successful message when the item information is stored in the database.

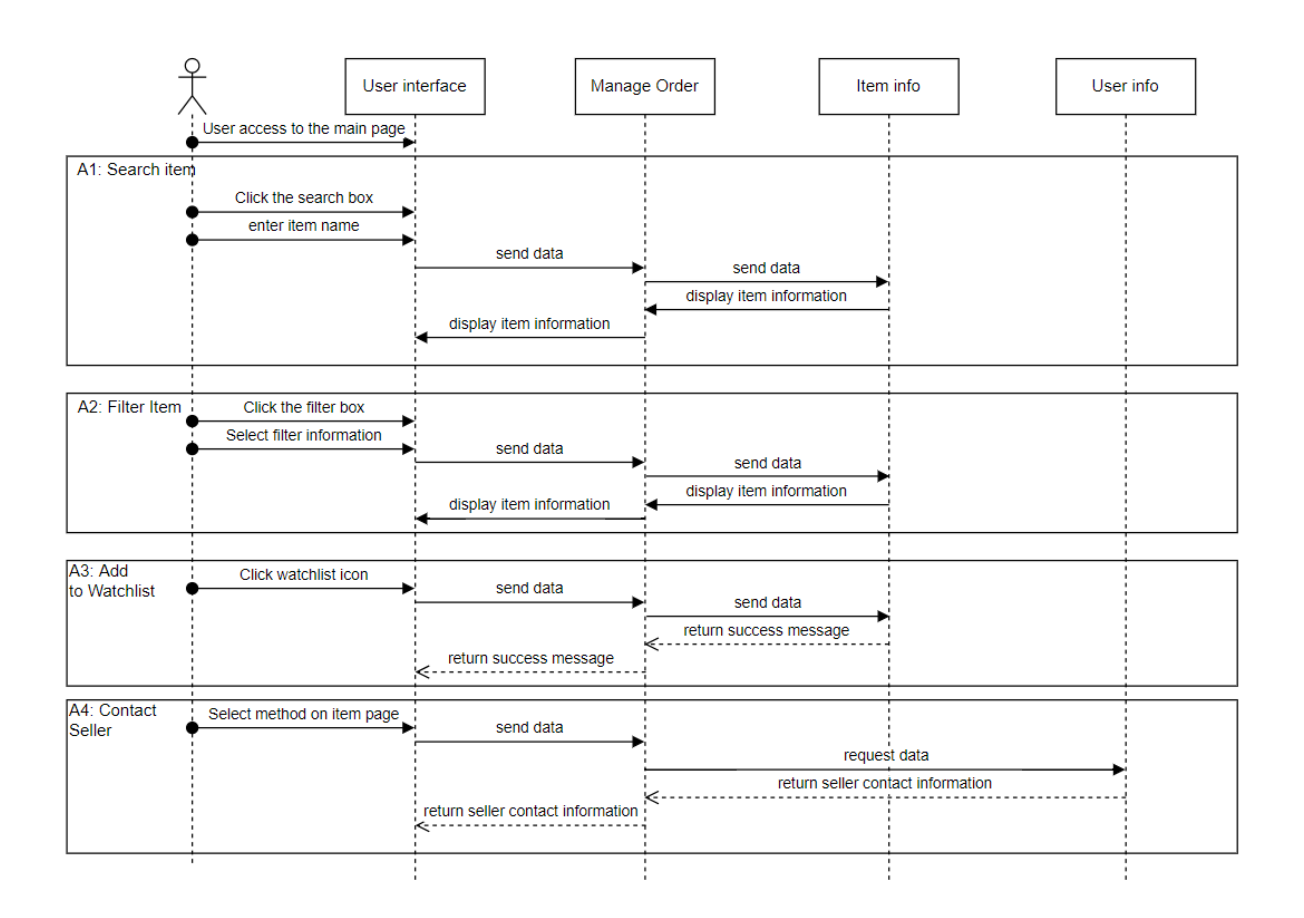

Figure 2.11 Sequence Diagram of Manage Order

Figure 2.11 shows the Sequence of Manage Order and its Alternative in the application. Users are access to the main page by using the login function. Users can search for an item by clicking the search box on the main page and entering the item name into the search box. The system will display the item information. Users can use the filter item function by clicking the filter box and selecting the filter information like categories, prices, and so on. The system will display the filtered item information. Users can click the watchlist icon on the item page to add the item to the watchlist and return a success message. Users can select the contact method on

the item page like SMS, call, and so on to directly contact the seller. The system will request the contact information and return the seller's contact information to let users contact the seller.

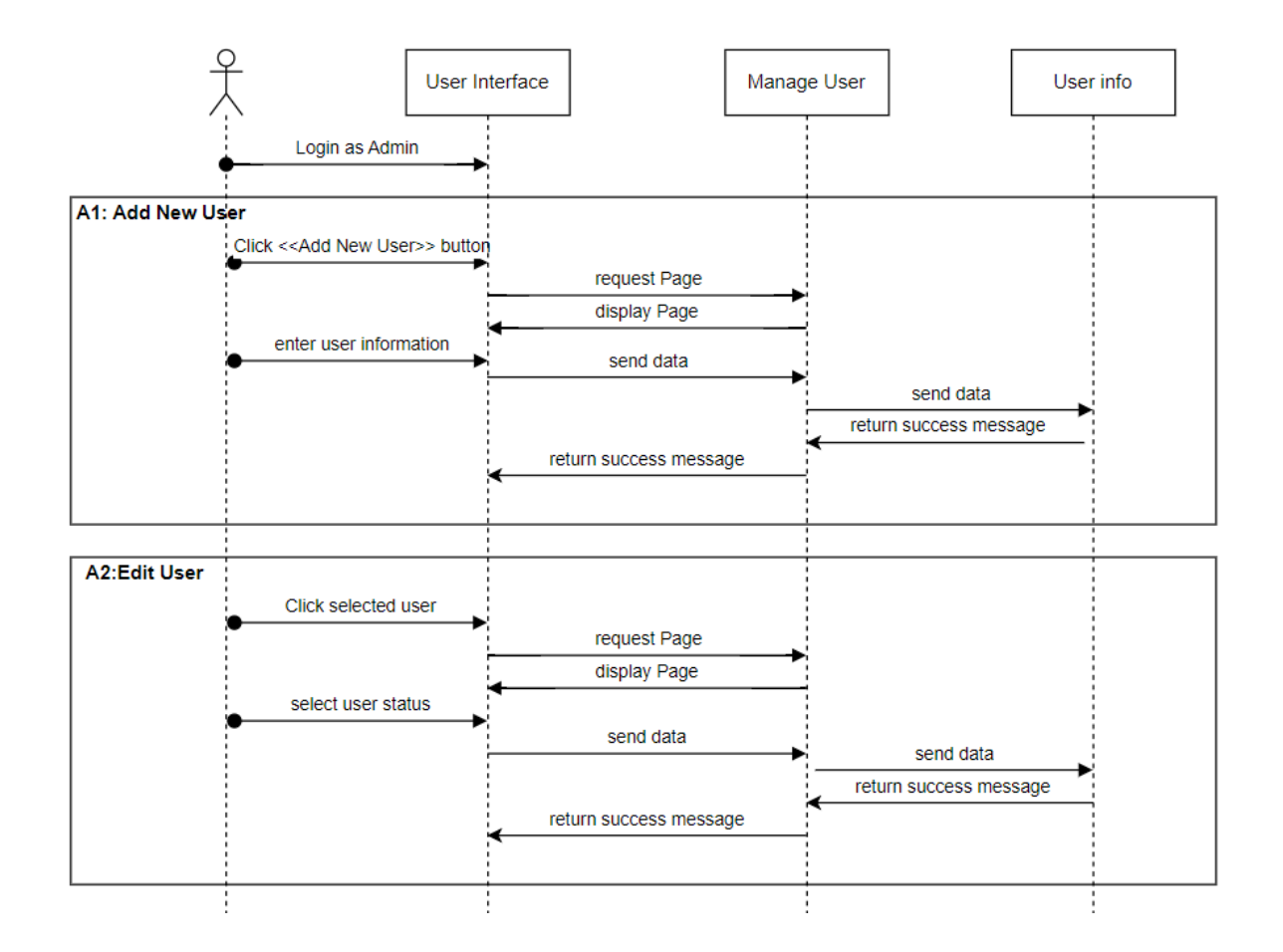

Figure 2.12 Sequence Diagram of Manage User

Figure 2.12 shows the Sequence of Manage User and its Alternative in the application. Admin can access the admin page by using the login function. The admin can view the user information in the admin page. Admin can add a new user by clicking the add new user button and entering the user information to add the user to the system. Admin can edit user status by select the status and click the edit button.

### **3 CHAPTER 3**

### **3.1 INTERFACE DESIGN**

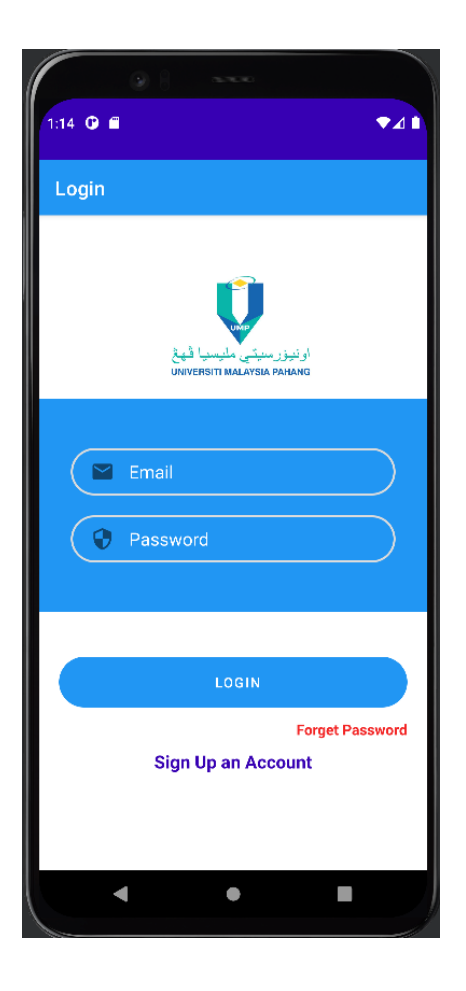

Appendix - A 1: Login Page

This is the first page that will appear after user click application icon in user device. User are required to enter their username and password to log in to the application. The <<Login>> button is used to log in to the application after users enter the user email and password. When click Forget Password text it will link to Appendix A-2: Forget Password Page and if click the Sign Up an Account text it will link to Appendix A-3: Register Page.

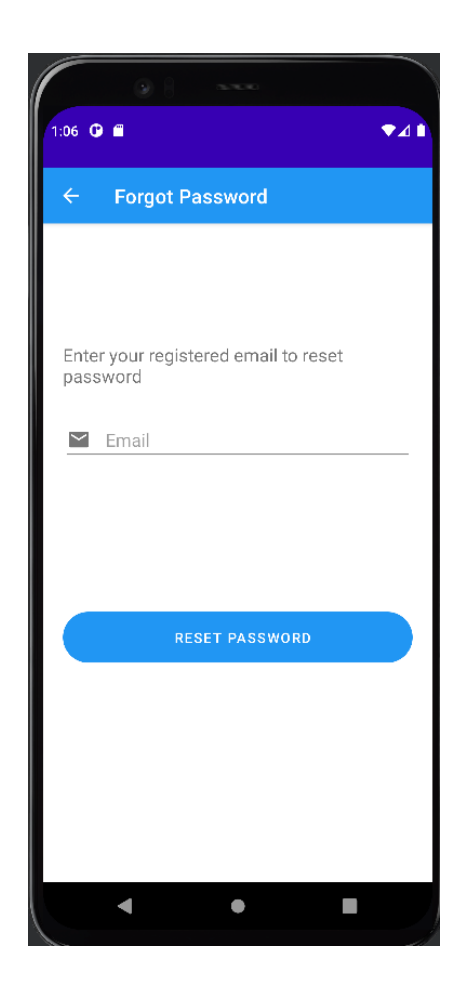

Appendix - A 2: Forget Password Page

When the users click the Forget Password text in Appendix A-1: Login Page, it will directly link to this page. Users are required to enter the email that had registered and click the Reset Password button to reset the password of the user account. After clicking the button the application will send a link to email for the resetting the password in the application.

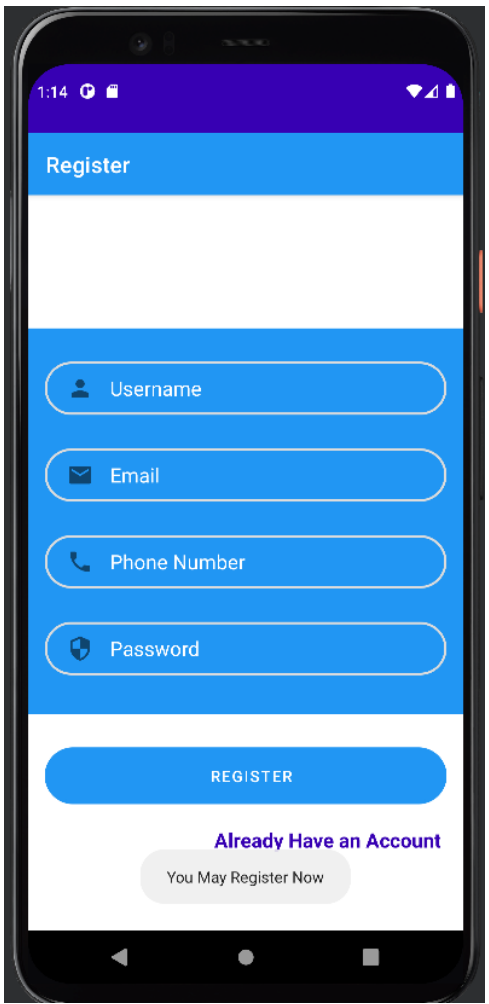

Appendix - A 3: Register Page

When the users click the Sign Up an Account text in Appendix A-1: Login Page, it will directly link to this page. The user is required to enter the username, email, phone number, and password to register an account. After entering all the required information, the user can click the Register button to register an account. If the user clicks the Already Have an Account text it will link to Appendix A-1: Login Page.

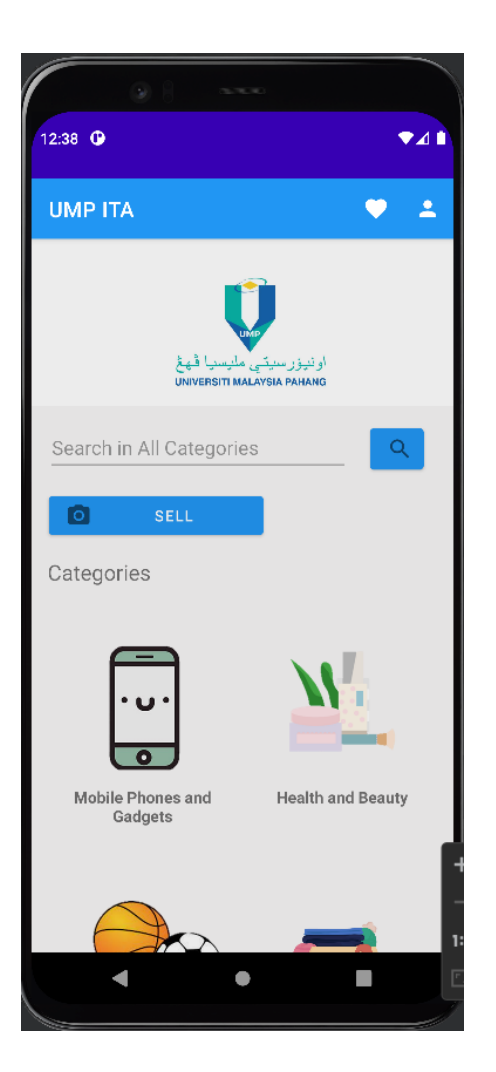

Appendix - A 4: Main Page

When the users entering the username and password and click the Login button in Appendix A-1: Login Page, it will verify the user information into the database if all the data are verified it will link to this page. There has a search box to let users enter the item name and search for it and it will link to Appendix A-9: Search Page. Same as the button below the Categories text which will link to Appendix A-9: Search Page by using filter by the category the selected. If the users click the Sell button, it will link to Appendix A-5: Sell Option Page which able users to upload a new item and view the item that users had uploaded.

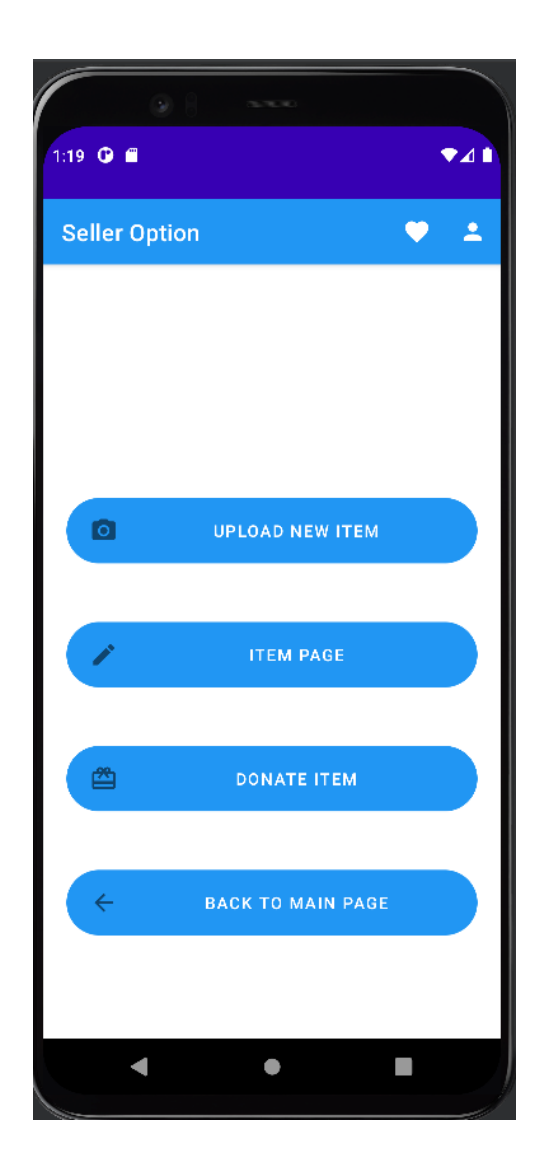

Appendix - A 5: Sell Option Page

When the users click the Sell button in Appendix A-4: Main Page, it will directly link to this page. Users can upload a new item by clicking the Upload New Item button which links to Appendix A-6: Upload New Item Page and viewing the item that had been uploaded by the user which links to Appendix A-7: Item Page. Users are able to donate items by clicking the Donate Item button and links to Appendix A-17: Donate Page.

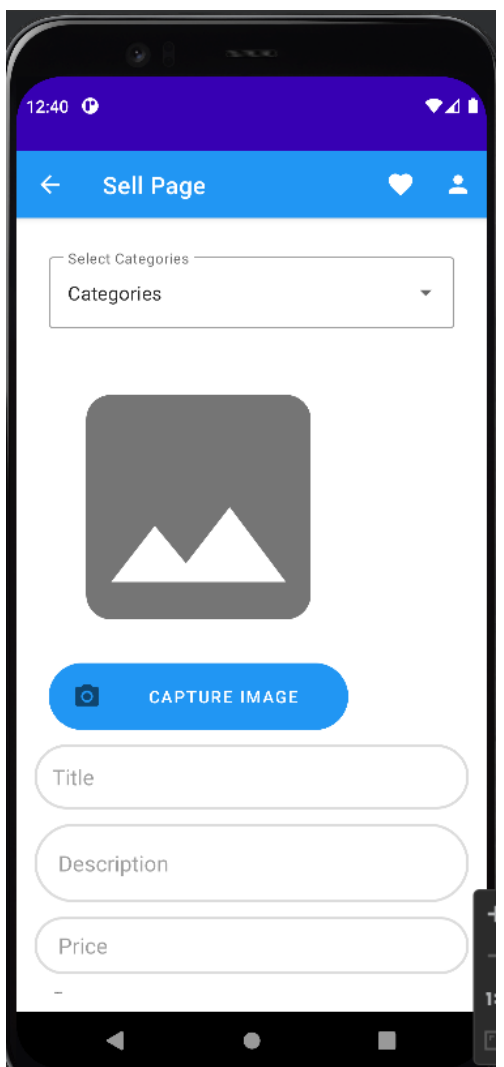

Appendix - A 6: Upload New Item Page

When the users click the Upload New Item button in Appendix A-5: Sell Option Page, it will directly link to this page. The user is required to enter item information and capture pictures or select pictures from the gallery. After entering all the information, the user can click the Upload button to upload the item information to the database.

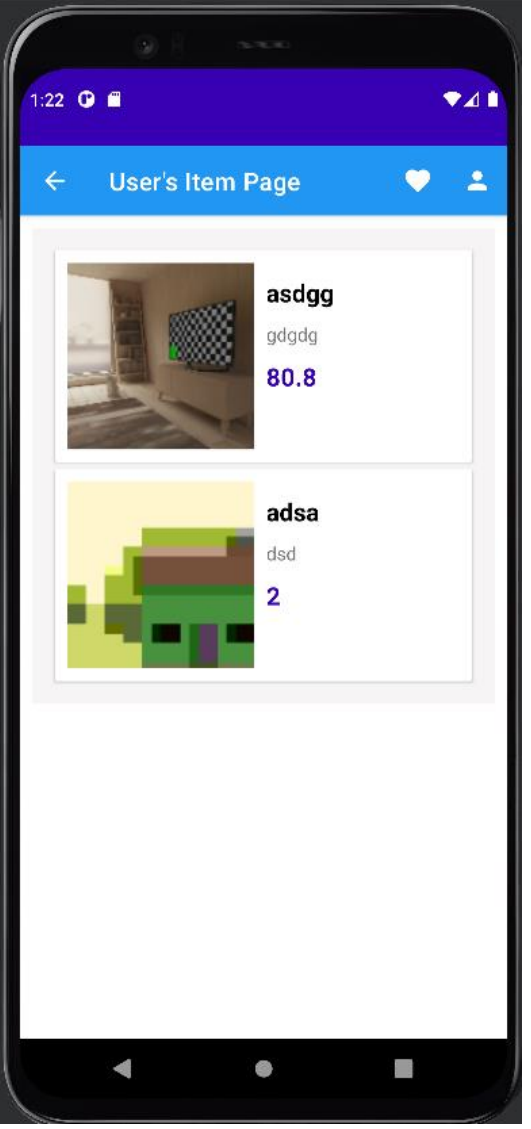

Appendix - A 7: Item Page

When the users click the Item Page button in Appendix A-5: Sell Option Page, it will directly link to this page. The user can click the item card to redirect to the edit item page.

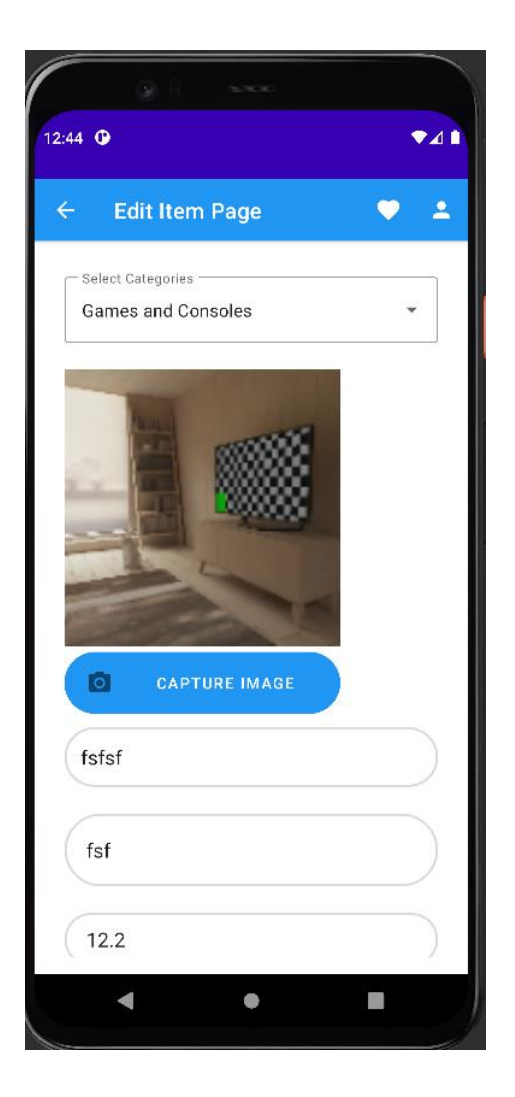

Appendix - A 8: Edit Item Page

When the users click the Edit button in Appendix A-7: Item Page, it will directly link to this page. The system will display all the information of the item like category, image, title, description, price, condition, type and status of the item. User can enter the new item information and click the update information to update the item information. User also allow to click the remove item button to remove the item from the application. After the action it will redirect to Appendix  $- A 5$ : SellOptionPage

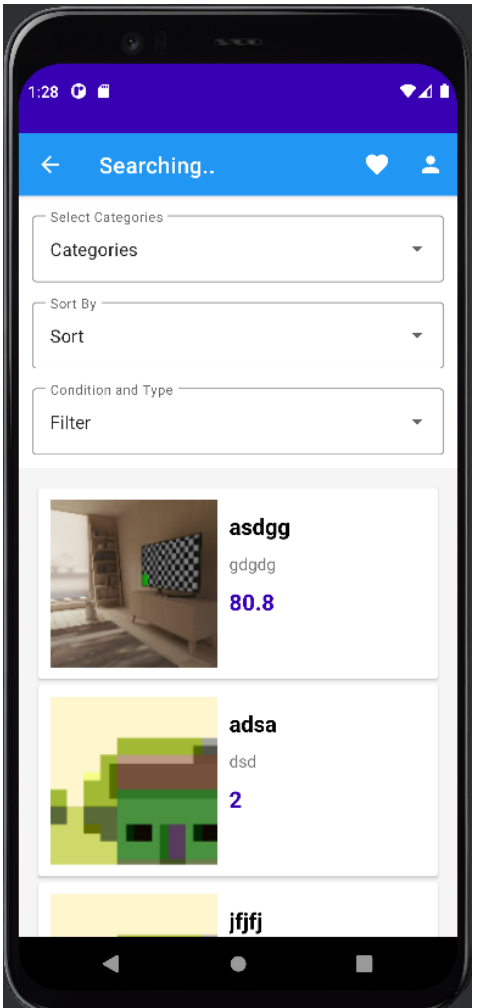

Appendix - A 9: Search Page

When the users enter the item name and click the Search button in Appendix A-4: Main Page, it will directly link to this page. Users can filter the item by selecting the category, condition, and type. Users also can sort the item by selecting the sort. Users can click the image and it will directly link to Appendix A-10: Item Detail Page.

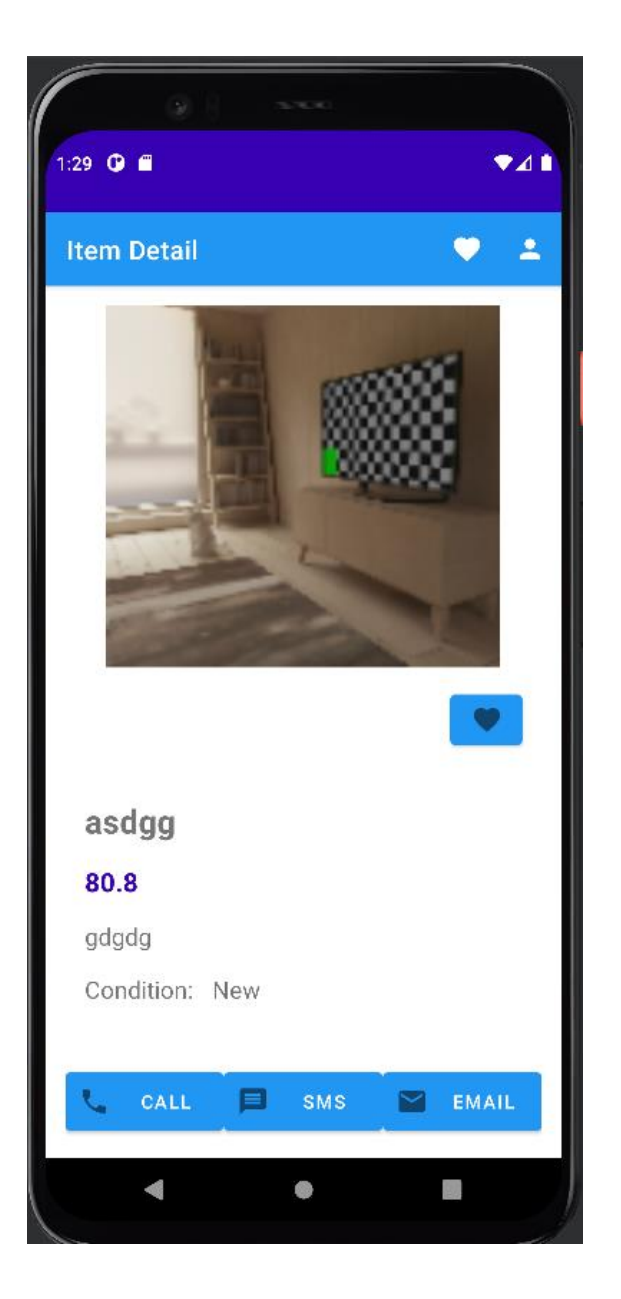

Appendix - A 10: Item Detail Page

When the click the image in Appendix A-9: Search Page, it will directly link to this page. Users can select the method for contacting sellers like call, SMS, and email. Users can view all the information of the item that selected by user. User can click the favor button to add the item to the watch list.

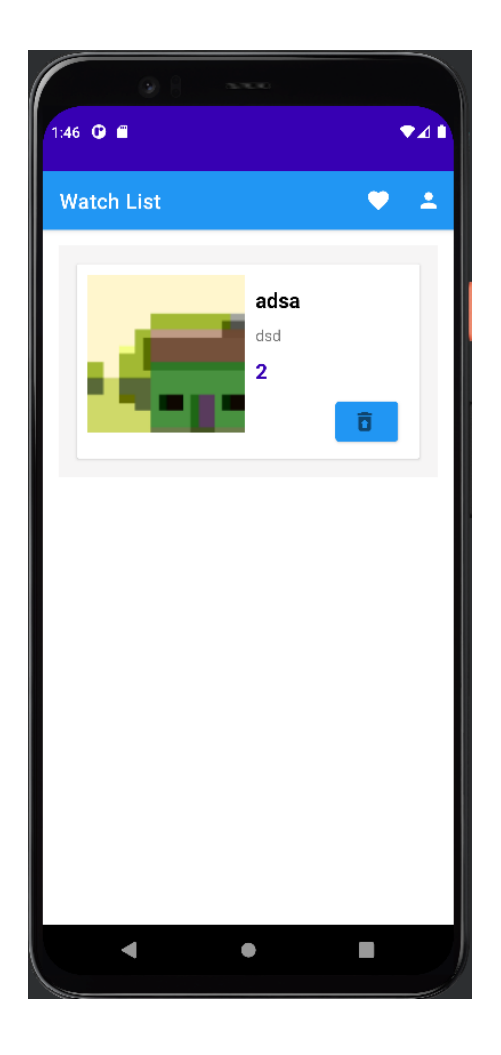

Appendix - A 11: Watch List Page

When the click the favour icon in action bar, it will directly link to this page. Users can view all the items that were added to the watch list. Users can remove the item from the watch list by clicking the remove button. Users can click the image and link to Appendix A-10: Item Detail Page.

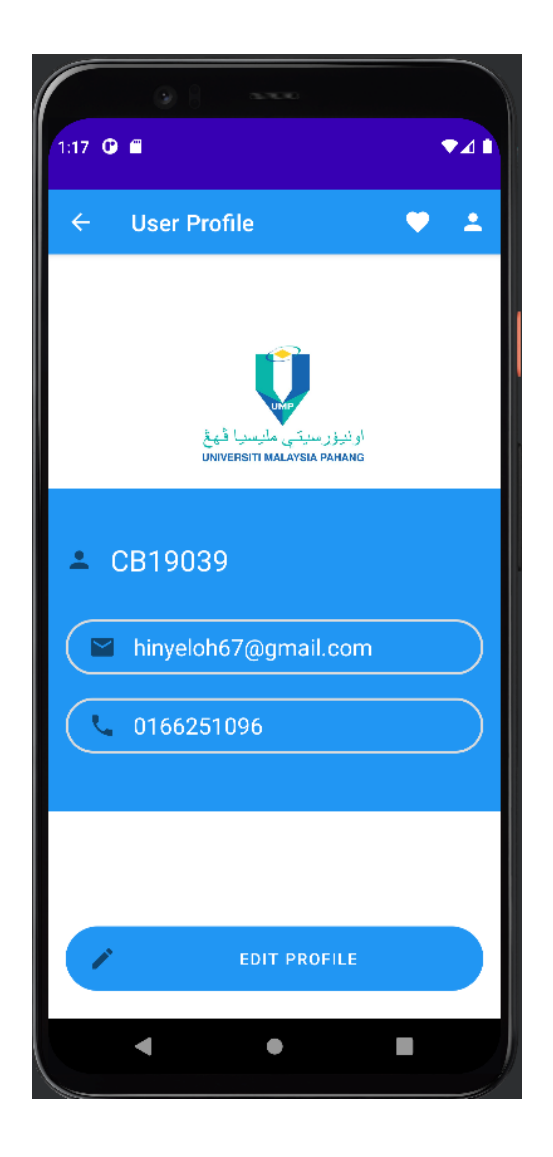

Appendix - A 12: Profile Page

When the click the person icon in action bar, it will directly link to this page. Users can view the email and phone number of the user. Users can edit the profile information by clicking the Edit Profile button and linking to Appendix A-13: Edit Profile Page.

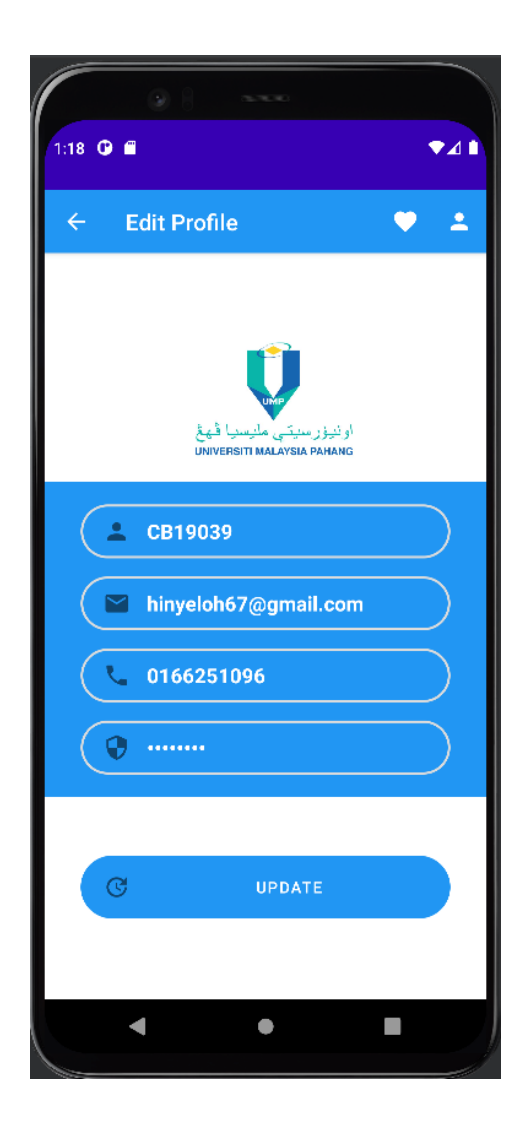

Appendix - A 13: Edit Profile Page

When the click the Edit Profile button in Appendix A-12: Profile Page, it will directly link to this page. Users can enter the new username, and phone number to update the user information and click the Update button to update the user profile.
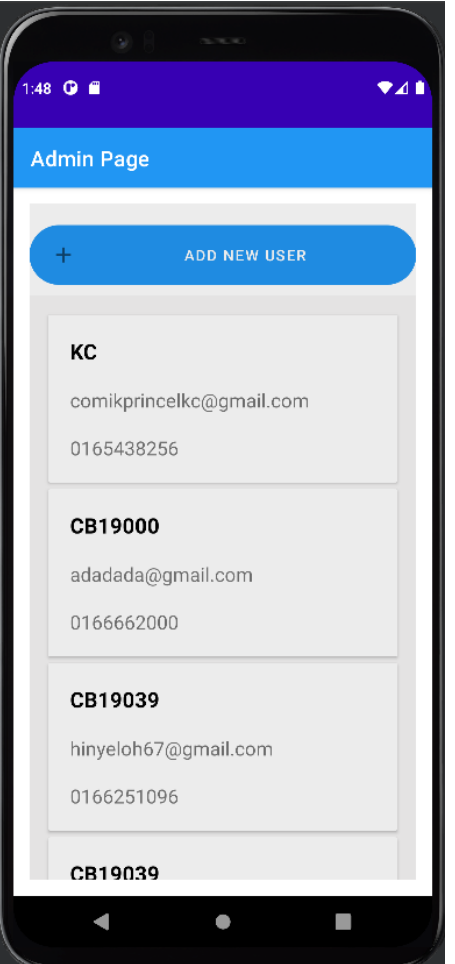

Appendix - A 14: Admin Page

When the click the admin logged in to the system, it will directly link to this page. Admin can view the user information on this page. Admin can click the add new user button and link to Appendix A-15: Add new user. Admin can click the user to link to Appendix A-16: Edit user to edit the user status.

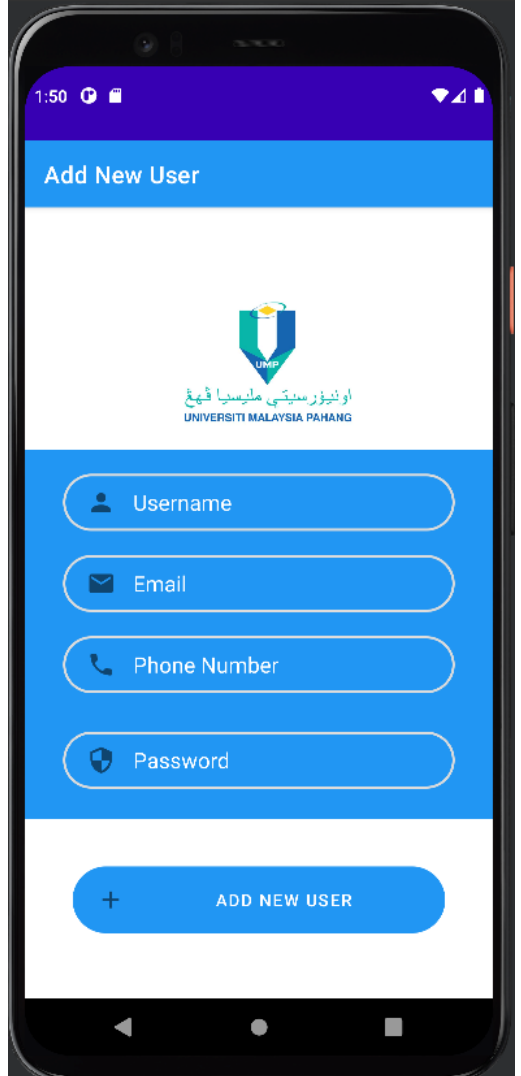

Appendix - A 15: Add New User

When admin click the add new user button from Appendix A-14: Admin Page, it will redirect to this interface. Admin required to enter the user information and click the Add new user button to add a new user to the database.

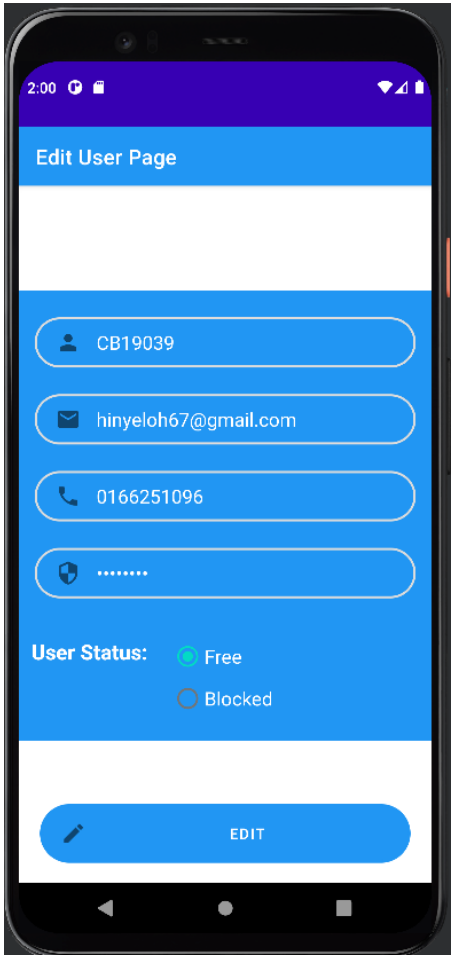

Appendix - A 16: Edit User

When admin click the edit button from Appendix A-14: Admin Page, it will redirect to this interface. The admin can click the edit button to update the new information of the user.

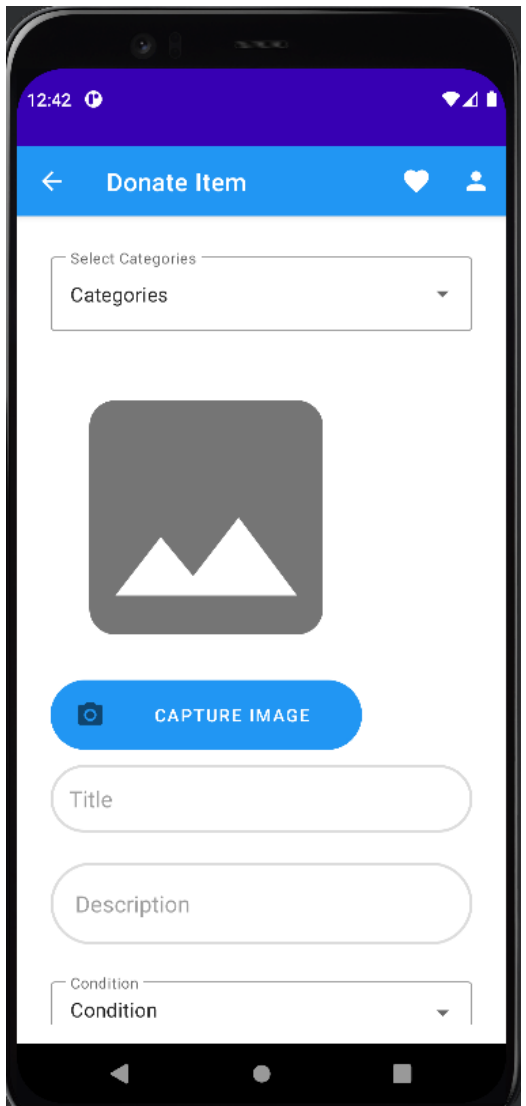

Appendix - A 17: Donate Page

Appendix A-17: Donate Page which able seller to donate their item to someone else that needed the item. Sellers are required to enter the required data of the item except the price of the item.

# **3.2 HARDWARE AND SOFTWARE SPECIFICATION**

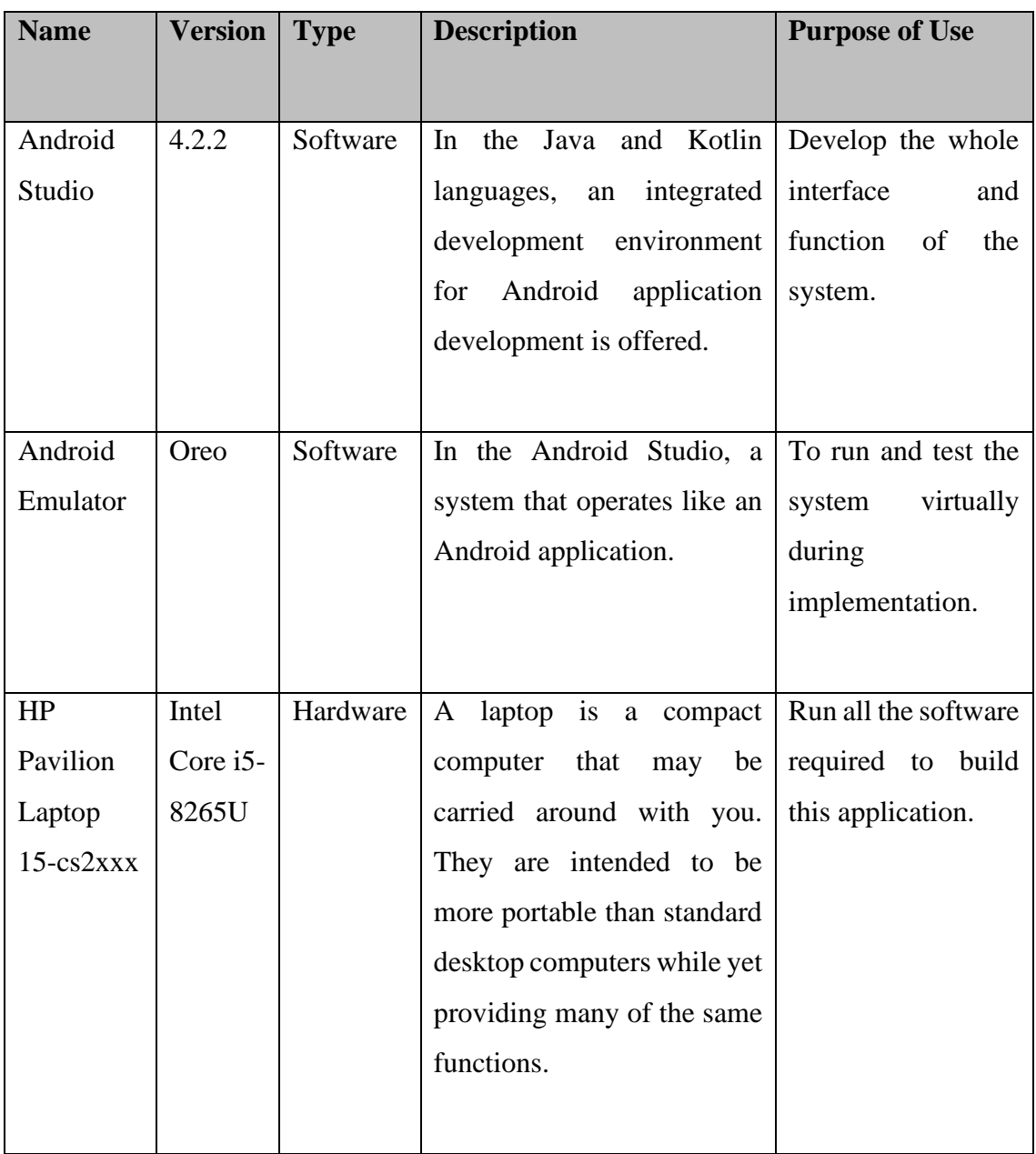

# Table 3.1 Software and Hardware Specification

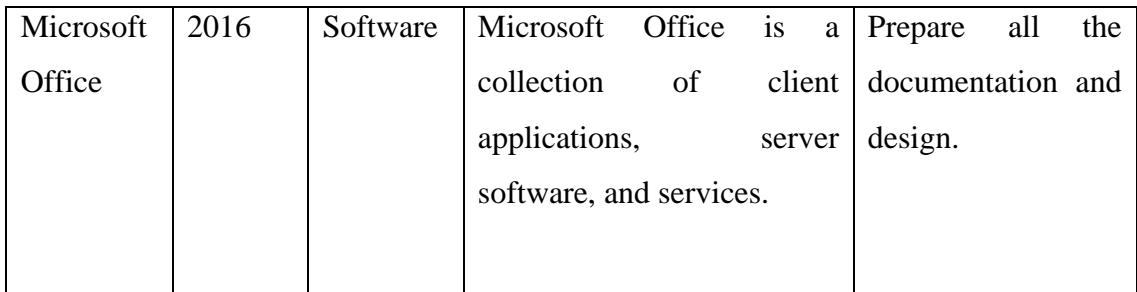

# **APPENDIX B SDD**

# SOFTWARE DESIGN DESCRIPTION  $(SDD)$

[UMP Item Trading Application]

# **DOCUMENT APPROVAL**

<span id="page-224-0"></span>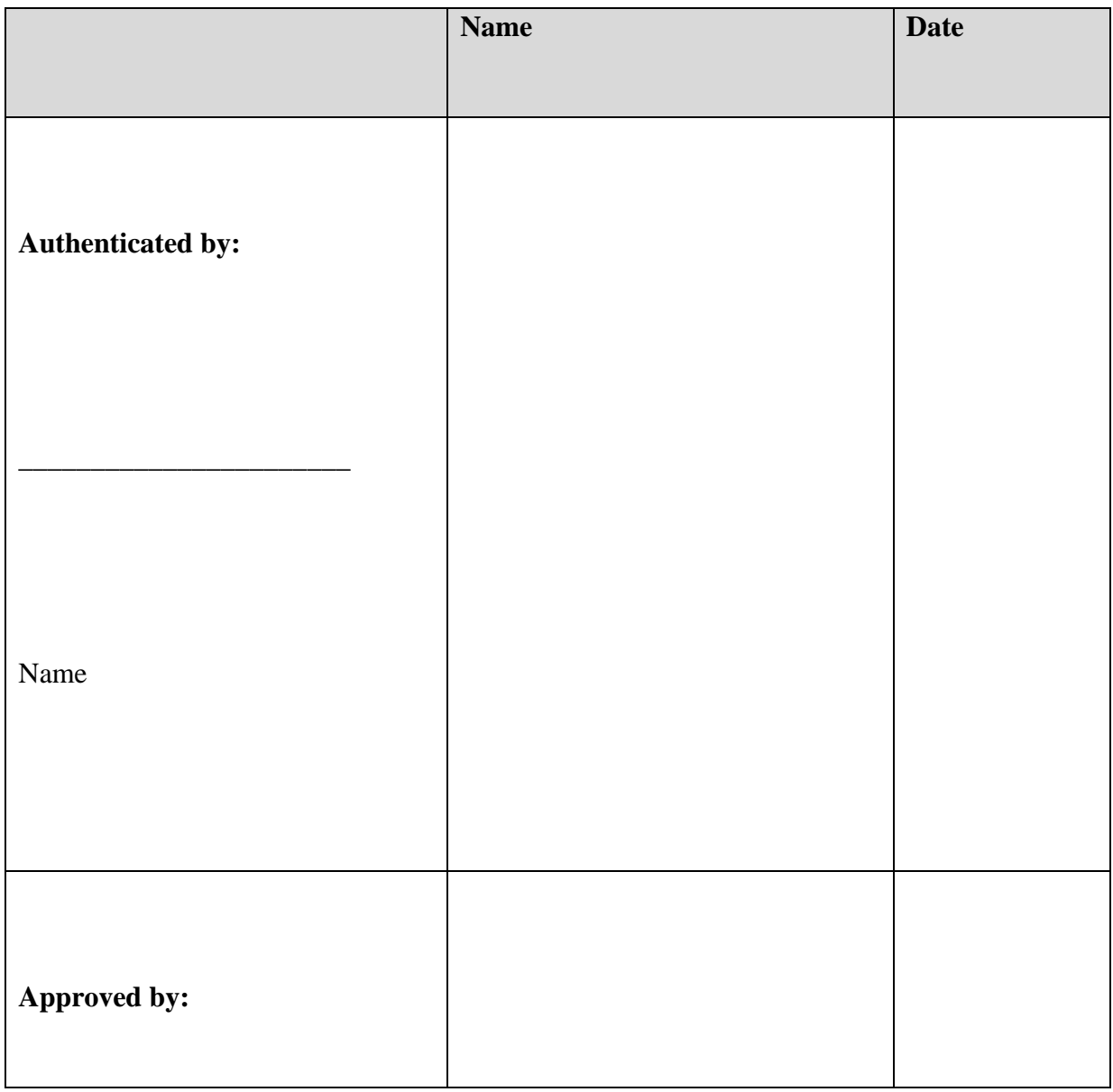

# **SOFTWARE DESIGN DESCRIPTION (SDD)**

Client

Software  $\sim 100$ 

Archiving Place :

**LOH HINYE** 

**FKOM** 

# <span id="page-226-0"></span>**TABLE OF CONTENT**

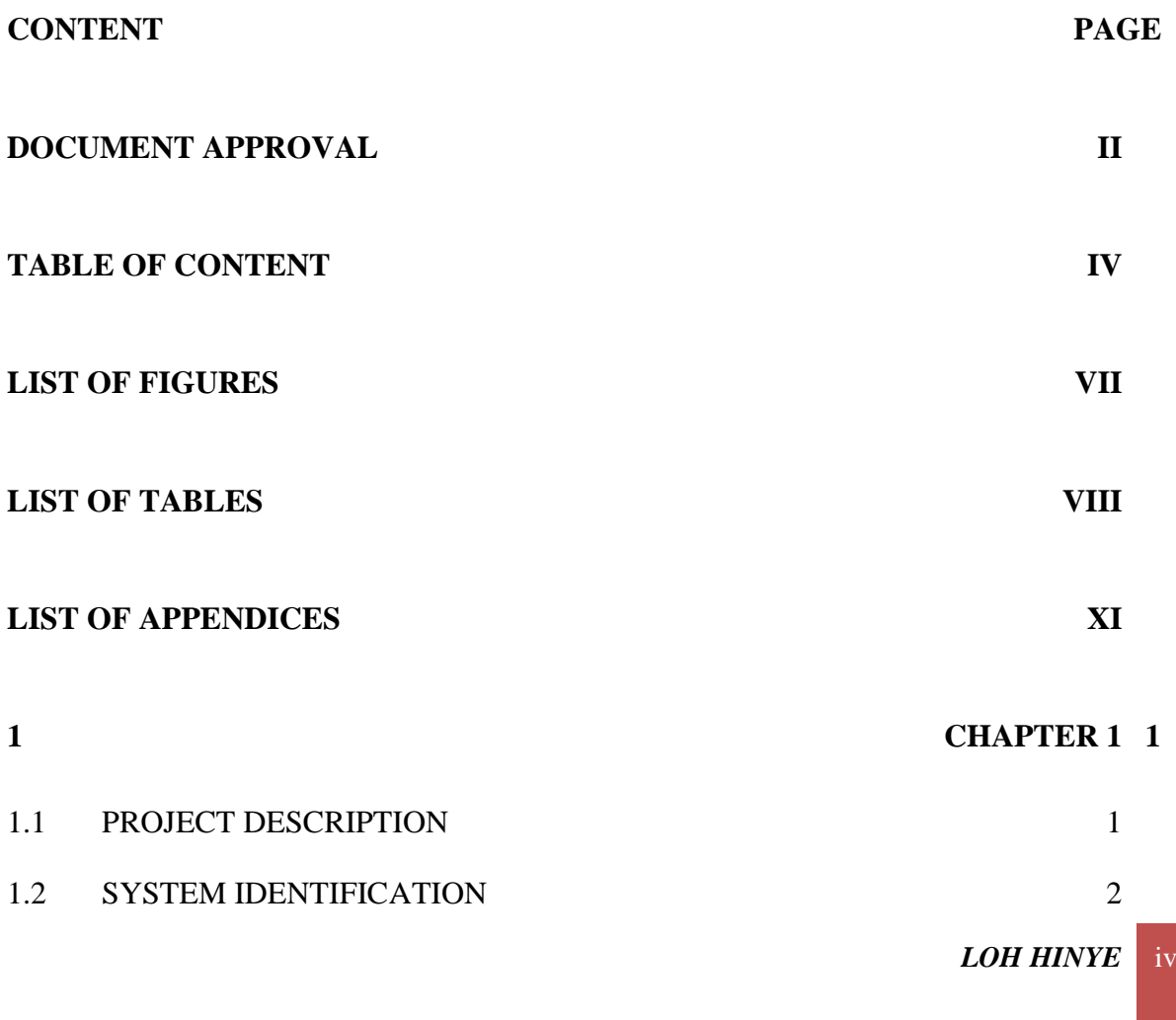

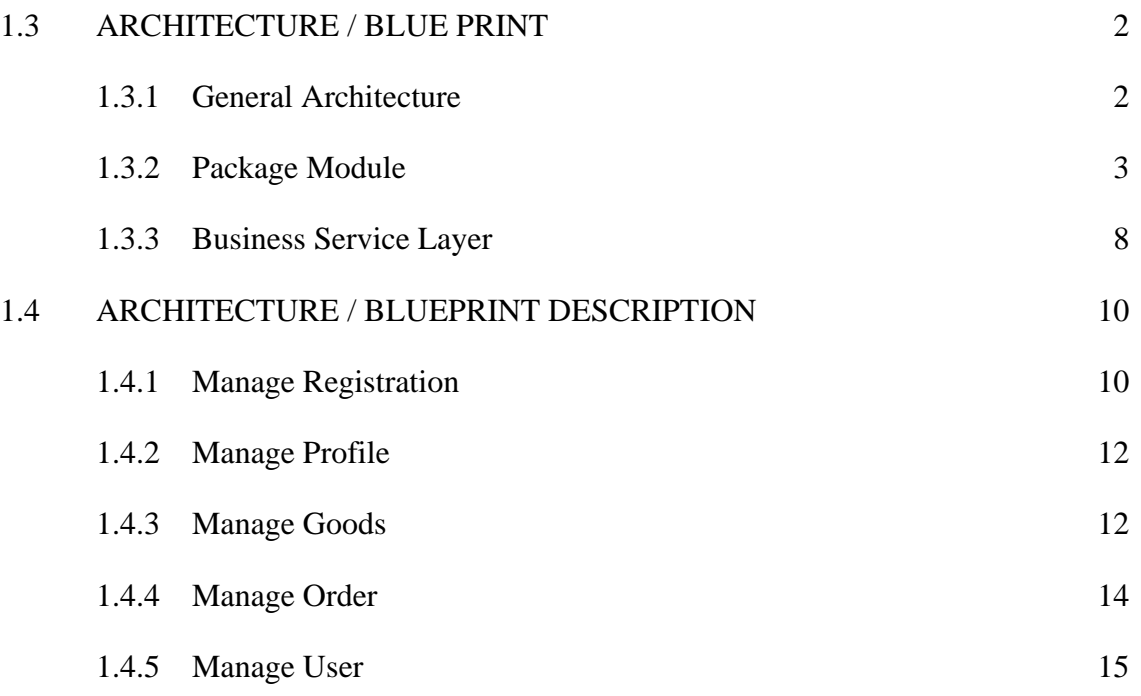

#### **2 [CHAPTER 2](#page-249-0) 16**

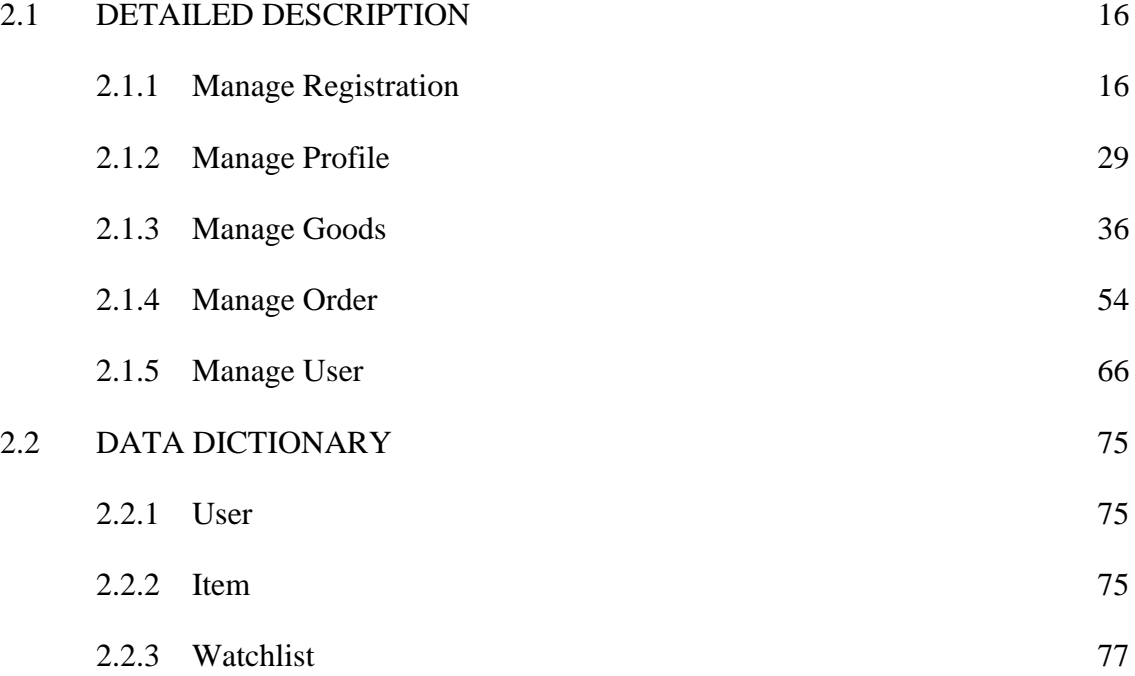

**FKOM** 

# **LIST OF FIGURES**

<span id="page-229-0"></span>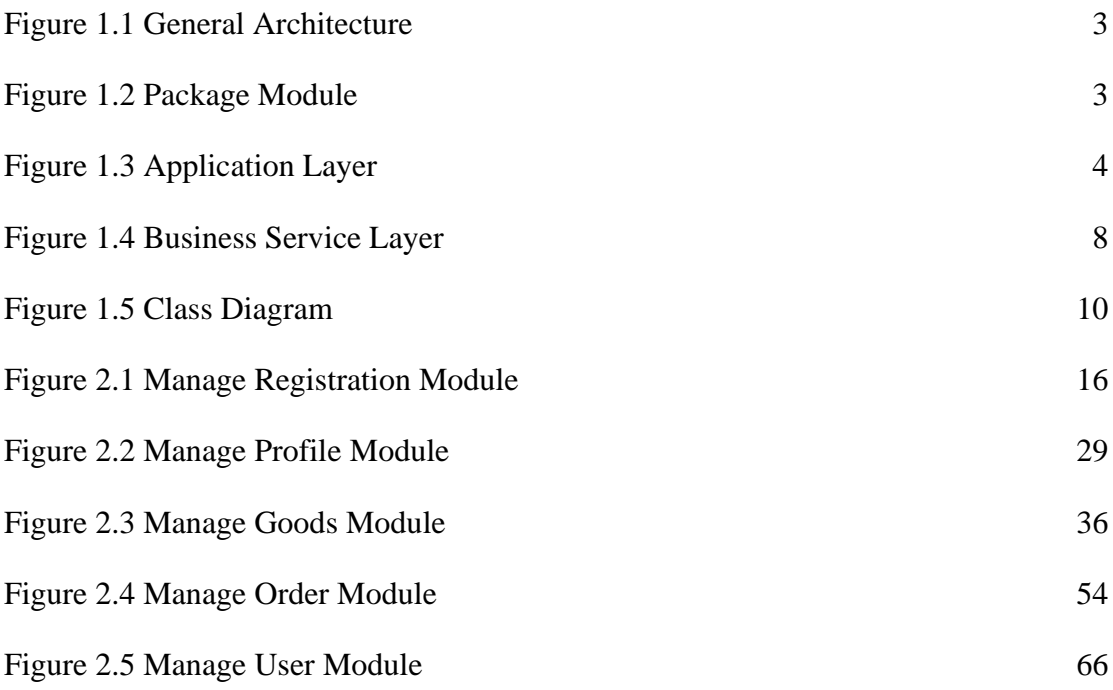

# <span id="page-230-0"></span>**LIST OF TABLES**

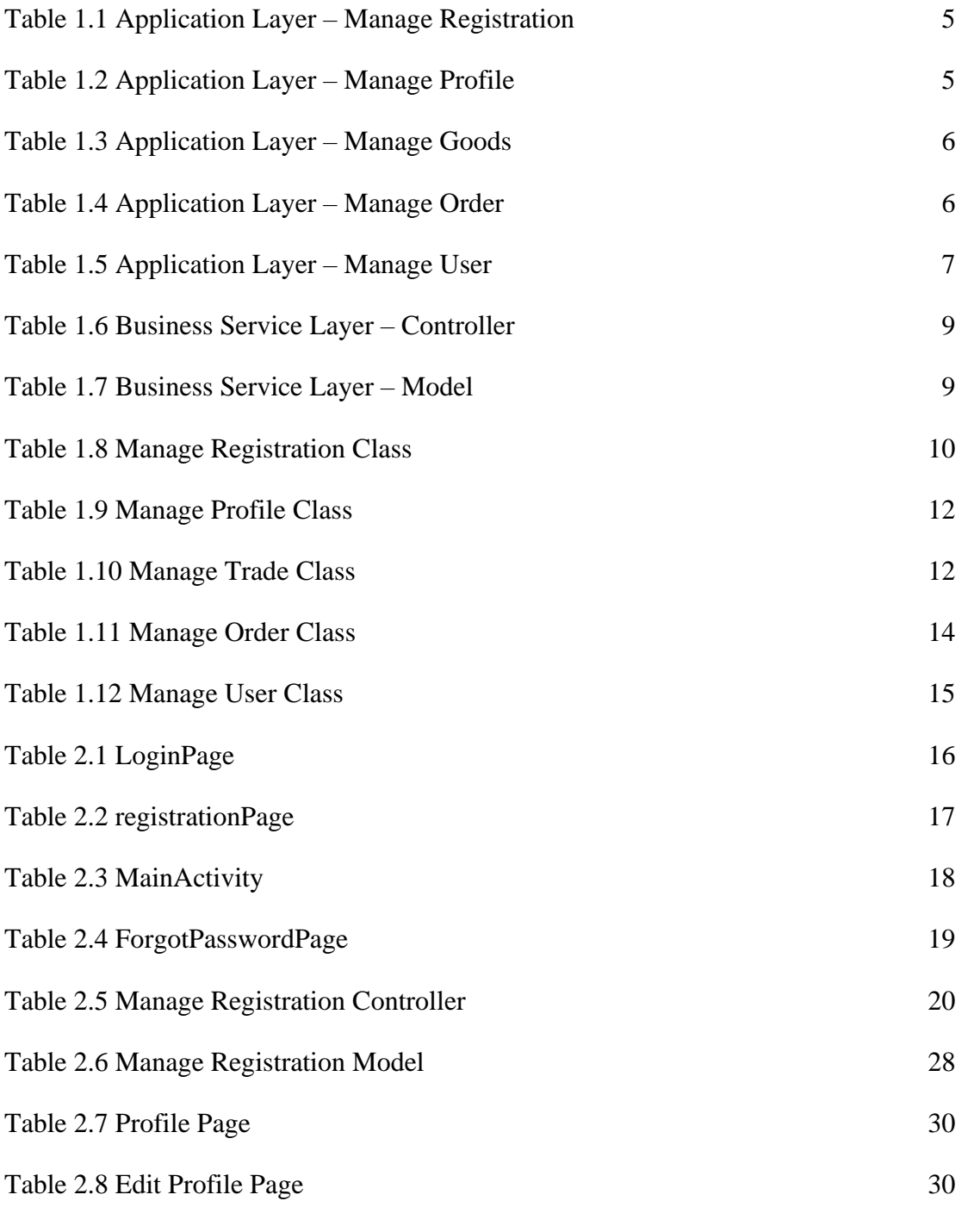

*LOH HINYE* viii

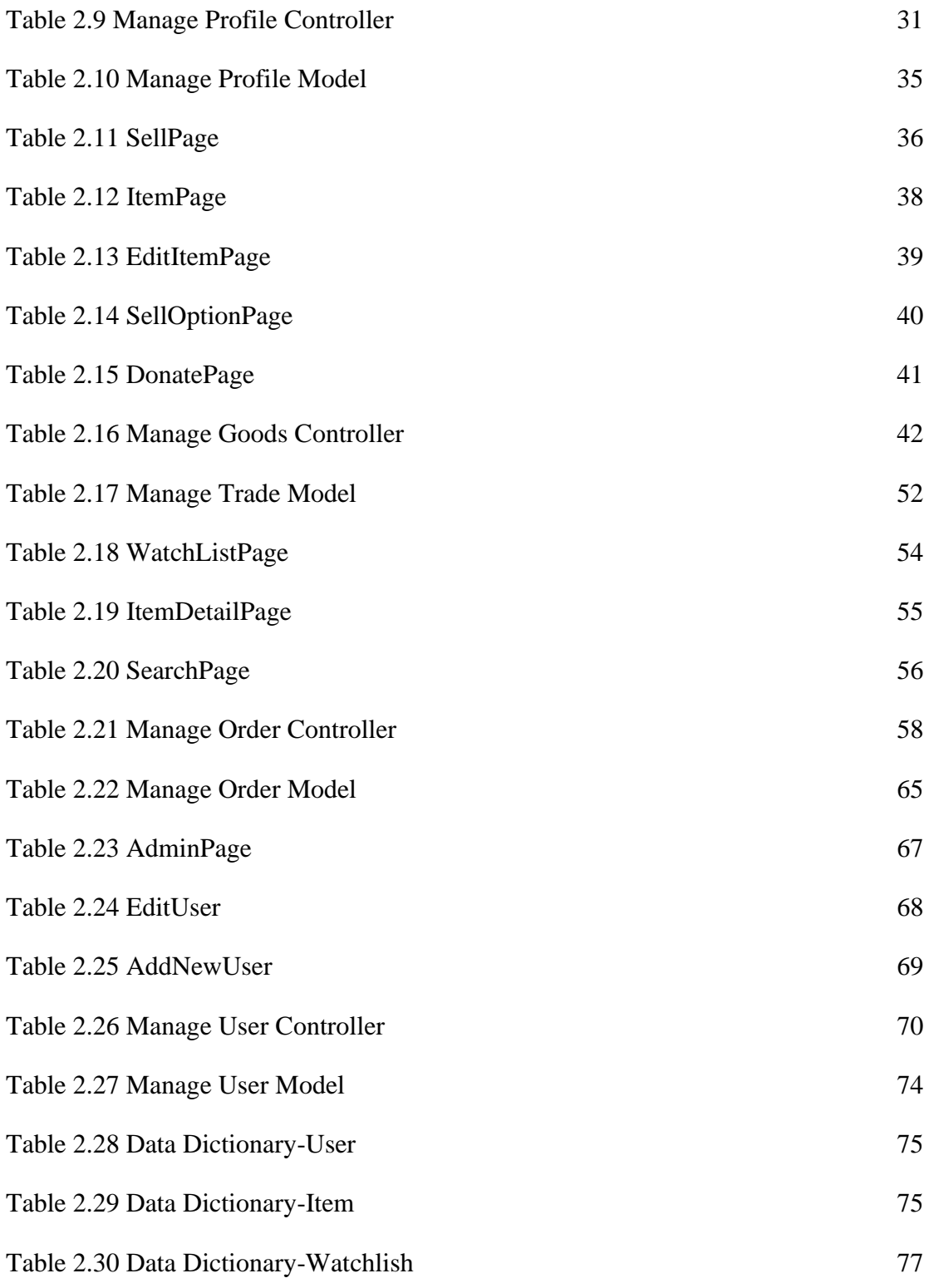

*LOH HINYE* ix

**FKOM** 

# <span id="page-233-0"></span>**LIST OF APPENDICES**

 $LOH$  *HINYE* xi

#### **1 CHAPTER 1**

#### <span id="page-234-1"></span><span id="page-234-0"></span>**1.1** PROJECT DESCRIPTION

UMP Items Trading Application is an online mobile application that will be used by students of University Malaysia Pahang where it is specializing in purchases and selling items among UMP students. This application will be used by the sellers to sell their items on the platform and buyers able to buy the items uploaded by the sellers. This application can keep huge data organized and secured.

This application will be ab online commerce system. The application will be designed to allow all the UMP students to use the system to manage and review the relevant information. The functionality requirement of the ITA is to manage registration, manage profiles, manage trades, and manage orders.

The first module is to manage registration. This module will be used by users to register an account for the application. After the users get the account from the application, users can log in to the system and get the application's main function like searching for items and selling items in the application.

The second module is to manage profiles. This module will be used by users to edit their profiles and update their information in the application database. Users can change their user name, and phone number in their profile.

The third module is to manage goods. This module will be used by sellers to manage the items that want to sell. Sellers can upload items, edit items and delete items of their items. Sellers uploading items are required to fulfill all the required information for the items to sell.

The fourth module is to manage orders. This module will be used by buyers to manage the item that they want to buy. Buyers can search for items and add the items to the watchlist. Buyers can make orders with the seller by communicating with the seller by email, SMS, or call, to make orders directly with the seller.

#### <span id="page-235-0"></span>**1.2** SYSTEM IDENTIFICATION

System Title: UMP Items Trading Application

System Abbreviation: ITA

System Identification Number: ITA v1 2022

#### <span id="page-235-1"></span>**1.3** ARCHITECTURE / BLUE PRINT

#### <span id="page-235-2"></span>**1.3.1** General Architecture

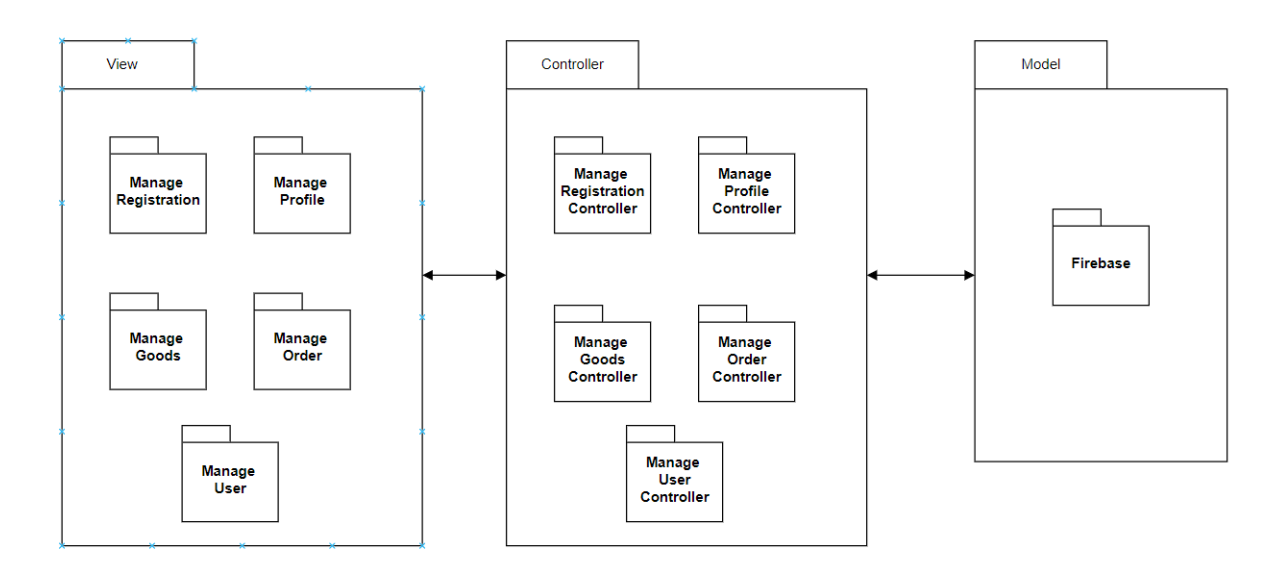

*LOH HINYE*  $\begin{array}{|c|c|c|}\n2\n\end{array}$ 

Figure 1.1 General Architecture

<span id="page-236-1"></span>The system uses MVC architecture where it consists of three layers, M stands for Model, V stands for Views and C stands for controllers.

#### <span id="page-236-0"></span>**1.3.2 Package Module**

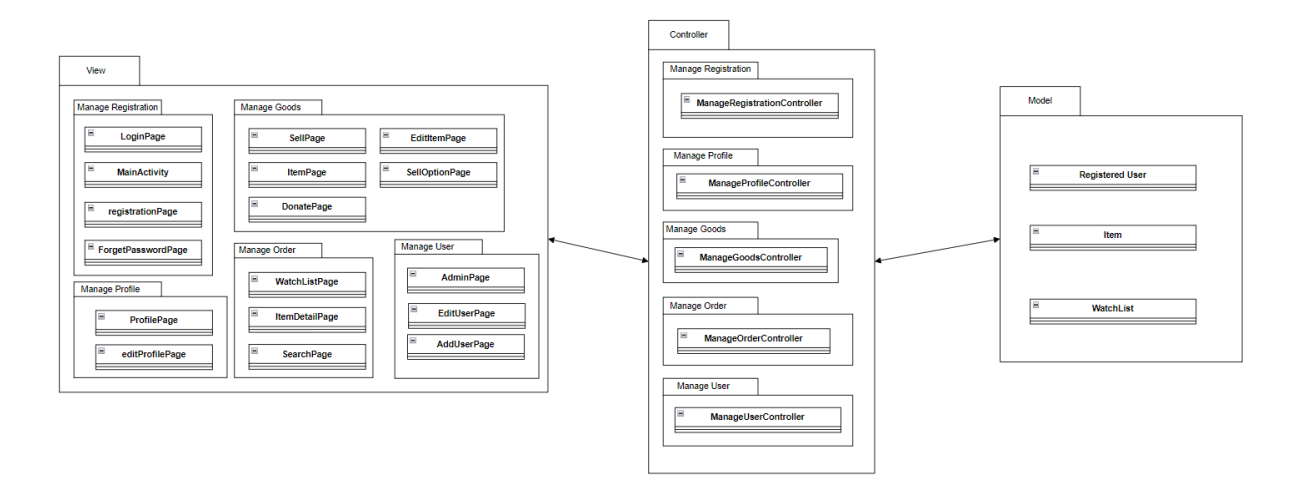

<span id="page-236-2"></span>Figure 1.2 Package Module

#### **1.3.2.1** Application Layer

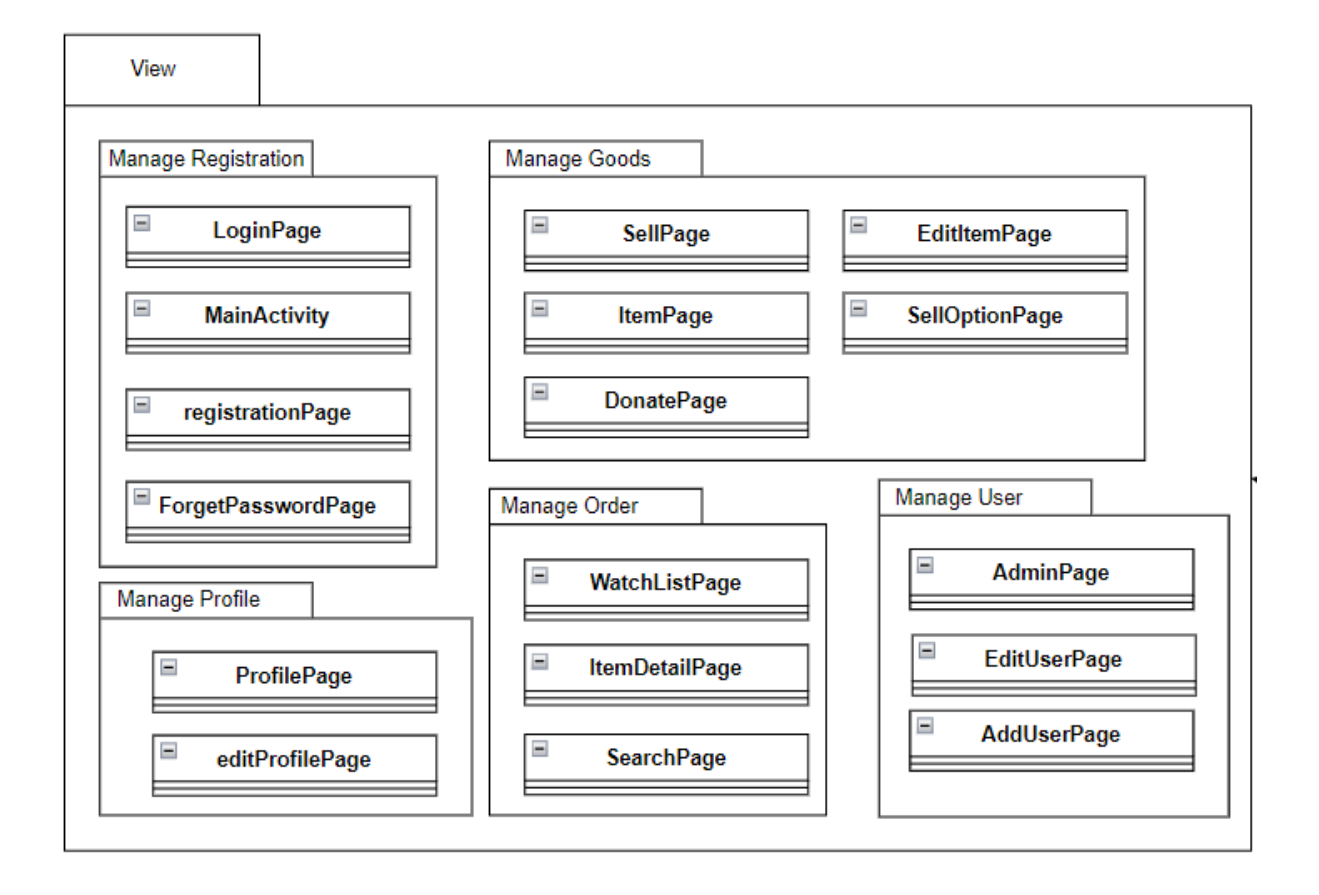

#### Figure 1.3 Application Layer

<span id="page-237-0"></span>Figure 1.3 shows the interfaces categorized into four modules: manage registration, manage profile, manage trade, and manage order. The description of the interfaces are shows as tables below.

**1.3.2.2** Manage Registration

# Table 1.1 Application Layer – Manage Registration

<span id="page-238-0"></span>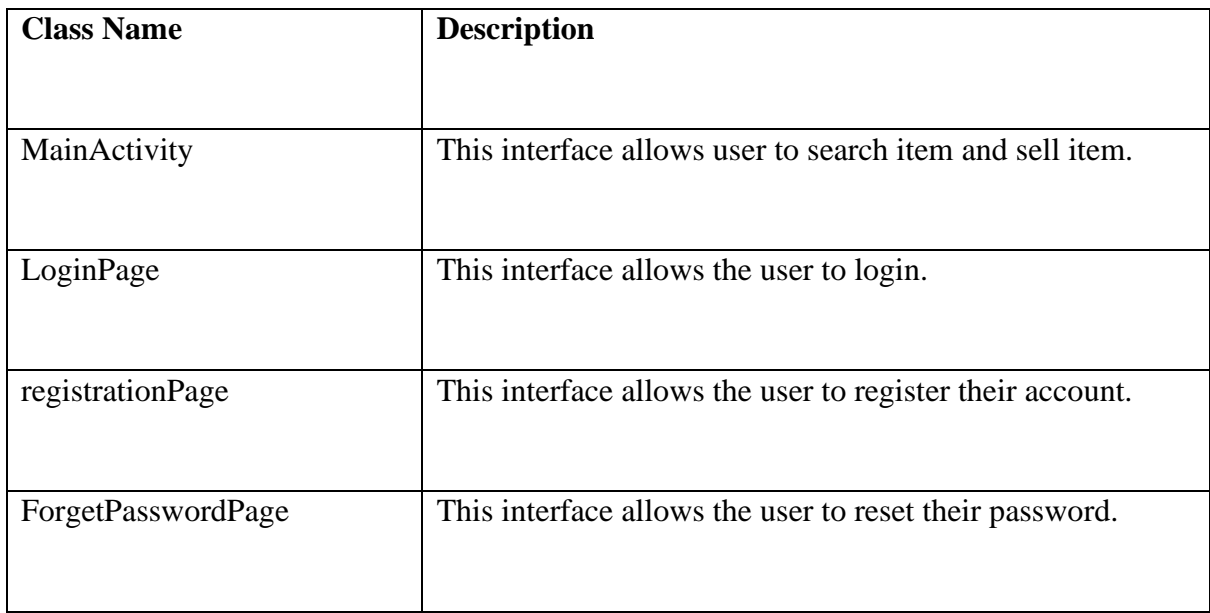

#### <span id="page-238-1"></span>**1.3.2.3** Manage Profile

### Table 1.2 Application Layer – Manage Profile

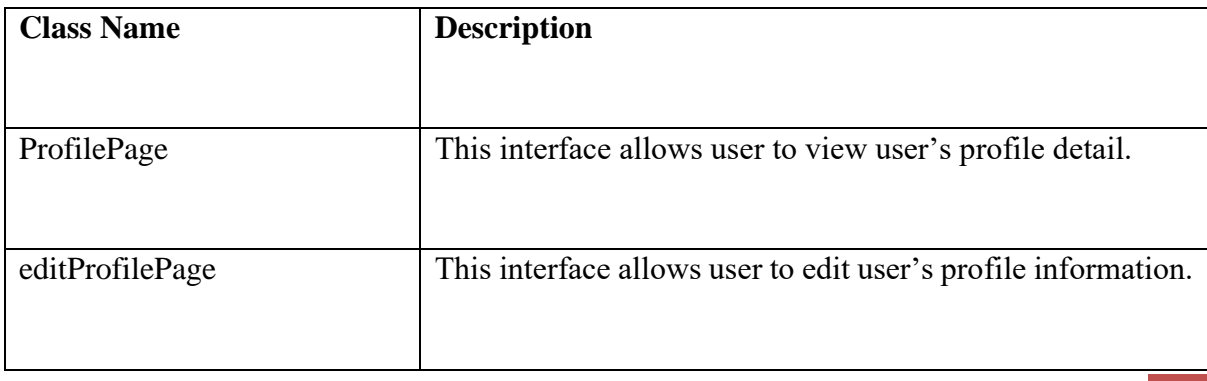

*LOH HINYE* 5

# <span id="page-239-0"></span>**1.3.2.4** Manage Goods

# Table 1.3 Application Layer – Manage Goods

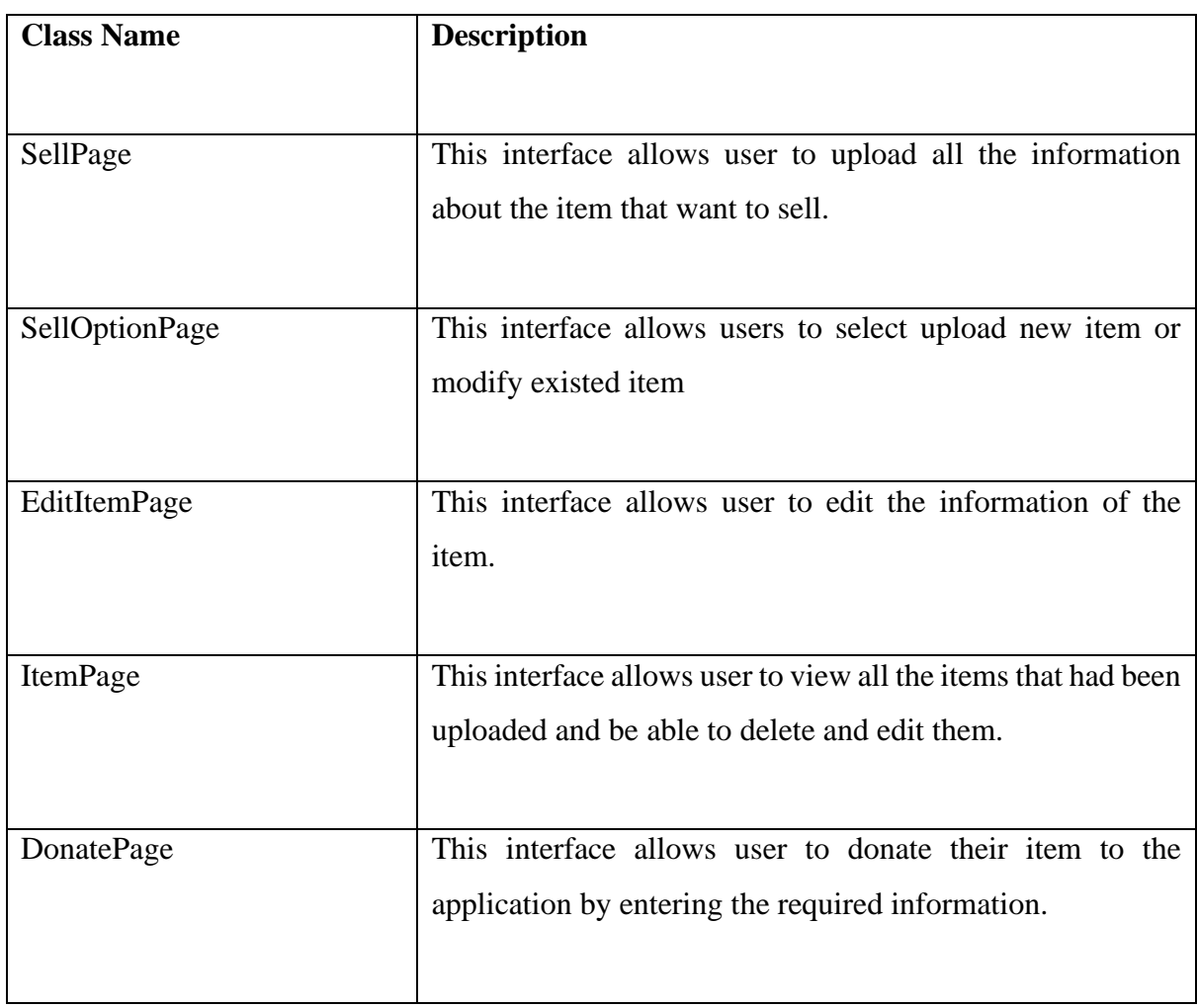

#### <span id="page-239-1"></span>**1.3.2.5** Manage Order

Table 1.4 Application Layer – Manage Order

 $LOH$  *HINYE* 6

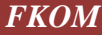

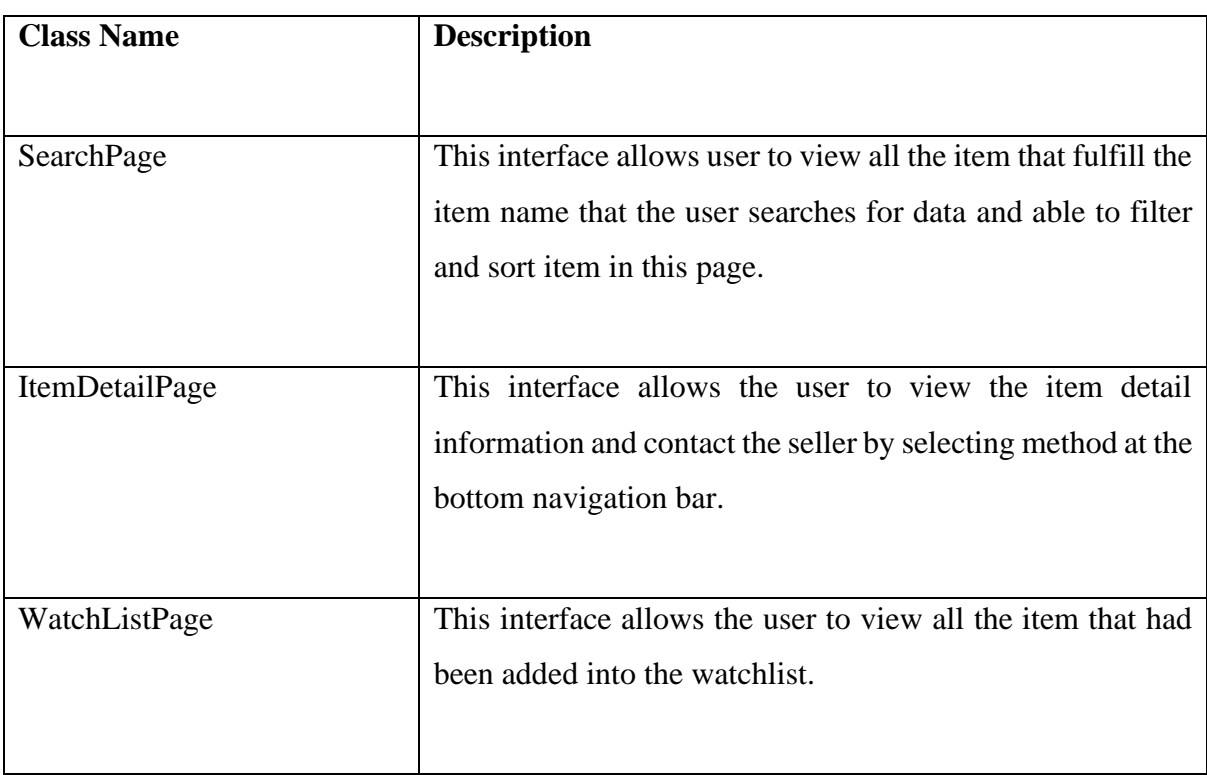

# **1.3.2.6** Manage User

# Table 1.5 Application Layer – Manage User

<span id="page-240-0"></span>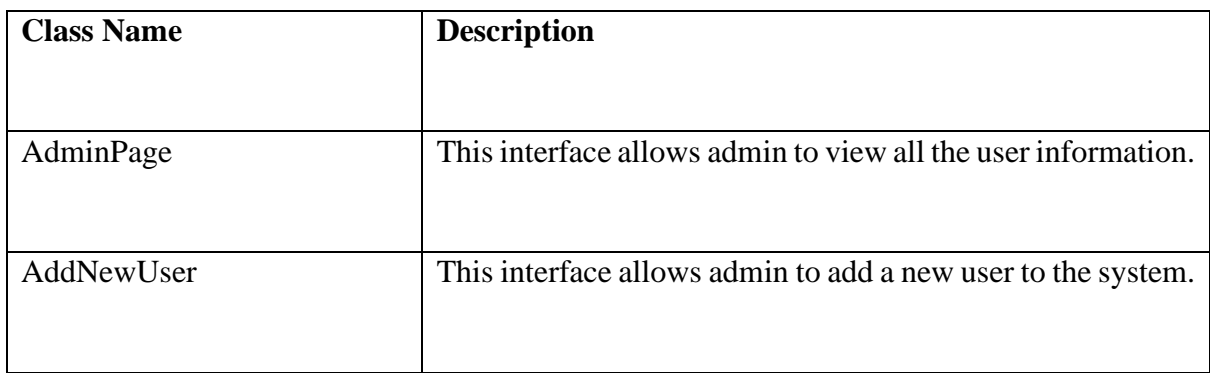

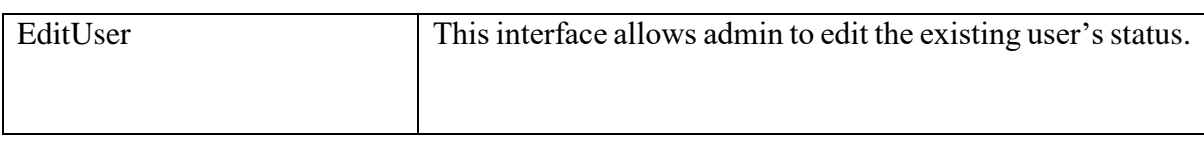

#### <span id="page-241-0"></span>**1.3.3 Business Service Layer**

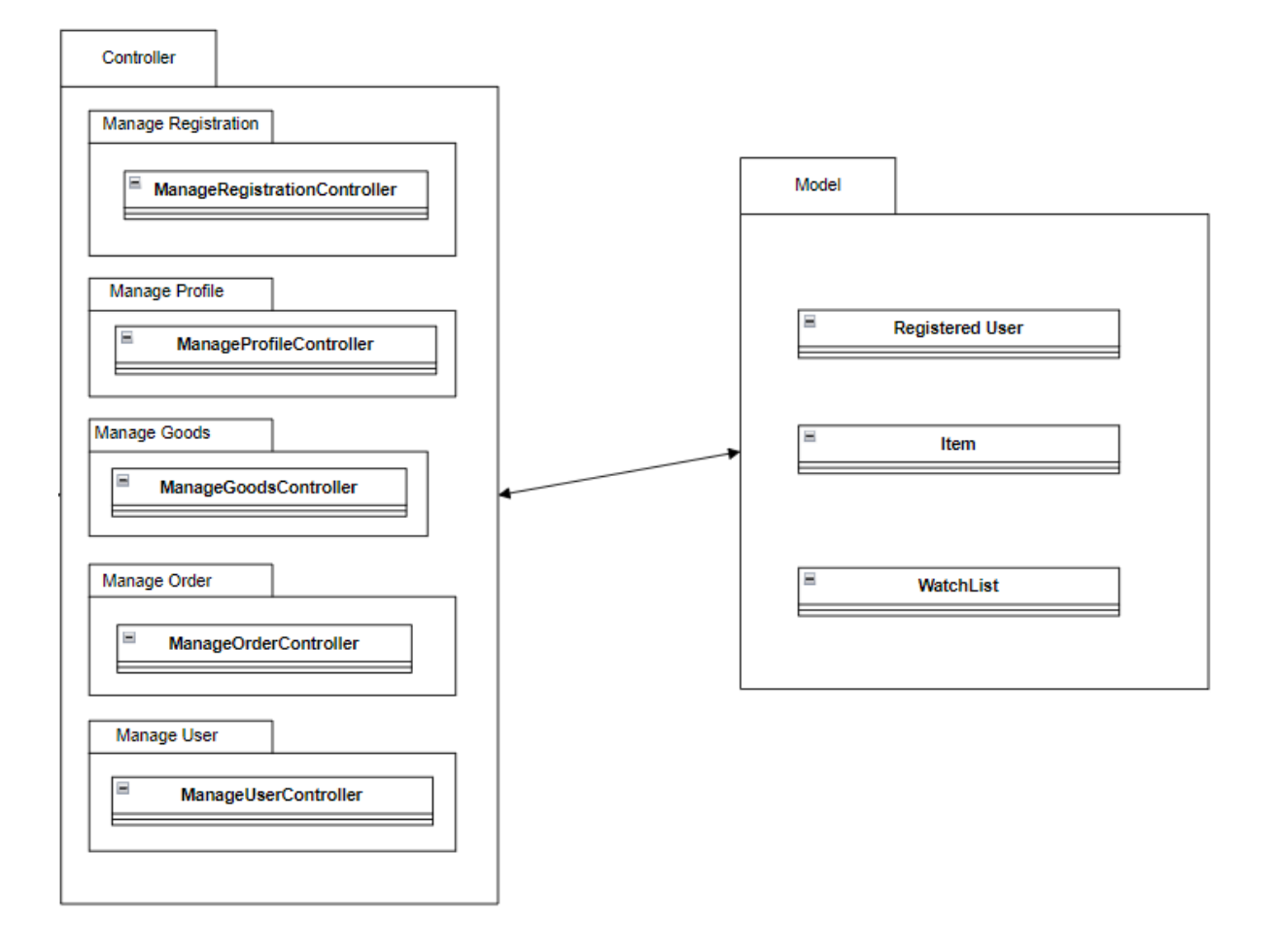

<span id="page-241-1"></span>Figure 1.4 Business Service Layer

# <span id="page-242-0"></span>**1.3.3.1** Controller

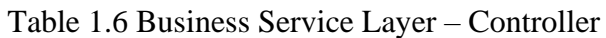

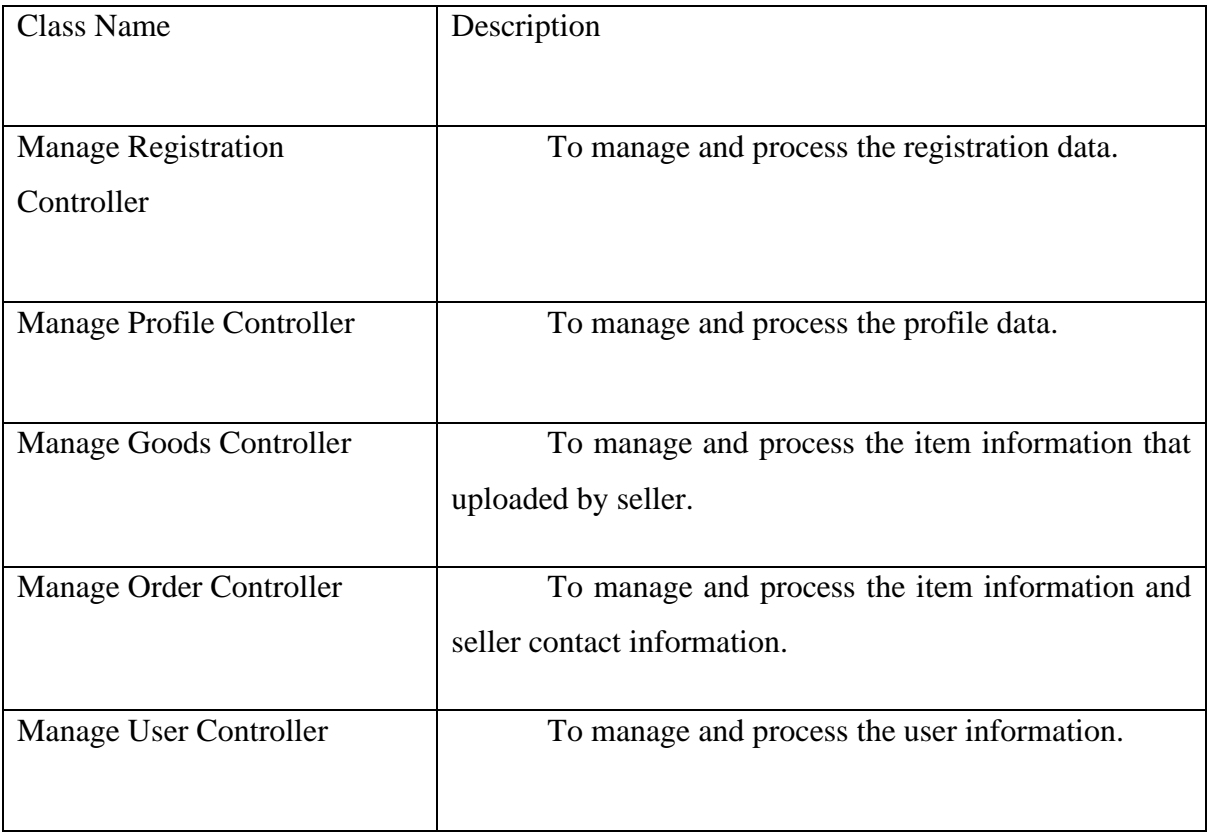

<span id="page-242-1"></span>**1.3.3.2** Model

Table 1.7 Business Service Layer – Model

 $LOH$  HINYE 9

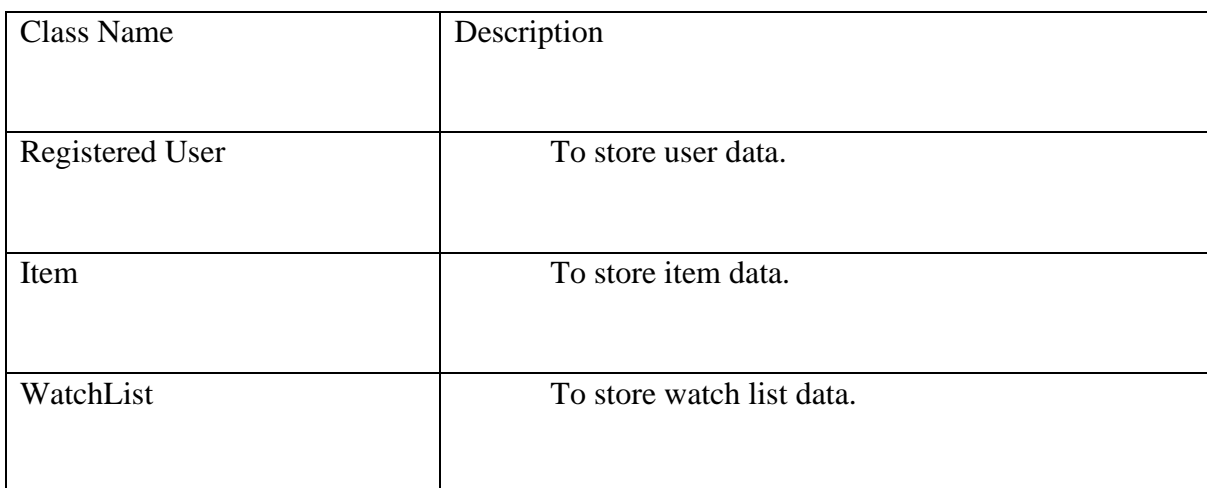

#### <span id="page-243-0"></span>**1.4 ARCHITECTURE / BLUEPRINT DESCRIPTION**

<span id="page-243-2"></span>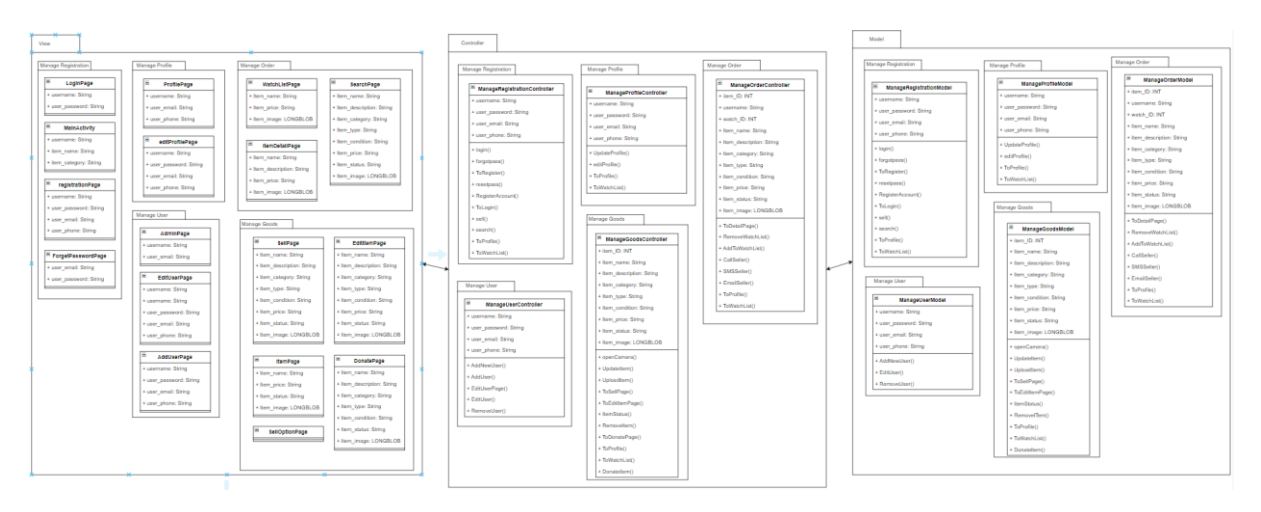

Figure 1.5 Class Diagram

Figure 1.5 shows the class diagram that consists four modules which are manage registration, manage profile, manage trade, and manage order.

#### <span id="page-243-3"></span><span id="page-243-1"></span>**1.4.1 Manage Registration**

Table 1.8 Manage Registration Class

*LOH HINYE* 10

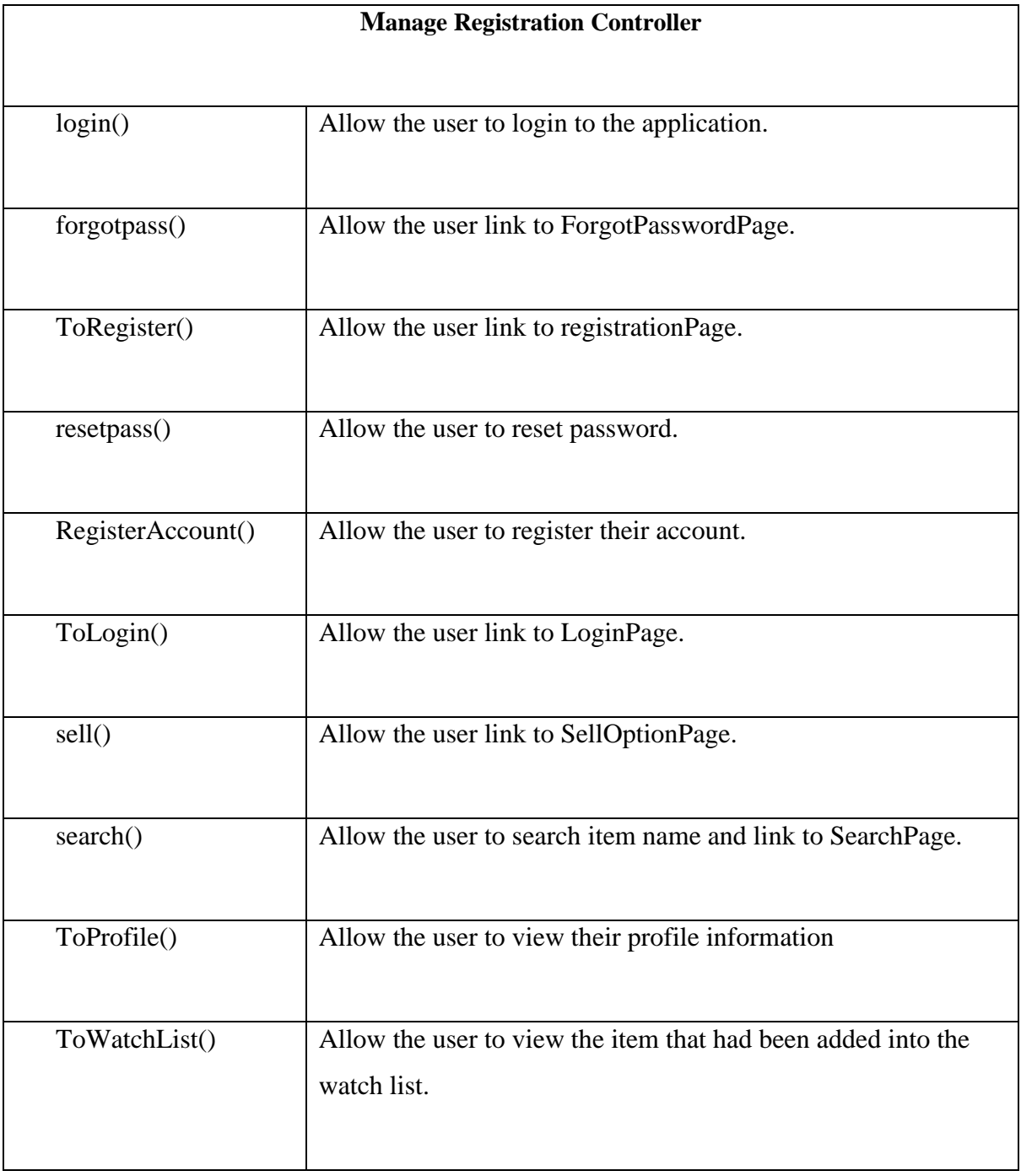

## <span id="page-245-0"></span>**1.4.2 Manage Profile**

# Table 1.9 Manage Profile Class

<span id="page-245-2"></span>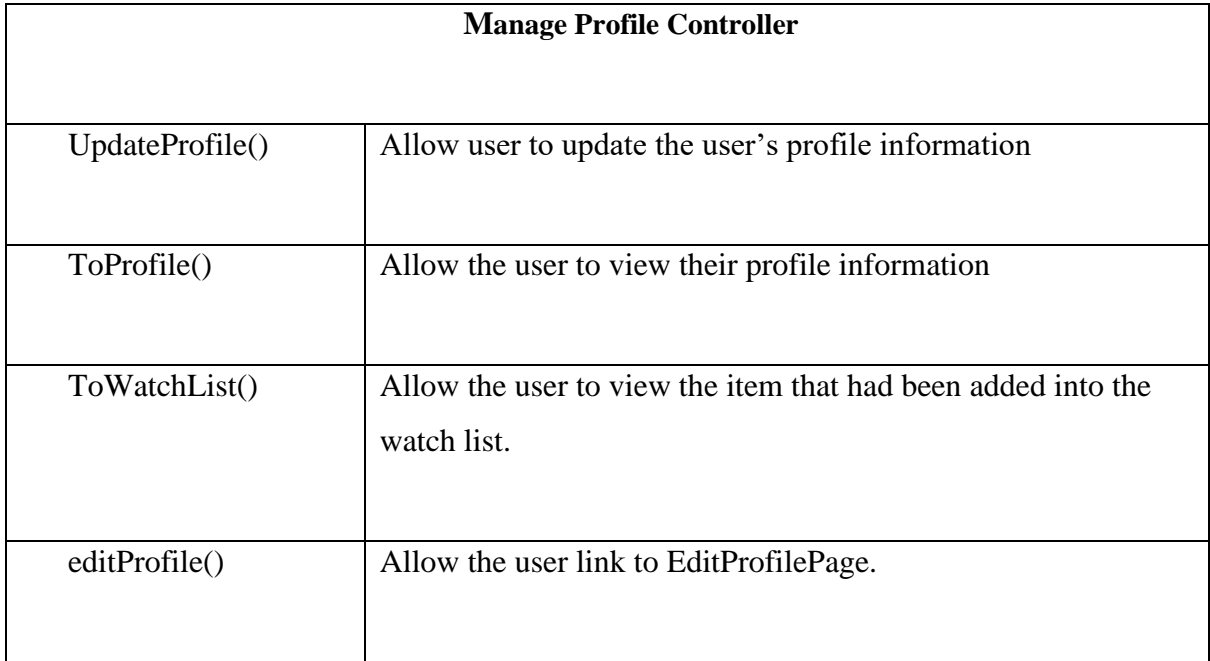

#### <span id="page-245-3"></span><span id="page-245-1"></span>**1.4.3 Manage Goods**

#### Table 1.10 Manage Trade Class

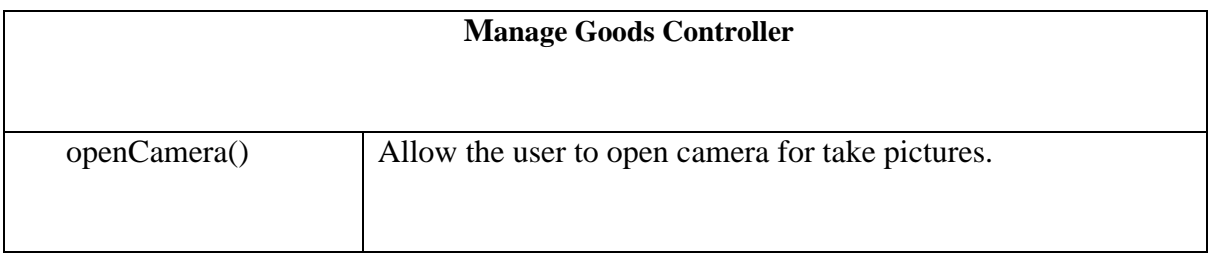

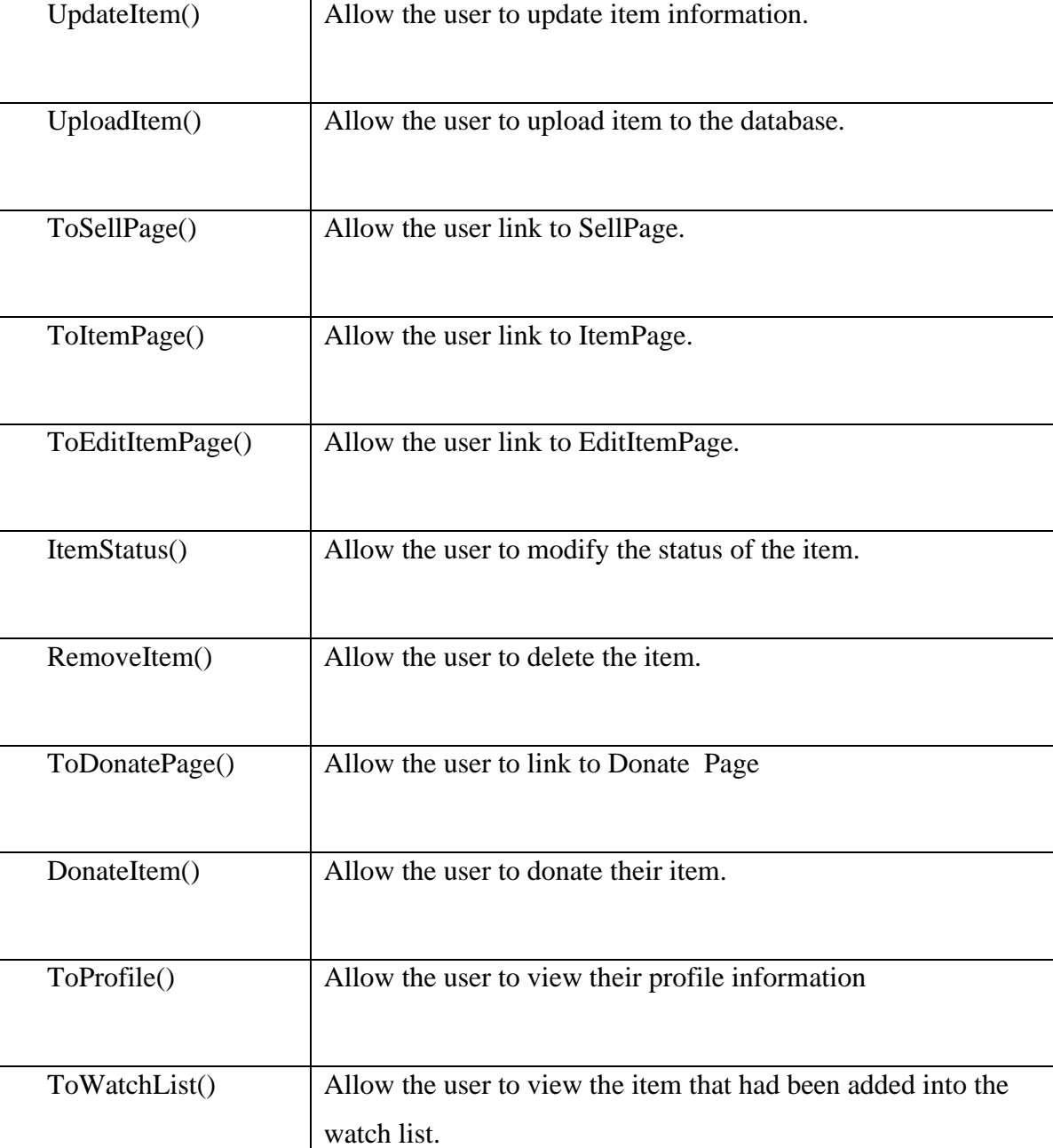

*LOH HINYE* 13

# <span id="page-247-1"></span><span id="page-247-0"></span>**1.4.4 Manage Order**

Table 1.11 Manage Order Class

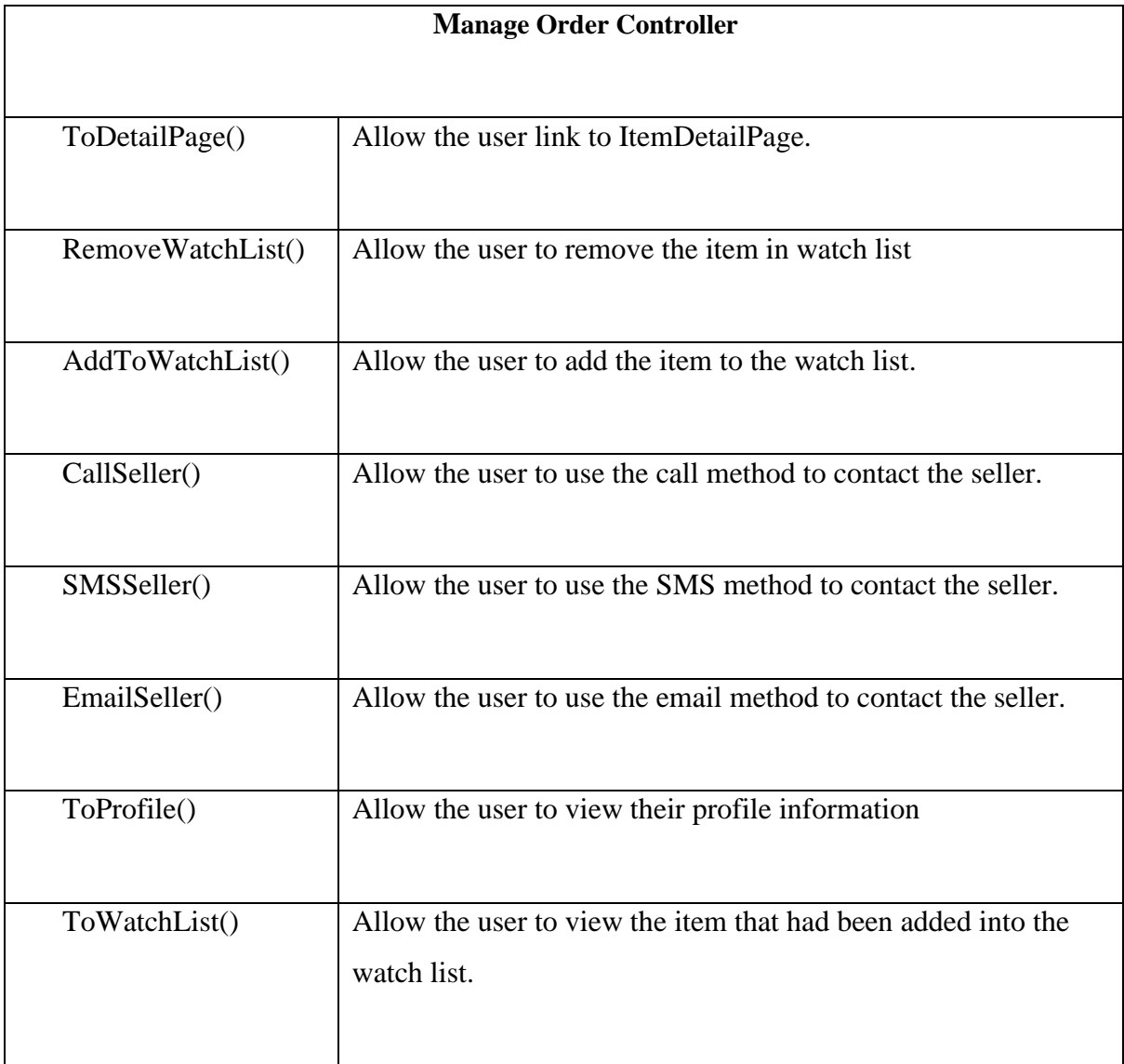

# <span id="page-248-1"></span><span id="page-248-0"></span>**1.4.5 Manage User**

Table 1.12 Manage User Class

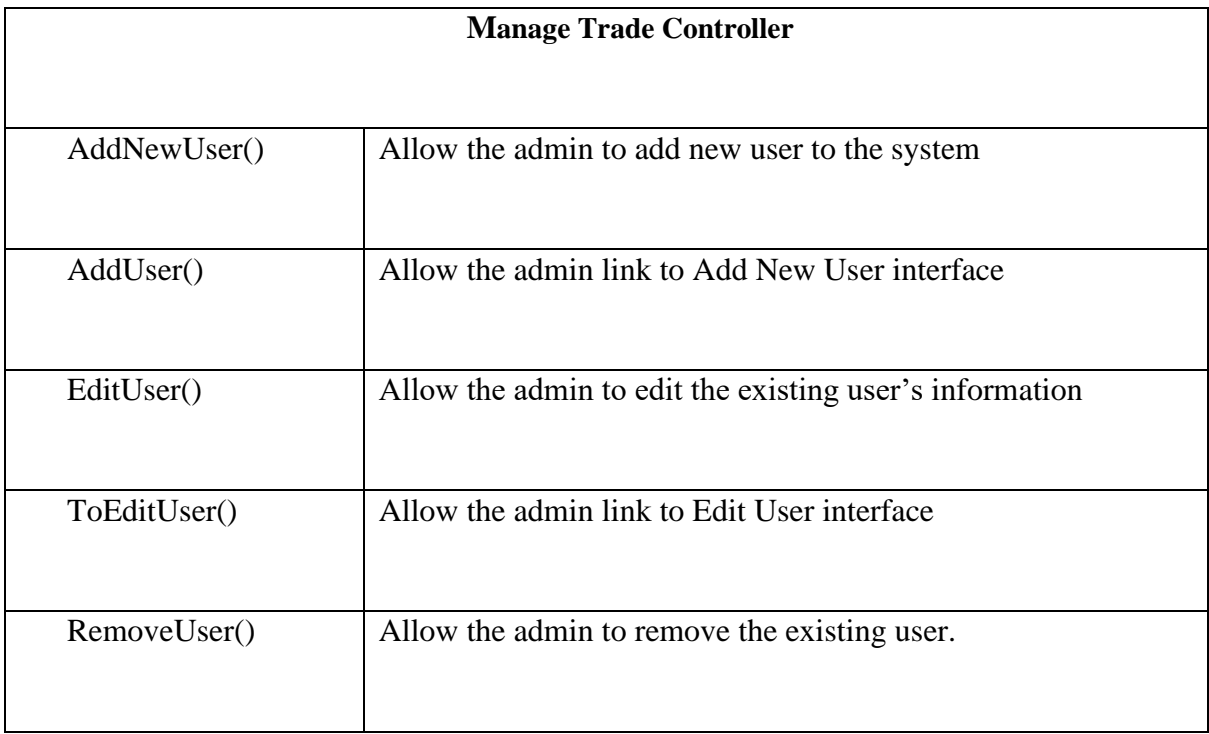

#### **2 CHAPTER 2**

#### <span id="page-249-1"></span><span id="page-249-0"></span>**2.1 DETAILED DESCRIPTION**

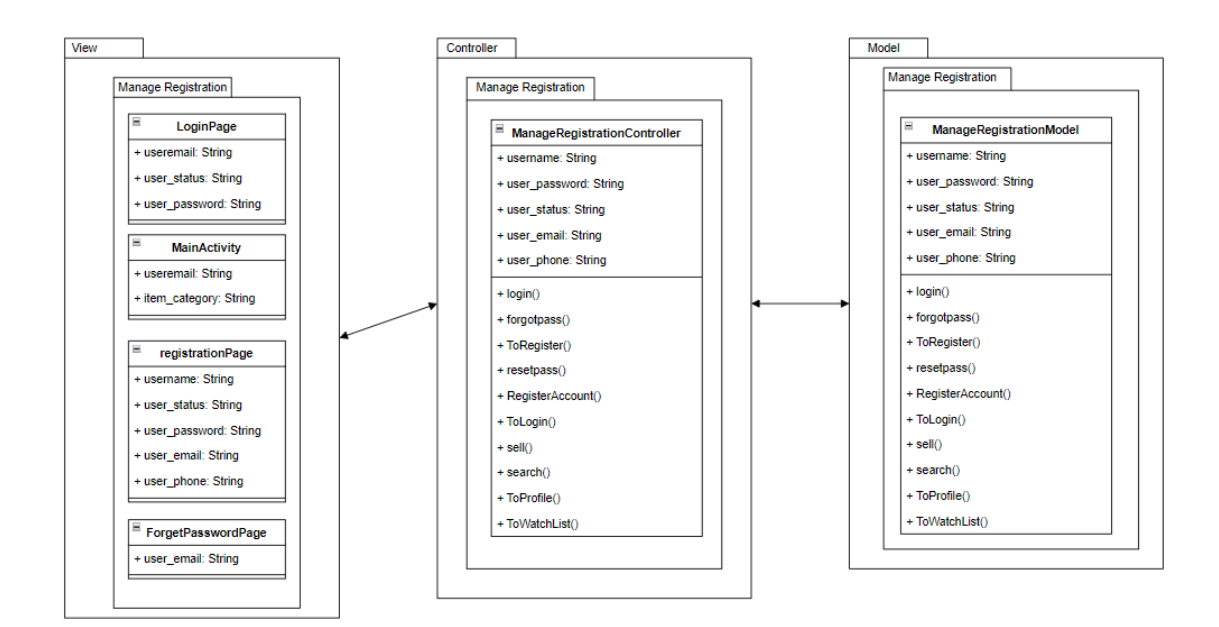

#### <span id="page-249-2"></span>**2.1.1 Manage Registration**

Figure 2.1 Manage Registration Module

#### <span id="page-249-4"></span><span id="page-249-3"></span>**2.1.1.1** LoginPage

#### Table 2.1 LoginPage

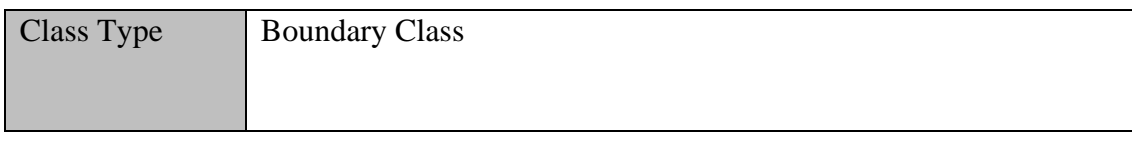

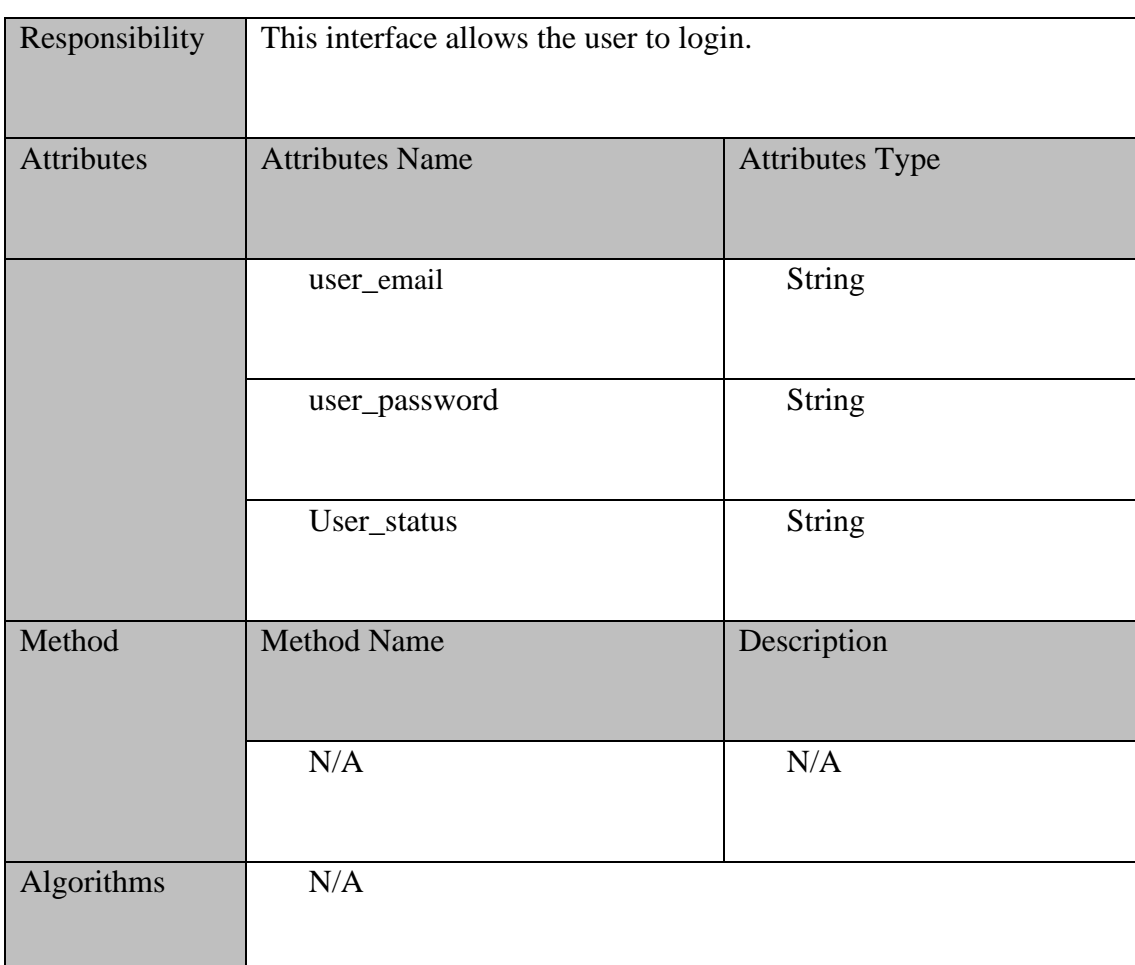

# <span id="page-250-0"></span>**2.1.1.2** registrationPage

Ш

# Table 2.2 registrationPage

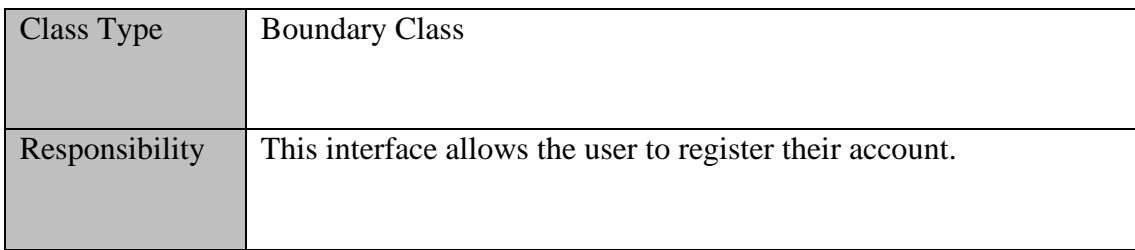

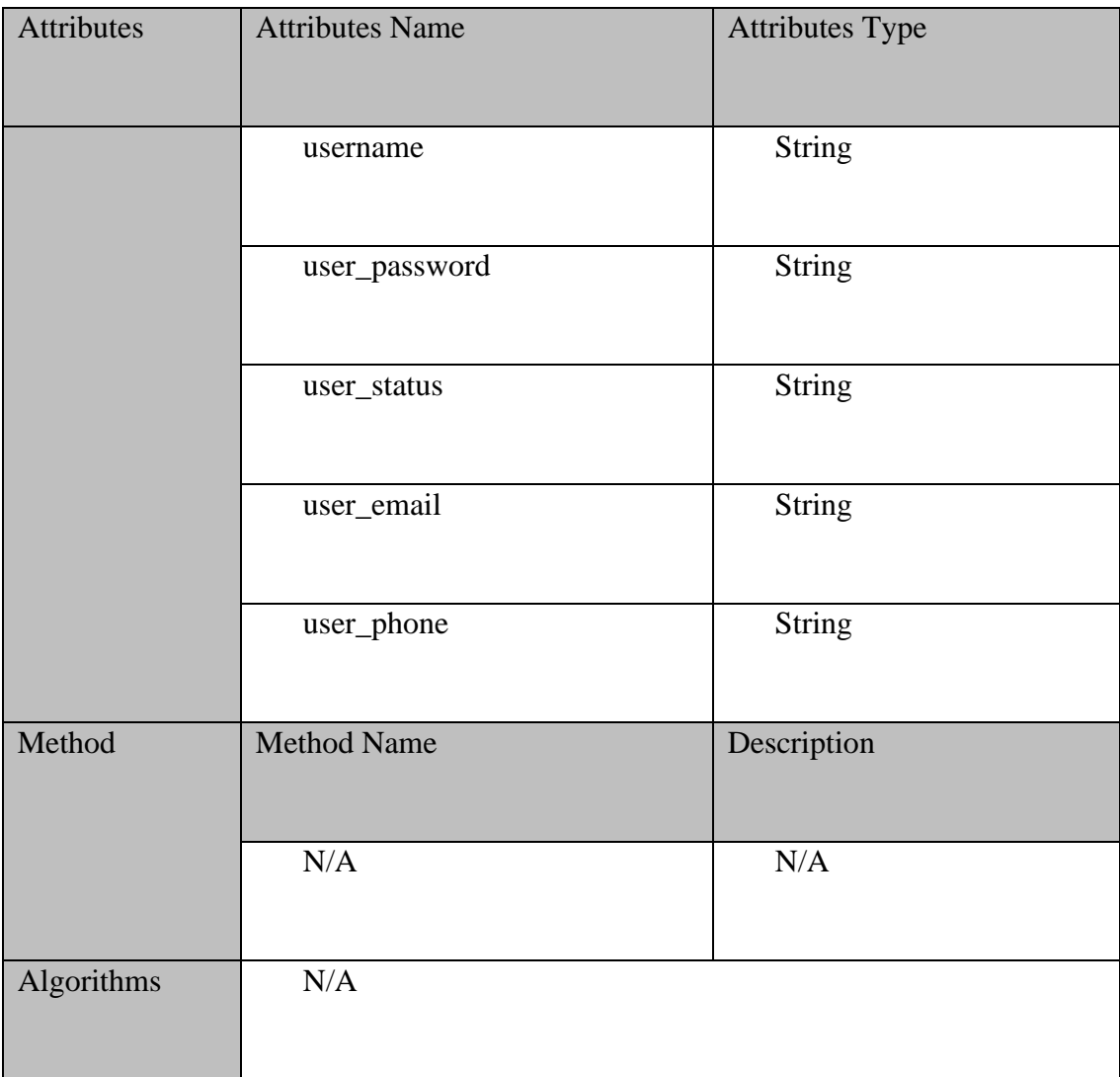

# <span id="page-251-0"></span>**2.1.1.3** MainActivity

# Table 2.3 MainActivity

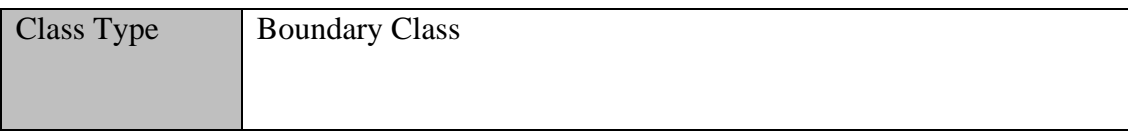
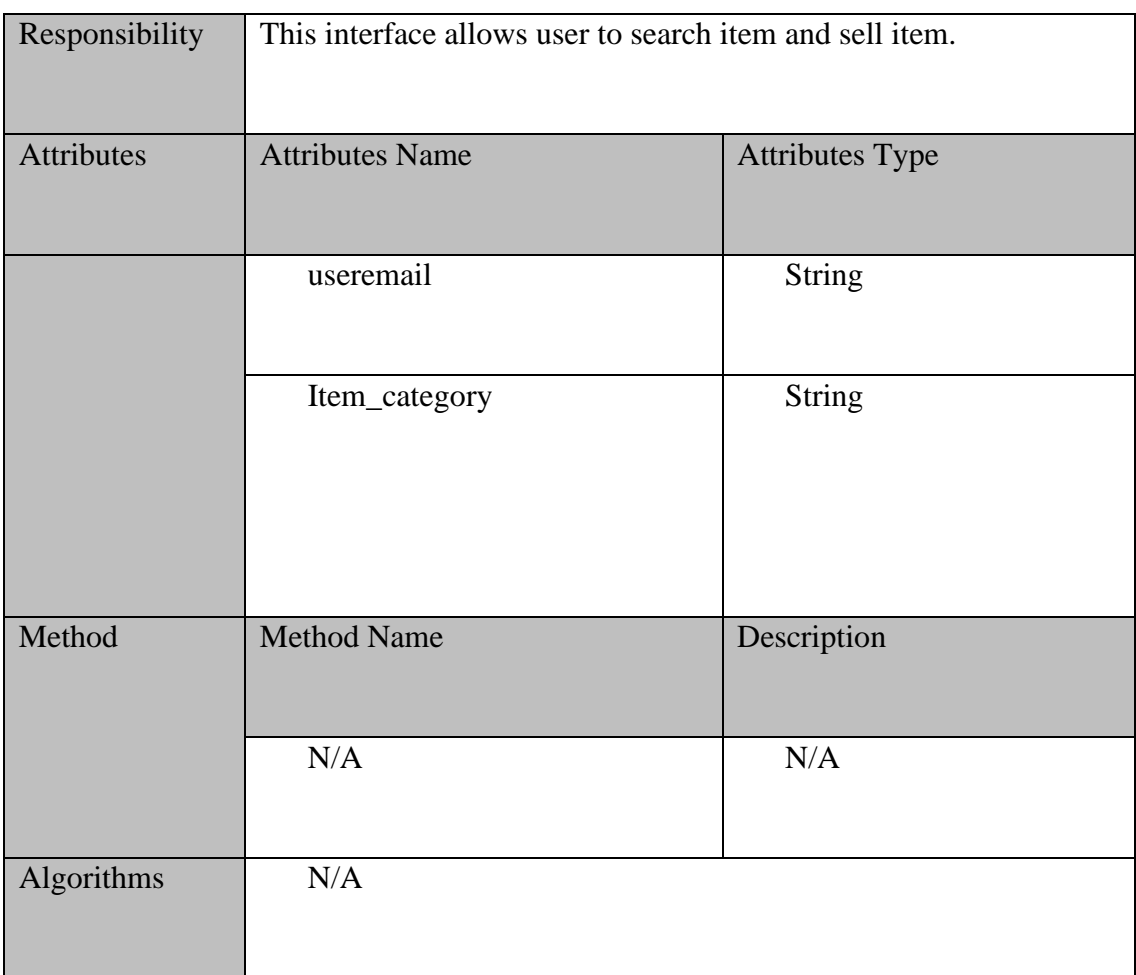

# **2.1.1.4** ForgetPasswordPage

# Table 2.4 ForgotPasswordPage

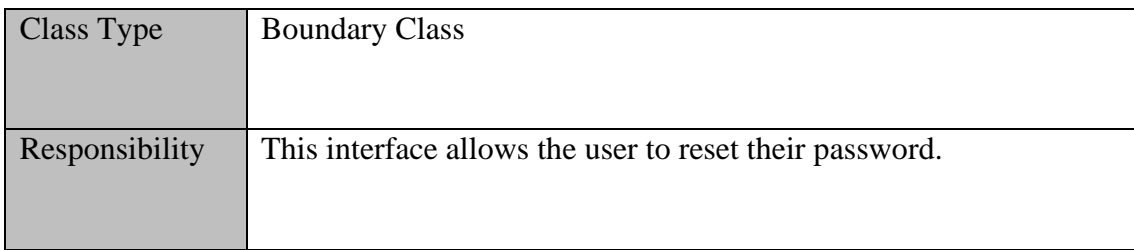

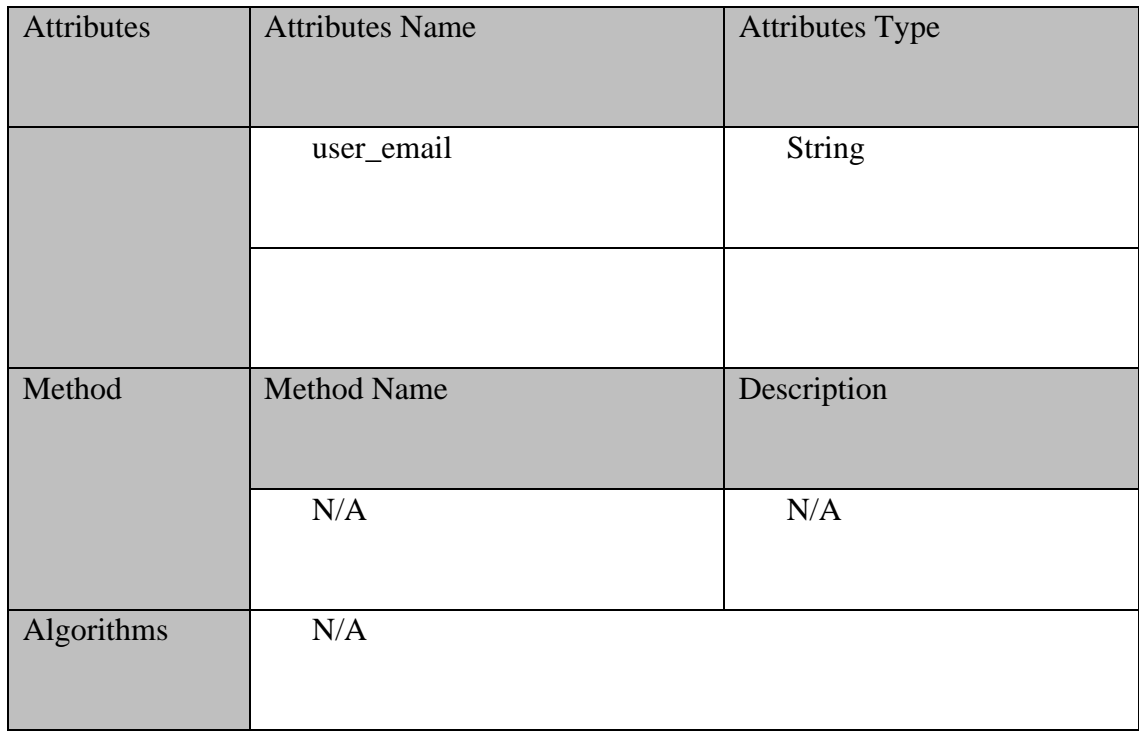

# **2.1.1.5** Manage Registration Controller

# Table 2.5 Manage Registration Controller

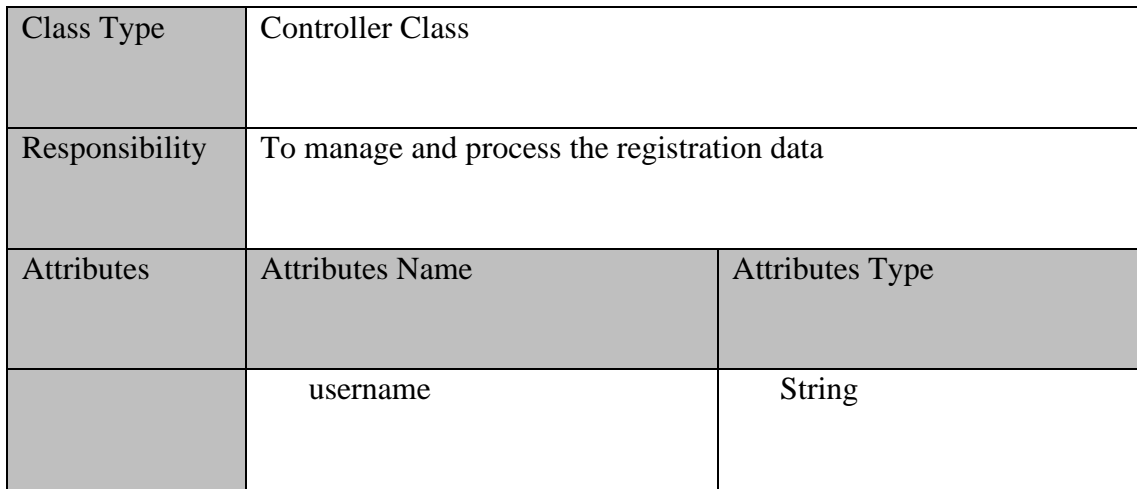

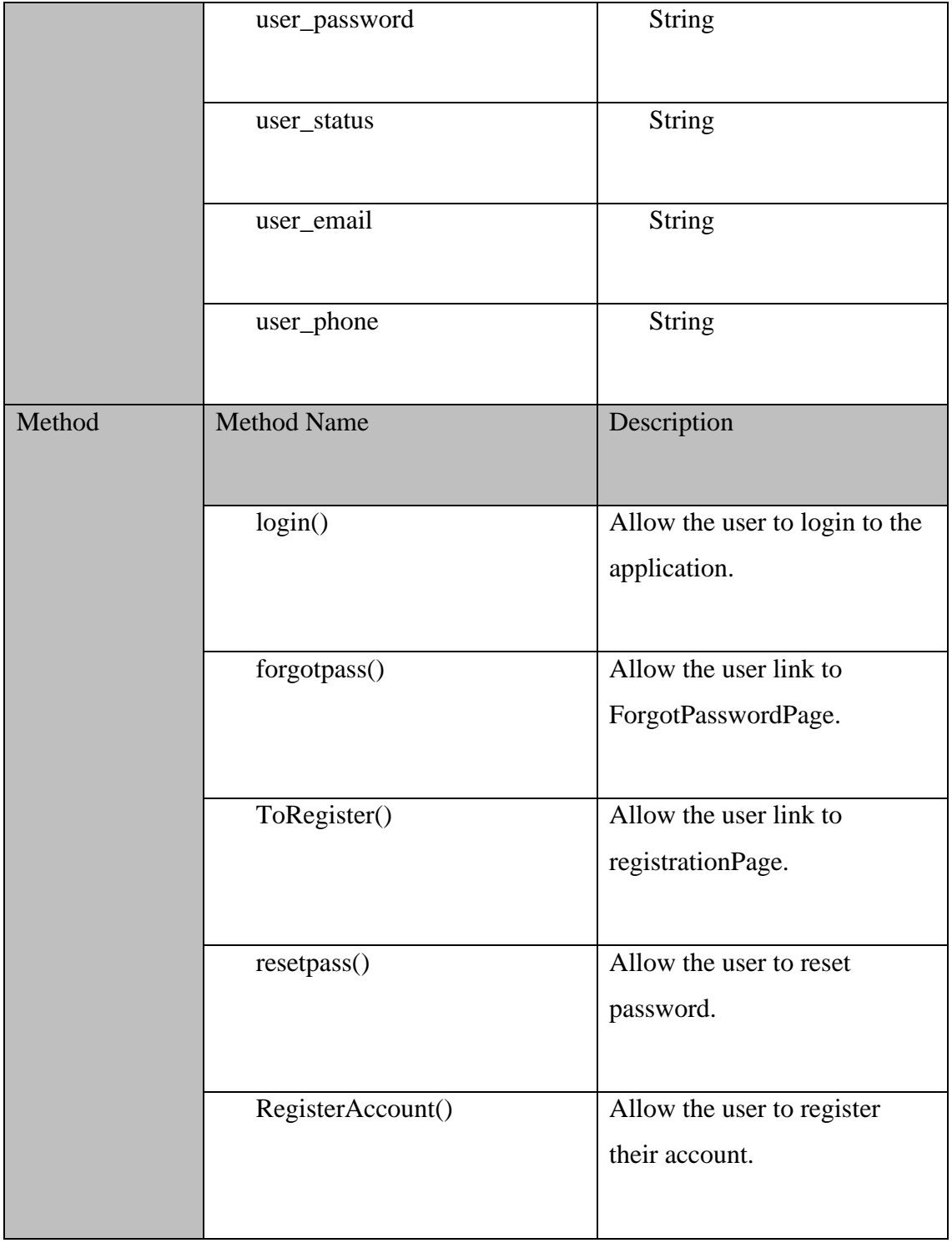

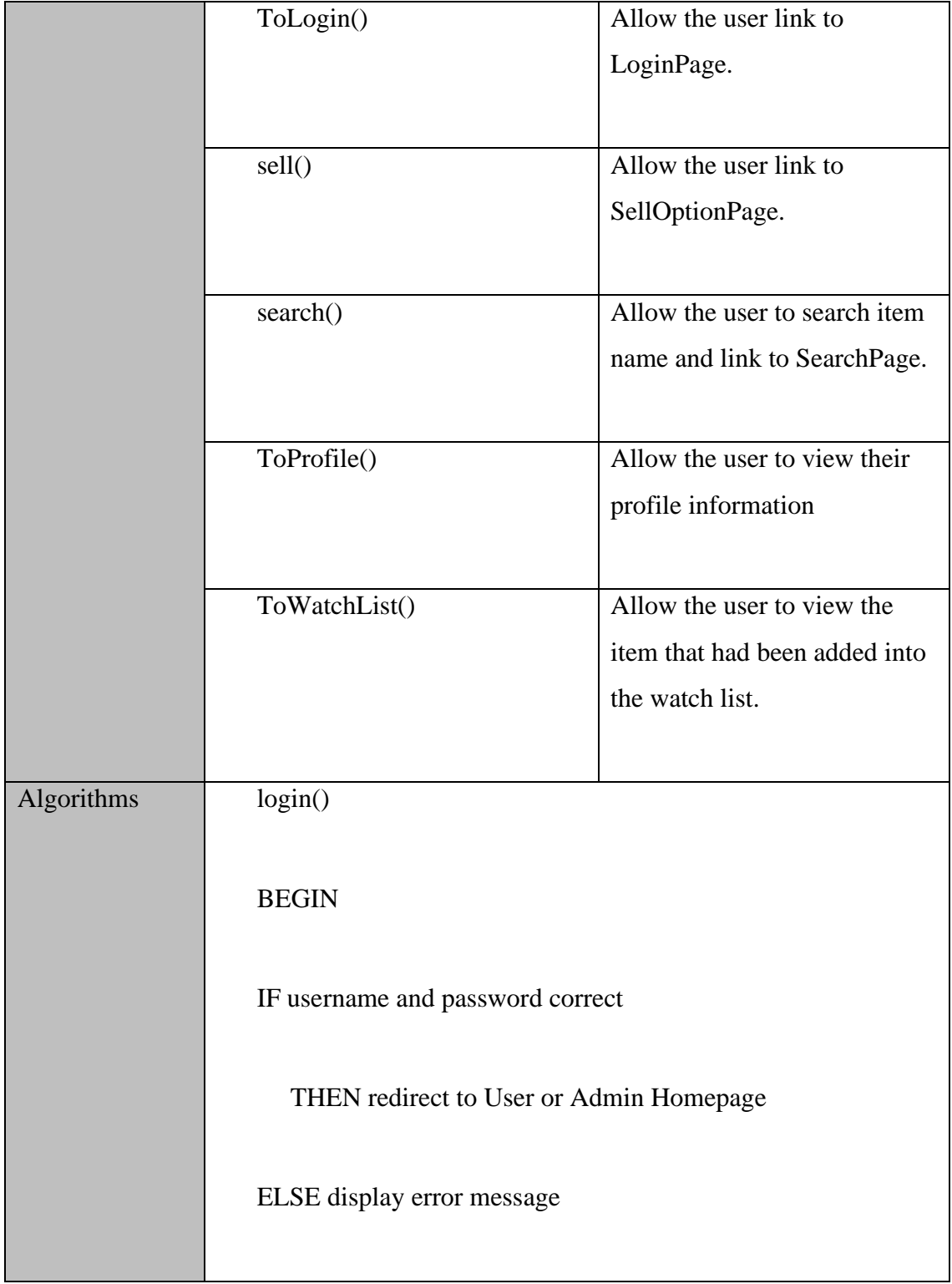

END forgot\_password() BEGIN IF Click forgot password Redirect to ForgetPasswordPage

END

RegisterAccount()

BEGIN

IF username missing input

THEN display 'Name is required' error message

Else IF email missing input

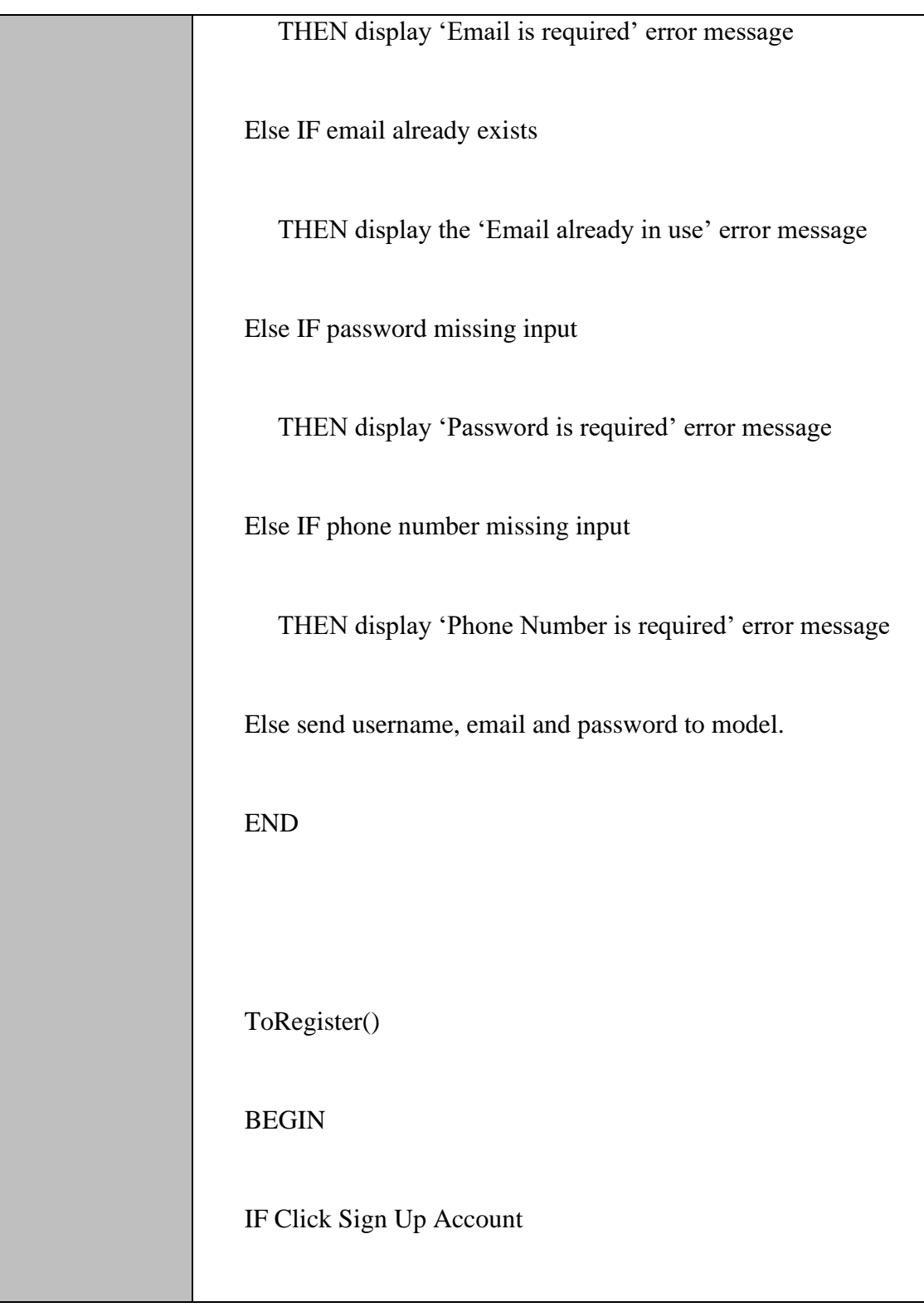

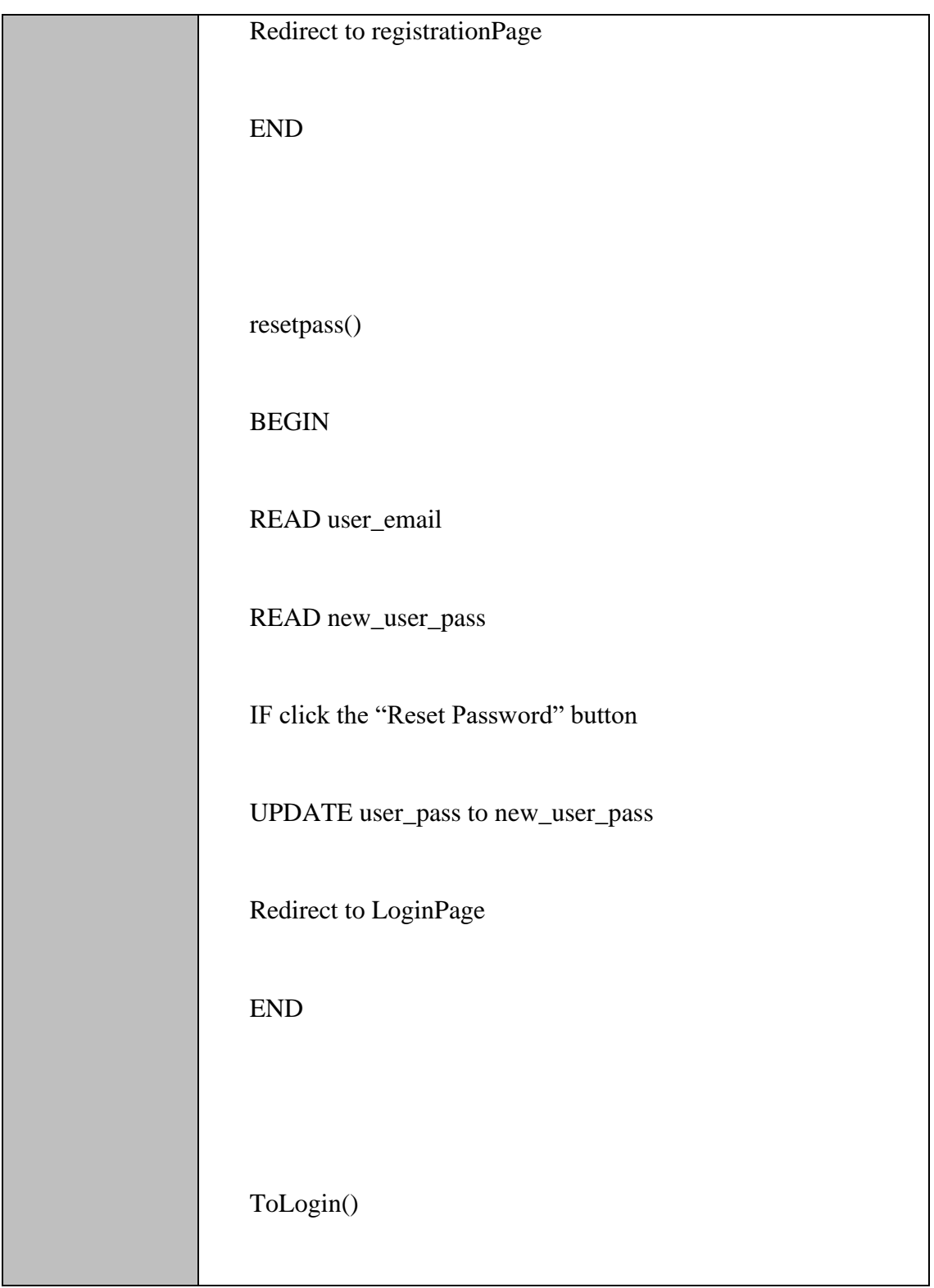

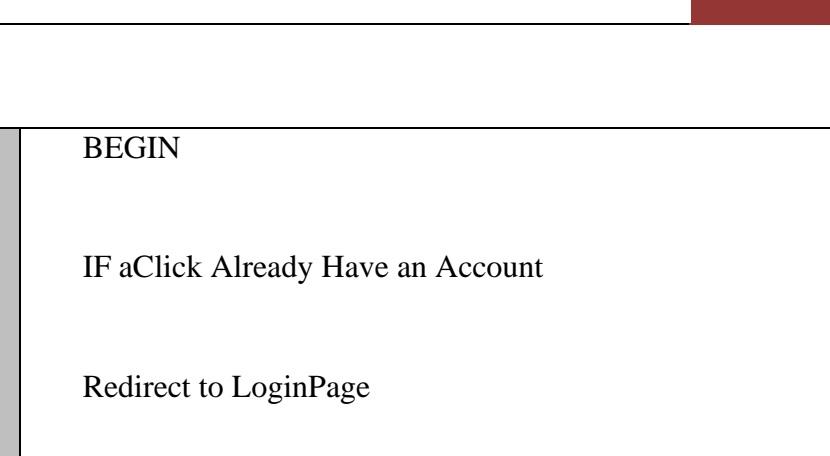

END

Sell()

BEGIN

IF click "Sell" button

Redirect to SellOptionPage

END

Search()

BEGIN

*LOH HINYE* 26

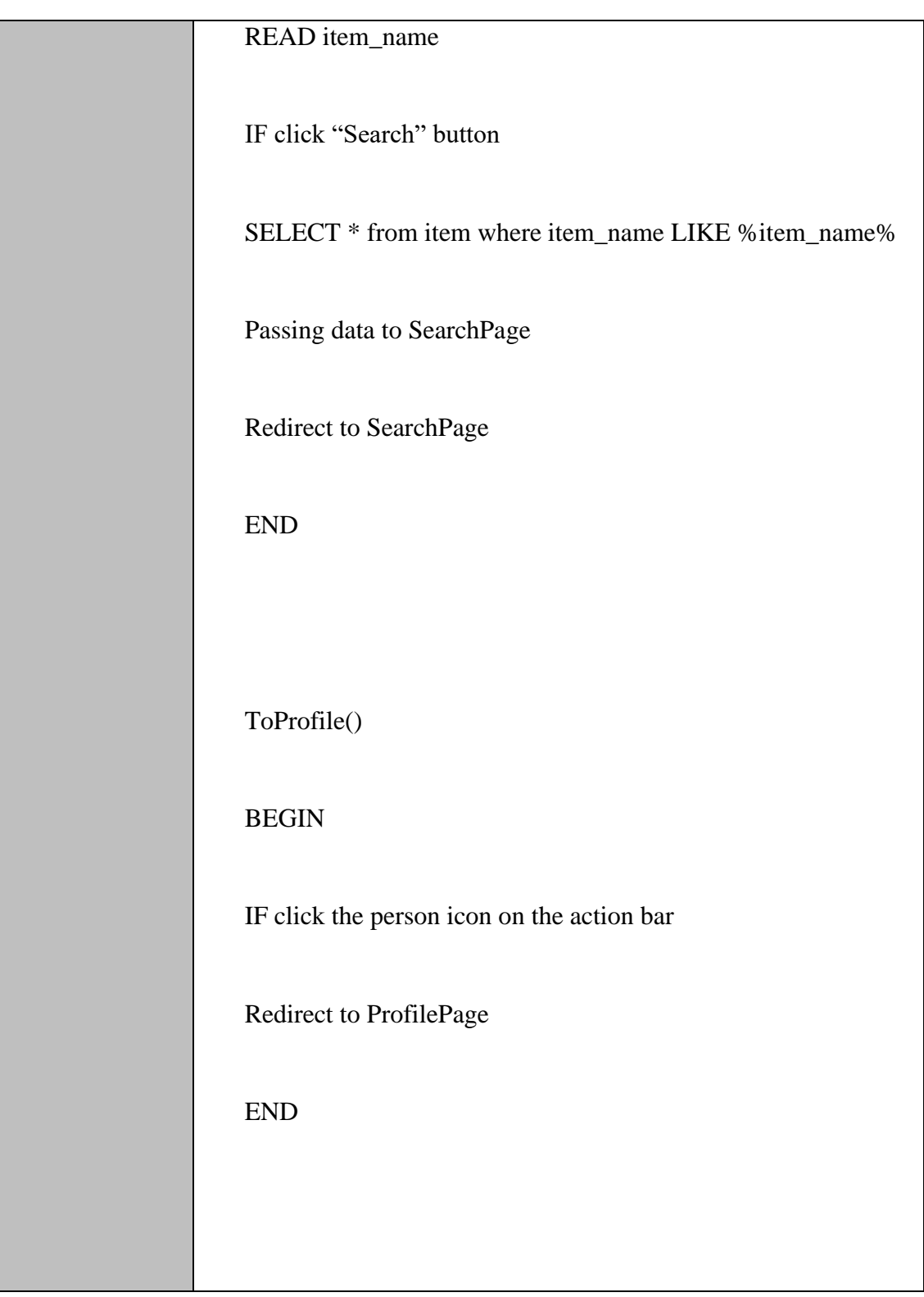

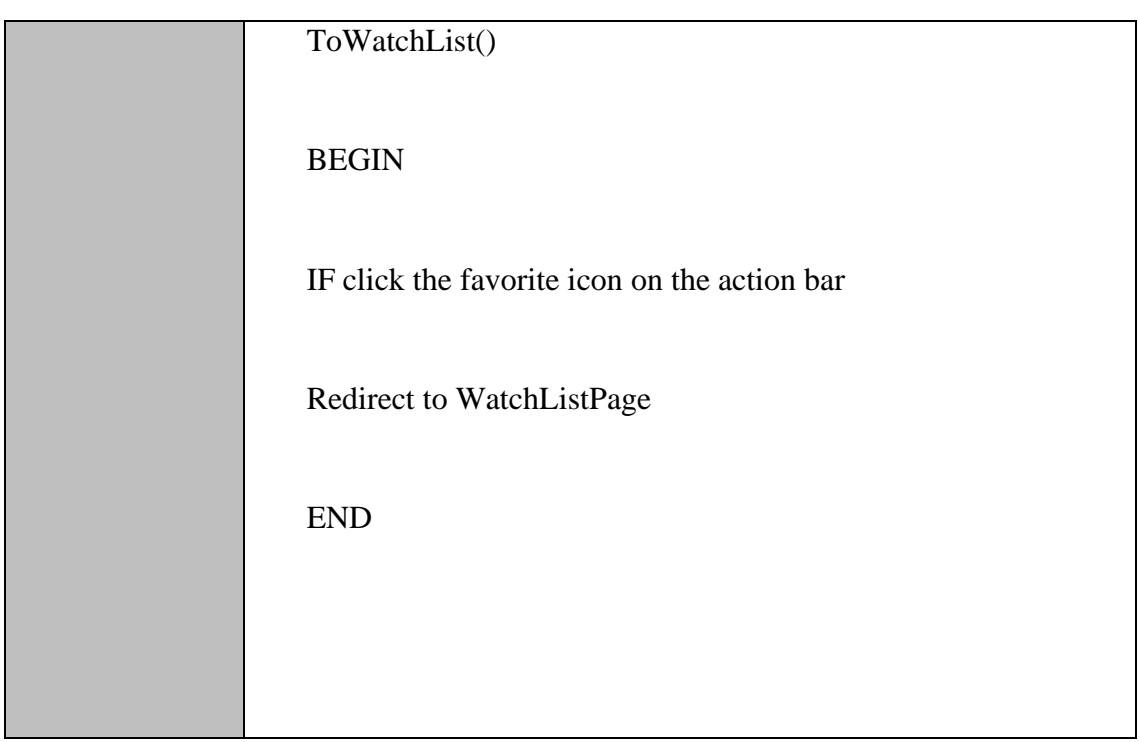

### **2.1.1.6** Manage Registration Model

#### Table 2.6 Manage Registration Model

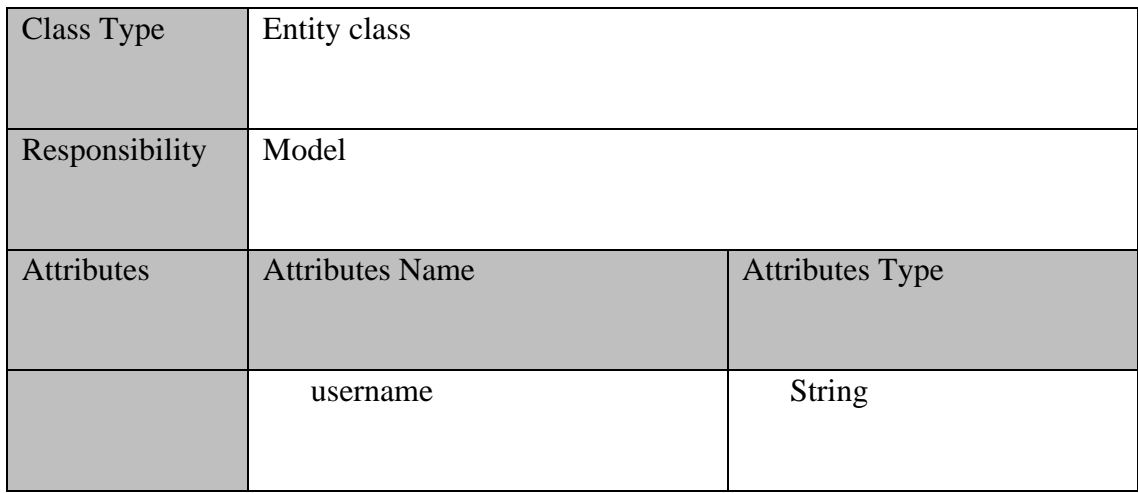

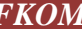

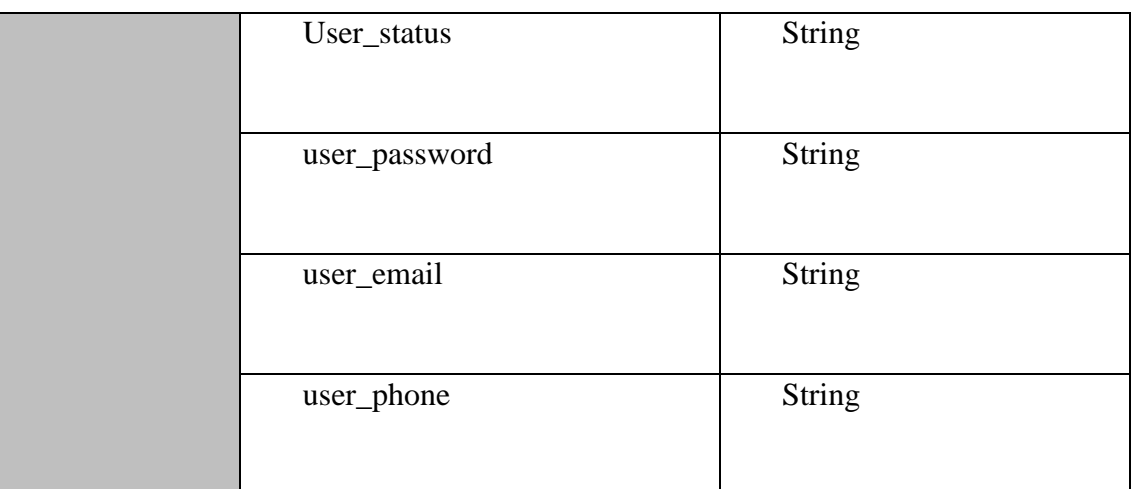

#### **2.1.2 Manage Profile**

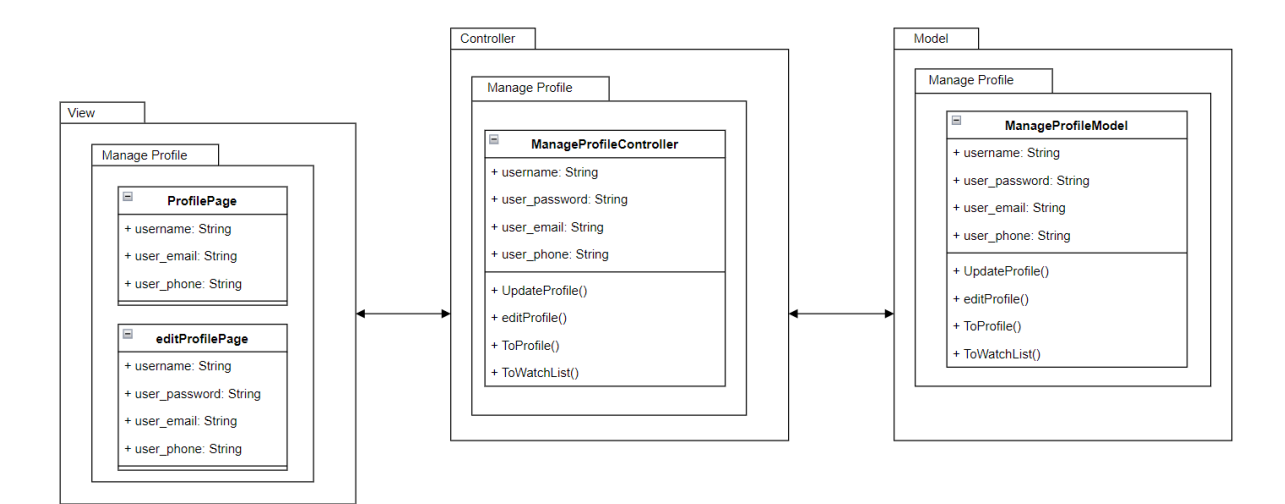

Figure 2.2 Manage Profile Module

# **2.1.2.1** ProfilePage

#### Table 2.7 Profile Page

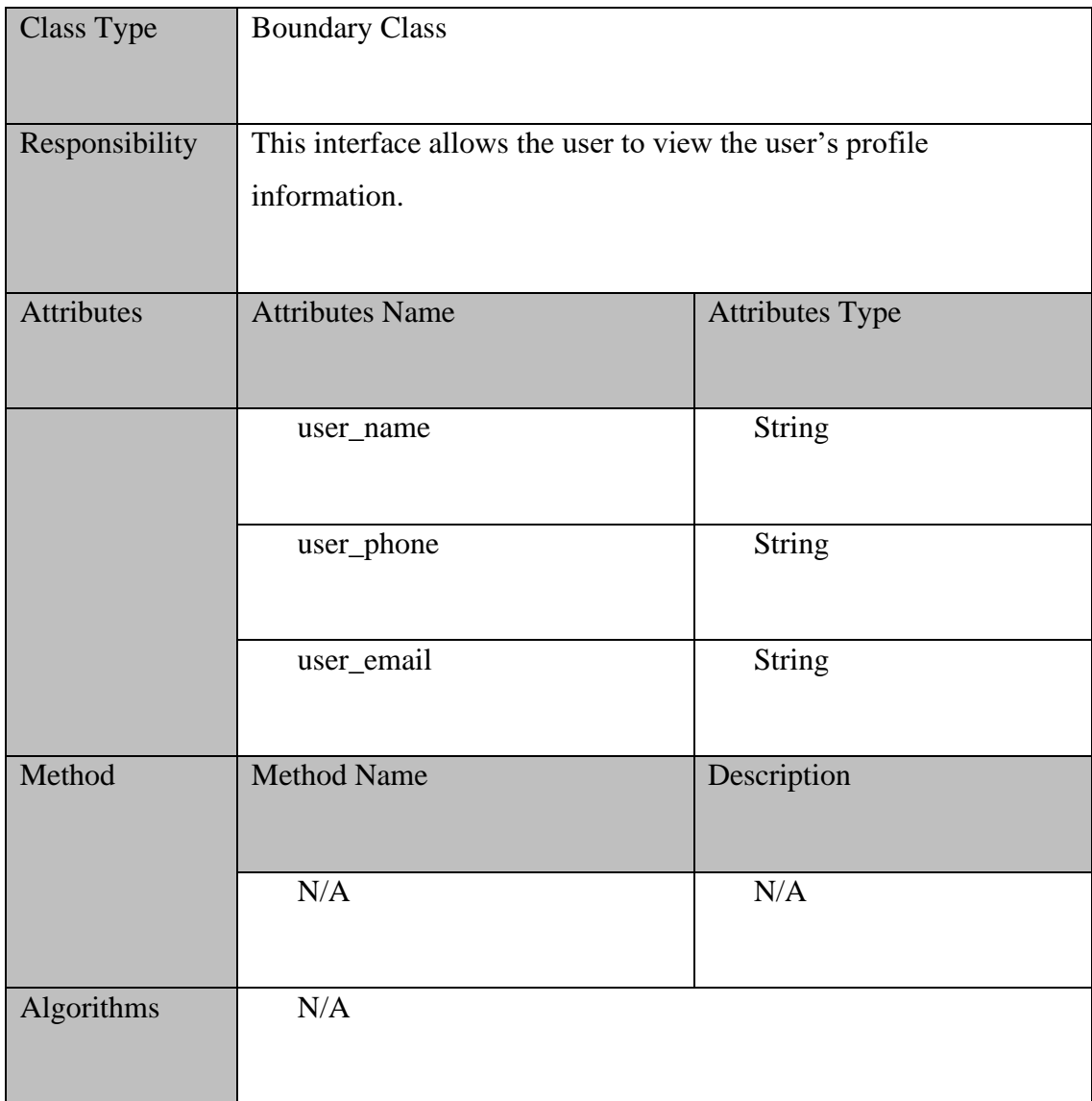

#### **2.1.2.2** editProfilePage

Table 2.8 Edit Profile Page

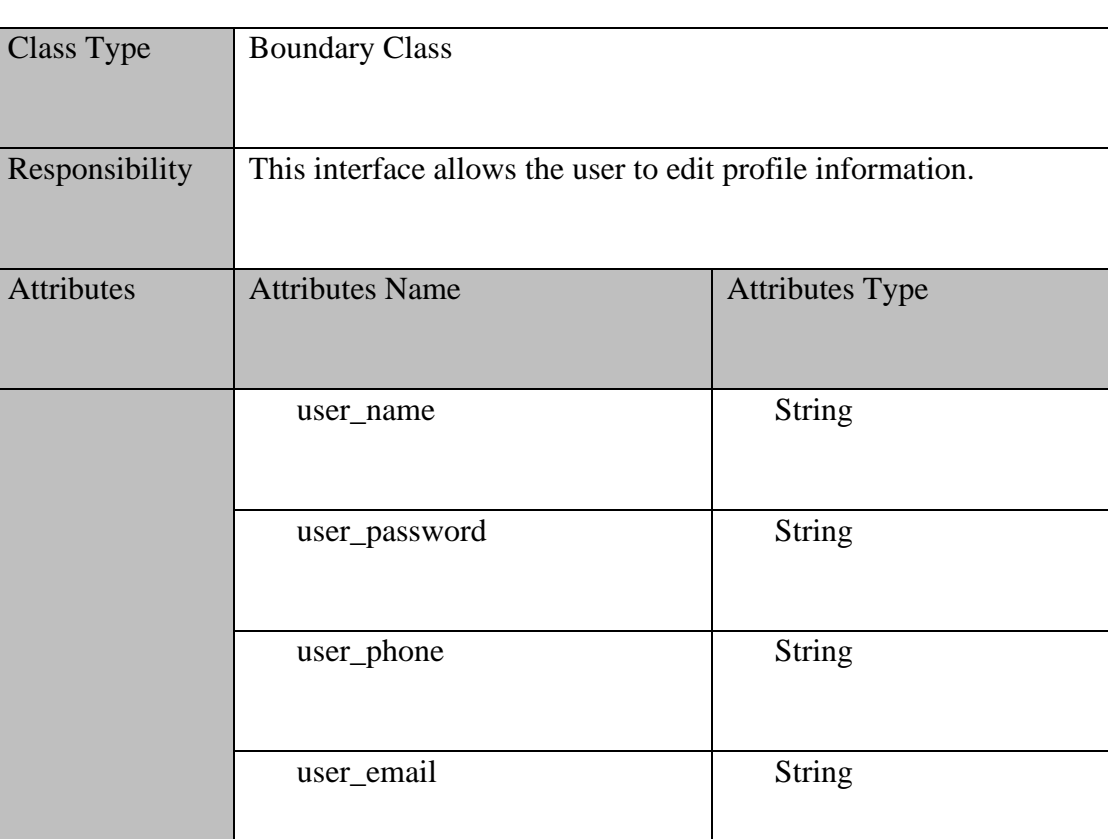

**2.1.2.3** Manage Profile Controller

Algorithms N/A

Table 2.9 Manage Profile Controller

 $N/A$   $N/A$ 

Method Method Name Description

 $LOH$   $HINYE$  31

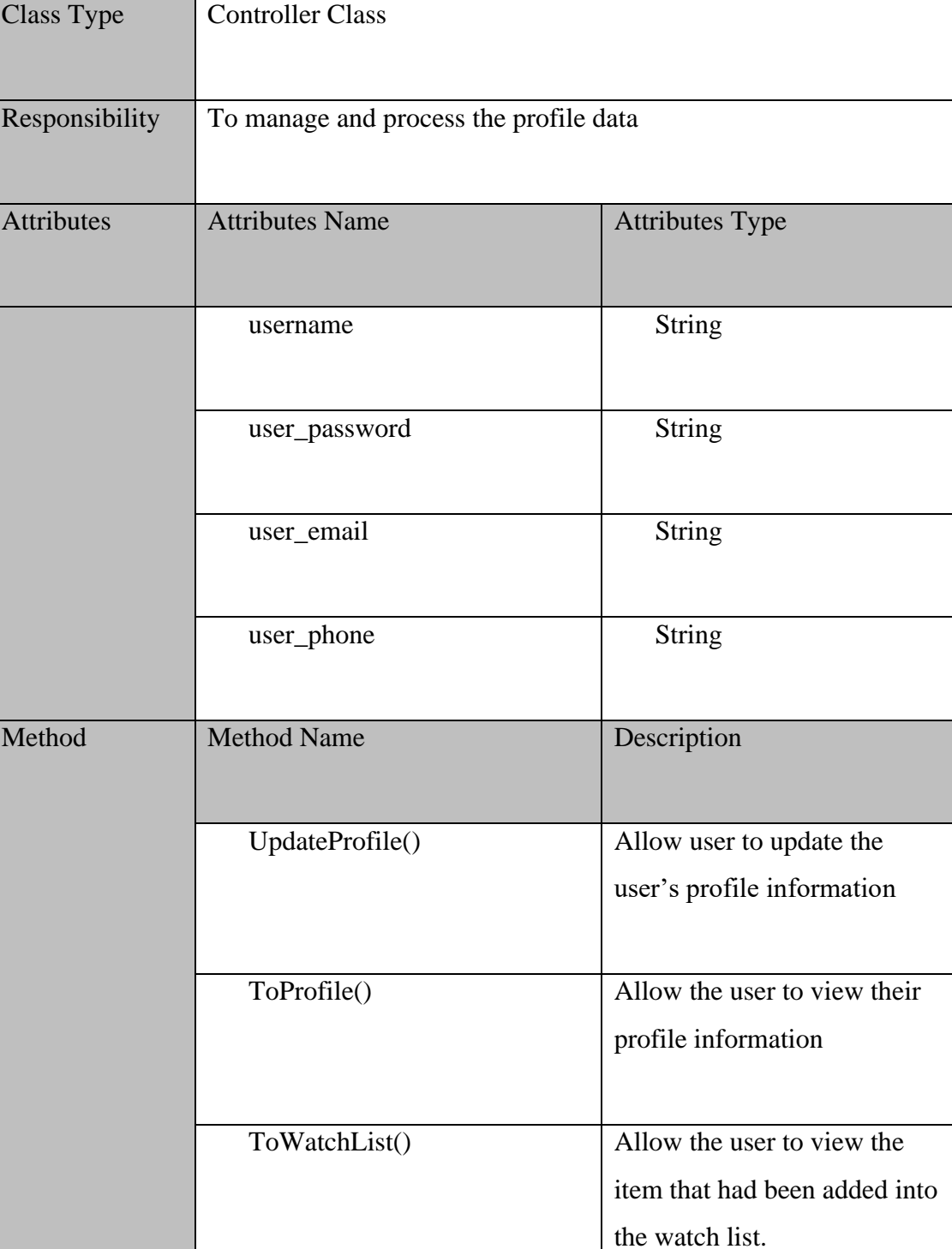

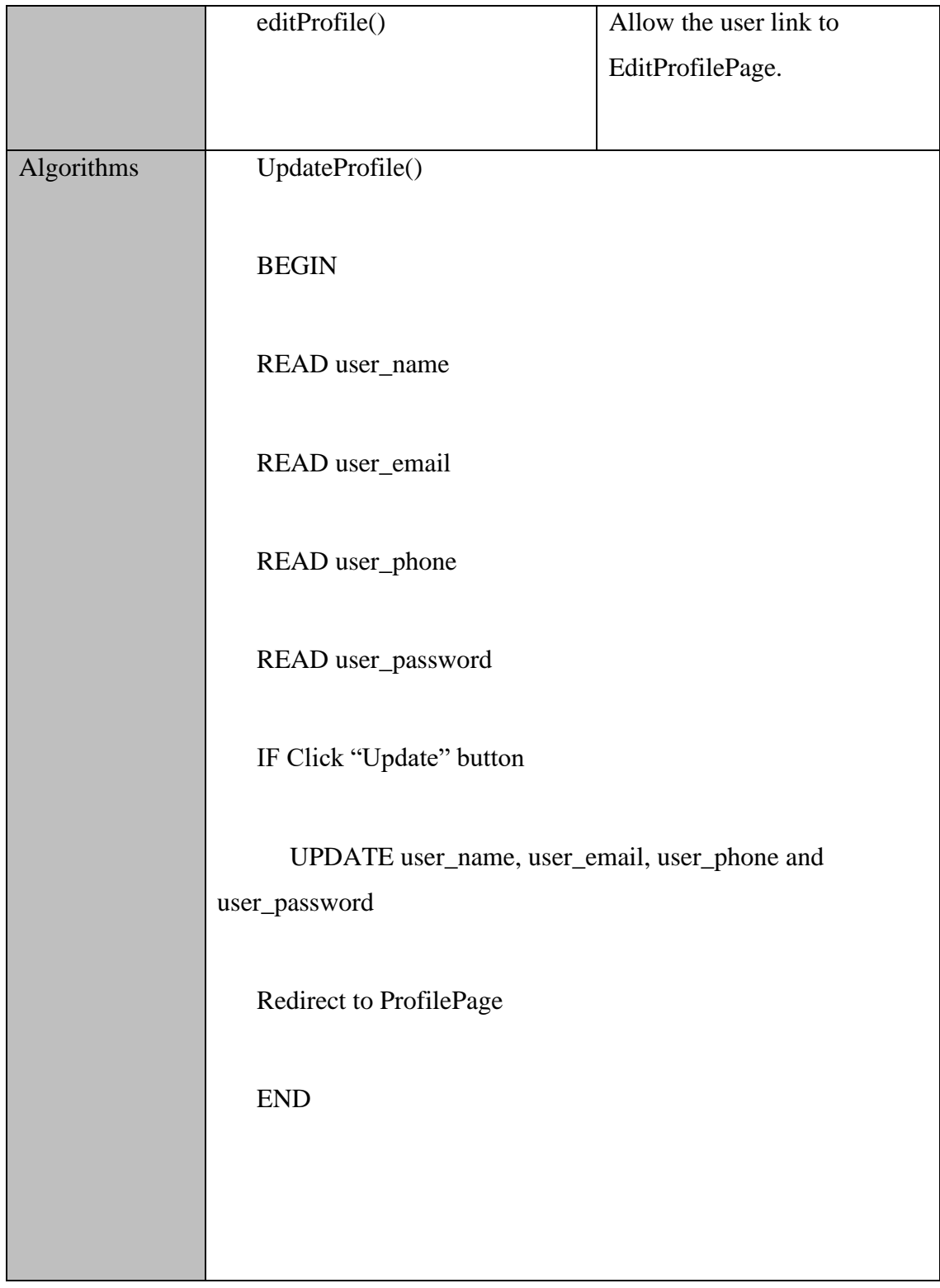

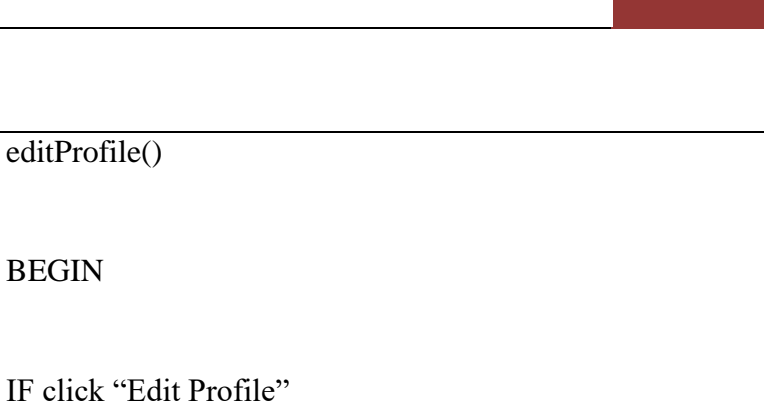

Redirect to EditProfilePage

END

ToProfile()

BEGIN

IF click the person icon on the action bar

Redirect to ProfilePage

END

ToWatchList()

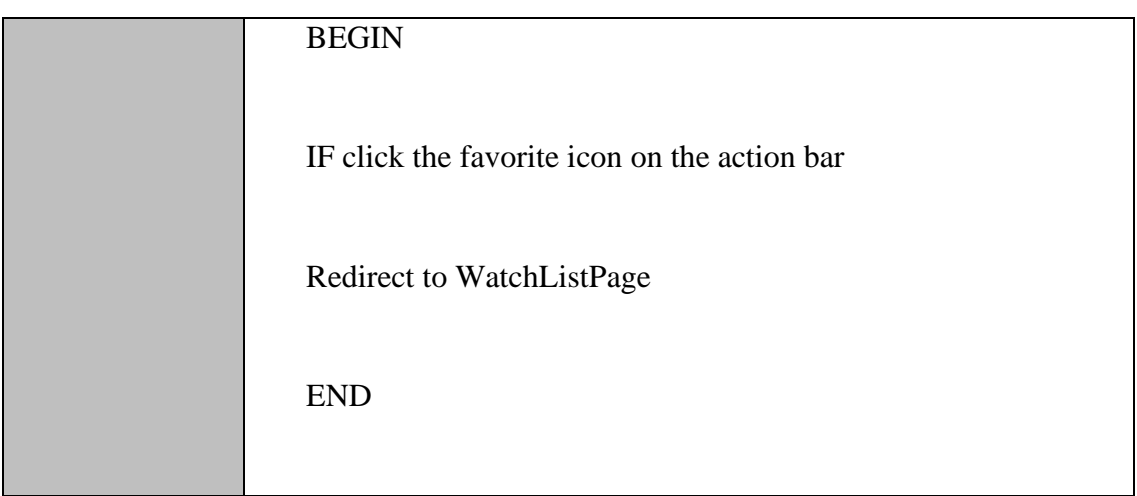

#### **2.1.2.4** Manage Profile Model

#### Table 2.10 Manage Profile Model

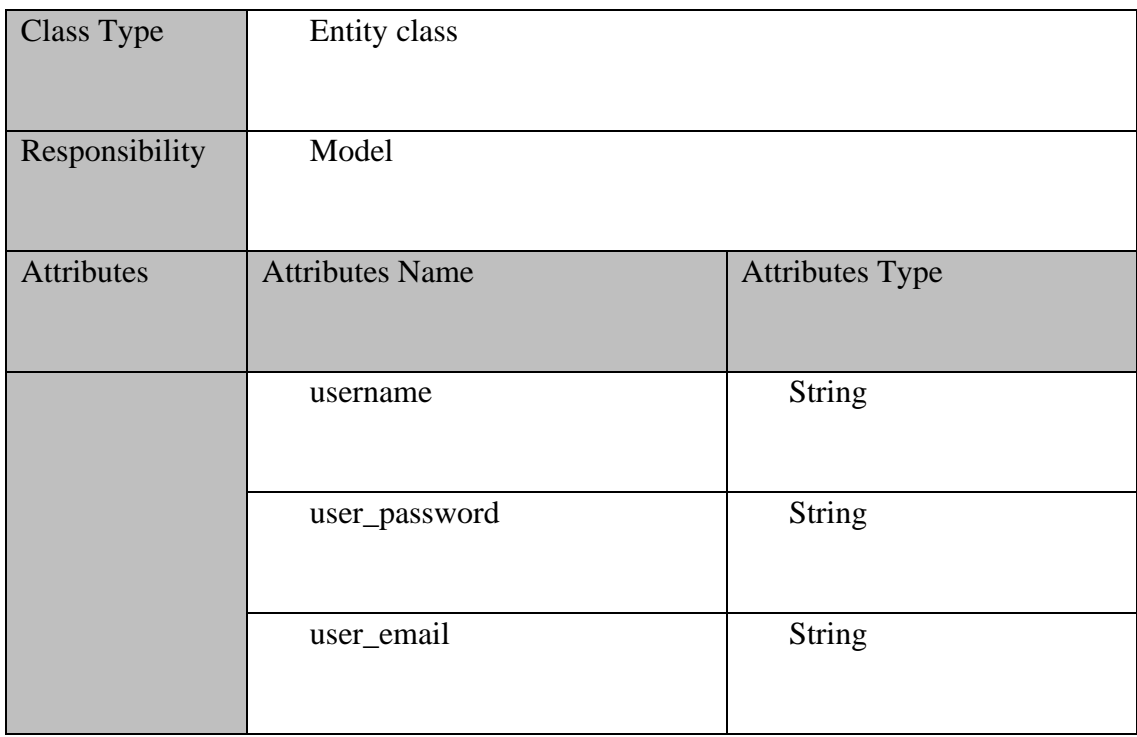

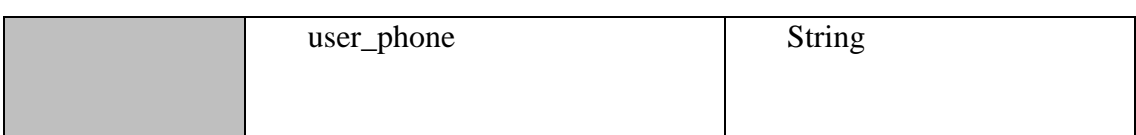

### **2.1.3 Manage Goods**

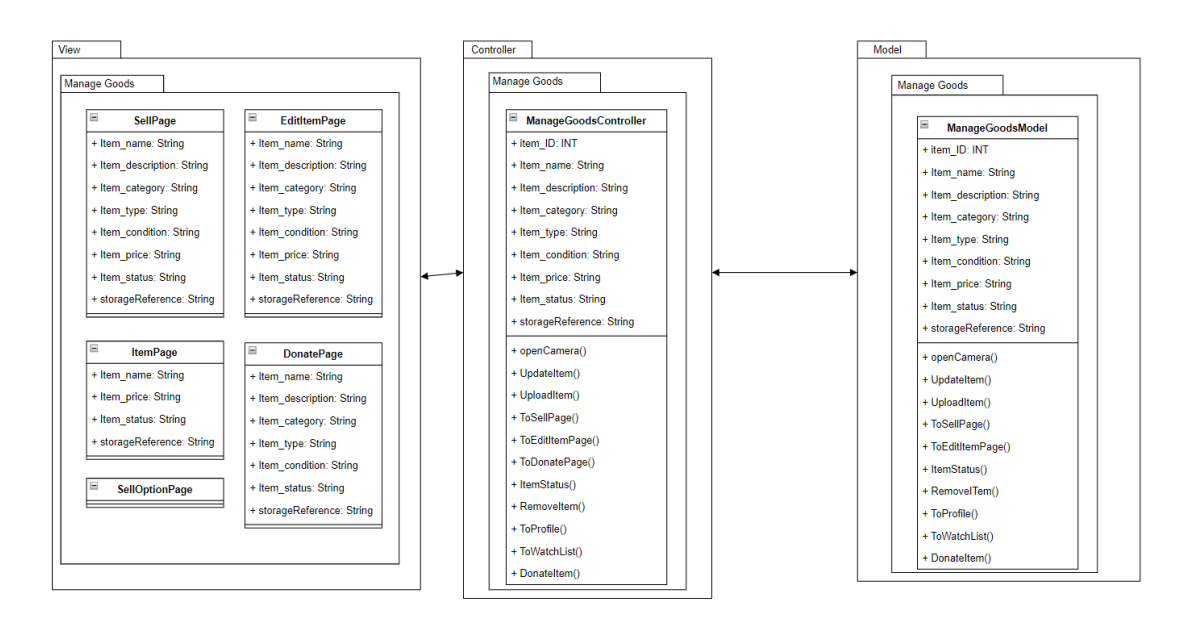

Figure 2.3 Manage Goods Module

#### **2.1.3.1** SellPage

#### Table 2.11 SellPage

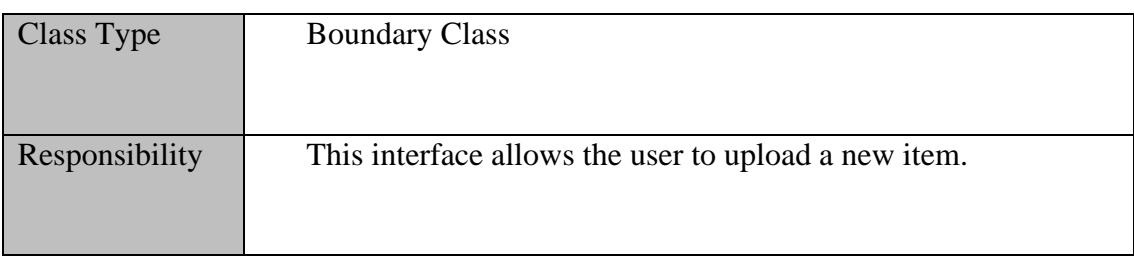

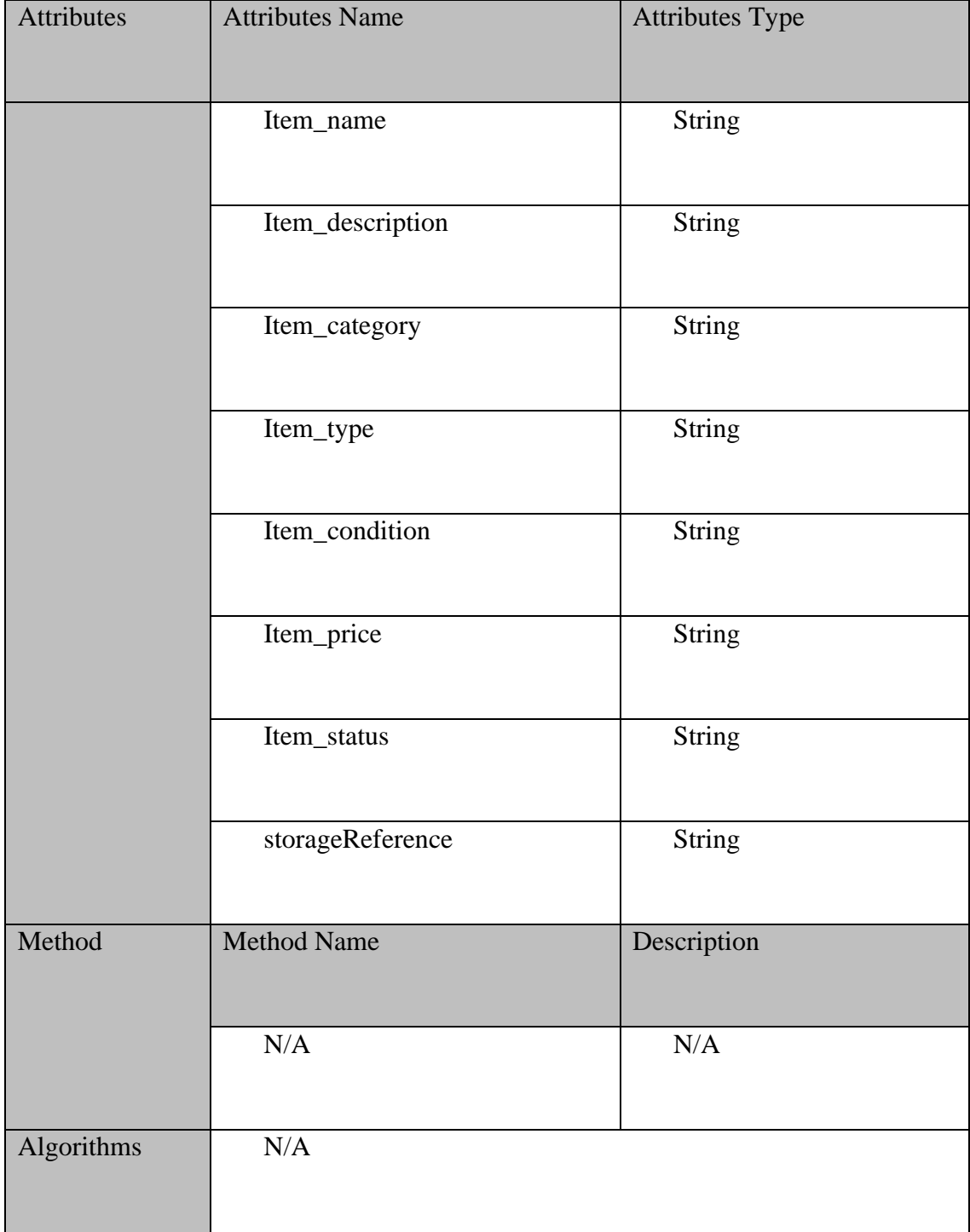

# **2.1.3.2** ItemPage

# Table 2.12 ItemPage

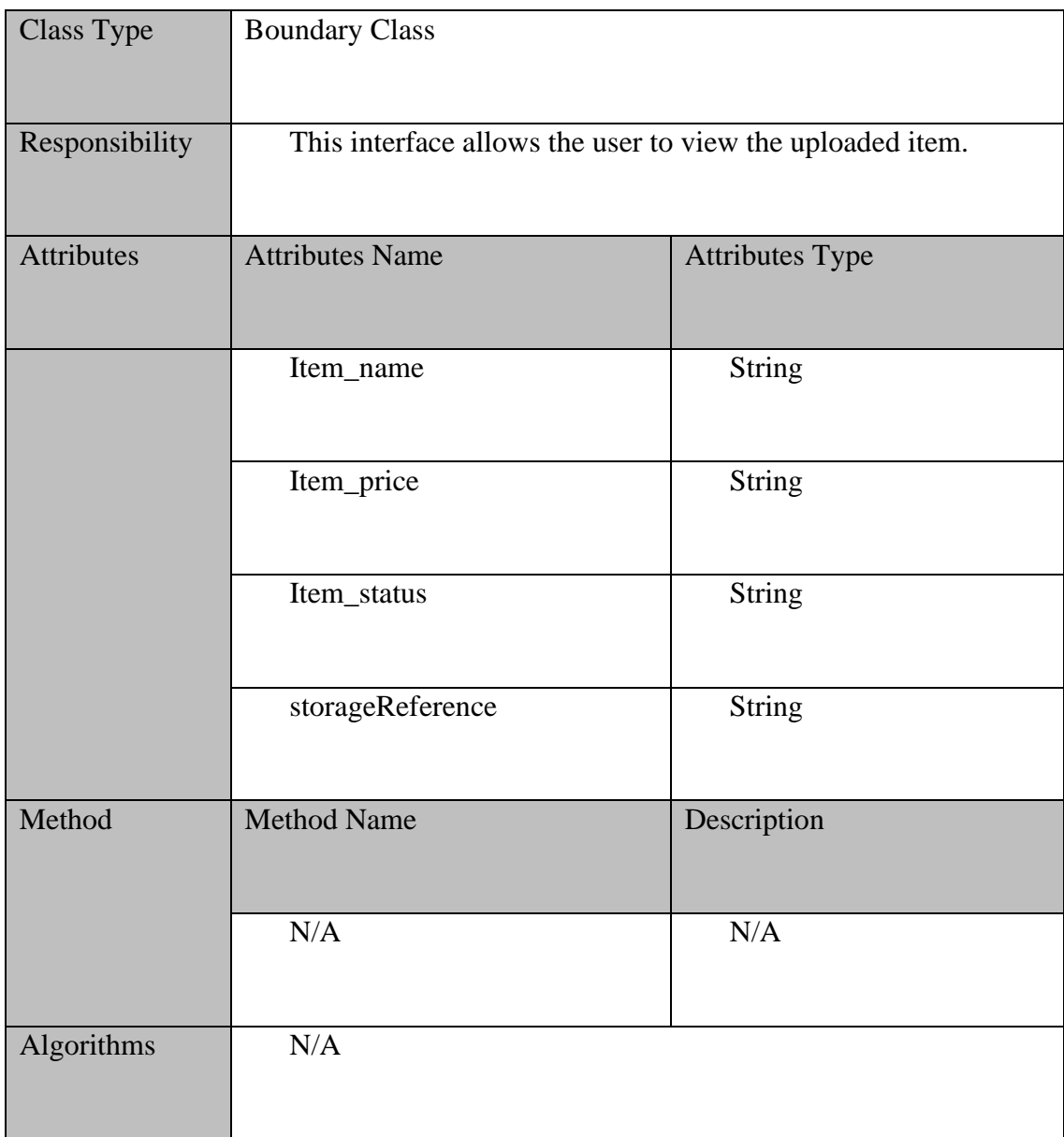

# **2.1.3.3** EditItemPage

# Table 2.13 EditItemPage

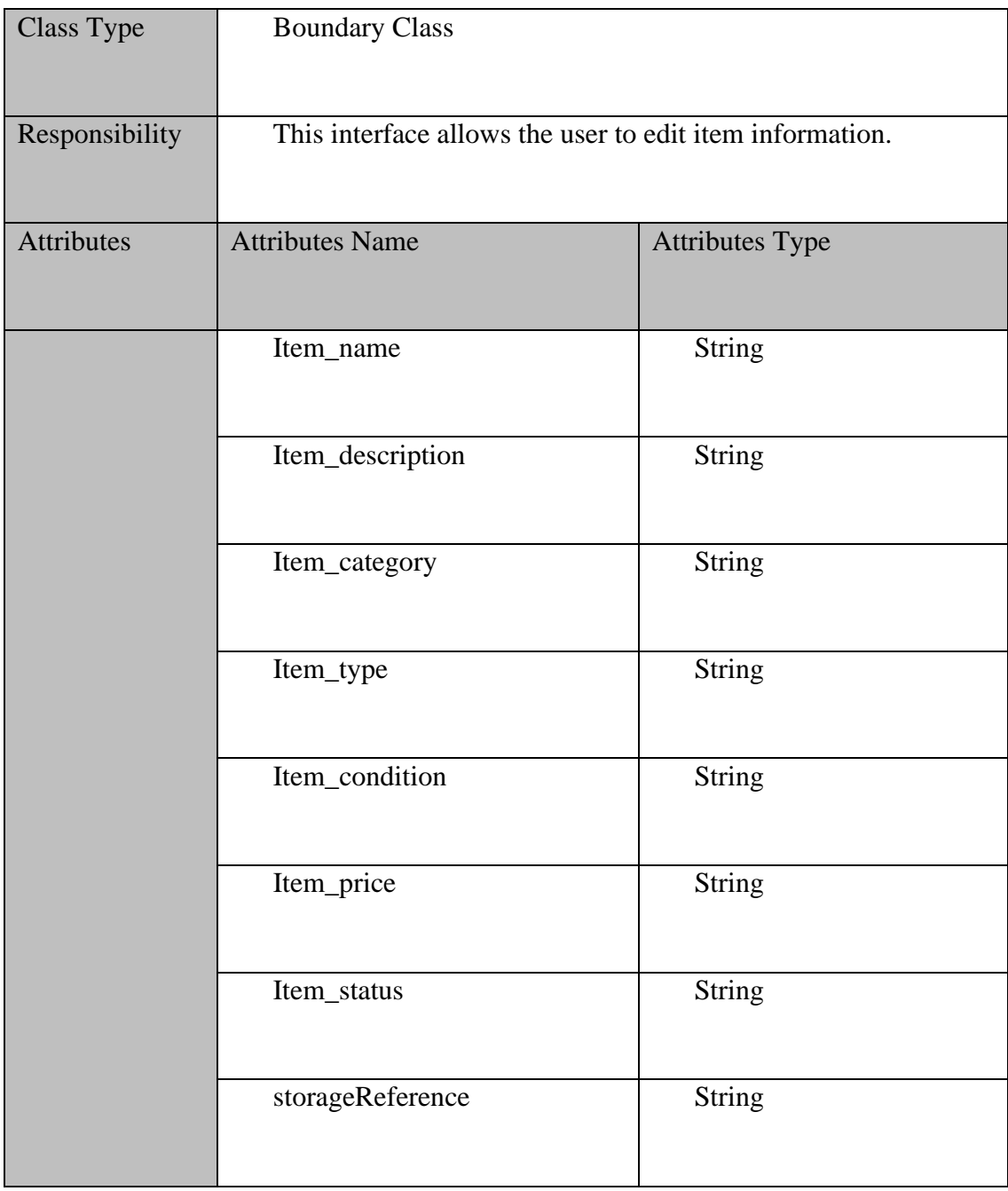

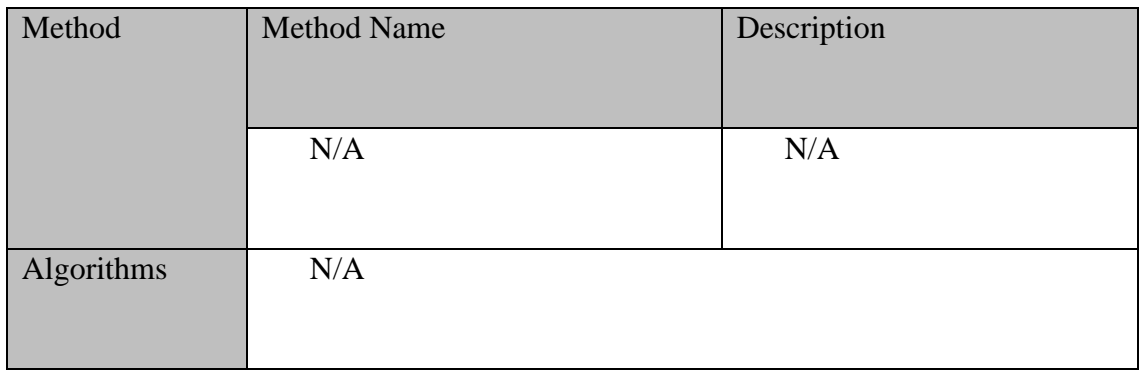

# **2.1.3.4** SellOptionPage

# Table 2.14 SellOptionPage

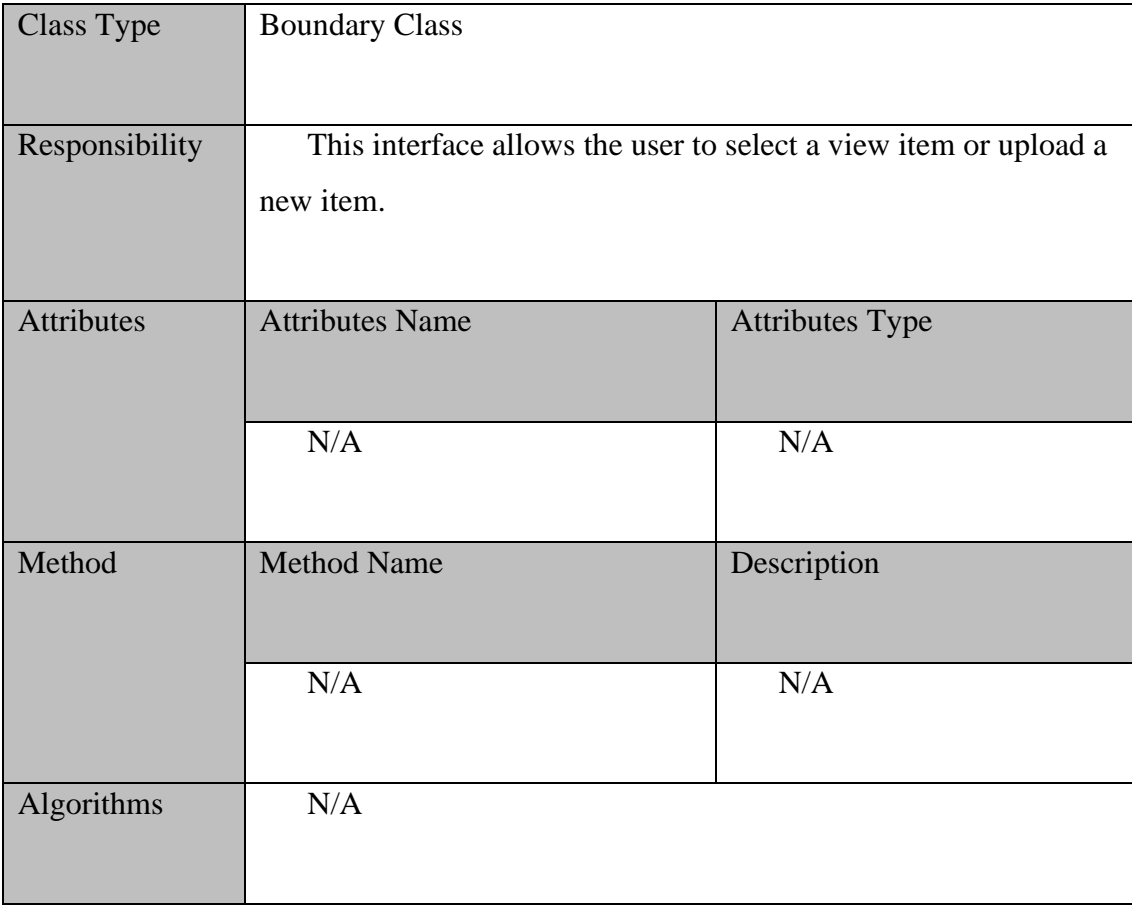

# **2.1.3.5** DonatePage

# Table 2.15 DonatePage

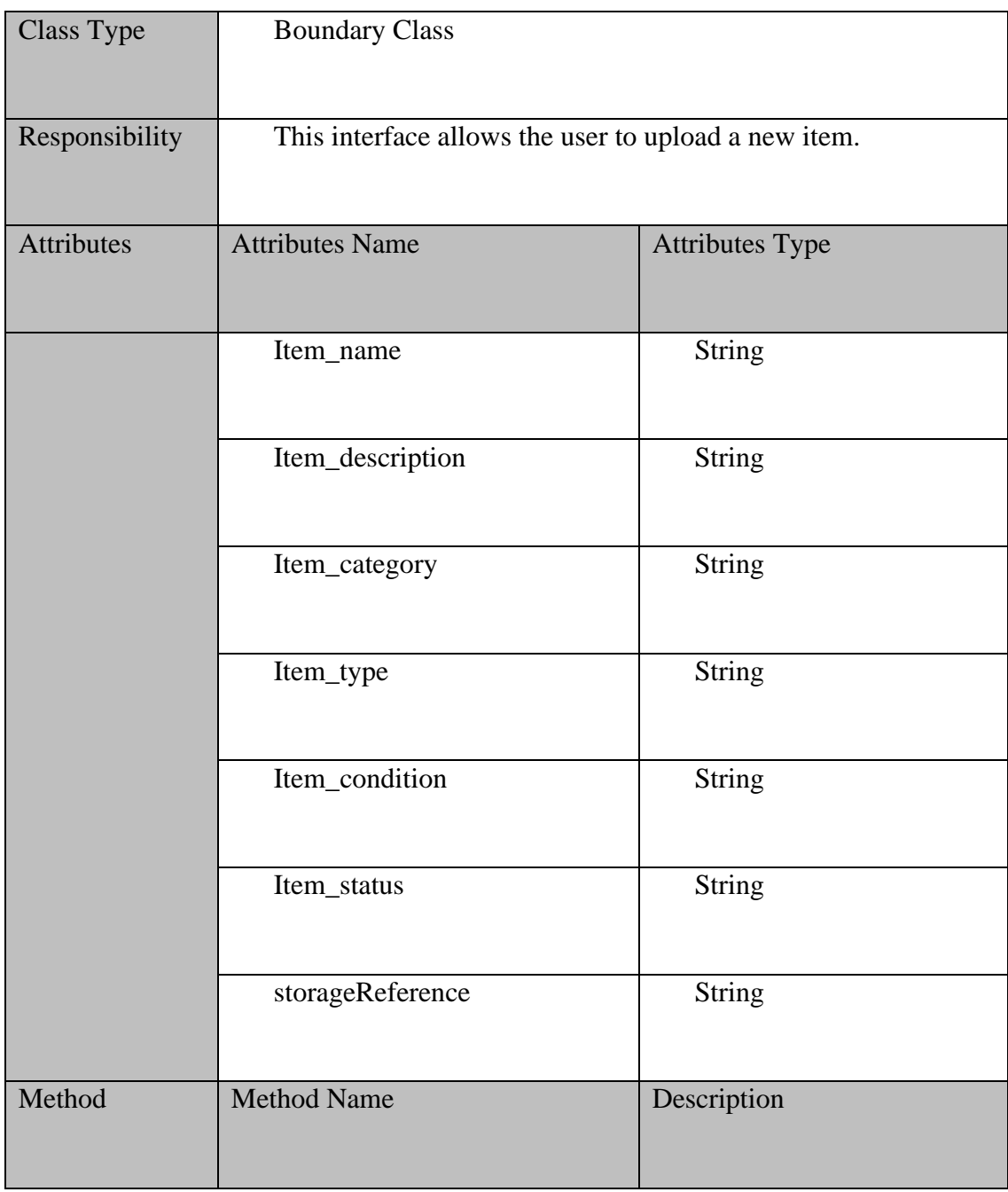

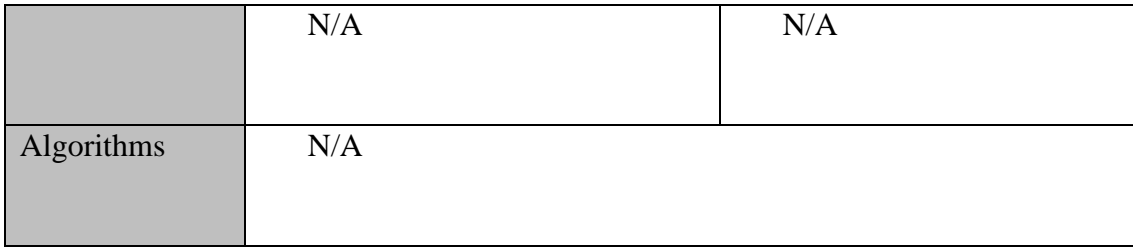

# **2.1.3.6** Manage Goods Controller

#### Table 2.16 Manage Goods Controller

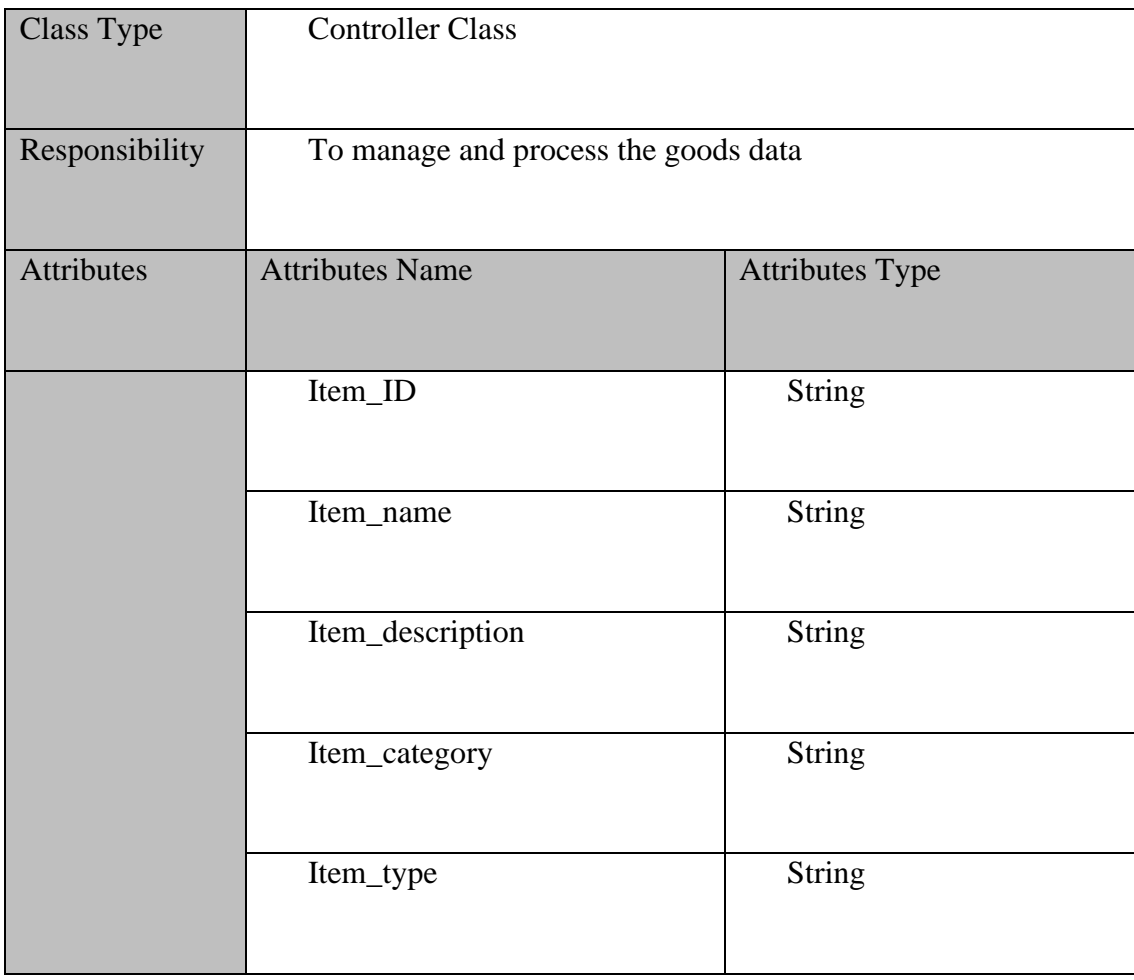

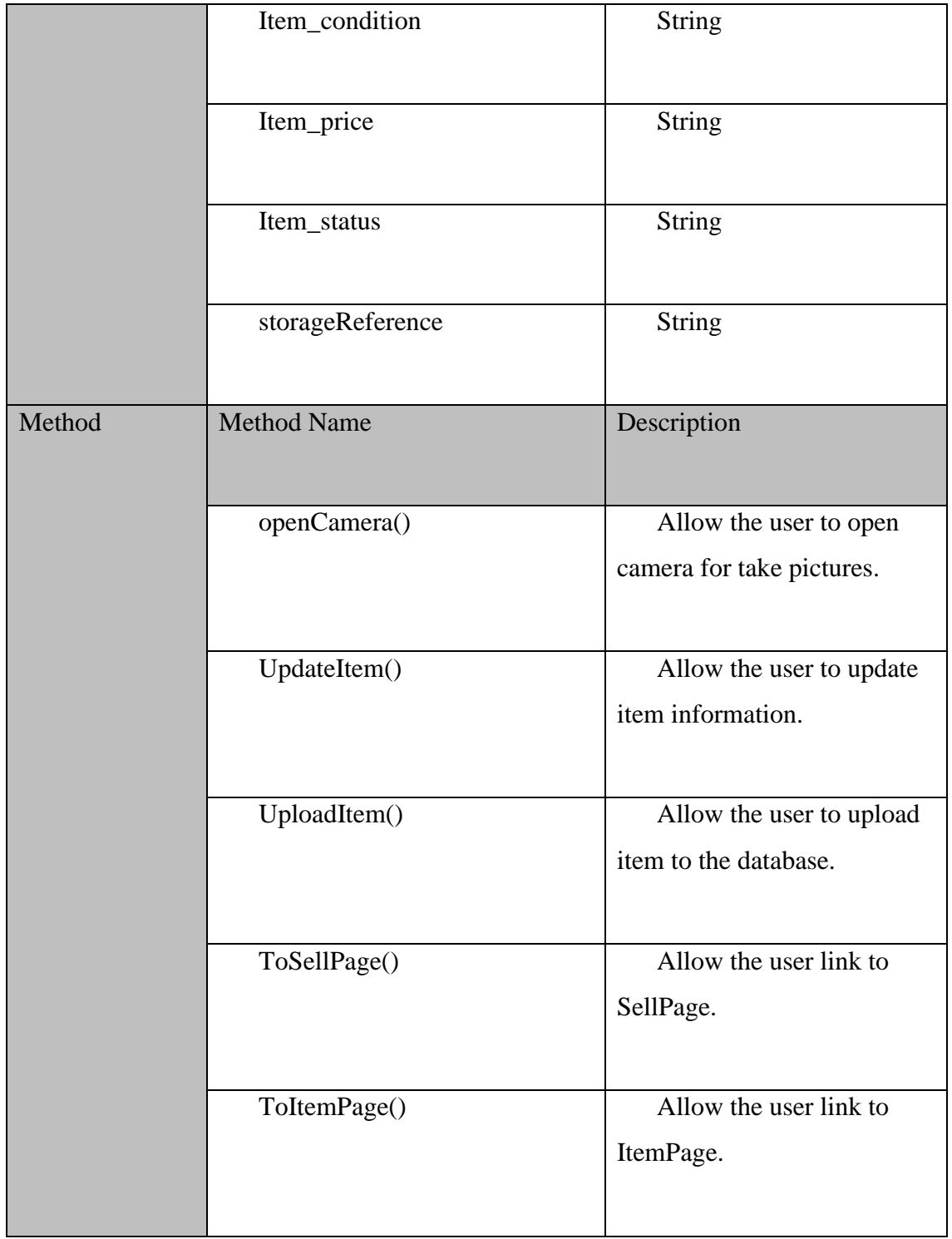

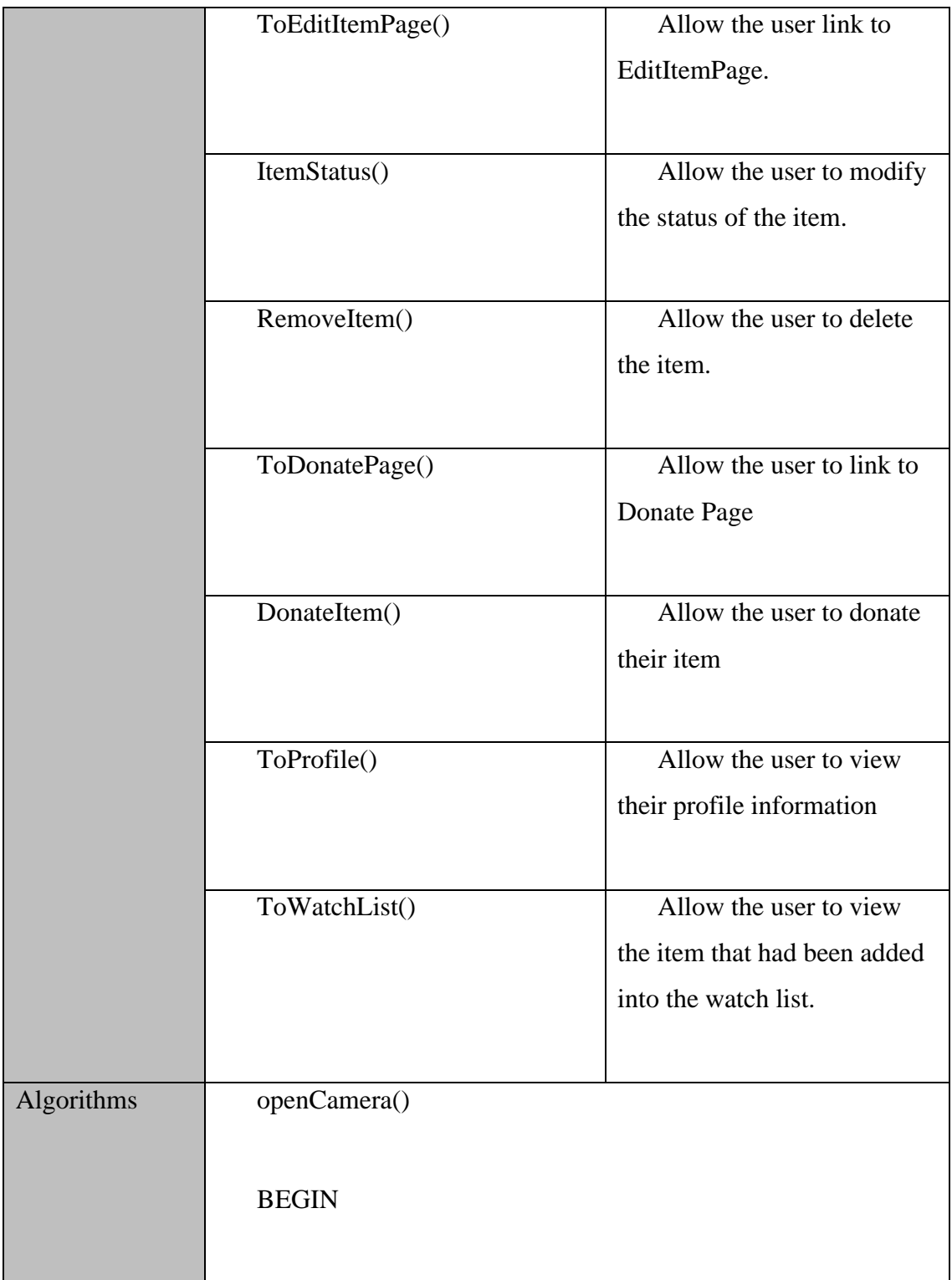

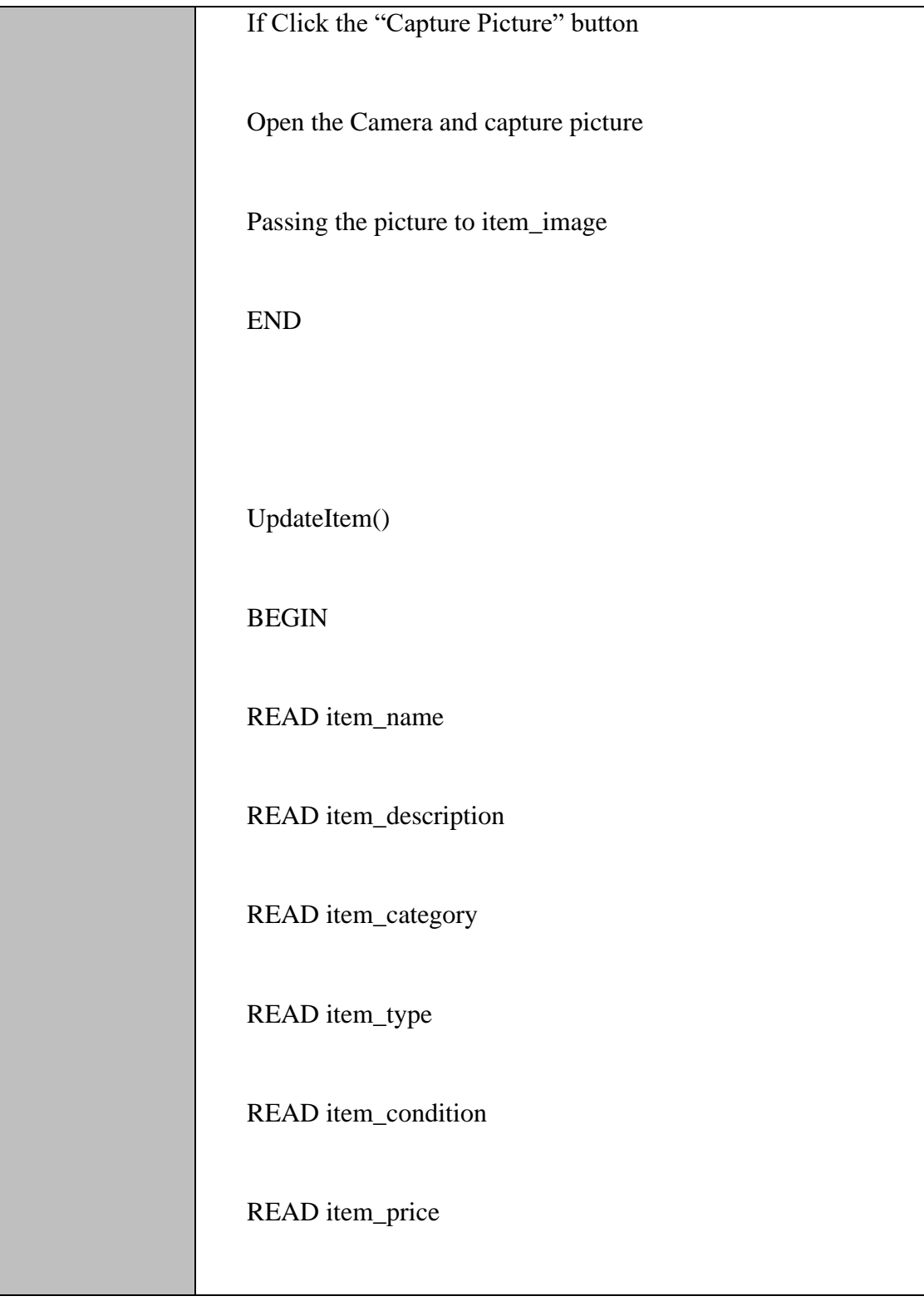

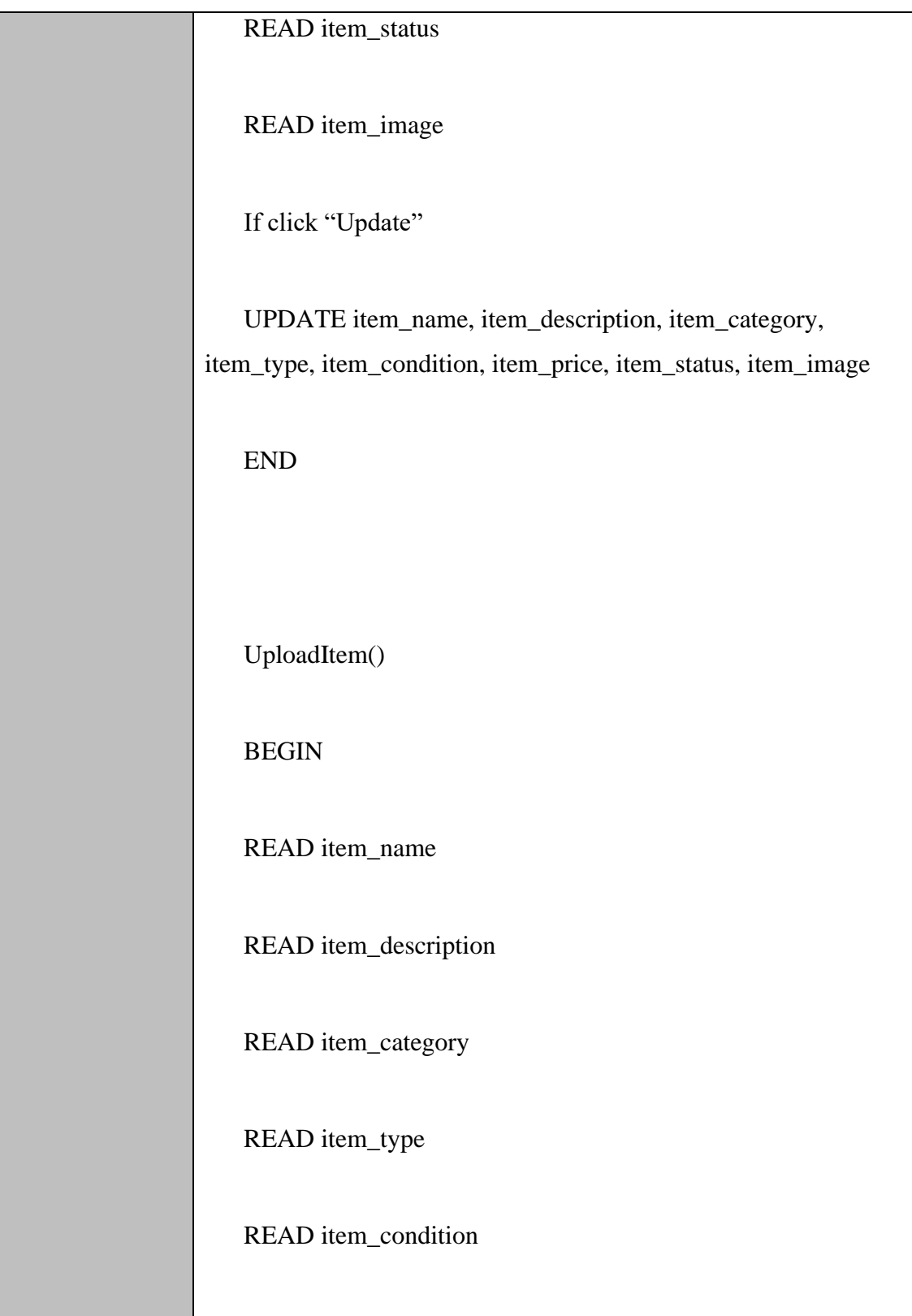

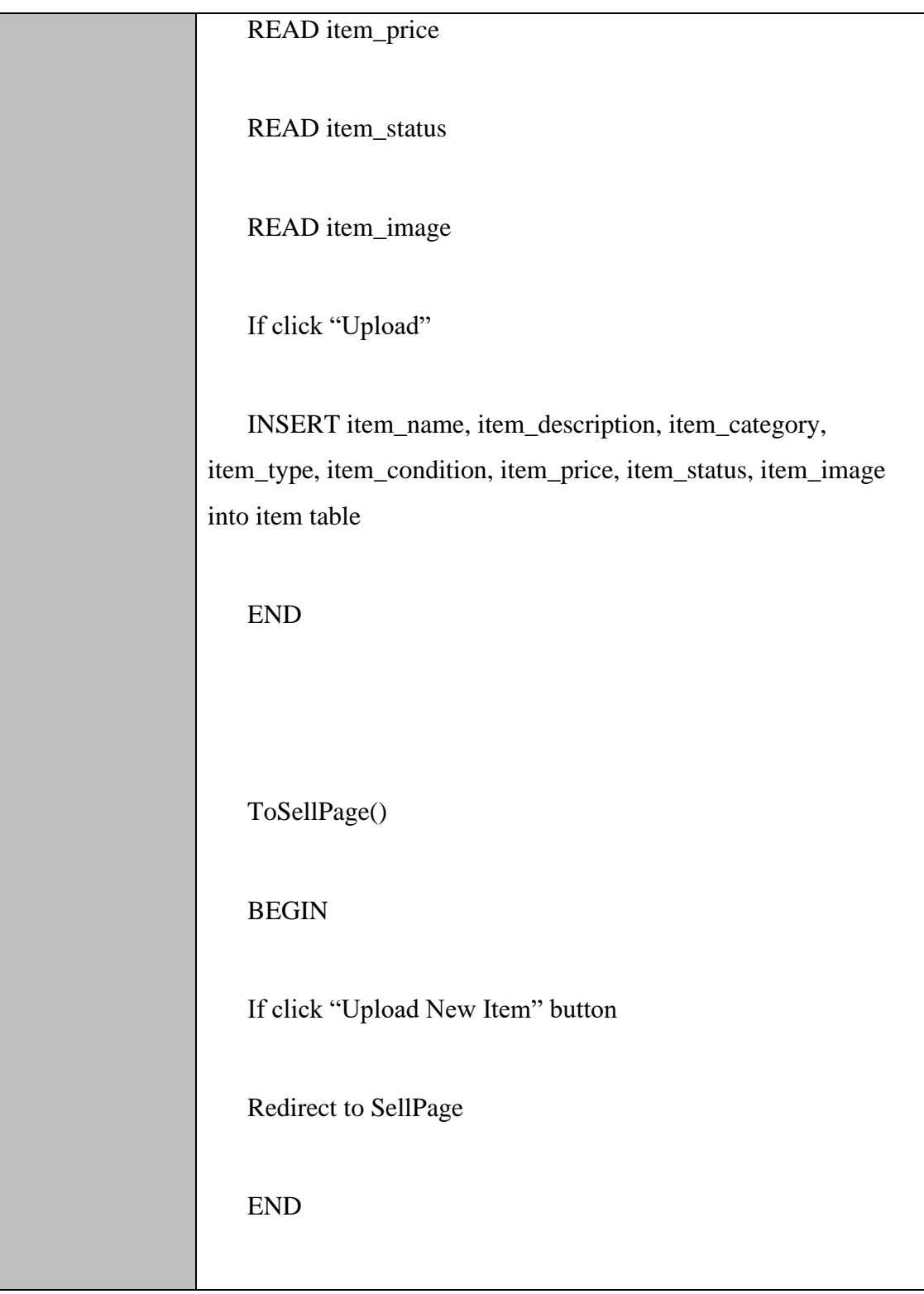

# *SOFTWARE REQUIREMENT SPECIFICATION (SRS) FKOM*

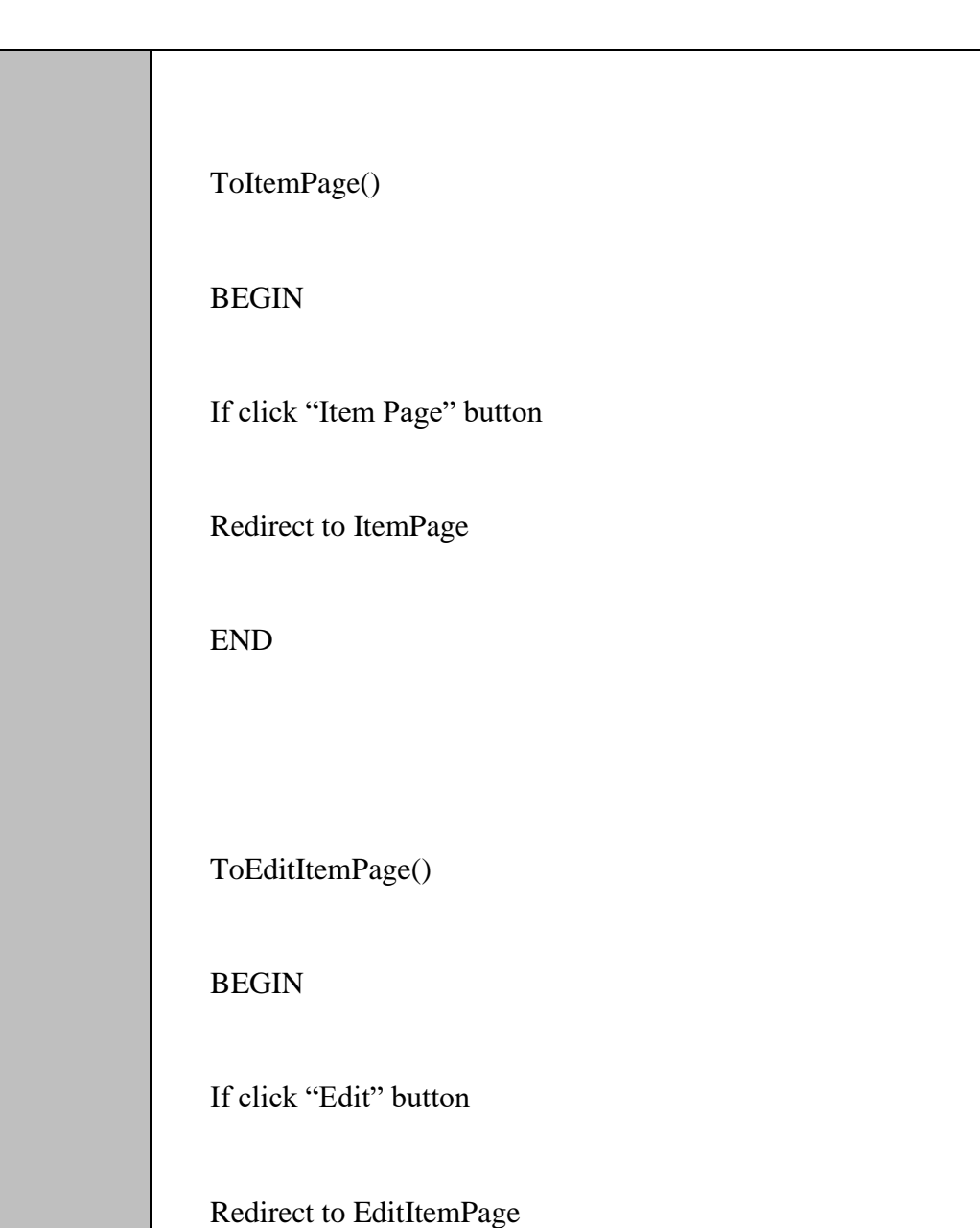

END

*LOH HINYE* 48

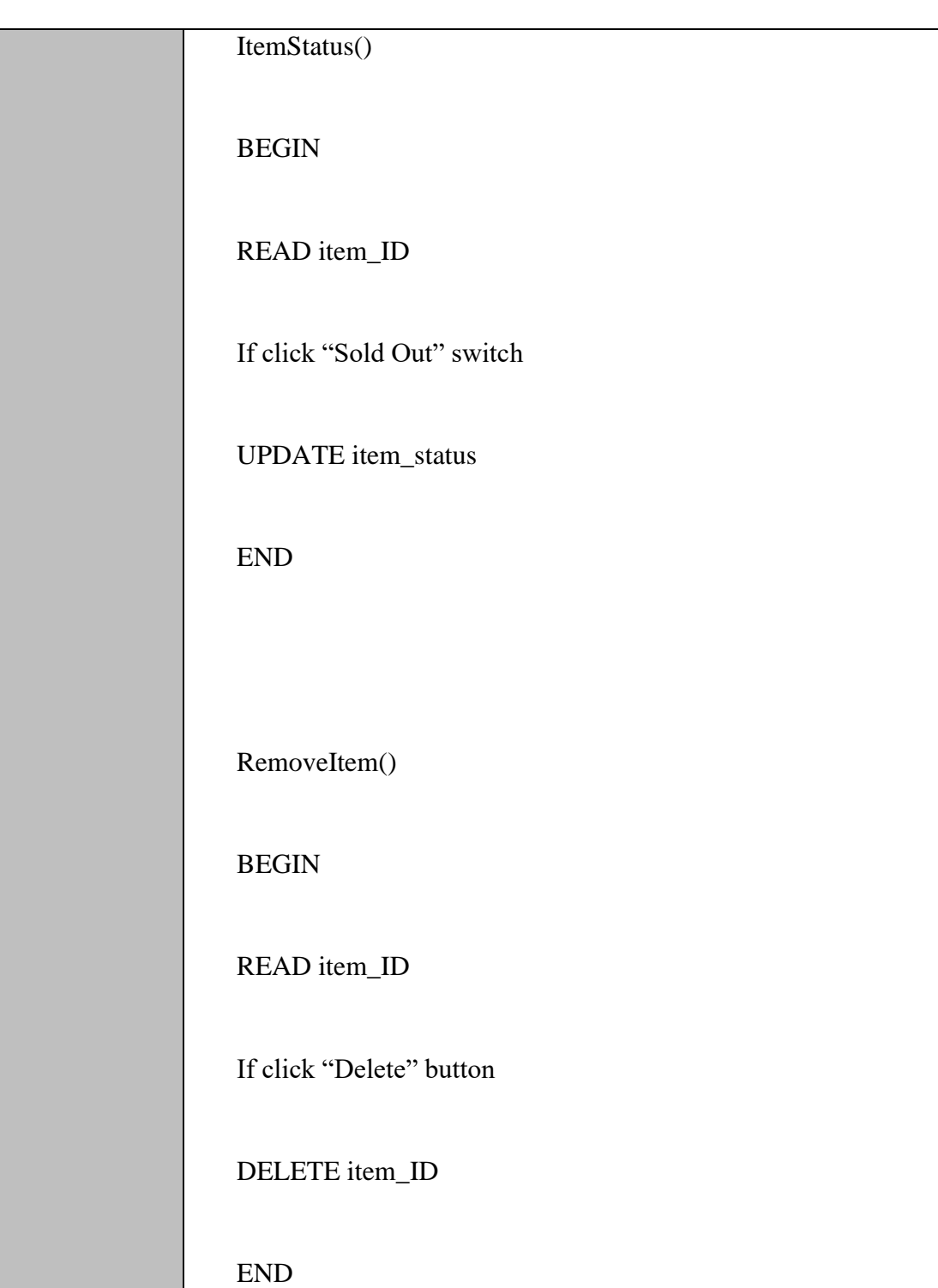

*LOH HINYE* 49

# *SOFTWARE REQUIREMENT SPECIFICATION (SRS) FKOM*

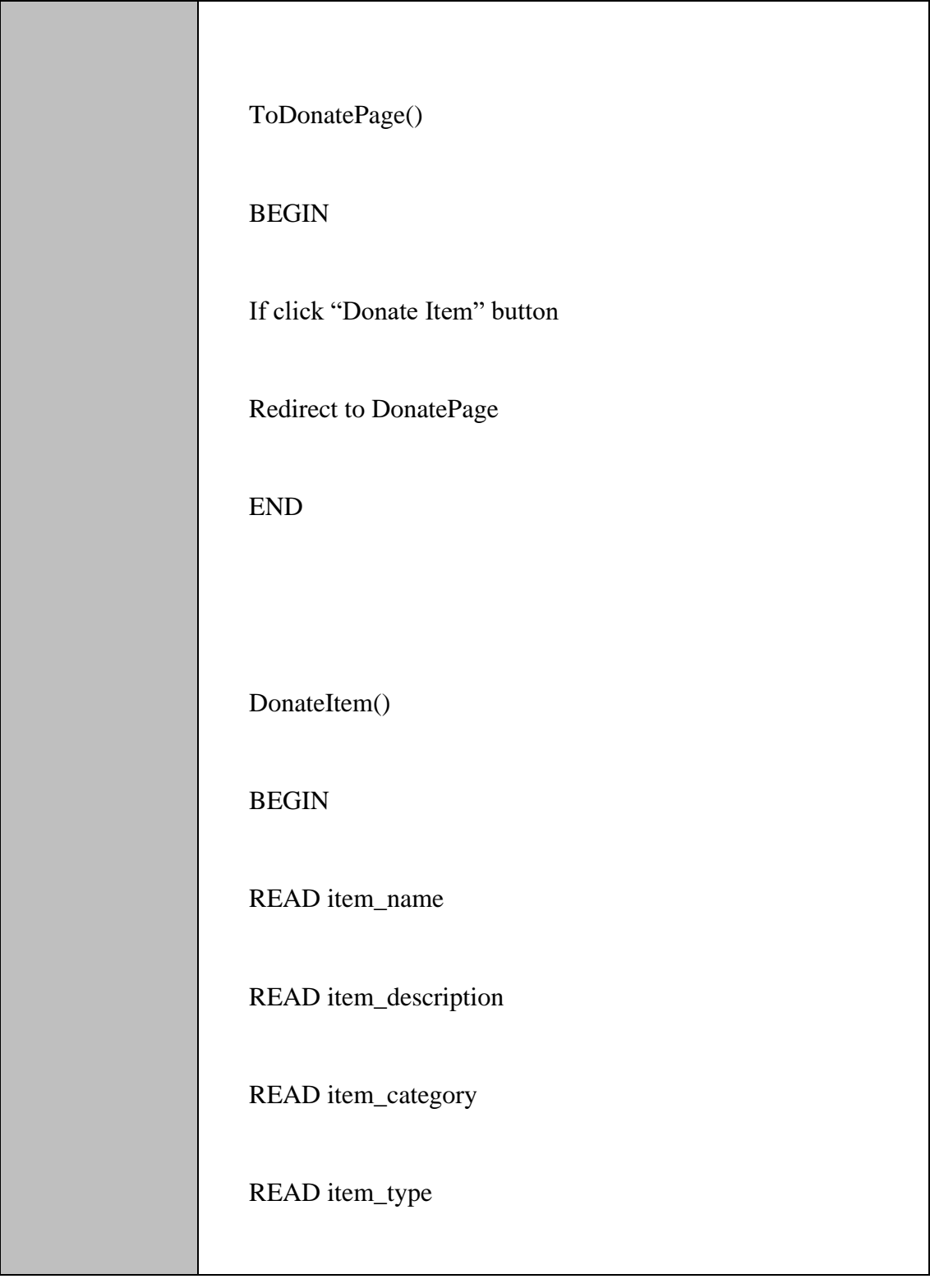

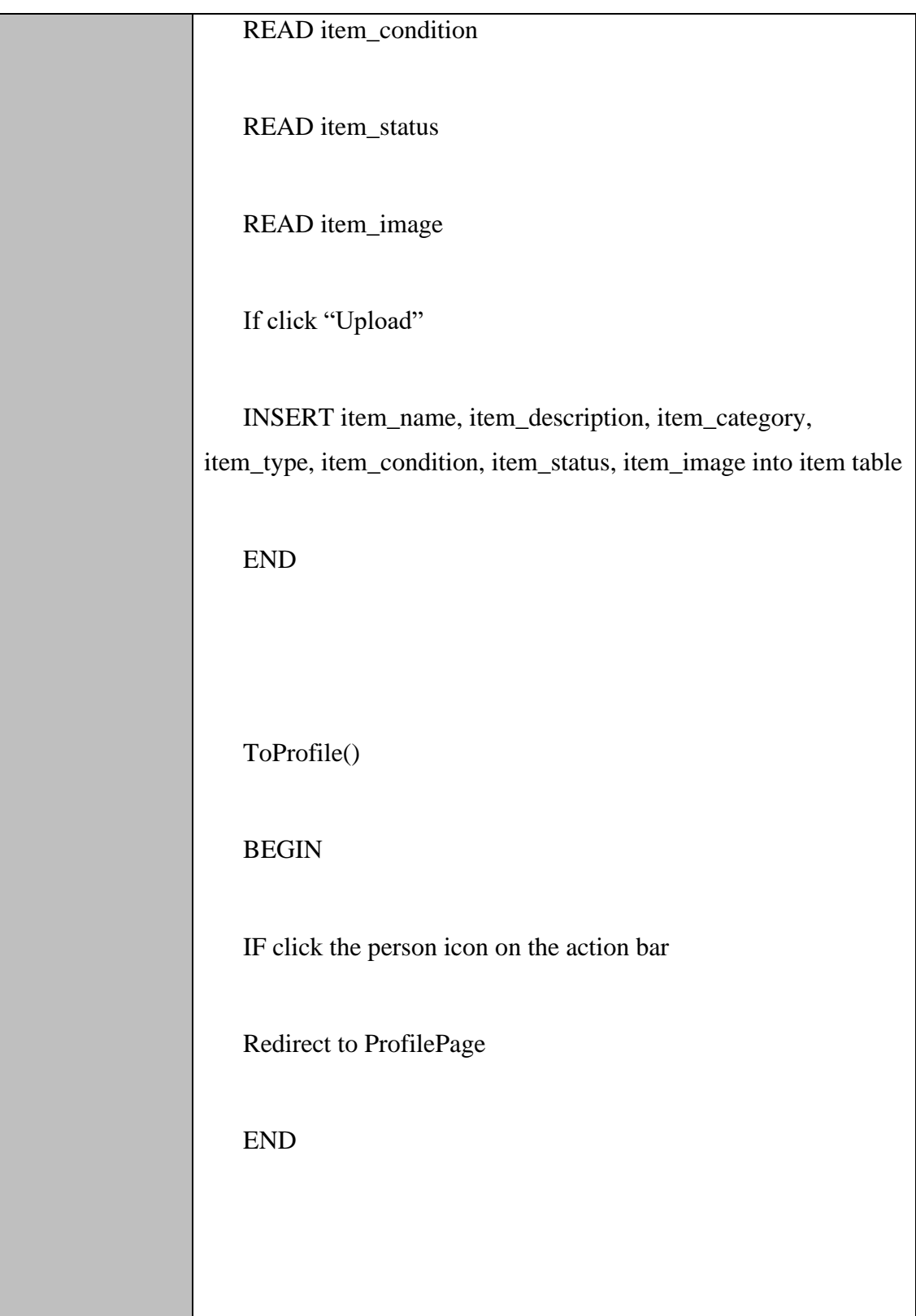

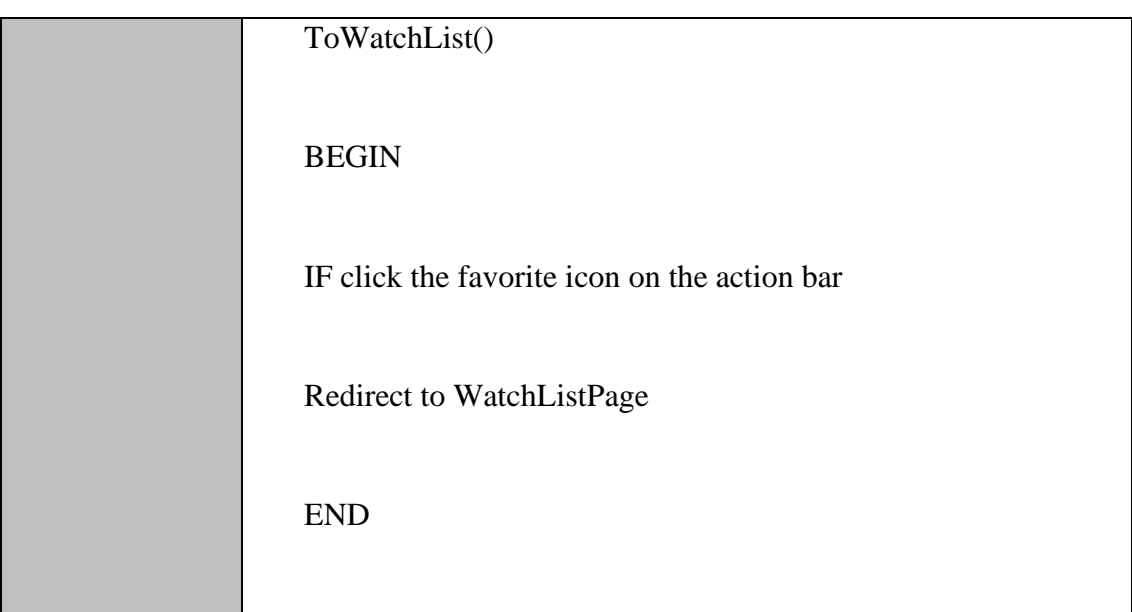

#### **2.1.3.7** Manage Goods Model

### Table 2.17 Manage Trade Model

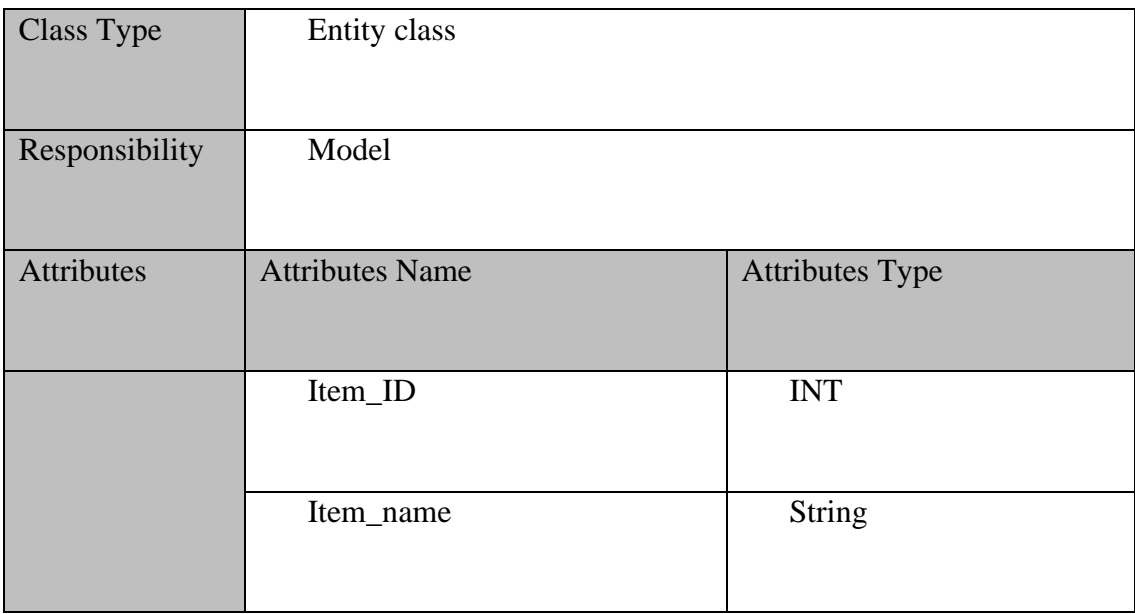

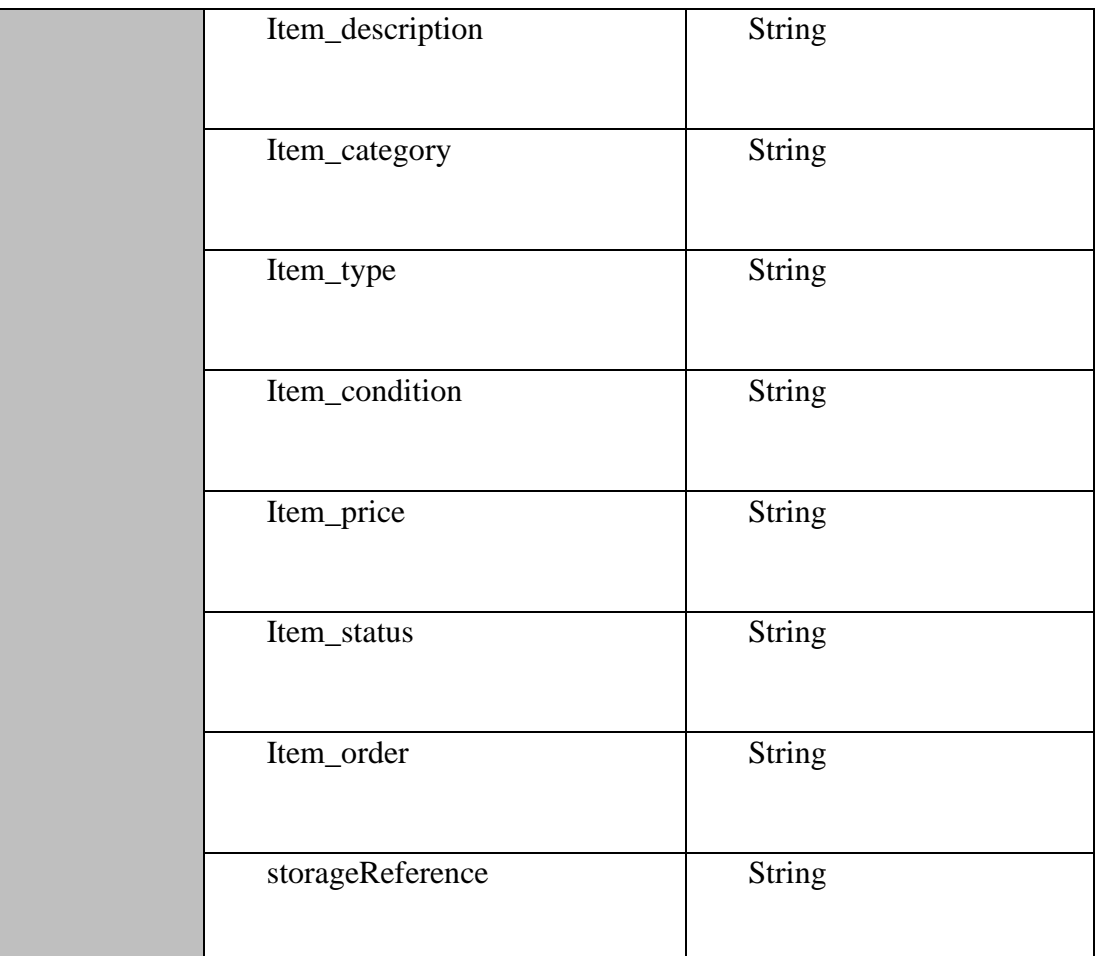

#### **2.1.4 Manage Order**

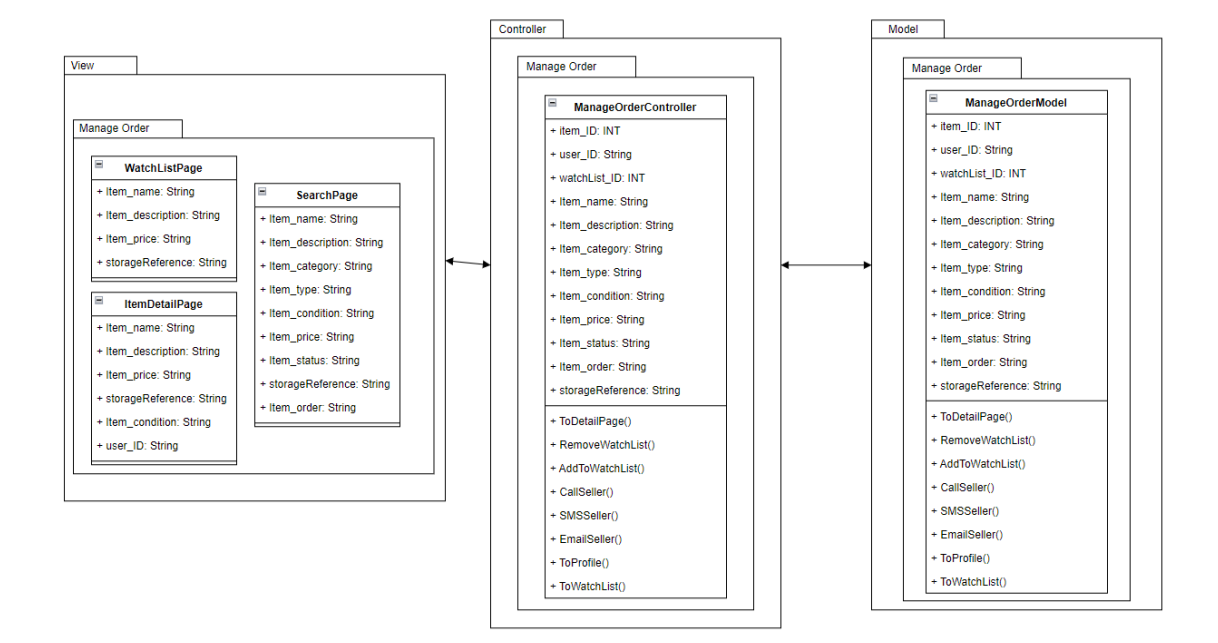

Figure 2.4 Manage Order Module

#### **2.1.4.1** WatchListPage

#### Table 2.18 WatchListPage

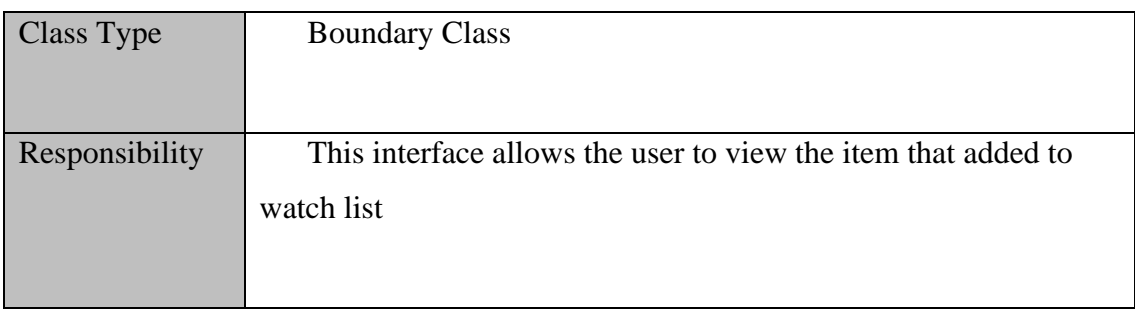
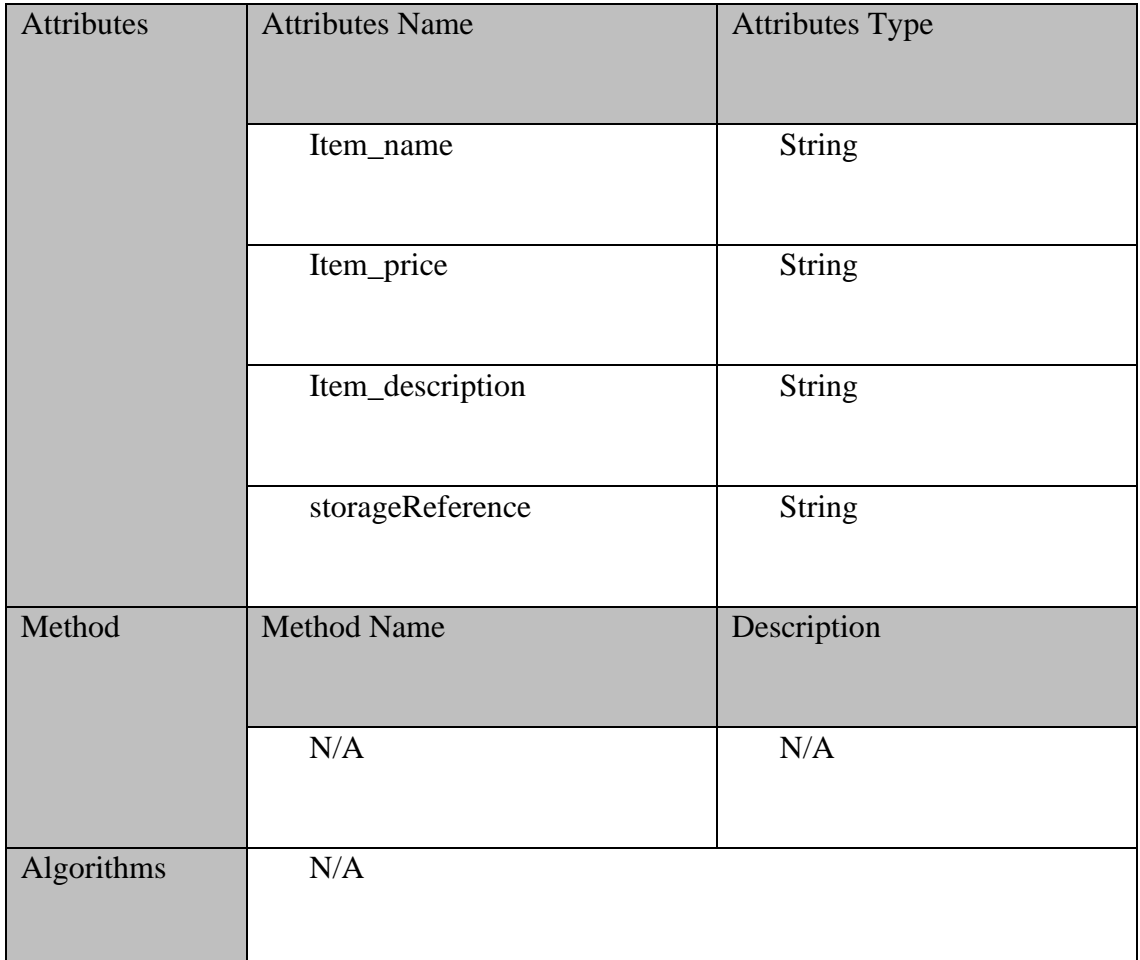

## **2.1.4.2** ItemDetailPage

# Table 2.19 ItemDetailPage

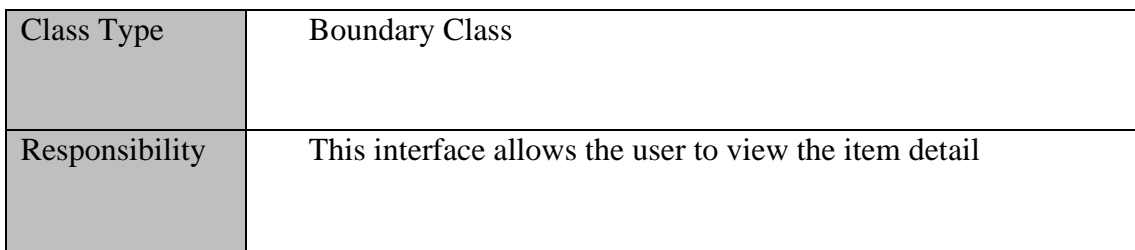

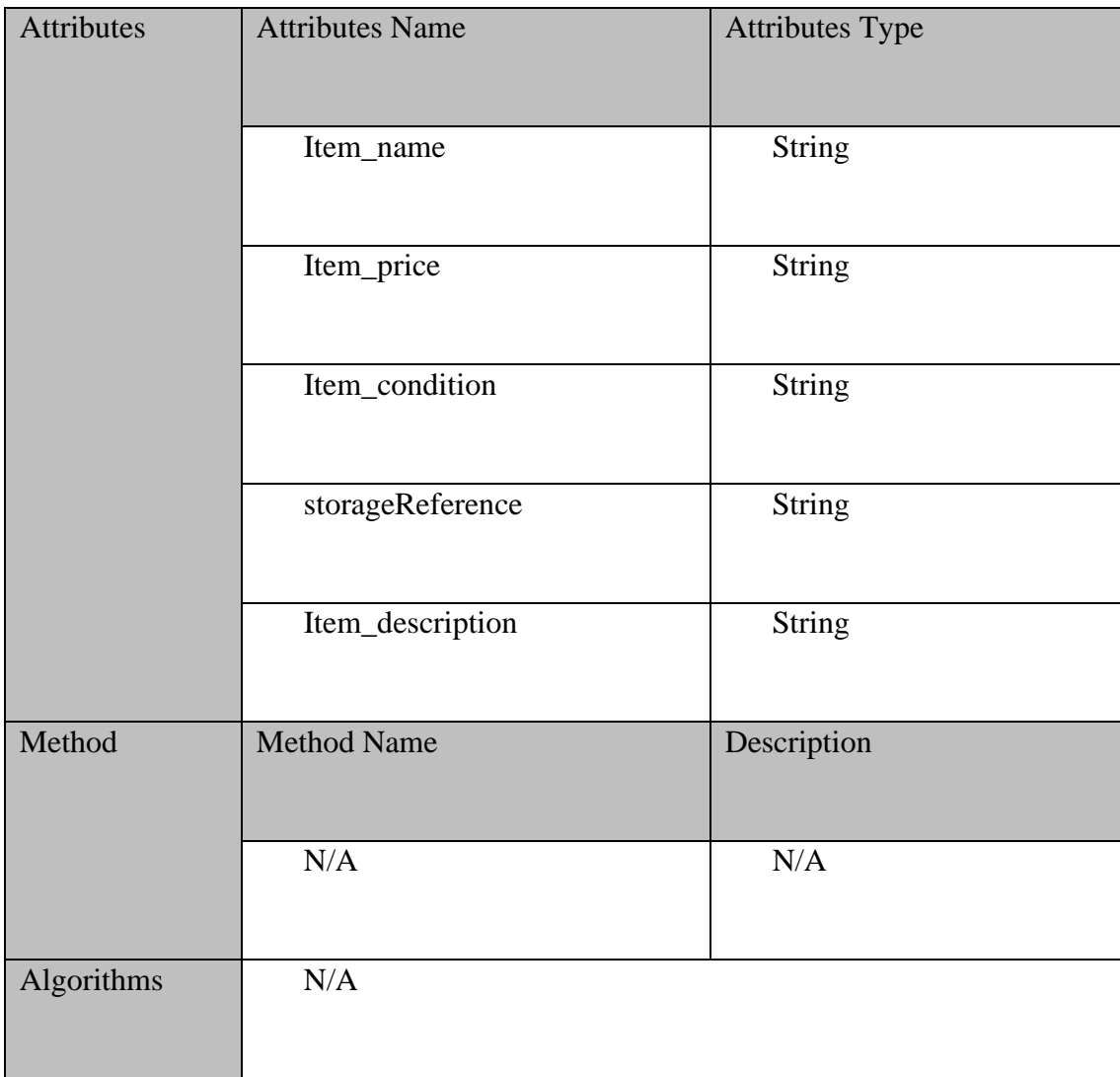

# **2.1.4.3** SearchPage

# Table 2.20 SearchPage

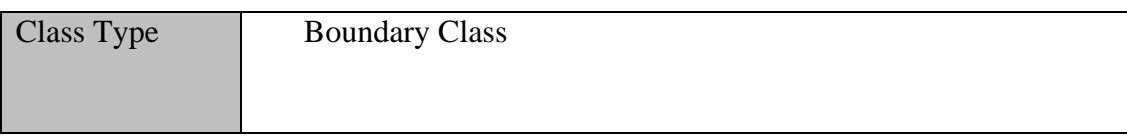

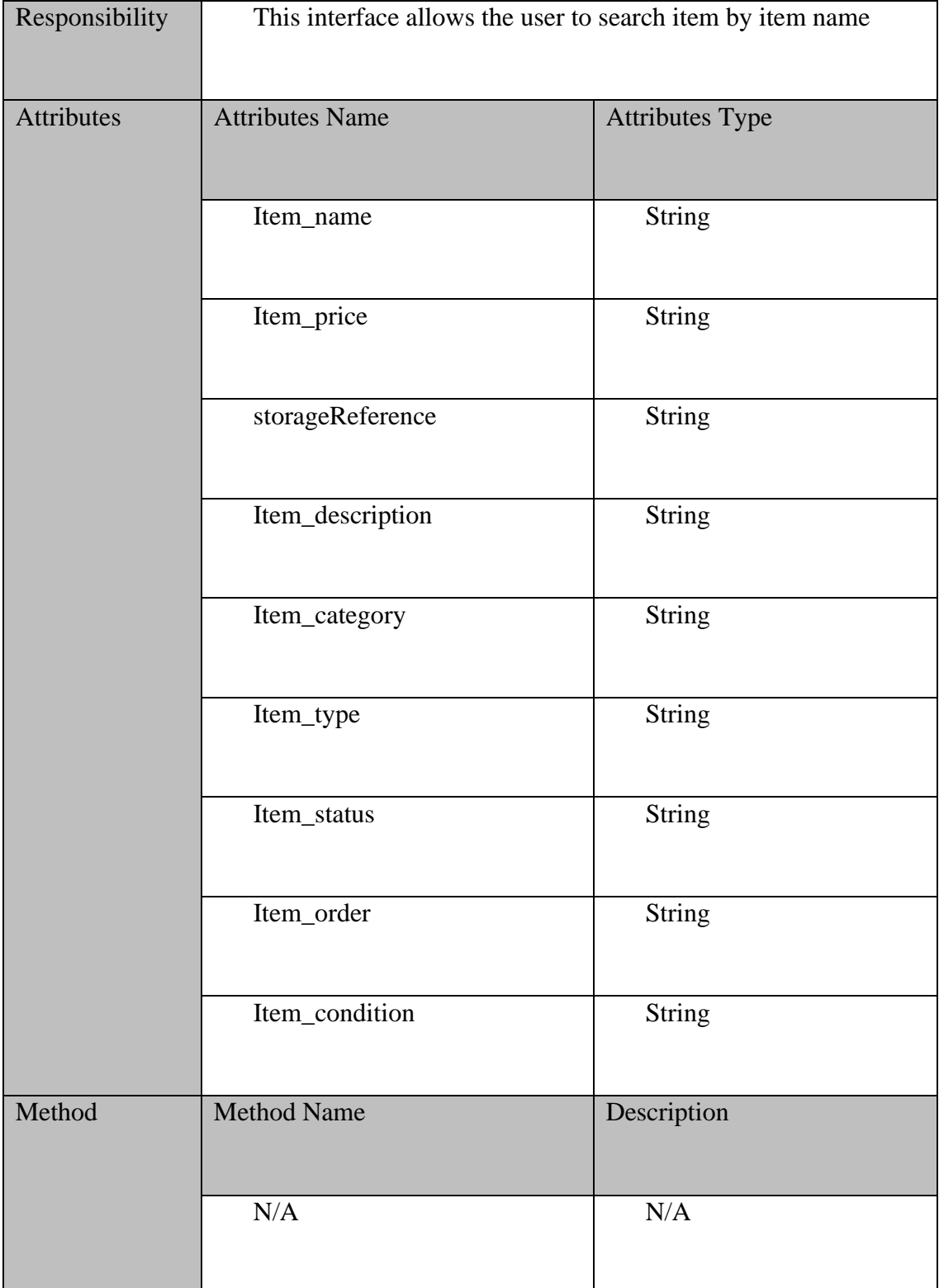

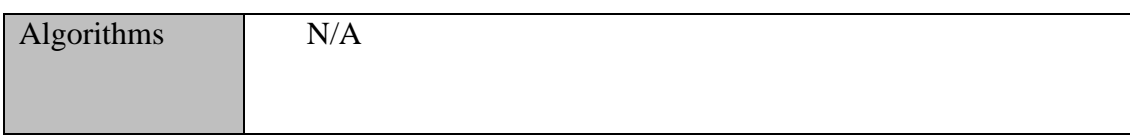

## **2.1.4.4** Manage Order Controller

## Table 2.21 Manage Order Controller

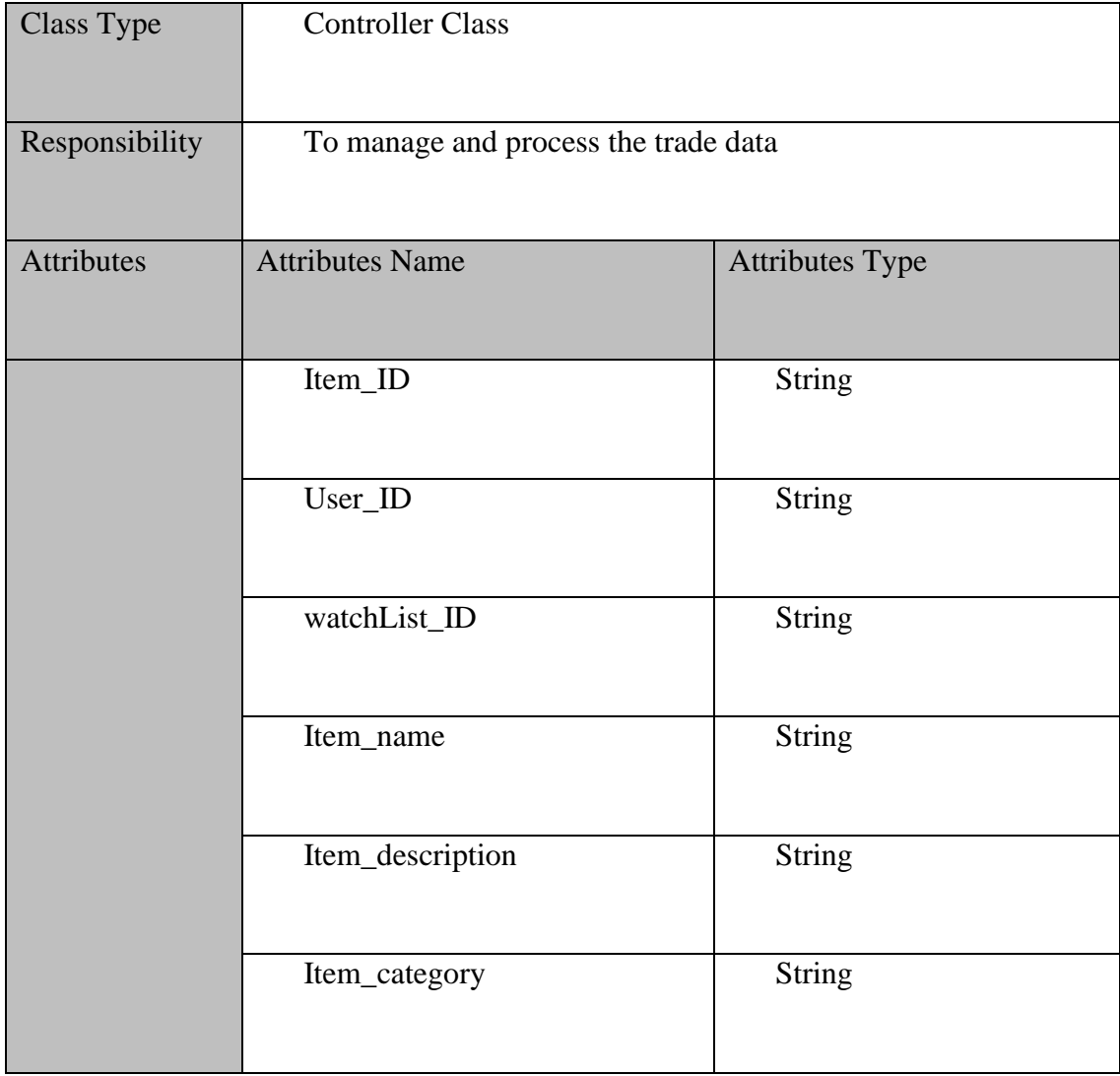

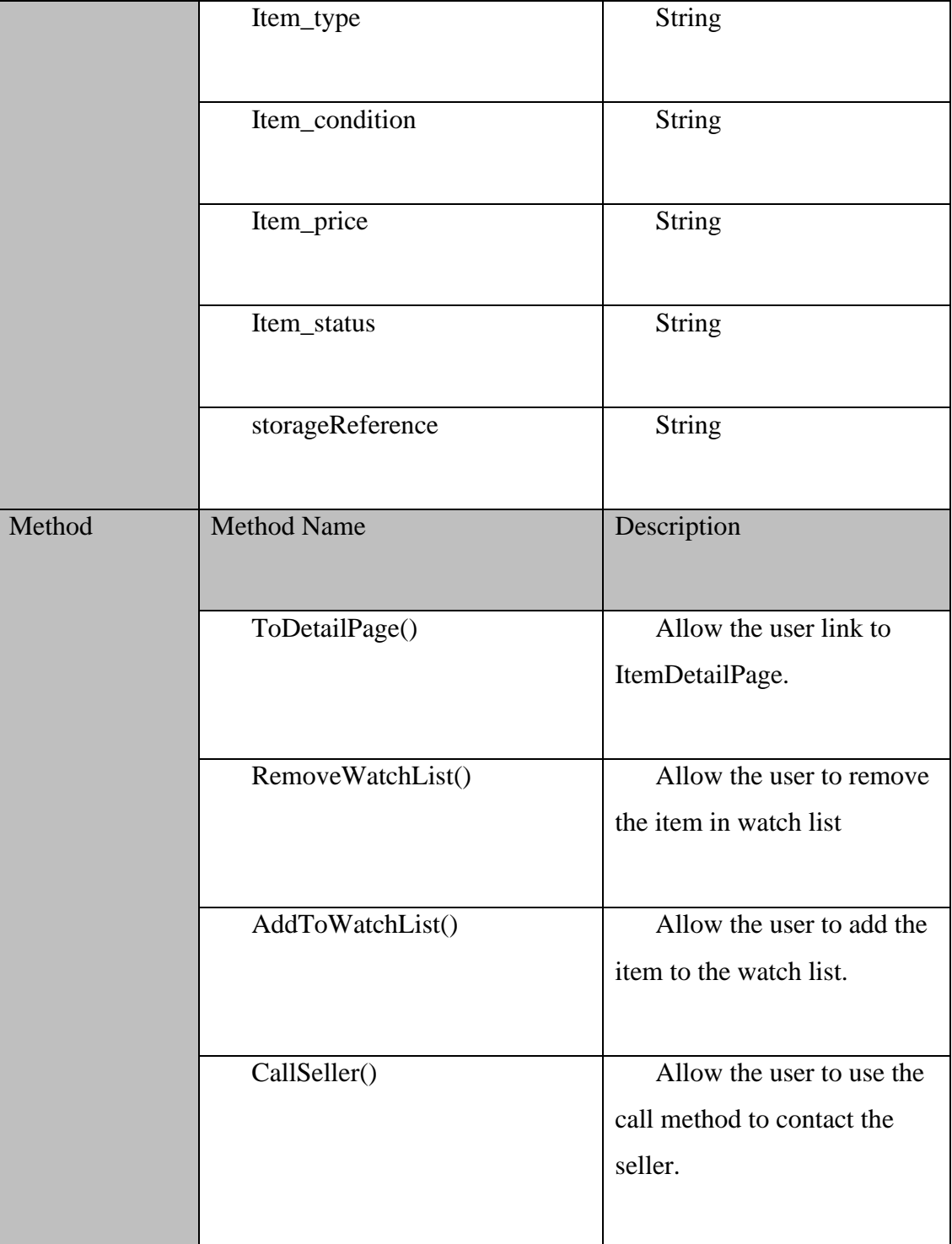

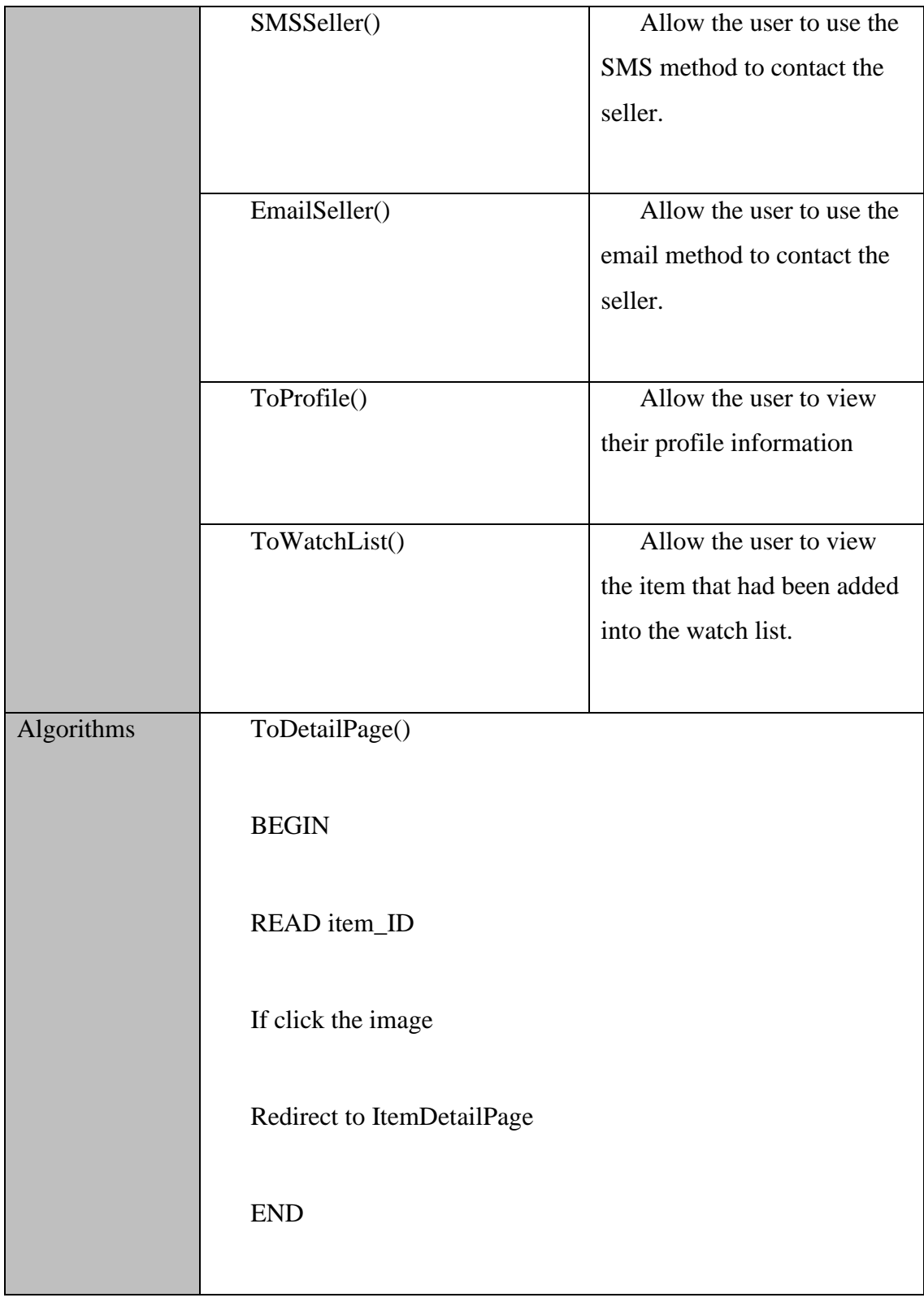

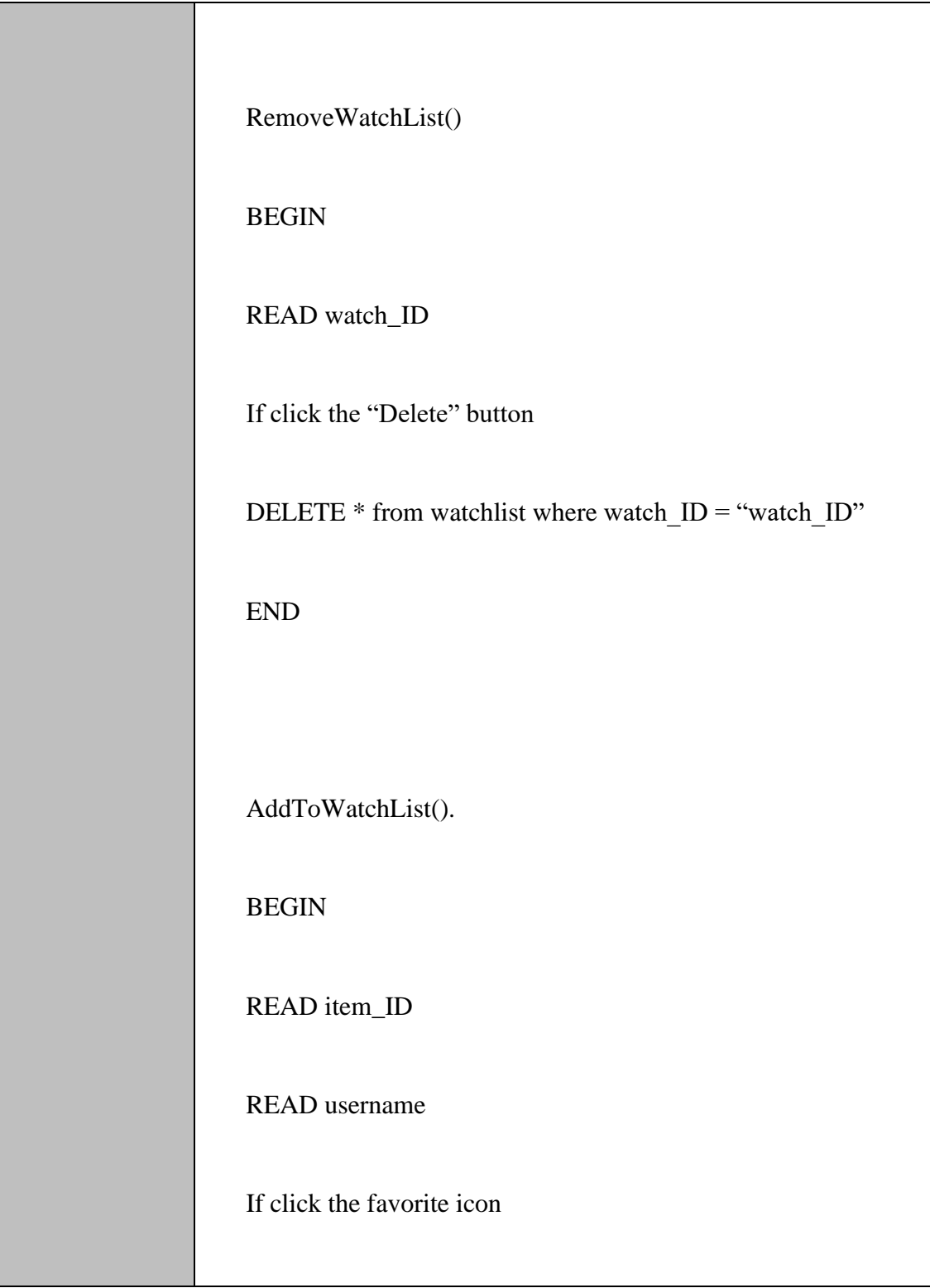

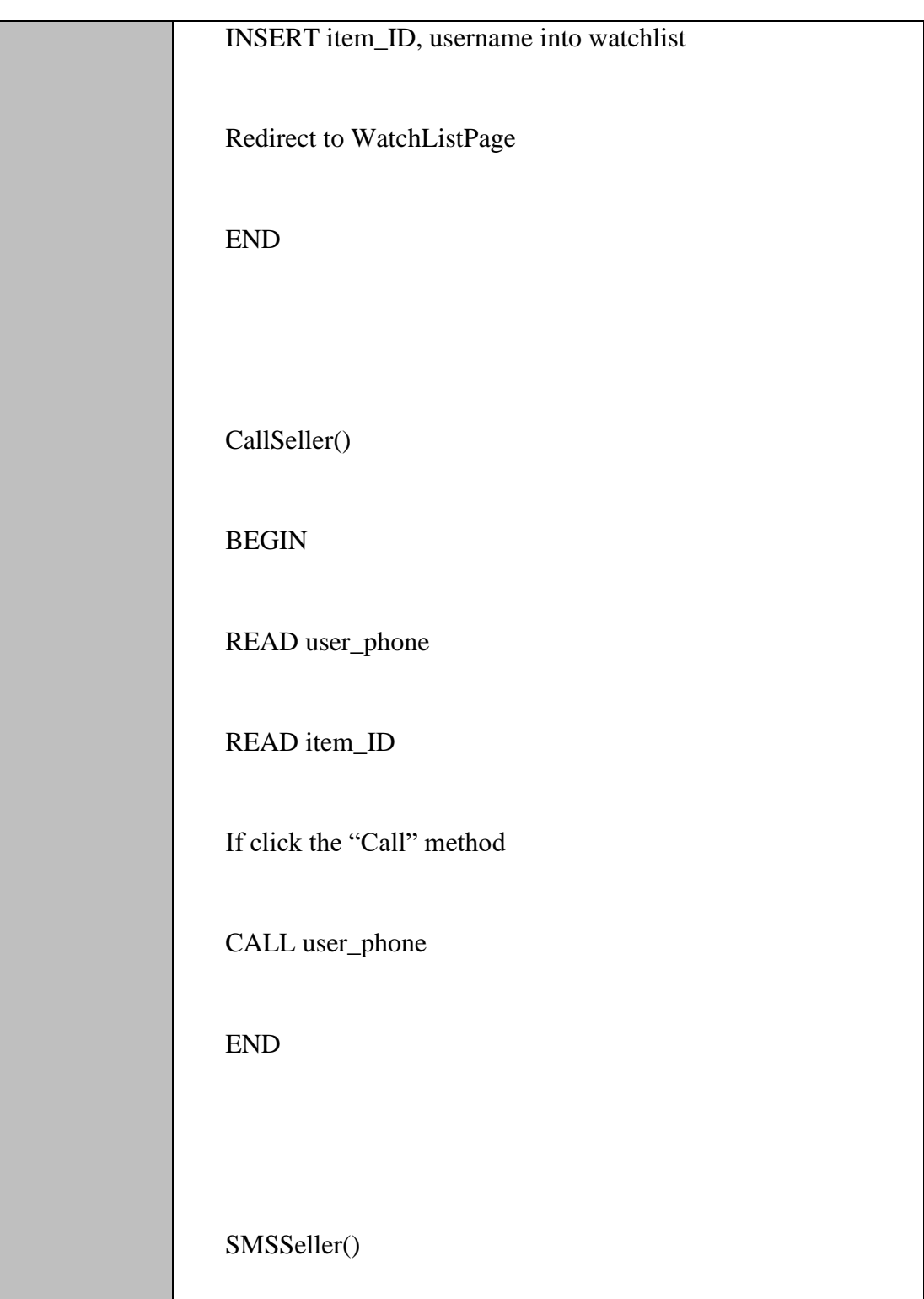

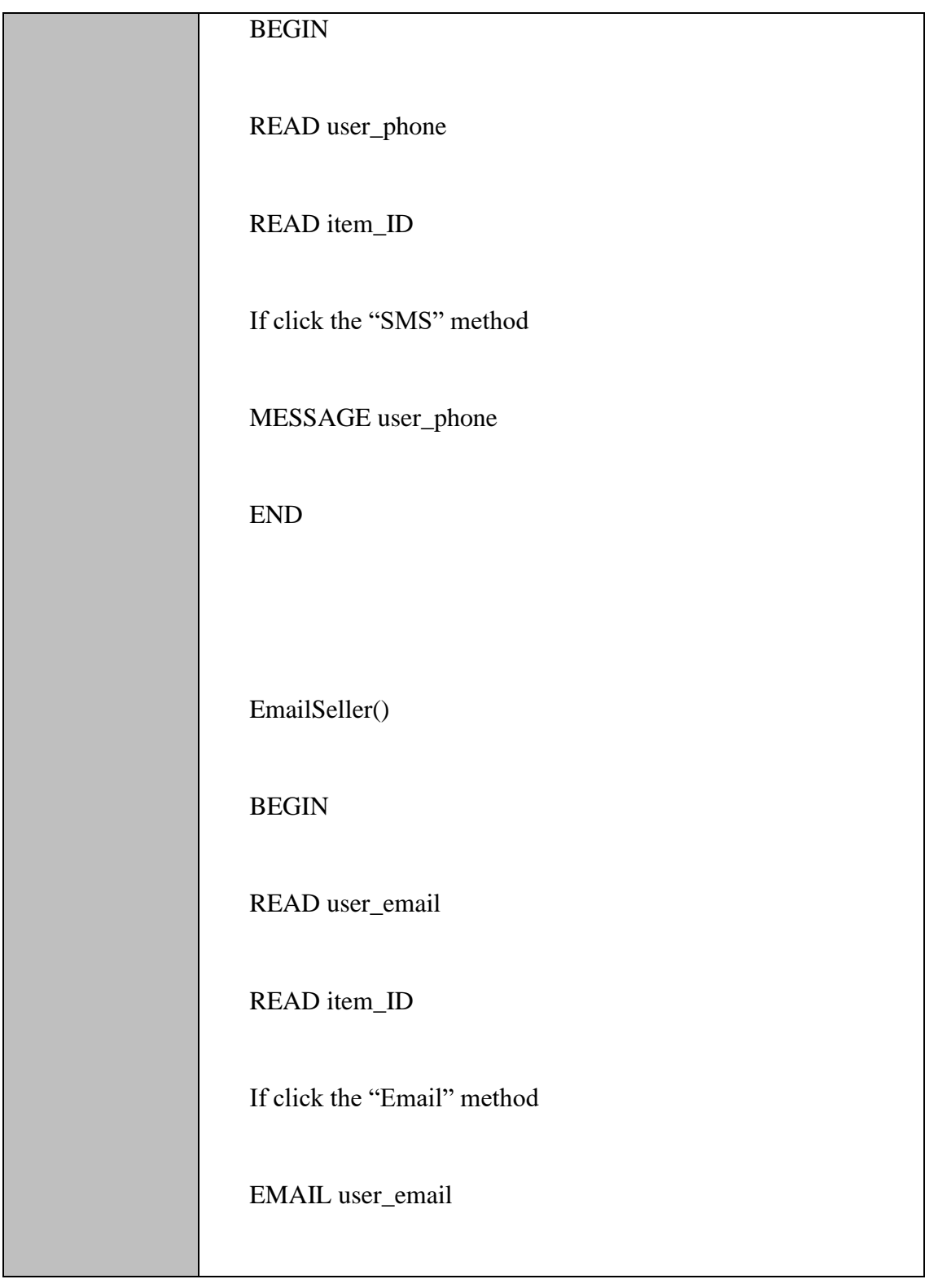

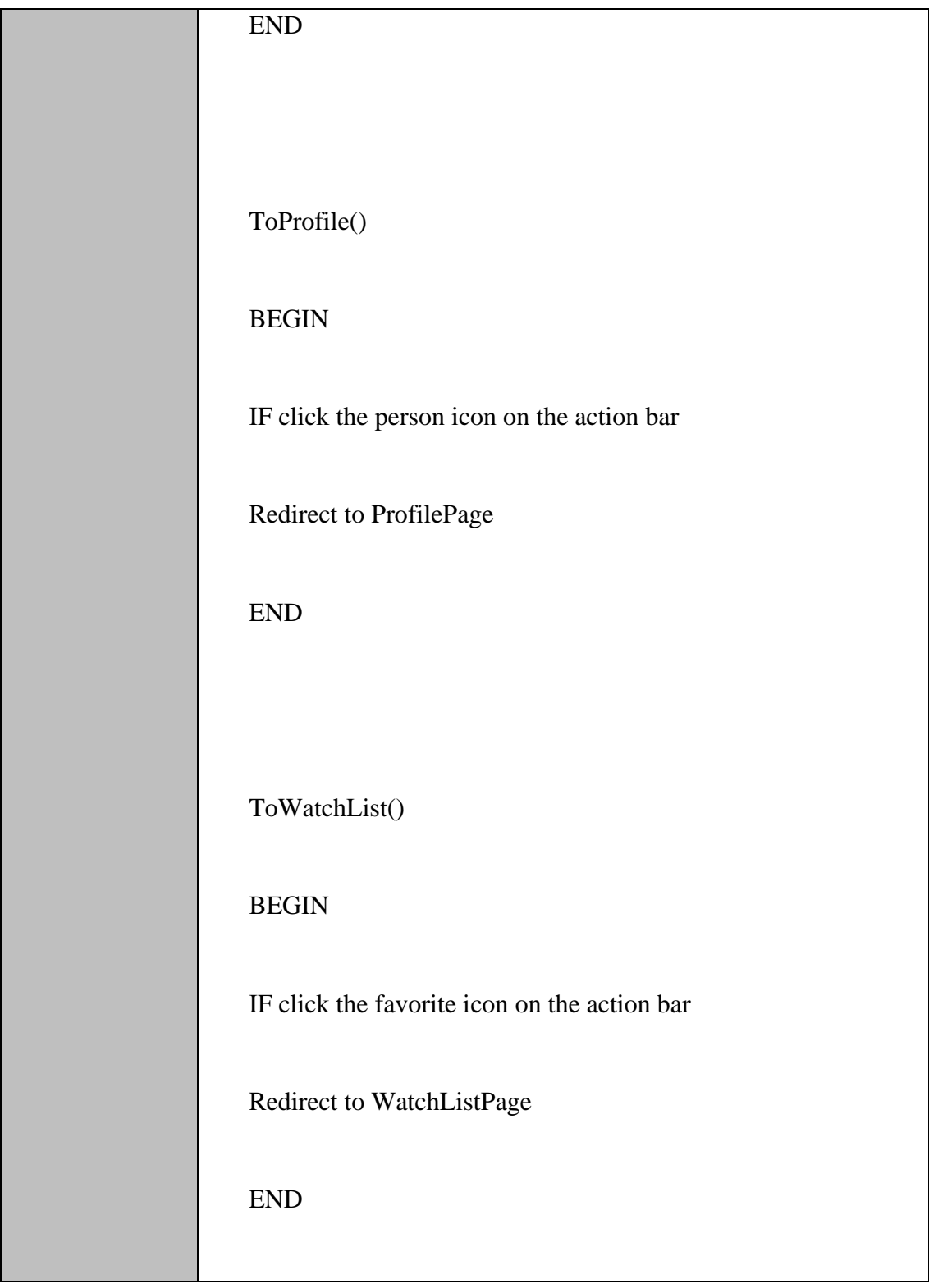

## **2.1.4.5** Manage Order Model

# Table 2.22 Manage Order Model

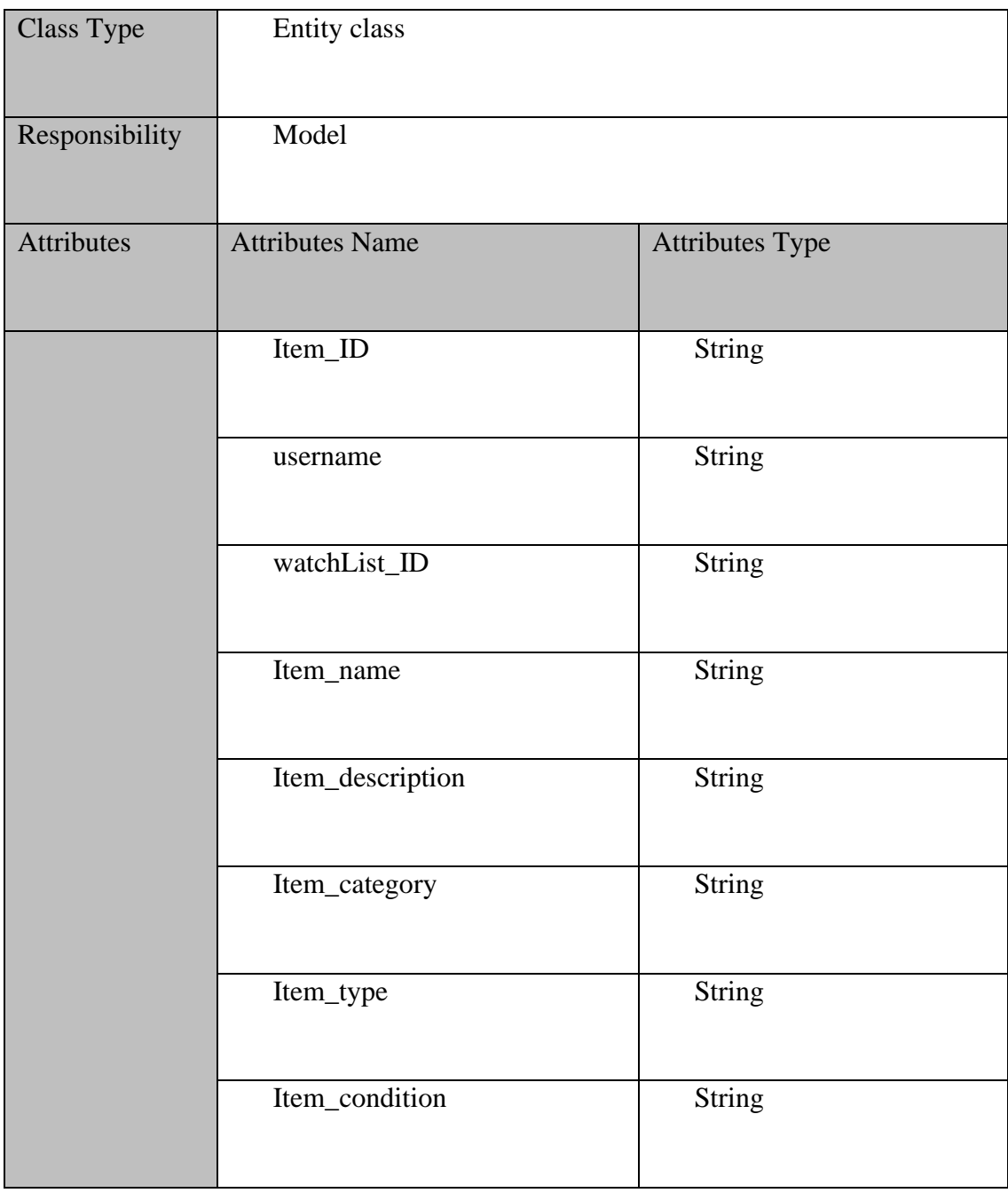

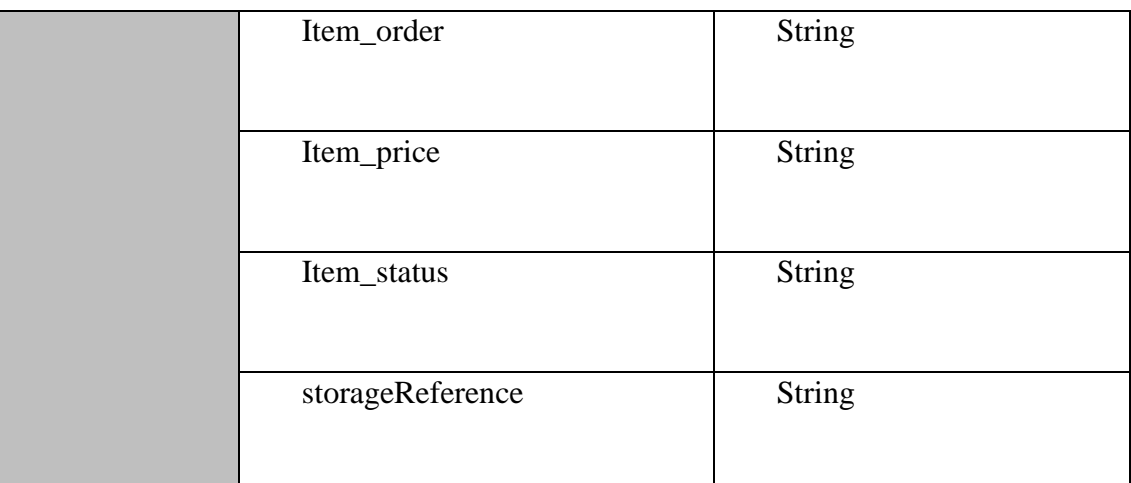

#### **2.1.5 Manage User**

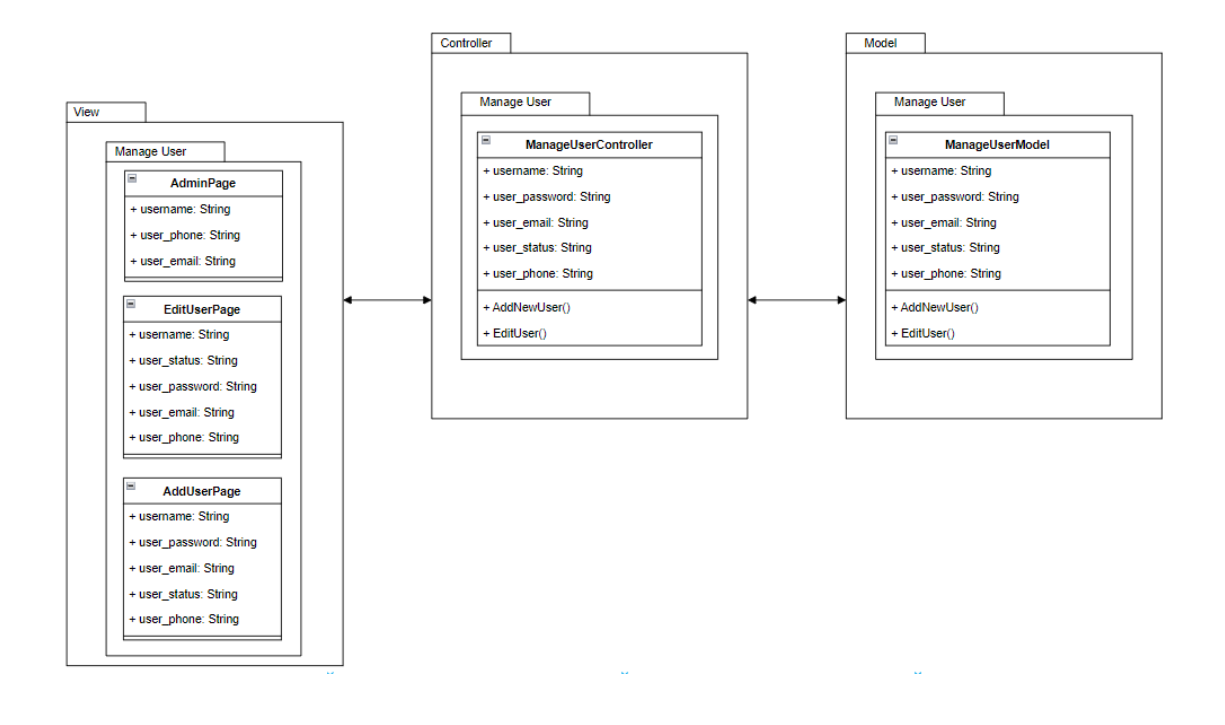

Figure 2.5 Manage User Module

## **2.1.5.1** AdminPage

## Table 2.23 AdminPage

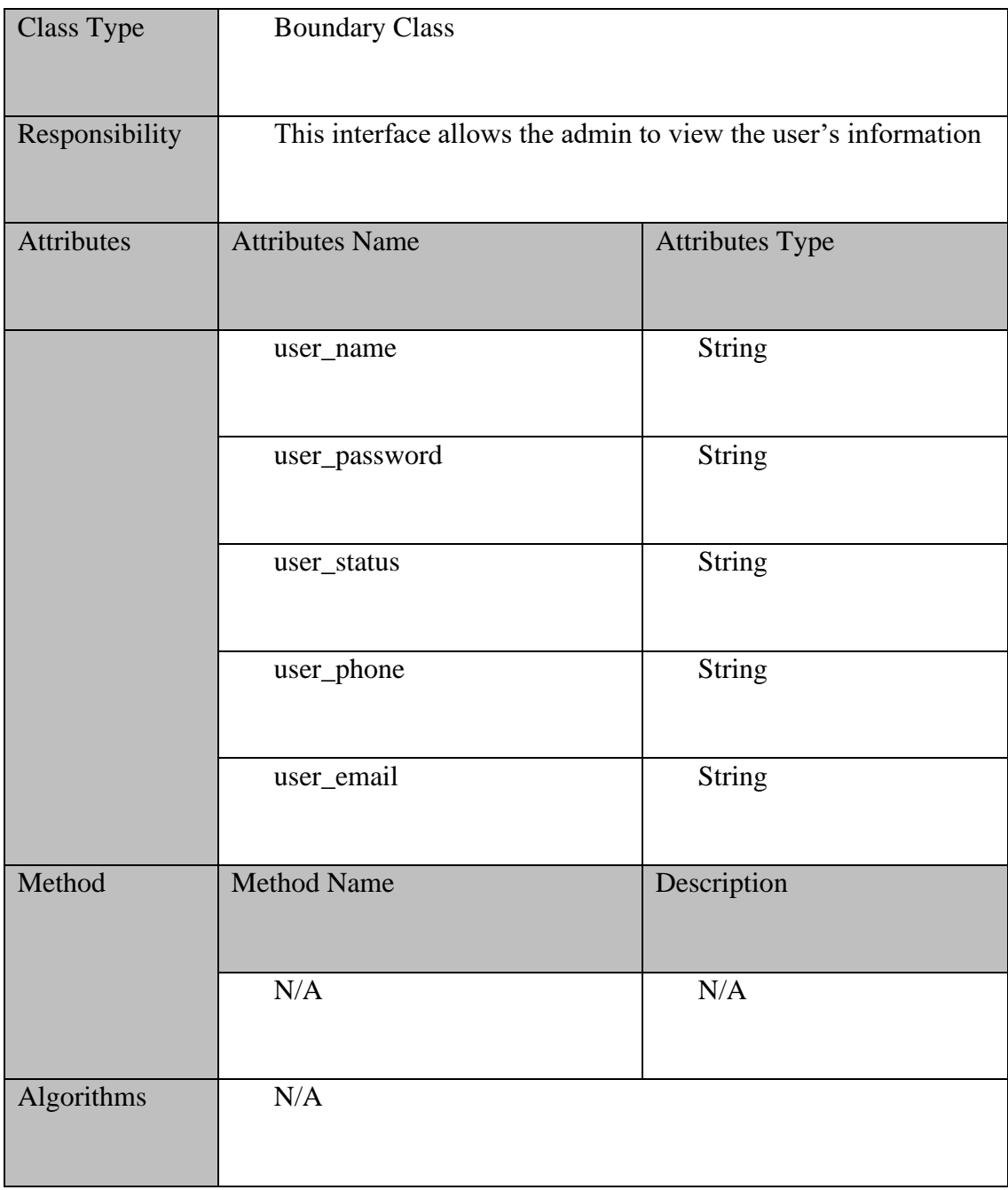

#### **2.1.5.2** EditUser

#### Table 2.24 EditUser

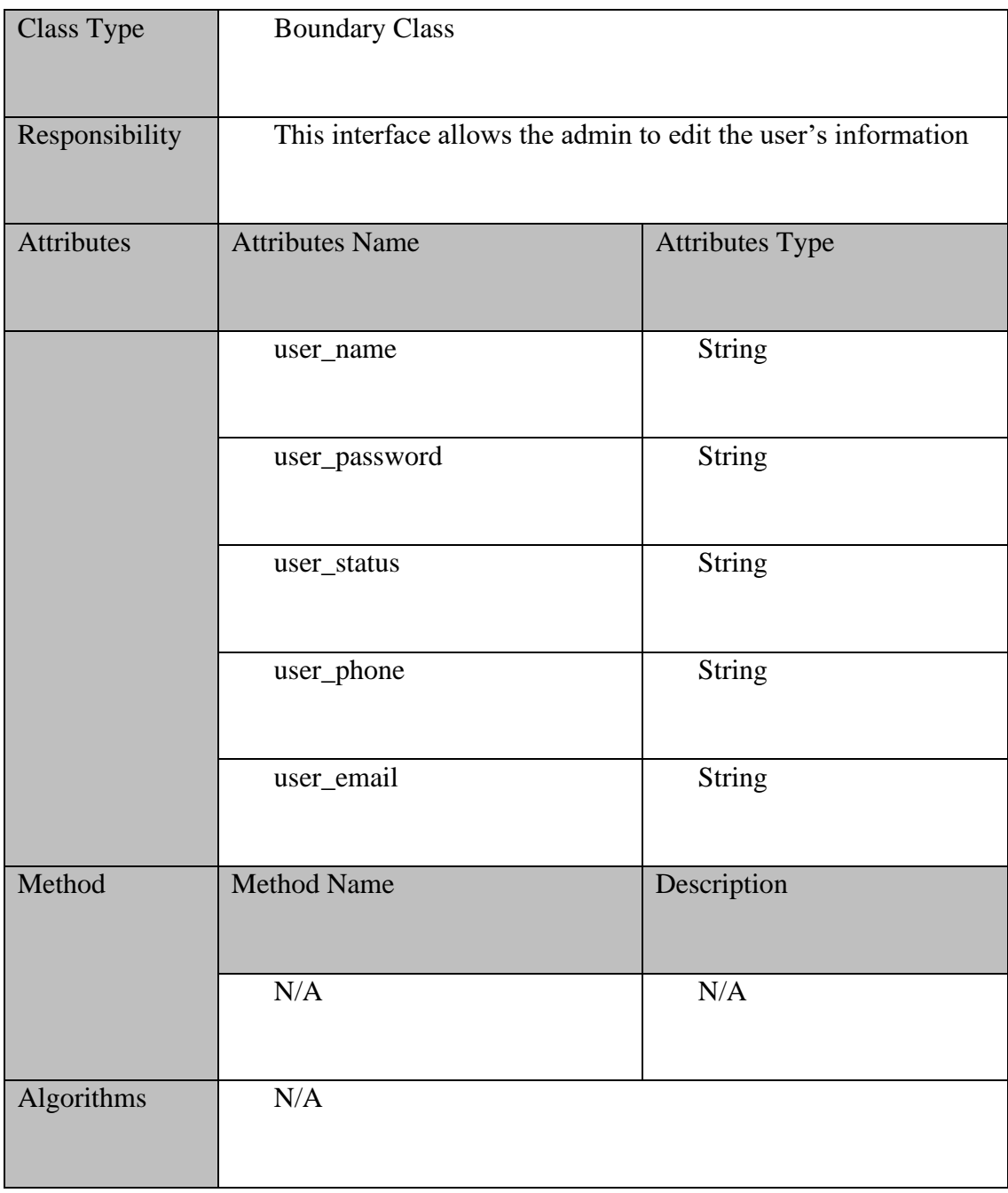

## **2.1.5.3** AddUserPage

### Table 2.25 AddNewUser

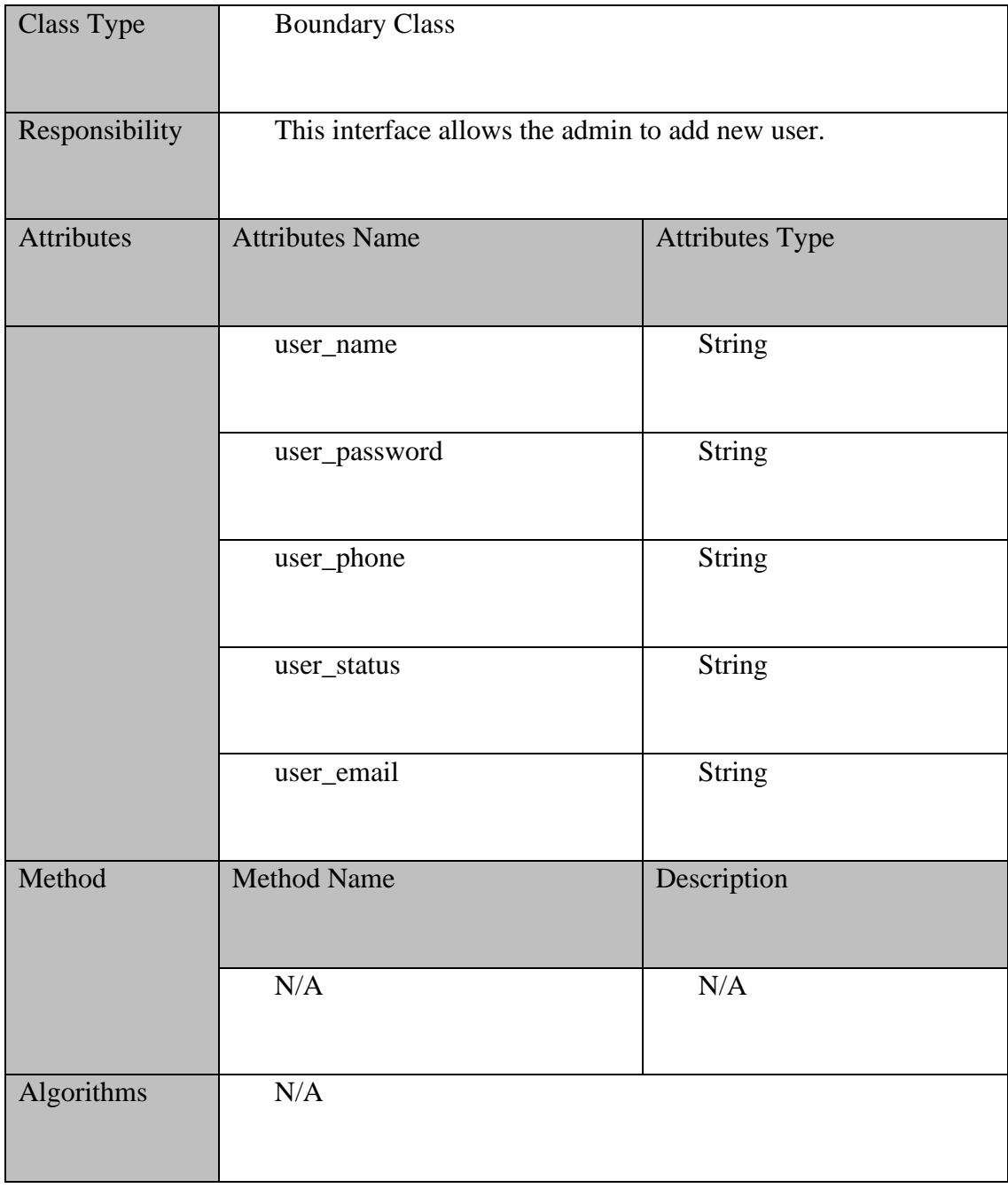

## **2.1.5.4** Manage User Controller

## Table 2.26 Manage User Controller

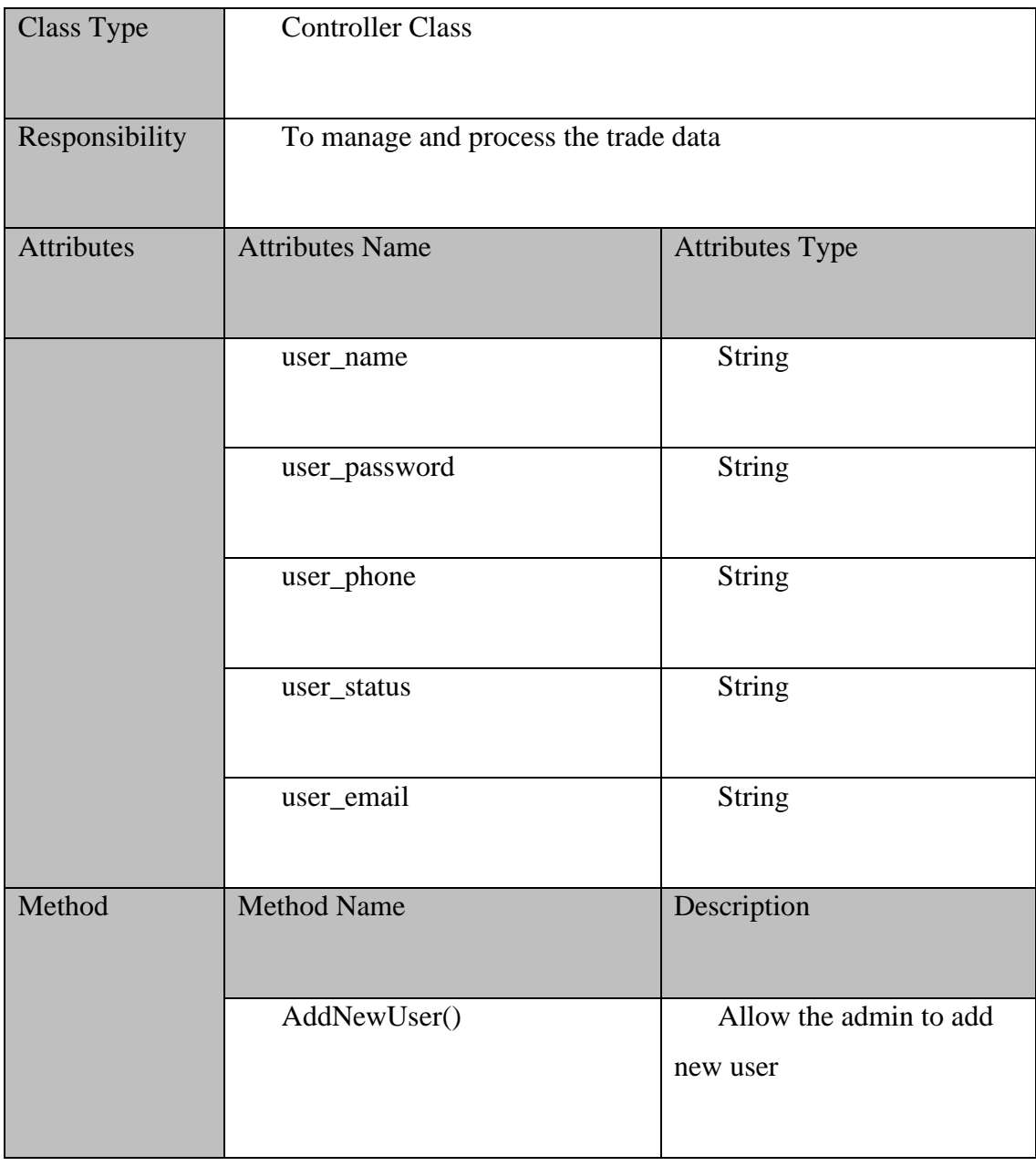

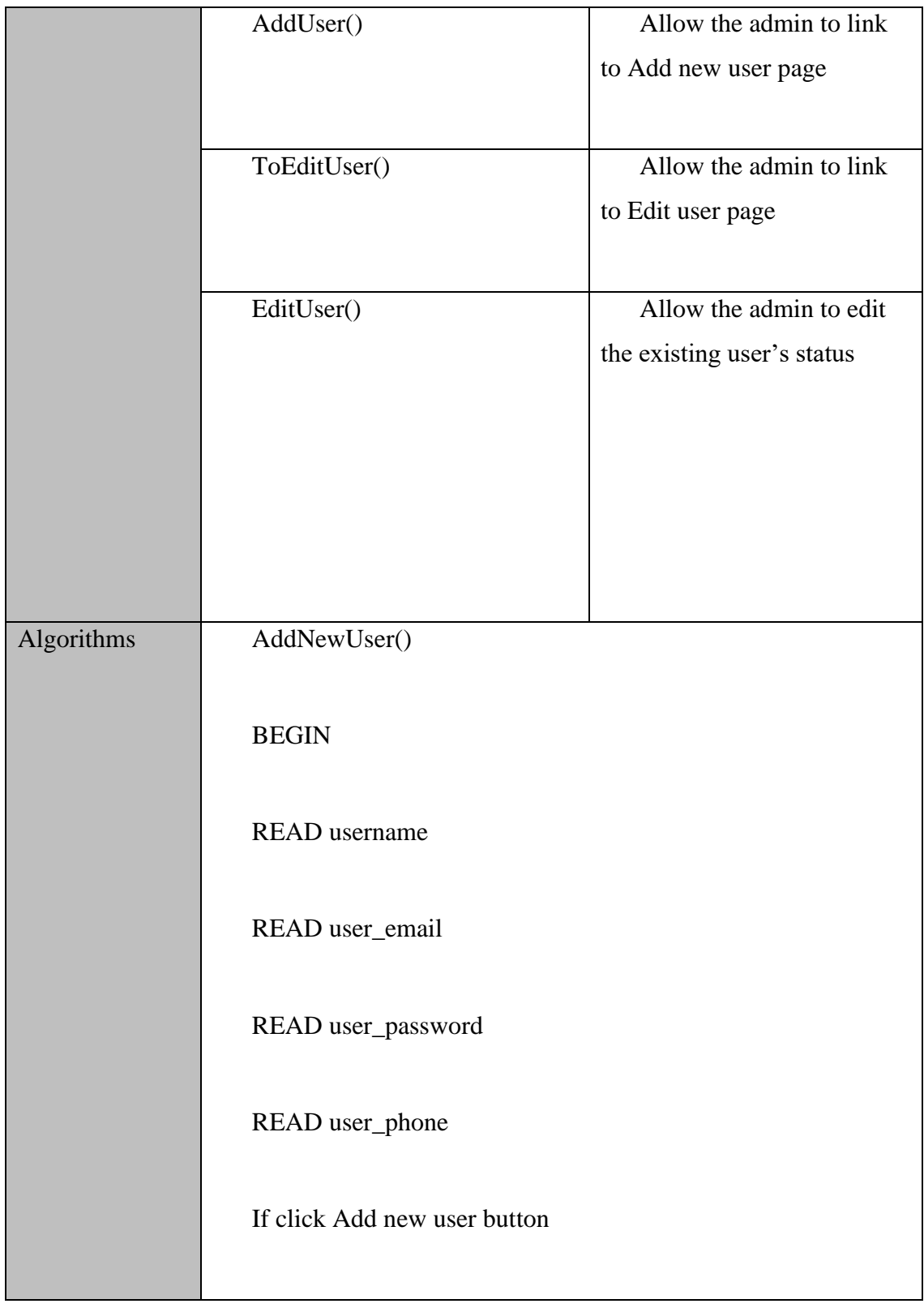

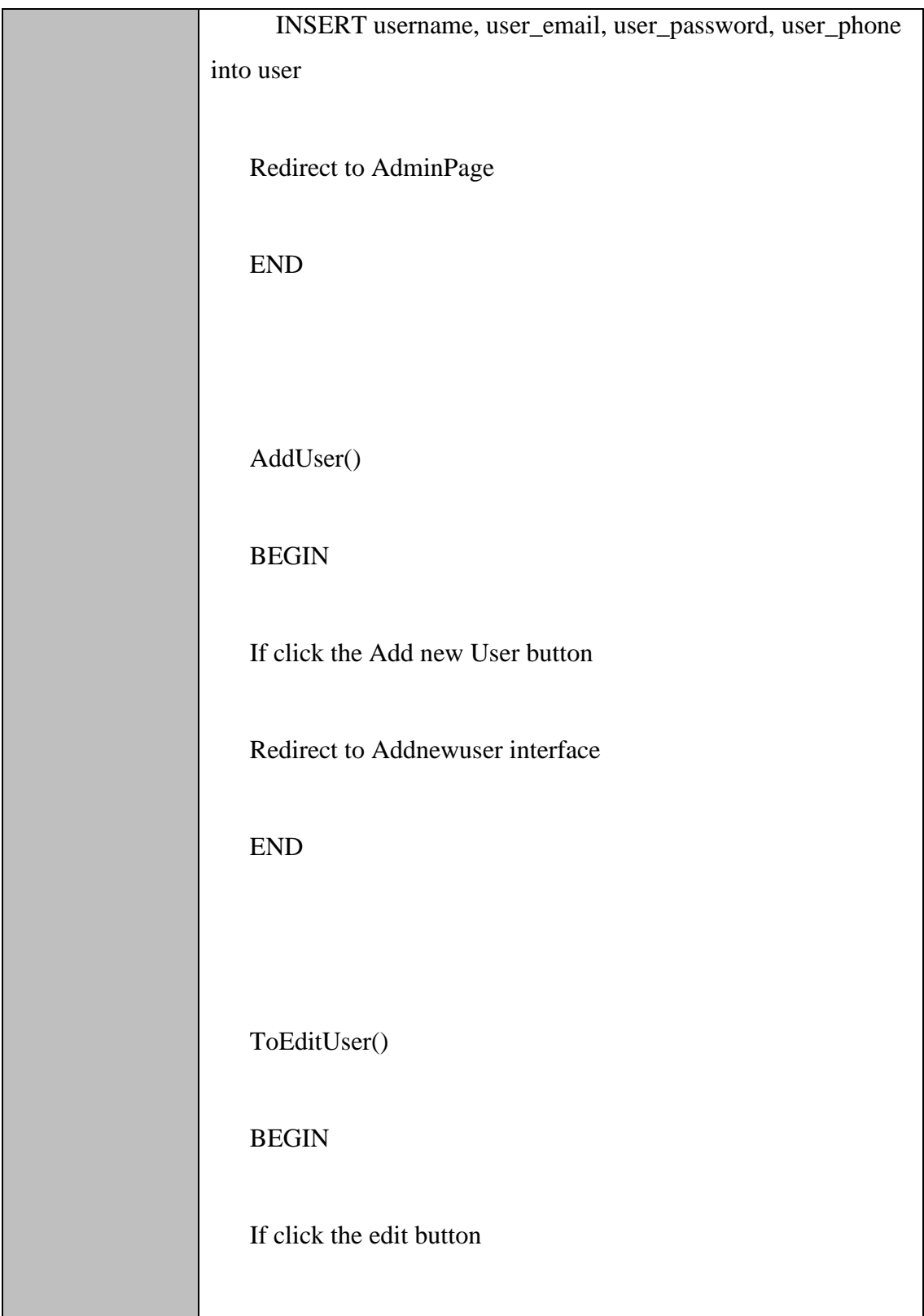

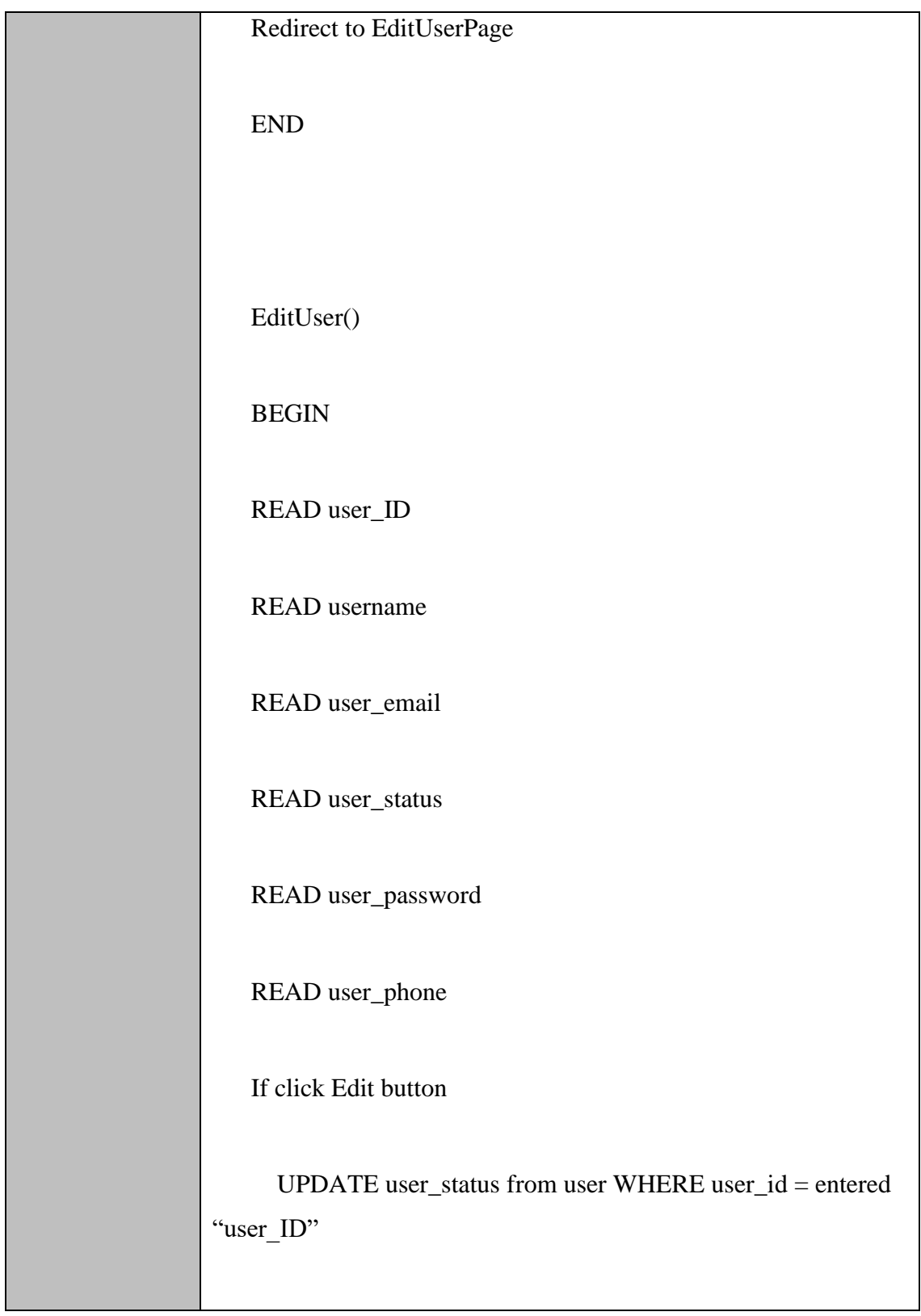

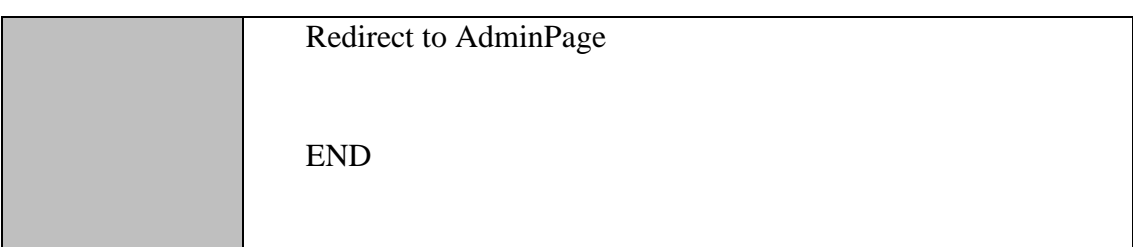

## **2.1.5.5** Manage User Model

### Table 2.27 Manage User Model

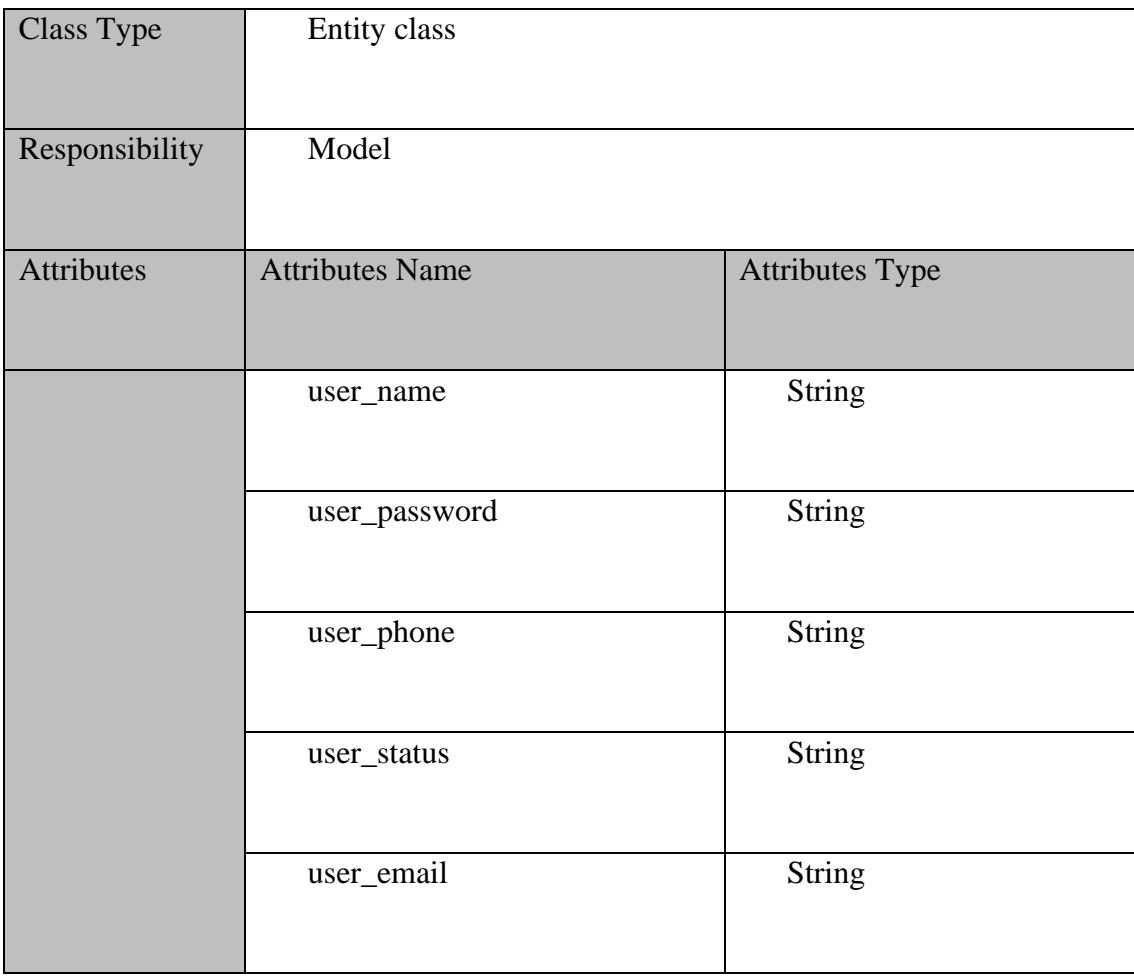

### **2.2 DATA DICTIONARY**

### **2.2.1 Registered user**

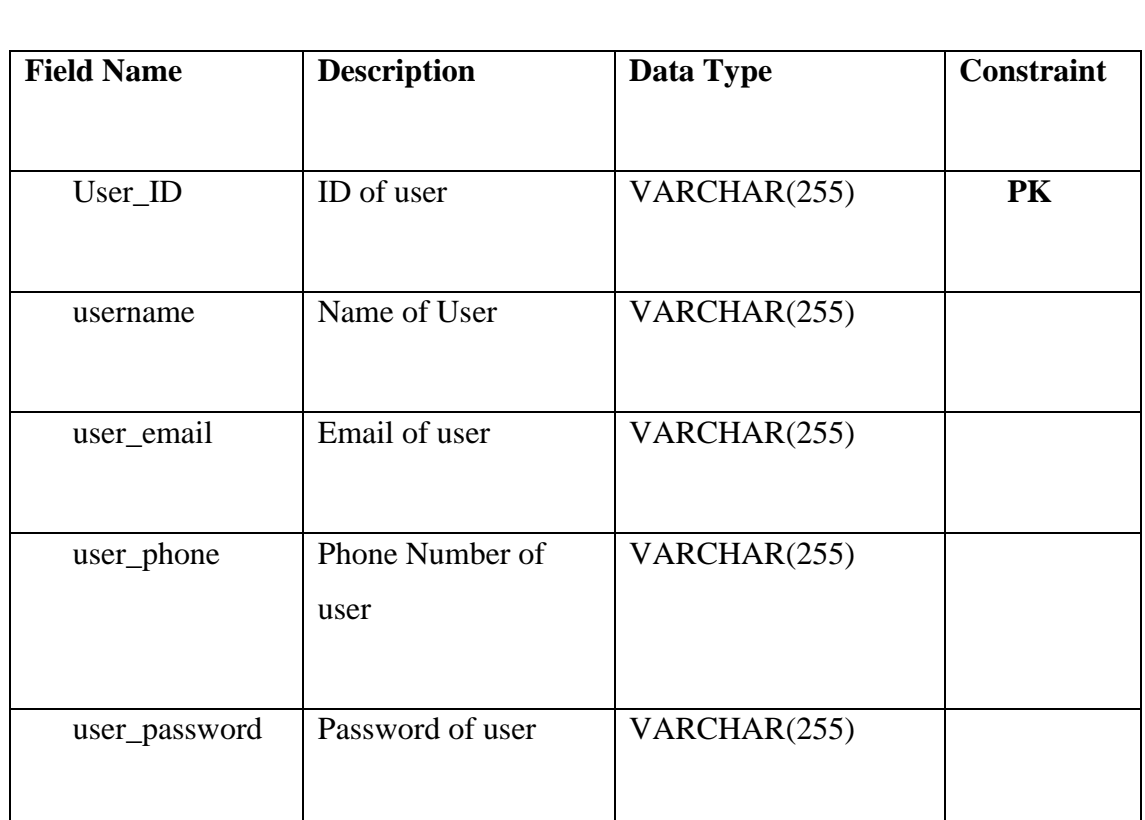

Table 2.28 Data Dictionary-Registered User

### **2.2.2 Item**

Table 2.29 Data Dictionary-Item

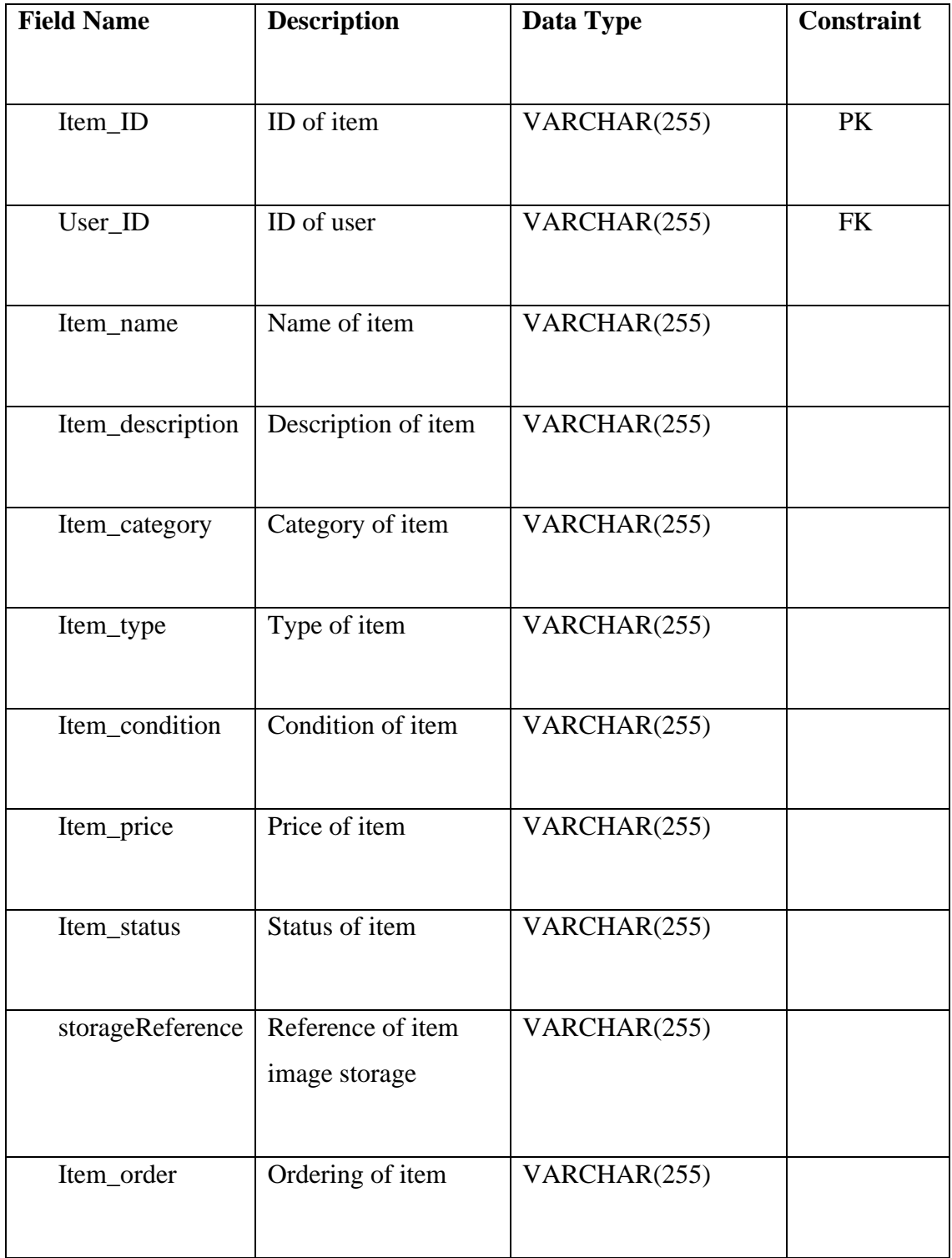

### **2.2.3 Watchlist**

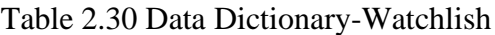

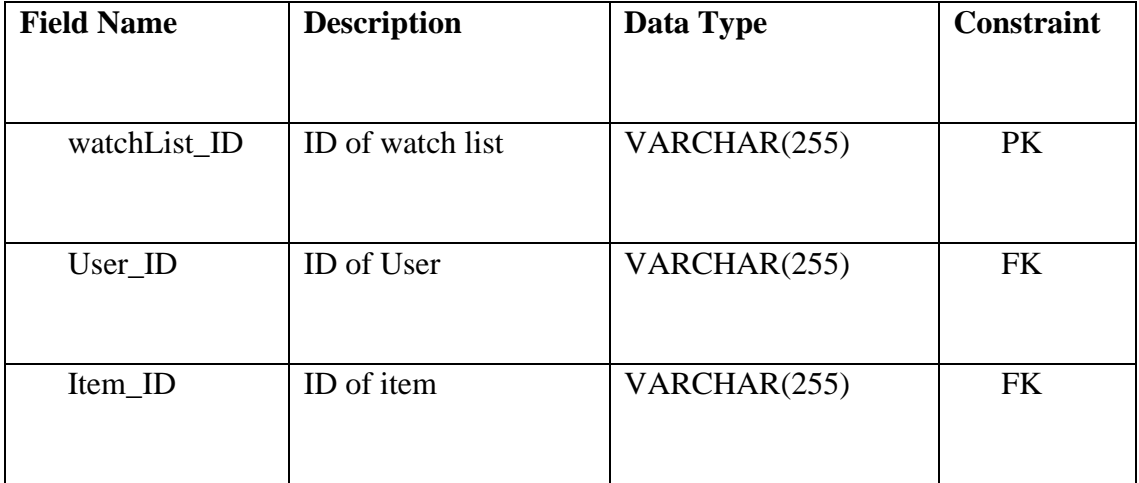

# **APPENDIX C UAT TEST**

## UAT Form 1

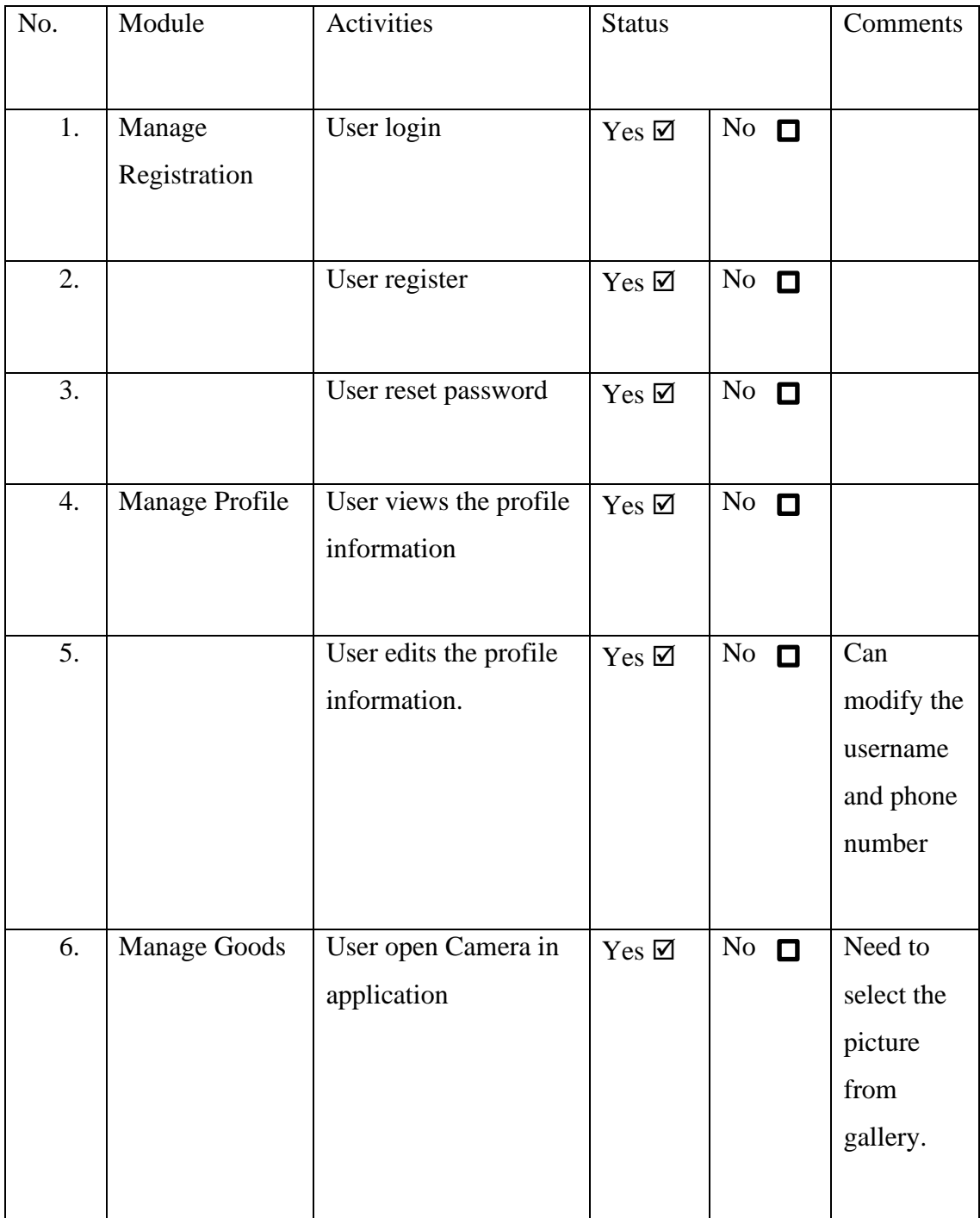

# *SOFTWARE DESIGN DESCRIPTION (SDD) FKOM*

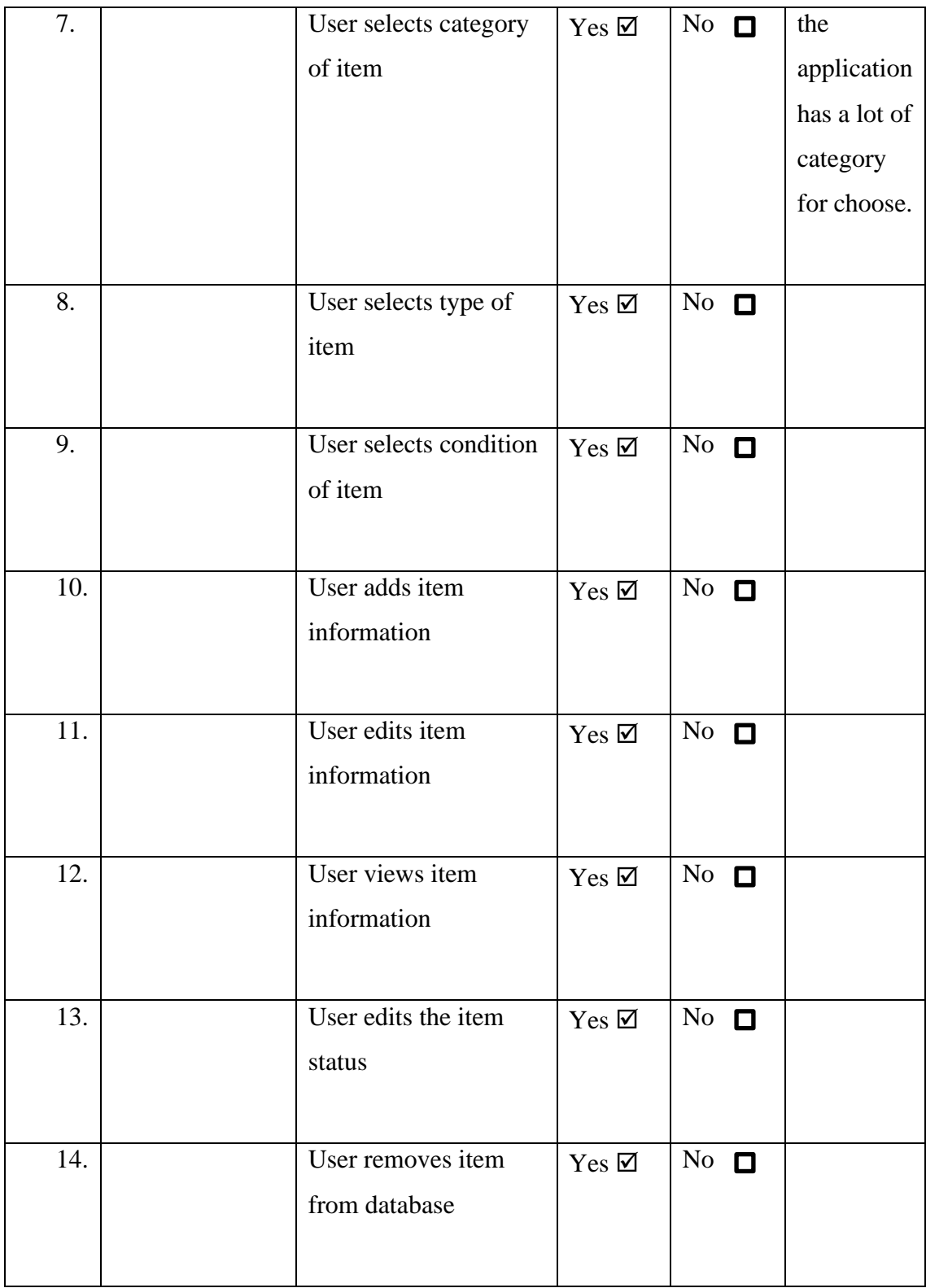

*LOH HINYE* $80$ 

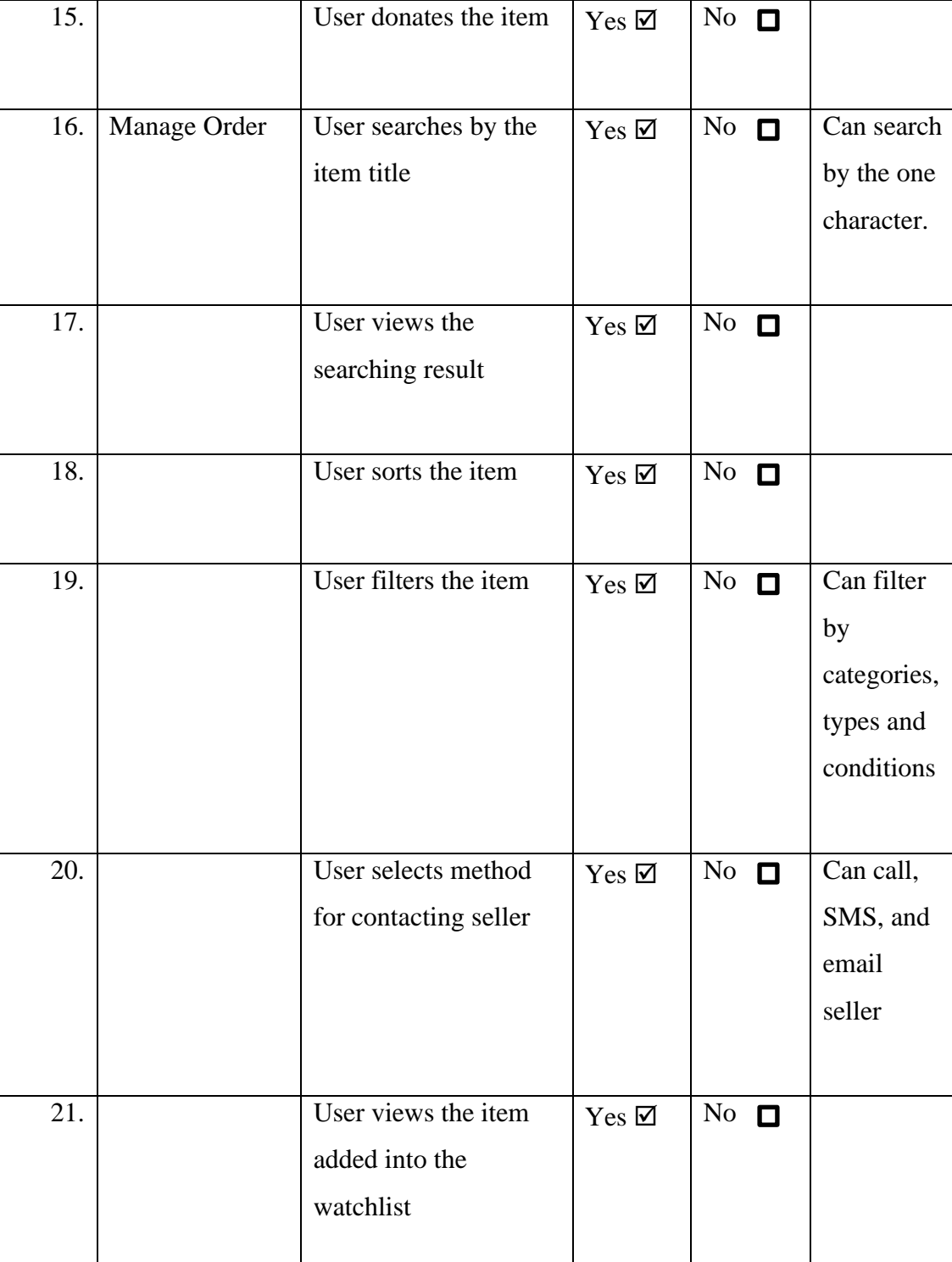

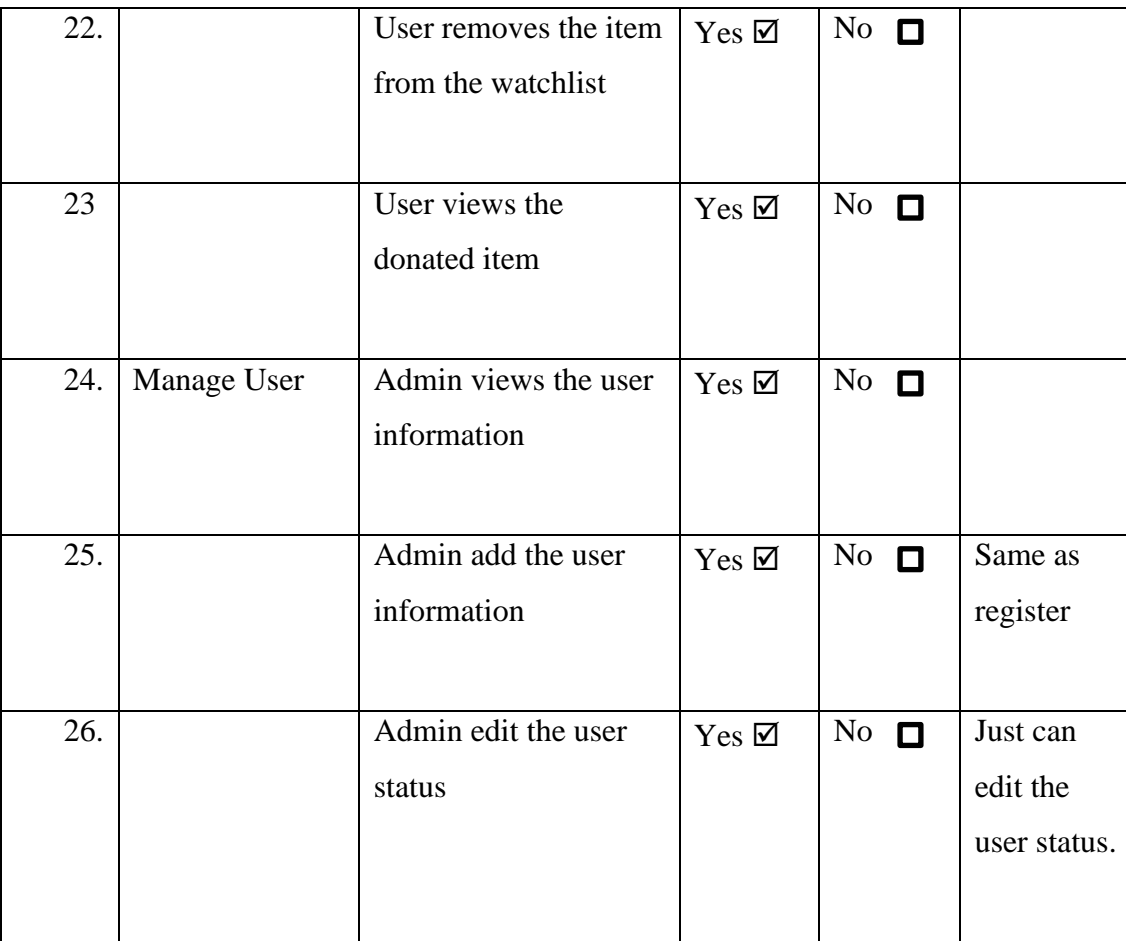

This test has been performed by:

Name: LIM KAH CHUN

Signature: lim kah chun

Date: 10/1/2023

UAT Form use for testing.

## UAT Form 2

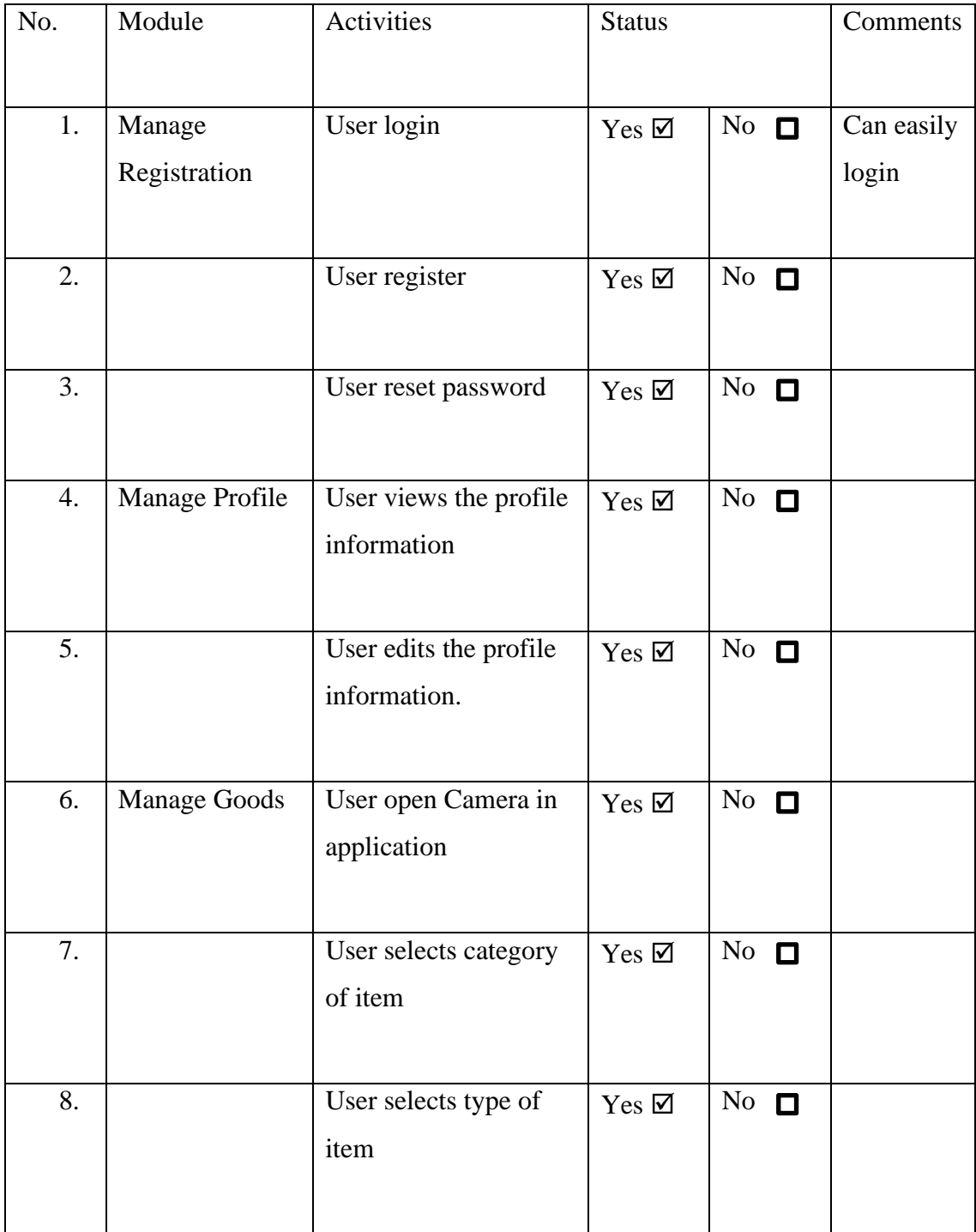

9. User selects condition of item  $Yes \boxtimes \big| No \square$ 10. User adds item information  $Yes \boxtimes$  No  $\Box$ 11. User edits item information  $Yes \boxtimes \overline{No} \square$ 12. User views item information  $Yes \n\mathbb{Z}$  No  $\Box$ 13. status  $Yes \nightharpoonup$  No  $\Box$ 14. User removes item from database  $Yes \boxtimes \big| No \square$ 15. User donates the item  $\gamma_{es} \boxtimes \cdots \text{ No } \square$ 16. Manage Order User searches by the item title  $Yes \boxtimes \ \wedge No \ \blacksquare$ 17. User views the searching result  $Yes \n\mathbb{Z}$  | No  $\Box$ 

*LOH HINYE* 84

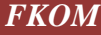

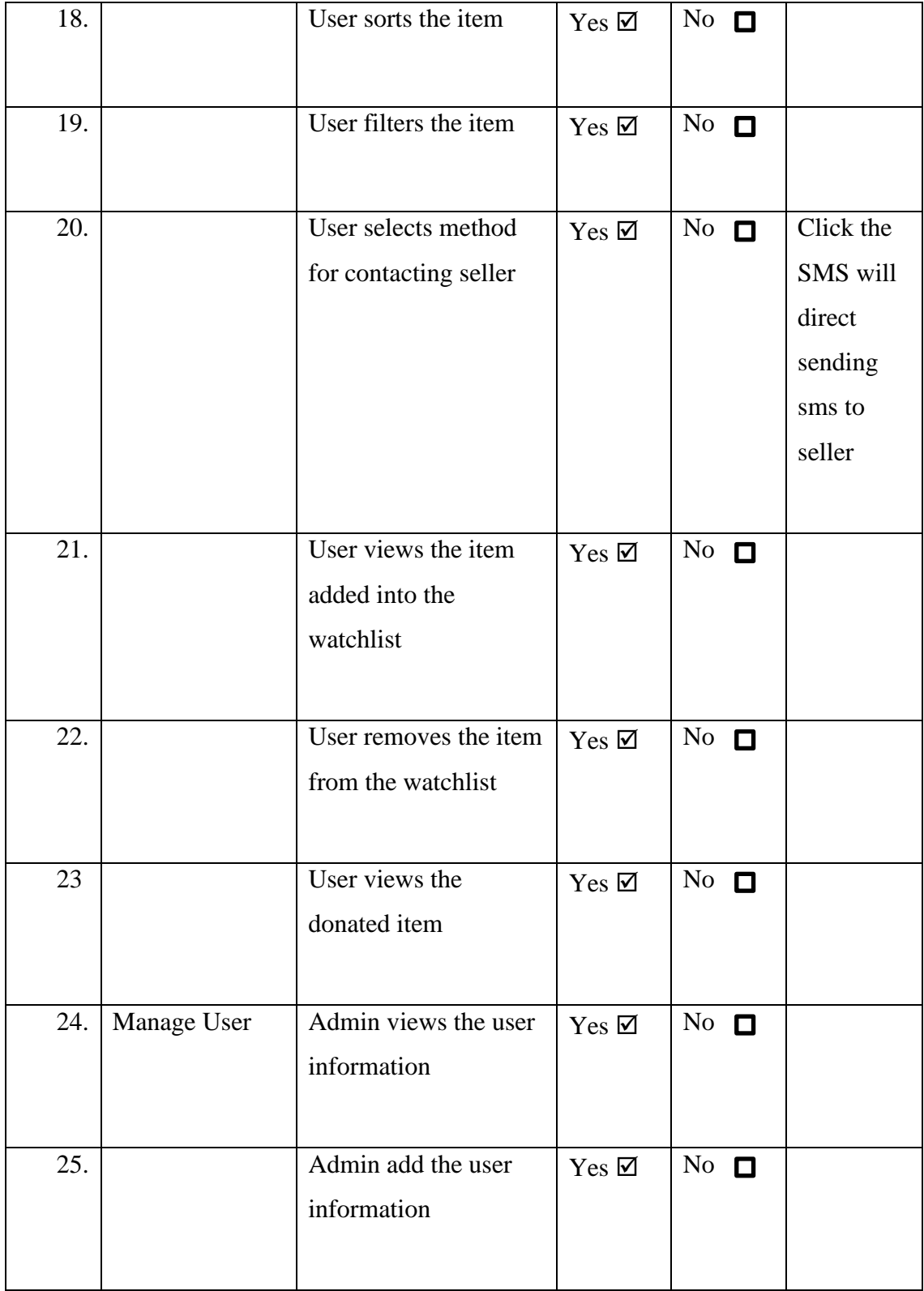

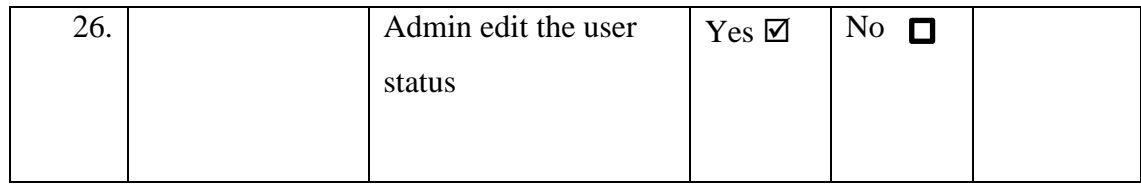

This test has been performed by:

Name: LOH KIN MING

Signature:  $\angle{oh}$ 

Date: 11/1/2023

UAT Form use for testing.

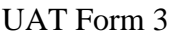

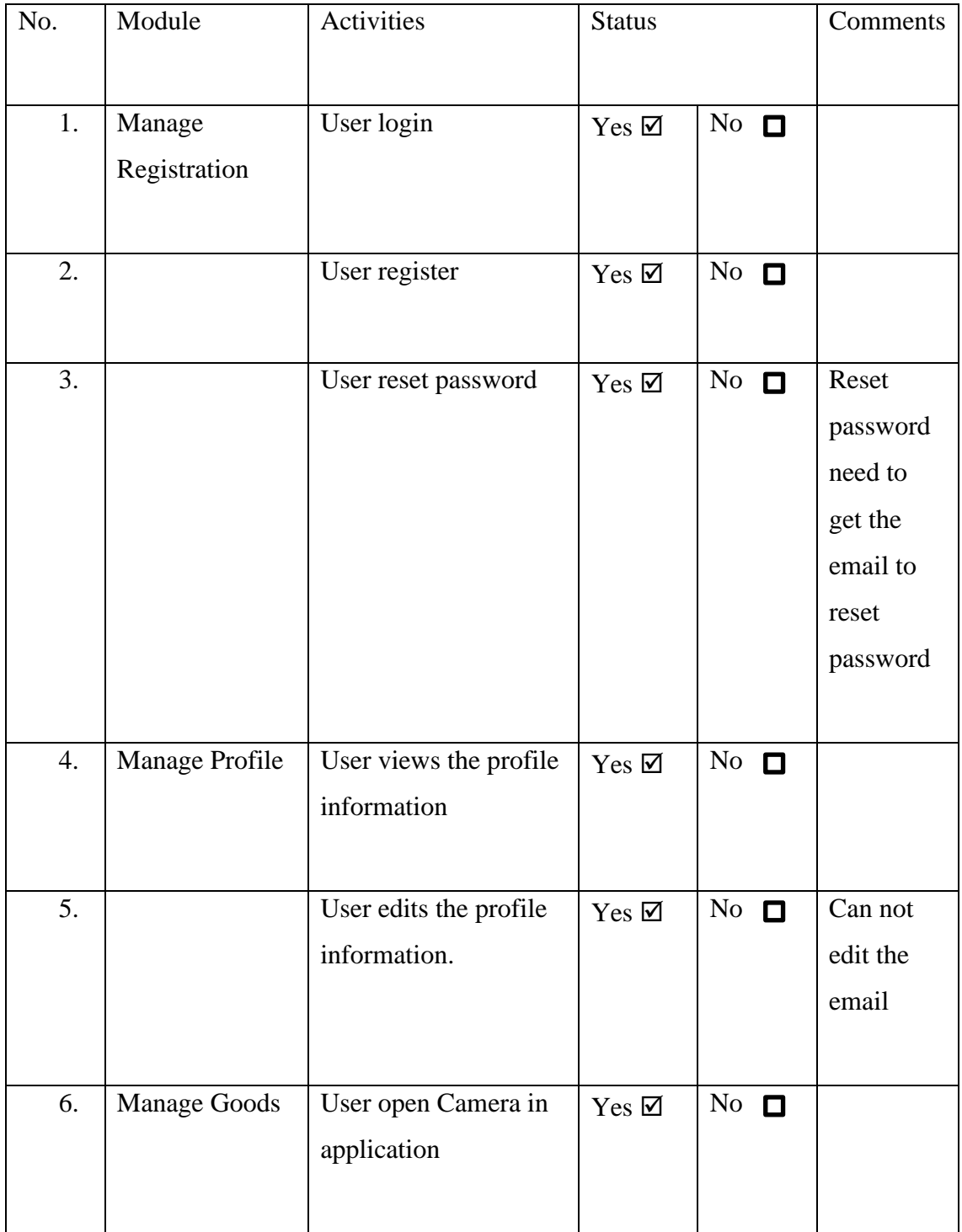

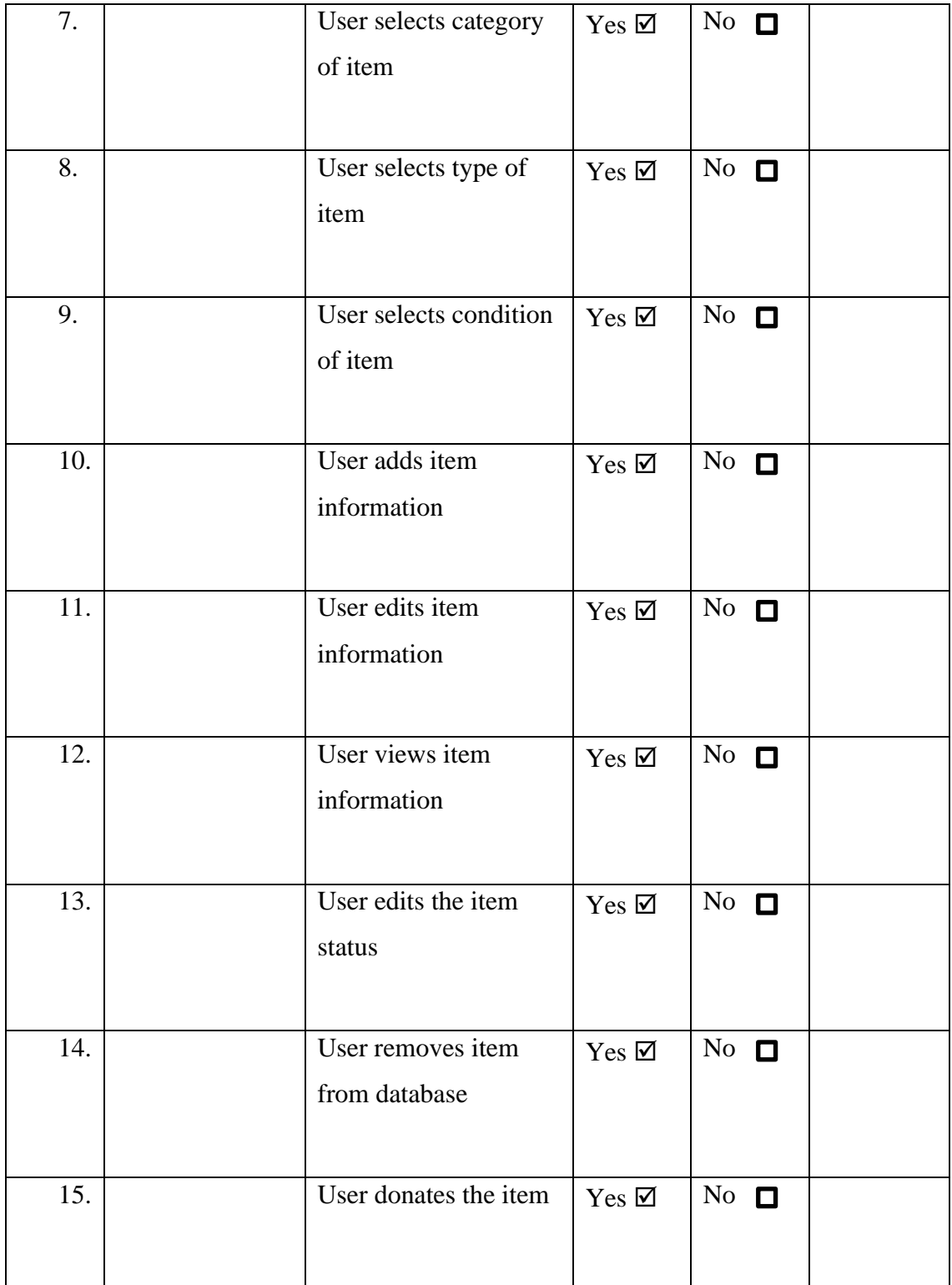

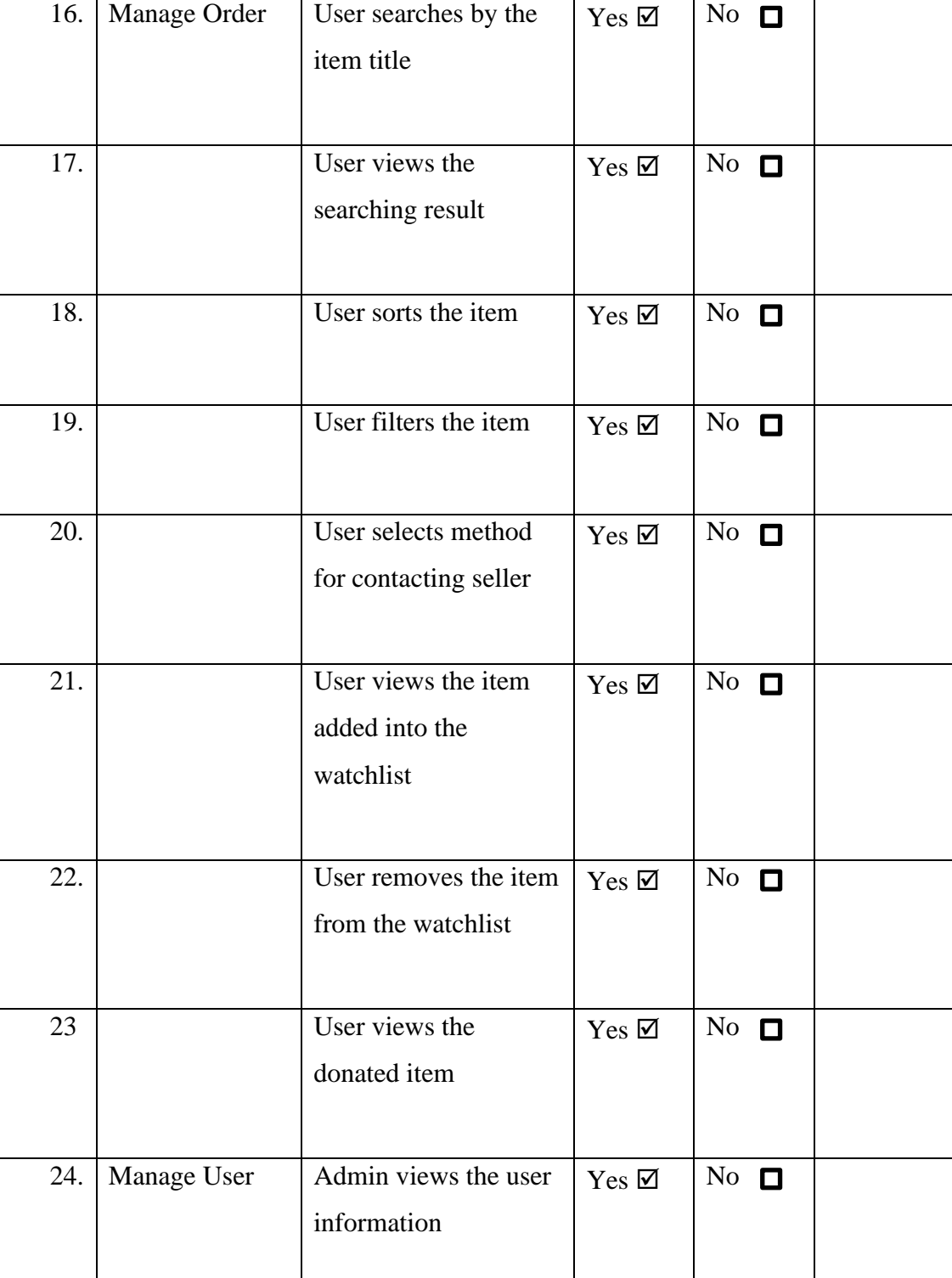

*LOH HINYE* 89

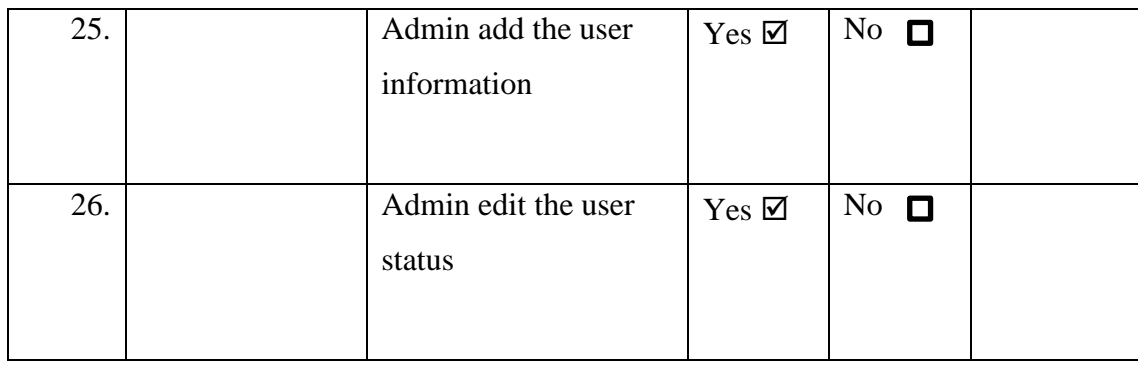

This test has been performed by:

Name: FOONG KIN HONG

Signature: Foong

Date: 11/1/2023

UAT Form use for testing.
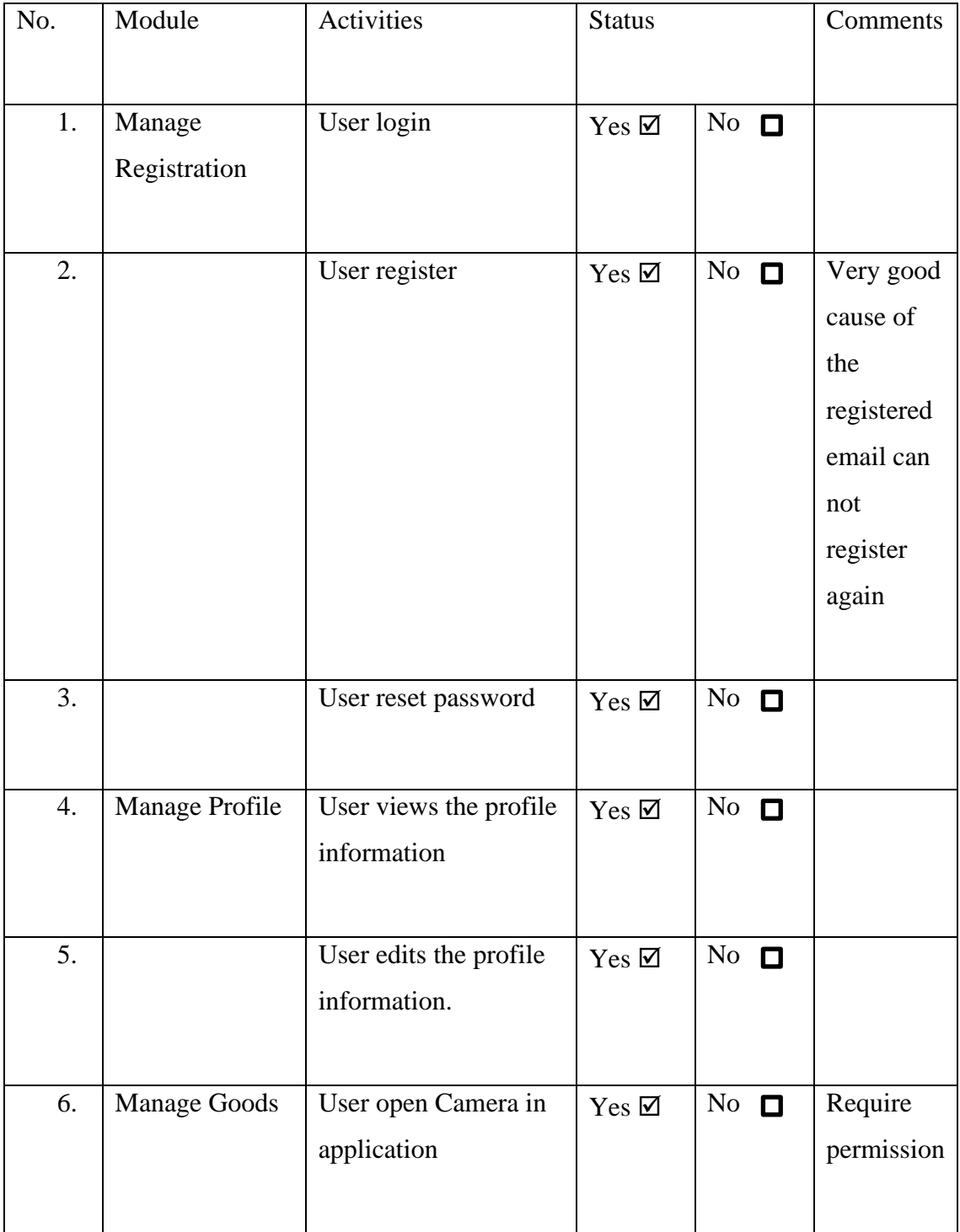

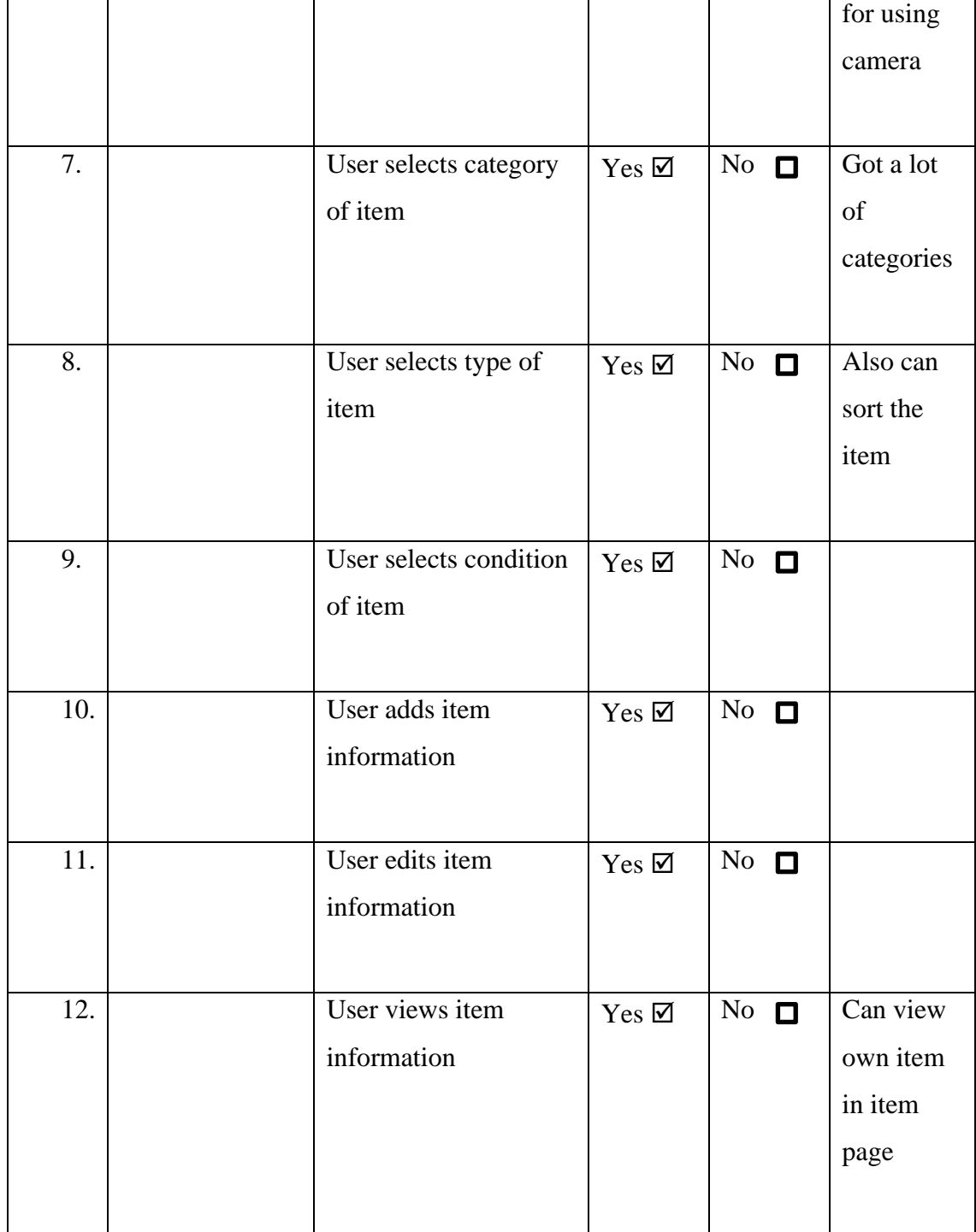

13. User edits the item status  $Yes \boxtimes \big| No \square$ 14. User removes item from database  $Yes \n\mathbb{Z}$  No  $\Box$ 15. User donates the item  $Yes \boxtimes \bigwedge$  No  $\Box$ 16. Manage Order User searches by the item title  $Yes \boxtimes$  No  $\Box$ 17. User views the searching result  $Yes \boxtimes$  No  $\Box$  Just few item in the system 18. User sorts the item  $Y_{\text{es}} \boxtimes N$  No  $\Box$ 19. User filters the item  $\gamma_{\text{es}} \boxtimes \text{No}$ 20. User selects method for contacting seller  $Yes \n\mathbb{Z}$  No  $\Box$ 21. User views the item added into the watchlist  $Yes \n\mathbb{Z}$  No  $\Box$ 

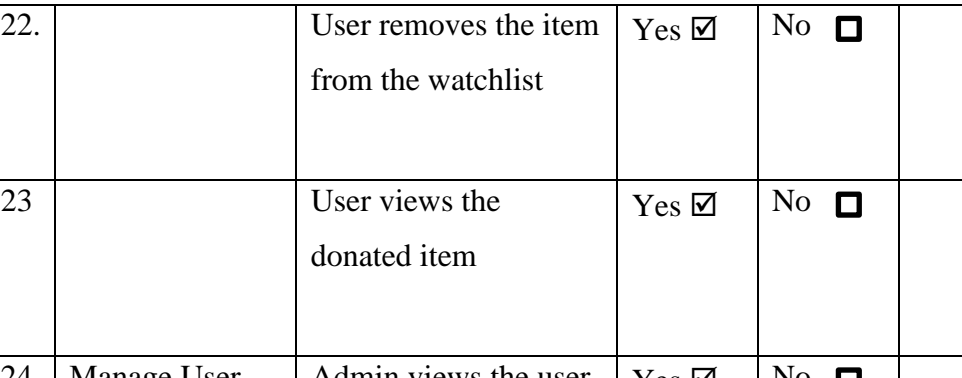

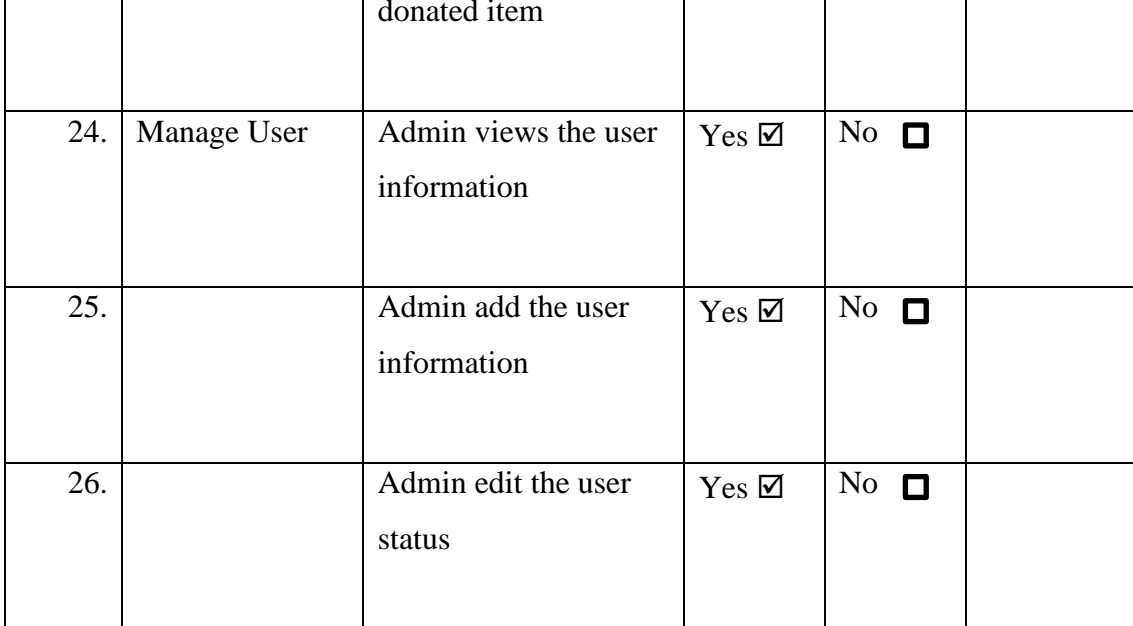

Name: TEO VOON CHUAN

Signature: 700

Date: 11/1/2023

UAT Form use for testing.

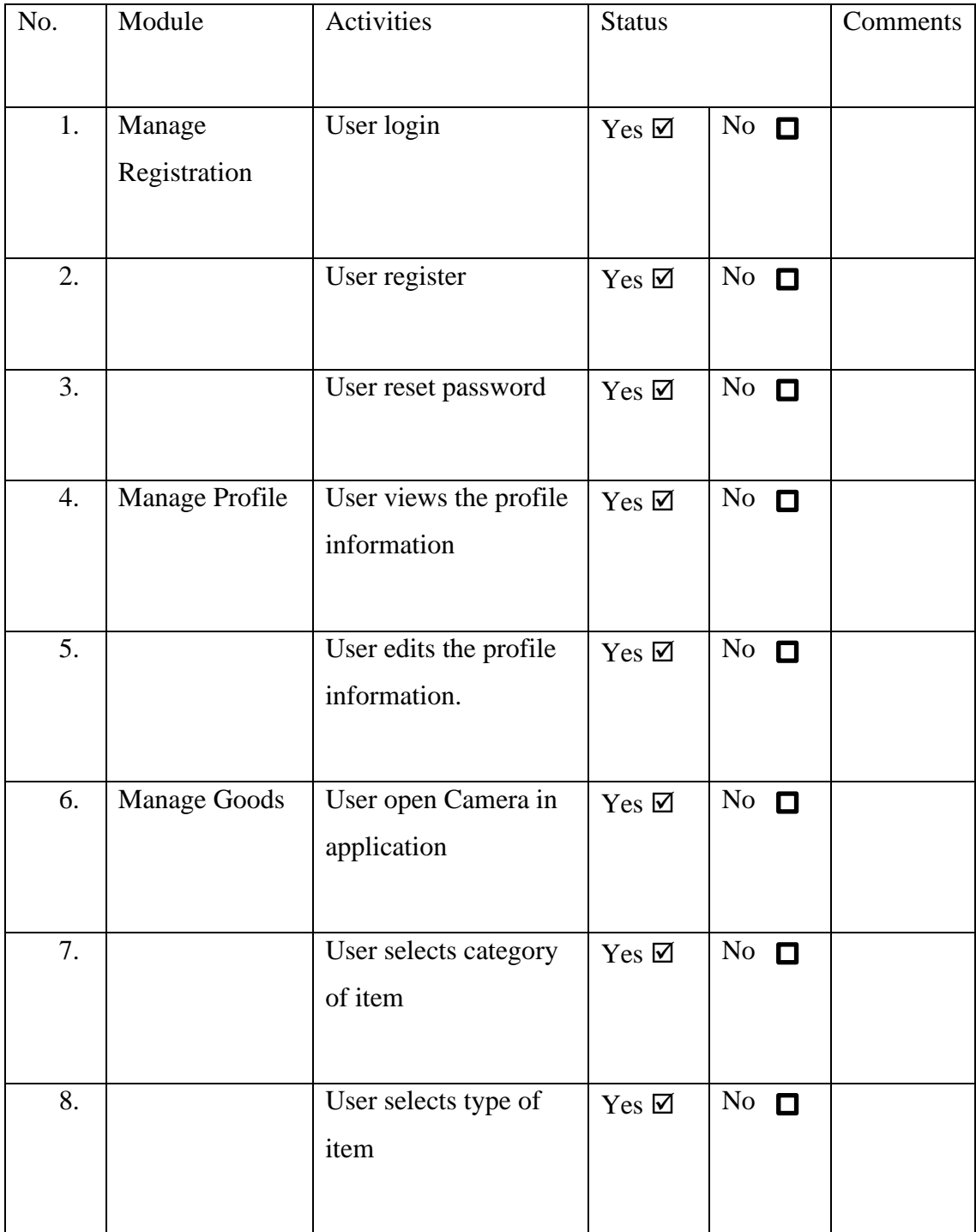

9. User selects condition of item  $Yes \boxtimes \big| No \square$ 10. User adds item information  $Yes \boxtimes$  No  $\Box$ 11. User edits item information  $Yes \boxtimes \overline{No} \square$ 12. User views item information  $Yes \n\mathbb{Z}$  No  $\Box$ 13. status  $Yes \nightharpoonup$  No  $\Box$ 14. User removes item from database  $Yes \boxtimes \big| No \square$ 15. User donates the item  $\gamma_{es} \boxtimes \cdots \text{ No } \square$ 16. Manage Order User searches by the item title  $Yes \boxtimes \ \wedge No \ \blacksquare$ 17. User views the searching result  $Yes \n\mathbb{Z}$  | No  $\Box$ 

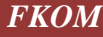

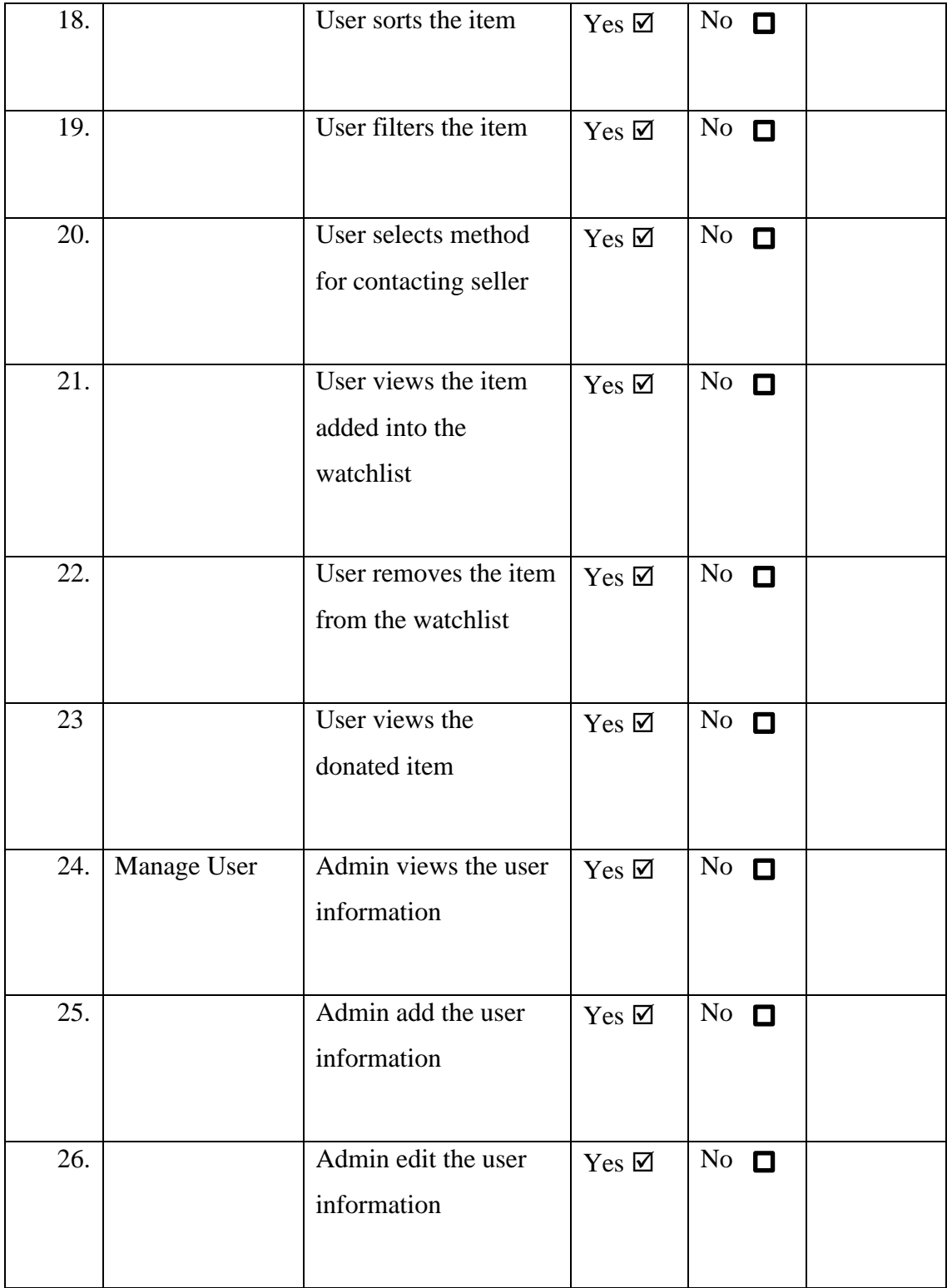

Name: KOH QING ZHE

Signature:  $KohQZ$ 

Date: 12/1/2023

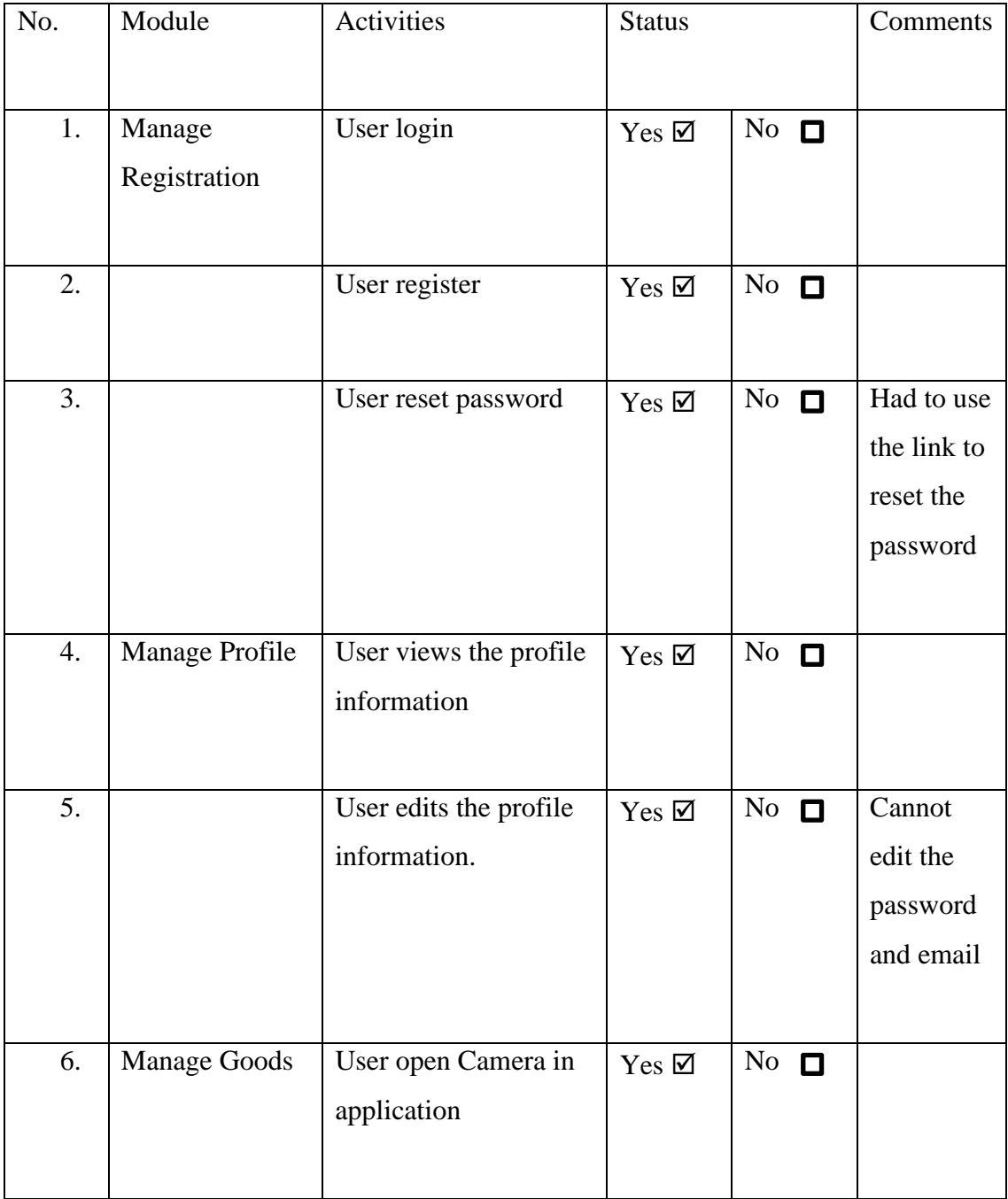

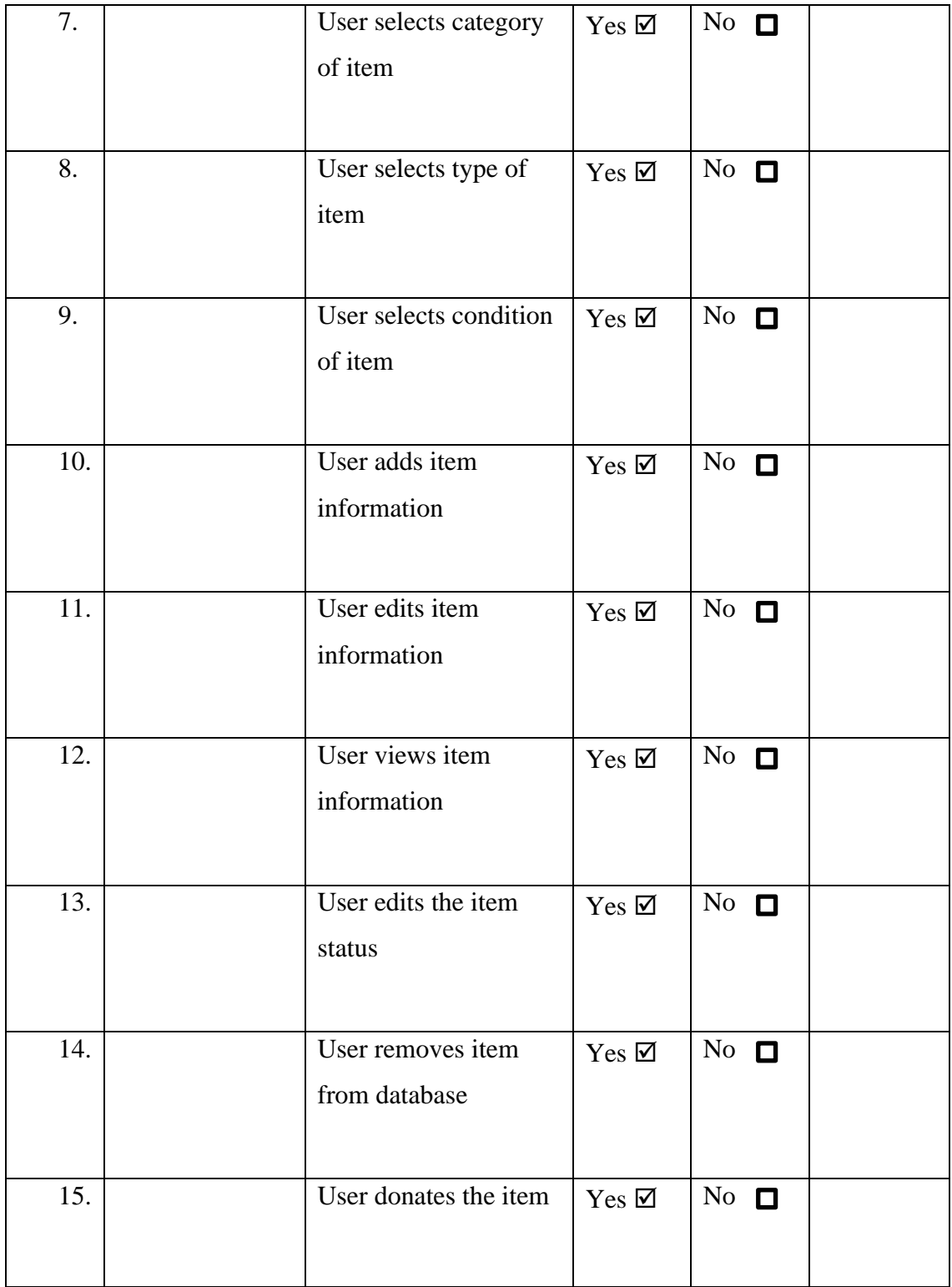

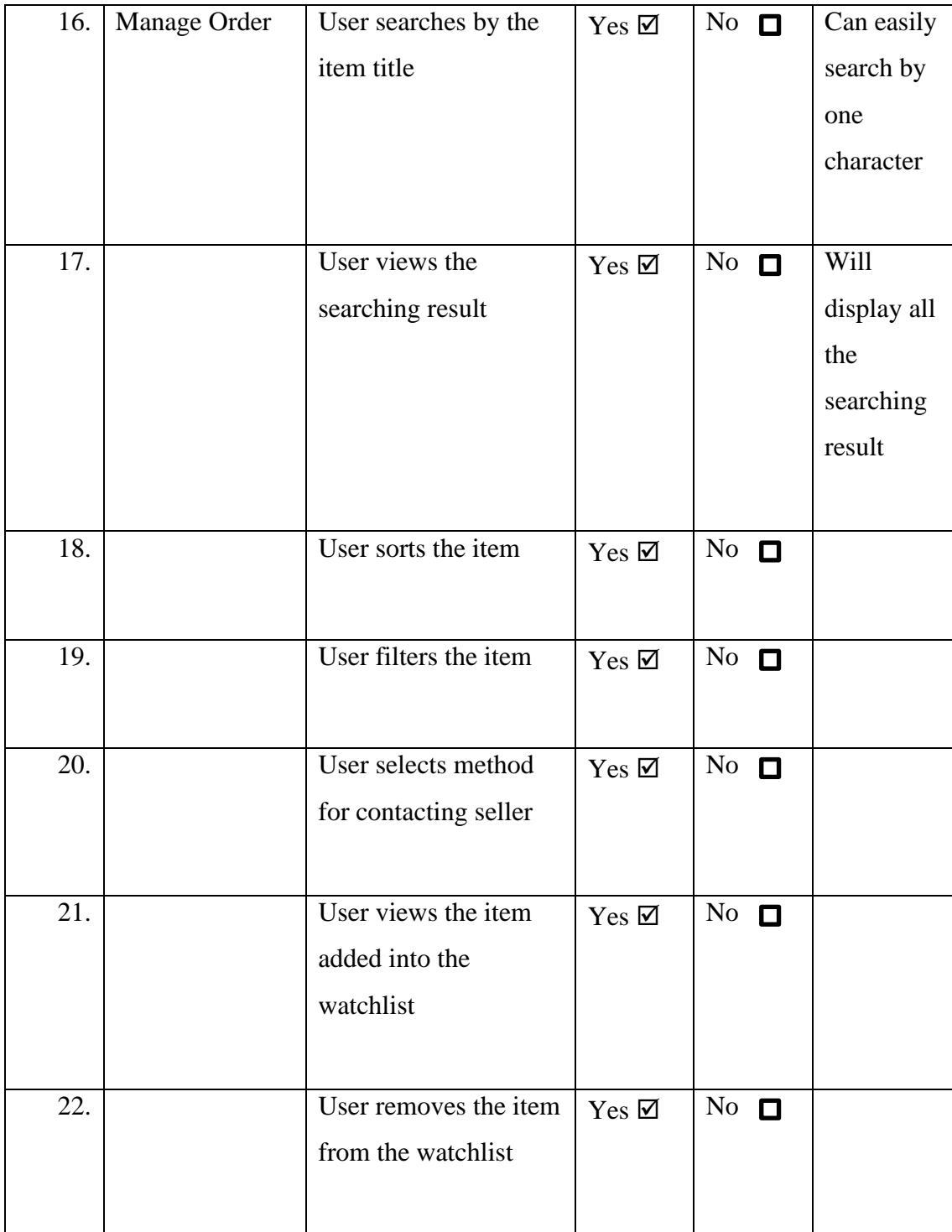

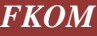

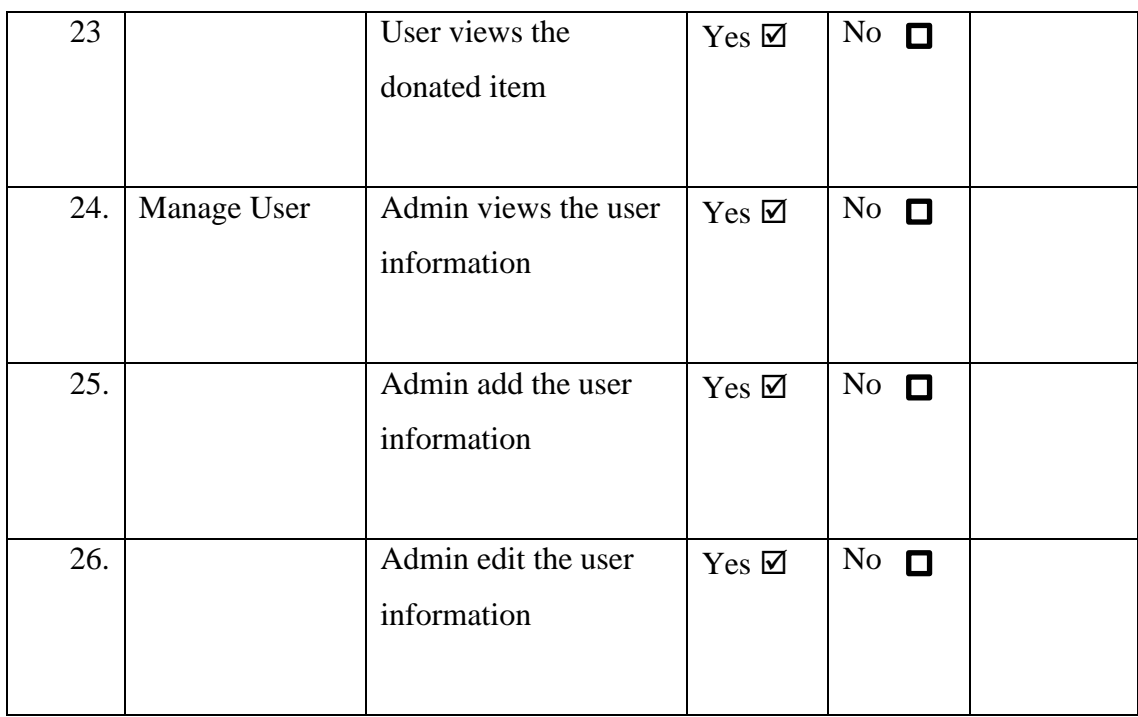

Name: KONG KEI

Signature:  $K$ 

Date: 12/1/2023

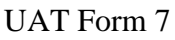

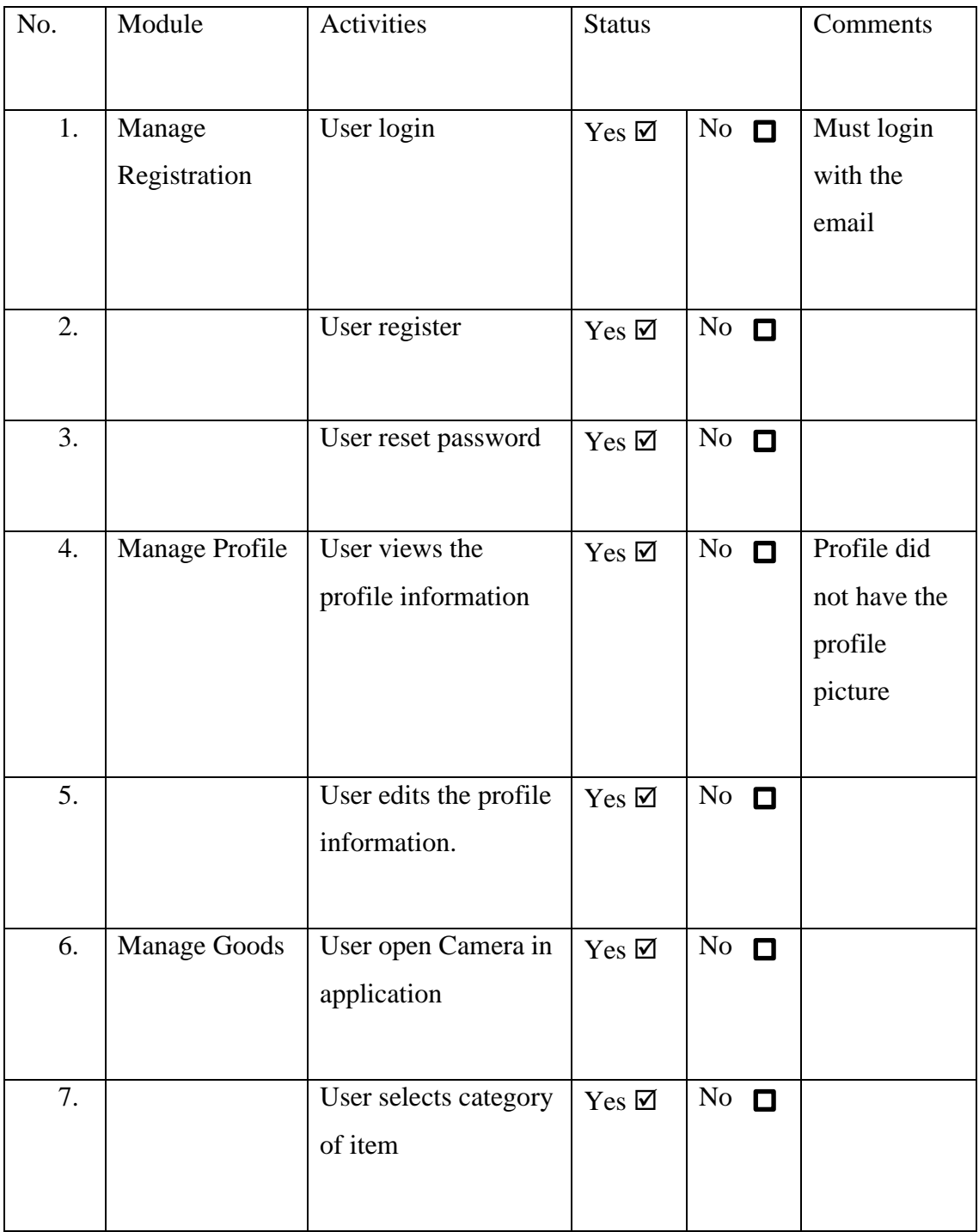

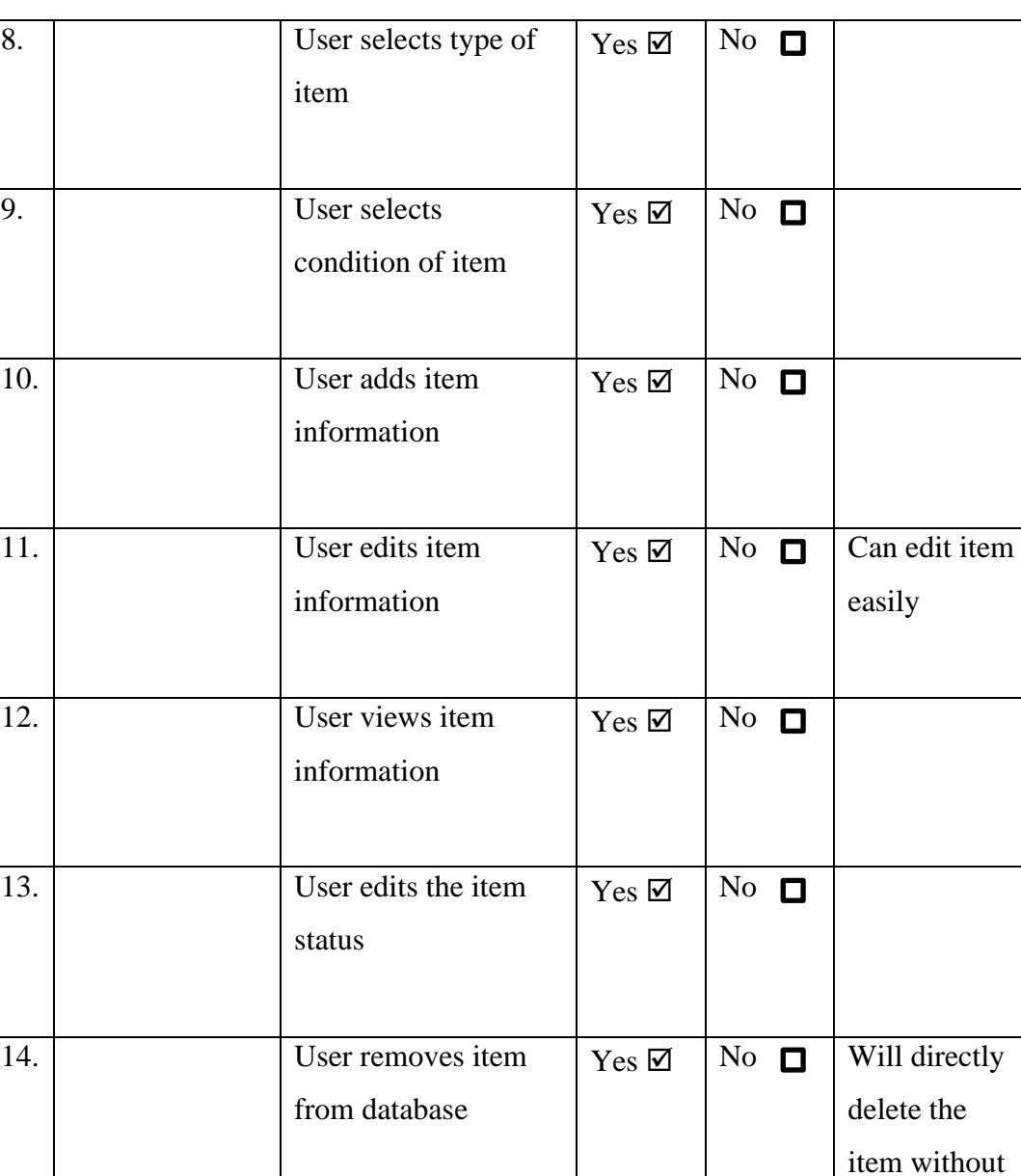

15. User donates the

item

comfirmation

 $Yes \boxtimes$  No  $\Box$ 

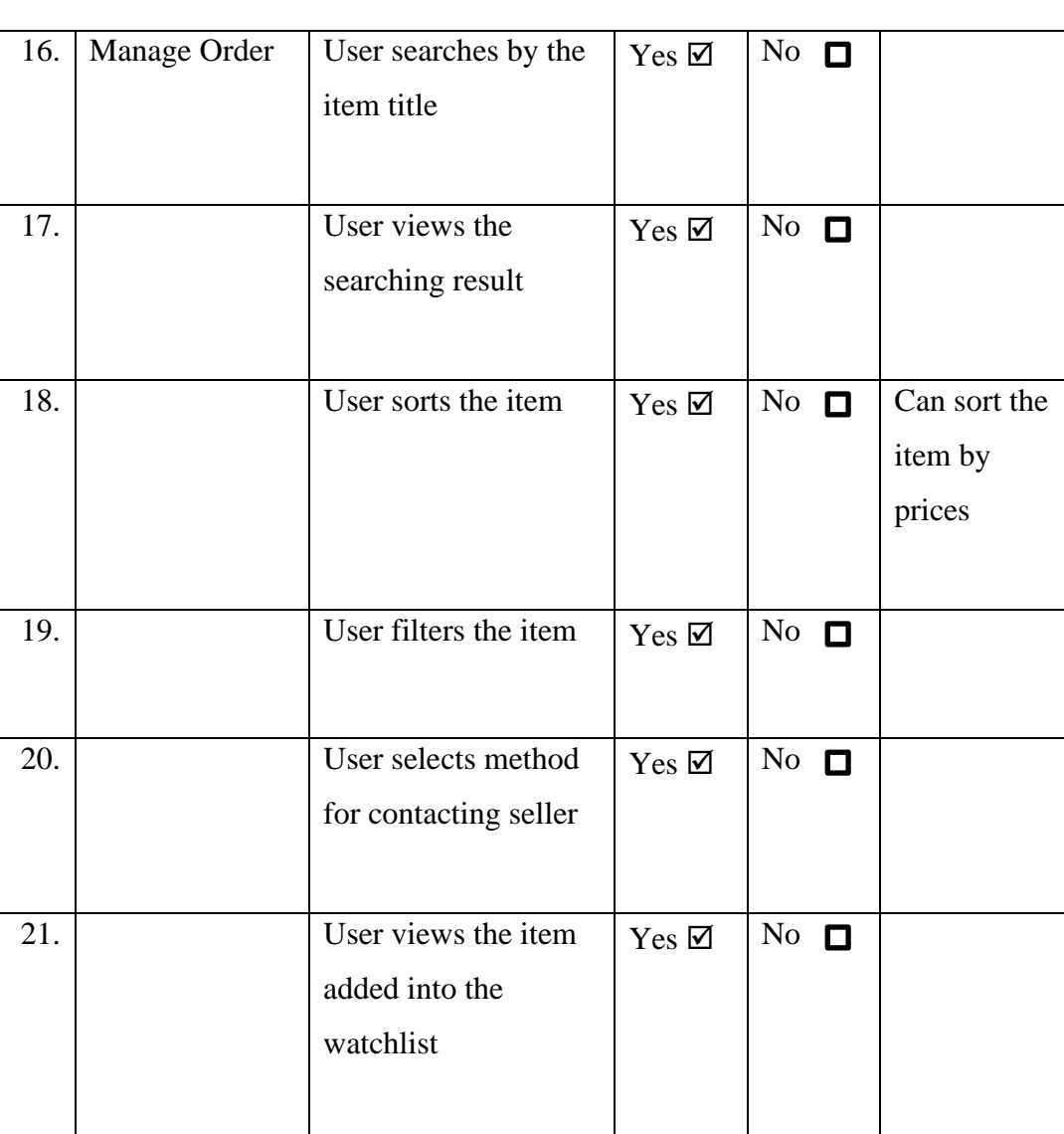

22. User removes the

23 User views the

item from the

donated item

watchlist

 $Yes \boxtimes \overline{No}$   $\Box$ 

 $Yes & No$ 

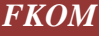

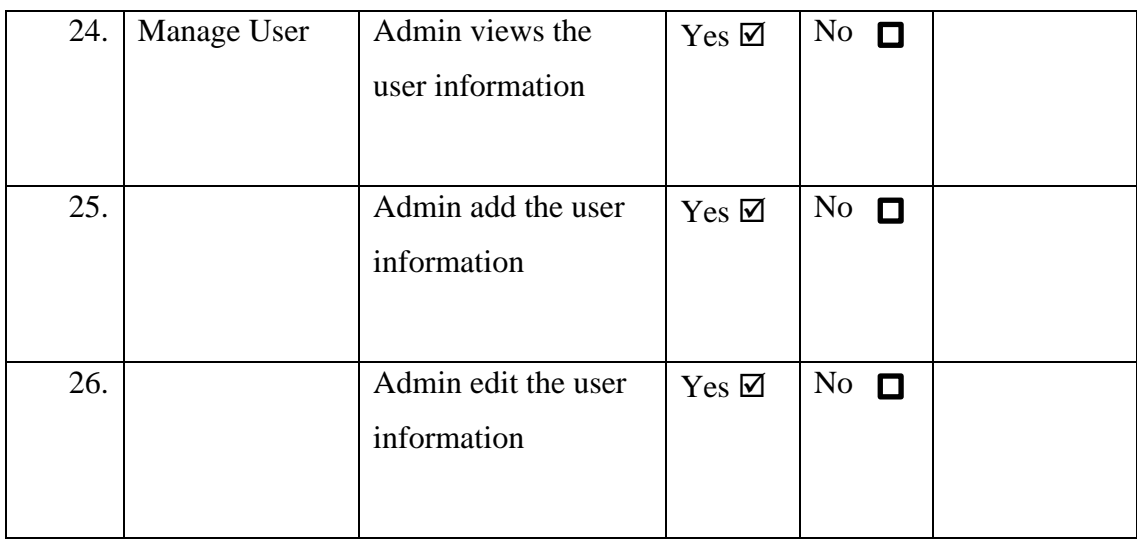

Name: HO SHU XIAN

Signature:  $X \sqrt{A} A$ 

Date: 12/1/2023

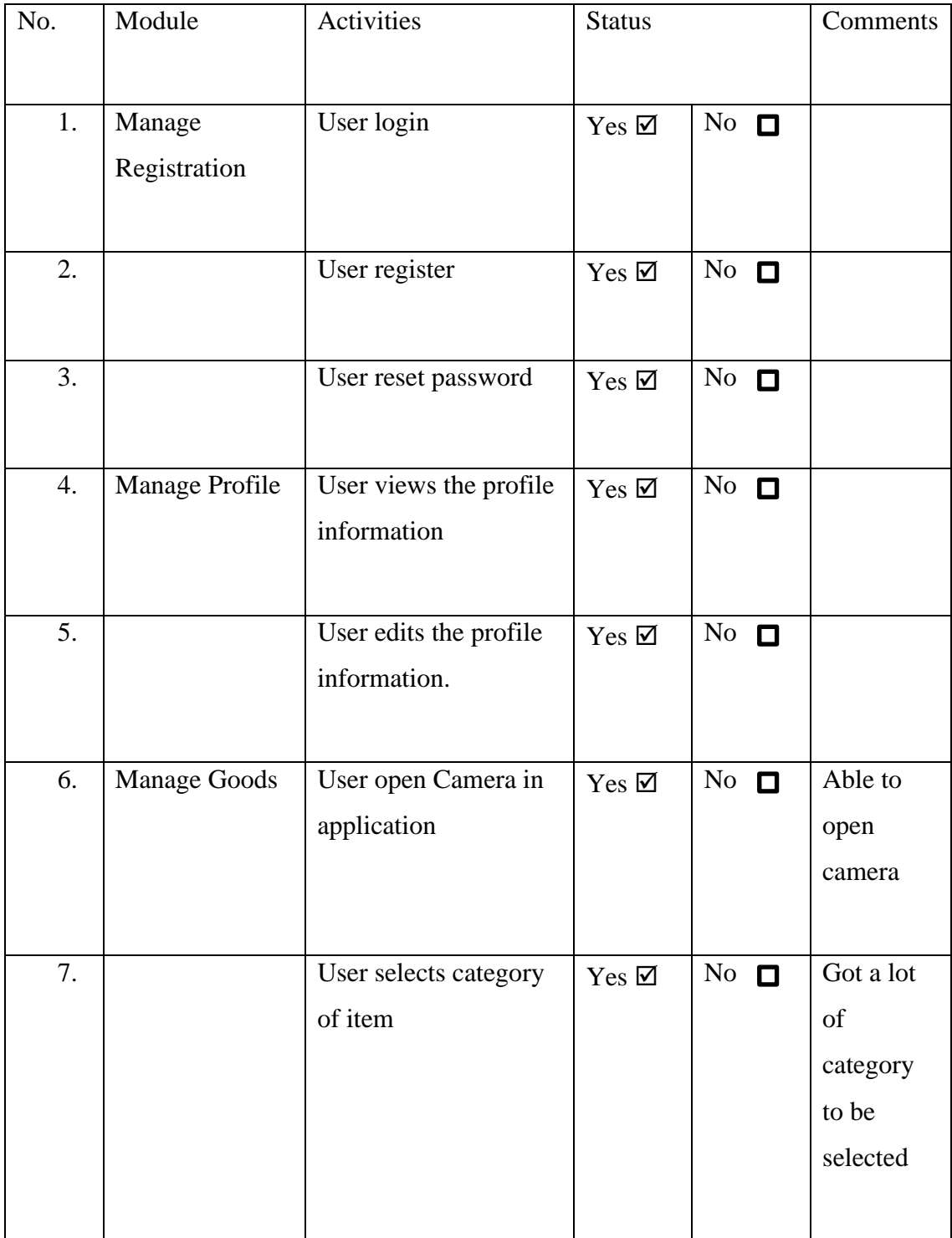

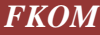

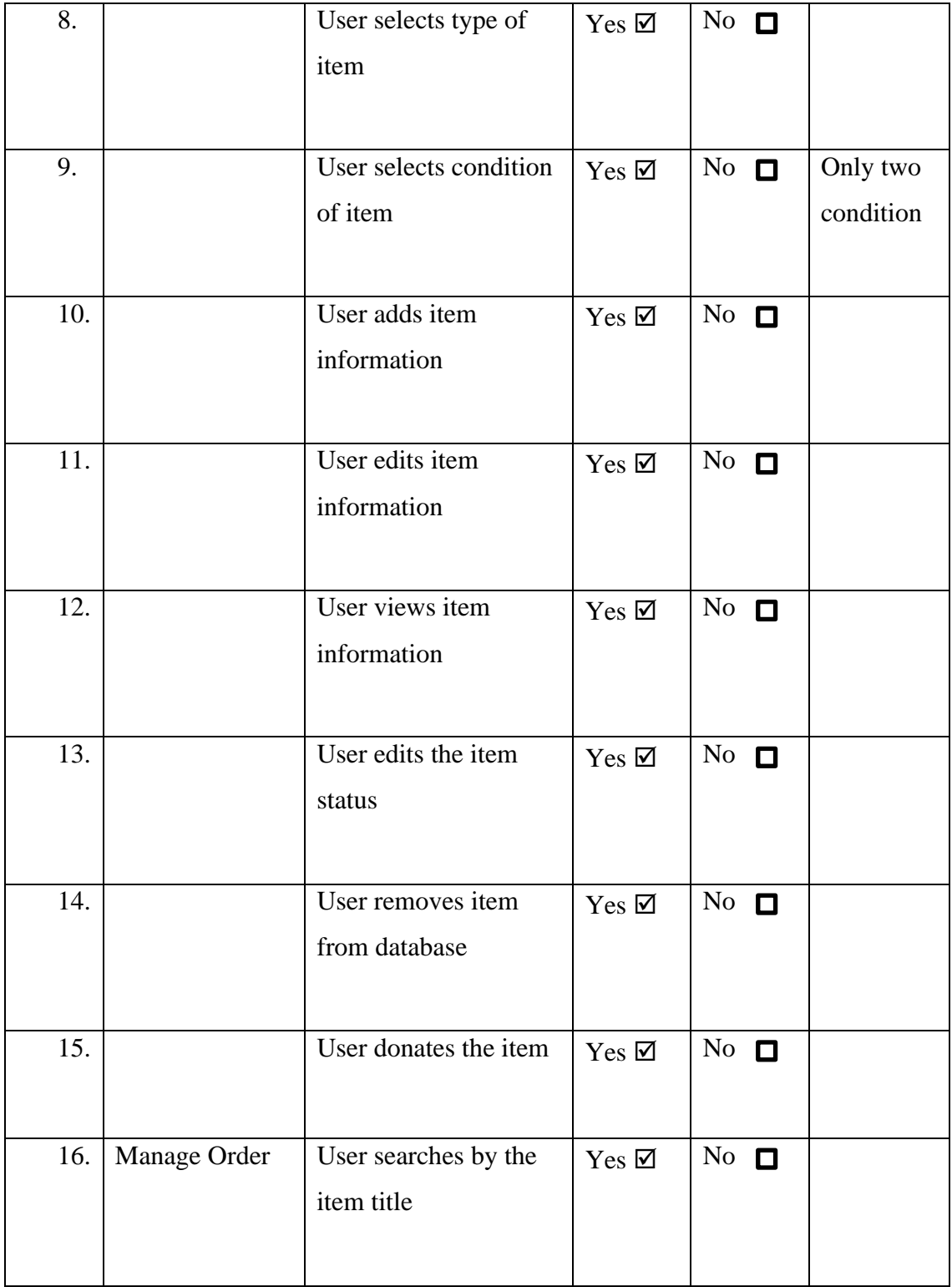

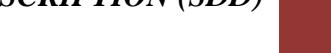

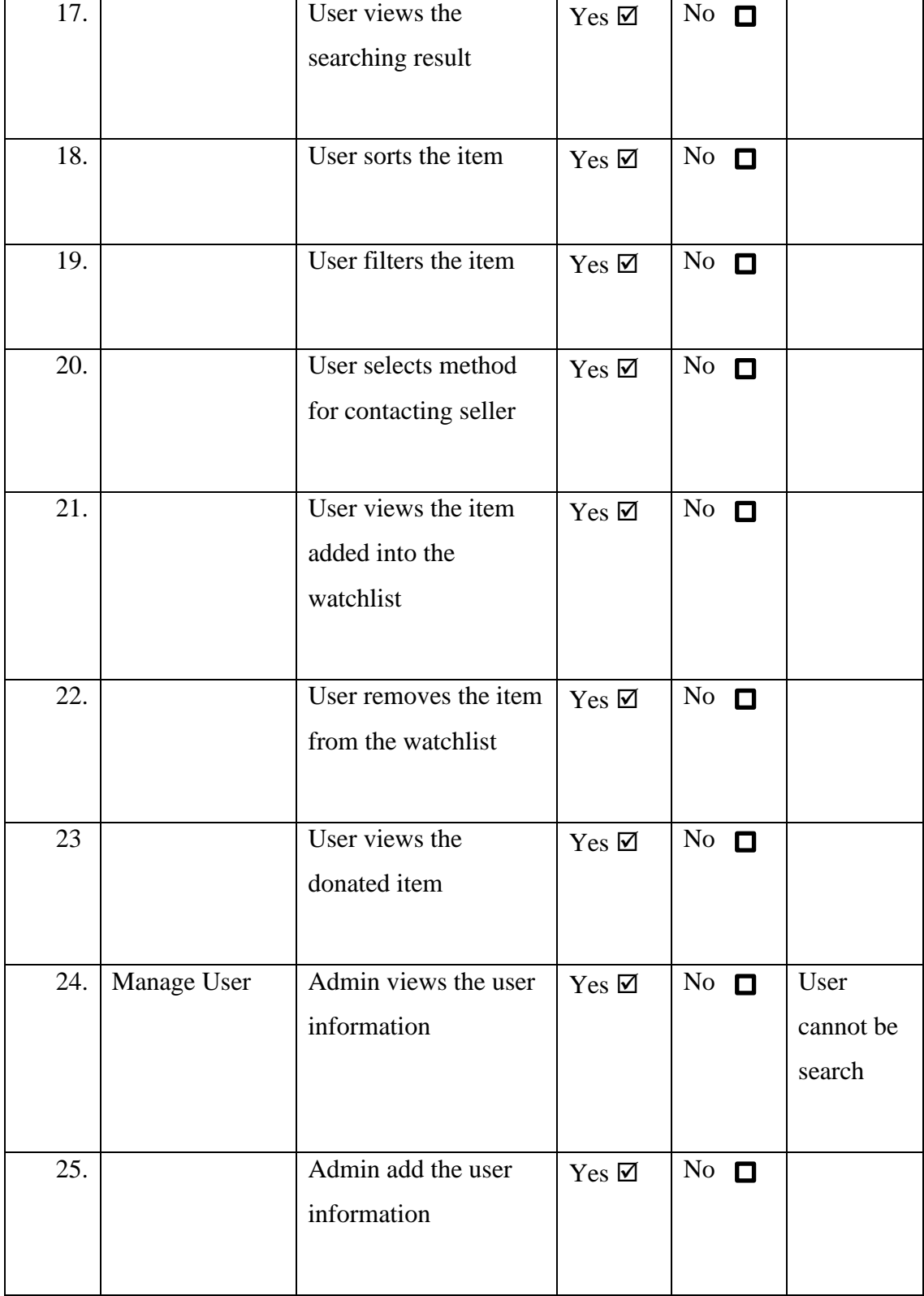

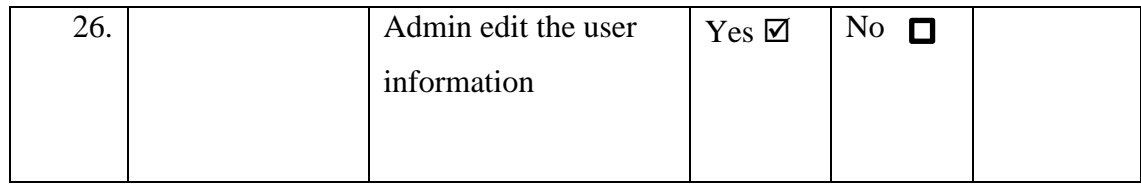

Name: LING YEE BING

Signature: *ling* 

Date: 12/1/2023

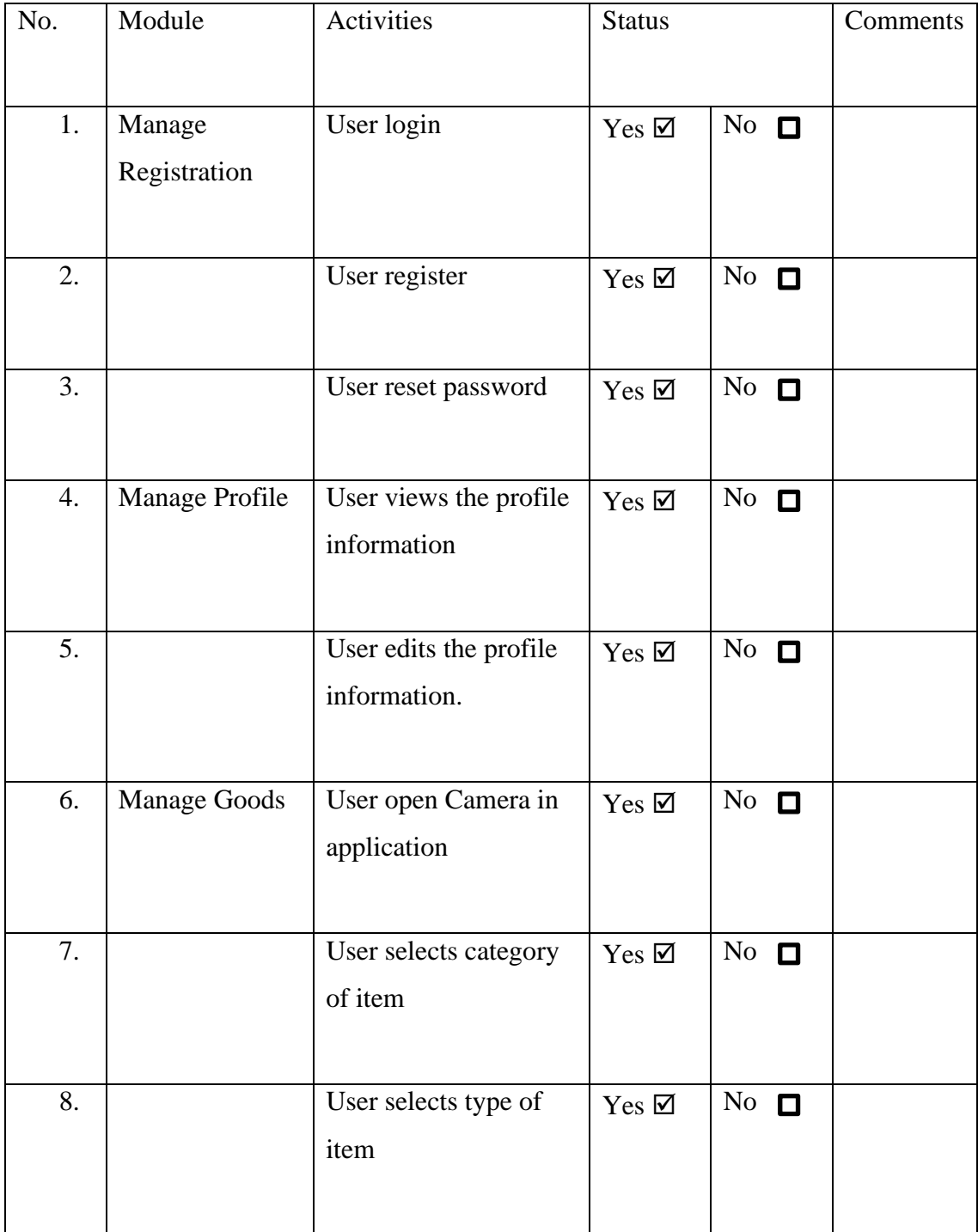

9. User selects condition of item  $Yes \boxtimes \big| No \square$ 10. User adds item information  $Yes \boxtimes$  No  $\Box$ 11. User edits item information  $Yes \boxtimes \overline{No} \square$ 12. User views item information  $Yes \n\mathbb{Z}$  No  $\Box$ 13. status  $Yes \nightharpoonup$  No  $\Box$ 14. User removes item from database  $Yes \boxtimes \ \wedge No \ \blacksquare$ 15. User donates the item  $\gamma_{es} \boxtimes \cdots \text{ No } \square$ 16. Manage Order User searches by the item title  $Yes \boxtimes \ \wedge No \ \blacksquare$ 17. User views the searching result  $Yes \n\mathbb{Z}$  | No  $\Box$ 

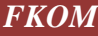

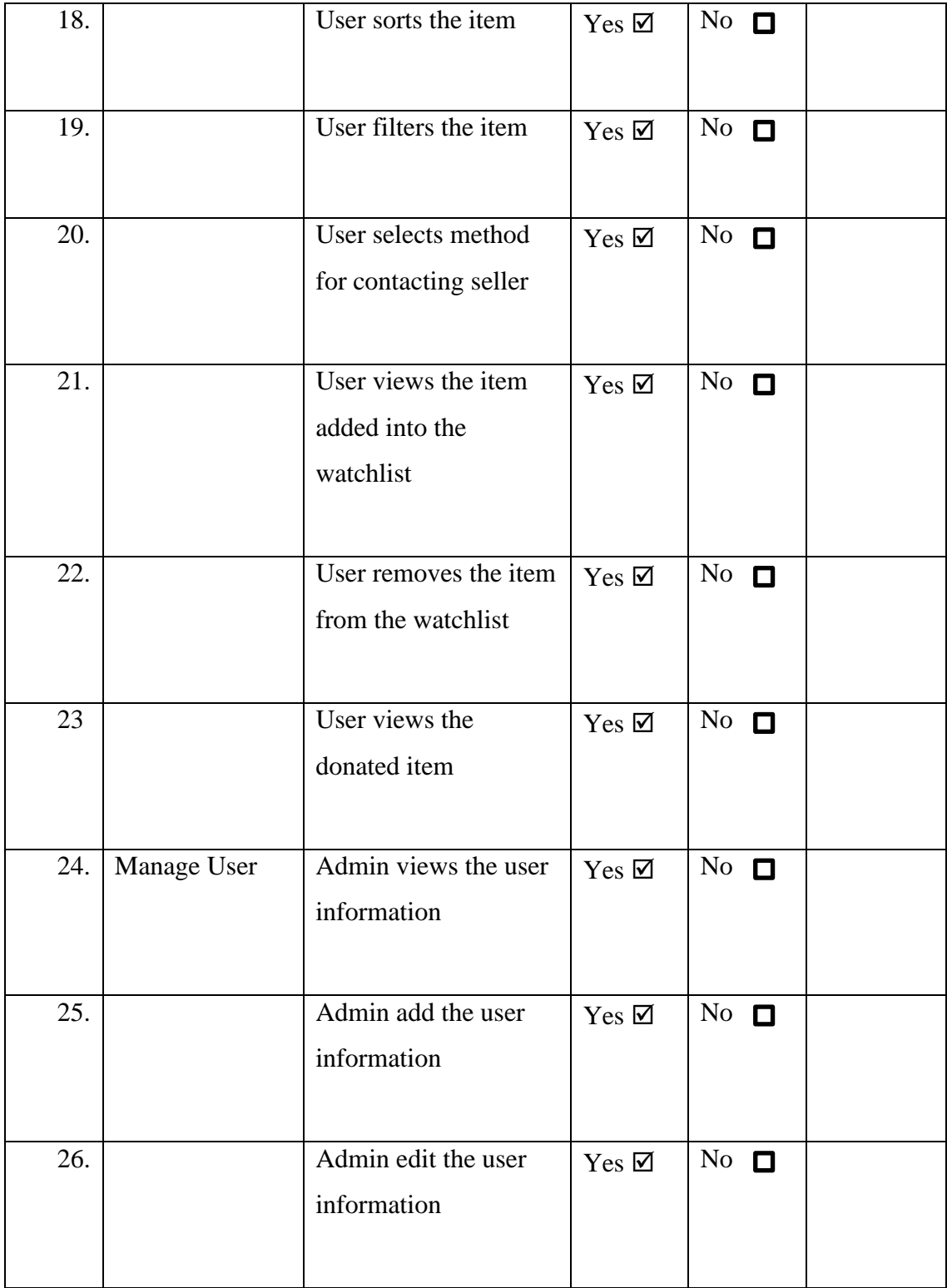

Name: HO XUE YING

Signature:  $\cancel{\sqrt{\phi}}$ 

Date: 12/1/2023

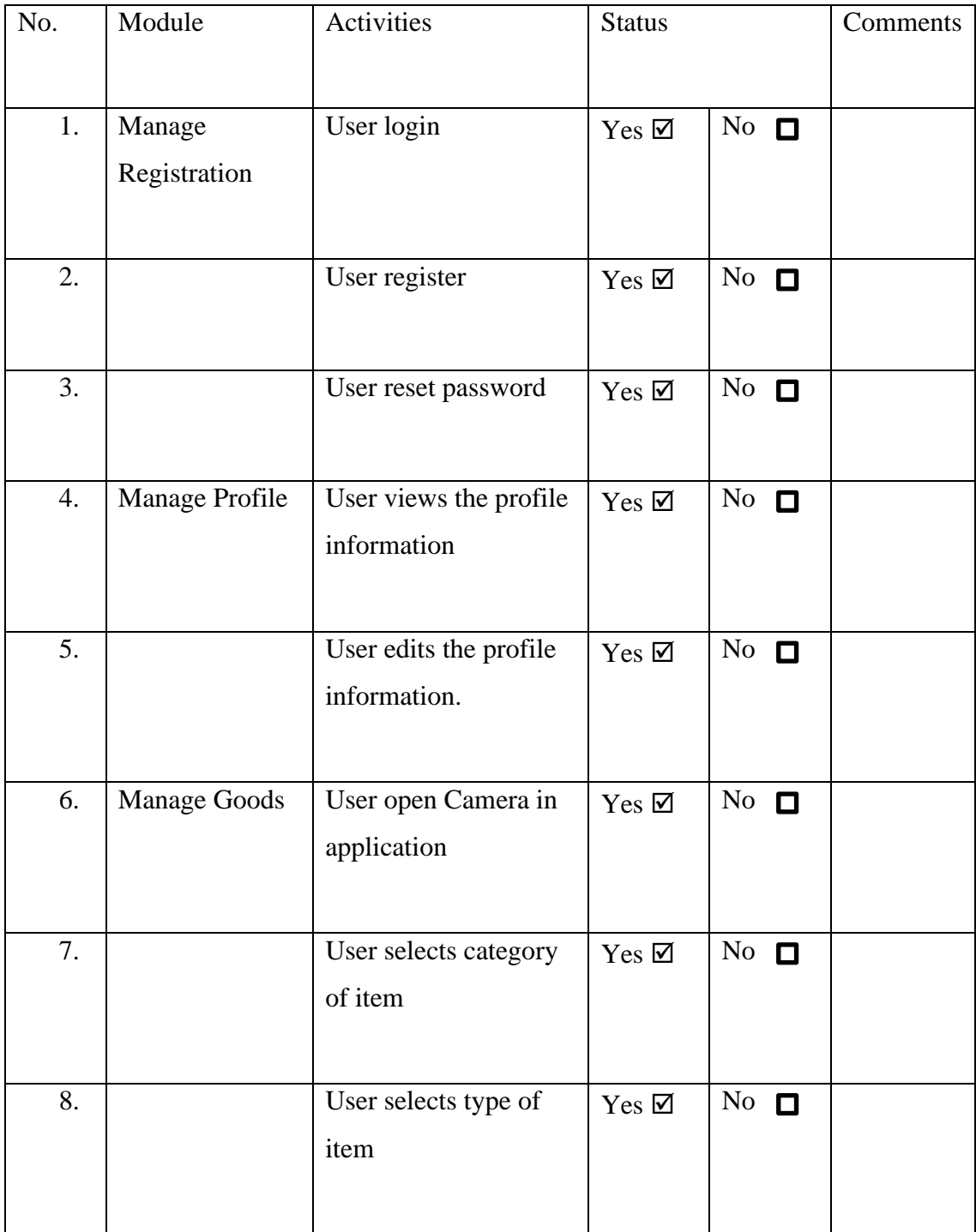

9. User selects condition of item  $Yes \boxtimes \big| No \square$ 10. User adds item information  $Yes \boxtimes$  No  $\Box$ 11. User edits item information  $Yes \boxtimes \overline{No} \square$ 12. User views item information  $Yes \n\mathbb{Z}$  No  $\Box$ 13. status  $Yes \nightharpoonup$  No  $\Box$ 14. User removes item from database  $Yes \boxtimes \ \wedge No \ \blacksquare$ 15. User donates the item  $\gamma_{es} \boxtimes \cdots \text{ No } \square$ 16. Manage Order User searches by the item title  $Yes \boxtimes \ \wedge No \ \blacksquare$ 17. User views the searching result  $Yes \n\mathbb{Z}$  | No  $\Box$ 

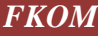

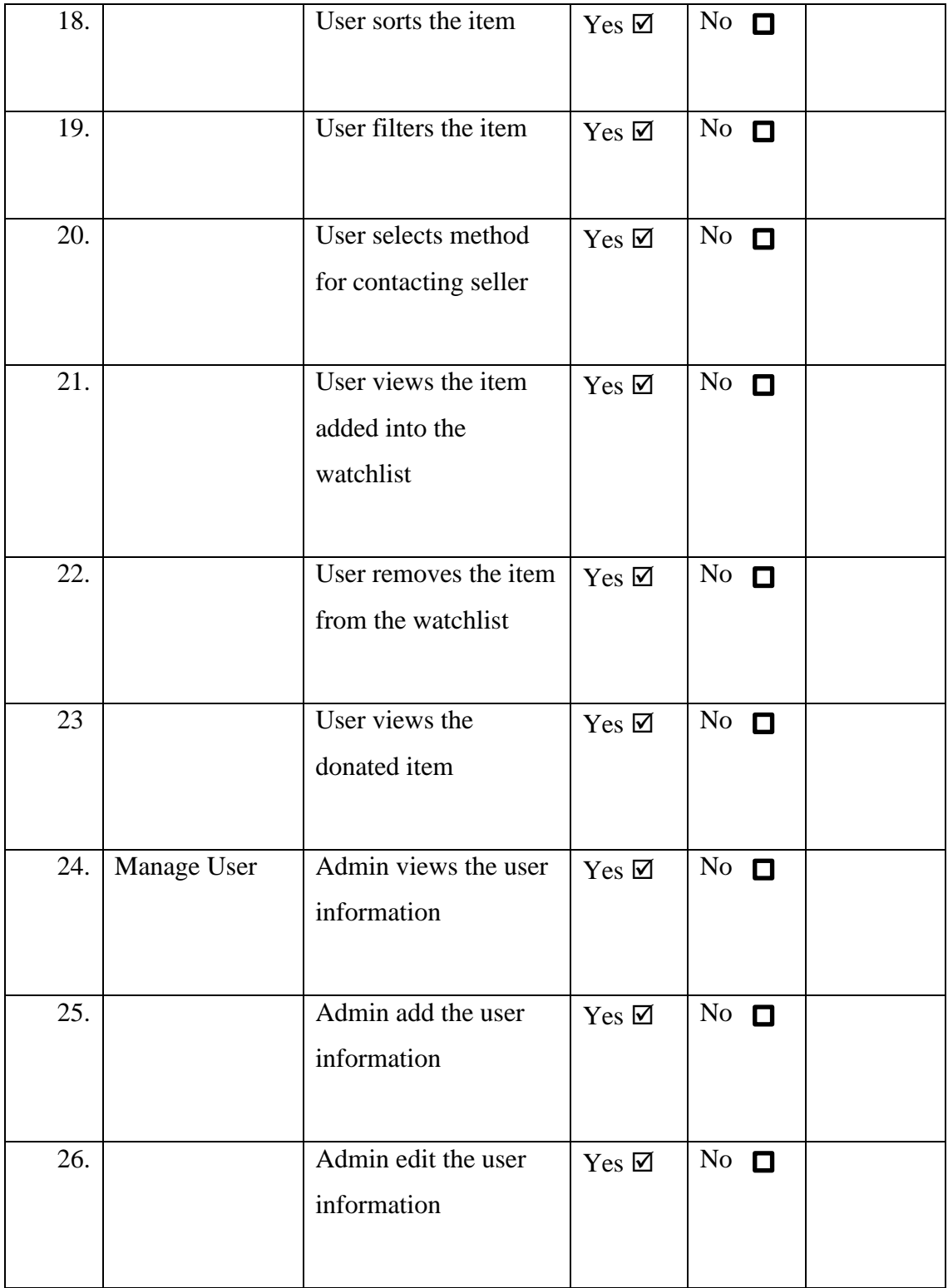

Name: KOH WEI QI

Signature: vicky

Date: 12/1/2023